# OMRON

**Machine Automation Controller** 

NX-series EtherCAT<sub>®</sub> Coupler Unit

**User's Manual** 

NX-ECC201 NX-ECC202 NX-ECC203

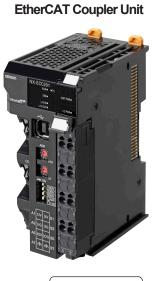

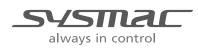

W519-E1-15

#### NOTE

All rights reserved. No part of this publication may be reproduced, stored in a retrieval system, or transmitted, in any form, or by any means, mechanical, electronic, photocopying, recording, or otherwise, without the prior written permission of OMRON.

No patent liability is assumed with respect to the use of the information contained herein. Moreover, because OMRON is constantly striving to improve its high-quality products, the information contained in this manual is subject to change without notice. Every precaution has been taken in the preparation of this manual. Nevertheless, OMRON assumes no responsibility for errors or omissions. Neither is any liability assumed for damages resulting from the use of the information contained in this publication.

#### Trademarks

- Sysmac and SYSMAC are trademarks or registered trademarks of OMRON Corporation in Japan and other countries for OMRON factory automation products.
- Microsoft, Windows, Windows Vista, Excel, and Visual Basic are either registered trademarks or trademarks of Microsoft Corporation in the United States and other countries.
- EtherCAT® is registered trademark and patented technology, licensed by Beckhoff Automation GmbH, Germany.
- Safety over EtherCAT® is registered trademark and patented technology, licensed by Beckhoff Automation GmbH, Germany.
- · ODVA, CIP, CompoNet, DeviceNet, and EtherNet/IP are trademarks of ODVA.
- The SD and SDHC logos are trademarks of SD-3C, LLC.

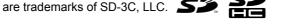

Other company names and product names in this document are the trademarks or registered trademarks of their respective companies.

#### Copyrights

Microsoft product screen shots reprinted with permission from Microsoft Corporation.

## Introduction

Thank you for purchasing an NX-series EtherCAT Coupler Unit.

This manual contains information that is necessary to use the NX-series EtherCAT Coupler Unit. Please read this manual and make sure you understand the functionality and performance of the NX-series EtherCAT Coupler Unit before you attempt to use it in a control system.

Keep this manual in a safe place where it will be available for reference during operation.

#### **Intended Audience**

This manual is intended for the following personnel, who must also have knowledge of electrical systems (an electrical engineer or the equivalent).

- Personnel in charge of introducing FA systems.
- · Personnel in charge of designing FA systems.
- · Personnel in charge of installing and maintaining FA systems.
- Personnel in charge of managing FA systems and facilities.

For programming, this manual is intended for personnel who understand the programming language specifications in international standard IEC 61131-3 or Japanese standard JIS B 3503.

#### **Applicable Products**

This manual covers the following product.

 NX-series EtherCAT Coupler Unit NX-ECC201 NX-ECC202 NX-ECC203

## CONTENTS

| Introduction                                                               |                |
|----------------------------------------------------------------------------|----------------|
| Intended Audience<br>Applicable Products                                   |                |
| CONTENTS                                                                   | 2              |
| Relevant Manuals                                                           | 10             |
| Manual Structure                                                           | 12             |
| Page Structure and Icons<br>Special Information                            |                |
| Precaution on Terminology                                                  |                |
| Terms and Conditions Agreement                                             | 16             |
| Warranty, Limitations of Liability                                         |                |
| Application Considerations<br>Disclaimers                                  |                |
| Safety Precautions                                                         | 18             |
| Definition of Precautionary Information                                    |                |
| Symbols                                                                    |                |
| Warnings                                                                   |                |
| Cautions                                                                   |                |
| Precautions for Safe Use                                                   | 22             |
| Precautions for Correct Use                                                | 27             |
| Regulations and Standards                                                  |                |
| Conformance to EU Directives                                               |                |
| Conformance to UL and CSA Standards                                        |                |
| Conformance to Shipbuilding Standards<br>Conformance to KC Certification   |                |
| Software Licenses and Copyrights                                           |                |
| Unit Versions                                                              |                |
| Unit Versions                                                              |                |
|                                                                            |                |
| Unit Versions and Sysmac Studio Versions                                   |                |
|                                                                            |                |
| Unit Versions and Sysmac Studio Versions                                   | 33             |
| Unit Versions and Sysmac Studio Versions                                   | 33<br>37       |
| Unit Versions and Sysmac Studio Versions<br>Related Manuals<br>Terminology | 33<br>37<br>39 |

## Section 1 EtherCAT Networks

| 1-1 | Introduction to EtherCAT |                                                     | 1-2   |
|-----|--------------------------|-----------------------------------------------------|-------|
|     | 1-1-1                    | How EtherCAT Works                                  | . 1-2 |
|     | 1-1-2                    | Types of EtherCAT Communications                    | . 1-4 |
| 1-2 | Ether                    | CAT Network Configuration Elements                  | 1-5   |
|     | 1-2-1                    | System Configuration Example of an EtherCAT Network | . 1-5 |

| 1-2-2 | Introduction to Configuration | Devices | 1- | 6 |
|-------|-------------------------------|---------|----|---|
|-------|-------------------------------|---------|----|---|

## Section 2 Features and System Configuration

| 2-1 | Featu | res of EtherCAT Slave Terminals                                             | 2-2  |
|-----|-------|-----------------------------------------------------------------------------|------|
| 2-2 | Syste | m Configurations of EtherCAT Slave Terminals                                | 2-5  |
|     | 2-2-1 | System Configuration                                                        | 2-5  |
|     |       | Types of NX Units                                                           |      |
|     |       | Safety Control System                                                       |      |
| 2-3 | Supp  | ort Software                                                                | 2-9  |
|     | 2-3-1 | Applicable Support Software                                                 | 2-9  |
|     |       | Connection Method and Procedures                                            |      |
|     | 2-3-3 | Scope of Access When Connected to the USB Port on the EtherCAT Coupler Unit | 2-11 |

#### **Section 3** Specifications and Application Procedures

| 3-1 | Speci | fications                                          |  |
|-----|-------|----------------------------------------------------|--|
|     | -     | General Specifications of EtherCAT Slave Terminals |  |
|     | 3-1-2 | EtherCAT Coupler Unit Specifications               |  |
|     |       | End Cover Specifications                           |  |
| 3-2 | Proce | edures                                             |  |
|     | 3-2-1 | EtherCAT Slave Terminal Application Procedures     |  |
|     |       | Details                                            |  |
|     |       |                                                    |  |

#### Section 4 Part Names and Functions

| 4-1 | Parts  | and Names                                     |      |
|-----|--------|-----------------------------------------------|------|
|     | 4-1-1  | EtherCAT Coupler Units                        |      |
|     | 4-1-2  | NX Units                                      |      |
|     | 4-1-3  | End Cover                                     |      |
| 4-2 | Indica | ators                                         |      |
| 4-3 | Hardy  | ware Switch Settings                          |      |
|     | 4-3-1  | Rotary Switches                               | 4-10 |
|     | 4-3-2  | DIP Switch                                    | 4-11 |
|     | 4-3-3  | Setting the Node Address                      | 4-12 |
| 4-4 | Comr   | nunications Connector and Peripheral USB Port | 4-13 |
| 4-5 | Termi  | inal Blocks                                   |      |
| 4-6 | DIN T  | rack Contact Plate                            |      |

## Section 5 Designing the Power Supply System

| 5-1 | Powe  | r Supply System and Design Concepts                             | 5-2  |
|-----|-------|-----------------------------------------------------------------|------|
|     | 5-1-1 | Power Supply System and Types of Power Supplies                 | 5-2  |
|     | 5-1-2 | NX-series Power Supply-related Units                            | 5-3  |
|     | 5-1-3 | Design Concepts for Power Supply to the EtherCAT Slave Terminal |      |
| 5-2 | Desig | ning the NX Unit Power Supply System                            | 5-6  |
|     | 5-2-1 | Procedure for Designing the NX Unit Power Supply System         | 5-6  |
|     | 5-2-2 | Calculation Example for the NX Unit Power Supply                | 5-7  |
| 5-3 | Desig | ning the I/O Power Supply System                                | 5-9  |
|     | 5-3-1 | I/O Power Supply Method                                         | 5-9  |
|     | 5-3-2 | Designing the I/O Power Supply from the NX Bus                  | 5-10 |

| 5-3-3  | Designing the I/O Power Supply from External Sources | 5-14                                                                          |
|--------|------------------------------------------------------|-------------------------------------------------------------------------------|
|        |                                                      |                                                                               |
| Select | ing External Power Supplies and Protective Devices   | 5-16                                                                          |
| 5-4-1  | Selecting the Unit Power Supply                      |                                                                               |
|        |                                                      |                                                                               |
| 5-4-3  | Selecting Protective Devices                         | 5-19                                                                          |
|        | 5-3-4<br><b>Select</b><br>5-4-1<br>5-4-2             | <ul> <li>5-3-3 Designing the I/O Power Supply from External Sources</li></ul> |

## Section 6 Installation

| 6-1 | Install | ing Units                            |      |
|-----|---------|--------------------------------------|------|
|     | 6-1-1   | Installation Precautions             |      |
|     | 6-1-2   | Preparations for Installation        |      |
|     | 6-1-3   | Installation Orientation             |      |
|     | 6-1-4   | Installing the EtherCAT Coupler Unit | 6-9  |
|     | 6-1-5   | Installing and Connecting NX Units   | 6-12 |
|     | 6-1-6   | Mounting the End Cover               | 6-16 |
|     | 6-1-7   | Mounting the End Plates              | 6-18 |
|     | 6-1-8   | Attaching Markers                    | 6-20 |
|     | 6-1-9   | Removing Units                       | 6-21 |
|     | 6-1-10  | Assembled Appearance and Dimensions  | 6-23 |
| 6-2 | Contro  | ol Panel Installation                |      |
|     | 6-2-1   | Temperature                          | 6-26 |
|     | 6-2-2   | Humidity                             |      |
|     | 6-2-3   | Vibration and Shock                  |      |
|     | 6-2-4   | Atmosphere                           |      |
|     | 6-2-5   | Electrical Environment               |      |
|     | 6-2-6   | Grounding                            | 6-34 |

### Section 7 Wiring

| 7-1 | Ether | CAT Network Wiring                                                             |      |
|-----|-------|--------------------------------------------------------------------------------|------|
|     | 7-1-1 | Installation Precautions                                                       | 7-2  |
|     | 7-1-2 | Preparations for Installation                                                  | 7-3  |
|     | 7-1-3 | Pin Arrangement of Communications Connectors on the EtherCAT Coupler Unit      | 7-5  |
|     | 7-1-4 | Connecting Communications Cables and Connectors                                | 7-6  |
|     | 7-1-5 | Connecting Communications Cables                                               | 7-7  |
| 7-2 | Conn  | ecting the Power Supply and Ground Wires                                       |      |
|     | 7-2-1 | Wiring the EtherCAT Coupler Unit                                               | 7-9  |
|     | 7-2-2 | Wiring the Power Supply to the EtherCAT Slave Terminal                         |      |
|     | 7-2-3 | Grounding the EtherCAT Slave Terminal                                          |      |
|     | 7-2-4 | Precautions for Wiring the EtherCAT Slave Terminal Together with Computers and |      |
|     |       | Other Peripheral Devices                                                       | 7-14 |
|     | 7-2-5 | Wiring to the Screwless Clamping Terminal Block                                |      |
| 7-3 | Conn  | ecting USB Cable                                                               | 7-30 |
| 7-4 | Wirin | g External Signal Lines                                                        | 7-32 |

## Section 8 EtherCAT Communications

| 8-1 | Struct | ure of CAN Application Protocol over EtherCAT (CoE) | 8-2 |
|-----|--------|-----------------------------------------------------|-----|
| 8-2 | Ether  | CAT Slave Information Files (ESI Files)             | 8-3 |
| 8-3 | Trans  | itions of Communications States                     | 8-4 |
| 8-4 | Proce  | ss Data Objects (PDOs)                              | 8-5 |
|     | 8-4-1  | Introduction                                        |     |
|     | 012    | PDO Mappings                                        | 8-6 |

|     | 8-4-3  | Assigning PDOs                                                                | 8-8  |
|-----|--------|-------------------------------------------------------------------------------|------|
| 8-5 | Servio | e Data Objects (SDOs)                                                         | 8-9  |
|     | 8-5-1  | Introduction                                                                  | 8-9  |
|     | 8-5-2  | Abort Codes                                                                   | 8-9  |
| 8-6 | Comn   | nunications between an EtherCAT Master and Slaves                             | 8-10 |
|     | 8-6-1  | Communications Modes for Communications between an EtherCAT Master and Slaves | 8-10 |
|     | 8-6-2  | Communications Modes for EtherCAT Slave Terminals                             | 8-10 |
|     | 8-6-3  | Communications Cycle                                                          | 8-10 |
|     |        |                                                                               |      |

## Section 9 Setting Up Slave Terminals

| 9-1 | Settir | ngs and Setting Procedures                                        |  |
|-----|--------|-------------------------------------------------------------------|--|
|     | 9-1-1  | Items to Set                                                      |  |
|     | 9-1-2  | Slave Terminal Parameters                                         |  |
|     | 9-1-3  | Variable Assignment Settings                                      |  |
|     | 9-1-4  | Setting Procedures                                                |  |
| 9-2 | Settir | ng Slave Terminal Parameters                                      |  |
|     | 9-2-1  | Items to Set                                                      |  |
|     | 9-2-2  | Settings as an EtherCAT Slave                                     |  |
|     | 9-2-3  | Setting the Unit Configuration Information                        |  |
|     | 9-2-4  | I/O Allocation Information                                        |  |
|     | 9-2-5  | Unit Operation Settings                                           |  |
|     | 9-2-6  | Unit Application Data                                             |  |
|     | 9-2-7  | Sysmac Studio Functions Used as Required                          |  |
| 9-3 | Assig  | ning Variables                                                    |  |
|     | 9-3-1  | Methods to Assign Variables                                       |  |
|     | 9-3-2  | Assigning Device Variables to I/O Ports                           |  |
|     | 9-3-3  | I/O Ports for Status That Accept Device Variable Assignments      |  |
|     | 9-3-4  | Assigning Axis Variables                                          |  |
| 9-4 | Trans  | ferring and Comparing Settings                                    |  |
|     | 9-4-1  | Transferring Settings                                             |  |
|     | 9-4-2  | Comparing Settings                                                |  |
| 9-5 | Backi  | ing Up Settings                                                   |  |
|     | 9-5-1  | Backup Functions                                                  |  |
|     | 9-5-2  | SD Memory Card Backup Function                                    |  |
|     | 9-5-3  | Sysmac Studio Controller Backup Function                          |  |
|     | 9-5-4  | Data That Is Backed Up                                            |  |
|     | 9-5-5  | Backing Up the Slave Terminal Settings by Transferring Data       |  |
| 9-6 | Preca  | autions in Changing the Unit Configuration                        |  |
|     | 9-6-1  | I/O Data That Require Specification of NX Unit Numbers            |  |
|     | 9-6-2  | NX Bus Refresh Cycle in DC Mode                                   |  |
|     | 9-6-3  | Using Settings from NX Units on Other Slave Terminals             |  |
|     | 9-6-4  | Transferring Slave Terminal Setting Information to the Controller |  |

## Section 10 I/O Refreshing

| 10-1 | Introd                     | uction to I/O Refreshing for EtherCAT Slave Terminals | 10-2                       |
|------|----------------------------|-------------------------------------------------------|----------------------------|
| 10-2 | I/O Re                     | freshing for EtherCAT Slaves                          | 10-6                       |
|      | 10-2-1                     | I/O Refreshing Modes                                  | . 10-6                     |
|      | 10-2-2                     | I/O Refreshing Mode Operation                         | . 10-6                     |
|      |                            |                                                       |                            |
| 10-3 | I/O Re                     | freshing for EtherCAT Slave Terminals                 | 10-8                       |
| 10-3 |                            | freshing for EtherCAT Slave Terminals                 |                            |
| 10-3 | 10-3-1                     | •                                                     | . 10-8                     |
| 10-3 | 10-3-1<br>10-3-2<br>10-3-3 | I/O Refreshing Methods                                | . 10-8<br>. 10-9<br>. 10-9 |

| 10-3-5 | Setting the Task Periods of Periodic Tasks | 10-19 |
|--------|--------------------------------------------|-------|
| 10-3-6 | Task Allocations                           | 10-23 |

## Section 11 EtherCAT Coupler Unit Functions

| 11-1 | Functions                                                                                                    | 11-3  |
|------|----------------------------------------------------------------------------------------------------|-------|
| 11-2 | NX Unit Mounting Settings                                                                                                    | 11-5  |
|      | 11-2-1 Introduction                                                                                                    | 11-5  |
|      | 11-2-2 Applications                                                                                                    |       |
|      | <ul><li>11-2-3 Operating Specifications for NX Units That Are Set as Unmounted Units</li><li>11-2-4 Setting NX Units as Unmounted Units</li></ul> |       |
| 11-3 | Sysmac Device Functionality Unique to EtherCAT Slaves                                                                                             |       |
|      | Security                                                                                                    |       |
| 11-4 | 11-4-1 Supported Security Functions                                                                                                    |       |
|      | 11-4-2 Specifications of Verification of Operation Authority for the EtherCAT Slave Terminal                                                      |       |
| 11-5 | Event Logs                                                                                                    | 11-13 |
|      | 11-5-1 Introduction                                                                                                    |       |
|      | 11-5-2 Detailed Information on Event Logs                                                                                                    |       |
|      | 11-5-3 Reading Event Logs                                                                                                    |       |
|      | 11-5-4       Clearing Event Logs                                                                                                    |       |
| 44.0 |                                                                                                    |       |
| 11-6 | Clearing All Memory                                                                                                    |       |
|      | 11-6-1 Introduction<br>11-6-2 Details on Clearing All Memory                                                                                      |       |
|      | 11-6-3 Procedure for Clearing All Memory                                                                                                    |       |
| 11_7 | Restarting                                                                                                    |       |
| 11-1 | 11-7-1 Introduction                                                                                                    |       |
|      | 11-7-2 Details on Restarting                                                                                                    |       |
|      | 11-7-3 Procedure for Restarting                                                                                                    |       |
| 11-8 | Changing Event Levels                                                                                                    | 11-27 |
|      | 11-8-1 Introduction                                                                                                    |       |
|      | 11-8-2 Details on Changing Event Levels                                                                                                    |       |
|      | 11-8-3 Procedure to Change an Event Level                                                                                                    |       |
| 11-9 | Resetting Errors                                                                                                    | 11-30 |
|      | 11-9-1 Introduction                                                                                                    |       |
|      | 11-9-2       Details on Resetting Errors         11-9-3       Procedure to Reset Errors                                                           |       |
|      |                                                                                                    |       |
| 11-1 | 0I/O Checking                                                                                                    |       |
|      | 11-10-1 Overview<br>11-10-2 Details on I/O Checking                                                                                               |       |
|      | 11-10-2 Details on I/O Checking                                                                                                    |       |
|      | 11-10-4 I/O Checking Operating Procedure                                                                                                    |       |
| 11-1 | Fail-soft Operation                                                                                                    | 11-40 |
|      | 11-11-1 Overview                                                                                                    |       |
|      | 11-11-2 Application                                                                                                    |       |
|      | 11-11-3 Details on Fail-soft Operation                                                                                                    | 11-41 |
| 11-1 | Prohibiting USB Connections                                                                                                    | 11-44 |
|      | 11-12-1 Overview                                                                                                    |       |
|      | 11-12-2 Details on Prohibiting USB Connections                                                                                                    | 11-44 |
| 11-1 | Monitoring Total Power-ON Time                                                                                                    | 11-46 |
|      | 11-13-1 Overview                                                                                                    |       |
|      | 11-13-2 Details on Monitoring Total Power-ON Times                                                                                                |       |
|      | 11-13-3 Checking Total Power-ON Times                                                                                                    | 11-46 |

### Section 12 Communications Performance

| 12-1 Performance of Process Data Communications                                                                         |       |
|----------------------------------------------------------------------------------------------------|-------|
| 12-1-1 I/O Response Times for Synchronous I/O Refreshing                                                                |       |
| 12-1-2 I/O Response Times for Task Period Prioritized Refreshing<br>12-1-3 I/O Response Times for Time Stamp Refreshing |       |
| 12-1-4 I/O Response Times for Free-Run Refreshing                                                                       |       |
| 12-2 Message Response Time                                                                                              | 12-37 |
| 12-2-1 Special Instructions                                                                                             | 12-37 |
| 12-2-2 Minimum Message Response Time                                                                                    | 12-37 |

## Section 13 Troubleshooting

| 13-1 How to Check for Errors                                                                                                    | 13-2           |
|----------------------------------------------------------------------------------------------------|----------------|
| 13-2 Checking for Errors and Troubleshooting with the Indicators                                                                                                    | 13-3           |
| 13-2-1 Checking for Errors and Troubleshooting with the Indicators on the EtherCAT Couple<br>13-2-2 Checking for Errors and Troubleshooting with the Indicators on the NX Units |                |
| 13-3 Checking for Errors and Troubleshooting on the Sysmac Studio                                                                                                    | 13-12          |
| 13-3-1Checking for Errors from the Sysmac Studio13-3-2Event Codes for Errors and Troubleshooting Procedures                                                                     |                |
| 13-4 Resetting Errors                                                                                                    | 13-51          |
| 13-5 Error Notification Methods                                                                                                    | 13-52          |
| 13-6 Error Notifications Based on the Sysmac Error Status                                                                                                    | 13-53          |
| 13-7 Emergency Messages                                                                                                    | 13-54          |
| 13-7-1 Enabling/Disabling Emergency Message Notification                                                                                                    | 13-54          |
| 13-7-2 Error Logs<br>13-7-3 Emergency Error Codes                                                                                                    | 13-54<br>13-55 |
| 13-8 Error Notifications Based on the AL Status                                                                                                    | 13-58          |
| 13-8-1 Procedure for Checking AL Status Codes                                                                                                    |                |
| 13-8-2 AL Status Codes                                                                                                    |                |
| 13-9 Troubleshooting Other Errors                                                                                                    |                |
| 13-10Troubleshooting Flow When Errors Occur                                                                                                    | 13-62          |
| 13-10-1 When the Sysmac Studio Is Connected to a CPU Unit or an Industrial PC                                                                                                   |                |
| 13-10-2 When the Sysmac Studio Is Connected to the EtherCAT Coupler Unit                                                                                                    |                |
| 13-11Troubleshooting When the Sysmac Studio Cannot Go Online                                                                                                    |                |
| 13-11-1 Causes and Corrective Actions When the Sysmac Studio Cannot Go Online                                                                                                   |                |

## Section 14 Maintenance and Inspection

| 14-1 | Cleani | ng and Maintenance                                  | 14-2   |
|------|--------|-----------------------------------------------------|--------|
|      | 14-1-1 | Cleaning                                            | . 14-2 |
|      | 14-1-2 | Periodic Inspections                                | . 14-2 |
| 14-2 | Mainte | enance Procedures                                   | 14-4   |
|      | 14-2-1 | Backing Up Data                                     | . 14-4 |
|      | 14-2-2 | Replacement Procedure for the EtherCAT Coupler Unit | . 14-5 |
|      | 14-2-3 | Basic Replacement Procedure for NX Units            | . 14-6 |

### Appendices

| A-1         | Dimen            | sions                                                                                 | A-3          |
|-------------|------------------|---------------------------------------------------------------------------------------|--------------|
|             | A-1-1            | EtherCAT Coupler Unit                                                                 | A-3          |
|             | A-1-2            | End Cover                                                                             | A-4          |
| A-2         | Supple           | ementary Information on Sysmac Studio Functions                                       | A-5          |
|             | A-2-1            | Functional Differences on the Sysmac Studio Based on the Connected Port               |              |
|             | A-2-1<br>A-2-2   | Transferring the Unit Operation Settings                                              |              |
|             | A-2-3            | Transferring Slave Terminal Setting Information through the USB Port on the EtherCAT  |              |
|             |                  | Coupler Unit                                                                          | A-7          |
| ۵.3         | Snecia           | al Instructions                                                                       | ٥-۵          |
| -v          | A-3-1            | Instructions                                                                          |              |
|             | A-3-1<br>A-3-2   | Specifying the Targets for Instructions                                               |              |
| • •         | -                |                                                                                       |              |
| A-4         |                  | ecting to Masters from Other Manufacturers                                            |              |
|             | A-4-1            | Basic Connection Procedures                                                           |              |
|             | A-4-2            | Supplementary Information for Connections with a Master from Another Manufacturer     | A-12         |
| A-5         | Troubl           | eshooting with a Master from Another Manufacturer                                     | A-15         |
|             | A-5-1            | CoE Objects Used for Troubleshooting                                                  |              |
|             | A-5-2            | Getting Information on Current Errors in EtherCAT Coupler Units and NX Units          |              |
|             | A-5-3            | Clearing Current Errors in EtherCAT Coupler Units and NX Units                        |              |
|             | A-5-4            | Getting Event Logs from EtherCAT Coupler Units and NX Units                           | A-16         |
|             | A-5-5            | Clearing Event Logs from EtherCAT Coupler Units and NX Units                          |              |
|             | A-5-6            | Troubleshooting Procedure                                                             | A-17         |
| A-6         | Setting          | g NX Unit Operation Settings with a Master from Another Manufacturer                  | A-19         |
|             | A-6-1            | Difference between Using CoE Objects for Saving Parameters and Those for Initializing |              |
|             |                  | Parameters                                                                            | A-19         |
|             | A-6-2            | Unit Operation Settings When Using Index 1010 Hex (Store Parameters)                  |              |
|             | A-6-3            | Unit Operation Settings When Using Index 380F Hex (Store Parameters Command)          |              |
|             | A-6-4            | Unit Operation Settings When Using Index 1011 Hex (Restore Default Parameters)        | A-23         |
|             | A-6-5            | Unit Operation Settings When Using Index 3810 Hex                                     |              |
|             |                  | (Restore Default Parameters Command)                                                  | A-24         |
| A-7         | CoE O            | bjects                                                                                | A-27         |
|             | A-7-1            | Object Dictionary Area                                                                |              |
|             | A-7-2            | Data Type                                                                             |              |
|             | A-7-3            | Assigning Objects                                                                     |              |
|             | A-7-4            | Format of Objects                                                                     | A-30         |
|             | A-7-5            | Communication Objects                                                                 |              |
|             | A-7-6            | PDO Mapping Objects                                                                   | A-38         |
|             | A-7-7            | Sync Manager Communications Objects                                                   |              |
|             | A-7-8            | Manufacturer-specific Object 1                                                        |              |
|             | A-7-9            | Manufacturer-specific Object 2                                                        |              |
|             | A-7-10<br>A-7-11 | Device Profile Area<br>Modular Device-specific Area                                   |              |
|             |                  | •                                                                                     |              |
| <b>A-</b> 8 | NX Ob            | jects                                                                                 |              |
|             | A-8-1            | NX Objects                                                                            |              |
|             | A-8-2            | Format of Object Descriptions                                                         |              |
|             | A-8-3            | Unit Information Object                                                               |              |
|             | A-8-4            | Objects That Accept I/O Allocations                                                   |              |
|             | A-8-5            | Other Objects                                                                         |              |
| A-9         | Termir           | nal Block Model Numbers                                                               | <b>A-9</b> 0 |
|             | A-9-1            | Model Number Notation                                                                 | A-90         |
|             | A-9-2            | Models                                                                                |              |
| Δ_10        | Functi           | onal Restrictions by Model                                                            | ∆_01         |
|             |                  | -                                                                                     |              |
| A-11        |                  | n Information                                                                         |              |
|             |                  | Relationship between Unit Versions                                                    |              |
|             |                  | Functions That Were Added or Changed for Each Unit Version                            |              |
|             |                  |                                                                                       |              |

#### Index

## **Relevant Manuals**

To use the EtherCAT Coupler Unit, you must refer to the manuals for all related products.

Read all of the manuals that are relevant to your system configuration and application before you use the NX-series EtherCAT Coupler Unit.

Some manuals are referred to by simplified names. Refer to *Precaution on Terminology* on page 13 to identify their original manual names.

|                                                                                            |                                                    |                                        | Sve                                            | stom co                           | nfigurat                                           | ion <sup>*1</sup>                                  |                                                                  |                                                           |                                             |                                 |
|--------------------------------------------------------------------------------------------|----------------------------------------------------|----------------------------------------|------------------------------------------------|-----------------------------------|----------------------------------------------------|----------------------------------------------------|------------------------------------------------------------------|-----------------------------------------------------------|---------------------------------------------|---------------------------------|
| System configuration <sup>*1</sup> (A)EtherCAT Slave Terminal                              |                                                    |                                        |                                                |                                   |                                                    |                                                    |                                                                  |                                                           |                                             |                                 |
|                                                                                            | Communic<br>ations<br>Coupler<br>Unit/End<br>Cover |                                        | NX Units (B)EtherCAT m                         |                                   | AT mast                                            | ter                                                | (C)Su<br>pport<br>Soft<br>ware                                   | All<br>Units                                              |                                             |                                 |
| Description                                                                                | NX-series EtherCAT Coupler Unit<br>User's Manual   | NX-series System Unit<br>User's Manual | NX-series Safety Control Unit<br>User's Manual | User's manuals for other NX Units | CPU Unit / Industrial PC<br>Hardware User's Manual | CPU Unit / Industrial PC<br>Software User's Manual | CPU Unit / Industrial PC<br>Built-in EtherCAT Port User's Manual | CPU Unit / Industrial PC<br>Instructions Reference Manual | Sysmac Studio Version 1<br>Operation Manual | NX-series Data Reference Manual |
| Learning about Slave Terminals                                                             |                                                    |                                        |                                                |                                   |                                                    |                                                    |                                                                  |                                                           |                                             |                                 |
| System configuration                                                                       | ٠                                                  |                                        |                                                |                                   |                                                    |                                                    |                                                                  |                                                           |                                             |                                 |
| Support Software connection<br>procedures                                                  | •                                                  |                                        |                                                |                                   |                                                    |                                                    |                                                                  |                                                           |                                             |                                 |
| Specifications                                                                             | •                                                  |                                        |                                                |                                   |                                                    |                                                    |                                                                  |                                                           |                                             |                                 |
| Application procedures                                                                     | •                                                  |                                        |                                                |                                   |                                                    |                                                    |                                                                  |                                                           |                                             |                                 |
| NX Units that can be connected                                                             |                                                    | •                                      | •                                              | •                                 |                                                    |                                                    |                                                                  |                                                           |                                             | •                               |
| Power supply system                                                                        | •                                                  | •                                      |                                                |                                   |                                                    |                                                    |                                                                  |                                                           |                                             |                                 |
| Installation procedures                                                                    | •                                                  |                                        |                                                |                                   |                                                    |                                                    |                                                                  |                                                           |                                             |                                 |
| Wiring                                                                                     | •                                                  |                                        |                                                |                                   |                                                    |                                                    |                                                                  |                                                           |                                             |                                 |
| Settings and setting procedures<br>I/O data exchange with EtherCAT<br>masters or NX Units  | •                                                  |                                        |                                                |                                   |                                                    |                                                    |                                                                  |                                                           |                                             |                                 |
| Calculations of communications<br>performance                                              | •                                                  |                                        |                                                |                                   |                                                    |                                                    |                                                                  |                                                           |                                             |                                 |
| Procedures for using safety control systems                                                |                                                    |                                        | •                                              |                                   |                                                    |                                                    |                                                                  |                                                           |                                             |                                 |
| Calculations of safety control system performance                                          |                                                    |                                        | •                                              |                                   |                                                    |                                                    |                                                                  |                                                           |                                             |                                 |
| Learning about Units on Slave Terminals                                                    |                                                    |                                        |                                                |                                   |                                                    |                                                    |                                                                  |                                                           |                                             |                                 |
| Specifications                                                                             | •                                                  | •                                      | •                                              | •                                 |                                                    |                                                    |                                                                  |                                                           |                                             |                                 |
| Functionality                                                                              | •                                                  | •                                      | •                                              | •                                 |                                                    |                                                    |                                                                  |                                                           |                                             | Ļ                               |
| Application procedures                                                                     | •                                                  | •                                      | •                                              | •                                 |                                                    |                                                    |                                                                  |                                                           |                                             |                                 |
| Wiring I/O power supply terminals and<br>power supply terminals                            | •                                                  | •                                      | •                                              | ●                                 |                                                    |                                                    |                                                                  |                                                           |                                             |                                 |
| Learning about values of NX Units for<br>performance calculations                          |                                                    |                                        |                                                |                                   |                                                    |                                                    |                                                                  |                                                           |                                             | •                               |
| Learning about NX Units with restrictions on                                               |                                                    |                                        |                                                |                                   |                                                    |                                                    |                                                                  |                                                           |                                             |                                 |
| communications cycles                                                                      |                                                    |                                        |                                                |                                   |                                                    |                                                    |                                                                  |                                                           |                                             | •                               |
| Learning about restrictions that each NX Unit has on Communications Coupler Unit functions |                                                    |                                        |                                                |                                   |                                                    |                                                    |                                                                  |                                                           |                                             | •                               |

|                                                                                                    | System configuration <sup>*1</sup>                              |                                        |                                                |                                   |                                                    |                                                    |                                                                  |                                                           |                                             |                                 |
|----------------------------------------------------------------------------------------------------|-----------------------------------------------------------------|----------------------------------------|------------------------------------------------|-----------------------------------|----------------------------------------------------|----------------------------------------------------|------------------------------------------------------------------|-----------------------------------------------------------|---------------------------------------------|---------------------------------|
|                                                                                                    | (A)Etherd<br>Communic<br>ations<br>Coupler<br>Unit/End<br>Cover |                                        | ve Termi<br>NX Units                           |                                   | (B)EtherCAT master                                 |                                                    |                                                                  | (C)Su<br>pport<br>Soft<br>ware                            | All<br>Units                                |                                 |
| Description                                                                                                 | NX-series EtherCAT Coupler Unit<br>User's Manual                | NX-series System Unit<br>User's Manual | NX-series Safety Control Unit<br>User's Manual | User's manuals for other NX Units | CPU Unit / Industrial PC<br>Hardware User's Manual | CPU Unit / Industrial PC<br>Software User's Manual | CPU Unit / Industrial PC<br>Built-in EtherCAT Port User's Manual | CPU Unit / Industrial PC<br>Instructions Reference Manual | Sysmac Studio Version 1<br>Operation Manual | NX-series Data Reference Manual |
| Referencing data lists for NX Unit power consumptions, weights, etc.                                        |                                                                 |                                        |                                                |                                   |                                                    |                                                    |                                                                  |                                                           |                                             | •                               |
| Making settings for functions of Units on Slave<br>Terminals                                                | •                                                               | •                                      | •                                              | •                                 |                                                    |                                                    |                                                                  |                                                           |                                             |                                 |
| Making other settings than the above                                                                        |                                                                 |                                        |                                                | -                                 |                                                    |                                                    |                                                                  |                                                           | •                                           |                                 |
| Using Salve Terminals with NJ/NX/NY-series<br>Controllers                                                   |                                                                 |                                        |                                                |                                   |                                                    |                                                    |                                                                  |                                                           |                                             |                                 |
| Using a Slave Terminal connected to the<br>built-in EtherCAT port                                           |                                                                 |                                        |                                                |                                   | •                                                  | •                                                  | ٠                                                                |                                                           |                                             |                                 |
| Specifications of periodic tasks and<br>communications cycles for I/O data<br>exchange with Slave Terminals |                                                                 |                                        |                                                |                                   |                                                    | •                                                  |                                                                  |                                                           |                                             |                                 |
| Specifications of special instructions for<br>Slave Terminals                                               |                                                                 |                                        |                                                |                                   |                                                    |                                                    |                                                                  | •                                                         |                                             |                                 |
| Troubleshooting Save Terminals                                                                              |                                                                 |                                        |                                                |                                   |                                                    |                                                    |                                                                  |                                                           |                                             |                                 |
| Troubleshooting Slave Terminals or<br>Communications Coupler Units                                          | •                                                               |                                        |                                                |                                   |                                                    |                                                    |                                                                  |                                                           |                                             |                                 |
| Troubleshooting NX Units                                                                                    |                                                                 | •                                      | •                                              | •                                 |                                                    |                                                    |                                                                  |                                                           |                                             | <u> </u>                        |
| Performing maintenance for Units on Slave<br>Terminals                                                      | •                                                               | •                                      | •                                              | •                                 |                                                    |                                                    |                                                                  |                                                           |                                             |                                 |

\*1. The system configuration is shown below.

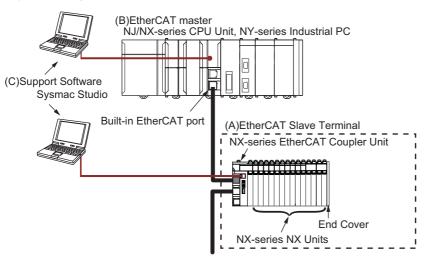

## **Manual Structure**

#### **Page Structure and Icons**

The following page structure and icons are used in this manual.

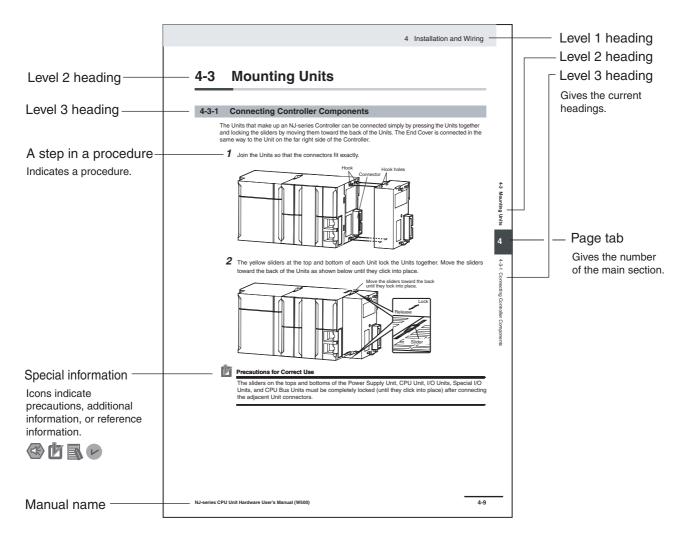

Note This illustration is provided only as a sample. It may not literally appear in this manual.

#### **Special Information**

Special information in this manual is classified as follows:

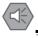

#### **Precautions for Safe Use**

Precautions on what to do and what not to do to ensure safe usage of the product.

#### Precautions for Correct Use

Precautions on what to do and what not to do to ensure proper operation and performance.

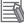

#### **Additional Information**

Additional information to read as required.

This information is provided to increase understanding or make operation easier.

#### Version Information

Information on differences in specifications and functionality for CPU Units, Industrial PCs, and EtherCAT Coupler Units with different unit versions and for different versions of the Sysmac Studio is given.

Note References are provided to more detailed or related information.

#### Precaution on Terminology

- In this manual, "download" refers to transferring data from the Sysmac Studio to the physical Controller and "upload" refers to transferring data from the physical Controller to the Sysmac Studio.
   For the Sysmac Studio, synchronization is used to both upload and download data. Here, "synchronize" means to automatically compare the data for the Sysmac Studio on the computer with the data in the physical Controller and transfer the data in the direction that is specified by the user.
- In this manual, the directions in relation to the Units are given in the following figure, which shows upright installation.

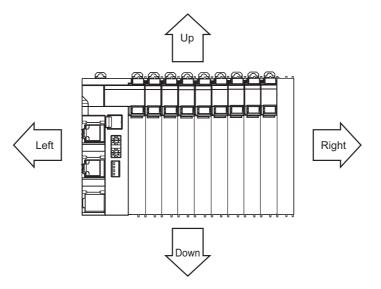

- This user's manual refers to NY-series IPC Machine Controller Industrial Panel PCs and Industrial Box PCs as simply *Industrial PCs* or as *NY-series Industrial PCs*.
- This user's manual refers to the built-in EtherCAT port on an NJ/NX-series Controller or NY-series Industrial PC as simply a *built-in EtherCAT port*.
- This user's manual may omit manual names and manual numbers in places that refer to the user's manuals for CPU Units and Industrial PCs. The following table gives some examples. When necessary, refer to *Related Manuals* on page 33 to determine the appropriate manual based on the common text for the omitted contents.

Examples:

| Manual name                              | Omitted contents                    | Common text            |
|------------------------------------------|-------------------------------------|------------------------|
| NJ/NX-series CPU Unit Software User's    | Software user's manual for the con- | Software User's Manual |
| Manual                                   | nected CPU Unit or Industrial PC    |                        |
| NY-series IPC Machine Controller         |                                     |                        |
| Industrial Panel PC / Industrial Box PC  |                                     |                        |
| Software User's Manual                   |                                     |                        |
| NJ/NX-series CPU Unit Built-in EtherCAT® | User's manual for built-in EtherCAT | Built-in EtherCAT port |
| Port User's Manual                       | port on the connected CPU Unit or   |                        |
| NY-series IPC Machine Controller         | Industrial PC                       |                        |
| Industrial Panel PC / Industrial Box PC  |                                     |                        |
| Built-in EtherCAT® Port User's Manual    |                                     |                        |

## **Terms and Conditions Agreement**

#### Warranty, Limitations of Liability

#### Warranties

#### Exclusive Warranty

Omron's exclusive warranty is that the Products will be free from defects in materials and workmanship for a period of twelve months from the date of sale by Omron (or such other period expressed in writing by Omron). Omron disclaims all other warranties, express or implied.

#### Limitations

OMRON MAKES NO WARRANTY OR REPRESENTATION, EXPRESS OR IMPLIED, ABOUT NON-INFRINGEMENT, MERCHANTABILITY OR FITNESS FOR A PARTICULAR PURPOSE OF THE PRODUCTS. BUYER ACKNOWLEDGES THAT IT ALONE HAS DETERMINED THAT THE PRODUCTS WILL SUITABLY MEET THE REQUIREMENTS OF THEIR INTENDED USE.

Omron further disclaims all warranties and responsibility of any type for claims or expenses based on infringement by the Products or otherwise of any intellectual property right.

#### Buyer Remedy

Omron's sole obligation hereunder shall be, at Omron's election, to (i) replace (in the form originally shipped with Buyer responsible for labor charges for removal or replacement thereof) the non-complying Product, (ii) repair the non-complying Product, or (iii) repay or credit Buyer an amount equal to the purchase price of the non-complying Product; provided that in no event shall Omron be responsible for warranty, repair, indemnity or any other claims or expenses regarding the Products unless Omron's analysis confirms that the Products were properly handled, stored, installed and maintained and not subject to contamination, abuse, misuse or inappropriate modification. Return of any Products by Buyer must be approved in writing by Omron before shipment. Omron Companies shall not be liable for the suitability or unsuitability or the results from the use of Products in combination with any electrical or electronic components, circuits, system assemblies or any other materials or substances or environments. Any advice, recommendations or information given orally or in writing, are not to be construed as an amendment or addition to the above warranty.

See http://www.omron.com/global/ or contact your Omron representative for published information.

## Limitation on Liability; Etc

OMRON COMPANIES SHALL NOT BE LIABLE FOR SPECIAL, INDIRECT, INCIDENTAL, OR CON-SEQUENTIAL DAMAGES, LOSS OF PROFITS OR PRODUCTION OR COMMERCIAL LOSS IN ANY WAY CONNECTED WITH THE PRODUCTS, WHETHER SUCH CLAIM IS BASED IN CONTRACT, WARRANTY, NEGLIGENCE OR STRICT LIABILITY.

Further, in no event shall liability of Omron Companies exceed the individual price of the Product on which liability is asserted.

#### **Application Considerations**

#### Suitability of Use

Omron Companies shall not be responsible for conformity with any standards, codes or regulations which apply to the combination of the Product in the Buyer's application or use of the Product. At Buyer's request, Omron will provide applicable third party certification documents identifying ratings and limitations of use which apply to the Product. This information by itself is not sufficient for a complete determination of the suitability of the Product in combination with the end product, machine, system, or other application or use. Buyer shall be solely responsible for determining appropriateness of the particular Product with respect to Buyer's application, product or system. Buyer shall take application responsibility in all cases.

NEVER USE THE PRODUCT FOR AN APPLICATION INVOLVING SERIOUS RISK TO LIFE OR PROPERTY OR IN LARGE QUANTITIES WITHOUT ENSURING THAT THE SYSTEM AS A WHOLE HAS BEEN DESIGNED TO ADDRESS THE RISKS, AND THAT THE OMRON PRODUCT(S) IS PROPERLY RATED AND INSTALLED FOR THE INTENDED USE WITHIN THE OVERALL EQUIP-MENT OR SYSTEM.

### **Programmable Products**

Omron Companies shall not be responsible for the user's programming of a programmable Product, or any consequence thereof.

#### Disclaimers

#### **Performance Data**

Data presented in Omron Company websites, catalogs and other materials is provided as a guide for the user in determining suitability and does not constitute a warranty. It may represent the result of Omron's test conditions, and the user must correlate it to actual application requirements. Actual performance is subject to the Omron's Warranty and Limitations of Liability.

## Change in Specifications

Product specifications and accessories may be changed at any time based on improvements and other reasons. It is our practice to change part numbers when published ratings or features are changed, or when significant construction changes are made. However, some specifications of the Product may be changed without any notice. When in doubt, special part numbers may be assigned to fix or establish key specifications for your application. Please consult with your Omron's representative at any time to confirm actual specifications of purchased Product.

## **Errors and Omissions**

Information presented by Omron Companies has been checked and is believed to be accurate; however, no responsibility is assumed for clerical, typographical or proofreading errors or omissions.

## **Safety Precautions**

#### **Definition of Precautionary Information**

The following notation is used in this manual to provide precautions required to ensure safe usage of an NX-series EtherCAT Coupler Unit.

The safety precautions that are provided are extremely important to safety. Always read and heed the information provided in all safety precautions.

The following notation is used.

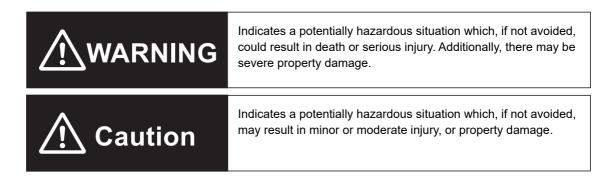

#### **Symbols**

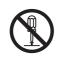

The circle and slash symbol indicates operations that you must not do. The specific operation is shown in the circle and explained in text. This example indicates prohibiting disassembly.

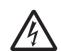

The triangle symbol indicates precautions (including warnings). The specific operation is shown in the triangle and explained in text. This example indicates a precaution for electric shock.

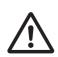

The triangle symbol indicates precautions (including warnings). The specific operation is shown in the triangle and explained in text. This example indicates a general precaution.

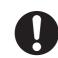

The filled circle symbol indicates operations that you must do.

- The specific operation is shown in the circle and explained in text.
- This example shows a general precaution for something that you must do.

#### Warnings

## 🕂 WARNING

## **During Power Supply**

Do not touch the terminal section while power is ON. Electric shock may occur.

Do not attempt to take any Unit apart.

In particular, high-voltage parts are present in Units that supply power while power is supplied or immediately after power is turned OFF. Touching any of these parts may result in electric shock. There are sharp parts inside the Unit that may cause injury.

### Fail-safe Measures

Provide safety measures in external circuits to ensure safety in the system if an abnormality occurs due to malfunction of the CPU Unit, Industrial PC, other Units, or slaves or due to other external factors affecting operation.

Not doing so may result in serious accidents due to incorrect operation.

Emergency stop circuits, interlock circuits, limit circuits, and similar safety measures must be provided in external control circuits.

The CPU Unit or Industrial PC will turn OFF all outputs from Output Units in the following cases. The remote I/O slaves will operate according to the settings in the slaves.

- If a power supply error occurs.
- · If the power supply connection becomes faulty.
- If a CPU watchdog timer error or CPU reset occurs.
- If a Controller error in the major fault level occurs.
- · While the CPU Unit is on standby until RUN mode is entered after the power is turned ON

External safety measures must be provided to ensure safe operation of the system in such cases.

The outputs may remain ON or OFF due to deposition or burning of the output relays or destruction of the output transistors. As a countermeasure for such problems, external safety measures must be provided to ensure safe operation of the system.

If external power supplies for slaves or other devices are overloaded or short-circuited, the voltage will drop, outputs will turn OFF, and the system may be unable to read inputs. Provide external safety measures in control with monitoring of external power supply voltage as required so that the system operates safely in such a case.

You must take fail-safe measures to ensure safety in the event of incorrect, missing, or abnormal signals caused by broken signal lines, momentary power interruptions, or other causes.

Not doing so may result in serious accidents due to incorrect operation.

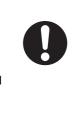

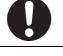

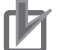

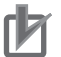

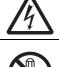

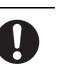

## **Voltage and Current Inputs**

Make sure that the voltages and currents that are input to the Units and slaves are within the specified ranges.

Inputting voltages or currents that are outside of the specified ranges may cause accidents or fire.

### Transferring

Always confirm safety at the destination node before you transfer Unit configuration information, parameters, settings, or other data from tools such as the Sysmac Studio.

The devices or machines may operate unexpectedly, regardless of the operating mode of the Controller.

#### Cautions

## ▲ Caution

## Wiring

When you connect a computer or other peripheral device to a Communications Coupler Unit that has a non-isolated DC power supply, either ground the 0-V side of the external power supply (i.e. Unit power supply) or do not ground it at all.

If the peripheral devices are grounded incorrectly, the external power supply (i.e. Unit power supply) may be short-circuited.

Never ground the 24-V side of the power supply, as shown in the following figure.

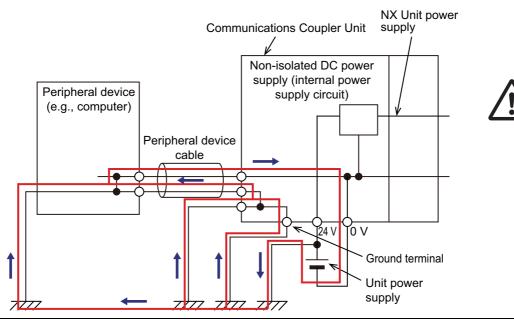

Be sure that all terminal screws and cable connector screws are tightened to the torque specified in the relevant manuals. The loose screws may result in fire or malfunction.

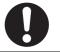

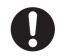

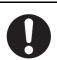

## **Online Editing**

Execute online editing only after confirming that no adverse effects will be caused by deviations in the timing of I/O. If you perform online editing, the task execution time may exceed the task period, I/O may not be refreshed with external devices, input signals may not be read, and output timing may change.

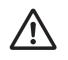

## **Precautions for Safe Use**

## Transporting

- When transporting any Unit, use the special packing box for it. Also, do not subject the Unit to excessive vibration or shock during transportation.
- Do not drop any Unit or subject it to abnormal vibration or shock. Doing so may result in Unit malfunction or burning.

## Mounting

- · Mount terminal blocks and connectors only after checking the mounting location carefully.
- Be sure that the terminal blocks, expansion cables, and other items with locking devices are properly locked into place.

## Installation

- Always turn OFF the power supply before installing the Unit. If the power supply is not OFF, the Unit may malfunction or may be damaged.
- Always turn OFF the Unit power supply and I/O power supply before you remove the NX Unit.
- Do not apply labels or tape to the Unit. When the Unit is installed or removed, adhesive or scraps may adhere to the pins in the NX bus connector, which may result in malfunctions.
- Do not touch the pins in the NX bus connector on the Unit. Dirt may adhere to the pins in the NX bus connector, which may result in malfunctions.

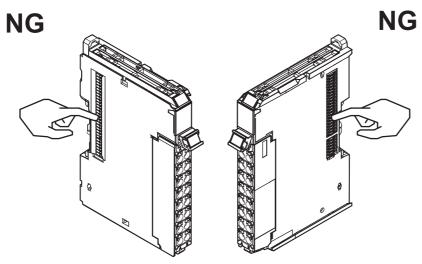

Example: NX Unit (12 mm width)

• Do not write on the Communications Coupler Unit or an NX Unit with ink within the restricted region that is shown in the following figure. Also do not get this area dirty. When the Unit is installed or removed, ink or dirt may adhere to the pins in the NX bus connector, which may result in malfunctions in the Slave Terminal.

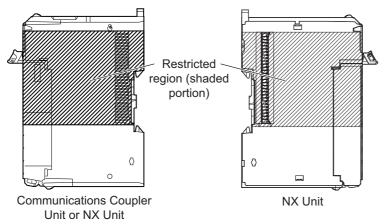

• For the installation orientations in the following figure, support the cables, e.g., with a duct, so that the End Plate on the bottom is not subjected to the weight of the cables. The weight of the cables may cause the bottom End Plate to slide downward so that the Slave Terminal is no longer secured to the DIN Track, which may result in malfunctions.

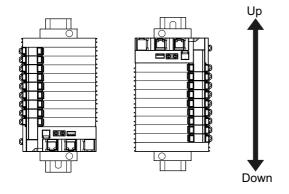

#### Wiring

• Double-check all switches and other settings and double-check all wiring to make sure that they are correct before turning ON the power supply.

Use the correct wiring parts and tools when you wire the system.

- Do not pull on the cables or bend the cables beyond their natural limit. Also, do not place heavy objects on top of the cables or other wiring lines. Doing so may break the cable.
- When wiring or installing the Units, do not allow metal fragments to enter the Units.
- Do not press the flat-blade screwdriver straight into the release holes on a screwless clamping terminal block. Doing so may damage the terminal block.

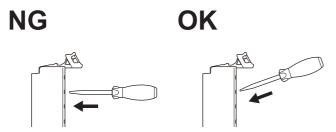

- When you insert a flat-blade screwdriver into a release hole on a screwless clamping terminal block, press it down with a force of 30N or less. Applying excessive force may damage the terminal block.
- Do not incline or twist the flat-blade screwdriver while it is in a release hole on a screwless clamping terminal block. Doing so may damage the terminal block.

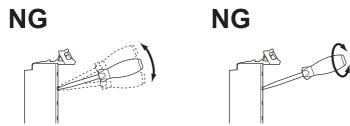

 Use crimp terminals for wiring the M3 screw terminal blocks. Do not connect bare stranded wires directly to the M3 screw terminal blocks.

#### **Power Supply Design**

- Use all Units within the I/O power supply ranges that are given in the specifications.
- Supply sufficient power according to the contents of this manual.
- · Use the power supply voltage that is specified in this manual.
- · Do not apply voltages that exceed the rated value to any Input Unit.
- Do not apply voltages or connect loads to the Output Units or slaves in excess of the maximum ratings.
- Inrush current occurs when the power supply is turned ON. When selecting fuses or breakers for
  external circuits, consider their fusing and detection characteristics as well as the above precautions
  and allow sufficient margin in shut-off performance.
- Install external breakers and take other safety measures against short-circuiting and overcurrents in external wiring.

#### **Turning ON the Power Supply**

When you set the Operating Mode at Startup, confirm that no adverse effect will occur in the system.

## **Actual Operation**

- Before you start operation, always register the NX Units that are connected to the Communications Coupler Unit in the host communications master as the Unit configuration information.
- Check the user program, data, and parameter settings for proper execution before you use them for actual operation.
- If you change the fail-soft operation setting, the output status when the error occurs may also change. Confirm safety before you change the fail-soft operation setting.
- If you use fail-soft operation, write programming to determine whether Unit I/O data is valid. Without such programming, the user program cannot distinguish between Units for which I/O refreshing is continued and Units for which I/O refreshing is stopped.

## Turning OFF the Power Supply

- Do not disconnect the cable or turn OFF the power supply to the Controller or a Slave Terminal when downloading data or the user program from Sysmac Studio.
- Always turn OFF the external power supply to the Units before attempting any of the following.

Mounting or removing an NX Unit, Communications Coupler Unit, CPU Unit, or Industrial PC Assembling Units

Setting DIP switches or rotary switches

Connecting or wiring cables

Attaching or removing terminal blocks or connectors

Units that supply power continue to supply power to the Units for up to several seconds after the power supply is turned OFF. The PWR indicator remains lit as long as power is supplied. Confirm that the PWR indicator is not lit before you perform any of the above.

## Operation

• Confirm that the controlled system will not be adversely affected before you perform any of the following operations.

Changing the operating mode of the CPU Unit or Industrial PC (including changing the setting of the Operating Mode at Startup)

Changing the user program or settings

Changing set values or present values

Forced refreshing

• Always sufficiently check the safety at the connected devices before you change the settings of a slave or Unit.

## **General Communications**

• Do not exceed the ranges that are given in the specifications for the communications distance and number of connected Units.

## **EtherCAT Communications**

- Make sure that the communications distance, number of nodes connected, and method of connection for EtherCAT are within specifications.
   Do not connect EtherCAT Coupler Units to EtherNet/IP, a standard in-house LAN, or other networks.
- An overload may cause the network to fail or malfunction.Malfunctions or unexpected operation may occur for some combinations of EtherCAT revisions of the
- Malfunctions or unexpected operation may occur for some combinations of EtherCA1 revisions of the master and slaves. If you disable the revision check in the network settings, check the slave revision

settings in the master and the actual slave revisions, and then make sure that functionality is compatible in the manuals or other references. You can check the slave versions in the settings from the Sysmac Studio and you can check the actual slave revisions from the Sysmac Studio or on slave nameplates.

- After you transfer the user program, the CPU Unit is restarted and communications with the Ether-CAT slaves are cut off. During that period, the slave outputs behave according to the slave settings. The time that communications are cut off depends on the EtherCAT network configuration. Before you transfer the user program, confirm that the system will not be adversely affected.
- EtherCAT communications are not always established immediately after the power supply is turned ON. Use the system-defined variables in the user program to confirm that communications are established before attempting control operations.
- If frames sent to EtherCAT slaves are lost due to noise or other causes, slave I/O data is not communicated, and the intended operation is sometimes not achieved. Perform the following processing if noise countermeasures are necessary.

Program the Input Data Invalid system-defined variable as an interlock condition in the user program.

Set the *PDO communications consecutive timeout detection count* setting in the EtherCAT master to at least 2.

For details, refer to the user's manual for the built-in EtherCAT port on the connected CPU Unit or Industrial PC.

- When an EtherCAT slave is disconnected, communications will stop and control of the outputs will be lost not only for the disconnected slave, but for all slaves connected after it. Confirm that the system will not be adversely affected before you disconnect a slave.
- If you disconnect the cable from an EtherCAT slave or turn OFF the power supply of an EtherCAT slave to disconnect it from the network, any current communications frames may be lost. If frames are lost, slave I/O data is not communicated, and the intended operation is sometimes not achieved. Perform the following processing for a slave that needs to be replaced.

Program the Input Data Invalid system-defined variable as an interlock condition in the user program.

Set the *PDO communications consecutive timeout detection count* setting in the EtherCAT master to at least 2.

For details, refer to the user's manual for the built-in EtherCAT port on the connected CPU Unit or Industrial PC.

 When you use an NJ/NX-series CPU Unit with the cable redundancy function in DC Mode, set the Communications Error Setting set value for EtherCAT slaves in DC Mode to the following value. If the communications cable is disconnected or the power supply of the EtherCAT slaves is turned OFF with the Communications Error Setting set value set to any other value, communications may discontinue due to a Communications Synchronization Error.

Project unit version 1.42 or later: 2 or higher

Project unit version earlier than 1.42: 1 (default value) or higher

#### Unit Replacement

• When you replace a Unit, start operation only after you transfer the settings and variables that are required for operation to the new Unit.

## Disposal

• Dispose of the product according to local ordinances as they apply.

## **Precautions for Correct Use**

## Storage, Mounting, and Wiring

- · Follow the instructions in this manual to correctly perform installation and wiring.
- Do not operate or store the Units in the following locations. Doing so may result in malfunction, in operation stopping, or in burning.

Locations subject to direct sunlight Locations subject to temperatures or humidity outside the range specified in the specifications Locations subject to condensation as the result of severe changes in temperature Locations subject to corrosive or flammable gases Locations subject to dust (especially iron dust) or salts Locations subject to exposure to water, oil, or chemicals Locations subject to shock or vibration

• Take appropriate and sufficient countermeasures during installation in the following locations.

Locations subject to strong, high-frequency noise Locations subject to static electricity or other forms of noise Locations subject to strong electromagnetic fields Locations subject to possible exposure to radioactivity Locations close to power lines

- Before touching a Unit, be sure to first touch a grounded metallic object in order to discharge any static build-up.
- Use the rated power supply voltage for the Units that supply power. Take appropriate measures to
  ensure that the specified power with the rated voltage and frequency is supplied in places where the
  power supply is unstable.
- Install the Units away from sources of heat and ensure proper ventilation. Not doing so may result in malfunction, in operation stopping, or in burning.
- Do not allow foreign matter to enter the openings in the Unit. Doing so may result in Unit burning, electric shock, or failure.
- Use the EtherCAT connection methods and cables that are specified in this manual, and the user's manual for the built-in EtherCAT port on the connected CPU Unit or Industrial PC. Otherwise, communications may be faulty.

## **Actual Operation**

• If you change the event level of an error, the output status when the error occurs may also change. Confirm safety before you change an event level.

## Turning OFF the Power Supply

- · Do not turn OFF the power supply while data is being transferred.
- Do not turn OFF the power supply while parameters are being written to the Communications Coupler Unit or NX Units.

## **EtherCAT Communications**

 Do not disconnect the EtherCAT communications cables during operation. However, for the built-in EtherCAT port on an NJ/NX-series CPU Unit or NY-series Industrial PC, you can disconnect the communications cable from an EtherCAT Slave Terminal that has been disconnected from communications in the software.

## **Regulations and Standards**

#### **Conformance to EU Directives**

#### Applicable Directives

- EMC Directives
- Low Voltage Directive

## Concepts

#### • EMC Directives

OMRON devices that comply with EU Directives also conform to the related EMC standards so that they can be more easily built into other devices or the overall machine. The actual products have been checked for conformity to EMC standards.\*1

Whether the products conform to the standards in the system used by the customer, however, must be checked by the customer. EMC-related performance of the OMRON devices that comply with EU Directives will vary depending on the configuration, wiring, and other conditions of the equipment or control panel on which the OMRON devices are installed. The customer must, therefore, perform the final check to confirm that devices and the overall machine conform to EMC standards.

 \*1. Applicable EMC (Electromagnetic Compatibility) standards are as follows: EMS (Electromagnetic Susceptibility): EN 61131-2 EMI (Electromagnetic Interference): EN 61131-2 (Radiated emission: 10-m regulations).

#### • Low Voltage Directive

Always ensure that devices operating at voltages of 50 to 1,000 VAC and 75 to 1,500 VDC meet the required safety standards. The applicable directive is EN 61010-2-201.

#### Conformance to EU Directives

The NX-series Units comply with EU Directives. To ensure that the machine or device in which the NX-series Units are used complies with EU Directives, the following precautions must be observed.

- The NX-series Units must be installed within a control panel.
- You must use SELV power supply for the DC power supplies that are connected as the Unit power supplies and I/O power supplies for the NX-series Units.

We recommend that you use the OMRON S8JX-series Power Supplies. EMC standard compliance was confirmed for the recommended Power Supplies.

 NX-series Units that comply with EU Directives also conform to the Common Emission Standard (EN 61131-2). Radiated emission characteristics (10-m regulations) may vary depending on the configuration of the control panel used, other devices connected to the control panel, wiring, and other conditions.

You must therefore confirm that the overall machine or equipment in which the NX-series Units are used complies with EU Directives.

- You must use power supplies with an output hold time of 10 ms or longer for the DC power supplies that are connected as the Unit power supplies and I/O power supplies for the NX-series Units.
- This is a Class A product (for industrial environments). In a residential environment, it may cause radio interference. If radio interference occurs, the user may be required to take appropriate measures.

#### **Conformance to UL and CSA Standards**

Some NX-series products comply with UL and CSA standards. If you use an NX-series product that complies with UL or CSA standards and the machinery or system in which you use the NX-series product must also comply with the standards, refer to the *Instruction Sheet* that is provided with the product. The *Instruction Sheet* provides the application conditions for complying with the standards.

#### **Conformance to Shipbuilding Standards**

Some NX-series products comply with shipbuilding standards. If you use an NX-series product that complies with shipbuilding standards and the machinery or system in which you use the NX-series product must also comply with the standards, consult with your OMRON representative. Application conditions are defined according to the installation location. Application may not be possible for some installation locations.

#### Usage Conditions for NK and LR Shipbuilding Standards

- An EtherCAT Coupler Unit must be installed within a control panel.
- Gaps in the door to the control panel must be completely filled or covered with gaskets or other material.
- · The following noise filter must be connected to the power supply line.

| Name         | Manufacturer    | Model      |
|--------------|-----------------|------------|
| Noise filter | Cosel Co., Ltd. | TAH-06-683 |

#### **Conformance to KC Certification**

Observe the following precaution if you use NX-series Units in Korea.

A급 기기 (업무용 방송통신기자재) 이 기기는 업무용(A급) 전자파적합기기로서 판매자 또는 사용자는 이 점을 주의하시기 바라며, 가정외의 지역에서 사용하는 것을 목적으로 합니다.

Class A Device (Broadcasting Communications Device for Office Use)

This device obtained EMC registration for office use (Class A), and it is intended to be used in places other than homes.

Sellers and/or users need to take note of this.

#### Software Licenses and Copyrights

This product incorporates certain third party software. The license and copyright information associated with this software is available at http://www.fa.omron.co.jp/nj\_info\_e/.

## **Unit Versions**

This section describes the notation that is used for unit versions, the confirmation method for unit versions, and the relationship between unit versions and Sysmac Studio versions.

#### **Unit Versions**

A "unit version" has been introduced to manage the Units in the NX Series according to differences in functionality accompanying Unit upgrades.

#### **Notation of Unit Versions on Products**

The unit version is given with the Unit specifications on the side of the Unit or in the notched area.

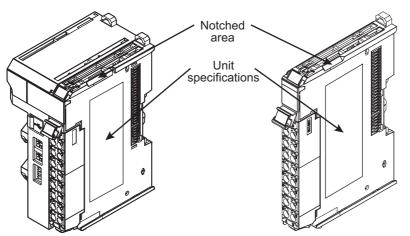

Lot number and unit version

Unit model number

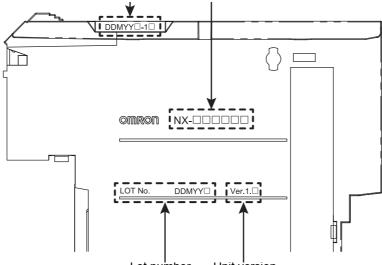

Lot number Unit version

The following information is provided in the Unit specifications on the Unit.

| Name              | Function                                                                                 |  |  |  |  |
|-------------------|------------------------------------------------------------------------------------------|--|--|--|--|
| Unit model number | Gives the model of the Unit.                                                             |  |  |  |  |
| Unit version      | Gives the unit version of the Unit.                                                      |  |  |  |  |
| Lot number        | Gives the lot number of the Unit.                                                        |  |  |  |  |
|                   | DDMYY : Lot number, : Used by OMRON.                                                     |  |  |  |  |
|                   | "M" gives the month (1 to 9: January to September, X: October, Y: November, Z: December) |  |  |  |  |

The following information is provided in the notched area on the Unit.

| Name           | Function                                                                                                    |
|----------------|----------------------------------------------------------------------------------------------------|
| Lot number and | Gives the lot number and unit version of the Unit.                                                                                                    |
| unit version   | <ul> <li>DDMYY□: Lot number, □: Used by OMRON.</li> <li>"M" gives the month (1 to 9: January to September, X: October, Y: November, Z: December)</li> <li>1□: Unit version<br/>The decimal portion of the unit version is omitted. (It is provided in the Unit specifications.)</li> </ul> |

#### **Confirming Unit Versions with the Sysmac Studio**

You can use the Production Information on the Sysmac Studio to check the unit versions of EtherCAT Coupler Unit and NX Units.

1 Select *Configurations and Setup* in the Multiview Explorer and then select *EtherCAT*. Double-click the EtherCAT Coupler Unit under **EtherCAT**. Or, right-click the EtherCAT Coupler Unit and select *Edit* from the menu.

The Edit Slave Terminal Configuration Tab Page is displayed.

You can also display the Edit Slave Terminal Configuration Tab Page with any of the following operations.

Double-click **EtherCAT** under **Configurations and Setup** in the Multiview Explorer, right-click the EtherCAT Coupler Unit in the EtherCAT Configuration Edit Tab Page, and select **Edit Slave** *Terminal Configuration*.

Or, select the EtherCAT Coupler Unit on the EtherCAT Configuration Edit Tab Page, and then click the **Edit Slave Terminal Configuration** Button.

- **2** Go online.
- **3** Right-click the EtherCAT Coupler Unit and select *Display Production Information* from the menu.

The Production Information Dialog Box is displayed.

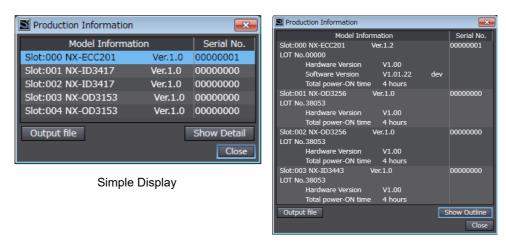

#### **Detailed Display**

The unit version is displayed on the right of the Unit model. The unit version is 1.0 in the example above.

The following items are displayed except the unit version.

- Slot number
- Unit model number
- · Serial number

- Lot number
- Hardware version
- · Software version
- · Total power-ON time

The software version is displayed only for Units that contain software.

#### Version Information

The total power-ON time is provided by function to monitor the total power-ON time. The function to monitor the total power-ON time was added for a version upgrade. Refer to *A-11-2 Functions That Were Added or Changed for Each Unit Version* on page A-93 for the versions that support monitoring the total power-ON time.

#### **Unit Versions and Sysmac Studio Versions**

The functions that are supported depend on the unit version of the Unit. The version of Sysmac Studio that supports the functions that were added for an upgrade is also required to use those functions.

Refer to A-11 Version Information on page A-92 for the functions that are supported by each unit version.

## **Related Manuals**

| Manual name                                       | Cat. No. | Model numbers | Application                           | Description                                                                        |
|---------------------------------------------------|----------|---------------|---------------------------------------|------------------------------------------------------------------------------------|
| NX-series EtherCAT®                               | W519     | NX-ECC20      | Leaning how to                        | The following items are described: the                                             |
| Coupler Unit User's                               |          |               | use an NX-series                      | overall system and configuration meth-                                             |
| Manual                                            |          |               | EtherCAT Coupler                      | ods of an EtherCAT Slave Terminal                                                  |
|                                                   |          |               | Unit and Ether-                       | (which consists of an NX-series Ether-                                             |
|                                                   |          |               | CAT Slave Termi-                      | CAT Coupler Unit and NX Units), and                                                |
|                                                   |          |               | nals                                  | information on hardware, setup, and                                                |
|                                                   |          |               |                                       | functions to set up, control, and monitor<br>NX Units through EtherCAT.            |
| Sysmac Studio Version                             | W504     | SYSMAC-       | Learning about the                    | Describes the operating procedures of                                              |
| 1 Operation Manual                                |          | SE2           | operating proce-                      | the Sysmac Studio.                                                                 |
|                                                   |          |               | dures and func-                       |                                                                                    |
|                                                   |          |               | tions of the                          |                                                                                    |
|                                                   |          |               | Sysmac Studio.                        |                                                                                    |
| NJ/NX-series Trouble-                             | W503     | NX701-□□□□    | Learning about the                    | Concepts on managing errors that may                                               |
| shooting Manual                                   |          | NJ501-□□□□    | errors that may be                    | be detected in an NJ/NX-series Control-                                            |
|                                                   |          | NJ301-□□□□    | detected in an NJ/NX-series Con-      | ler and information on individual errors are described.                            |
|                                                   |          | NJ101-□□□□    | troller.                              |                                                                                    |
|                                                   |          | NX102-000     |                                       |                                                                                    |
|                                                   |          | NX1P2-000     |                                       |                                                                                    |
| NY-series                                         | W564     | NY532-000     | Learning about the                    | Concepts on managing errors that may                                               |
| Troubleshooting Manual                            |          | NY512-000     | errors that may be                    | be detected in an NY-series Controller                                             |
|                                                   |          |               | detected in an                        | and information on individual errors are                                           |
|                                                   |          |               | NY-series Indus-<br>trial PC.         | described.                                                                         |
| NX-series Data Refer-                             | W525     | NX-00000      | Referencing lists of                  | Lists of the power consumptions,                                                   |
| ence Manual                                       |          |               | the data that is                      | weights, and other NX Unit data that is                                            |
|                                                   |          |               | required to config-                   | required to configure systems with                                                 |
|                                                   |          |               | ure systems with                      | NX-series Units are provided.                                                      |
| NV                                                |          |               | NX-series Units                       |                                                                                    |
| NX-series Digital I/O<br>Units User's Manual      | W521     |               | Learning how to<br>use NX-series Dig- | The hardware, setup methods, and func-<br>tions of the NX-series Digital I/O Units |
| Units User's Marida                               |          | NX-IA         | ital I/O Units                        | are described.                                                                     |
|                                                   |          |               |                                       |                                                                                    |
|                                                   |          | NX-OD         |                                       |                                                                                    |
|                                                   |          | NX-MD         |                                       |                                                                                    |
| NX-series Analog I/O                              | W522     | NX-AD         | Learning how to                       | The hardware, setup methods, and func-                                             |
| Units User's Manual for<br>Analog Input Units and |          | NX-DA         | use NX-series<br>Analog Input Units   | tions of the NX-series Analog Input Units and Analog Output Units are described.   |
| Analog Output Units <sup>*1</sup>                 |          |               | and Analog Out-                       | and Analog Output Onits are described.                                             |
| Analog Output Onits                               |          |               | put Units                             |                                                                                    |
| NX-series System Units                            | W523     | NX-PD1        | Learning how to                       | The hardware and functions of the                                                  |
| User's Manual                                     |          | NX-PF0        | use NX-series                         | NX-series System Units are described.                                              |
|                                                   |          | NX-PC0        | System Units                          |                                                                                    |
|                                                   |          | NX-TBX01      |                                       |                                                                                    |
| NX-series Position Inter-                         | W524     | NX-EC0        | Learning how to                       | The hardware, setup methods, and func-                                             |
| face Units User's Man-                            |          | NX-ECS        | use NX-series                         | tions of the NX-series Incremental                                                 |
| ual                                               |          | NX-PG0        | Position Interface                    | Encoder Input Units, SSI Input Units, and                                          |
|                                                   |          |               | Units                                 | Pulse Output Unit are described.                                                   |

The following manuals are related. Use these manuals for reference.

| Manual name                    | Cat. No. | Model numbers | Application                     | Description                                                                   |
|--------------------------------|----------|---------------|---------------------------------|-------------------------------------------------------------------------------|
| NX-series Load Cell            | W565     | NX-RS         | Learning how to                 | The hardware, setup methods, and func-                                        |
| Input Unit User's Manual       |          |               | use an NX-series                | tions of the NX-series Load Cell Input                                        |
|                                |          |               | Load Cell Input                 | Unit are described.                                                           |
|                                |          |               | Unit                            |                                                                               |
| NX-series Analog I/O           | W566     | NX-TS         | Learning how to                 | The hardware, setup methods, and func-                                        |
| Units User's Manual for        |          | NX-HB         | use NX-series                   | tions of the NX-series Temperature Input                                      |
| Temperature Input Units        |          |               | Temperature Input               | Units and Heater Burnout Detection Units                                      |
| and Heater Burnout             |          |               | Units and Heater                | are described.                                                                |
| Detection Units <sup>*2</sup>  |          |               | Burnout Detection<br>Units      |                                                                               |
| NX-series                      | W567     | NX-ILM        | Learning how to                 | The names and functions of the parts,                                         |
| IO-Link Master Unit            | VV507    |               | use an NX-series                | installation, wiring and a list of NX objects                                 |
| User's Manual                  |          |               | IO-Link Master                  | of the NX-series IO-Link Master Unit are                                      |
|                                |          |               | Unit                            | described.                                                                    |
| NX-series Communica-           | W540     | NX-CIF        | Learning how to                 | The hardware, setup methods, and func-                                        |
| tions Interface Units          |          |               | use NX-series                   | tions of the NX-series Communications                                         |
| User's Manual                  |          |               | Communications                  | Interface Units are described.                                                |
|                                |          |               | Interface Units                 |                                                                               |
| NX-series Temperature          | H228     | NX-TC         | Learning how to                 | The hardware, setup methods, and func-                                        |
| Control Units User's           |          |               | use NX-series                   | tions of the NX-series Temperature Con-                                       |
| Manual                         |          |               | Temperature Con-                | trol Units are described.                                                     |
|                                |          |               | trol Units.                     |                                                                               |
| NX-series Safety Con-          | Z930     | NX-SLOOO      | Learning how to                 | The hardware, setup methods, and func-                                        |
| trol Unit User's Manual        |          | NX-SI         | use NX-series                   | tions of the NX-series Safety Control                                         |
|                                |          | NX-SO         | Safety Control<br>Units         | Units are described.                                                          |
| NX-series Safety Con-          | Z931     | NX-SL         | Learning about the              | The instructions for the Safety CPU Unit                                      |
| trol Unit Instructions         | 2001     |               | specifications of               | are described.                                                                |
| Reference Manual               |          |               | instructions for the            | When programming, use this manual                                             |
|                                |          |               | Safety CPU Unit.                | together with the <i>NX-series Safety Con</i> -                               |
|                                |          |               |                                 | trol Unit User's Manual (Cat. No. Z930).                                      |
| NX-series CPU Unit             | W535     | NX701-000     | Learning the basic              | An introduction to the entire NX701 CPU                                       |
| Hardware User's Man-           |          |               | specifications of               | Unit system is provided along with the                                        |
| ual                            |          |               | the NX-series                   | following information on the CPU Unit.                                        |
|                                |          |               | NX701 CPU Units,                | <ul> <li>Features and system configuration</li> </ul>                         |
|                                |          |               | including introduc-             | Introduction                                                                  |
|                                |          |               | tory information,               |                                                                               |
|                                |          |               | designing, installa-            | Part names and functions                                                      |
|                                |          |               | tion, and mainte-               | General specifications                                                        |
|                                |          |               | nance. Mainly                   | <ul> <li>Installation and wiring</li> </ul>                                   |
|                                |          |               | hardware informa-               | <ul> <li>Maintenance and inspection</li> </ul>                                |
| NV agrice NV400 ODU            | MEDD     |               | tion is provided.               | An introduction to the entire NV400 CDU                                       |
| NX-series NX102 CPU            | W593     | NX102-□□□     | Learning the basic              | An introduction to the entire NX102 CPU                                       |
| Unit Hardware User's<br>Manual |          |               | specifications of the NX-series | Unit system is provided along with the following information on the CPU Unit. |
| manuar                         |          |               | NX102 CPU Units,                | -                                                                             |
|                                |          |               | including introduc-             | Features and system configuration                                             |
|                                |          |               | tory information,               | Overview                                                                      |
|                                |          |               | designing, installa-            | <ul> <li>Part names and functions</li> </ul>                                  |
|                                |          |               | tion, and mainte-               | <ul> <li>General specifications</li> </ul>                                    |
|                                |          |               | nance. Mainly                   | <ul> <li>Installation and wiring</li> </ul>                                   |
|                                |          | 1             | -                               | -                                                                             |
|                                |          |               | hardware informa-               | <ul> <li>Maintenance and inspection</li> </ul>                                |

| Manual name                             | Cat. No. | Model numbers | Application                               | Description                                                                |
|-----------------------------------------|----------|---------------|-------------------------------------------|----------------------------------------------------------------------------|
| NX-series NX1P2 CPU                     | W578     | NX1P2-000     | Learning the basic                        | An introduction to the entire NX1P2 CPU                                    |
| Unit Hardware User's                    |          |               | specifications of                         | Unit system is provided along with the                                     |
| Manual                                  |          |               | the NX-series                             | following information on the CPU Unit.                                     |
|                                         |          |               | NX1P2 CPU Units,                          | <ul> <li>Features and system configuration</li> </ul>                      |
|                                         |          |               | including introduc-                       | Introduction                                                               |
|                                         |          |               | tory information,                         | <ul> <li>Part names and functions</li> </ul>                               |
|                                         |          |               | designing, installa-<br>tion, and mainte- | General specifications                                                     |
|                                         |          |               | nance. Mainly                             | <ul> <li>Installation and wiring</li> </ul>                                |
|                                         |          |               | hardware informa-                         | Maintenance and inspection                                                 |
|                                         |          |               | tion is provided.                         |                                                                            |
| NJ-series CPU Unit                      | W500     | NJ501-□□□     | Learning the basic                        | An introduction to the entire NJ-series                                    |
| Hardware User's Man-                    |          | NJ301-□□□□    | specifications of                         | system is provided along with the follow-                                  |
| ual                                     |          | NJ101-□□□□    | the NJ-series CPU                         | ing information on the CPU Unit.                                           |
|                                         |          |               | Units, including                          | <ul> <li>Features and system configuration</li> </ul>                      |
|                                         |          |               | introductory infor-                       | Overview                                                                   |
|                                         |          |               | mation, designing, installation, and      | Part names and functions                                                   |
|                                         |          |               | maintenance.                              | General specifications                                                     |
|                                         |          |               | Mainly hardware                           | Installation and wiring                                                    |
|                                         |          |               | information is pro-                       | Maintenance and Inspection                                                 |
|                                         |          |               | vided.                                    |                                                                            |
| NJ/NX-series CPU Unit                   | W501     | NX701-000     | Learning how to                           | The following information is provided on                                   |
| Software User's Manual                  |          | NJ501-□□□□    | program and set                           | an NJ/NX-series CPU Unit.                                                  |
|                                         |          | NJ301-□□□□    | up an                                     | CPU Unit operation                                                         |
|                                         |          | NJ101-□□□□    | NJ/NX-series CPU<br>Unit.                 | CPU Unit features                                                          |
|                                         |          | NX102-000     | -                                         | Initial settings                                                           |
|                                         |          | NX1P2-000     | Mainly software<br>information is pro-    | • Programming based on IEC 61131-3                                         |
|                                         |          |               | vided.                                    | language specifications                                                    |
| NJ/NX-series CPU Unit                   | W505     | NX701-□□□□    | Using the built-in                        | Information on the built-in EtherCAT port                                  |
| Built-in EtherCAT® Port                 |          | NJ501-□□□□    | EtherCAT port on                          | is provided.                                                               |
| User's Manual                           |          | NJ301-□□□□    | an NJ/NX-series                           | This manual provides an introduction and                                   |
|                                         |          | NJ101-□□□□    | CPU Unit.                                 | provides information on the configuration,                                 |
|                                         |          | NX102-000     |                                           | features, and setup.                                                       |
|                                         |          |               |                                           |                                                                            |
| NJ/NX-series Instruc-                   | W502     | NX701-000     | Learning detailed                         | The instructions in the instruction set                                    |
| tions Reference Manual                  |          | NJ501-□□□     | specifications on                         | (IEC 61131-3 specifications) are                                           |
|                                         |          | NJ301-□□□     | the basic instruc-                        | described.                                                                 |
|                                         |          |               | tions of an                               |                                                                            |
|                                         |          |               | NJ/NX-series CPU                          |                                                                            |
|                                         |          | NX102-000     | Unit.                                     |                                                                            |
|                                         |          |               |                                           |                                                                            |
| NJ/NX-series CPU Unit<br>Motion Control | W507     | NX701-000     | Learning about<br>motion control set-     | The settings and operation of the CPU<br>Unit and programming concepts for |
| User's Manual                           |          | NJ501-□□□     | tings and program-                        | motion control are described.                                              |
|                                         |          | NJ301-□□□□    | ming concepts.                            |                                                                            |
|                                         |          | NJ101-□□□     |                                           |                                                                            |
|                                         |          | NX102-□□□□    |                                           |                                                                            |
|                                         |          | NX1P2-000     |                                           |                                                                            |
|                                         |          | 1             |                                           | <u>.</u>                                                                   |

| Manual name                                    | Cat. No. | Model numbers | Application                                | Description                                                                          |
|------------------------------------------------|----------|---------------|--------------------------------------------|--------------------------------------------------------------------------------------|
| NY-series IPC Machine<br>Controller Industrial | W557     | NY532-□□□□    | Learning the basic specifications of       | An introduction to the entire NY-series<br>system is provided along with the follow- |
| Panel PC Hardware<br>User's Manual             |          |               | the NY-series<br>Industrial Panel          | ing information on the Industrial Panel PC.                                          |
|                                                |          |               | PCs, including                             | <ul> <li>Features and system configuration</li> </ul>                                |
|                                                |          |               | introductory infor-<br>mation, designing,  | Introduction                                                                         |
|                                                |          |               | installation, and                          | <ul> <li>Part names and functions</li> </ul>                                         |
|                                                |          |               | maintenance.                               | <ul> <li>General specifications</li> </ul>                                           |
|                                                |          |               | Mainly hardware                            | Installation and wiring                                                              |
|                                                |          |               | information is pro-<br>vided.              | <ul> <li>Maintenance and inspection</li> </ul>                                       |
| NY-series IPC Machine                          | W556     | NY512-000     | Learning the basic                         | An introduction to the entire NY-series                                              |
| Controller Industrial Box                      |          |               | specifications of                          | system is provided along with the follow-                                            |
| PC Hardware User's                             |          |               | the NY-series                              | ing information on the Industrial Box PC.                                            |
| Manual                                         |          |               | Industrial Box PCs,<br>including introduc- | <ul> <li>Features and system configuration</li> </ul>                                |
|                                                |          |               | tory information,                          | Introduction                                                                         |
|                                                |          |               | designing, installa-                       | <ul> <li>Part names and functions</li> </ul>                                         |
|                                                |          |               | tion, and mainte-                          | <ul> <li>General specifications</li> </ul>                                           |
|                                                |          |               | nance.                                     | <ul> <li>Installation and wiring</li> </ul>                                          |
|                                                |          |               | Mainly hardware                            | <ul> <li>Maintenance and inspection</li> </ul>                                       |
|                                                |          |               | information is pro-                        |                                                                                      |
|                                                |          |               | vided.                                     |                                                                                      |
| NY-series IPC Machine                          | W558     | NY532-000     | Learning how to                            | The following information is provided on                                             |
| Controller Industrial<br>Panel PC / Industrial |          | NY512-000     | program and set                            | NY-series Controller functions.                                                      |
| Box PC Software User's                         |          |               | up the Controller<br>functions of an       | Controller operation                                                                 |
| Manual                                         |          |               | NY-series Indus-                           | Controller features                                                                  |
|                                                |          |               | trial PC.                                  | Controller settings                                                                  |
|                                                |          |               |                                            | Programming based on IEC 61131-3                                                     |
| NV                                             | 14/500   |               |                                            | language specifications                                                              |
| NY-series IPC Machine<br>Controller Industrial | W562     | NY532-000     | Using the built-in<br>EtherCAT port on     | Information on the built-in EtherCAT port<br>is provided.                            |
| Panel PC / Industrial                          |          | NY512-□□□□    | an NY-series                               |                                                                                      |
| Box PC Built-in                                |          |               | Industrial PC.                             | This manual provides an introduction and provides information on the configuration,  |
| EtherCAT® Port User's                          |          |               |                                            | features, and setup.                                                                 |
| Manual                                         |          |               |                                            |                                                                                      |
| NY-series Instructions                         | W560     | NY532-000     | Learning detailed                          | The instructions in the instruction set                                              |
| Reference Manual                               |          | NY512-000     | specifications on                          | (IEC 61131-3 specifications) are                                                     |
|                                                |          |               | the basic instruc-<br>tions of an          | described.                                                                           |
|                                                |          |               | NY-series Indus-                           |                                                                                      |
|                                                |          |               | trial PC.                                  |                                                                                      |
| NY-series IPC Machine                          | W559     | NY532-000     | Learning about                             | The settings and operation of the Con-                                               |
| Controller Industrial                          |          | NY512-000     | motion control set-                        | troller and programming concepts for                                                 |
| Panel PC / Industrial                          |          |               | tings and program-                         | motion control are described.                                                        |
| Box PC Motion Control                          |          |               | ming concepts of                           |                                                                                      |
| User's Manual                                  |          |               | an NY-series                               |                                                                                      |
|                                                |          |               | Industrial PC.                             |                                                                                      |

\*1. From revision 05 of this manual, information on the NX-series Temperature Input Units (NX-TS□□□□) that were included in previous revisions was moved to the following manual: *NX-series Analog I/O Units User's Manual for Temperature Input Units and Heater Burnout Detection Units* (Cat. No. W566). Accompanying that change, the name of this manual was changed from the *NX-series Analog I/O Units User's Manual* (Cat. No. W522) to the *NX-series Analog I/O Units User's Manual for Analog Input Units and Analog Output Units* (Cat. No. W522).

\*2. The NX-series Temperature Input Units (NX-TS□□□□) that were included in the *NX-series Analog I/O Units User's Manual* (Cat No. W522) in revision 04 and earlier revisions were moved to this manual. For revision 05 of the *NX-series Analog I/O Units User's Manual* (Cat No. W522), the manual name was changed to *NX-series Analog I/O Units User's Manual* for Analog Input Units and Analog Output Units (Cat No. W522-E1-05).

# Terminology

| Term                                        | Abbre-<br>viation | Description                                                                                                    |
|---------------------------------------------|-------------------|----------------------------------------------------------------------------------------------------|
| application layer status, AL status         |                   | Status for indicating information on errors that occur in an application on a slave.                                                                                                    |
| cable redundancy                            |                   | A function for continuing the communications even when cable discon-                                                                                                    |
|                                             |                   | nection or slave power failure occurs on the EtherCAT system.                                                                                                    |
| CAN application protocol over Ether-<br>CAT | CoE               | A CAN application protocol service implemented on EtherCAT.                                                                                                    |
| CAN in Automation                           | CiA               | CiA is the international users' and manufacturers' group that develops and supports higher-layer protocols.                                                                                                    |
| Communications Coupler Units                |                   | The generic name of an interface unit for remote I/O communications on a network between NX Units and a host network master.                                                                                                    |
| DC time                                     |                   | EtherCAT slaves that support distributed clock synchronization have a clock that is shared by all slaves in the network. The time that is based on this distributed clock is called the DC time.                                                                                                    |
| device profile                              |                   | A collection of device dependent information and functionality providing consistency between similar devices of the same device type.                                                                                                    |
| device variable                             |                   | A variable in the NJ/NX-series CPU Unit or NY-series Industrial PC to<br>which process data on an EtherCAT slave is allocated. Slave process<br>data is accessed by directly reading and writing device variables from<br>user applications on an NJ/NX-series CPU Unit or an NY-series Indus-<br>trial PC. |
| distributed clock                           | DC                | Clock distribution mechanism used to synchronize EtherCAT slaves and the EtherCAT master.                                                                                                    |
| EtherCAT slave controller                   | ESC               | A controller for EtherCAT slave communications.                                                                                                    |
| EtherCAT slave information                  | ESI               | An XML file that contains setting information for an EtherCAT slave.                                                                                                    |
| EtherCAT state machine                      | ESM               | An EtherCAT communications state machine.                                                                                                    |
| EtherCAT Technology Group                   | ETG               | The ETG is a global organization in which OEM, end users, and technol-<br>ogy providers join forces to support and promote the further technology<br>development.                                                                                                    |
| I/O map settings                            |                   | Settings that assign variables to I/O ports. Assignment information between I/O ports and variables.                                                                                                    |
| I/O port                                    |                   | A logical interface that is used by the CPU Unit or Industrial PC to exchange data with an external device (slave or Unit).                                                                                                    |
| I/O refreshing                              |                   | Cyclic data exchange with external devices that is performed with prede-<br>termined memory addresses.                                                                                                    |
| index                                       |                   | Address of an object within an application process.                                                                                                    |
| network configuration information           |                   | The EtherCAT network configuration information held by the EtherCAT master.                                                                                                    |
| NX bus                                      |                   | The NX-series internal bus.                                                                                                    |
| object                                      |                   | An abstract representation of a particular component within a device, which consists of data, parameters, and methods.                                                                                                    |
| object dictionary                           | OD                | Data structure that contains description of data type objects, communi-<br>cation objects and application objects.                                                                                                    |
| Operational                                 |                   | A state in EtherCAT communications where SDO communications and I/O are possible.                                                                                                    |
| PDO communications                          |                   | An acronym for process data communications.                                                                                                    |
| Pre-Operational                             |                   | A state in EtherCAT communications where only SDO communications are possible with the slaves, i.e., no I/O can be performed.                                                                                                    |
| primary periodic task                       |                   | The task with the highest priority.                                                                                                    |
| process data                                |                   | Collection of application objects designated to be downloaded cyclically or acyclically for the purpose of measurement and control.                                                                                                    |

| Term                        | Abbre-<br>viation | Description                                                                                                    |
|-----------------------------|-------------------|----------------------------------------------------------------------------------------------------|
| process data communications |                   | One type of EtherCAT communications in which process data objects (PDOs) are used to exchange information cyclically and in realtime. This is also called PDO communications.                                         |
| process data object         | PDO               | A structure that describes the mappings of parameters that have one or more process data entities.                                                                                                    |
| project unit version        |                   | A unit version to be set for the project. It is set for the project in the Select Device Area of the Project Properties Dialog Box on the Sysmac Studio.                                                              |
| receive PDO                 | RxPDO             | A process data object received by an EtherCAT slave.                                                                                                    |
| Safe-Operational            |                   | A state in EtherCAT communications where only SDO communications<br>and reading input data from slaves are possible. Outputs from slaves are<br>not performed.                                                        |
| SDO communications          |                   | One type of EtherCAT communications in which service data objects (SDOs) are used to transmit information whenever required.                                                                                          |
| service data object         | SDO               | CoE asynchronous mailbox communications where all objects in the object dictionary can be read and written.                                                                                                    |
| Slave Information Interface | SII               | Slave information that is stored in non-volatile memory in the slave.                                                                                                    |
| Slave Terminal              |                   | A building-block remote I/O terminal, which consists of a Communica-<br>tions Coupler Unit connected with NX Units.                                                                                                   |
| subindex                    |                   | Sub-address of an object within the object dictionary.                                                                                                    |
| Sync0                       |                   | A signal that gives the interrupt timing based on the distributed clock (DC) in EtherCAT communications. The slaves execute controls according to this interrupt timing.                                              |
| Sync Manager                | SM                | Collection of control elements to coordinate access to concurrently used objects.                                                                                                    |
| task period                 |                   | The interval at which the primary periodic task or a periodic task is exe-<br>cuted.                                                                                                    |
| transmit PDO                | TxPDO             | A process data object sent from an EtherCAT slave.                                                                                                    |
| Virtual SD Memory Card      |                   | A shared folder for the Machine Automation Control Software to handle files.                                                                                                    |
|                             |                   | An SD Memory Card is used in the NJ/NX-series CPU Unit which is treated as the Controller for Sysmac. In the NY-series Controller, how-<br>ever, a shared folder with Windows is handled as a Virtual SD Memory Card. |
|                             |                   | To use the same name for the same functionality supported by NJ-series, NX-series, and NY-series Controllers, "virtual" is sometimes omitted and only "SD Memory Card" is used.                                       |

# **Revision History**

A manual revision code appears as a suffix to the catalog number on the front and back covers of the manual.

Cat. No. W519-E1-15

| 01 02 | April 2013     | Original production                                                                  |
|-------|----------------|--------------------------------------------------------------------------------------|
|       | 1 00.10        |                                                                                      |
|       | June 2013      | • Made changes accompanying the upgrade to unit version 1.1.                         |
| 00    |                | Corrected mistakes.                                                                  |
| 03    | September 2013 | • Made changes accompanying the upgrade to unit version 1.2.                         |
|       |                | Added NX-ECC202.                                                                     |
|       |                | Corrected mistakes.                                                                  |
| 04    | March 2014     | Made revisions accompanying the upgrade to Sysmac Studio version                     |
|       |                | 1.09.                                                                                |
|       |                | Corrected mistakes.                                                                  |
| 05    | April 2015     | Added NX-ECC203.                                                                     |
|       |                | Made revisions accompanying the addition of NX-series CPU Units.                     |
|       |                | Corrected mistakes.                                                                  |
| 06    | April 2016     | Made revisions accompanying the addition of NX Unit models.                          |
|       |                | Corrected mistakes.                                                                  |
| 07    | July 2016      | Made revisions accompanying the addition of the NX Unit models.                      |
|       |                | Made changes accompanying the upgrade of the NX-ECC203 unit                          |
|       |                | version to version 1.4.                                                              |
|       |                | Corrected mistakes.                                                                  |
| 08    | October 2016   | Made revisions accompanying addition of NX Unit models.                              |
|       |                | Made revisions accompanying the addition of NY-series IPC Machine                    |
|       |                | Controller Industrial Panel PCs and Industrial Box PCs.                              |
|       |                | Made revisions accompanying the addition of NX-series NX1P2 CPU                      |
|       |                | Units.                                                                               |
|       |                | Corrected mistakes.                                                                  |
| 09    | June 2017      | • Made changes accompanying the upgrade of the NX-ECC203 unit                        |
|       |                | version to version 1.5.                                                              |
| 10    |                | Corrected mistakes.                                                                  |
| 10    | April 2018     | Made changes accompanying the addition of the NX-series NX102     CPU Unit.          |
|       |                | Corrected mistakes.                                                                  |
| 11    | October 2018   | Made changes accompanying the upgrade of the NX-ECC203 unit                          |
|       |                | version to version 1.6.                                                              |
|       |                | <ul> <li>Made revisions accompanying the appearance change of the indica-</li> </ul> |
|       |                | tors.                                                                                |
|       |                | Corrected mistakes.                                                                  |
| 12    | December 2018  | Made revisions accompanying the change in label of the rotary                        |
|       |                | switches and DIP switch for the NX-ECC201 and NX-ECC202.                             |
|       |                | Corrected mistakes.                                                                  |

| Revision code | Date         | Revised content                                                                                                   |
|---------------|--------------|----------------------------------------------------------------------------------------------------|
| 13            | July 2019    | <ul> <li>Made changes accompanying the upgrade of the NJ/NX-series CPU<br/>Units to unit version 1.40.</li> </ul> |
|               |              | Corrected mistakes.                                                                                               |
| 14            | July 2020    | • Made changes accompanying the upgrade of the NX-ECC203 unit version to version 1.7.                             |
|               |              | Corrected mistakes.                                                                                               |
| 15            | October 2020 | • Made changes accompanying the upgrade of the NJ/NX-series CPU Units to unit version 1.42.                       |
|               |              | Corrected mistakes.                                                                                               |

# **Sections in this Manual**

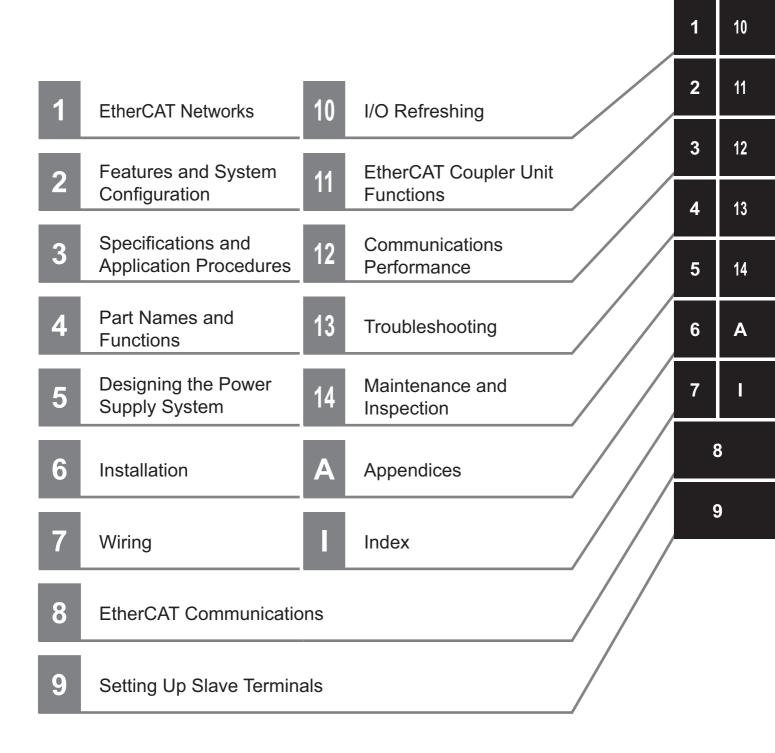

# 1

# **EtherCAT Networks**

This section provides an introduction to EtherCAT networks.

| 1-1 | Introduction to EtherCAT |                                                     |     |  |  |  |
|-----|--------------------------|-----------------------------------------------------|-----|--|--|--|
|     | 1-1-1                    | How EtherCAT Works                                  | 1-2 |  |  |  |
|     | 1-1-2                    | Types of EtherCAT Communications                    | 1-4 |  |  |  |
| 1-2 | Ether                    | CAT Network Configuration Elements                  | 1-5 |  |  |  |
|     | 1-2-1                    | System Configuration Example of an EtherCAT Network | 1-5 |  |  |  |
|     | 1-2-2                    | Introduction to Configuration Devices               | 1-6 |  |  |  |
|     |                          |                                                     |     |  |  |  |

1

# **1-1** Introduction to EtherCAT

EtherCAT (Ethernet Control Automation Technology) is a high-performance industrial network system that enables faster and more efficient communications based on Ethernet.

Each node achieves a short communications cycle time by transmitting Ethernet frames at high speed.

Although EtherCAT is a unique communications protocol, standard Ethernet technology is used for the physical layer, which means you can use Ethernet cables for wider application.

And the effectiveness of EtherCAT can be fully utilized not only in large control systems that require high processing speeds and system integrity, but also in small and medium control systems.

### 1-1-1 How EtherCAT Works

With EtherCAT, Ethernet frames pass through all of the slave nodes.

When a frame passes through a slave node, the slave node reads and writes the data in the area that is allocated to it in the frame in a few nanoseconds.

The Ethernet frames that are transmitted by the EtherCAT master pass through all EtherCAT slaves without stopping. The last slave returns all of the frames, which again pass through all of the slaves before returning to the EtherCAT master.

This mechanism ensures high speed and realtime data transmission.

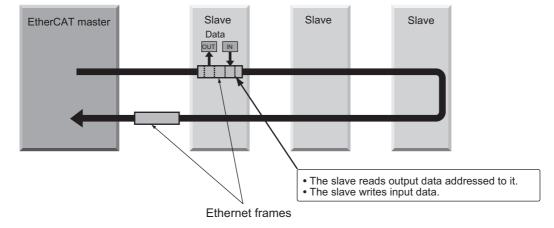

The data exchanges that are cyclically performed between the EtherCAT master and EtherCAT slaves use EtherCAT datagrams that are stored directly in the Ethernet frames.

Each EtherCAT datagram consists of a header (including the data length and one or more slave addresses), data, and a working counter (i.e., check bits).

If you think of an Ethernet frame as a train, the EtherCAT datagrams would be the cars of the train.

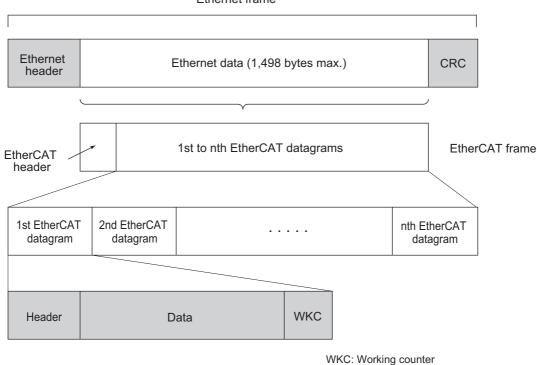

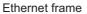

1

# 1-1-2 Types of EtherCAT Communications

The following 2 types of communications are available with EtherCAT.

PDO communications are executed in each EtherCAT communications cycle to refresh data continuously. SDO communications are executed between PDO communications.

# **Process Data Communications (PDO Communications)**

PDO communications transfers process data cyclically and in realtime.

The EtherCAT master maps the logical process data space to the nodes to achieve cyclic communications between the EtherCAT master and slaves.

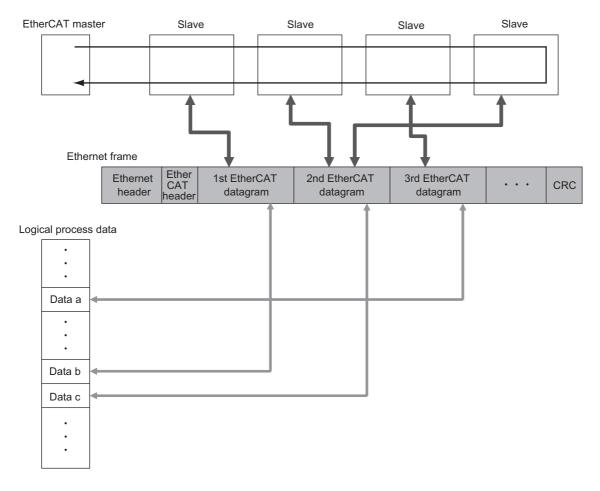

# **Mailbox Communications (SDO Communications)**

SDO communications is used to perform message communications.

Whenever necessary, the EtherCAT master sends a command to a slave, and then the slave returns a response to the EtherCAT master.

The following data communications can be performed.

- · Reading and writing process data
- Setting slaves
- Monitoring slave status

# 1-2 EtherCAT Network Configuration Elements

This section describes the devices that configure EtherCAT networks and the usage of those devices.

### 1-2-1 System Configuration Example of an EtherCAT Network

This section provides a system configuration example of an EtherCAT network.

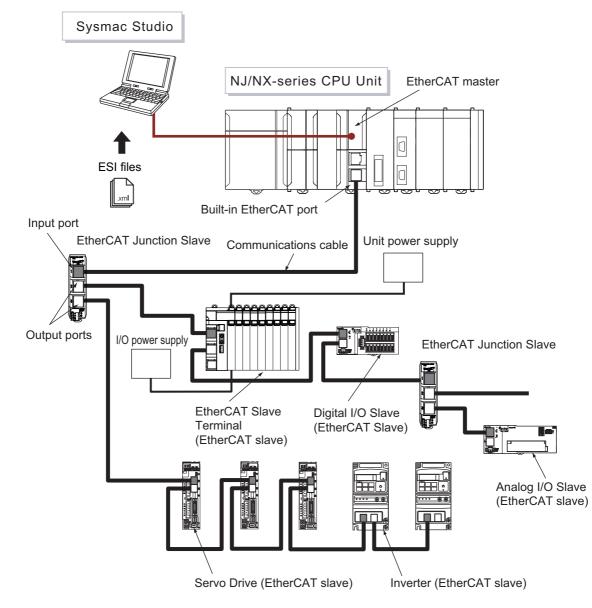

1

### **1-2-2** Introduction to Configuration Devices

This section introduces the configuration devices.

# EtherCAT Master

The EtherCAT master manages the network, monitors the status of the slaves, and exchanges I/O data with the slaves.

# EtherCAT Slaves

The EtherCAT slaves output the output data that is received from the EtherCAT master through the EtherCAT network. They also send input data to the EtherCAT master through the EtherCAT network.

# **EtherCAT Slave Terminals**

An EtherCAT Slave Terminal is a building-block slave that is created by mounting a group of NX Units to an EtherCAT Coupler Unit.

### • EtherCAT Coupler Units

An EtherCAT Coupler Unit is a Communications Coupler Unit that connects NX Units to an Ether-CAT network.

### • NX Units

The NX Units perform process data communications with the EtherCAT master through the Ether-CAT Coupler Unit.

Refer to *Section 2 Features and System Configuration* for details on the features and system configuration of an EtherCAT Slave Terminal.

# **EtherCAT Junction Slaves**

A Junction Slave is used only to branch EtherCAT network wiring.

# Sysmac Studio

The Sysmac Studio runs on a personal computer and it is used to configure EtherCAT networks and slaves, and to perform programming, monitoring, and troubleshooting.

# **Communications Cables**

Use double-shielded cables with aluminum tape and braiding of Ethernet category 5 (100BASE-TX) or higher, and use straight wiring.

# **ESI (EtherCAT Slave Information) Files**

The ESI files contain information that is unique to the EtherCAT slaves in XML format.

You can load an ESI file into the Sysmac Studio to easily allocate slave process data and make other settings.

The ESI files for OMRON EtherCAT slaves are already installed in the Sysmac Studio.

You can update the Sysmac Studio to get the ESI files for the most recent models.

# **Unit Power Supplies**

Unit power supplies provide power for communications and the internal operation of EtherCAT Slave Terminals.

# I/O Power Supplies

I/O power supplies provide power for the I/O operation of the external devices that are connected to EtherCAT Slave Terminals.

1

### 1 EtherCAT Networks

# 2

# Features and System Configuration

This section describes the features and system configurations of EtherCAT Slave Terminals.

| 2-1 | Featu            | res of EtherCAT Slave Terminals                                | . 2-2  |
|-----|------------------|----------------------------------------------------------------|--------|
| 2-2 | Syste            | m Configurations of EtherCAT Slave Terminals                   | 2-5    |
|     | 2-2-1            | System Configuration                                           | 2-5    |
|     | 2-2-2            | Types of NX Units                                              | 2-7    |
|     | 2-2-3            | Safety Control System                                          | 2-8    |
| 2-3 | Support Software |                                                                |        |
|     | 2-3-1            | Applicable Support Software                                    | 2-9    |
|     | 2-3-2            | Connection Method and Procedures                               | 2-9    |
|     | 2-3-3            | Scope of Access When Connected to the USB Port on the EtherCAT |        |
|     |                  | Coupler Unit                                                   | . 2-11 |

# 2-1 Features of EtherCAT Slave Terminals

An EtherCAT Slave Terminal is a building-block EtherCAT slave that is created by mounting a group of NX Units to an EtherCAT Coupler Unit.

The NX Units can be flexibly combined with an EtherCAT Coupler Unit to achieve the optimum Ether-CAT slave for the application with less wiring, less work, and less space.

The features of the EtherCAT Slave Terminals are described below.

# Optimum Functionality and Ease of Operation Based on Unified Specifications

The EtherCAT Coupler Unit is designed with the same communications and user interface specifications as other Sysmac devices. This provides optimum functionality and ease of operation when used together with NJ/NX/NY-series Machine Automation Controllers, and the Sysmac Studio Automation Software.

### The Entire System Provides Extremely Accurate Synchronized Control

When the EtherCAT Coupler Unit is used together with NX Units that support synchronous I/O refreshing, all I/O refreshing is synchronized with the task periods of the primary periodic task and priority-5 periodic task of the NJ/NX-series CPU Unit or NY-series Industrial PC.<sup>\*1</sup> This provides an even higher level of synchronized control accuracy because it suppresses jitter in the I/O response of the overall system.

This allows you to achieve the following control performance.

- Multiple Digital Input Units that support synchronous input refreshing process their inputs simultaneously, which improves the control accuracy of the system.
- Multiple Digital Output Units that support synchronous output refreshing process their outputs simultaneously. This allows the outputs to refresh output devices in multiple locations at the same time.
- \*1. The periodic tasks for which the CPU Unit or Industrial PC supports EtherCAT Slave Terminals depend on the model of the CPU Unit or Industrial PC. Refer to *Assignment and Settings Related to Tasks* in the software user's manual for the connected CPU Unit or Industrial PC for information on the periodic tasks that are supported by the CPU Unit or Industrial PC.

# Controlling Outputs at Specific Intervals after Inputs Change

When the EtherCAT Coupler Units are used together with NX Units that support input refreshing with input changed times and with other NX Units that support output refreshing with specified time stamps, you can control the outputs to be given at specific intervals after the sensor inputs change.

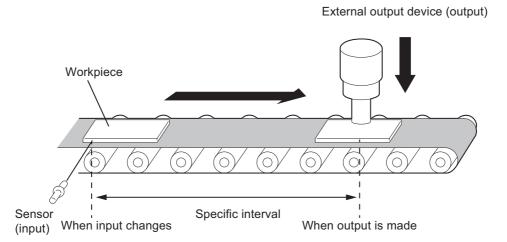

# Selecting a Refreshing Method to Give Priority to Shortening the Task Period

You can select the following refreshing method to give priority to shortening the task period.<sup>\*1</sup>

Task Period Prioritized Refreshing

With synchronous I/O refreshing, the I/O timing of two or more NX Units are synchronized. If there is an NX Unit that is set for synchronous I/O refreshing in the configuration and it requires time for I/O processing, the refresh cycle of the NX bus is increased in comparison to a configuration that does not have such an NX Unit. You can select task period prioritized refreshing to give priority to shortening the task period over synchronization of the I/O timing.

\*1. Of the EtherCAT Coupler Units, only the NX-ECC203 supports this refreshing method. The NX Units must also support task period prioritized refreshing. Refer to the manuals for the specific Units for the refreshing methods that are supported by individual NX Units.

# Features That Reduce Work in Designing and Commissioning Equipment

 Registering NX Units in the Unit Configuration Information as Unmounted Units for Future Expansion (Designing and Commissioning)

You can register any NX Units as unmounted Units in the Unit configuration information. This allows the following possibilities.

- NX Units for future expansion can be registered in advance. This eliminates the need to change the user program when the NX Units are actually added. (Designing)
- If certain NX Units are temporarily unavailable, you can still debug the system in advance with the NX Units that are available. (Commissioning)
- Exporting/importing Slave Terminal Settings and NX Unit Settings (Designing)

You can use the Sysmac Studio to export and import the EtherCAT Slave Terminal settings and NX Unit settings as files. This allows you to reuse settings from an EtherCAT Slave Terminal or NX Units for other EtherCAT Slave Terminals or NX Units.

# Simplified I/O Wiring with Screwless Clamping Terminal Blocks (Commissioning)

The EtherCAT Coupler Unit and the NX Units use screwless clamping terminal blocks. The use of ferrules makes wiring an easy matter of inserting them. The screwless design greatly reduces wiring work.

### • Support for Event Logs and Troubleshooting (Commissioning)

The EtherCAT Coupler Units support the event logs in the NJ/NX-series CPU Units and NY-series Industrial PCs and troubleshooting on the Sysmac Studio. This gives the event codes which allow you to determine the cause of errors, and reduce the recovery work when an error occurs.

### Back up, Restore, and Compare Data with SD Memory Cards and the Sysmac Studio (Commissioning)

You can back up, restore, and compare EtherCAT Slave Terminal settings to data on an SD Memory Card inserted in the NJ/NX-series CPU Unit, or a specified folder on the computer.

You can use an NY-series Industrial PC to back up or compare EtherCAT Slave Terminal settings to those on the Virtual SD Memory Card in the Industrial PC. Also, you can back up, restore, and compare the settings to settings in a designated folder on your computer.

This allows you to reduce the recovery time when an error occurs in the equipment.

### Performing Wiring Checks between NX Units and I/O Devices from the Sysmac Studio Connected to the Peripheral USB Port on the EtherCAT Coupler Unit (Commissioning)

You can use the I/O checking function to check the wiring between NX Units and I/O devices from the Sysmac Studio connected to the peripheral USB port on the EtherCAT Coupler Unit.

This allows you to check wiring in the following cases.

- You can check the wiring between NX Units and I/O devices in advance during system commissioning when the CPU Unit or Industrial PC is temporarily not available.
- You can check the wiring between NX Units and I/O devices in advance during system commissioning when EtherCAT network wiring is not completed.
- You can check the wiring between NX Units and I/O devices from close to the EtherCAT Slave Terminal.
- More than one person can simultaneously check wiring between NX Units and I/O devices when there is more than one EtherCAT Slave Terminal.

# **Fail-soft Operation**

Fail-soft operation is provided so that the EtherCAT Coupler Unit can start or continue I/O refreshing only with the NX Units that can operate normally when an error occurs for the EtherCAT Slave Terminal.

You can use fail-soft operation in the following cases.

- When it is dangerous to stop the entire EtherCAT Slave Terminal all at once
- To continue the operation of the EtherCAT Slave Terminal until the system can be stopped safely through the user program or user operation
- · To not stop all devices, i.e., to continue operation for only some devices

# 2-2 System Configurations of EtherCAT Slave Terminals

This section describes the system configuration of an EtherCAT Slave Terminal.

# 2-2-1 System Configuration

An example of a system configuration for an EtherCAT Slave Terminal is shown below.

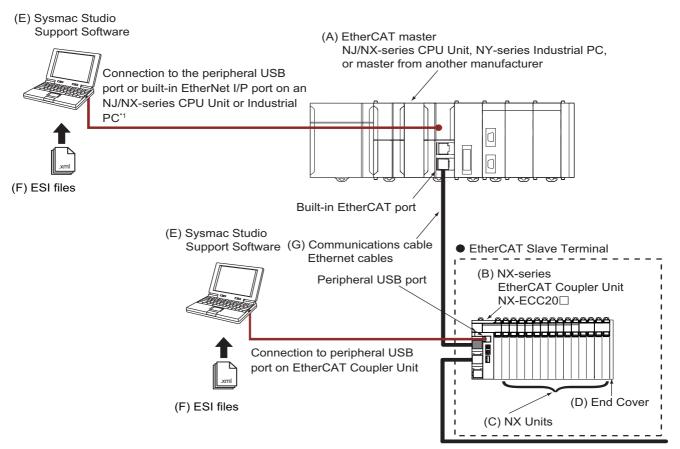

\*1. The connection method for the Sysmac Studio depends on the model of the CPU Unit or Industrial PC.

| Let-<br>ter | ltem                                                | Description                                                                                                    |
|-------------|-----------------------------------------------------|----------------------------------------------------------------------------------------------------|
| (A)         | EtherCAT master <sup>*1</sup>                       | The EtherCAT master manages the EtherCAT network, monitors the status of the slaves, and exchanges I/O data with the slaves.                                                                                                    |
| (B)         | EtherCAT Coupler<br>Unit                            | The EtherCAT Coupler Unit is an interface that performs process data communi-<br>cations between a group of NX Units and the EtherCAT master over an EtherCAT<br>network.                                                                                                    |
|             |                                                     | The I/O data for the NX Units is first accumulated in the EtherCAT Coupler Unit and then all of the data is exchanged with the EtherCAT master at the same time.                                                                                                    |
|             |                                                     | The EtherCAT Coupler Unit can also perform message communications (SDO communications) with the EtherCAT master.                                                                                                    |
|             |                                                     | You can connect up to 63 NX Units.                                                                                                    |
| (C)         | NX Units <sup>*2</sup>                              | The NX Units perform I/O processing with connected external devices. The NX Units perform process data communications with the EtherCAT master through the EtherCAT Coupler Unit.                                                                                                    |
|             |                                                     | Refer to 2-2-2 Types of NX Units on page 2-7 for the types of NX Units.                                                                                                    |
| (D)         | End Cover                                           | The End Cover is attached to the end of the Slave Terminal.                                                                                                    |
| (E)         | Sysmac Studio Sup-<br>port Software <sup>*3*4</sup> | The Sysmac Studio runs on a personal computer and it is used to configure the EtherCAT network and EtherCAT Slave Terminals, and to perform programming, monitoring, and troubleshooting.                                                                                                    |
|             |                                                     | You can connect the computer, in which the Sysmac Studio is installed, to the peripheral USB port or built-in EtherNet/IP port on an NJ/NX-series CPU Unit or NY-series Industrial PC to set up the EtherCAT Slave Terminal. However, the usable connection methods depend on the model of the CPU Unit or Industrial PC. Or you can connect it to the peripheral USB port on the EtherCAT Coupler Unit to set up the EtherCAT Slave Terminal. |
|             |                                                     | Refer to 2-3 Support Software on page 2-9 for the connection procedure.                                                                                                    |
| (F)         | ESI (EtherCAT<br>Slave Information)<br>file         | The ESI file contains information that is unique to the EtherCAT Slave Terminal in XML format. You can load the ESI file into the Sysmac Studio to easily allocate Slave Terminal process data and make other settings.                                                                                                    |
|             |                                                     | The ESI files for OMRON EtherCAT slaves are already installed in the Sysmac Studio. You can update the Sysmac Studio to get the ESI files for the most recent models.                                                                                                    |
| (G)         | Communications cable                                | Use a double-shielded cable with aluminum tape and braiding of category 5 (100BASE-TX) or higher, and use straight wiring.                                                                                                    |

\*1. Refer to A-11-1 Relationship between Unit Versions on page A-92 for information on the unit versions of CPU Units or Industrial PCs when you connect an EtherCAT Slave Terminal to the built-in EtherCAT port on an OM-RON CPU Unit or Industrial PC. An EtherCAT Slave Terminal cannot be connected to any of the OMRON CJ1W-NC□081/0082 Position Control Units even though they can operate as EtherCAT masters.

\*2. For whether an NX Unit can be connected to the EtherCAT Coupler Unit, refer to the version information in the user's manual for the NX Unit.

\*3. Refer to *A-11-1 Relationship between Unit Versions* on page A-92 for information on the versions of the Sysmac Studio that you can use to set up EtherCAT Slave Terminals.

\*4. The term Support Software indicates software that is provided by OMRON. If you connect to a master from another company, use the software tool corresponding to that master.

# 2-2-2 Types of NX Units

| Digital I/O Units         These Units process I/O with digital signals.           Digital Input Units         These Units process inputs with digital signals.           Digital Output Units         These Units process I/O with analog signals.           Analog I/O Units         These Units process I/O with analog signals.           Analog I/O Units         These Units process I/O with analog signals.           Analog Output Units         These Units process inputs with analog signals.           Analog Output Units         These Units process inputs from temperature sensors.           Heater Burnout Detection         Heater Burnout Detection           Units         SSR failures           System Units         System Units used as required to build a Size Terminal.           Additional I/X Unit Power         System Units used when the I/O power supply is not sufficient.           System Units         Additional I/O Power Sup-<br>ply Unit         This Unit is used when the I/O power supply is not sufficient.           Vio Power Supply Connec-<br>tion Unit         This Unit is used when the I/O power supply is not sufficient to separ-<br>ply Unit           Vio Power Supply Connec-<br>tion Units         This Unit is used to ground more than one shield wire from external I/O<br>connections to the same ground.           Position Interface Units         These Units process serial signal inputs from absolute encoders.           SI Input Units         These Units processing of posit                                                                                                    |                      | Unit tuno                 | Overview                                                                  |  |  |
|----------------------------------------------------------------------------------------------------|----------------------|---------------------------|---------------------------------------------------------------------------|--|--|
| Digital Input Units         These Units process inputs with digital signals.           Digital Output Units         These Units process outputs with analog signals.           Analog I/O Units         These Units process inputs with analog signals.           Analog Output Units         These Units process inputs with analog signals.           Analog Output Units         These Units process inputs with analog signals.           Analog Output Units         These Units process inputs with analog signals.           Analog Output Units         These Units process inputs with analog signals.           Temperature Input Units         These Units process inputs with analog signals.           Heater Burnout Detection         Heater Burnout Detection Units have the following functions.           Units         • Monitoring of CT currents to provide alarms for heater burnouts and SSR failures           System Units         System Units are used as required to build a Slave Terminal.           Additional IXD Power Supply Unit         This Unit is used when the I/O power supply is not sufficient.           Additional I/O Power Supply Connection Unit         This Unit is used where the I/O power supply terminals for connections to external I/O devices are not sufficient.           Shield Connection Unit         Thise Units out putses from incremntal encoders.           Solid Connection Unit         These Units process serial signal singul inputs from external I/O connections to the same ground.      <                                                                                                    | Digital I/O Lipita   | Unit type                 |                                                                           |  |  |
| Digital Output Units         These Units process outputs with digital signals.           Digital Mixed I/O Units         These Units process both inputs and outputs with digital signals.           Analog I/O Units         These Units process inputs with analog signals.           Analog Output Units         These Units process inputs with analog signals.           Temperature Input Units         These Units process inputs from temperature sensors.           Heater Burnout Detection         Heater Burnout Detection Units have the following functions.           Units         • Monitoring of CT currents to provide alarms for heater burnouts and SSR failures           System Units         Additional NX Unit Power           Additional I/O Power Support         This Unit is used when the I/O power supply is not sufficient.           Additional I/O Power Support         This Unit is used when the I/O power supply terminals for connections to external I/O devices are not sufficient.           I/O Power Supply Connection Unit         These Units process ing of position data for positioning.           Incremental Encoder Input         These Units used when the I/O power supply terminals for connections to the same ground.           Position Interface Units         These Units process serial signal inputs from absolute encoders.           Incremental Encoder Input         These Units process serial signal inputs from absolute encoders.           Incremental Encoder Input         These Units process serial signa                                                                                                    | Digital I/O Units    | Digital Input Lipita      |                                                                           |  |  |
| Digital Mixed I/O Units         These Units process both inputs and outputs with digital signals.           Analog I/O Units         These Units process I/O with analog signals.           Analog Output Units         These Units process inputs with analog signals.           Analog Output Units         These Units process inputs with analog signals.           Temperature Input Units         These Units process inputs from temperature sensors.           Heater Burnout Detection         Heater Burnout Detection Units have the following functions.           Units         Monitoring of CT currents to provide alarms for heater burnouts and SSR failures           System Units         System Units are used as required to build a Slave Terminal.           Additional NX Unit Power         This Unit is used when the NX Unit power supply is not sufficient.           Supply Unit         This Unit is used when the I/O power supply terminals for connections to external I/O devices are not sufficient.           I/O Power Supply Connection         This Unit is used when the I/O power supply terminals for connections to external I/O devices are not sufficient.           Shield Connection Unit         These Units process from incremental encoders.           Incremental Encoder Input         These Units process serial signal inputs from absolute encoders or linears eacles that have an SSI interface.           Pulse Output Unit         These Units process uports of positioning ommands to a stepper motor drive or other motor drive with a pulse input.                                                                                                    |                      | * :                       |                                                                           |  |  |
| Analog I/O Units       These Units process I/O with analog signals.         Analog Output Units       These Units process inputs with analog signals.         Analog Output Units       These Units process inputs from temperature sensors.         Heater Burnout Detection<br>Units       Heater Burnout Detection<br>Units       Heater Burnout Detection Units have the following functions.         System Units       Maditional NX Unit Power<br>Supply Unit       These Units process inputs from temperature sensors.         Additional NX Unit Power<br>Supply Unit       This Unit is used when the NX Unit power supply is not sufficient.         System Units       Additional NX Unit Power<br>Supply Unit       This Unit is used when the I/O power supply is not sufficient or to sepa-<br>rate the power supply in the Slave Terminal.         I/O Power Supply Connec-<br>tion Unit       This Unit is used when the I/O power supply terminals for connections to<br>external I/O devices are not sufficient.         SileId Connection Unit       These Units process inguts from incremental encoders.         Units       These Units process relating and inputs from absolute encoders or lin-<br>ear scales that have an SSI interface.         Polise Output Unit       These Units process relating and inputs from absolute encoders or lin-<br>ear scales that have an SI interface.         I/O Fower Supply Unit       These Units process relating and inputs from absolute encoders or lin-<br>ear scales that have an SI interface.         Pulse Output Unit       These Units unit outputs processing of the out                                                                                                    |                      | •                         |                                                                           |  |  |
| Analog Input Units         These Units process inputs with analog signals.           Analog Output Units         These Units process inputs from temperature sensors.           Heater Burnout Detection<br>Units         These Units process inputs from temperature sensors.           Heater Burnout Detection<br>Units         These Units process inputs from temperature sensors.           System Units         Monitoring of CT currents to provide alarms for heater burnouts and<br>SSR failures           System Units         System Units are used as required to build a Slave Terminal.           Additional IX Unit Power<br>Supply Unit         This Unit is used when the NX Unit power supply is not sufficient.           Additional I/O Power Sup-<br>ply Unit         This Unit is used when the I/O power supply is not sufficient or to sepa-<br>rest to Unit           I/O Power Supply Connec-<br>tion Unit         This Unit is used when the I/O power supply terminals for connections<br>to external I/O devices are not sufficient.           Position Interface Units         These Units count pulses from incremental encoders.           I/O Power Supply Connec-<br>tion Unit         These Units count pulses from incremental encoders.           I/O Power Supply Unit         These Units processing of position data for positioning.           Incremental Encoder Input<br>Units         These Units count pulses from incremental encoders.           I/O Pulse Output Unit         This Unit supply is proversing of the output signal from a load cell<br>to measure the weight or force.                                                                                                    |                      | Digital Mixed I/O Units   |                                                                           |  |  |
| Analog Output Units         These Units process outputs with analog signals.           Temperature Input Units         These Units process inputs from temperature sensors.           Heater Burnout Detection         Heater Burnout Detection Units have the following functions.           Units         • Monitoring of CT currents to provide alarms for heater burnouts and SSR failures           System Units         • Monitoring of CT currents to provide alarms for heater burnouts and SSR failures           System Units         System Units are used as required to build a Slave Terminal.           Additional IXO Work Supply Unit         This Unit is used when the NX Unit power supply is not sufficient.           Supply Unit         Additional I/O Power Supply Connection Unit         This Unit is used when the I/O power supply is not sufficient or to separate the power supply in the Slave Terminal.           I/O Power Supply Connection Unit         This Unit is used to ground more than one shield wire from external I/O connections to the same ground.           Position Interface Units         These Units perform I/O processing of position data for positioning.           Incremental Encoder Input Unit         These Units process serial signal inputs from absolute encoders or linear scales that have an SSI interface.           Pulse Output Unit         This Unit outputs pulses for positioning to ma load cell to measure the weight or force.           IO-Link Master Unit         This Unit user IO-Link communications to perform I/O processing of IO-Link devices.                                                                                                    | Analog I/O Units     |                           |                                                                           |  |  |
| Temperature Input Units         These Units process inputs from temperature sensors.           Heater Burnout Detection<br>Units         Heater Burnout Detection Units have the following functions.           • Monitoring of CT currents to provide alarms for heater burnouts and<br>SSR failures         • Time-proportional control output processing to operate heaters with<br>SSRs           System Units         Additional IX Unit Power<br>Supply Unit         This Unit is used as required to build a Slave Terminal.           Additional IVO Power Sup-<br>ply Unit         This Unit is used when the IVO power supply is not sufficient or to sepa-<br>rate the power supply in the Slave Terminal.           I//O Power Supply Connec-<br>tion Unit         This Unit is used to ground more than one shield wire from external I/O<br>connections to the same ground.           Position Interface Units         These Units count pulses from incremental encoders.           Incremental Encoder Input<br>Units         These Units count pulses from incremental encoders.           SI Input Units         These Units count pulses from absolute encoders or lin-<br>ear scales that have an SSI interface.           Pulse Output Unit         This Unit is uses to ground more than one sheard I/O<br>connections to the motor drive with a pulse input.           Load Cell Input Unit         This Unit outputs pulses for positioning commands to a stepper motor<br>driver or other motor drive with a pulse input.           Load Cell Input Unit         This Unit performs input processing of the output signal from a load cell<br>to measure the weight or force.      <                                                                                                    |                      |                           |                                                                           |  |  |
| Heater Burnout Detection<br>Units         Heater Burnout Detection Units have the following functions.           • Monitoring of CT currents to provide alarms for heater burnouts and<br>SSR failures         • Monitoring of CT currents to provide alarms for heater burnouts and<br>SSR silures           System Units         System Units are used as required to build a Slave Terminal.           Additional NX Unit Power<br>Supply Unit         This Unit is used when the NX Unit power supply is not sufficient.           Additional I/O Power Sup-<br>ply Unit         This Unit is used when the I/O power supply is not sufficient or to sepa-<br>rate the power supply in the Slave Terminal.           I/O Power Supply Connec-<br>tion Unit         This Unit is used when the I/O power supply terminals for connections<br>to external I/O devices are not sufficient.           Steld Connection Unit         This Unit is used to ground more than one shield wire from external I/O<br>connections to the same ground.           Position Interface Units         These Units process serial signal inputs from absolute encoders or lin-<br>ear scales that have an SSI interface.           Pulse Output Unit         This Unit performs input processing of the output signal from a load cell<br>to measure the weight or force.           IO-Link Master Unit         This Unit serial So supports I/O processing of digital signals from<br>non-IO-Link-devices.           Communications Interface Units         These Units process serial communications to perform I/O processing for<br>IO-Link devices.           IO-Link Master Unit         This Unit toese Safey Control Unit or mostale supp                                                                                                    |                      | -                         |                                                                           |  |  |
| Units         • Monitoring of CT currents to provide alarms for heater burnouts and<br>SSR failures           System Units         • Time-proportional control output processing to operate heaters with<br>SSRs           System Units         System Units are used as required to build a Slave Terminal.           Additional INX Unit Power<br>Supply Unit         This Unit is used when the NX Unit power supply is not sufficient.           Additional I/O Power Sup-<br>ply Unit         This Unit is used when the I/O power supply is not sufficient or to sepa-<br>rate the power supply in the Slave Terminal.           I/O Power Supply Connec-<br>tion Unit         This Unit is used when the I/O power supply terminals for connections<br>to external I/O devices are not sufficient.           Shield Connection Unit         This Unit is used to ground more than one shield wire from external I/O<br>connections to the same ground.           Position Interface Units         These Units count pulses from incremental encoders.           Units         These Units count pulses from incremental encoders.           Pulse Output Unit         This Unit uptuse process serial signal inputs from absolute encoders or lin-<br>ear scales that have an SSI interface.           Pulse Output Unit         This Unit uptus pulses for positioning commands to a stepper motor<br>driver or other motor drive with a pulse input.           Load Cell Input Unit         This Unit uses IO-Link communications to perform I/O processing of<br>IO-Link devices. It also supports I/O processing of digital signals from<br>non-IO-Link-devices.           Communications In                                                                                                    |                      |                           |                                                                           |  |  |
| Position Interface Units       Notification of the start of power admits to interface unit of the start of the start of t |                      |                           | Heater Burnout Detection Units have the following functions.              |  |  |
| System Units         SSRs           System Units         System Units are used as required to build a Slave Terminal.           Additional NX Unit Power<br>Supply Unit         This Unit is used when the NX Unit power supply is not sufficient.           Additional I/O Power Sup-<br>ply Unit         This Unit is used when the I/O power supply is not sufficient or to sepa-<br>rate the power supply in the Slave Terminal.           I/O Power Supply Connec-<br>tion Unit         This Unit is used when the I/O power supply terminals for connections<br>to unit           Shield Connection Unit         This Unit is used to ground more than one shield wire from external I/O<br>connections to the same ground.           Position Interface Units         These Units perform I/O processing of position data for positioning.           Incremental Encoder Input<br>Units         These Units count pulses from incremental encoders.           SSI Input Units         These Units process serial signal inputs from absolute encoders or lin-<br>ear scales that have an SSI interface.           Pulse Output Unit         This Unit outputs pulses for positioning commands to a stepper motor<br>driver or other motor drive with a pulse input.           Load Cell Input Unit         This Unit uses IO-Link communications to perform I/O processing of<br>IO-Link Master Unit           IO-Link Master Unit         This Unit uses IO-Link communications to perform I/O processing of<br>IO-Link devices.           Communications Interface Units         These Units support serial communications. Both RS-232C and<br>RS-422A/485 are supported as the seri                                                                                                    |                      | Units                     |                                                                           |  |  |
| Additional NX Unit Power<br>Supply Unit         This Unit is used when the NX Unit power supply is not sufficient.           Additional I/O Power Sup-<br>ply Unit         This Unit is used when the I/O power supply is not sufficient or to sepa-<br>rate the power supply in the Slave Terminal.           I/O Power Supply Connec-<br>tion Unit         This Unit is used when the I/O power supply terminals for connections<br>to external I/O devices are not sufficient.           Shield Connection Unit         This Unit is used to ground more than one shield wire from external I/O<br>connections to the same ground.           Position Interface Units         These Units perform I/O processing of position data for positioning.           Incremental Encoder Input<br>Units         These Units count pulses from incremental encoders.           SSI Input Units         These Units process serial signal inputs from absolute encoders or lin-<br>ear scales that have an SSI interface.           Pulse Output Unit         This Unit outputs pulses for positioning commands to a stepper motor<br>driver or other motor drive with a pulse input.           Load Cell Input Unit         This Unit uses IO-Link communications to perform I/O processing of<br>UO-Link Master Unit           IO-Link Master Unit         These Units support serial communications. Both RS-232C and<br>RS-422A/485 are supported as the serial interface.           Temperature Control Unit         These Units countrol units constitute a programmable safety<br>controller that complies with IEC 61131-3 and PLCopen® TC5 Safety.<br>They include Safety CPU Units and Safety I/O Units.           Safety CPU Unit                                                                                                    |                      |                           |                                                                           |  |  |
| Supply Unit         Additional I/O Power Supply         This Unit is used when the I/O power supply is not sufficient or to separate the power supply in the Slave Terminal.           I/O Power Supply Connection Unit         This Unit is used when the I/O power supply terminals for connections to external I/O devices are not sufficient.           Shield Connection Unit         This Unit is used when the I/O power supply terminals for connections to external I/O devices are not sufficient.           Position Interface Units         These Units perform I/O processing of position data for positioning.           Incremental Encoder Input<br>Units         These Units perform I/O processing of position data for positioning.           SSI Input Units         These Units perform I/O processing of position data for positioning.           Pulse Output Unit         These Units perform I/O processing of position data for positioning.           Load Cell Input Unit         These Units process serial signal inputs from absolute encoders or linear scales that have an SSI interface.           IO-Link Master Unit         This Unit outputs pulses for positioning commands to a stepper motor drive or other motor drive with a pulse input.           IO-Link Master Unit         This Unit uses IO-Link communications to perform I/O processing of rol.           IO-Link Master Unit         These Units support serial communications. Both RS-232C and RS-422A/485 are supported as the serial interface.           Communications Interface Units         These Units control singlasfrom the temperature.                                                                                                    | System Units         |                           | System Units are used as required to build a Slave Terminal.              |  |  |
| Supply Unit         Additional I/O Power Supply         This Unit is used when the I/O power supply is not sufficient or to separate the power supply in the Slave Terminal.           I/O Power Supply Connection Unit         This Unit is used when the I/O power supply terminals for connections to external I/O devices are not sufficient.           Shield Connection Unit         This Unit is used when the I/O power supply terminals for connections to external I/O devices are not sufficient.           Position Interface Units         These Units perform I/O processing of position data for positioning.           Incremental Encoder Input<br>Units         These Units perform I/O processing of position data for positioning.           SSI Input Units         These Units perform I/O processing of position data for positioning.           Pulse Output Unit         These Units perform I/O processing of position data for positioning.           Load Cell Input Unit         These Units process serial signal inputs from absolute encoders or linear scales that have an SSI interface.           IO-Link Master Unit         This Unit outputs pulses for positioning commands to a stepper motor drive or other motor drive with a pulse input.           IO-Link Master Unit         This Unit uses IO-Link communications to perform I/O processing of rol.           IO-Link Master Unit         These Units support serial communications. Both RS-232C and RS-422A/485 are supported as the serial interface.           Communications Interface Units         These Units control singlasfrom the temperature.                                                                                                    | -                    | Additional NX Unit Power  |                                                                           |  |  |
| ply Unit         rate the power supply in the Slave Terminal.           I/O Power Supply Connection Unit         This Unit is used when the I/O power supply terminals for connections to external I/O devices are not sufficient.           Shield Connection Unit         This Unit is used to ground more than one shield wire from external I/O connections to the same ground.           Position Interface Units         These Units perform I/O processing of position data for positioning.           Incremental Encoder Input Units         These Units process serial signal inputs from absolute encoders.           Vinits         These Units process serial signal inputs from absolute encoders or linear scales that have an SSI interface.           Pulse Output Unit         This Unit outputs pulses for positioning commands to a stepper motor driver or other motor drive with a pulse input.           Load Cell Input Unit         This Unit performs input processing of the output signal from a load cell to measure the weight or force.           IO-Link Master Unit         This Unit uses IO-Link communications to perform I/O processing for IO-Link devices.           Communications Interface Units         These Units supports l/O processing of digital signals from non-IO-Link-devices.           Communications Interface Units         These Unit receives signals from the temperature sensor and controls the heater temperature to match the set temperature.           Safety Control Unit         The NX-series Safety Control Units constitute a programmable safety controler that complies with IEC 61131-3 and PLCopen® TCS Safety. Th                                                                                                    |                      | Supply Unit               |                                                                           |  |  |
| I/O Power Supply Connection Unit         This Unit is used when the I/O power supply terminals for connections to external I/O devices are not sufficient.           Shield Connection Unit         This Unit is used to ground more than one shield wire from external I/O connections to the same ground.           Position Interface Units         These Units perform I/O processing of position data for positioning.           Incremental Encoder Input Units         These Units count pulses from incremental encoders.           SSI Input Units         These Units process serial signal inputs from absolute encoders or linear scales that have an SSI interface.           Pulse Output Unit         This Unit outputs pulses for positioning commands to a stepper motor driver or other motor drive with a pulse input.           Load Cell Input Unit         This Unit uses IO-Link communications to perform I/O processing of IO-Link devices. It also supports I/O processing of digital signals from non-IO-Link-devices.           Communications Interface Units         These Units support serial communications. Both RS-232C and RS-422A/485 are supported as the serial interface.           Temperature Control Unit         These NX-series Safety Control Units constitute a programmable safety controller that complies with IEC 61131-3 and PLCopen <sup>®</sup> TC5 Safety. They include Safety CPU Unit s include Safety CPU Units and Safety I/O Units through the NX bus and Ether-CAT.                                                                                                    |                      | Additional I/O Power Sup- | This Unit is used when the I/O power supply is not sufficient or to sepa- |  |  |
| tion Unit         to external I/O devices are not sufficient.           Shield Connection Unit         This Unit is used to ground more than one shield wire from external I/O connections to the same ground.           Position Interface Units         These Units perform I/O processing of position data for positioning.           Incremental Encoder Input Units         These Units count pulses from incremental encoders.           Vinits         These Units process serial signal inputs from absolute encoders or linear scales that have an SSI interface.           Pulse Output Unit         This Unit outputs pulses for positioning commands to a stepper motor driver or other motor drive with a pulse input.           Load Cell Input Unit         This Unit performs input processing of the output signal from a load cell to measure the weight or force.           IO-Link Master Unit         This Unit uses IO-Link communications to perform I/O processing for IO-Link-devices.           Communications Interface Units         These Units support serial communications. Both RS-232C and RS-422A/485 are supported as the serial interface.           Temperature Control Unit         This Unit receives signals from the temperature sensor and controls the heater temperature to match the set temperature.           Safety Control Units         The NX-series Safety Control Units constitute a programmable safety controller that complies with IEC 61131-3 and PLCopen® TC5 Safety. They include Safety CPU Units and Safety I/O Units.           Safety CPU Unit         This Unit controls the Safety I/O Units through the NX bus and Ether-                                                                                                    |                      | ply Unit                  | rate the power supply in the Slave Terminal.                              |  |  |
| Shield Connection Unit         This Unit is used to ground more than one shield wire from external I/O connections to the same ground.           Position Interface Units         These Units perform I/O processing of position data for positioning.           Incremental Encoder Input Units         These Units count pulses from incremental encoders.           SSI Input Units         These Units process serial signal inputs from absolute encoders or line ear scales that have an SSI interface.           Pulse Output Unit         This Unit outputs pulses for positioning commands to a stepper motor driver or other motor drive with a pulse input.           Load Cell Input Unit         This Unit performs input processing of the output signal from a load cell to measure the weight or force.           IO-Link Master Unit         This Unit uses IO-Link communications to perform I/O processing for IO-Link devices.           Communications Interface Units         These Units support serial communications. Both RS-232C and RS-422A/485 are supported as the serial interface.           Temperature Control Unit         This Unit receives signals from the temperature sensor and controls the heater temperature to match the set temperature.           Safety Control Units         The NX-series Safety Control Units constitute a programmable safety control Units.           Safety CPU Unit         This Unit cortrols the Safety I/O Units through the NX bus and Ether-CAT.                                                                                                    |                      | I/O Power Supply Connec-  | This Unit is used when the I/O power supply terminals for connections     |  |  |
| Position Interface Units       These Units perform I/O processing of position data for positioning.         Incremental Encoder Input<br>Units       These Units perform I/O processing of position data for positioning.         SSI Input Units       These Units count pulses from incremental encoders.         Pulse Output Unit       These Units process serial signal inputs from absolute encoders or linear scales that have an SSI interface.         Pulse Output Unit       This Unit outputs pulses for positioning commands to a stepper motor driver or other motor drive with a pulse input.         Load Cell Input Unit       This Unit performs input processing of the output signal from a load cell to measure the weight or force.         IO-Link Master Unit       This Unit uses IO-Link communications to perform I/O processing for IO-Link devices. It also supports I/O processing of digital signals from non-IO-Link-devices.         Communications Interface Units       These Units support serial communications. Both RS-232C and RS-422A/485 are supported as the serial interface.         Temperature Control Unit       This Unit receives signals from the temperature.         Safety Control Units       The NX-series Safety Control Units constitute a programmable safety control Units constitute a programmable safety control Units constitute a programmable safety control Units.         Safety CPU Unit       This Unit controls the Safety CPU Units and Safety I/O Units.         Safety CPU Unit       This Unit controls the Safety CPU Units through the NX bus and Ether-CAT.                                                                                                    |                      | tion Unit                 | to external I/O devices are not sufficient.                               |  |  |
| Position Interface Units         These Units perform I/O processing of position data for positioning.           Incremental Encoder Input<br>Units         These Units count pulses from incremental encoders.           SSI Input Units         These Units process serial signal inputs from absolute encoders or linear scales that have an SSI interface.           Pulse Output Unit         This Unit outputs pulses for positioning commands to a stepper motor driver or other motor drive with a pulse input.           Load Cell Input Unit         This Unit outputs pulses for force.           IO-Link Master Unit         This Unit uses IO-Link communications to perform I/O processing of IO-Link devices. It also supports I/O processing of digital signals from non-IO-Link-devices.           Communications Interface Units         These Units support serial communications. Both RS-232C and RS-422A/485 are supported as the serial interface.           The Unit         This Unit receives signals from the temperature sensor and controls the heater temperature to match the set temperature.           Safety Control Units         The NX-series Safety Control Units constitute a programmable safety controller that complies with IEC 61131-3 and PLCopen® TC5 Safety. They include Safety CPU Units and Safety I/O Units.           Safety CPU Unit         This Unit controls the Safety I/O Units through the NX bus and Ether-CAT.                                                                                                    |                      | Shield Connection Unit    | This Unit is used to ground more than one shield wire from external I/O   |  |  |
| Incremental Encoder Input<br>Units         These Units count pulses from incremental encoders.           SSI Input Units         These Units process serial signal inputs from absolute encoders or lin-<br>ear scales that have an SSI interface.           Pulse Output Unit         This Unit outputs pulses for positioning commands to a stepper motor<br>driver or other motor drive with a pulse input.           Load Cell Input Unit         This Unit performs input processing of the output signal from a load cell<br>to measure the weight or force.           IO-Link Master Unit         This Unit uses IO-Link communications to perform I/O processing for<br>IO-Link devices. It also supports I/O processing of digital signals from<br>non-IO-Link-devices.           Communications Interface Units         These Units support serial communications. Both RS-232C and<br>RS-422A/485 are supported as the serial interface.           Temperature Control Unit         This Unit receives signals from the temperature sensor and controls<br>the heater temperature to match the set temperature.           Safety Control Units         The NX-series Safety Control Units constitute a programmable safety<br>controller that complies with IEC 61131-3 and PLCopen® TC5 Safety.<br>They include Safety CPU Units and Safety I/O Units.           Safety CPU Unit         This Unit controls the Safety I/O Units through the NX bus and Ether-<br>CAT.                                                                                                    |                      |                           | -                                                                         |  |  |
| Units         These Units process serial signal inputs from absolute encoders or linear scales that have an SSI interface.           Pulse Output Unit         This Unit outputs pulses for positioning commands to a stepper motor driver or other motor drive with a pulse input.           Load Cell Input Unit         This Unit outputs pulses for positioning commands to a stepper motor driver or other motor drive with a pulse input.           Load Cell Input Unit         This Unit performs input processing of the output signal from a load cell to measure the weight or force.           IO-Link Master Unit         This Unit uses IO-Link communications to perform I/O processing for IO-Link devices. It also supports I/O processing of digital signals from non-IO-Link-devices.           Communications Interface Units         These Units support serial communications. Both RS-232C and RS-422A/485 are supported as the serial interface.           Temperature Control Unit         This Unit receives signals from the temperature sensor and controls the heater temperature to match the set temperature.           Safety Control Units         The NX-series Safety Control Units constitute a programmable safety controller that complies with IEC 61131-3 and PLCopen <sup>®</sup> TC5 Safety. They include Safety CPU Units and Safety I/O Units.           Safety CPU Unit         This Unit controls the Safety I/O Units through the NX bus and Ether-CAT.                                                                                                    | Position Interface U | Inits                     | These Units perform I/O processing of position data for positioning.      |  |  |
| ear scales that have an SSI interface.         Pulse Output Unit       This Unit outputs pulses for positioning commands to a stepper motor driver or other motor drive with a pulse input.         Load Cell Input Unit       This Unit performs input processing of the output signal from a load cell to measure the weight or force.         IO-Link Master Unit       This Unit uses IO-Link communications to perform I/O processing for IO-Link devices. It also supports I/O processing of digital signals from non-IO-Link-devices.         Communications Interface Units       These Units support serial communications. Both RS-232C and RS-422A/485 are supported as the serial interface.         Temperature Control Unit       This Unit receives signals from the temperature sensor and controls the heater temperature to match the set temperature.         Safety Control Units       The NX-series Safety Control Units constitute a programmable safety controller that complies with IEC 61131-3 and PLCopen® TC5 Safety. They include Safety CPU Units.         Safety CPU Unit       This Unit controls the Safety I/O Units through the NX bus and Ether-CAT.                                                                                                    |                      |                           | These Units count pulses from incremental encoders.                       |  |  |
| Pulse Output Unit       This Unit outputs pulses for positioning commands to a stepper motor driver or other motor drive with a pulse input.         Load Cell Input Unit       This Unit performs input processing of the output signal from a load cell to measure the weight or force.         IO-Link Master Unit       This Unit uses IO-Link communications to perform I/O processing for IO-Link devices. It also supports I/O processing of digital signals from non-IO-Link-devices.         Communications Interface Units       These Units support serial communications. Both RS-232C and RS-422A/485 are supported as the serial interface.         Temperature Control Unit       This Unit receives signals from the temperature sensor and controls the heater temperature to match the set temperature.         Safety Control Units       The NX-series Safety Control Units constitute a programmable safety controller that complies with IEC 61131-3 and PLCopen® TC5 Safety. They include Safety CPU Units and Safety I/O Units.         Safety CPU Unit       This Unit controls the Safety I/O Units through the NX bus and Ether-CAT.                                                                                                    |                      | SSI Input Units           |                                                                           |  |  |
| Load Cell Input Unit       This Unit performs input processing of the output signal from a load cell to measure the weight or force.         IO-Link Master Unit       This Unit uses IO-Link communications to perform I/O processing for IO-Link devices. It also supports I/O processing of digital signals from non-IO-Link-devices.         Communications Interface Units       These Units support serial communications. Both RS-232C and RS-422A/485 are supported as the serial interface.         Temperature Control Unit       This Unit receives signals from the temperature sensor and controls the heater temperature to match the set temperature.         Safety Control Units       The NX-series Safety Control Units constitute a programmable safety controller that complies with IEC 61131-3 and PLCopen® TC5 Safety. They include Safety CPU Units and Safety I/O Units.         Safety CPU Unit       This Unit controls the Safety I/O Units through the NX bus and Ether-CAT.                                                                                                    |                      | Pulse Output Unit         | This Unit outputs pulses for positioning commands to a stepper motor      |  |  |
| to measure the weight or force.         IO-Link Master Unit       This Unit uses IO-Link communications to perform I/O processing for<br>IO-Link devices. It also supports I/O processing of digital signals from<br>non-IO-Link-devices.         Communications Interface Units       These Units support serial communications. Both RS-232C and<br>RS-422A/485 are supported as the serial interface.         Temperature Control Unit       This Unit receives signals from the temperature sensor and controls<br>the heater temperature to match the set temperature.         Safety Control Units       The NX-series Safety Control Units constitute a programmable safety<br>controller that complies with IEC 61131-3 and PLCopen <sup>®</sup> TC5 Safety.<br>They include Safety CPU Units and Safety I/O Units.         Safety CPU Unit       This Unit controls the Safety I/O Units through the NX bus and Ether-<br>CAT.                                                                                                    |                      | +                         |                                                                           |  |  |
| IO-Link devices. It also supports I/O processing of digital signals from non-IO-Link-devices.         Communications Interface Units       These Units support serial communications. Both RS-232C and RS-422A/485 are supported as the serial interface.         Temperature Control Unit       This Unit receives signals from the temperature sensor and controls the heater temperature to match the set temperature.         Safety Control Units       The NX-series Safety Control Units constitute a programmable safety controller that complies with IEC 61131-3 and PLCopen <sup>®</sup> TC5 Safety. They include Safety CPU Units and Safety I/O Units.         Safety CPU Unit       This Unit controls the Safety I/O Units through the NX bus and Ether-CAT.                                                                                                    |                      | l                         |                                                                           |  |  |
| non-IO-Link-devices.         Communications Interface Units       These Units support serial communications. Both RS-232C and RS-422A/485 are supported as the serial interface.         Temperature Control Unit       This Unit receives signals from the temperature sensor and controls the heater temperature to match the set temperature.         Safety Control Units       The NX-series Safety Control Units constitute a programmable safety controller that complies with IEC 61131-3 and PLCopen <sup>®</sup> TC5 Safety. They include Safety CPU Units and Safety I/O Units.         Safety CPU Unit       This Unit controls the Safety I/O Units through the NX bus and Ether-CAT.                                                                                                    | IO-Link Master Unit  |                           | · · · ·                                                                   |  |  |
| Communications Interface Units       These Units support serial communications. Both RS-232C and RS-422A/485 are supported as the serial interface.         Temperature Control Unit       This Unit receives signals from the temperature sensor and controls the heater temperature to match the set temperature.         Safety Control Units       The NX-series Safety Control Units constitute a programmable safety controller that complies with IEC 61131-3 and PLCopen <sup>®</sup> TC5 Safety. They include Safety CPU Units and Safety I/O Units.         Safety CPU Unit       This Unit controls the Safety I/O Units through the NX bus and Ether-CAT.                                                                                                    |                      |                           |                                                                           |  |  |
| RS-422A/485 are supported as the serial interface.         Temperature Control Unit       This Unit receives signals from the temperature sensor and controls the heater temperature to match the set temperature.         Safety Control Units       The NX-series Safety Control Units constitute a programmable safety controller that complies with IEC 61131-3 and PLCopen <sup>®</sup> TC5 Safety. They include Safety CPU Units and Safety I/O Units.         Safety CPU Unit       This Unit controls the Safety I/O Units through the NX bus and Ether-CAT.                                                                                                    |                      |                           |                                                                           |  |  |
| Temperature Control Unit       This Unit receives signals from the temperature sensor and controls the heater temperature to match the set temperature.         Safety Control Units       The NX-series Safety Control Units constitute a programmable safety controller that complies with IEC 61131-3 and PLCopen <sup>®</sup> TC5 Safety. They include Safety CPU Units and Safety I/O Units.         Safety CPU Unit       This Unit controls the Safety I/O Units through the NX bus and Ether-CAT.                                                                                                    | Communications In    | terface Units             |                                                                           |  |  |
| Safety Control Units       The NX-series Safety Control Units constitute a programmable safety controller that complies with IEC 61131-3 and PLCopen <sup>®</sup> TC5 Safety. They include Safety CPU Units and Safety I/O Units.         Safety CPU Unit       This Unit controls the Safety I/O Units through the NX bus and Ether-CAT.                                                                                                    |                      |                           | • •                                                                       |  |  |
| Safety Control Units       The NX-series Safety Control Units constitute a programmable safety controller that complies with IEC 61131-3 and PLCopen <sup>®</sup> TC5 Safety. They include Safety CPU Units and Safety I/O Units.         Safety CPU Unit       This Unit controls the Safety I/O Units through the NX bus and Ether-CAT.                                                                                                    | Temperature Contro   | ol Unit                   |                                                                           |  |  |
| controller that complies with IEC 61131-3 and PLCopen <sup>®</sup> TC5 Safety.<br>They include Safety CPU Units and Safety I/O Units.         Safety CPU Unit       This Unit controls the Safety I/O Units through the NX bus and Ether-<br>CAT.                                                                                                    | <u> </u>             |                           |                                                                           |  |  |
| They include Safety CPU Units and Safety I/O Units.         Safety CPU Unit       This Unit controls the Safety I/O Units through the NX bus and Ether-<br>CAT.                                                                                                    | Safety Control Units | 6                         |                                                                           |  |  |
| Safety CPU UnitThis Unit controls the Safety I/O Units through the NX bus and Ether-<br>CAT.                                                                                                    |                      |                           |                                                                           |  |  |
| CAT.                                                                                                    |                      |                           |                                                                           |  |  |
| Safety I/O UnitsThese Units enable safety inputs or safety outputs.                                                                                                    |                      | Safety CPU Unit           | CAT.                                                                      |  |  |
|                                                                                                    |                      | Safety I/O Units          | These Units enable safety inputs or safety outputs.                       |  |  |

The following table lists some examples of the types of NX Units that are available.

Refer to the user's manual for the specific Units for details.

For information on the most recent lineup of NX Units, refer to NX-series catalogs or OMRON websites, or ask your OMRON representative.

# 2-2-3 Safety Control System

Refer to the *NX-series Safety Control Unit User's Manual* (Cat. No. Z930) for details on safety control systems built with Safety Control Units.

# 2-3 Support Software

This section describes the Support Software that is used to set up the EtherCAT Slave Terminal.

### 2-3-1 Applicable Support Software

Refer to *A-11-1 Relationship between Unit Versions* on page A-92 for information on the versions of the Support Software that you can use to set up EtherCAT Slave Terminals.

### 2-3-2 Connection Method and Procedures

This section describes the methods and procedures that are used to connect the Sysmac Studio to an EtherCAT Slave Terminal.

# Going Online with a CPU Unit or an Industrial PC

This section describes the methods and procedures for placing the Sysmac Studio online with an NJ/NX-series CPU Unit or NY-series Industrial PC.

### Connection Methods

You can place the Sysmac Studio online with an EtherCAT Slave Terminal through a CPU Unit or an Industrial PC.

There are the following four methods that you can use, based on the connection configuration, to place the Sysmac Studio online with a CPU Unit or an Industrial PC.

- Direct connection via USB
- Direct connection via Ethernet
- · Remote connection via USB
- Ethernet connection via a hub

However, the usable connection methods depend on the model of the CPU Unit or Industrial PC. For details on the methods for placing the Sysmac Studio online with the CPU Unit or the Industrial PC, refer to the hardware user's manual for the connected CPU Unit or Industrial PC.

### Connection Procedures

Refer to *Going Online with a Controller* in the *Sysmac Studio Version 1 Operation Manual* (Cat. No. W504) for details on placing the Sysmac Studio online.

# Going Online through the USB Port on the EtherCAT Coupler Unit

### Connection Methods

You can place the Sysmac Studio online with the EtherCAT Slave Terminal without going through a CPU Unit or an Industrial PC.

Connect the Sysmac Studio to the USB port on the EtherCAT Coupler Unit.

When the Sysmac Studio is placed online with the CPU Unit or Industrial PC, some functions are not available. Refer to A-2-1 Functional Differences on the Sysmac Studio Based on the Connected Port on page A-5 for details.

### • Connection Procedure

Use the following procedure to place the Sysmac Studio online.

- **1** Connect the EtherCAT Coupler Unit to a computer in which the Sysmac Studio is installed through a USB cable.
- **2** Create a project for the NJ/NX/NY-series Controller on the Sysmac Studio, and then create a configuration for the EtherCAT Slave Terminal. Refer to *9-2-3 Setting the Unit Configuration Information* on page 9-9 for the procedures for creating the Unit configuration information.
- **3** Right-click the EtherCAT Coupler Unit in the Edit EtherCAT Slave Terminal Configuration Tab Page, and select *Coupler Connection (USB) Online*. Or, right-click the EtherCAT Coupler Unit in the Multiview Explorer and select *Coupler Connection (USB) Online*.

A confirmation dialog box is displayed.

**4** Click the **OK** Button.

The Sysmac Studio goes online with the EtherCAT Slave Terminal.

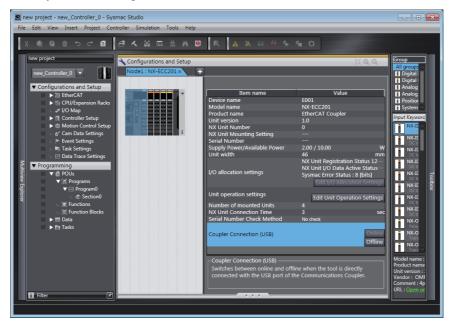

### 2-3-3 Scope of Access When Connected to the USB Port on the Ether-CAT Coupler Unit

The scope of access from the Sysmac Studio when it is connected to the USB port on the EtherCAT Coupler Unit is limited to the EtherCAT Slave Terminal at the connection. Sysmac Studio cannot access any Units that are not at the connection (such as the CPU Unit, Industrial PC, other EtherCAT slaves, or other EtherCAT Slave Terminals).

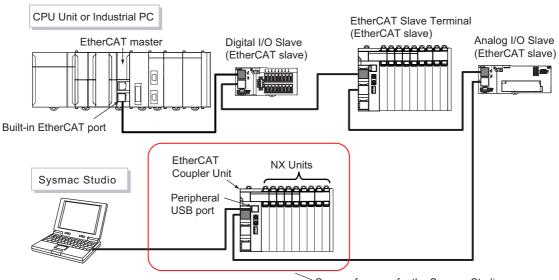

Scope of access for the Sysmac Studio

# 3

# Specifications and Application Procedures

This section provides the general specifications of the EtherCAT Slave Terminal, the specifications of the EtherCAT Coupler Unit and End Cover, and the applications procedures for the EtherCAT Slave Terminal.

| 3-1 | Specifications |                                                    |       |  |  |  |
|-----|----------------|----------------------------------------------------|-------|--|--|--|
|     | 3-1-1          | General Specifications of EtherCAT Slave Terminals | . 3-2 |  |  |  |
|     | 3-1-2          | EtherCAT Coupler Unit Specifications               | . 3-2 |  |  |  |
|     | 3-1-3          | End Cover Specifications                           | . 3-6 |  |  |  |
| 3-2 | Proce          | dures                                              | 3-7   |  |  |  |
|     | 3-2-1          | EtherCAT Slave Terminal Application Procedures     | . 3-7 |  |  |  |
|     | 3-2-2          | Details                                            | . 3-9 |  |  |  |
|     |                |                                                    |       |  |  |  |

# **3-1 Specifications**

This section provides the general specifications of an EtherCAT Slave Terminal and the specifications of the EtherCAT Coupler Unit and End Cover.

# 3-1-1 General Specifications of EtherCAT Slave Terminals

|            | ltem                          | Specification                                                                                                    |
|------------|-------------------------------|----------------------------------------------------------------------------------------------------|
| Enclosure  |                               | Mounted in a panel                                                                                                    |
| Grounding  | method                        | Ground to 100 $\Omega$ or less.                                                                                                    |
|            | Ambient operating temperature | 0 to 55°C                                                                                                    |
|            | Ambient operating humidity    | 10% to 95% (with no condensation or icing)                                                                                                    |
|            | Atmosphere                    | Must be free from corrosive gases.                                                                                                    |
|            | Ambient storage temperature   | –25 to 70°C (with no condensation or icing)                                                                                                    |
|            | Altitude                      | 2,000 m max.                                                                                                    |
|            | Pollution degree              | 2 or less: Meets IEC 61010-2-201.                                                                                                    |
| Operat-    | Noise immunity                | 2 kV on power supply line (Conforms to IEC 61000-4-4.)                                                                                                    |
| ing envi-  | Overvoltage cate-             | Category II: Meets IEC 61010-2-201.                                                                                                    |
| ronment    | gory                          |                                                                                                    |
|            | EMC immunity<br>level         | Zone B                                                                                                    |
|            |                               | Conforms to IEC 60068-2-6.                                                                                                    |
|            | Vibration resis-<br>tance     | 5 to 8.4 Hz with 3.5-mm amplitude, 8.4 to 150 Hz, acceleration of 9.8 m/s <sup>2</sup> , 100 min each in X, Y, and Z directions (10 sweeps of 10 min each = 100 min total) <sup>*1</sup> |
|            | Shock resistance              | Conforms to IEC 60068-2-27. 147 m/s <sup>2</sup> , 3 times each in X, Y, and Z direc-<br>tions <sup>*1</sup>                                                                             |
|            |                               | cULus: Listed (UL 508 or UL61010-2-201), ANSI/ISA 12.12.01                                                                                                    |
| Applicable | standards <sup>*2</sup>       | EU: EN 61131-2, C-Tick, or RCM                                                                                                    |
|            |                               | KC (KC Registration), NK, and LR                                                                                                    |

\*1. Refer to the *NX-series Digital I/O Units User's Manual* (Cat. No. W521) for the vibration and shock resistance specifications of the Relay Output Unit.

\*2. Refer to the OMRON website (http://www.ia.omron.com/) or consult your OMRON representative for the most recent applicable standards for each model.

# 3-1-2 EtherCAT Coupler Unit Specifications

| Item                     | Specification               |           |           |
|--------------------------|-----------------------------|-----------|-----------|
| nem                      | NX-ECC201                   | NX-ECC202 | NX-ECC203 |
| Number of connectable NX | 63 Units max. <sup>*1</sup> |           |           |
| Units                    |                             |           |           |
| Communications protocol  | EtherCAT protocol           |           |           |
| Modulation               | Baseband                    |           |           |
| Baud rate                | 100 Mbps                    |           |           |
| Physical layer           | 100BASE-TX (IEEE 802.       | 3)        |           |

| ltem                         |                                    | Specification                                                                                                    |                             |                                        |  |
|------------------------------|------------------------------------|----------------------------------------------------------------------------------------------------|-----------------------------|----------------------------------------|--|
|                              |                                    | NX-ECC201                                                                                                    | NX-ECC202                   | NX-ECC203                              |  |
| Topology                     |                                    | Depends on the specifications of the EtherCAT master. <sup>*2</sup>                                                   |                             |                                        |  |
| Transmissior                 | n media                            | Category 5 or higher twisted-pair cable (Recommended cable:<br>double-shielded cable with aluminum tape and braiding) |                             |                                        |  |
| Transmission                 | n distance                         | Distance between nodes: 100 m or less                                                                                 |                             |                                        |  |
| Send/receive                 | PDO data sizes                     | Input: 1,024 bytes max. (including input data, status, and unused areas)                                              |                             |                                        |  |
|                              |                                    | Output: 1,024 bytes max. (including output data and unused areas)                                                     |                             |                                        |  |
| Mailbox data size            |                                    | Input: 256 bytes                                                                                                    |                             |                                        |  |
|                              |                                    | Output: 256 bytes                                                                                                    |                             |                                        |  |
| Mailbox                      |                                    | Emergency messages and SDO requests <ul> <li>Free-Run refreshing</li> <li>Free-Run refreshing</li> </ul>              |                             |                                        |  |
|                              |                                    | Synchronous I/O refreshing                                                                                            |                             | Synchronous I/O                        |  |
|                              |                                    | Time stamp refreshing                                                                                                 |                             | refreshing                             |  |
| Refreshing m                 | nethods <sup>*3</sup>              |                                                                                                    |                             | Time stamp refresh-                    |  |
| Ŭ                            |                                    |                                                                                                    |                             | ing                                    |  |
|                              |                                    |                                                                                                    |                             | Task period prioritized     refreshing |  |
|                              |                                    | When the settable node                                                                                                | address range for the built | •                                      |  |
|                              |                                    | 512 <sup>*4</sup>                                                                                                    |                             |                                        |  |
|                              |                                    | Set on switches: 1 to 1                                                                                               | 99                          |                                        |  |
| Nodo oddroo                  | a cotting range                    | Set with the Sysmac S                                                                                                 | tudio: 1 to 512             |                                        |  |
| Noue address                 | s setting range                    |                                                                                                    | address range for the built | -in EtherCAT port is 1 to              |  |
|                              |                                    | 192 <sup>*3</sup>                                                                                                    |                             |                                        |  |
|                              |                                    | Set on switches: 1 to 192                                                                                             |                             |                                        |  |
|                              |                                    | Set with the Sysmac Studio: 1 to 192                                                                                  |                             |                                        |  |
| I/O jitter perfe             | ormance                            | Inputs: 1 μs max.                                                                                                    |                             |                                        |  |
|                              |                                    | Outputs: 1 µs max.                                                                                                    |                             |                                        |  |
| Communicat<br>Mode           | ions cycle in DC                   | 250 to 4,000 μs <sup>*5*6</sup>                                                                                       |                             | 125 to 10,000 μs <sup>*4*5*7</sup>     |  |
| Communicat                   | ions cycle in                      | There are no restrictions with the exception of some combinations with NX                                             |                             | e combinations with NX                 |  |
| Free-Run Mo                  | -                                  | Units. <sup>*4*6</sup>                                                                                                |                             |                                        |  |
|                              | Power supply                       | 24 VDC (20.4 to 28.8 VDC)                                                                                             |                             |                                        |  |
|                              | voltage                            |                                                                                                    |                             |                                        |  |
|                              | NX Unit power                      | 10 W max.                                                                                                    |                             |                                        |  |
|                              | supply capacity                    | Refer to Installation orientation and restrictions for details.                                                       |                             |                                        |  |
| Unit power                   | NX Unit power<br>supply effi-      | 70%                                                                                                    |                             |                                        |  |
| supply                       | supply eπi-<br>ciency              |                                                                                                    |                             |                                        |  |
|                              | Isolation method                   | No isolation between NX Unit power supply and Unit power supply terminals                                             |                             |                                        |  |
|                              | Current capac-                     | 4 A max.                                                                                                    |                             |                                        |  |
|                              | ity of power sup-                  |                                                                                                    |                             |                                        |  |
|                              | ply terminals                      |                                                                                                    |                             |                                        |  |
|                              | Power supply voltage               | 5 to 24 VDC (4.5 to 28.8 VDC) <sup>*8</sup>                                                                           |                             |                                        |  |
|                              | Maximum I/O                        | 4 A                                                                                                    | 10 A                        |                                        |  |
| I/O power<br>supply          | power supply                       |                                                                                                    |                             |                                        |  |
|                              | current                            |                                                                                                    |                             |                                        |  |
|                              | Current capac-                     | 4 A max.                                                                                                    | 10 A max.                   |                                        |  |
|                              | ity of power sup-<br>ply terminals |                                                                                                    |                             |                                        |  |
| NX Unit powe                 | er consumption                     | 1.45 W max.                                                                                                    | I                           | 1.25 W max.                            |  |
| Current consumption from I/O |                                    | 10 mA max. (for 24 VDC                                                                                                | )                           | I                                      |  |
| power supply                 |                                    |                                                                                                    |                             |                                        |  |
|                              |                                    |                                                                                                    |                             |                                        |  |

3-1 Specifications

3

3-1-2 EtherCAT Coupler Unit Specifications

| ltom                                         | Specification                                                                  |  |  |  |
|----------------------------------------------|--------------------------------------------------------------------------------|--|--|--|
| ltem                                         | NX-ECC201 NX-ECC202 NX-ECC203                                                  |  |  |  |
| Dielectric strength                          | 510 VAC for 1 min, leakage current: 5 mA max. (between isolated circuits)      |  |  |  |
| Insulation resistance                        | 100 VDC, 20 M $\Omega$ min. (between isolated circuits)                        |  |  |  |
|                                              | Communications Connector                                                       |  |  |  |
|                                              | For EtherCAT communications.                                                   |  |  |  |
|                                              | • RJ45 × 2 (shielded)                                                          |  |  |  |
|                                              | IN: EtherCAT input data, OUT: EtherCAT output data                             |  |  |  |
|                                              | Screwless Clamping Terminal Block                                              |  |  |  |
| External connection terminals                | For Unit power supply, I/O power supply, and grounding. Removable.             |  |  |  |
|                                              | Peripheral USB Port                                                            |  |  |  |
|                                              | For Sysmac Studio connection.                                                  |  |  |  |
|                                              | Physical layer: USB 2.0-compliant, B-type connector                            |  |  |  |
|                                              | Transmission distance: 5 m max.                                                |  |  |  |
| Dimensions                                   | 46 × 100 × 71 mm (W×H×D)                                                       |  |  |  |
| Weight                                       | 170 g max.                                                                     |  |  |  |
|                                              | Installation orientation: 6 possible orientations                              |  |  |  |
|                                              | Restrictions:                                                                  |  |  |  |
|                                              | Used in the upright installation orientation.                                  |  |  |  |
|                                              | 10-W output, 40°C                                                              |  |  |  |
|                                              | Output power [W]                                                               |  |  |  |
|                                              |                                                                                |  |  |  |
|                                              | 10 8.5-W output, 55°C                                                          |  |  |  |
|                                              |                                                                                |  |  |  |
|                                              | 8                                                                              |  |  |  |
|                                              | 6                                                                              |  |  |  |
|                                              |                                                                                |  |  |  |
|                                              |                                                                                |  |  |  |
|                                              | 2                                                                              |  |  |  |
|                                              |                                                                                |  |  |  |
| Installation orientation and<br>restrictions | 0 10 20 30 40 45 50 55 60                                                      |  |  |  |
|                                              | Ambient temperature [°C]                                                       |  |  |  |
|                                              | • Used in another orientation other than the upright installation orientation. |  |  |  |
|                                              | 10-W output, 40°C<br>Output power [W]                                          |  |  |  |
|                                              |                                                                                |  |  |  |
|                                              |                                                                                |  |  |  |
|                                              |                                                                                |  |  |  |
|                                              | 8 6.0-W output, 55°C                                                           |  |  |  |
|                                              |                                                                                |  |  |  |
|                                              |                                                                                |  |  |  |
|                                              | 4                                                                              |  |  |  |
|                                              | 2                                                                              |  |  |  |
|                                              |                                                                                |  |  |  |
|                                              | 0 10 20 30 40 45 50 55 60                                                      |  |  |  |
|                                              | Ambient temperature [°C]                                                       |  |  |  |

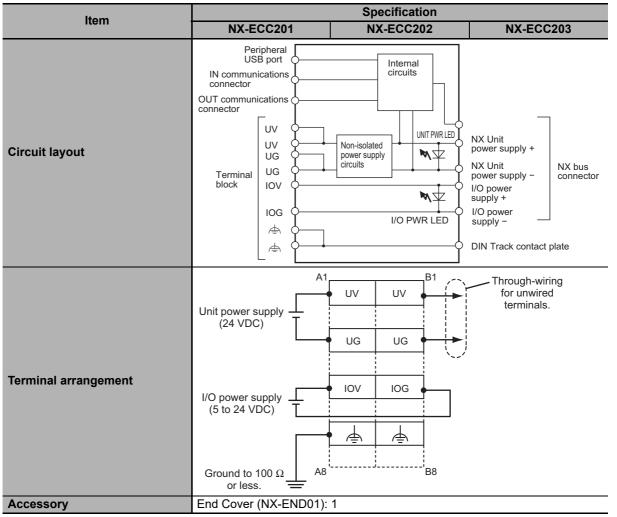

- \*1. For the number of Safety Control Units that can be connected, refer to System Configuration and Configuration Devices and Number of safety I/O connections provided for each Unit model in the NX-series Safety Control Unit User's Manual (Cat. No. Z930).
- \*2. The EtherCAT Coupler Unit conforms to EtherCAT standards. Confirm the specifications of the connected EtherCAT master for the support topology. The NX-ECC203 EtherCAT Coupler Unit with unit version 1.5 or later supports a ring topology.
- \*3. This function was added or improved for a version upgrade. Refer to *A-11 Version Information* on page A-92 for information on version upgrades.
- \*4. The range of node addresses that can be set depends on the model of the built-in EtherCAT port. For the node address ranges that can be set for a built-in EtherCAT port, refer to *Specifications of Built-in EtherCAT Port* in the user's manual for the built-in EtherCAT port on the connected CPU Unit or Industrial PC.
- \*5. This depends on the specifications of the EtherCAT master. For example, the values are as follows when the EtherCAT Coupler Unit is connected to the built-in EtherCAT port on an NJ5-series CPU Unit: 500 μs, 1,000 μs, 2,000 μs, and 4,000 μs. For the specifications of the built-in EtherCAT port, refer to the user's manual for the built-in EtherCAT port on the connected CPU Unit or the Industrial PC.
- \*6. This depends on the Unit configuration.
- \*7. There are restrictions in the communications cycles that you can set for some of the NX Units. If you use any of those NX Units, set a communications cycle that will satisfy the specifications for the refresh cycles that can be executed by the NX Unit. Refer to the appendix of the *NX-series Data Reference Manual* (Cat. No. W525-E1-07 or later) to see if there are restrictions on any specific NX Units. For information on the communications cycles that you can set, refer to the user's manuals for the NX Units.
- \*8. Use a voltage that is appropriate for the I/O circuits of the NX Units and the connected external devices.

3-1 Specifications

# 3-1-3 End Cover Specifications

| Item       | Specification                                   |
|------------|-------------------------------------------------|
| Model      | NX-END01                                        |
| Dimensions | $12 \times 100 \times 71 (W \times H \times D)$ |
| Weight     | 35 g max.                                       |

# **3-2 Procedures**

This section describes how to use EtherCAT Slave Terminals.

Refer to the *NX-series Safety Control Unit User's Manual* (Cat. No. Z930) for the procedures to use Safety Control Units.

You can also use the I/O checking function to check the I/O wiring between NX Units and I/O devices for individual EtherCAT Slave Terminals. This allows you to check the wiring between NX Units and I/O devices before you perform all of the following procedures. Refer to *11-10 I/O Checking* on page 11-33 for details on I/O checking.

# 3-2-1 EtherCAT Slave Terminal Application Procedures

| Procedure                                                                                                | Sections                                                                                                    |
|----------------------------------------------------------------------------------------------------|----------------------------------------------------------------------------------------------------|
| 1. Preparing for Work                                                                                    | <ul> <li>2-2-2 Types of NX Units on page 2-7</li> <li>3-1 Specifications on page 3-2</li> <li>Section 5 Designing the Power Supply System</li> <li>6-1-3 Installation Orientation on page 6-8</li> <li>10-3-3 Selecting NX Units on page 10-9</li> </ul>                                                             |
| 2. Making Hardware Settings and Wiring the Slave Terminal                                                | <ul> <li>4-3 Hardware Switch Settings on page<br/>4-10</li> <li>6-1 Installing Units on page 6-2</li> <li>Section 7 Wiring</li> </ul>                                                                                                    |
| <ol> <li>Creating the EtherCAT Network Configuration and Making Settings as an EtherCAT Slave</li> </ol> | • 9-2-2 Settings as an EtherCAT Slave on page 9-6                                                                                                    |
|                                                                                                    |                                                                                                    |
| <ol> <li>Configuring the Slave Terminal and Making the Operation Set-<br/>tings</li> </ol>               | <ul> <li>Slave Terminal Configuring and Operation Settings on page 9-5</li> <li>9-2-3 Setting the Unit Configuration Information on page 9-9</li> <li>9-2-4 I/O Allocation Information on page 9-13</li> <li>9-2-5 Unit Operation Settings on page 9-25</li> <li>9-2-6 Unit Application Data on page 9-27</li> </ul> |
|                                                                                                    |                                                                                                    |
| 5. Setting EtherCAT Master Parameters                                                                    | User's manual for the built-in EtherCAT<br>port on the connected CPU Unit or Indus-<br>trial PC                                                                                                    |

3

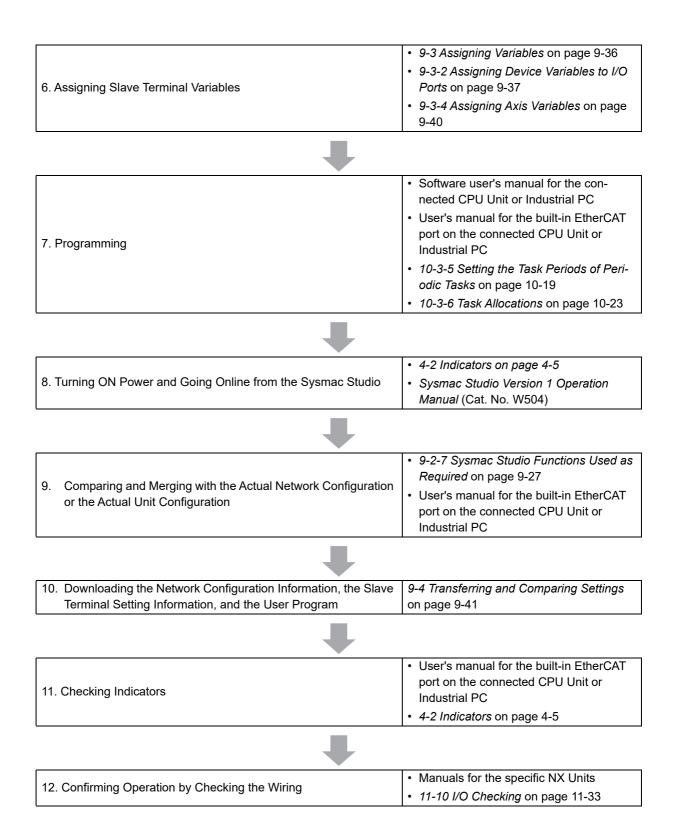

#### 3-2-2 Details

|   | Procedure      | Item                                 | Description                                                                                       | Reference                                                |
|---|----------------|--------------------------------------|---------------------------------------------------------------------------------------------------|----------------------------------------------------------|
| _ | Preparing for  | Selecting NX                         | Select the NX Units for I/O refreshing methods, and the                                           | • 2-2-2 Types of                                         |
|   | Work           | Units                                | quantity and types of I/O that are required.                                                      | <i>NX Units</i> on                                       |
|   |                |                                      |                                                                                                   | page 2-7                                                 |
|   |                |                                      |                                                                                                   | <ul> <li>10-3-3 Selecting</li> </ul>                     |
|   |                |                                      |                                                                                                   | NX Units on                                              |
|   |                | Confirming Suit                      | Confirm that the following specific restrictions for the Slave                                    | page 10-9                                                |
| 1 |                | Confirming Suit-<br>ability of Slave | Terminal are met.                                                                                 | <ul> <li>3-1 Specifica-<br/>tions on page 3-2</li> </ul> |
|   |                | Terminal Specifi-                    | Number of NX Units                                                                                | Section 5                                                |
|   |                | cations                              | Send/receive PDO data sizes                                                                       | Designing the                                            |
|   |                |                                      | <ul> <li>Design conditions for the NX Unit power supply and I/O</li> </ul>                        | Power Supply                                             |
|   |                |                                      | power supply                                                                                      | System                                                   |
|   |                |                                      | Installation orientation                                                                          | 6-1-3 Installation                                       |
|   |                |                                      |                                                                                                   | <i>Orientation</i> on page 6-8                           |
|   | Making Hard-   | Setting the Node                     | Set the node address of the EtherCAT Coupler Unit with the                                        | 4-3 Hardware                                             |
|   | ware Settings  | Address                              | hardware switches. You can also use the Sysmac Studio to                                          | Switch Settings on                                       |
|   | and Wiring the |                                      | set the node address with software settings. To use software                                      | page 4-10                                                |
|   | Slave Terminal |                                      | settings, set the hardware switches to 000, install and wire                                      |                                                          |
|   |                |                                      | the Slave Terminal, and then set the software settings in step                                    |                                                          |
|   |                | Installation                         | 8.<br>Connect the NX Units and End Cover to the EtherCAT Cou-                                     | 6-1 Installing Units                                     |
|   |                | motaliation                          | pler Unit and secure the Slave Terminal to a DIN Track to                                         | on page 6-2                                              |
| 2 |                |                                      | install it.                                                                                       | 1 5 4                                                    |
|   |                | Wiring                               | Wire the Slave Terminal.                                                                          | Section 7 Wiring                                         |
|   |                |                                      | <ul> <li>Connect the communications cables.</li> </ul>                                            |                                                          |
|   |                |                                      | <ul> <li>Connect the Unit power supply.</li> </ul>                                                |                                                          |
|   |                |                                      | <ul> <li>Connect the I/O power supply.</li> </ul>                                                 |                                                          |
|   |                |                                      | Connect the ground wire.                                                                          |                                                          |
|   |                |                                      | Connect the external I/O devices.                                                                 |                                                          |
|   | Creating the   | Creating the                         | Create a project in the Sysmac Studio.                                                            | 9-2-2 Settings as                                        |
|   |                |                                      | Create the EtherCAT network configuration offline.                                                | <i>an EtherCAT Slave</i><br>on page 9-6                  |
|   | ration and     | tion and Making                      | Specifically, register the EtherCAT Coupler Unit in the net-                                      | on page 3-0                                              |
|   | Making Set-    | Settings as an                       | work configuration. Then, make the settings for the EtherCAT                                      |                                                          |
|   | tings as an    | EtherCAT Slave                       | Coupler Unit as an EtherCAT slave. Set the node address of                                        |                                                          |
| 3 | EtherCAT       |                                      | the EtherCAT Coupler Unit to the node address set in step 2.<br>Set other parameters as required. |                                                          |
| - | Slave          |                                      | If you want to use the compare and merge operation to auto-                                       |                                                          |
|   |                |                                      | matically create the EtherCAT network configuration online                                        |                                                          |
|   |                |                                      | based on the actual devices that are connected to the net-                                        |                                                          |
|   |                |                                      | work, you must use step 8 first to go online. After the network                                   |                                                          |
|   |                |                                      | configuration is created automatically, go offline and set the                                    |                                                          |
|   |                |                                      | other parameters.                                                                                 |                                                          |

|   | Procedure                                         | Item                                               | Description                                                                                                    | Reference                                                                                                    |
|---|---------------------------------------------------|----------------------------------------------------|----------------------------------------------------------------------------------------------------|----------------------------------------------------------------------------------------------------|
|   | Configuring the                                   |                                                    | Set up the Slave Terminal (create the configuration and set                                                                                                    | Slave Terminal                                                                                                    |
|   | and Making the tings                              |                                                    | the parameters) on the Edit Slave Terminal Configuration Tab<br>Page on the Sysmac Studio.                                                                                                    | Configuring and<br>Operation Settings<br>on page 9-5                                                                                                    |
|   | Creating the Unit<br>Configuration<br>Information |                                                    | Create the Unit configuration information of the Slave Termi-<br>nal offline. The Unit configuration information includes the<br>EtherCAT Coupler Unit and the NX Units.                                                                                                    | 9-2-3 Setting the<br>Unit Configuration<br>Information on<br>page 9-9                                                                                                    |
| 4 |                                                   | Setting the I/O<br>Allocation Infor-<br>mation     | Make the I/O allocations for the EtherCAT Coupler Unit and NX Units as required.                                                                                                    | 9-2-4 I/O Alloca-<br>tion Information on<br>page 9-13                                                                                                    |
|   |                                                   | Unit Operation<br>Settings                         | Make the Unit operation settings for the EtherCAT Coupler<br>Unit and NX Units as required.                                                                                                    | 9-2-5 Unit Opera-<br>tion Settings on<br>page 9-25                                                                                                    |
|   |                                                   | Setting Unit<br>Application Data                   | Create the Unit application data. This step applies only to Units that have Unit application data.                                                                                                    | 9-2-6 Unit Applica-<br>tion Data on page<br>9-27                                                                                                    |
| 5 | Setting Ether-<br>CAT Master<br>Parameters        | Setting Ether-<br>CAT Master<br>Parameters         | Set the process data communications cycle, wait time for<br>slave startup, and other parameters for the EtherCAT master.<br>The values that are set are reflected in the network configu-<br>ration information.                                                                                 | User's manual for<br>the built-in Ether-<br>CAT port on the<br>connected CPU<br>Unit or Industrial<br>PC                                                                                                    |
|   | Assigning Slave<br>ables                          | Terminal Vari-                                     | To enable access in the user program in the NJ/NX-series<br>Unit or the NY-series Industrial PC, the I/O data that is<br>assigned in the I/O allocation information is assigned to<br>device variables and axis variables.                                                                       | 9-3 Assigning Vari-<br>ables on page 9-36                                                                                                    |
| 6 |                                                   | Assigning<br>Device Vari-<br>ables to I/O<br>Ports | If necessary, change the names of automatically generated device variables for each I/O port to user-defined variable names.                                                                                                    | 9-3-2 Assigning<br>Device Variables to<br>I/O Ports on page<br>9-37                                                                                                    |
|   |                                                   | Assigning Axis<br>Variables                        | If you will control Position Interface Units with the Motion<br>Control Function Module, create the axes and assign I/O<br>data to the axis variables.                                                                                                    | 9-3-4 Assigning<br>Axis Variables on<br>page 9-40                                                                                                    |
|   | Programming                                       | Programming                                        | Write the user program with device variables and axis vari-<br>ables.                                                                                                    | <ul> <li>Software user's<br/>manual for the<br/>connected CPU<br/>Unit or Industrial<br/>PC</li> <li>User's manual<br/>for the built-in<br/>EtherCAT port on<br/>the connected<br/>CPU Unit or<br/>Industrial PC</li> </ul>                          |
| 7 |                                                   | Task Settings                                      | Make the task settings.<br>Assign a task to each EtherCAT Slave Terminal. If you will<br>use DC Mode to refresh I/O for EtherCAT Slave Terminals<br>after you assigned tasks, set the task period of the assigned<br>periodic task so that it is longer than the refresh cycle of the<br>NX bus. | <ul> <li>Software user's<br/>manual for the<br/>connected CPU<br/>Unit or Industrial<br/>PC</li> <li>10-3-5 Setting<br/>the Task Periods<br/>of Periodic Tasks<br/>on page 10-19</li> <li>10-3-6 Task Allo-<br/>cations on page<br/>10-23</li> </ul> |

|    | Procedure       | ltem             | Description                                                                      | Reference                         |
|----|-----------------|------------------|----------------------------------------------------------------------------------|-----------------------------------|
|    | Turning ON      | Turning ON the   | Turn ON the Unit power supply to the EtherCAT Coupler Unit.                      | 4-2 Indicators on                 |
|    | Power and       | Unit Power Sup-  | If there are any Additional NX Unit Power Supply Units, turn                     | page 4-5                          |
|    | Going Online    | ply to the Slave | ON the Unit power supply to the Additional NX Unit Power                         |                                   |
|    | from the Sys-   | Terminal         | Supply Units at the same time as the Unit power supply to                        |                                   |
|    | mac Studio      |                  | the EtherCAT Coupler Unit. When you do, the Unit configura-                      |                                   |
|    |                 |                  | tion information does not exist in the EtherCAT Coupler Unit                     |                                   |
|    |                 |                  | yet, so the TS indicator on the EtherCAT Coupler Unit will                       |                                   |
|    |                 |                  | flash green.                                                                     |                                   |
|    |                 | Turning ON the   | Turn ON the I/O power supply to the EtherCAT Coupler Unit.                       |                                   |
|    |                 | I/O Power Sup-   | If there are any Additional I/O Power Supply Units, turn ON                      |                                   |
|    |                 | ply to the Slave | the I/O power supply to the Additional I/O Power Supply                          |                                   |
| 8  |                 | Terminal         | Units at the same time as the I/O power supply to the Ether-                     |                                   |
|    |                 | Torrinina        | CAT Coupler Unit.                                                                |                                   |
|    |                 | Turning ON the   | Turn ON the power supply to the NJ/NX/NY-series Controller.                      |                                   |
|    |                 | Power Supply to  |                                                                                  |                                   |
|    |                 | the              |                                                                                  |                                   |
|    |                 | NJ/NX/NY-series  |                                                                                  |                                   |
|    |                 | Controller       |                                                                                  |                                   |
|    |                 | Online connec-   | Use the Sysmac Studio to set communications with the                             | Sysmac Studio                     |
|    |                 | tion from Sys-   | NJ/NX/NY-series Controller and go online.                                        | Version 1 Opera-                  |
|    |                 | mac Studio       |                                                                                  | tion Manual (Cat.                 |
|    |                 |                  |                                                                                  | No. W504)                         |
|    | Comparing       | Comparing and    | Use the compare and merge operation for the physical con-                        | • 9-2-7 Sysmac                    |
|    | and Merging     | Merging with the | figurations to see if the EtherCAT network configuration and                     | Studio Functions                  |
|    | with the Actual | Actual Network   | EtherCAT Slave Terminal Unit configuration that are set on                       | Used as                           |
|    | Network Con-    | Configuration or | the Sysmac Studio agree with the actual configurations.                          | Required on                       |
|    | figuration or   | the Actual Unit  |                                                                                  | page 9-27                         |
| 9  | the Actual Unit | Configuration    |                                                                                  | <ul> <li>User's manual</li> </ul> |
| Ũ  | Configuration   | 5                |                                                                                  | for the built-in                  |
|    | g               |                  |                                                                                  | EtherCAT port on                  |
|    |                 |                  |                                                                                  | the connected                     |
|    |                 |                  |                                                                                  | CPU Unit or                       |
|    |                 |                  |                                                                                  | Industrial PC                     |
|    | Downloading     | Downloading the  | Download the network configuration information, Slave Ter-                       | 9-4 Transferring                  |
|    | the Network     | Network Config-  | minal setting information, and user program. Use the syn-                        | and Comparing                     |
|    | Configuration   | uration Informa- | chronization operation of the Sysmac Studio to download the                      | Settings on page                  |
|    | Information,    | tion, the Slave  | data. The network configuration information contains the set-                    | 9-41                              |
| 10 | the Slave Ter-  | Terminal Setting | ting information of EtherCAT slaves. The Slave Terminal set-                     | 0-11                              |
| 10 | minal Setting   | Information, and | ting information contains the Unit configuration information,                    |                                   |
|    | Information,    | the User Pro-    | I/O allocation information, Unit operation settings, and Unit                    |                                   |
|    | and the User    | gram             | application data.                                                                |                                   |
|    | Program         |                  |                                                                                  |                                   |
|    | Checking Indi-  | Checking Indica- | Check the indicators for the built-in EtherCAT port on the                       | User's manual                     |
|    | cators          | tors             | NJ/NX-series CPU Unit or NY-series Industrial PC. Also,                          | for the built-in                  |
|    |                 |                  | check the indicators on the Units in the EtherCAT Slave Ter-                     | EtherCAT port on                  |
|    |                 |                  | minal.                                                                           | the connected                     |
|    |                 |                  | A flashing yellow EtherCAT LINK/ACT indicator shows that                         | CPU Unit or                       |
| 11 |                 |                  | the link is established and data is being transmitted and                        | Industrial PC                     |
|    |                 |                  | received.                                                                        | • 4-2 Indicators on               |
|    |                 |                  | A solid green EtherCAT NET RUN indicator shows the                               | page 4-5                          |
|    |                 |                  | device is in the Operational state (normal communications                        |                                   |
|    |                 |                  | state).                                                                          |                                   |
|    |                 |                  | <ul> <li>If the EtherCAT ERR indicator is not lit, there is no error.</li> </ul> |                                   |
|    |                 |                  |                                                                                  |                                   |

3

| Procedure |                            | Item                       | Description                                                                                                    | Reference                                                      |
|-----------|----------------------------|----------------------------|----------------------------------------------------------------------------------------------------|----------------------------------------------------------------|
|           | Checking Indi-<br>cators   | Checking Indica-<br>tors   | Check the indicators on the Units in the EtherCAT Slave Ter-<br>minal.                                                                                                    | 4-2 Indicators on page 4-5                                     |
|           |                            |                            | Check the following indicators on the EtherCAT Coupler Unit.                                                                                                    |                                                                |
|           |                            |                            | <ul> <li>A solid green TS indicator indicates normal operating sta-<br/>tus.</li> </ul>                                                                                                    |                                                                |
|           |                            |                            | <ul> <li>A solid green RUN indicator shows the device is in the<br/>Operational state (normal communications state).</li> </ul>                                                                                  |                                                                |
| 11        |                            |                            | <ul> <li>A flashing green LINK/ACT indicator shows that the link is<br/>established and data is being transmitted and received.</li> </ul>                                                                       |                                                                |
|           |                            |                            | <ul> <li>If the ERR indicator is not lit, there is no error.</li> </ul>                                                                                                    |                                                                |
|           |                            |                            | Check the following indicators on the NX Units.                                                                                                    |                                                                |
|           |                            |                            | <ul> <li>A solid green TS indicator indicates normal operating sta-<br/>tus.</li> </ul>                                                                                                    |                                                                |
|           | Confirming<br>Operation by | Confirming<br>Operation by | Use one of the following checking methods for the wiring on the NX Units to check operation.                                                                                                    | <ul> <li>Manuals for the<br/>specific NX Units</li> </ul>      |
| 12        | Checking the<br>Wiring     | Checking the<br>Wiring     | <ul> <li>Check the wiring by monitoring inputs or using forced<br/>refreshing of outputs from the I/O Map or Watch Tab Page<br/>on the Sysmac Studio.</li> </ul>                                                 | <ul> <li>11-10 I/O Check-<br/>ing on page<br/>11-33</li> </ul> |
|           |                            |                            | • To use the Motion Control Function Module to control Posi-<br>tion Interface Units, use the MC Test Run from the Sysmac<br>Studio or monitor the axis status from the MC monitor table<br>to check the wiring. |                                                                |
|           |                            |                            | <ul> <li>Use the I/O checking function of the EtherCAT Slave Ter-<br/>minal to check the wiring between NX Units and I/O<br/>devices.</li> </ul>                                                                 |                                                                |

# 4

# **Part Names and Functions**

This section gives the names of the parts of the EtherCAT Coupler Unit, NX Units, and End Cover and describes the functions of the parts.

| 4-1 | Parts and Names               |                                               |       |  |  |
|-----|-------------------------------|-----------------------------------------------|-------|--|--|
|     | 4-1-1                         | EtherCAT Coupler Units                        | . 4-2 |  |  |
|     | 4-1-2                         | NX Units                                      | . 4-3 |  |  |
|     | 4-1-3                         | End Cover                                     | . 4-4 |  |  |
| 4-2 | Indica                        | itors                                         | 4-5   |  |  |
| 4-3 | Hardw                         | vare Switch Settings                          | 4-10  |  |  |
|     | 4-3-1                         | Rotary Switches                               | 4-10  |  |  |
|     | 4-3-2                         | DIP Switch                                    | .4-11 |  |  |
|     | 4-3-3                         | Setting the Node Address                      | 4-12  |  |  |
| 4-4 | Comn                          | nunications Connector and Peripheral USB Port | 4-13  |  |  |
| 4-5 | Termi                         | nal Blocks                                    | 4-14  |  |  |
| 4-6 | 6 DIN Track Contact Plate 4-1 |                                               |       |  |  |

### 4-1 Parts and Names

This section gives the names of the parts of the EtherCAT Coupler Unit, NX Units, and End Plates and describes the functions of the parts.

#### 4-1-1 EtherCAT Coupler Units

This section gives the names of the parts of the EtherCAT Coupler Unit.

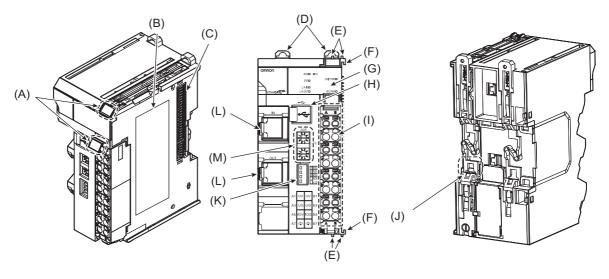

| Letter | Name                              | Function                                                                                                    |
|--------|-----------------------------------|----------------------------------------------------------------------------------------------------|
| (A)    | Marker attachment locations       | The locations where markers are attached. The markers made by OMRON are installed for the factory setting. Commercially available markers can also be installed.     |
|        |                                   | For details, refer to 6-1-8 Attaching Markers on page 6-20.                                                                                                    |
| (B)    | Unit specifications               | The specifications of the Unit are given.                                                                                                    |
| (C)    | NX bus connector                  | This connector is used to connect the EtherCAT Coupler Unit to the NX Unit on the right of the Coupler Unit.                                                         |
| (D)    | DIN Track mounting hooks          | These hooks are used to mount the EtherCAT Coupler Unit to a DIN Track.                                                                                              |
| (E)    | Protrusions for removing the Unit | The protrusions to hold when removing the Unit.                                                                                                    |
| (F)    | Unit hookup guides                | These guides are used to connect two Units.                                                                                                    |
| (G)    | Indicators                        | The indicators show the current operating status of the Unit and the status of the power supply.                                                                     |
| (H)    | Peripheral USB port               | This port is used to connect to the Sysmac Studio.                                                                                                    |
| (I)    | Terminal block                    | The terminal block is used to connect to the power supply cables and ground wire.                                                                                    |
| (J)    | DIN Track contact plate           | This plate is connected internally to the functional ground terminal on the terminal block.                                                                          |
| (K)    | DIP switch                        | The DIP switch is used to set the 100s digit of the node address of the EtherCAT Coupler Unit as an EtherCAT slave.                                                  |
| (L)    | Communications connectors         | These connectors are connected to the communications cables of the EtherCAT network. There are two connectors: one for the input port and one for the output port.   |
| (M)    | Rotary switches                   | The rotary switches are used to set the 1s digit and 10s digit of the node address of the EtherCAT Coupler Unit as an EtherCAT slave. The address is set in decimal. |

#### 4-1-2 NX Units

This section provides an example of an NX Unit.

Refer to the user's manual for each NX Unit for specific information.

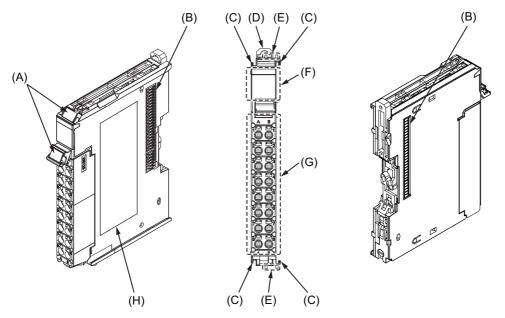

| Letter | Name                              | Function                                                                                                    |
|--------|-----------------------------------|----------------------------------------------------------------------------------------------------|
| (A)    | Marker attachment locations       | The locations where markers are attached. The markers made by OMRON are installed for the factory setting. Commercially available markers can also be installed. |
| (B)    | NX bus connector                  | This connector is used to connect each Unit.                                                                                                    |
| (C)    | Unit hookup guides                | These guides are used to connect two Units.                                                                                                    |
| (D)    | DIN Track mounting hooks          | These hooks are used to mount the NX Unit to a DIN Track.                                                                                                    |
| (E)    | Protrusions for removing the Unit | The protrusions to hold when removing the Unit.                                                                                                    |
| (F)    | Indicators                        | The indicators show the current operating status of the Unit.                                                                                                    |
| (G)    | Terminal block                    | The terminal block is used to connect external devices.                                                                                                    |
|        |                                   | The number of terminals depends on the type of Unit.                                                                                                    |
| (H)    | Unit specifications               | The specifications of the Unit are given.                                                                                                    |

4

#### 4-1-3 End Cover

An NX-END01 End Cover is connected to the end of the EtherCAT Slave Terminal.

One End Cover is provided together with the EtherCAT Coupler Unit.

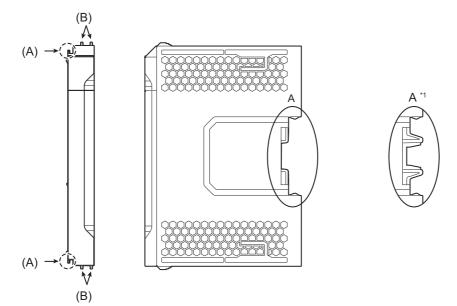

\*1. This is the shape for Units with lot numbers through December 2014.

| Letter | Name                                 | Function                                                                                    |
|--------|--------------------------------------|---------------------------------------------------------------------------------------------|
| (A)    | Unit hookup guides                   | These guides are used to connect the End Cover to the NX Unit on the left of the End Cover. |
| (B)    | Protrusions for removing the<br>Unit | The protrusions to hold when removing the End Cover.                                        |

#### Precautions for Correct Use

Always mount an End Cover to the end of the EtherCAT Slave Terminal to protect the last NX Unit in the EtherCAT Slave Terminal. Not attaching the End Cover may result in malfunction or failure of the EtherCAT Slave Terminal.

# 4-2 Indicators

There are the indicators to show the current operating status of the Unit on the EtherCAT Coupler Unit.

The appearance of the indicators has been changed for models released in or before September 2018 with lot numbers that represent the date of or after September 20, 2018. In this manual, those models are shown with the indicators after the change. For details on the applicable models and the changes, refer to *Appearance Change of the Indicators* on page 4-9.

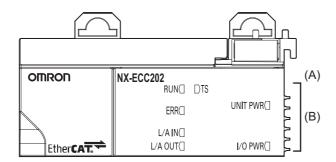

| Letter Name    |              | Function                                                            |
|----------------|--------------|---------------------------------------------------------------------|
| (A)            | Model number | The model number of the EtherCAT Coupler Unit is shown.             |
| (B) Indicators |              | The current operating status of the EtherCAT Coupler Unit is shown. |

#### **TS Indicator**

The TS indicator shows the status of the EtherCAT Coupler Unit and the communications status between the EtherCAT Coupler Unit and the NX Units.

| Color | Status |                            | Meaning                                          |
|-------|--------|----------------------------|--------------------------------------------------|
| Green | n Lit. |                            | The Unit is operating normally.                  |
|       |        | Flashing at 2-s intervals. | Initializing                                     |
|       |        | Flashing at 0.5-s inter-   | Unit configuration information is not set.       |
|       |        | vals.                      | <ul> <li>I/O checking is in progress.</li> </ul> |

| Color |   | Status                     | Meaning                                                                |
|-------|---|----------------------------|------------------------------------------------------------------------|
| Red   |   | Lit.                       | Hardware failure                                                       |
|       | ~ |                            | Bus Controller Error                                                   |
|       |   |                            | <ul> <li>Non-volatile Memory Control Parameter Error</li> </ul>        |
|       |   |                            | Unit Configuration Error                                               |
|       |   |                            | Unit Configuration Information Error                                   |
|       |   |                            | Unit Configuration Verification Error                                  |
|       |   |                            | ESC Error                                                              |
|       |   |                            | ESC Initialization Error                                               |
|       |   |                            | Slave Unit Verification Error                                          |
|       |   |                            | Memory Corruption Detected                                             |
|       |   |                            | NX Unit Startup Error                                                  |
|       |   |                            | Other error for which the EtherCAT Coupler Unit needs to be            |
|       |   |                            | replaced.                                                              |
|       |   | Flashing at 1-s intervals. | NX Unit Communications Timeout                                         |
|       |   |                            | NX Unit Initialization Error                                           |
|       |   |                            | Synchronization Interruption Error                                     |
|       |   |                            | Synchronization Error                                                  |
|       |   |                            | <ul> <li>Communications Synchronization Error</li> </ul>               |
|       |   |                            | Process Data WDT Error                                                 |
|       |   |                            | <ul> <li>Errors related to EtherCAT communications settings</li> </ul> |
|       |   |                            | <ul> <li>Illegal State Transition Request Received</li> </ul>          |
|       |   |                            | <ul> <li>Error State Transition Received</li> </ul>                    |
|       |   |                            | Synchronization Cycle Setting Error                                    |
|       |   | Not lit.                   | <ul> <li>There is insufficient or no Unit power supply.</li> </ul>     |
|       |   |                            | <ul> <li>Restarting is in progress for the Slave Terminal</li> </ul>   |
|       |   |                            | Waiting for initialization to start.                                   |

#### **UNIT PWR Indicator**

The UNIT PWR indicator shows the status of the Unit power supply.

| Color | Status   | Meaning                                                    |
|-------|----------|------------------------------------------------------------|
| Green | Lit.     | Power is currently supplied from the Unit power<br>supply. |
|       | Not lit. | No power is currently supplied.                            |

#### I/O PWR Indicator

The I/O PWR indicator shows the status of the I/O power supply.

| Color | Status   | Meaning                                                |
|-------|----------|--------------------------------------------------------|
| Green | Lit.     | Power is currently supplied from the I/O power supply. |
|       | Not lit. | No power is currently supplied.                        |

#### L/A IN Indicator

The L/A IN indicator shows the status of the inputs in EtherCAT communications.

| Color | Status |            | Meaning                                                           |  |
|-------|--------|------------|-------------------------------------------------------------------|--|
| Green |        | Lit.       | A link was established in the physical layer.                     |  |
|       |        | Flickering | A link was established and input communications are in operation. |  |
|       |        | Not lit.   | A link was not established in the physical layer.                 |  |

#### L/A OUT Indicator

The L/A OUT indicator shows the status of the outputs in EtherCAT communications.

| Color | Status |            | Meaning                                                            |  |
|-------|--------|------------|--------------------------------------------------------------------|--|
| Green |        | Lit.       | A link was established in the physical layer.                      |  |
|       |        | Flickering | A link was established and output communications are in operation. |  |
|       |        | Not lit.   | A link was not established in the physical layer.                  |  |

#### **RUN Indicator**

The RUN indicator shows the operating status of EtherCAT communications for the EtherCAT Coupler Unit.

| Color | Status       | Meaning                |
|-------|--------------|------------------------|
| Green | Lit.         | Operational state      |
|       | Blinking     | Pre-Operational state  |
|       | Single flash | Safe-Operational state |
|       | Not lit.     | Init state             |

For details on EtherCAT states, refer to 8-3 Transitions of Communications States on page 8-4.

4

#### **ERR Indicator**

| Color | Status       | Meaning                                                                     |
|-------|--------------|-----------------------------------------------------------------------------|
| Red   | Lit.         | Hardware failure                                                            |
|       |              | ESC Initialization Error                                                    |
|       |              | Other error for which the EtherCAT Coupler Unit                             |
|       |              | needs to be replaced.                                                       |
|       | Flickering   | ESC Error                                                                   |
|       | Blinking     | NX Unit Initialization Error                                                |
|       |              | Bus Controller Error                                                        |
|       |              | Non-volatile Memory Control Parameter Error                                 |
|       |              | Unit Configuration Error                                                    |
|       |              | Unit Configuration Information Error                                        |
|       |              | Unit Configuration Verification Error                                       |
|       |              | Slave Unit Verification Error                                               |
|       |              | NX Unit Communications Timeout                                              |
|       |              | Memory Corruption Detected                                                  |
|       |              | <ul> <li>Errors related to EtherCAT communications set<br/>tings</li> </ul> |
|       |              | Illegal State Transition Request Received                                   |
|       |              | Error State Transition Received                                             |
|       |              | Synchronization Cycle Setting Error                                         |
|       |              | NX Unit Startup Error                                                       |
|       | Single flash | Synchronization Interruption Error                                          |
|       |              | Synchronization Error                                                       |
|       |              | Communications Synchronization Error                                        |
|       |              | • Restarting is in progress for the Slave Terminal                          |
|       |              | In parameter overwrite mode                                                 |
|       | Double flash | Process Data WDT Error                                                      |
|       | Not lit.     | No error                                                                    |

The ERR indicator provides information on errors in the EtherCAT Coupler Unit.

#### Additional Information

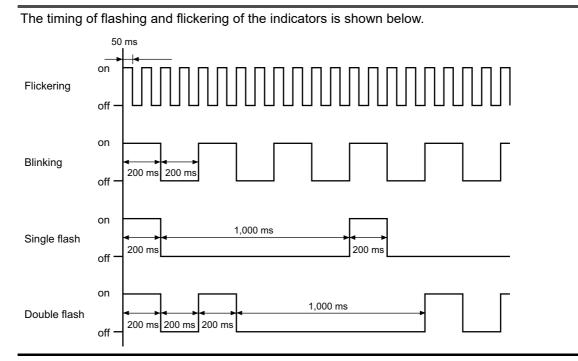

#### Appearance Change of the Indicators

The appearance of the indicators has been changed for models released in or before September 2018 with lot numbers that represent the date of or after September 20, 2018. See below for details on the applicable models and the changes. Models that are not listed here have the appearance after the change.

#### • Applicable Models

NX-ECC201, NX-ECC0202, NX-ECC203

#### Change Details

The shape of the light emitting part of each indicator has been changed from a square to a pentagon.

Below is an example of the TS indicator.

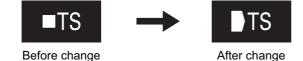

# 4-3 Hardware Switch Settings

This section describes the functions of the hardware switches (i.e., the rotary switches and the DIP switch) on the front panel of the EtherCAT Coupler Unit.

#### 4-3-1 Rotary Switches

The rotary switches are used to set the node address of the EtherCAT Slave Terminal on the EtherCAT network. They set the node address as the 10s digit and 1s digit of the decimal value. The 100s digit is set on pin 4 of the DIP switch that is described below.

The setting range is from 00 to 99. (The factory setting is 00.)

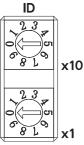

Refer to 4-3-3 Setting the Node Address on page 4-12 for information on setting the node address by combining the rotary switches and pin 4 of the DIP switch that is described below.

#### Precautions for Correct Use

The label above the rotary switches depends on the model, unit version, and lot number of the EtherCAT Coupler Unit as shown below.

| Model       | Unit version           | Label                                    |
|-------------|------------------------|------------------------------------------|
| • NX-ECC201 | Version 1.0 or later   | Lot number: November 14, 2018 or earlier |
| • NX-ECC202 |                        | ADR                                      |
|             |                        | Lot number: November 15, 2018 or later   |
|             |                        | ID                                       |
| NX-ECC203   | Version 1.4 or earlier | ADR                                      |
|             | Version 1.5 or later   | ID                                       |

#### 4-3-2 **DIP Switch**

If you turn ON pin 4 on the DIP switch, 100 will be added to the node address that is set on the rotary switches.

The other pins are reserved by the system.

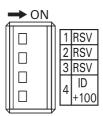

| Pin   | Name                    | Description                                                                                                    |  |  |  |
|-------|-------------------------|----------------------------------------------------------------------------------------------------|--|--|--|
| Pin 1 | Reserved by the system. | Keep turned OFF.                                                                                                 |  |  |  |
| Pin 2 | ]                       | (The factory setting is OFF.)                                                                                    |  |  |  |
| Pin 3 |                         |                                                                                                    |  |  |  |
| Pin 4 | Node addresses + 100    | ON: The address that is set on the rotary switches is increased by 100.                                          |  |  |  |
|       |                         | OFF: The address that is set on the rotary switches is not<br>increased by 100.<br>(The factory setting is OFF.) |  |  |  |

Refer to 4-3-3 Setting the Node Address on page 4-12 for information on setting the node address by combining the rotary switches that are described above and pin 4 of the DIP switch.

#### **Precautions for Correct Use**

The label above the SW4 DIP switch depends on the model, unit version, and lot number of the EtherCAT Coupler Unit as shown below.

| Model       | Unit version           | Label                                                        |
|-------------|------------------------|--------------------------------------------------------------|
| • NX-ECC201 | Version 1.0 or later   | <ul> <li>Lot number: November 14, 2018 or earlier</li> </ul> |
| • NX-ECC202 |                        | ADR+100                                                      |
|             |                        | Lot number: November 15, 2018 or later                       |
|             |                        | ID+100                                                       |
| NX-ECC203   | Version 1.4 or earlier | ADR+100                                                      |
|             | Version 1.5 or later   | ID+100                                                       |

4

#### 4-3-3 Setting the Node Address

You must set the node address to enable the EtherCAT master to recognize the EtherCAT Slave Terminal.

There are two ways to set the node address: Switch settings and settings from the Sysmac Studio.

The switch settings are used to select the method to use.

#### Setting the Node Address with Switch Settings

The following switches are used to set the node address. The setting ranges are given in the following table.

If these switches are used, the node address that is set on the switches will be valid. (The factory setting is 000.)

|                      |              | Node address setting                                                                                                    |            |  |
|----------------------|--------------|----------------------------------------------------------------------------------------------------|------------|--|
|                      |              | When the settable When the settable                                                                                                    |            |  |
| Switch               | Node address | node address range<br>for the built-in Ether-<br>CAT port is 1 to 512node address ran<br>for the built-in Eth<br>CAT port is 1 to 512001 to 199001 to 192 |            |  |
| DIP switch pin 4     | 100s digit   | 001 to 199                                                                                                    | 001 to 192 |  |
| Top rotary switch    | 10s digit    |                                                                                                    |            |  |
| Bottom rotary switch | 1s digit     |                                                                                                    |            |  |

You can set any node address that is within the setting range as long as the same node address is not set for another EtherCAT slave on the EtherCAT network.

#### Setting the Node Address from the Sysmac Studio

To set the node address from the Sysmac Studio, set the switches to 000, as shown below.

This will enable setting the node address from the Sysmac Studio.

| Switch               | Node address | Node address setting |  |
|----------------------|--------------|----------------------|--|
| DIP switch pin 4     | 100s digit   | 0 (OFF)              |  |
| Top rotary switch    | 10s digit    | 0                    |  |
| Bottom rotary switch | 1s digit     | 0                    |  |

Place the Sysmac Studio online with the NJ/NX-series CPU or the NY-series Industrial PC to set the node address from the Sysmac Studio. For the procedure to set the node address from the Sysmac Studio, refer to the user's manual for the built-in EtherCAT port on the connected CPU Unit or Industrial PC.

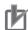

#### **Precautions for Correct Use**

- The node address that is set on the switches is read only once when the Unit power supply is turned ON or the EtherCAT Coupler Unit is restarted. Even if the node address is changed after the Unit power supply is turned ON or after the EtherCAT Coupler Unit is restarted, the new node address will not be used until the next time that power is turned ON or the Ether-CAT Coupler Unit is restarted.
- An error will occur if the same node address is set for more than one slave.
- An error will occur if the node address is not within the setting range.

# 4-4 Communications Connector and Peripheral USB Port

This section provides the specifications of the communications connectors and peripheral USB port on the front panel of the EtherCAT Coupler Unit.

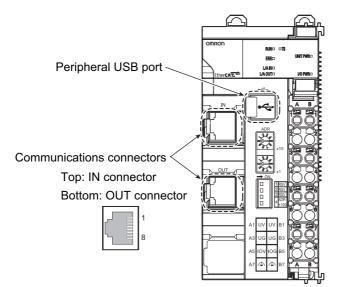

#### **Communications Connectors**

Connect Ethernet cables to the communications connectors. The specifications of the EtherCAT communications connectors are given below.

- · Electrical specifications: Conform to IEEE 802.3 standards.
- Connector structure: RJ45 8-pin Modular Connector (Conforms to ISO 8877.)

#### Peripheral USB Port

The peripheral USB port is used to connect to Support Software. You can use a USB cable to directly connect the EtherCAT Coupler Unit to the Sysmac Studio to enable setting up the EtherCAT Slave Terminal.

· Connector type: B

4

# 4-5 Terminal Blocks

The terminal block on the EtherCAT Coupler Unit is a removable screwless clamping terminal block that allows you to easily connect and remove the wiring.

The Unit power supply, I/O power supply, and ground wire are connected to this screwless clamping terminal block.

For details, refer to 7-2 Connecting the Power Supply and Ground Wires on page 7-9.

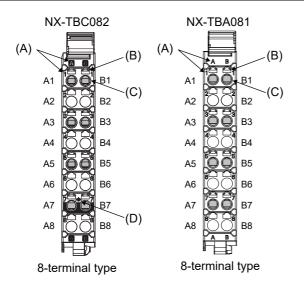

#### **Terminal Block Part Names and Functions**

| Letter | Name                      | Function                                                                                                    |
|--------|---------------------------|----------------------------------------------------------------------------------------------------|
| (A)    | Terminal num-             | The terminal numbers (A1 to A8 and B1 to B8) are displayed.                                                    |
|        | ber indications           | The terminal number indications are the same regardless of the number of termi-<br>nals on the terminal block. |
| (B)    | Release holes             | Insert a flat-blade screwdriver into these holes to connect and remove the wires.                              |
| (C)    | Terminal holes            | The wires are inserted into these holes.                                                                       |
| (D)    | Ground termi-<br>nal mark | This mark indicates the ground terminals. Only the NX-TBC082 has this mark.                                    |

Terminal blocks come in three types depending on the number of terminals that can be used. There are 8-terminal type, 12-terminal type, and 16-terminal type. Only an 8-terminal type can be mounted to the EtherCAT Coupler Unit. To prevent incorrect wire insertion, other Terminal blocks cannot be mounted.

#### Additional Information

On 8-terminal type of terminal blocks, the following terminals do not have terminal holes and release holes: A2, A4, A6, A8, B2, B4, B6, and B8.

#### Applicable Terminal Blocks for Each Model

The current capacity of power supply terminal for each model of the EtherCAT Coupler Unit and the terminal blocks that you can use with each model are given in the following table.

| Unit model                | Unit's pov              | apacity of<br>ver supply<br>inals | block model<br>numberterminalsnal markrent capacityNX-TBC0828Present10 A |   |         |                                |
|---------------------------|-------------------------|-----------------------------------|--------------------------------------------------------------------------|---|---------|--------------------------------|
| number                    | Unit<br>power<br>supply | l/O<br>power<br>supply            | block model                                                              |   |         | Terminal cur-<br>rent capacity |
| NX-ECC202 or<br>NX-ECC203 | 4 A                     | 10 A                              | NX-TBC082                                                                | 8 | Present | 10 A                           |
| NX-ECC201                 | 4 A                     |                                   | NX-TBA081                                                                | 8 | None    | 4 A                            |
|                           |                         |                                   | NX-TBC082                                                                | 8 | Present | 10 A                           |

#### Precautions for Correct Use

You can mount either of the two models of terminal blocks to the NX-ECC201. However, the current capacity of the power supply terminals is 4 A. Even if you mount the NX-TBC082 Terminal Block, which has a terminal current capacity of 10 A, the rated currents of the NX-ECC201's Unit power supply and I/O power supply do not change.

To differentiate between the two models of terminal blocks, use the terminal number column indications. The terminal block with white letters on a dark background is the NX-TBC082.

#### Additional Information

Refer to *A-9 Terminal Block Model Numbers* on page A-90 for the screwless clamping terminal blocks for EtherCAT Slave Terminals.

4

# 4-6 DIN Track Contact Plate

There is a DIN Track contact plate in the section on the back of the EtherCAT Coupler Unit that comes into contact with the DIN Track.

This plate is connected internally to the functional ground terminal on EtherCAT Coupler Unit. This means that the functional ground terminal will be electrically connected to the DIN Track.

For details, refer to 7-2-3 Grounding the EtherCAT Slave Terminal on page 7-10.

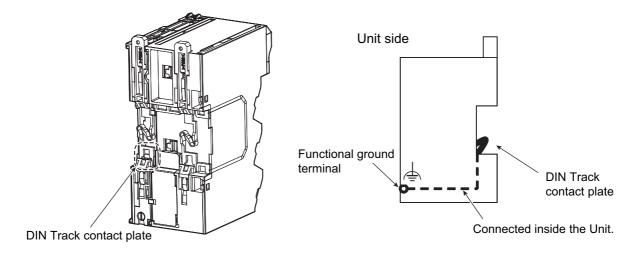

# 5

# Designing the Power Supply System

This section describes how to design the power supply system for the EtherCAT Slave Terminal.

| 5-1 | Power  | r Supply System and Design Concepts                             | . 5-2  |
|-----|--------|-----------------------------------------------------------------|--------|
|     | 5-1-1  | Power Supply System and Types of Power Supplies                 | 5-2    |
|     | 5-1-2  | NX-series Power Supply-related Units                            | . 5-3  |
|     | 5-1-3  | Design Concepts for Power Supply to the EtherCAT Slave Terminal | . 5-5  |
| 5-2 | Desig  | ning the NX Unit Power Supply System                            | . 5-6  |
|     | 5-2-1  | Procedure for Designing the NX Unit Power Supply System         | 5-6    |
|     | 5-2-2  | Calculation Example for the NX Unit Power Supply                | . 5-7  |
| 5-3 | Desig  | ning the I/O Power Supply System                                | . 5-9  |
|     | 5-3-1  | I/O Power Supply Method                                         | 5-9    |
|     | 5-3-2  | Designing the I/O Power Supply from the NX Bus                  | . 5-10 |
|     | 5-3-3  | Designing the I/O Power Supply from External Sources            | . 5-14 |
|     | 5-3-4  | Restrictions on Inrush Current for ON/OFF Operation             | 5-14   |
| 5-4 | Select | ting External Power Supplies and Protective Devices             | 5-16   |
|     | 5-4-1  | Selecting the Unit Power Supply                                 | . 5-16 |
|     | 5-4-2  | Selecting the I/O Power Supplies                                | . 5-18 |
|     | 5-4-3  | Selecting Protective Devices                                    | . 5-19 |

# 5-1 Power Supply System and Design Concepts

This section describes the power supply system for an EtherCAT Slave Terminal and the design concepts.

#### 5-1-1 Power Supply System and Types of Power Supplies

#### Power Supply System Configuration Diagram

An example of a power supply system configuration diagram for an EtherCAT Slave Terminal is shown below.

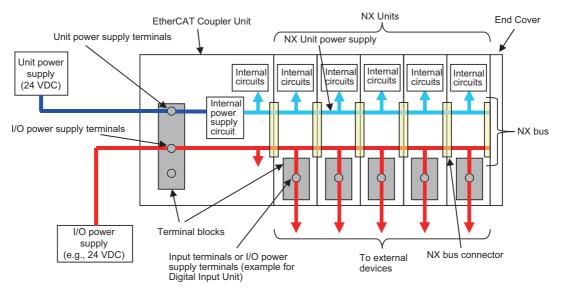

#### **Power Supply Types**

There are the following two types of power supplies that supply power to the EtherCAT Slave Terminal.

| Power supply<br>type   | Description                                                                                                    |
|------------------------|----------------------------------------------------------------------------------------------------|
| Unit power sup-<br>ply | This power supply is required to generate the NX Unit power, which is necessary for the Eth-<br>erCAT Slave Terminal to operate. |
|                        | This power supply is connected to the Unit power supply terminals on the EtherCAT Coupler Unit.                                  |
|                        | The internal power supply circuit in the EtherCAT Coupler Unit generates the NX Unit power supply from the Unit power supply.    |
|                        | The internal circuits of the EtherCAT Coupler Unit and of the NX Units operate on the NX Unit power supply.                      |
|                        | The NX Unit power is supplied to the NX Units in the Slave Terminal through the NX bus con-<br>nectors.                          |

| Power supply<br>type | Description                                                                                                    |  |  |
|----------------------|----------------------------------------------------------------------------------------------------|--|--|
| I/O power supply     | This power supply drives the internal I/O circuits of the NX Units and it is used for the con-                                                                                            |  |  |
|                      | nected external devices. This power supply is connected to the I/O power supply terminals on the EtherCAT Coupler Unit. The I/O power is supplied to the NX Units from the I/O power sup- |  |  |
|                      | ply terminals and through the NX bus connectors.                                                                                                    |  |  |

#### Precautions for Correct Use

Always use separate power supplies for the Unit power supply and the I/O power supply. If you supply power from the same power supply, noise may cause malfunctions.

#### 5-1-2 NX-series Power Supply-related Units

The EtherCAT Coupler Unit supplies the NX Unit power and I/O power to the NX Units in the Slave Terminal. The Units that are related to power supply for the NX Series other than the EtherCAT Coupler Unit are listed in the following table.

For the specifications of NX-series power supply-related Units, refer to the *NX-series System Units User's Manual* (Cat. No. W523). For information on the most recent lineup of NX Series power supply-related Units, refer to NX-series catalogs or OMRON websites, or ask your OMRON representative.

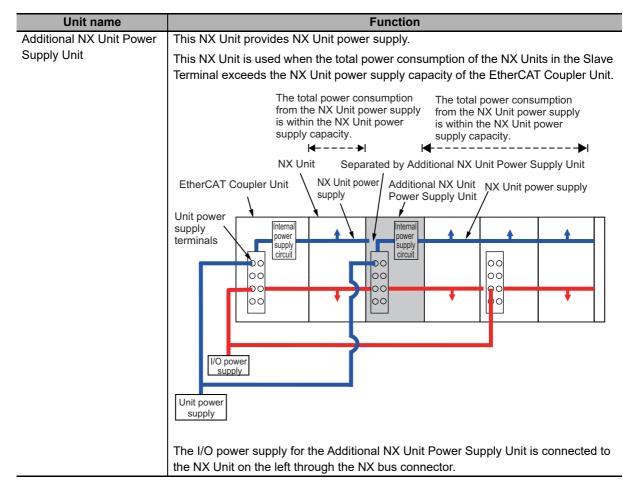

| Unit name                 | Function                                                                         |  |  |
|---------------------------|----------------------------------------------------------------------------------|--|--|
| Additional I/O Power Sup- | This NX Unit provides additional I/O power supply.                               |  |  |
| ply Unit                  | Use this NX Unit in the following cases.                                         |  |  |
|                           | (a) When the I/O power supply capacity is insufficient                           |  |  |
|                           | • When the total current consumption for the I/O power supply exceeds the max-   |  |  |
|                           | imum I/O power supply current of the EtherCAT Coupler Unit                       |  |  |
|                           | • When a voltage drop in the I/O power supply causes the voltage of the I/O      |  |  |
|                           | power supply to go below the voltage specifications of the I/O circuits or con-  |  |  |
|                           | nected external devices                                                          |  |  |
|                           | (b) Separating the I/O power supply                                              |  |  |
|                           | When connected external devices have different I/O power supply voltages         |  |  |
|                           | <ul> <li>When separating the power supply systems</li> </ul>                     |  |  |
|                           | Case (a)                                                                         |  |  |
|                           | Separated by Additional I/O<br>Power Supply Unit                                 |  |  |
|                           | EtherCAT Additional I/O<br>Coupler Unit NX Unit Power Supply Unit                |  |  |
|                           |                                                                                  |  |  |
|                           |                                                                                  |  |  |
|                           |                                                                                  |  |  |
|                           |                                                                                  |  |  |
|                           |                                                                                  |  |  |
|                           |                                                                                  |  |  |
|                           |                                                                                  |  |  |
|                           |                                                                                  |  |  |
|                           | I/O power<br>supply supply                                                       |  |  |
|                           |                                                                                  |  |  |
|                           | Unit power<br>supply When the I/O power supply                                   |  |  |
|                           | becomes the following states<br>for the subsequent NX Units.                     |  |  |
|                           | - When it exceeds the maximum                                                    |  |  |
|                           | I/O power supply current                                                         |  |  |
|                           | - When it goes below the voltage specifications of the connected                 |  |  |
|                           | Separated by Additional I/O                                                      |  |  |
|                           | EtherCAT Power Supply Unit Additional I/O                                        |  |  |
|                           | Coupler Unit NX Unit Power Supply Unit                                           |  |  |
|                           |                                                                                  |  |  |
|                           |                                                                                  |  |  |
|                           | power supply                                                                     |  |  |
|                           |                                                                                  |  |  |
|                           |                                                                                  |  |  |
|                           |                                                                                  |  |  |
|                           |                                                                                  |  |  |
|                           | I/O power                                                                        |  |  |
|                           | supply                                                                           |  |  |
|                           | Unit power                                                                       |  |  |
|                           | supply                                                                           |  |  |
|                           | - When different I/O power supply voltage are used.                              |  |  |
|                           | - When separating the power supply systems.                                      |  |  |
|                           | The NX Unit power supply of the Additional I/O Power Supply Unit is connected to |  |  |
|                           | the NX Unit on the left through the NX bus connector.                            |  |  |

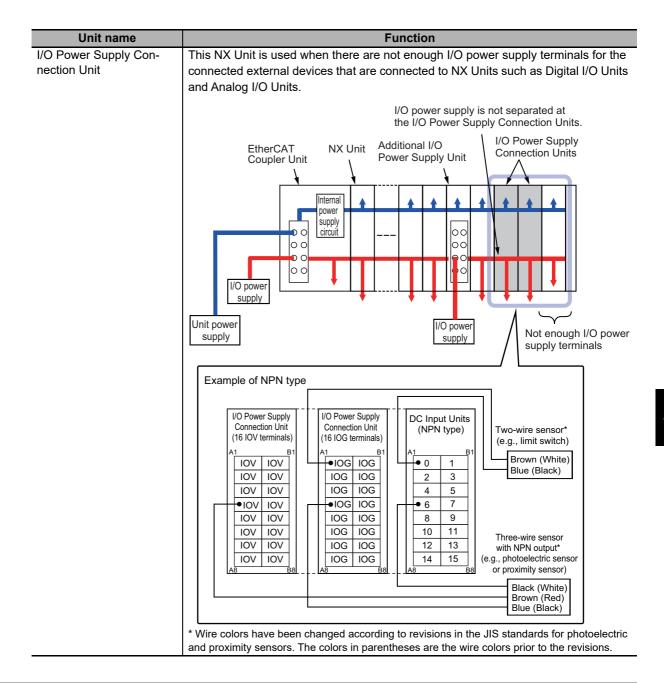

#### 5-1-3 Design Concepts for Power Supply to the EtherCAT Slave Terminal

The following must be studied when designing the power supply system to the EtherCAT Slave Terminal.

- The NX Unit power supply and I/O power supply systems must be designed and then the design conditions for both must be confirmed.
- The external power supplies (i.e., Unit power supply and I/O power supplies) must be selected.

### 5-2 Designing the NX Unit Power Supply System

This section describes how to design the NX Unit power supply to the EtherCAT Slave Terminal.

#### 5-2-1 Procedure for Designing the NX Unit Power Supply System

The total power consumption from the NX Unit power supply must not exceed the NX Unit power supply capacity of the Unit that supplies the NX Unit power.

Use the following procedure to design the NX Unit power supply.

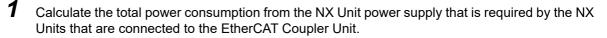

- **2** If the total power consumption from the NX Unit power supply exceeds the NX Unit power supply capacity of the EtherCAT Coupler Unit, add an Additional NX Unit Power Supply Unit to the right of an NX Unit before the capacity is exceeded.
- **3** Calculate the total power consumption from the NX Unit power supply that is required by the NX Units that are connected after the Additional NX Unit Power Supply Unit. If the total power consumption of those NX Units exceeds the NX Unit power supply capacity of the Additional NX Unit Power Supply Unit, add another Additional NX Unit Power Supply Unit to the right of an NX Unit before the capacity is exceeded.

**4** Repeat step 3 until the design conditions for the NX Unit power supply are met.

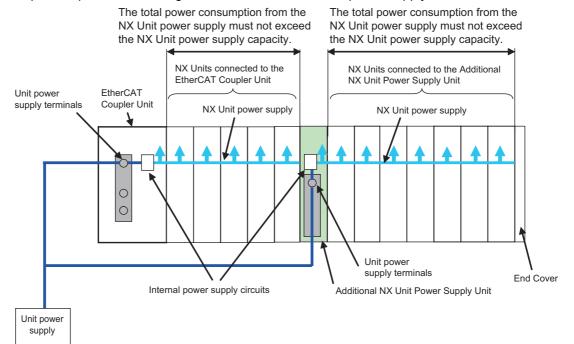

#### • NX Unit Power Supply Capacity and Restrictions

The internal power supply circuits of the EtherCAT Coupler Unit or Additional NX Unit Power Supply Unit supply the NX Unit power to the NX Units.

The NX Unit power supply capacity does not include the NX Unit power consumption of the EtherCAT Coupler Unit or Additional NX Unit Power Supply Units.

The NX Unit power supply capacity of the EtherCAT Coupler Unit is restricted by the following application conditions.

- Ambient operating temperature
- Installation orientation

Consider these conditions and determine the required NX Unit power supply capacity, and then design the NX Unit power supply system.

Refer to 3-1-2 EtherCAT Coupler Unit Specifications on page 3-2 for restrictions on the EtherCAT Coupler Unit.

For restrictions on the Additional NX Unit Power Supply Unit, refer to the *NX-series System Units User's Manual* (Cat. No. W523).

#### Precautions for Correct Use

- Do not exceed the NX Unit power supply capacity. If you exceed the NX Unit power supply capacity, malfunction may occur.
- Use the same Unit power supply to supply the Unit power to the entire Slave Terminal. If you supply power from different Unit power supplies, differences in electrical potential may cause unexpected currents in the NX Unit power supply, which may result in failure or malfunction.

#### 5-2-2 Calculation Example for the NX Unit Power Supply

This section provides a calculation example for the NX Unit power supply.

#### • Unit Configuration Example

| Name                  | Model     | Quantity | Power consumption/Unit |
|-----------------------|-----------|----------|------------------------|
| EtherCAT Coupler Unit | NX-ECC201 | 1        | 1.45 W                 |
| Digital Input Unit    | NX-ID3317 | 5        | 0.5 W                  |
| Relay Output Unit     | NX-OC2633 | 5        | 0.8 W                  |

#### • Application Conditions

The ambient operating temperature is 55°C and an upright installation orientation is used.

#### • Calculating the Total Power Consumption from the NX Unit Power Supply

Calculate the total power consumption from the NX Unit power supply that is required by the NX Units that are connected to the EtherCAT Coupler Unit. The NX Unit power consumption of the EtherCAT Coupler Unit is not included in this calculation.

Total power consumption from NX Unit power supply [W] = (0.5 W × 5) + (0.8 W × 5) = 6.5 W

#### • Confirming the NX Unit Power Supply Capacity of the EtherCAT Coupler Unit

According to the graph in *Installation orientation and restrictions* on page 3-4 in 3-1-2 *EtherCAT Coupler Unit Specifications* on page 3-2, the NX Unit power supply capacity is 8.5 W max. Therefore, in this example, the total power consumption from the NX Unit power supply is 6.5 W, and the NX Unit power supply capacity is 8.5 W max., so the design conditions are met.

#### Additional Information

Excess or insufficiency in the NX Unit power supply capacity can be easily checked when the Unit configuration is created on the Edit Slave Terminal Configuration Tab Page on the Sysmac Studio. Use the following procedure to check the power supply capacity.

On the Edit Slave Terminal Configuration Tab Page on the Sysmac Studio, select the Unit to supply NX Unit power. The power that is supplied by the NX Unit power supply (i.e., the total power consumption) and the power supply capacity are displayed for the Supply Power/Available Power parameter. The following example is for when the EtherCAT Coupler Unit is selected.

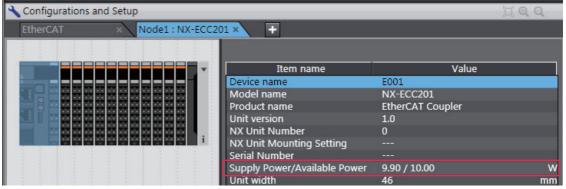

If the power to supply exceeds the NX Unit power supply capacity of the Unit that is selected to supply the NX Unit power, a yellow warning icon is displayed by the first NX Unit for which there is not sufficient capacity and also by all the remaining NX Units.

| 🔧 Configurations and Setup   |                              |                  | <u> </u> |
|------------------------------|------------------------------|------------------|----------|
| EtherCAT × Node1 : NX-ECC201 | × +                          |                  |          |
| Unit 0                       |                              |                  |          |
|                              | Item name                    | Value            |          |
|                              | Device name                  | E001             |          |
|                              | Model name                   | NX-ECC201        |          |
|                              | Product name                 | EtherCAT Coupler |          |
|                              | Unit version                 | 1.0              |          |
|                              | NX Unit Number               | 0                |          |
|                              | NX Unit Mounting Setting     |                  |          |
|                              | Serial Number                |                  |          |
|                              | Supply Power/Available Power | 10.80 / 10.00    | W        |
|                              | Unit width                   | 46               | mm       |

However, the Sysmac Studio determines excess and insufficiency in the supplied power for an NX Unit power supply capacity of 10 W max. It does not consider the power supply restrictions of the NX Unit power supply in actual application conditions and I/O power supply design conditions. When actually designing the power supply, refer to 5-2-1 Procedure for Designing the NX Unit Power Supply System on page 5-6 and 5-3-2 Designing the I/O Power Supply from the NX Bus on page 5-10.

# 5-3 Designing the I/O Power Supply System

This section describes how to design the I/O power supply to the EtherCAT Slave Terminal.

#### 5-3-1 I/O Power Supply Method

There is more than one method to supply the I/O power supply to the EtherCAT Slave Terminal, depending on the type and model of the NX Units.

| Supply method          | Description                                                                                                    |
|------------------------|----------------------------------------------------------------------------------------------------|
| Supply from the NX bus | Power is supplied through the NX bus connectors by connecting an I/O power supply to the I/O power supply terminals on the EtherCAT Coupler Unit or Additional I/O       |
|                        | Power Supply Units.                                                                                                    |
| Supply from external   | Power is supplied to the Units from an external source.                                                                                                    |
| source                 | I/O power is supplied by connecting an I/O power supply to the terminal blocks on the Units.                                                                             |
| No supply              | The I/O power supply is not needed when the NX Unit does not use it for the connected external devices, or when power for the interface is generated inside the NX Unit. |

For power supply methods for specific NX Units, refer to the user's manuals for the NX Units or to *I/O power supply method* specified in the *NX-series Data Reference Manual* (Cat. No. W525).

An example is shown below.

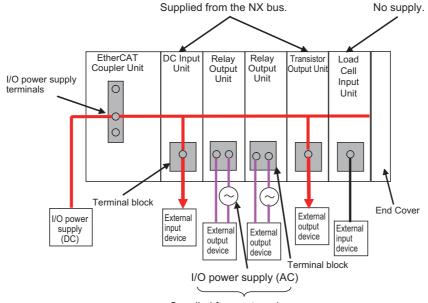

Supplied from external source.

#### 5-3-2 Designing the I/O Power Supply from the NX Bus

#### Procedure for Designing the I/O Power Supply

Make sure that the following design conditions are met when you design the I/O power supply from the NX bus.

- The total current consumption from the I/O power supply must not exceed the maximum I/O power supply current of the Unit that supplies the I/O power.
- The voltage drop in the I/O power supply must be within the voltage specifications of the I/O circuits of the NX Units and the connected external devices.

Use the following procedure to design the I/O power supply.

- **1** Calculate the total current consumption from the I/O power supply of the EtherCAT Coupler Unit and the NX Units that are connected to the EtherCAT Coupler Unit, and calculate the voltage drop in the I/O power supply.
- **2** Add an Additional I/O Power Supply Unit in either of the following cases, (a) or (b). Add the Additional I/O Power Supply Unit to the right of the NX Unit for which both (a) and (b) do not apply.
  - (a) The total current consumption for the I/O power supply exceeds the I/O power supply capacity of the EtherCAT Coupler Unit.
  - (b) Voltage drop in the I/O power supply causes the voltage of the I/O power supply to go below the voltage specifications of the I/O circuits of the NX Units or the connected external devices.
- **3** Calculate the voltage drop in the I/O power supply after the Additional I/O Power Supply Unit and the total current consumption from the I/O power supply that is required by the Additional I/O Power Supply Unit and by the NX Units that are connected after the Additional I/O Power Supply Unit.

Add another Additional I/O Power Supply Unit in either of the following cases, (a) or (b). Add the Additional I/O Power Supply Unit to the right of the NX Unit for which both (a) and (b) do not apply.

- (a) The total current consumption for the I/O power supply exceeds the I/O power supply capacity of the Additional I/O Power Supply Unit.
- (b) Voltage drop in the I/O power supply causes the voltage of the I/O power supply to go below the voltage specifications of the I/O circuits of the NX Units or the connected external devices.
- **4** Repeat step 3 until the design conditions for the I/O power supply are met.

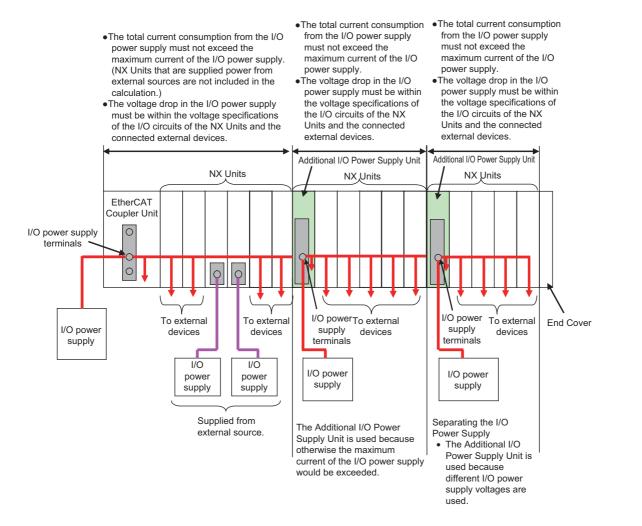

#### Maximum I/O Power Supply Current

The maximum I/O power supply current is the maximum current that the I/O power supply that is connected to the EtherCAT Coupler Unit or Additional I/O Power Supply Unit can supply through the NX bus connectors to the NX Units. For the maximum I/O power supply current of the EtherCAT Coupler Unit, refer to 3-1-2 EtherCAT Coupler Unit Specifications on page 3-2. For the maximum I/O power supply current of the Additional I/O Power Supply Unit, refer to the NX-series System Units User's Manual (Cat. No. W523).

# Calculating the Total Current Consumption from the I/O Power Supply

The total current consumption from the I/O power supply from the NX bus is the total of the following current consumptions.

 The current consumption from the I/O power supply that is required for the EtherCAT Coupler Unit or the Additional I/O Power Supply Unit, and for the NX Units that are connected to the EtherCAT Coupler Unit or Additional I/O Power Supply Unit

| Current consumption item       | Description                                                                                                    |
|--------------------------------|----------------------------------------------------------------------------------------------------|
| Current consumption from I/O   | This is the current that is consumed by the internal circuits that operate on                                                                                                    |
| power supply                   | the I/O power supply.                                                                                                    |
|                                | Specific values are given in the user's manuals for individual Units.                                                                                                    |
| Current consumption between    | This is the current that is consumed between the NX Units and the con-                                                                                                    |
| the NX Units and the connected | nected external devices.                                                                                                    |
| external devices               | For example, this is the current consumed by a Digital Input Unit to supply<br>power to photoelectric sensors or to turn ON the input circuits in the Digital<br>Input Unit.                                                   |
|                                | The current consumption depends on the type of I/O circuit in the NX Unit,<br>the number of I/O points that are used, and the current consumption of the<br>connected external device. It must be calculated for each NX Unit. |

· The current consumption between the NX Units and the connected external devices

#### • Calculation Examples

Examples of calculating the current consumption from the I/O power supply are given below for a Digital Input Unit and Digital Output Unit.

| Current consumption of Digital<br>Input Unit  | = | Current consumption from I/O power supply + (Input current × Number of inputs used) + Total current consumption of connected input devices     |
|-----------------------------------------------|---|----------------------------------------------------------------------------------------------------|
| Current consumption of Digital<br>Output Unit | = | Current consumption from I/O power supply + Total load current of con-<br>nected loads + Total current consumption of connected output devices |

For the methods to calculate the I/O power supply current consumption for NX Units, refer to *Calculating the Total Current Consumption from I/O Power Supply* or *Connecting the Power Supply* in the user's manuals for the NX Units.

#### Calculating the Voltage Drop in the I/O Power Supply

Voltage drop occurs in the EtherCAT Slave Terminal due to the contact resistance at the points where Units are connected to each other. Design the I/O power supply system to maintain the voltage specifications of the NX Unit I/O circuits and connected external devices even if the voltage of the I/O power supply drops.

As shown in the following table, the voltage drop per Unit depends on the total current consumption from the I/O power supply. However, the total current consumption from the I/O power supply must not exceed the maximum I/O power supply current of the Unit that supplies the I/O power.

| Total current consumption from the I/O power supply | Voltage drop per Unit |
|-----------------------------------------------------|-----------------------|
| 10 A                                                | 0.20 V                |
| 8 A                                                 | 0.16 V                |
| 6 A                                                 | 0.12 V                |
| 4 A                                                 | 0.08 V                |
| 3 A                                                 | 0.06 V                |
| 2 A                                                 | 0.04 V                |
| 1 A                                                 | 0.02 V                |

Here, the following Unit configuration example is used to show how to calculate the I/O power that is supplied by the EtherCAT Coupler Unit. The same method can be used to calculate the I/O power supply from an Additional I/O Power Supply Unit.

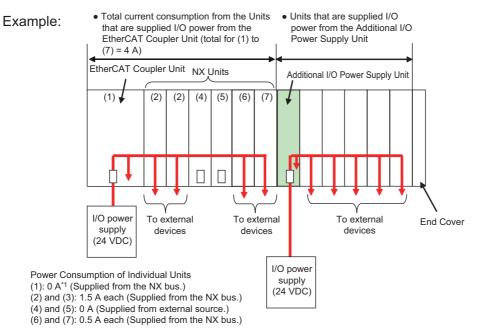

\*1. The current consumption of the EtherCAT Coupler Unit is not actually 0 A. However, a value of 0 A is used in this calculation example.

In actual calculations, use the current consumption from the I/O power supply that is given elsewhere in this manual.

#### • Outline

Find the I/O power supply voltage of the NX Unit that is the farthest from the EtherCAT Coupler Unit. In this example, the I/O power supply voltage of Unit (7) is found.

#### Conditions

Assume that an I/O power supply voltage of 24.00 VDC is supplied to the I/O power supply terminals on the EtherCAT Coupler Unit.

#### • Procedure

**1** Use the following formula to calculate the total current consumption from the I/O power supply.

Total current consumption from the I/O power supply =(1) + (2) + (3) + (4) + (5) + (6) + (7)= 0 A + 1.5 A + 1.5 A + 0 A + 0 A + 0.5 A + 0.5 A = 4 A

**2** Find the I/O power supply voltage and make sure that it is within the voltage specifications of the I/O circuits of the NX Units and the connected external devices.

```
I/O power supply voltage at (7) = I/O power supply voltage on I/O power supply terminals - (Voltage drop per Unit ×
Number of Units passed through)
= 24.00 V - 0.08 V × (7 - 1 Units)
= 23.52 V
```

#### Design to Separate the I/O Power Supply

If the I/O power supply voltages of the connected external devices are different, connect an Additional I/O Power Supply Unit at the point where the I/O power supply voltage changes and then perform similar calculations to design a system that meets the power supply conditions. The same method is used to separate the power supply systems. Connect an Additional I/O Power Supply Unit at the point where the power supply systems are to be separated and then perform similar calculations to design the overall system to meet the power supply conditions.

#### 5-3-3 Designing the I/O Power Supply from External Sources

Unlike supplying power from the NX bus, there is no specific design method for supplying I/O power from external sources.

Calculate the total current consumption from the I/O power supply for the NX Units to be supplied power from an external source.

For the total current consumption from the I/O power supply, refer to *Calculating the Total Current Consumption from I/O Power Supply* or *Connecting the Power Supply* in the user's manuals of the NX Units.

#### 5-3-4 Restrictions on Inrush Current for ON/OFF Operation

This section describes the restrictions on inrush current from the I/O power supply that occurs when connected external devices turn ON and OFF.

#### **Inrush Current Restrictions**

If inrush current to the I/O power supply occurs when a connected external device turns ON or OFF, do not allow the effective value of the I/O power supply current to exceed the following rated values when the inrush current is added to the current consumption from the I/O power supply.

- Maximum I/O power supply current
- Current capacity of power supply terminals for the I/O power supply

Do not allow the inrush current to exceed the values given in the following table.

| Unit             | Model     | Peak value | Pulse width |
|------------------|-----------|------------|-------------|
| EtherCAT Coupler | NX-ECC203 | 50 A       | 1 s         |
| Unit             | NX-ECC202 |            |             |
|                  | NX-ECC201 | 20 A       | 1 s         |

#### Calculating the Effective Value of the I/O Power Supply Current

The formula to calculate the effective value of the I/O power supply current, Irms, is given below.

Irms= $\sqrt{Ip^2 \times D + Ia^2 \times (1-D)}$ (D= $\tau/T$ )

- Ip: Peak inrush current (A)
- Irms: Effective value of I/O power supply current (A)
- Ia: Total current consumption from the I/O power supply (A)
- D: Inrush current duty
- $\tau$ : Inrush current pulse width (s)
- T: Inrush current period (s)

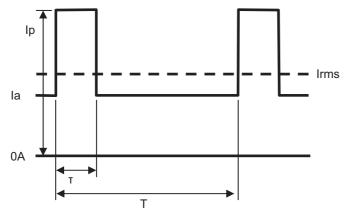

# 5-4 Selecting External Power Supplies and Protective Devices

This section describes how to select the external power supplies and protective devices for the EtherCAT Slave Terminal, i.e., the Unit power supply and the I/O power supplies.

#### 5-4-1 Selecting the Unit Power Supply

This section describes how to select the Unit power supply for the EtherCAT Slave Terminal.

#### **Recommended Power Supplies**

Use an SELV power supply that meets the following conditions for the Unit power supply.

- · Has overcurrent protection.
- · Has double or reinforced insulation between the input and output.
- Has an output voltage of 24 VDC (20.4 to 28.8 VDC).

Recommended Power Supplies: S8JX Series (manufactured by OMRON)

# Calculating the Required Power Supply Capacity of the Unit Power Supply

#### • Formula

This section describes how to calculate the required capacity of the Unit power supply for the Ether-CAT Slave Terminal.

| - 1 | Required capacity of the Unit power supply for the EtherCAT Slave Terminal | = | Total of required Unit power supply capacity for each block |
|-----|----------------------------------------------------------------------------|---|-------------------------------------------------------------|
|     |                                                                            |   |                                                             |

Use the following formula to calculate the required Unit power supply capacity for each block in the EtherCAT Slave Terminal.

Required Unit power supply capacity of each block = (A + B)/C

| А | NX Unit power consumption of the Unit that supplies the NX Unit power                       |
|---|---------------------------------------------------------------------------------------------|
| В | Total power consumption from the NX Unit power supply that is required by the NX Units that |
|   | are connected to the Unit that supplies NX Unit power                                       |
| С | NX Unit power supply efficiency of the Unit that supplies the NX Unit power                 |

#### Blocks

A block consists of the Unit that supplies the NX Unit power and the range of Units to which that Unit supplies the NX Unit power. For example, in the configuration in the following figure there are two blocks in the EtherCAT Slave Terminal: the block with the EtherCAT Coupler Unit and the block with the Additional NX Unit Power Supply Unit.

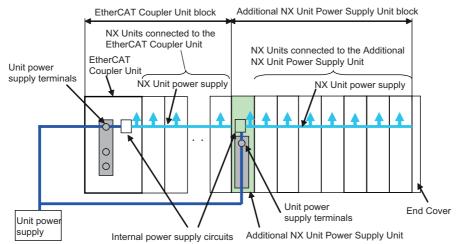

The total of the required Unit power supply capacity for these two blocks is the required power supply capacity of the Unit power supply for the EtherCAT Slave Terminal.

## Precautions for Correct Use

Use the same Unit power supply to supply the Unit power to the entire Slave Terminal. If you supply power from different Unit power supplies, differences in electrical potential may cause unexpected currents in the NX Unit power supply, which may result in failure or malfunction.

# Calculation Example

This section provides a calculation example for the configuration example that is given in 5-2-2 Calculation Example for the NX Unit Power Supply on page 5-7.

| Name                  | Model     | Quantity | Power consumption/Unit |
|-----------------------|-----------|----------|------------------------|
| EtherCAT Coupler Unit | NX-ECC201 | 1        | 1.45 W                 |
| Digital Input Unit    | NX-ID3317 | 5        | 0.5 W                  |
| Relay Output Unit     | NX-OC2633 | 5        | 0.8 W                  |

• The NX Unit power supply efficiency of the EtherCAT Coupler Unit is 70%.

In this configuration example, there is only one block, the EtherCAT Coupler Unit block.

Required power supply capacity of Unit power supply to EtherCAT Slave Terminal

- = Required Unit power supply capacity of EtherCAT Coupler Unit block
- = (Power consumption from NX Unit power supply of EtherCAT Coupler Unit + Total power consumption from NX Unit power supply of NX Units connected to EtherCAT Coupler Unit)/NX Unit power supply efficiency of EtherCAT Coupler Unit
- $= (1.45 \text{ W} + (0.5 \text{ W} \times 5) + (0.8 \text{ W} \times 5))/0.7$
- = Approx. 11.4 W

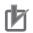

#### **Precautions for Correct Use**

Consider the inrush current when the power supply is turned ON and select a Unit power supply with sufficient extra capacity. The inrush current when power is turned ON may prevent the Unit power supply from operating correctly.

#### 5-4-2 Selecting the I/O Power Supplies

This section describes how to select the I/O power supplies for the EtherCAT Slave Terminal.

# **Recommended Power Supplies**

Use an SELV power supply that meets the following conditions for the I/O power supply.

- · Has overcurrent protection.
- · Has double or reinforced insulation between the input and output.
- Has an output voltage of 5 to 24 VDC (4.5 to 28.8 VDC).
- \*1. Use an output voltage that is appropriate for the I/O circuits of the NX Units and the connected external devices.

Recommended Power Supplies: S8JX Series (manufactured by OMRON)

# Calculating the Required Power Supply Capacity of the I/O Power Supply

Use the calculation method that is described in *5-3 Designing the I/O Power Supply System* on page 5-9 and calculate the total current consumption from the I/O power supply and the required power supply capacity of the I/O power supply.

Unlike the Unit power supply, it is not necessary to use only one I/O power supply to supply power to the entire Slave Terminal.

# 内

#### **Precautions for Correct Use**

Consider the inrush current when the power supply is turned ON and select an I/O power supply with sufficient extra capacity. The inrush current when power is turned ON may prevent the I/O power supply from operating correctly.

An example of calculating the required power supply capacity of the I/O power supply is given below. (a) Configuration and Conditions

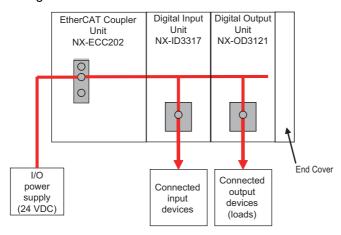

|                  | Condition                                           |              |
|------------------|-----------------------------------------------------|--------------|
| I/O power supply | I/O power supply voltage                            |              |
| Inputs           | Number of inputs used (that turn ON simultaneously) | 4 points     |
|                  | Current consumption of connected input devices      | 50 mA/point  |
| Outputs          | Number of outputs (that turn ON simultaneously)     | 4 points     |
|                  | Load current of connected loads                     | 125 mA/point |
|                  | Current consumption of connected output devices     | 50 mA/point  |

I/O power is supplied to the NX-ID3317 and NX-OD3121 from the NX bus.

#### (b) Unit Specifications

| Model     | Current consumption from I/O power supply | Input current |
|-----------|-------------------------------------------|---------------|
| NX-ECC202 | 10 mA                                     |               |
| NX-ID3317 | 0 mA                                      | 6 mA/point    |
| NX-OD3121 | 10 mA                                     |               |

#### (c) Calculations

The current consumption from the I/O power supply for each Unit is calculated as follows.

| NX-ECC202 Current Consumption | = Current consumption from I/O power supply                                                                                                    |
|-------------------------------|----------------------------------------------------------------------------------------------------|
|                               | = 10 mA                                                                                                    |
| NX-ID3317 Current Consumption | <ul> <li>Current consumption from I/O power supply + (Input current ×<br/>Number of inputs used) + Total current consumption of con-<br/>nected input devices</li> </ul>  |
|                               | = 0 mA + (6 mA × 4 points) + (50 mA × 4 points)                                                                                                    |
|                               | = 224 mA                                                                                                    |
| NX-OD3121 Current Consumption | <ul> <li>Current consumption from I/O power supply + Total load cur-<br/>rent of connected loads + Total current consumption of con-<br/>nected output devices</li> </ul> |
|                               | = 10 mA + (125 mA × 4 points) + (50 mA × 4 points)                                                                                                    |
|                               | = 710 mA                                                                                                    |

The required power supply capacity for the I/O power supply is calculated as follows.

| Power supply capacity of I/O power supply | = (Current consumed by NX-ECC202) + (Current consumed by NX-ID3317) + (Current consumed by NX-OD3121) |
|-------------------------------------------|----------------------------------------------------------------------------------------------------|
|                                           | = 10 mA + 224 mA +710 mA                                                                              |
|                                           | = 944 mA                                                                                              |

# 5-4-3 Selecting Protective Devices

This section describes how to select protective devices (e.g., breakers and fuses) to protect against short circuits and overcurrents in external circuits.

Overcurrent is the current that flows when an excessive load is connected and one of the following ratings is exceeded.

- For the Unit power supply, the rating of the NX Unit power supply capacity or of the current capacity of the power supply terminals
- For the I/O power supply, the rating of the maximum I/O power supply current or of the current capacity of the power supply terminals

5

5-4-3 Selecting Protective Devices

For the above ratings for the EtherCAT Coupler Unit, refer to 3-1-2 EtherCAT Coupler Unit Specifications on page 3-2. For the ratings of NX-series power supply-related Units, refer to the NX-series System Units User's Manual (Cat. No. W523).

# **Selecting Protective Devices**

Consider the following items when you select protective devices.

- Protective device specifications (breaking/fusing, detection characteristics, steady current value, etc.)
- · Inrush current when power is turned ON
- Inrush current when connected external devices turn ON and OFF<sup>\*1</sup>
- \*1. Refer to 5-3-4 Restrictions on Inrush Current for ON/OFF Operation on page 5-14 for information on the inrush current when connected external devices are turned ON and OFF.

For the breaking/fusing time, use protective devices that meet the conditions in the following table.

#### • For Unit Power Supply

| Current | Breaking/fusing time |
|---------|----------------------|
| 6 A     | 1 min max.           |
| 12 A    | 15 s max.            |
| 21 A    | 5 s max.             |
| 30 A    | 2.5 s max.           |

#### • For I/O Power Supply

The following values apply for a Unit which has 10 A of current capacity of the power supply terminals.

| Current | Breaking/fusing time |
|---------|----------------------|
| 14 A    | 1 min max.           |
| 28 A    | 9 s max.             |
| 56A     | 1.5 s max.           |
| 70 A    | 0.8 s max.           |

The following values apply for a Unit which has 4 A of current capacity of the power supply terminals.

| Current | Breaking/fusing time |
|---------|----------------------|
| 6 A     | 1 min max.           |
| 12 A    | 15 s max.            |
| 21 A    | 5 s max.             |
| 30 A    | 2.5 s max.           |

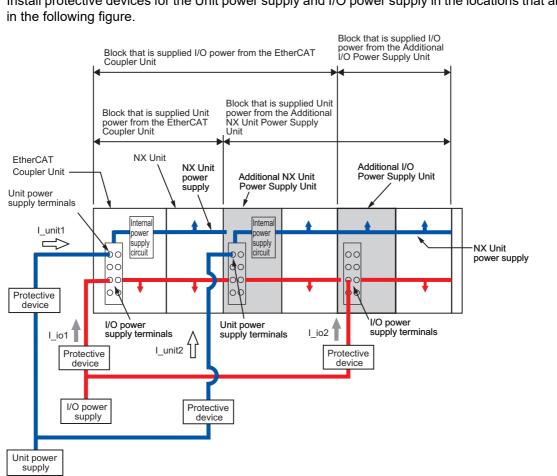

# Installation Locations for Protective Devices

Install protective devices for the Unit power supply and I/O power supply in the locations that are shown

However, fewer protective devices may be required when the current consumption of each block does not exceed the rated current. An example of this is provided below.

#### Using Unwired Unit Power Supply Terminals

In this example, the current consumption from each power supply is as follows:

Current consumption from Unit power supply:  $I_unit1 + I_unit2 \le Lowest$  rated current Current consumption from I/O power supply:  $I_io1 + I_io2 \ge Lowest$  rated current<sup>\*1</sup>

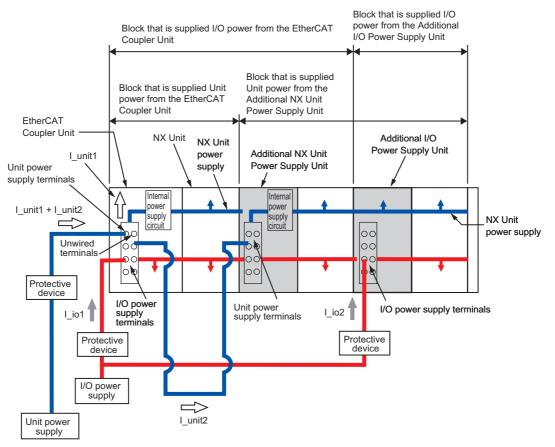

<sup>\*1.</sup> This is the lowest rated current of all of the Units that supply I/O power and are connected to protective devices. For example, if terminals with both a 10-A and 4-A capacities are connected, the value is 4 A.

• When Total Current Consumption for All Blocks Does Not Exceed the Rated Current In this example, the current consumption from each power supply is as follows:

Current consumption from Unit power supply:  $I\_unit1 + I\_unit2 \le Lowest$  rated current Current consumption from I/O power supply:  $I\_io1 + I\_io2 \le Lowest$  rated current<sup>\*1</sup>

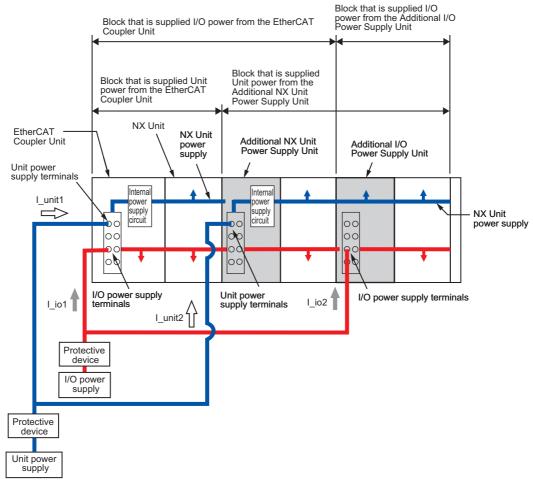

- 5-4 Selecting External Power Supplies and Protective Devices

\*1. This is the lowest rated current of all of the Units that supply I/O power and are connected to protective devices. For example, if terminals with both a 10-A and 4-A capacities are connected, the value is 4 A.

# 6

# Installation

This section describes how to install the EtherCAT Slave Terminal.

| 6-1 | Install | ing Units                            | 6-2   |
|-----|---------|--------------------------------------|-------|
|     | 6-1-1   | Installation Precautions             | . 6-2 |
|     | 6-1-2   | Preparations for Installation        | . 6-6 |
|     | 6-1-3   | Installation Orientation             | . 6-8 |
|     | 6-1-4   | Installing the EtherCAT Coupler Unit | . 6-9 |
|     | 6-1-5   | Installing and Connecting NX Units   | 6-12  |
|     | 6-1-6   | Mounting the End Cover               | 6-16  |
|     | 6-1-7   | Mounting the End Plates              | 6-18  |
|     | 6-1-8   | Attaching Markers                    | 6-20  |
|     | 6-1-9   | Removing Units                       | 6-21  |
|     | 6-1-10  | Assembled Appearance and Dimensions  | 6-23  |
| 6-2 | Contro  | ol Panel Installation                | 6-26  |
|     | 6-2-1   | Temperature                          | 6-26  |
|     | 6-2-2   | Humidity                             | 6-28  |
|     | 6-2-3   | Vibration and Shock                  | 6-28  |
|     | 6-2-4   | Atmosphere                           | 6-28  |
|     | 6-2-5   | Electrical Environment               | 6-29  |
|     | 6-2-6   | Grounding                            | 6-34  |
|     |         |                                      |       |

# 6-1 Installing Units

This section describes how to mount Units to an EtherCAT Slave Terminal.

#### 6-1-1 Installation Precautions

To increase the reliability of the EtherCAT Slave Terminal and take complete advantage of its functionality, observe the following precautions.

# **Installation Location**

Do not install the EtherCAT Slave Terminal in the following locations.

- · Locations subject to ambient temperatures outside the range of 0 to 55°C
- · Locations subject to condensation as the result of severe changes in temperature
- · Locations subject to a relative humidity outside the range of 10% to 95%
- · Locations subject to corrosive or flammable gases
- · Locations subject to excessive dust, salt, and metal powder
- · Locations subject to shock or vibration
- · Locations subject to direct sunlight
- · Locations subject to splashing of water, oils, or chemicals

Take appropriate and sufficient countermeasures when installing the EtherCAT Slave Terminal in the following locations.

- · Locations subject to static electricity or other forms of noise
- · Locations subject to strong electromagnetic fields
- · Locations subject to possible exposure to radioactivity
- · Locations close to power lines

# Installation in Cabinets or Control Panels

Consider the ambient temperature, accessibility for operation, accessibility for maintenance, noise immunity, and installation orientation when you install the EtherCAT Slave Terminal in a cabinet or control panel.

#### • Temperature Control

The ambient operating temperature of the EtherCAT Slave Terminal must be between 0 and 55°C. When necessary, take the following steps to maintain the proper temperature.

- · Provide enough space for good air flow.
- Do not install the EtherCAT Slave Terminal directly above equipment that generates a large amount of heat such as heaters, transformers, or high-capacity resistors.
- If the ambient temperature exceeds 55°C, install a cooling fan or air conditioner.

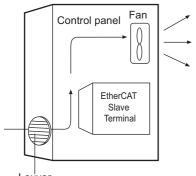

Louver

#### • Accessibility for Operation and Maintenance

- To ensure safe access for operation and maintenance, separate the EtherCAT Slave Terminal as much as possible from high-voltage equipment and power machinery.
- If will be easy to operate the EtherCAT Slave Terminal if it is mounted at a height of 1.0 to 1.6 m above the floor.

#### Improving Noise Immunity

- Do not mount the EtherCAT Slave Terminal in a cabinet or control panel containing high-voltage equipment.
- Install the EtherCAT Slave Terminal at least 200 mm away from power lines.

| Power lines    |                         |  |
|----------------|-------------------------|--|
|                |                         |  |
| 200 mn<br>min. | EtherCAT Slave Terminal |  |
|                |                         |  |

• Ground the mounting plate between the EtherCAT Slave Terminal and the mounting surface.

#### Installation Orientation

Refer to 6-1-3 Installation Orientation on page 6-8.

# **Installation Method in Control Panels**

Mount the EtherCAT Slave Terminal on DIN Track if you install it in a cabinet or control panel.

Consider the width of wiring ducts, wiring, ventilation, and Unit replacement when determining the space between EtherCAT Slave Terminals.

#### Additional Information

The EtherCAT Slave Terminal must be mounted on DIN Track. It cannot be mounted with screws.

#### • Wiring Ducts

Whenever possible, route I/O wiring through wiring ducts.

Install mounting bases so that it is easy to wire the I/O Units through ducts. It is handy to have the ducts at the same height as the EtherCAT Slave Terminal.

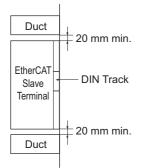

#### • Wiring Duct Example

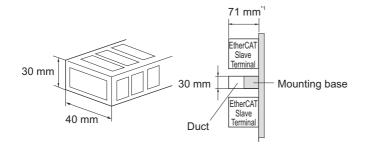

\*1. The height of the DIN Track is not considered in this figure.

#### • Routing Wiring Ducts

Install the wiring ducts at least 20 mm away from the tops of the devices and any other objects (e.g., top of the panel, other wiring ducts, structural supports, and components) to provide enough space for air circulation and replacement of Units.

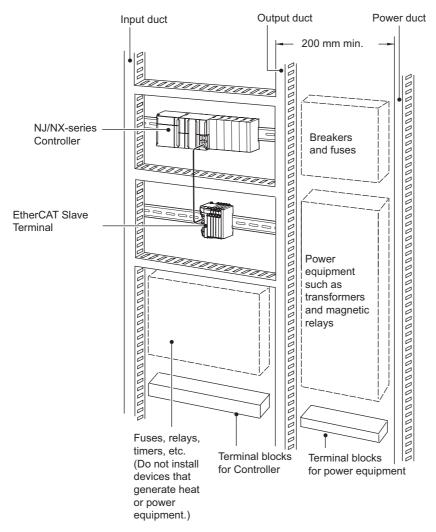

6

#### **Preparations for Installation** 6-1-2

You must install the EtherCAT Coupler Unit and NX Units on a DIN Track.

The following products are recommended.

| Name      | Model          | Manufacturer      | Remarks                                |
|-----------|----------------|-------------------|----------------------------------------|
| 35-mm DIN | PFP-50N        | OMRON Corporation | Length: 50 cm                          |
| Track     |                |                   | Material: Aluminum                     |
|           |                |                   | Surface treatment: Insulated           |
|           | PFP-100N       | OMRON Corporation | Length: 100 cm                         |
|           |                |                   | Material: Aluminum                     |
|           |                |                   | Surface treatment: Insulated           |
|           | NS 35/7,5 PERF | Phoenix Contact   | • Length: 75.5, 95.5, 115.5, or 200 cm |
|           |                |                   | Material: Steel                        |
|           |                |                   | Surface treatment: Conductive          |
|           | NS 35/15 PERF  | Phoenix Contact   | • Length: 75.5, 95.5, 115.5, or 200 cm |
|           |                |                   | Material: Steel                        |
|           |                |                   | Surface treatment: Conductive          |
| End Plate | PFP-M          | OMRON Corporation | Two End Plates are required for each   |
|           |                |                   | EtherCAT Slave Terminal.               |
|           | CLIPFIX 35     | Phoenix Contact   | Two End Plates are required for each   |
|           |                |                   | EtherCAT Slave Terminal.               |

Not all of the combinations of the DIN Tracks and End Plates listed above are possible.

Confirm applicability of the combinations in the following table.

| DIN Track model | PFP-M<br>(OMRON) | CLIPFIX 35<br>(Phoenix Contact) |
|-----------------|------------------|---------------------------------|
| PFP-50N         | Possible.        | Possible.                       |
| PFP-100N        | Possible.        | Possible.                       |
| NS 35/7,5 PERF  | Possible.        | Possible.                       |
| NS 35/15 PERF   | Not possible.    | Possible.                       |

Also, use screws and washers of the following sizes to fix the DIN Tracks.

(a): Dimensions from the screw head to the fastening surface

| (a): Dimensions from the screw head to the fastening surface |                          |                              | (a) |
|--------------------------------------------------------------|--------------------------|------------------------------|-----|
| DIN Track model                                              | Applicable<br>screw size | (a) <sup>*1</sup>            |     |
| PFP-50N                                                      | M4                       | 4.9 mm max.<br>(4.1 mm max.) |     |
| NS35/7,5PERF                                                 | M6                       | 5.4 mm max.<br>(4.6 mm max.) |     |
| NS35/15PERF                                                  | M6                       | 10 mm max.                   |     |

\*1. Dimensions in parentheses are for Communications Coupler Units with lot numbers through December 2014 or for NX Units with 12-mm widths with lot numbers through December 2014.

If you use any DIN Track other than those listed in the table above, refer to the dimensions shown in 6-1-10 Assembled Appearance and Dimensions on page 6-23 and use proper screws and washers.

#### • DIN Tracks

PFP-100N/50N DIN Track

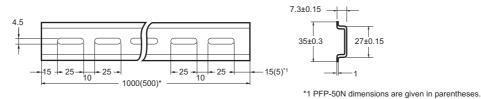

NS 35/7,5 PERF

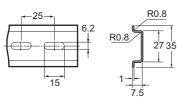

#### NS 35/15 PERF

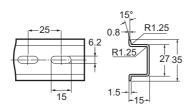

• End Plate

PFP-M (Two)

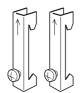

CLIPFIX 35 (Two)

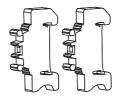

# 6-1-3 Installation Orientation

An EtherCAT Slave Terminal can be installed in any of the following six orientations.

(A) is the upright installation direction and (B) to (F) are installation directions other than upright.

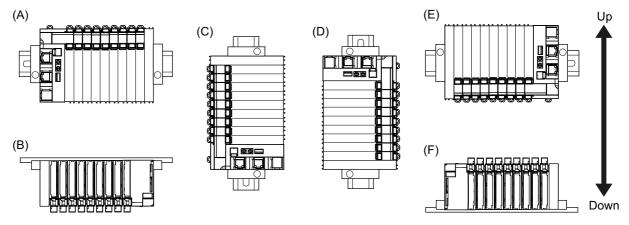

However, there are restrictions on the installation orientation of the EtherCAT Coupler Unit due to the ambient operating temperature and the NX Unit power supply capacity.

There are also installation orientation restrictions on the DIN Track of the EtherCAT Coupler Unit and restrictions to specifications that can result from the NX Units that are used.

For restrictions on the EtherCAT Coupler Unit, refer to 3-1-2 EtherCAT Coupler Unit Specifications on page 3-2.

For restrictions on the installation orientation of NX Units, refer to *Installation orientation and restrictions* specified in the user's manuals for the NX Units.

#### Precautions for Safe Use

For installation orientations (C) and (D) in the above figure, support the cables, e.g., with a duct, so that the End Plate on the bottom is not subjected to the weight of the cables. The weight of the cables may cause the bottom End Plate to slide downward so that the Slave Terminal is no longer secured to the DIN Track, which may result in malfunctions.

# 6-1-4 Installing the EtherCAT Coupler Unit

This section describes how to install the EtherCAT Coupler Unit.

#### Precautions for Safe Use

- Always turn OFF the power supply before installing the Unit. If the power supply is not OFF, the Unit may malfunction or may be damaged.
- Do not apply labels or tape to the Unit. When the Unit is installed or removed, adhesive or scraps may adhere to the pins in the NX bus connector, which may result in malfunctions.
- Do not touch the pins in the NX bus connector on the Unit. Dirt may adhere to the pins in the NX bus connector, which may result in malfunctions.

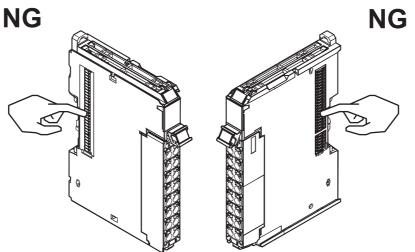

Example: NX Unit (12 mm width)

 Do not write on the EtherCAT Coupler Unit with ink within the restricted region that is shown in the following figure. Also do not get this area dirty. When the Unit is installed or removed, ink or dirt may adhere to the pins in the NX bus connector, which may result in malfunctions in the EtherCAT Slave Terminal.

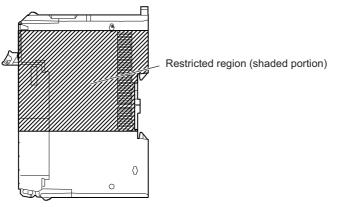

#### Precautions for Correct Use

- When you handle the Unit, be careful not to touch or bump the pins in the NX bus connector.
- When you handle the Unit, be careful not to apply stress to the pins in the NX bus connector.
   If the Unit is installed and the power supply is turned ON when the pins in the NX bus connector are deformed, contact failure may cause malfunctions.

- 1 Install the DIN Track.
  - Using a PFP-50N/100N DIN Track

Use one M4 screw for each three holes in the DIN Track. There must be a screw for each interval of 105 mm or less. The screw tightening torque is  $1.2 \text{ N} \cdot \text{m}$ .

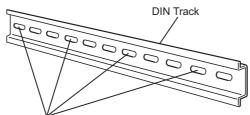

Use one screw for each three holes.

• Using an NS 35/7,5 PERF or NS 35/15 PERF DIN Track

Use one M6 screw for each four holes in the DIN Track. There must be a screw for each interval of 100 mm or less. The screw tightening torque is  $5.2 \text{ N} \cdot \text{m}$ .

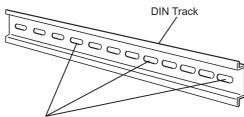

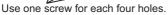

2

Make sure that the two DIN Track mounting hooks on the EtherCAT Coupler Unit are in the locked position.

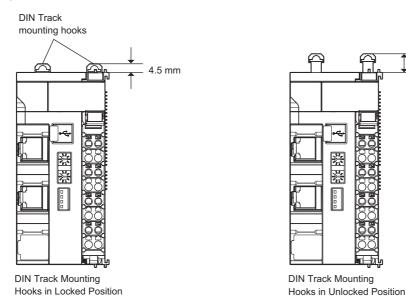

If the DIN Track mounting hooks are pressed down, they are in the locked position.

If the DIN Track mounting hooks are up, they are in the unlocked position.

If the DIN Track mounting hooks are unlocked, press them down into the locked position.

9.5 mm

**3** Press the EtherCAT Coupler Unit firmly against the DIN Track until you hear the DIN Track mounting hook lock into place.

After you mount the EtherCAT Coupler Unit, check to be sure that it is securely mounted on the DIN Track.

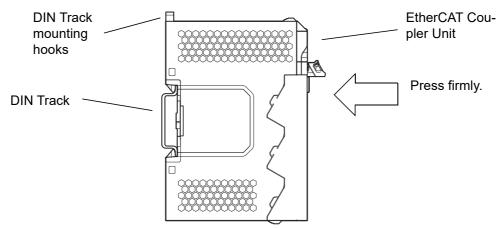

#### Precautions for Correct Use

The EtherCAT Coupler Unit may not be mounted properly to the DIN Track if the protrusions on the left back of the EtherCAT Coupler Unit interfere with the screw that fixes the DIN Track as shown in the following figure.

When you mount the EtherCAT Coupler Unit to the DIN Track, avoid interference of the protrusions on the left back of the EtherCAT Coupler Unit with the screw on the DIN Track. (This applies to EtherCAT Coupler Units with lot numbers through December 2014.)

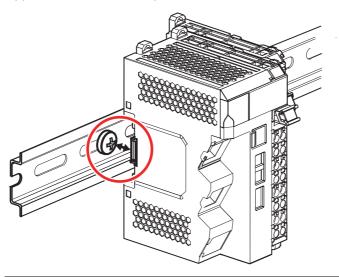

#### Additional Information

It is not normally necessary to unlock the DIN Track mounting hooks when you mount the EtherCAT Coupler Unit. However, if you mount the EtherCAT Coupler Unit on a DIN Track that is not one of the recommended DIN Tracks, the DIN Track mounting hooks may not lock properly. If that happens, unlock the DIN Track mounting hooks at the start of the procedure, mount the Unit to the DIN Track, and then lock the DIN Track mounting hooks.

# 6-1-5 Installing and Connecting NX Units

This section describes how to mount NX Units to the EtherCAT Coupler Unit and how to connect NX Units to each other.

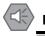

#### **Precautions for Safe Use**

- Always turn OFF the power supply before mounting the NX Units. If the power supply is not OFF, the Unit may malfunction or may be damaged.
- Do not apply labels or tape to the Units. When the Units are installed or removed, adhesive or scraps may adhere to the pins in the NX bus connector, which may result in malfunctions.
- Do not touch the pins in the NX bus connector on the Unit. Dirt may adhere to the pins in the NX bus connector, which may result in malfunctions.

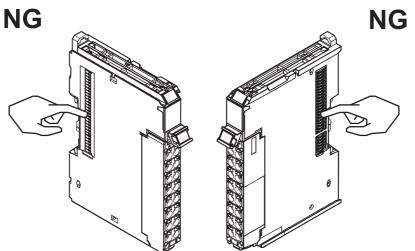

Example: NX Unit (12 mm width)

 Do not write on an NX Unit with ink within the restricted region that is shown in the following figure. Also do not get this area dirty. When the Unit is installed or removed, ink or dirt may adhere to the pins in the NX bus connector, which may result in malfunctions in the EtherCAT Slave Terminal.

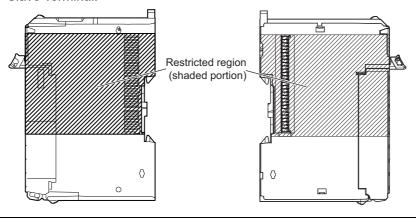

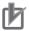

#### **Precautions for Correct Use**

- When you mount an NX Unit to the EtherCAT Coupler Unit or when you connect NX Units to each other, always mount the Units one at a time on the DIN Track. If you connect NX Units to each other and attempt to mount them together to the DIN Track at the same time, the Units may separate from each other and fall.
- When you handle a Unit, be careful not to apply stress to the pins in the NX bus connector. If the Unit is installed and the power supply is turned ON when the pins in the NX bus connector are deformed, contact failure may cause malfunctions.
- When you handle a Unit, be careful not to touch or bump the pins in the NX bus connector.

## • Mounting an NX Unit to the EtherCAT Coupler Unit

**1** From the front of the EtherCAT Coupler Unit, engage the Unit hookup guides on the NX Unit with the Unit hookup guides on the EtherCAT Coupler Unit.

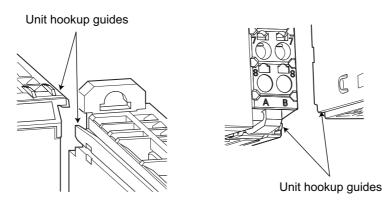

**2** Slide the NX Unit in on the hookup guides.

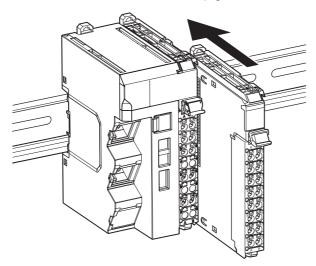

**3** Press the NX Unit with a certain amount of force against the DIN Track until you hear the DIN Track mounting hook lock into place.

When you mount the NX Unit, it is not necessary to release the DIN track mounting hook on the NX Unit.

After you mount the NX Unit, make sure that it is locked to the DIN Track.

#### Additional Information

It is not normally necessary to unlock the DIN Track mounting hook when you mount the NX Unit. However, if you mount the NX Unit on a DIN Track that is not one of the recommended DIN Tracks, the DIN Track mounting hook may not lock properly. If that happens, unlock the DIN Track mounting hook at the start of the procedure, mount the NX Unit to the DIN Track, and then lock the DIN Track mounting hook.

#### Mounting NX Units to Each Other

Use the following procedure to mount NX Units to each other.

**1** From the front of the previously mounted NX Unit, engage the Unit hookup guides on a new Unit with the Unit hookup guides on the previously mounted NX Unit.

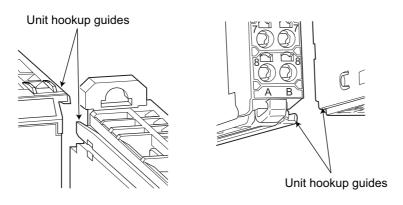

**2** Slide the NX Unit in on the hookup guides.

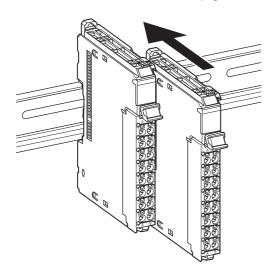

**3** Press the NX Unit with a certain amount of force against the DIN Track until you hear the DIN Track mounting hook lock into place.

When you mount the NX Unit, it is not necessary to release the DIN track mounting hook on the NX Unit.

After you mount the NX Unit, make sure that it is locked to the DIN Track.

#### Additional Information

It is not normally necessary to unlock the DIN Track mounting hook when you mount the NX Unit. However, if you mount the NX Unit on a DIN Track that is not one of the recommended DIN Tracks, the DIN Track mounting hook may not lock properly. If that happens, unlock the DIN Track mounting hook at the start of the procedure, mount the NX Unit to the DIN Track, and then lock the DIN Track mounting hook.

# 6-1-6 Mounting the End Cover

Always mount an End Cover to the end of the Slave Terminal.

#### Precautions for Safe Use

- Always turn OFF the power supply before mounting the End Cover. If the power supply is not OFF, the Unit may malfunction or may be damaged.
- Do not apply labels or tape to the Units. When the Units are installed or removed, adhesive or scraps may adhere to the pins in the NX bus connector, which may result in malfunctions.

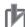

#### **Precautions for Correct Use**

Always mount an End Cover to the end of the EtherCAT Slave Terminal to protect the last NX Unit in the EtherCAT Slave Terminal. Not mounting the End Cover may result in malfunction or failure of the EtherCAT Slave Terminal.

- **1** From the front of the EtherCAT Slave Terminal, slide the End Cover in on the Unit hookup guides on the NX Unit on the right end of the EtherCAT Slave Terminal.
- **2** Press the End Cover firmly against the DIN Track until you hear it lock into place on the DIN Track.

After you mount the End Cover, check to be sure that it is securely mounted on the DIN Track.

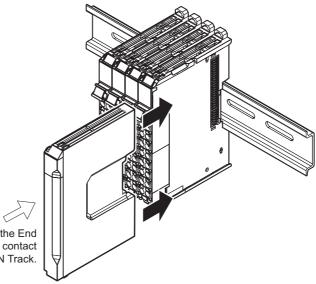

Press in until the End Cover comes into contact with the DIN Track.

#### Precautions for Correct Use

The End Cover may not be mounted properly to the DIN Track if the protrusions on the back of the End Cover that are marked in the left below figure interfere with the screw that fixes the DIN Track as shown in the right below figure. When you mount the End Cover to the DIN Track, avoid interference of the protrusions on the back of the End Cover with the screw on the DIN Track. (This applies to End Covers provided with EtherCAT Coupler Units with lot numbers through December 2014.)

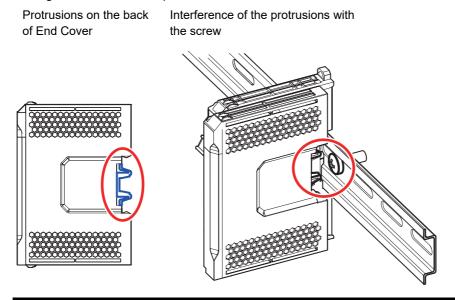

6-1 Installing Units

6

# 6-1-7 Mounting the End Plates

After you mount the End Cover, always secure the EtherCAT Slave Terminal with End Plates.

#### Precautions for Correct Use

After you mount the EtherCAT Slave Terminal, always install an End Plate on each side of the Slave Terminal to secure the Slave Terminal. If you do not secure it, the EtherCAT Slave Terminal may be damaged or malfunction.

#### • Using PFP-M (OMRON)

To mount an End Plate, 1) hook the bottom of it on the bottom of the DIN Track and 2) rotate the End Plate to hook the top of it on the top of the DIN Track.

Then tighten the screw to lock the End Plate in place.

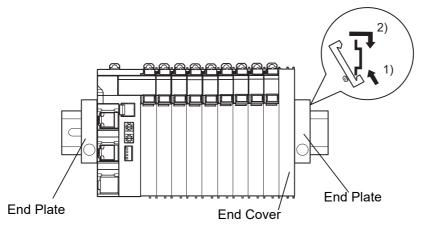

#### • Using CLIPFIX 35 (Phoenix Contact)

To mount an End Plate, 1) hook the top of it on the top of the DIN Track and 2) rotate the End Plate to hook the bottom of it on the bottom of the DIN Track. Press in until you hear the End Plate lock into place.

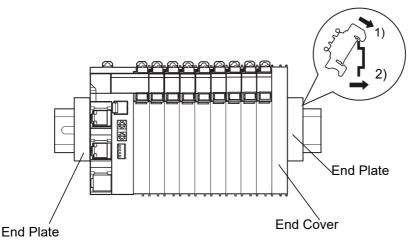

To remove an End Plate 1) insert the tip of a flat-blade screwdriver into groove "a" and 2) use "b" as a fulcrum and lift the end of the screwdriver, as shown in the following diagram.

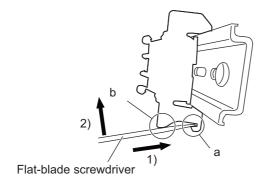

6

# 6-1-8 Attaching Markers

Markers can be attached to EtherCAT Coupler Units, NX Units, and terminal blocks on NX Units to identify them.

The plastic markers made by OMRON are installed for the factory setting. The ID information can be written on them.

Commercially available markers can also be installed.

Replace the markers made by OMRON if you use commercially available markers now.

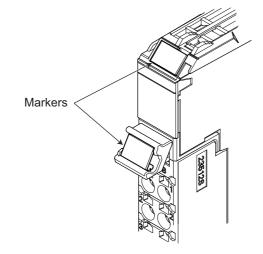

The marker attachment locations on the NX Units depend on the type of external connection terminals. Refer to the user's manual for the NX Units that you will use for the marker attachment locations.

#### Installation Method

Insert the protrusions on the markers into the marker attachment locations on the EtherCAT Coupler Units, NX Units, and terminal blocks on NX Units.

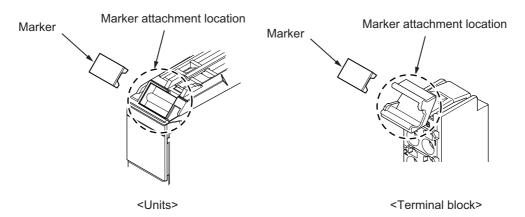

#### Commercially Available Markers

Commercially available markers are made of plastic and can be printed on with a special printer. To use commercially available markers, purchase the following products.

| Product name           | Model number                    |                            |  |
|------------------------|---------------------------------|----------------------------|--|
|                        | Manufactured by Phoenix Contact | Manufactured by Weidmuller |  |
| Markers                | UC1-TMF8                        | DEK 5/8                    |  |
| Special marker printer | UM EN BLUEMARK X1               | PrintJet PRO               |  |

The markers made by OMRON cannot be printed on with commercially available special printers.

# 6-1-9 Removing Units

#### Precautions for Safe Use

Always turn OFF the power supply before removing any Unit. If the power supply is not OFF, the Unit may malfunction or may be damaged.

#### Precautions for Correct Use

- When removing an NX Unit, remove multiple Units together which include the one you want to remove. If you attempt to remove only one Unit, it is stuck and hard to pull out. Do not unlock the DIN track mounting hooks on all of the NX Units at the same time. If you unlock the DIN Track mounting hooks on all of the NX Units at the same time, all of the Units may come off.
- When you remove a Unit, be careful not to touch or bump the pins in the NX bus connector.
- **1** Use a flat-blade screwdriver to pull up the DIN Track mounting hook on the Unit to remove. Flat-blade screwdriver

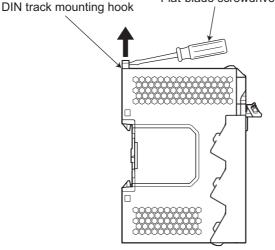

- **2** Remove the Unit with either (a) or (b) below.
  - (a) For an EtherCAT Coupler Unit, place your fingers on the protrusions on the EtherCAT Coupler Unit and pull it straight forward.
  - (b) For an NX Unit, place your fingers on the protrusions on more than one NX Unit, including the NX Unit to remove, and pull the NX Units straight forward.

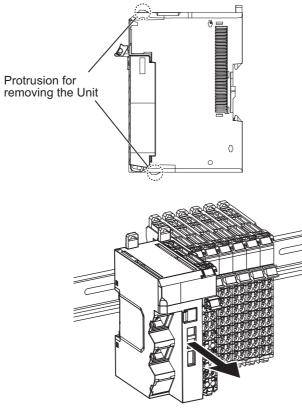

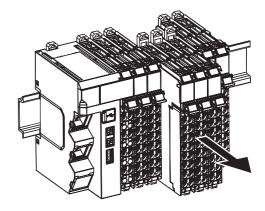

<EtherCAT Coupler Unit>

<NX Unit>

# 6-1-10 Assembled Appearance and Dimensions

# Installation Dimensions

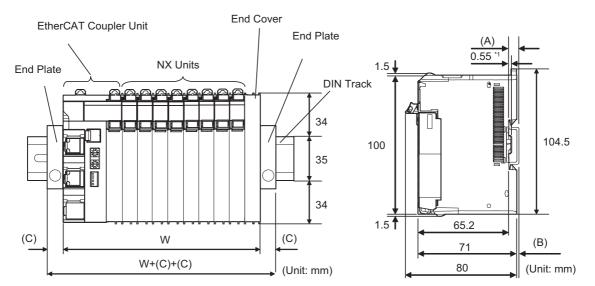

\*1. The dimension is 1.35 mm for Communications Coupler Units with lot numbers through December 2014 or for NX Units with 12-mm widths with lot numbers through December 2014.

#### W: Width of the EtherCAT Slave Terminal

W + (C) + (C): Width of the EtherCAT Slave Terminal including the End Plates

| DIN Track model | (A)<br>DIN Track dimension | (B)<br>Dimension from the<br>back of the Unit to the<br>back of the DIN Track |
|-----------------|----------------------------|-------------------------------------------------------------------------------|
| PFP-100N        | 7.3 mm                     | 1.5 mm                                                                        |
| PFP-50N         | 7.3 mm                     | 1.5 mm                                                                        |
| NS 35/7,5 PERF  | 7.5 mm                     | 1.7 mm                                                                        |
| NS 35/15 PERF   | 15 mm                      | 9.2 mm                                                                        |

| End Plate model | (C)<br>End Plate dimension |
|-----------------|----------------------------|
| PFP-M           | 10 mm                      |
| CLIPFIX 35      | 9.5 mm                     |

#### Calculation Example for the Configuration Width of an EtherCAT Slave Terminal

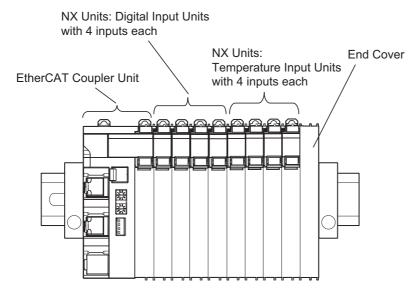

The widths of the Units in the example EtherCAT Slave Terminal configuration and the total configuration width are given below.

| Name                              | Model                                    | Unit width       |
|-----------------------------------|------------------------------------------|------------------|
| EtherCAT Coupler Unit             | NX-ECC201                                | 46 mm            |
| NX Units: Digital Input Units     | NX-ID3317                                | 12 mm × 4 Units  |
| NX Units: Temperature Input Units | NX-TS3101                                | 24 mm × 2 Units  |
| End Cover                         | NX-END01                                 | 12 mm            |
| Total:                            | $W = 46 + (12 \times 4) + (24 \times 2)$ | ?) + 12 = 154 mm |

#### Additional Information

You can check the width of a Slave Terminal when you create the Unit configuration on the Edit Slave Terminal Configuration Tab Page on the Sysmac Studio. You can display the width on the right of the Slave Terminal on the Edit Slave Terminal Configuration Tab Page on the Sysmac Studio. Click with the width.

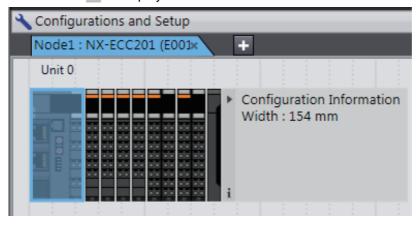

# **Installation Height**

The installation height of the EtherCAT Slave Terminal depends on the model of DIN Track and on the models of NX Units that are mounted.

Also, additional space is required for the cables that are connected to the Unit. Allow sufficient depth in the control panel and allow extra space when you mount the EtherCAT Slave Terminal.

The following figure shows the dimensions from the cables connected to the EtherCAT Coupler Unit to the back of the Unit.

This is the installation height without the DIN Track of the EtherCAT Coupler Unit.

Refer to *Installation Dimensions* on page 6-23 for the influence on the installation height on the DIN Track.

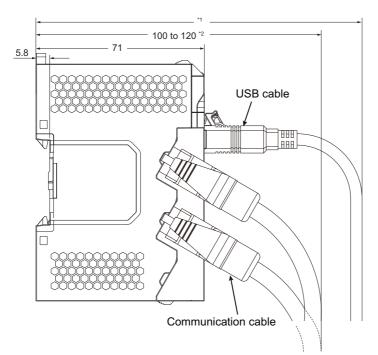

- \*1. This dimension depends on the specifications of the commercially available USB certified cable. Check the specifications of the USB cable that is used.
- \*2. Dimension from Back of Unit to Communications Cables
  - 100 mm: When an MPS588-C Connector is used.
  - 120 mm: When an XS6G-T421-1 Connector is used.

As shown above, the installation height depends on the USB cable specifications when a USB cable is used to connect the Sysmac Studio Support Software to the EtherCAT Coupler Unit. Check the specifications of the USB cable that is used.

For the installation height of NX Units, refer to the user's manuals for the NX Units.

# 6-2 Control Panel Installation

To ensure system reliability and safety, the system must be designed and configured according to the installation environment (temperature, humidity, vibration, shock, corrosive gases, overcurrent, noise, etc.).

## 6-2-1 Temperature

Panels have been reduced in size due to space-saving and miniaturization in devices and systems, and the temperature inside the panel may be at least 10 to 15°C higher than outside the panel. Implement the following measures against overheating at the installation site and in the panel, and allow a sufficient margin for the temperature.

# **High Temperatures**

Use the following cooling methods as required, taking into account the ambient temperature and the amount of heating inside the panel.

#### Natural Cooling

Natural cooling relies on natural ventilation through slits in the panel, rather than using cooling devices such as fans or coolers.

When using this method, observe the following points.

- Do not install the EtherCAT Slave Terminal at the top of the panel, where hot air tends to stagnate.
- To provide ventilation space above and below the EtherCAT Slave Terminal, leave sufficient distance from other devices, wiring ducts, etc.
- Do not install the EtherCAT Slave Terminal directly above heat-generating equipment, such as heaters, transformers, and devices with high resistance.
- Do not install the EtherCAT Slave Terminal in a location exposed to direct sunlight.

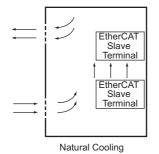

## • Forced Ventilation by Fan at Top of Panel

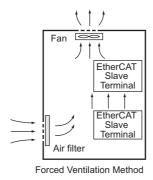

# • Forced Air Circulation by Fan in Closed Panel

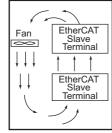

Forced Circulation Method

# • Room Cooling (Cooling the Entire Room Where the Control Panel Is Located)

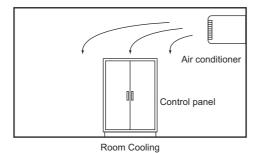

# Low Temperatures

The EtherCAT Slave Terminal may not start normally if the temperature is below 0°C when the power is turned ON.

Maintain an air temperature of at least approximately 5°C inside the panel, by implementing measures such as installing a low-capacity space heater in the panel.

Alternatively, leave the EtherCAT Slave Terminal power ON to keep the EtherCAT Slave Terminal warm.

6

# 6-2-2 Humidity

Rapid temperature changes can cause condensation to occur, resulting in malfunctioning due to short-circuiting.

When there is a possibility of this occurring, take measures against condensation, such as leaving the EtherCAT Slave Terminal power ON at night or installing a heater in the control panel to keep it warmer.

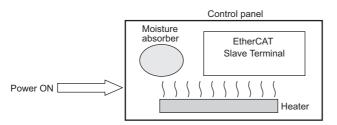

Examples of Measures against Condensation

## 6-2-3 Vibration and Shock

The EtherCAT Slave Terminal is tested for conformity with the sine wave vibration test method (IEC 60068-2-6) and the shock test method (IEC 60068-2-27) of the Environmental Testing for Electrotechnical Products. It is designed so that malfunctioning will not occur within the specifications for vibration and shock. If, however, the EtherCAT Slave Terminal is to be used in a location in which it will be directly subjected to regular vibration or shock, then implement the following countermeasures:

- Separate the control panel from the source of the vibration or shock. Or secure the EtherCAT Slave Terminal and the panel with rubber padding to prevent vibration.
- Make the building or the floor vibration-resistant.
- To prevent shock when other devices in the panel such as electromagnetic contactors operate, secure either the source of the shock or the EtherCAT Slave Terminal with rubber padding.

#### 6-2-4 Atmosphere

Using the EtherCAT Slave Terminal in any of the following locations can cause defective contact with connectors and corrosion of components. Implement countermeasures such as purging the air as required.

- In locations exposed to dust, dirt, salt, metal powder, soot, or organic solvents, use a panel with an airtight structure. Be careful of temperature increases inside the panel.
- In locations exposed to corrosive gas, purge the air inside the panel to clear the gas and then pressurize the inside of the panel to prevent gas from entering from outside.
- In locations where flammable gas is present, either use an explosion-protected construction or do not use the EtherCAT Slave Terminal.

#### 6-2-5 Electrical Environment

When installing or wiring devices, make sure that there will be no danger to people and that noise will not interfere with electrical signals.

## Installation Location of EtherCAT Slave Terminals

Install the EtherCAT Slave Terminal as far away as possible from high-voltage (600 V or higher) and power devices to ensure safe operation and maintenance.

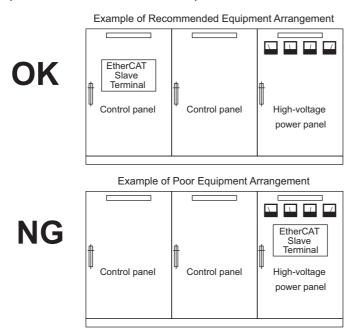

Examples of Equipment Arrangement in Panel with High-voltage Devices

#### Arrangement of EtherCAT Slave Terminal and Cables

Observe the following points.

 The coils and contacts in electromagnetic contactors and relays in an external circuit are sources of noise. Do not install them close to the EtherCAT Slave Terminal. Locate them at least 100 mm away from the EtherCAT Slave Terminal.

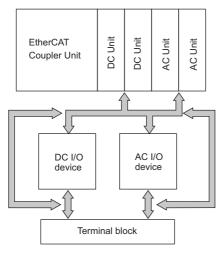

Example of Arrangement in Panel

#### Wire Layout for the Power Supply System

Observe the following points when wiring the power supply system.

- Separate the EtherCAT Slave Terminal power supply from the I/O device power supply and install a noise filter near the power supply feed section.
- Use an isolating transformer to significantly reduce noise between the EtherCAT Slave Terminal and the ground. Install the isolating transformer between a power supply and the noise filter, and do not ground the secondary coil of the transformer.
- Keep the wiring between the transformer and the EtherCAT Slave Terminal as short as possible, twist the wires well, and keep the wiring separate from high-voltage and power lines.

#### • Supplying I/O Power from the NX Bus

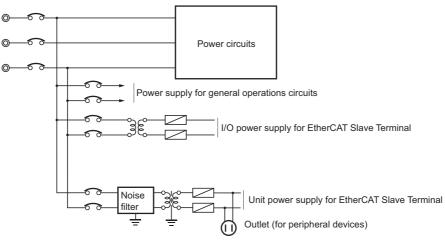

Power Supply System Diagram

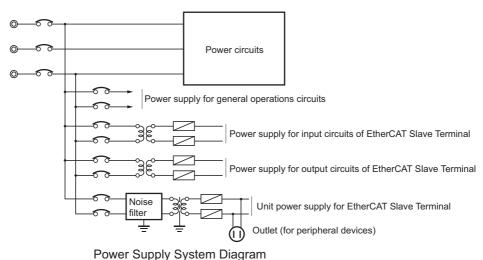

#### • Supplying I/O Power from External Sources

# Wiring External I/O Signal Lines

Observe the following points when wiring external I/O signal lines.

• To absorb reverse electromotive force when an inductive load is connected to an output signal, connect a surge suppressor near the inductive load in an AC circuit, or connect a diode near the inductive load in a DC circuit.

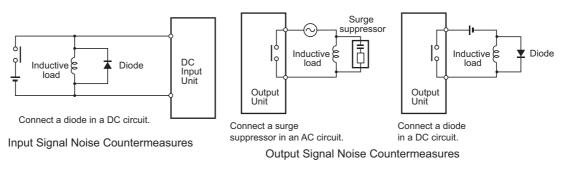

• Never bundle I/O cables with high-voltage or power lines, and do not route them in close proximity or parallel to such lines. If output signal lines must be routed in close proximity to such lines, place them in separate ducts or conduits. Be sure to ground the ducts or conduits.

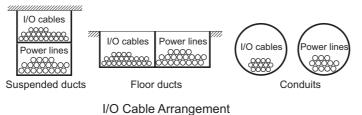

- 1/O Cable Analigement
- If the signal lines and power lines cannot be routed in separate ducts, use shielded cable. Connect
  the shield to the ground terminal at the EtherCAT Slave Terminal, and leave it unconnected at the
  input device.
- Wire the lines so that common impedance does not occur. Such wiring will increase the number of wires, so use common return circuits. Use thick wires with sufficient allowance for the return circuits, and bundle them with lines of the same signal level.
- For long I/O lines, wire the input and output signal lines separately.
- Use twisted-pair wires for pilot lamps (and particularly lamps with filaments).

 If noise causes malfunctions, use countermeasures, such as CR surge absorbers and diodes, for noise sources of input devices and output load devices, as required.

#### **External Wiring**

Wiring, and noise countermeasures in particular, are based on experience, and it is necessary to closely manage wiring based on experience and information in the manuals.

#### Wiring Routes

Each of the following combinations includes different signal types, properties, or levels. They will cause the signal-to-noise ratio to drop due to factors such as electrical induction. As a general rule when wiring, either use separate cables or separate wiring routes for these items. Future maintenance operations and changes to the system will also be made easier by carefully organizing the wiring from the start.

- Power lines and signal lines
- · Input signals and output signals
- · Analog signals and digital signals
- · High-level signals and low-level signals
- · Communications lines and power lines
- · DC signals and AC signals
- · High-frequency devices (such as Inverters) and signal lines (communications)

#### • Wiring

Observe the following points when wiring power supply and signal cables.

- When routing signal cables with differing characteristics through the same duct, always keep them separated.
- As much as possible, avoid routing multiple power supply lines through the same duct. If it cannot be avoided, then construct a partition between them in the duct and ground the partition.

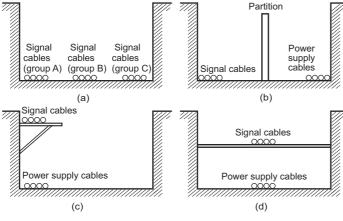

Partitioning Methods for Signal and Power Supply Cables

• To avoid overheating the conduits when using conduits for wiring, do not place wires for a single circuit in separate conduits.

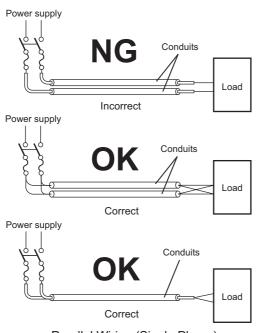

Parallel Wiring (Single Phase)

- Power cables and signal cables adversely affect each other. Do not wire them in parallel.
- Noise induction may occur if the EtherCAT Slave Terminal is installed in a panel that includes high-voltage devices. Whenever possible, wire and install them separately.
- Either install the EtherCAT Slave Terminal a minimum of 200 mm away from high-voltage lines or power lines, or place the high-voltage lines or power lines in metal tubing and completely ground the metal tubing to 100 Ω or less.

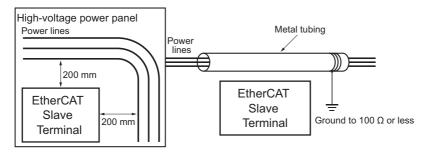

Example: Separating EtherCAT Slave Terminal from Power Lines

#### Other Precautions

Some models of Digital Input Units and Digital Output Units have polarity. Make sure that you wire the polarity correctly.

#### 6-2-6 Grounding

Grounding has the following two purposes.

· Protective Grounding

Protective grounding is done to ensure safety. It is intended to prevent electrical shock by grounding the electrical potential that is generated by factors such as leakage, induction, or failure.

· Functional Grounding

Functional grounding is done to protect device and system functions, including prevention of noise from external sources, or prevention of noise from devices or equipment that could have harmful effects on other devices or equipment.

Grounding requirements sometimes depend on the situation, and they may be found based on experimentation. It is important to sufficiently check the particular circumstances before grounding.

#### Wire Layout for the Power Supply System

#### Principles of One-point Grounding

For devices to operate properly, the reference potential between the devices must be stabilized. Use one-point grounding so that noise current does not flow to ground lines between the devices.

Whenever possible, use an independent ground (with the ground pole separated by a minimum of 10 m from any other ground pole).

- Ground to 100 Ω or less, and if possible use a separate ground from those of other devices. (See following figure (a).)
- If using an independent ground is not possible, then use a common ground as shown in figure (b). Connect to the ground pole of the other device.
- Never connect to the same ground as a device that draws a large amount of power, such as a motor or inverter. Ground the devices separately to avoid mutually adverse influences.
- To prevent electrical shock, do not connect to ground poles to which multiple devices are connected.
- Use a ground pole as close to the EtherCAT Slave Terminal as possible and keep the ground line as short as possible.

#### Grounding Methods

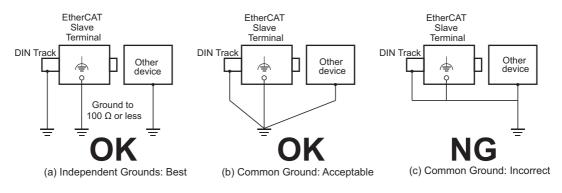

If the DIN Track is made of steel and the surface is not treated to produce an insulating material, you can omit grounding the functional ground terminal on any Unit that has one, as shown in the following figures.

• DIN Track Made of Steel and Surface Not Insulated

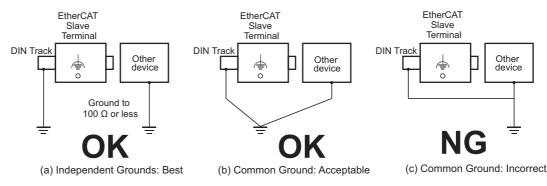

#### Precautions when Grounding

- To prevent influence from leakage current from other electrical devices, electrically isolate the panel in which the EtherCAT Slave Terminal is housed from other devices.
- If high-frequency equipment is present, then ground not only the high-frequency equipment but also the panel itself in which the EtherCAT Slave Terminal is housed.
- To ground the shield wire when using shielded cables for I/O wiring, wire the ground according the shield treatment specifications for the NX Unit that is used.
   Wire communications cables according to the shield treatment specifications for the Unit.

# 

# Wiring

This section describes how to wire the EtherCAT Slave Terminal.

| 7-1 | Ether  | CAT Network Wiring                                                        |
|-----|--------|---------------------------------------------------------------------------|
|     | 7-1-1  | Installation Precautions                                                  |
|     | 7-1-2  | Preparations for Installation                                             |
|     | 7-1-3  | Pin Arrangement of Communications Connectors on the EtherCAT Coupler Unit |
|     | 7-1-4  | Connecting Communications Cables and Connectors                           |
|     | 7-1-5  | Connecting Communications Cables                                          |
| 7-2 | Conne  | ecting the Power Supply and Ground Wires                                  |
|     | 7-2-1  | Wiring the EtherCAT Coupler Unit                                          |
|     | 7-2-2  | Wiring the Power Supply to the EtherCAT Slave Terminal                    |
|     | 7-2-3  | Grounding the EtherCAT Slave Terminal                                     |
|     | 7-2-4  | Precautions for Wiring the EtherCAT Slave Terminal Together with          |
|     |        | Computers and Other Peripheral Devices                                    |
|     | 7-2-5  | Wiring to the Screwless Clamping Terminal Block                           |
| 7-3 | Conne  | ecting USB Cable                                                          |
| 7-4 | Wiring | g External Signal Lines                                                   |

# 7-1 EtherCAT Network Wiring

This section describes how to install the EtherCAT network.

#### 7-1-1 Installation Precautions

Basic precautions for the installation of EtherCAT networks are provided below.

#### **Precautions when Installing a Network**

- When you install an EtherCAT network, take sufficient safety precautions and perform the installation according to all applicable standards and specifications. An expert well versed in safety measures and the standards and specifications should be asked to perform the installation.
- Do not install EtherCAT network equipment near sources of noise. If the network must be installed in an area with noise, take steps to address the noise, such as placing equipment in metal cases.

#### **Precautions when Installing Communications Cables**

- Check the following items on the communications cables that are used in the network.
  - Are there any breaks?
  - Are there any shorts?
  - Are there any connector problems?
- When you connect the cable to the communications connectors on devices, firmly insert the communications cable connector until it locks in place.
- Do not lay the communications cables together with high-voltage lines.
- Do not lay the communications cable near devices that generate noise.
- · Do not lay the communications cables in locations subject to high temperatures or high humidity.
- Do not lay the communications cables in locations subject to excessive dust, oil mist, or other contaminants.
- There are limitations on the bending radius of communications cables. Check the specifications of the communications cable for the bending radius.

# 7-1-2 Preparations for Installation

Prepare the following devices.

| Product                                  | Remarks                                          |
|------------------------------------------|--------------------------------------------------|
| Twisted-pair cable (Cables with the fol- | 100BASE-TX (Category 5 or higher)                |
| lowing connectors can also be used.)     | Double shielding with aluminum tape and braiding |
| RJ45 connectors                          | Shielded                                         |

Recommended products are given in the following tables.

# **Cables with Connectors**

#### • Sizes and Conductor Pairs: AWG 27 × 4 Pairs

| Product name                      | Manufacturer   | Length (m) *1 | Model                 |
|-----------------------------------|----------------|---------------|-----------------------|
| Standard type Cables with Connec- | OMRON Corpora- | 0.3           | XS6W-6LSZH8SS30CM-Y   |
| tors on Both Ends (RJ45/RJ45)     | tion           | 0.5           | XS6W-6LSZH8SS50CM-Y   |
|                                   |                | 1             | XS6W-6LSZH8SS100CM-Y  |
|                                   |                | 10            | XS6W-6LSZH8SS1000CM-Y |

\*1. Refer to the XS5/XS6 Industrial Ethernet Connectors Catalog (Cat. No. G019) for the latest lineup of these Cables.

#### • Sizes and Conductor Pairs: AWG 22 × 2 Pairs

| Product name           | Manufacturer      | Length (m) <sup>*1</sup> | Model            |
|------------------------|-------------------|--------------------------|------------------|
| Rugged type Cables     | OMRON Corporation | 0.3                      | XS5W-T421-AMD-K  |
| with Connectors on     |                   | 0.5                      | XS5W-T421-BMD-K  |
| Both Ends (RJ45/RJ45)  |                   | 1                        | XS5W-T421-CMD-K  |
|                        |                   | 2                        | XS5W-T421-DMD-K  |
|                        |                   | 5                        | XS5W-T421-GMD-K  |
|                        |                   | 10                       | XS5W-T421-JMD-K  |
| Rugged type Cables     | OMRON Corporation | 0.3                      | XS5W-T421-AM2-SS |
| with Connectors on     |                   | 0.5                      | XS5W-T421-BM2-SS |
| Both Ends (M12         |                   | 1                        | XS5W-T421-CM2-SS |
| Straight/M12 Straight) |                   | 2                        | XS5W-T421-DM2-SS |
| Shield Strengthening   |                   | 5                        | XS5W-T421-GM2-SS |
| cable                  |                   | 10                       | XS5W-T421-JM2-SS |
| Rugged type Cables     | OMRON Corporation | 0.3                      | XS5W-T421-AMC-SS |
| with Connectors on     |                   | 0.5                      | XS5W-T421-BMC-SS |
| Both Ends (M12         |                   | 1                        | XS5W-T421-CMC-SS |
| Straight/RJ45)         |                   | 2                        | XS5W-T421-DMC-SS |
| Shield Strengthening   |                   | 5                        | XS5W-T421-GMC-SS |
| cable                  |                   | 10                       | XS5W-T421-JMC-SS |

\*1. Refer to the XS5/XS6 Industrial Ethernet Connectors Catalog (Cat. No. G019) for the latest lineup of these Cables.

#### **Cables and Connectors**

#### • Sizes and Conductor Pairs: AWG 24 × 4 Pairs

| Part name       | Manufacturer                       | Model                     |
|-----------------|------------------------------------|---------------------------|
| Cables          | Hitachi Metals, Ltd.               | NETSTAR-C5E SAB           |
|                 |                                    | 0.5 × 4P CP <sup>*1</sup> |
|                 | Kuramo Electric Co., Ltd.          | KETH-SB <sup>*1</sup>     |
|                 | SWCC Showa Cable Systems Co., Ltd. | FAE-5004 <sup>*1</sup>    |
| RJ45 connectors | Panduit Corporation                | MPS588-C <sup>*1</sup>    |

\*1. We recommend that you use combinations of the above Cables and Connectors.

#### • Sizes and Conductor Pairs: AWG 22 × 2 Pairs

| Part name                | Manufacturer                       | Model                      |
|--------------------------|------------------------------------|----------------------------|
| Cables                   | Kuramo Electric Co., Ltd.          | KETH-PSB-OMR <sup>*1</sup> |
|                          | JMACS Japan Co., Ltd.              | PNET/B <sup>*1</sup>       |
|                          | SWCC Showa Cable Systems Co., Ltd. | FAE-5002 <sup>*1</sup>     |
| RJ45 Assembly Connectors | OMRON Corporation                  | XS6G-T421-1 <sup>*1</sup>  |

\*1. We recommend that you use combinations of the above Cables and Connectors.

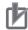

#### **Precautions for Correct Use**

- The maximum length between nodes is 100 m. However, some cables are specified for less than 100 m. Generally speaking, if the conductors are twisted wire rather than solid wire, transmission performance will be lower, and reliable communications may not be possible at 100 m. Confirm details with the cable manufacturer.
- When selecting a connector, confirm that it is applicable to the cable that will be used. Confirm the following items: Conductor size, conductor type (solid wire or twisted wire), number of twisted pairs (2 or 4), outer diameter, etc.

#### 7-1-3 Pin Arrangement of Communications Connectors on the EtherCAT Coupler Unit

The pin arrangement of the EtherCAT communications connectors is given below.

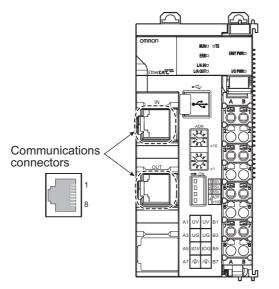

| Pin No. | Signal name    | Abbreviation |
|---------|----------------|--------------|
| 1       | Send data +    | TD+          |
| 2       | Send data –    | TD-          |
| 3       | Receive data + | RD+          |
| 4       | Not used –     |              |
| 5       | Not used –     |              |
| 6       | Receive data – | RD-          |
| 7       | Not used –     |              |
| 8       | Not used –     |              |

# 7-1-4 Connecting Communications Cables and Connectors

Use straight connections for the communications cables and connectors, as shown below.

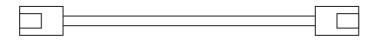

| Pin No. | Wire color           | Wire color   | Pin |
|---------|----------------------|--------------|-----|
| 1       | White-Green          | White-Green  | 1   |
| 2       | Green                | Green        | 2   |
| 3       | White-Orange         | White-Orange | 3   |
| 4       | Blue                 | Blue         | 4   |
| 5       | White-Blue           | White-Blue   | 5   |
| 6       | Orange               | Orange       | 6   |
| 7       | White-Brown          | White-Brown  | 7   |
| 8       | Brown                | Brown        | 8   |
| Hood    | Shield <sup>*1</sup> | Shield*1     | Hoo |

\*1. Connect the cable shield wire to the connector hood at both ends of the cable.

#### Additional Information

There are two connection methods for Ethernet cables: T568A and T568B.

The T568A connection method is shown in the above figure, but the T568B connection method can also be used.

# 7-1-5 Connecting Communications Cables

Cable connections can be made freely in EtherCAT networks.

The following example shows daisy-chain connections.

Connect the communications cable from the EtherCAT master to the input port on the first EtherCAT Slave Terminal, and then connect another communications cable from the output port on the first Ether-CAT Slave Terminal to the input port on the next EtherCAT Slave Terminal.

Do not connect anything to the output port of the EtherCAT Slave Terminal at the end of the network.

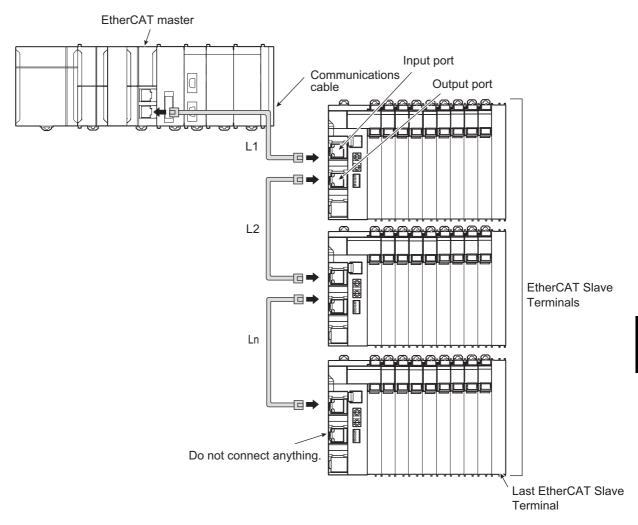

#### Precautions for Correct Use

- The cable between any two nodes (L1, L2 ... Ln) must be 100 m or less.
- Firmly connect the communications cable connector until it clicks into place.
- When you install the communications cables, observe the cable specifications (e.g., bending radius) of the cable manufacturer.
- Do not disconnect the communications cables from the EtherCAT Slave Terminals during operation. The outputs from the EtherCAT master may become unstable. However, for the built-in EtherCAT port on an NJ/NX-series CPU Unit or NY-series Industrial PC, you can disconnect the communications cable from an EtherCAT Slave Terminal that has been disconnected from communications in the software.

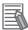

#### Additional Information

Make sure the cable between each pair of devices connects an output port to an input port. Normal communications are not possible if an output port is connected to another output port or an input port is connected to another input port.

# 7-2 Connecting the Power Supply and Ground Wires

This section describes how to wire the power supplies and ground the EtherCAT Slave Terminal.

#### 7-2-1 Wiring the EtherCAT Coupler Unit

The wiring of the power supply and ground to the EtherCAT Coupler Unit is shown in the following figure.

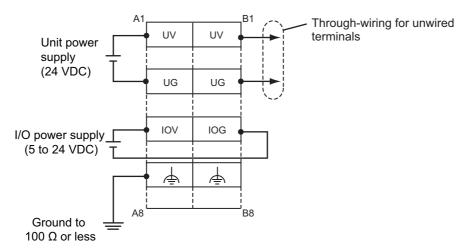

#### Unit Power Supply Terminals

These terminals are connected to the Unit power supply. The details are given in the following table.

| Terminal number<br>indication | Terminal name | Description                                                                                         |
|-------------------------------|---------------|----------------------------------------------------------------------------------------------------|
| A1 or B1                      | UV            | Connect the 24-VDC wire (positive side) from the Unit power supply to either the A1 or B1 terminal. |
|                               |               |                                                                                                    |
| A3 or B3                      | UG            | Connect the 0-VDC wire (negative side) from the Unit power                                          |
|                               |               | supply to either the A3 or B3 terminal.                                                             |

You can use the unwired terminals for through-wiring to an Additional NX Unit Power Supply Unit or to the Unit power supply terminals on another EtherCAT Coupler Unit. Make the current supplied from the unwired terminals meet the following conditions.

Current supplied from unwired terminals  $\leq$  Current capacity of power supply terminals – Current consumption of the EtherCAT Coupler Unit block

Refer to 5-4-1 Selecting the Unit Power Supply on page 5-16 for details on blocks.

#### • I/O Power Supply Terminals

These terminals are connected to the I/O power supply. The details are given in the following table.

| Terminal number<br>indication | Terminal name | Description                                                             |
|-------------------------------|---------------|-------------------------------------------------------------------------|
| A5                            | IOV           | Connect the 5 to 24-VDC wire (positive side) from the I/O power supply. |
| B5                            | IOG           | Connect the 0-VDC wire (negative side) from the I/O power supply.       |

Provide a power supply voltage that is within the power supply voltage specifications of the NX Unit I/O circuits and connected external devices.

#### • Functional Ground Terminals

These are the functional ground terminals. Connect the ground wire to one of these terminals. The details are given in the following table.

| Terminal number indication | Terminal symbol | Description                                                   |
|----------------------------|-----------------|---------------------------------------------------------------|
| A7 or B7                   | <u> </u>        | Connect the ground wire to either the A7 or B7 ter-<br>minal. |

#### Precautions for Correct Use

Do not connect the through-wiring terminals on the Unit power supply terminals to the I/O power supply terminals. Always use separate power supplies for the Unit power supply and the I/O power supply. Otherwise, noise may cause malfunctions.

Refer to 7-2-5 *Wiring to the Screwless Clamping Terminal Block* on page 7-15 for the procedure to connect wires to the terminals on the screwless clamping terminal block.

#### 7-2-2 Wiring the Power Supply to the EtherCAT Slave Terminal

Refer to Section 5 Designing the Power Supply System for information on wiring the power supplies to the EtherCAT Slave Terminal.

#### 7-2-3 Grounding the EtherCAT Slave Terminal

This section describes how to ground the EtherCAT Slave Terminal.

#### Units with Ground Terminals and Type of Ground Terminals

Some of the Units in an EtherCAT Slave Terminal have ground terminals.

#### • Units with Ground Terminals

- EtherCAT Coupler Units
- · Additional NX Unit Power Supply Unit
- Shield Connection Unit

When connecting NX Units to external devices, the Shield Connection Unit is used to connect the shield wire when the shield is used. You can ground more than one shield wire to the same ground pole to reduce the amount of wiring work for grounding. For the specifications of the Shield Connection Unit, refer to the *NX-series System Units User's Manual* (Cat. No. W523).

#### Type of Ground Terminals

The ground terminals are functional ground terminals.

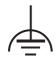

Functional grounding is done to protect device and system functions, including prevention of noise from external sources, or prevention of noise from devices or equipment that could have harmful effects on other devices or equipment.

A Unit that has a ground terminal also has a DIN Track contact plate on the back of the Unit.

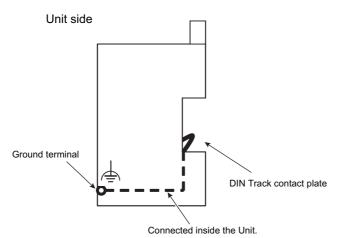

The DIN Track contact plate is connected internally to the ground terminal on the Unit.

This means that the ground terminal will be electrically connected to the DIN Track.

For information on the DIN Track contact plate on the EtherCAT Coupler Unit, refer to 4-6 DIN Track Contact Plate on page 4-16. For information on the NX Units that have a ground terminal, refer to the NX-series System Units User's Manual (Cat. No. W523).

# Grounding the EtherCAT Slave Terminal

This section describes how to ground the ground terminals on the EtherCAT Slave Terminal.

The functional ground terminals that are provided on some Units and the DIN Track are grounded.

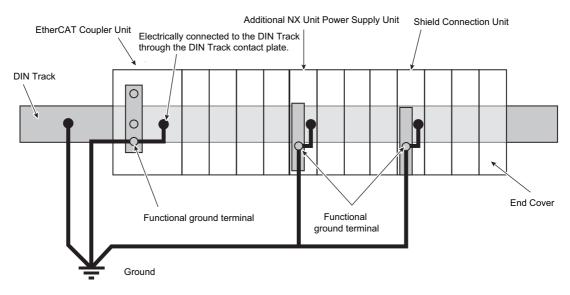

If the DIN Track is made of steel and the surface is not treated to produce an insulating material, you can omit grounding the functional ground terminal on any Unit that has one, as shown in the following figures.

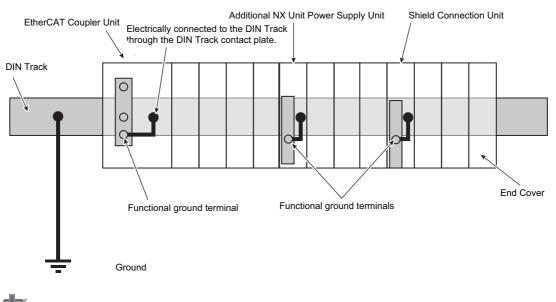

■ DIN Track Made of Steel and Surface Not Insulated

#### Precautions for Correct Use

- Ground the ground terminals and DIN Track through dedicated ground wires to a ground resistance of 100  $\Omega$  or less. The ground wire should not be more than 20 m long. Use a ground wire that is 2.0 mm<sup>2</sup> or larger. Refer to *Applicable Wires* on page 7-15 for the applicable ground wires for screwless clamping terminal blocks.
- If the DIN Track is not made of steel or if the surface is treated to produce an insulating material<sup>\*1</sup>, always connect ground wires to the ground terminals. Otherwise, noise may cause malfunctions.
- \*1. If the surface of the DIN Track is treated to produce an insulating material (e.g., anodized aluminum), the DIN Track contact plate will not be electrically connected to the DIN Track even if they are in physical contact.

#### **Grounding the DIN Track**

Attach a crimped terminal to the ground wire and then connect it to mounting hole on the DIN Track with a screw to ground the DIN Track.

# Grounding the EtherCAT Slave Terminal with Peripheral Devices and in Control Panels

Refer to 6-2-6 *Grounding* on page 6-34 for the grounding procedures for the EtherCAT Slave Terminal with peripheral devices and in control panels.

# Isolating the EtherCAT Slave Terminal from the Control Panel

If the ground wire for the EtherCAT Coupler Unit or an NX Unit with a ground terminal is shared with power equipment, noise will adversely affect the Units.

You can use OMRON NX-AUX01 DIN Track Insulation Spacers with PFP-50N or PFP-100N DIN Tracks to isolate an EtherCAT Slave Terminal from the control panel.

#### • Installing DIN Track Insulation Spacers and DIN Track

Secure the DIN Track Insulation Spacers to the control panel with screws, and then secure the DIN Track to the DIN Track Insulation Spacers. The recommended tightening torque for M4 screws is 1.2 N·m.

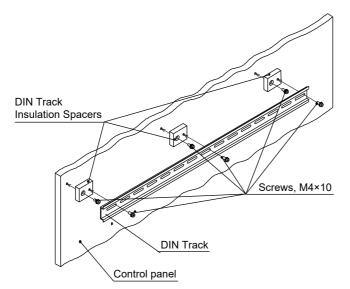

DIN Track Insulation Spacers

NX-AUX01 (OMRON Corporation)

Three Spacers are included in one model.

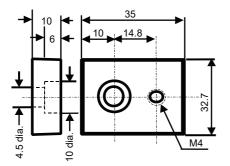

#### Precautions for Correct Use

If you use DIN Track Insulation Spacers to install an EtherCAT Slave Terminal, the height will be increased by approximately 10 mm. Make sure that the EtherCAT Slave Terminal and connecting cables do not come into contact with other devices.

# 7-2-4 Precautions for Wiring the EtherCAT Slave Terminal Together with Computers and Other Peripheral Devices

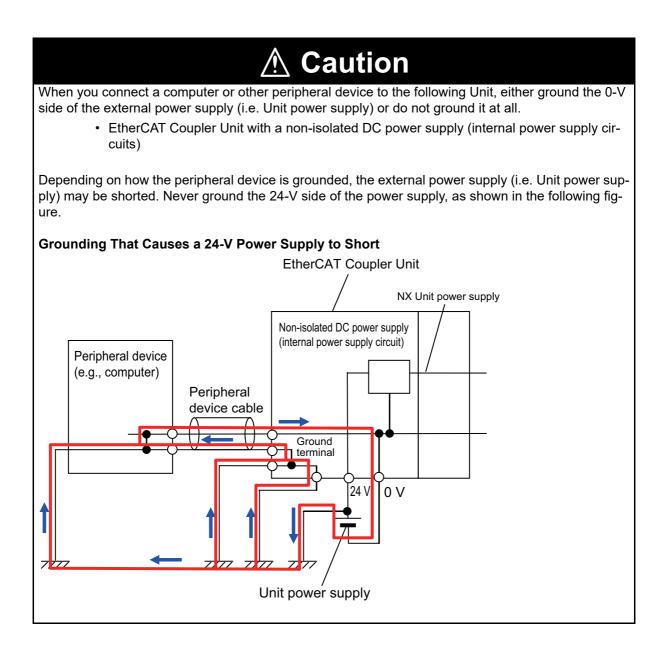

#### 7-2-5 Wiring to the Screwless Clamping Terminal Block

This section describes how to connect wires to the screwless clamping terminal block on the EtherCAT Coupler Unit, the installation and removing methods, and functions for preventing incorrect attachment.

You can connect ferrules that are attached to the twisted wires to the screwless clamping terminal block. You can also connect the twisted wires or the solid wires to the screwless clamping terminal block. If you connect the ferrules, all you need to do to connect the wires is to insert the ferrules into the terminal holes.

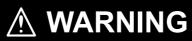

Make sure that the voltages and currents that are input to the Units and slaves are within the specified ranges. Inputting voltages or currents that are outside of the specified ranges may cause failure or fire.

# Applicable Wires

The wires that you can connect to the screwless clamping terminal block are twisted wires, solid wires, and ferrules that are attached to the twisted wires. The following section describes the dimensions and processed methods for applicable wires.

#### • Dimensions of Wires Connected to the Terminal Block

The dimensions of wires that you can connect into the terminal holes of the screwless clamping terminal block are as in the figure below.

Process the applicable wires that are specified in the following description to apply the dimensions.

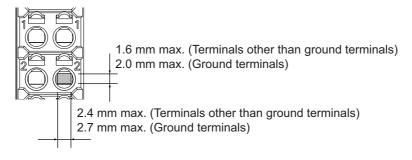

#### • Using Ferrules

If you use ferrules, attach the twisted wires to them.

Observe the application instructions for your ferrules for the wire stripping length when attaching ferrules.

Always use plated one-pin ferrules. Do not use unplated ferrules or two-pin ferrules.

The applicable ferrules, wires, and crimping tools are listed in the following table.

| Terminal<br>types     | Manufac-<br>turer | Ferrule<br>model | Applica-<br>ble wire<br>(mm <sup>2</sup><br>(AWG)) | Crimping tool                                        |
|-----------------------|-------------------|------------------|----------------------------------------------------|------------------------------------------------------|
| Terminals             | Phoenix           | AI0,34-8         | 0.34 (#22)                                         | Phoenix Contact (The figure in parentheses is the    |
| other than            | Contact           | AI0,5-8          | 0.5 (#20)                                          | applicable wire size.)                               |
| ground ter-           |                   | AI0,5-10         |                                                    | CRIMPFOX 6 (0.25 to 6 mm <sup>2</sup> , AWG24 to 10) |
| minals                |                   | AI0,75-8         | 0.75 (#18)                                         |                                                      |
|                       |                   | AI0,75-10        |                                                    |                                                      |
|                       |                   | AI1,0-8          | 1.0 (#18)                                          |                                                      |
|                       |                   | AI1,0-10         |                                                    |                                                      |
|                       |                   | AI1,5-8          | 1.5 (#16)                                          |                                                      |
|                       |                   | AI1,5-10         |                                                    |                                                      |
| Ground ter-<br>minals |                   | AI2,5-10         | 2.0 *1                                             |                                                      |
| Terminals             | Weidmuller        | H0.14/12         | 0.14 (#26)                                         | Weidmuller (The figure in parentheses is the appli-  |
| other than            |                   | H0.25/12         | 0.25 (#24)                                         | cable wire size.)                                    |
| ground ter-           |                   | H0.34/12         | 0.34 (#22)                                         | PZ6 Roto (0.14 to 6 mm <sup>2</sup> , AWG26 to 10)   |
| minals                |                   | H0.5/14          | 0.5 (#20)                                          |                                                      |
|                       |                   | H0.5/16          |                                                    | -                                                    |
|                       |                   | H0.75/14         | 0.75 (#18)                                         |                                                      |
|                       |                   | H0.75/16         |                                                    |                                                      |
|                       |                   | H1.0/14          | 1.0 (#18)                                          |                                                      |
|                       |                   | H1.0/16          | 1                                                  |                                                      |
|                       |                   | H1.5/14          | 1.5 (#16)                                          |                                                      |
|                       |                   | H1.5/16          | 1                                                  |                                                      |

\*1. Some AWG14 wires exceed 2.0 mm<sup>2</sup> and cannot be used in the screwless clamping terminal block.

When you use any ferrules other than those in the above table, crimp them to the twisted wires so that the following processed dimensions are achieved.

8 to 10mm 1.6 mm max. 2.4 mm max. (Terminals other than ground terminals) (Terminals other than ground terminals) 2.0 mm max. 2.7 mm max. (Ground terminals) (Ground terminals)

#### • Using Twisted or Solid Wires

If you use twisted wires or solid wires, use the following table to determine the correct wire specifications.

| Terminals           |                     | Wire type     |          |            |                        |                      | Conductor                                   |
|---------------------|---------------------|---------------|----------|------------|------------------------|----------------------|---------------------------------------------|
| Classifica-<br>tion | Current<br>capacity | Twisted wires |          | Solid wire |                        | Wire size            | Conductor<br>length (strip-<br>ping length) |
|                     |                     | Plated        | Unplated | Plated     | Unplated               |                      | ping length)                                |
| All terminals       | 2 A max.            | Possible      | Possible | Possible   | Possible               | 0.08 to 1.5          | 8 to 10 mm                                  |
| except              | Greater             |               |          |            | Not possi-             | mm <sup>2</sup> (AWG |                                             |
| ground              | than 2 A            |               |          | Possible   | ble                    | 28 to 16)            |                                             |
| terminals           | and 4 A or          |               |          | *1         |                        |                      |                                             |
|                     | less                |               |          |            |                        |                      |                                             |
|                     | Greater             | Possible *1   | Not pos- | Not pos-   |                        |                      |                                             |
|                     | than 4 A            |               | sible    | sible      |                        |                      |                                             |
| Ground              |                     | Possible      | Possible | Possible   | Possible <sup>*2</sup> | 2.0 mm <sup>2</sup>  | 9 to 10 mm                                  |
| terminals           |                     |               |          | *2         |                        |                      |                                             |

\*1. Secure wires to the screwless clamping terminal block. Refer to Securing Wires on page 7-21 for how to secure wires.

\*2. With the NX-TB 1 Terminal Block, use twisted wires to connect the ground terminal. Do not use a solid wire.

Conductor length (stripping length)

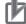

#### **Precautions for Correct Use**

- Use cables with suitable wire sizes for the carrying current. There are also restrictions on the current due to the ambient temperature. Refer to the manuals for the cables and use the cables correctly for the operating environment.
- For twisted wires, strip the sheath and twist the conductor portion. Do not unravel or bend the conductor portion of twisted wires or solid wires.

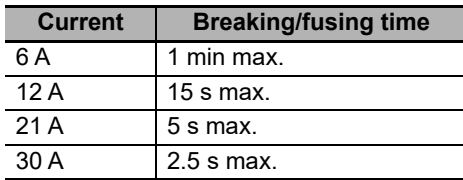

#### Additional Information

If more than 2 A will flow on the wires, use plated wires or use ferrules.

# **Connecting/Removing Wires**

This section describes how to connect and remove wires.

#### • Terminal Block Parts and Names

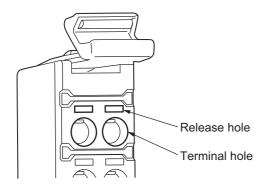

#### • Required Tools

Use a flat-blade screwdriver to connect and remove wires. Use the following flat-blade screwdriver.

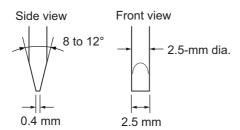

Recommended screwdriver

| Model         | Manufacturer    |  |  |  |  |
|---------------|-----------------|--|--|--|--|
| SZF 0-0,4X2,5 | Phoenix Contact |  |  |  |  |

#### • Connecting Ferrules

Insert the ferrule straight into the terminal hole.

It is not necessary to press a flat-blade screwdriver into the release hole.

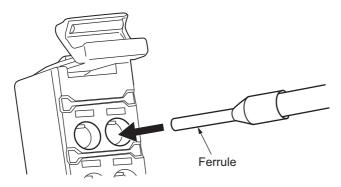

After you make a connection, make sure that the ferrule is securely connected to the terminal block.

#### • Connecting Twisted Wires/Solid Wires

Use the following procedure to connect the twisted wires or solid wires to the terminal block.

Press the a flat-blade screwdriver diagonally into the release hole.
 Press at an angle of 10° to 15°.

If you press in the screwdriver correctly, you will feel the spring in the release hole.

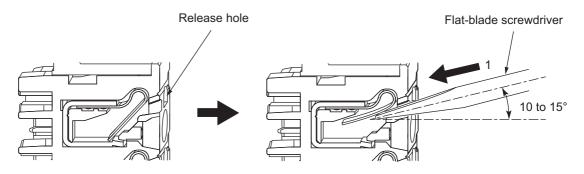

2 Leave the flat-blade screwdriver pressed into the release hole and insert the twisted wire or the solid wire into the terminal hole.

Insert the twisted wire or the solid wire until the stripped portion is no longer visible to prevent shorting.

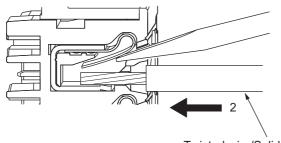

Twisted wire/Solid wire

**3** Remove the flat-blade screwdriver from the release hole.

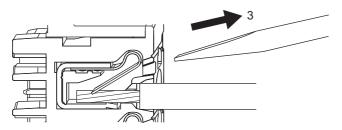

After you make a connection, lightly pull the twisted wire or the solid wire to make sure that the wire is securely connected to the terminal block.

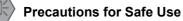

• Do not press the flat-blade screwdriver straight into the release hole. Doing so may break the terminal block.

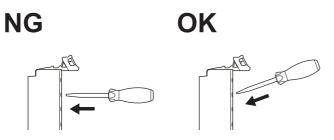

- When you insert a flat-blade screwdriver into a release hole, press it down with a force of 30 N max. Applying excessive force may damage the terminal block.
- Do not tilt or twist the flat-blade screwdriver while it is pressed into the release hole. Doing so
  may break the terminal block.

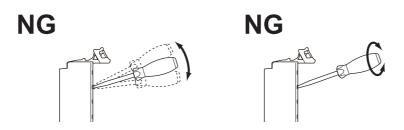

- Make sure that all wiring is correct.
- Do not bend the cable forcibly. Doing so may sever the cable.

#### Securing Wires

It is necessary to secure wires to the screwless clamping terminal block depending on the wire types that are used or the current flows on the wires.

Wire type Terminals **Twisted wires** Solid wire Classifica-Current Ferrule Plated Unplated Plated Unplated tion capacity All terminals 2 A max. No No No No No except Greater than Not Possible Yes Not Possible ground 2 A and 4 A or terminals less Greater than Yes Not Possible 4 A Ground No No No No terminals

The following table gives the necessity for securing wires.

Use the following procedure to secure the wires.

**1** Prepare a cable tie.

A cable tie can be used with a width of 4 mm or less and a thickness of 1.5 mm or less. Select a cable tie correctly for the operating environment.

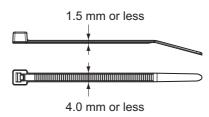

**2** Pass a cable tie through the hole for securing wires on the bottom of the screwless clamping terminal block.

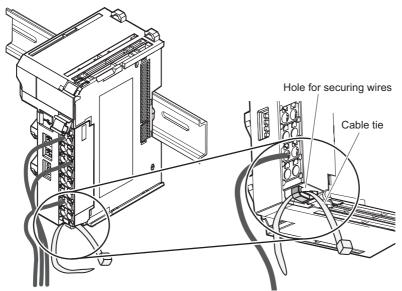

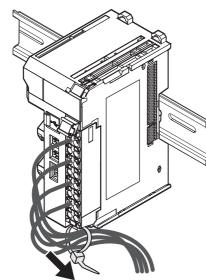

Secure wires within the range of 30 mm from the screwless clamping terminal block.

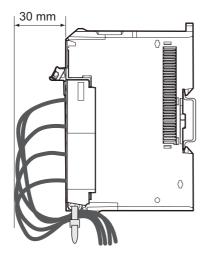

**3** Bundle the wires with a cable tie and secure them to the screwless clamping terminal block.

#### Removing Wires

Use the following procedure to remove the wires from the terminal block. The removal method is the same for ferrules, twisted wires, and solid wires. If wires are secured firmly to the terminal block, release them first.

Press the flat-blade screwdriver diagonally into the release hole.
 Press at an angle of 10° to 15°.

If you press in the screwdriver correctly, you will feel the spring in the release hole.

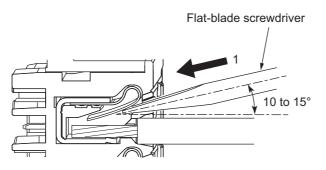

**2** Leave the flat-blade screwdriver pressed into the release hole and pull out the wire.

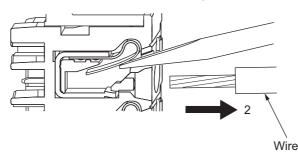

**3** Remove the flat-blade screwdriver from the release hole.

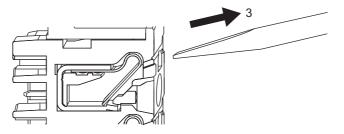

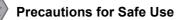

• Do not press the flat-blade screwdriver straight into the release hole. Doing so may break the terminal block.

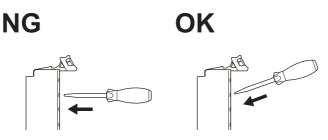

- When you insert a flat-blade screwdriver into a release hole, press it down with a force of 30 N max. Applying excessive force may damage the terminal block.
- Do not tilt or twist the flat-blade screwdriver while it is pressed into the release hole. Doing so may break the terminal block.

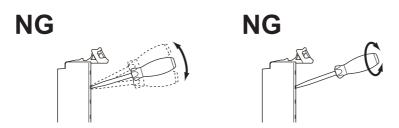

- Make sure that all wiring is correct.
- Do not bend the cable forcibly. Doing so may sever the cable.

# **Removing a Terminal Block**

1

Press the lock lever on the terminal block and pull out the top of the terminal block to remove it.

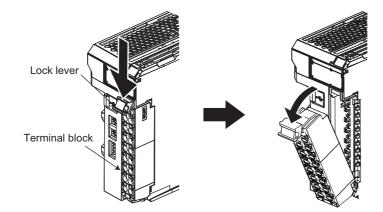

# Attaching a Terminal Block

1 Mount the terminal block hook on the guide at the bottom of the EtherCAT Coupler Unit, lift up the terminal block, and press in on the top of the terminal block until you hear it engage.

The terminal block will click into place on the Unit. After you mount the terminal block, make sure that it is locked to the Unit.

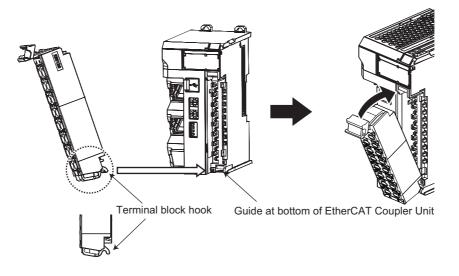

Mount a terminal block that is applicable to the model of the EtherCAT Coupler Unit. Refer to *4-5 Terminal Blocks* on page 4-14 for the applicable terminal blocks.

# **Preventing Incorrect Attachment of Terminal Blocks**

In order to prevent unintentionally installing the wrong terminal block, you can limit the combination of a Unit and a terminal block.

Insert three Coding Pins (NX-AUX02) into three of the six incorrect attachment prevention holes on the Unit and on the terminal block. Insert these pins into positions so that they do not interfere with each other when the Unit and terminal block are connected to each other.

You can use these pins to create a combination in which the wrong terminal block cannot be attached because the pin patterns do not match.

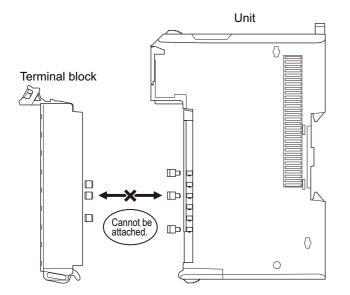

#### Types of Coding Pins

There are two types of Coding Pins, both with their own unique shape: one for terminal blocks and one for Units.

Three pins come with each runner.

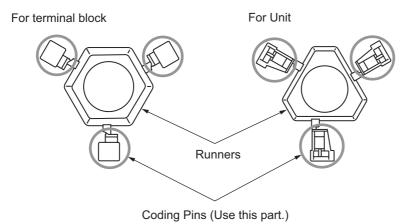

Use the following Coding Pins.

| Name       | Model    | Specification                            |  |  |  |
|------------|----------|------------------------------------------|--|--|--|
| Coding Pin | NX-AUX02 | For 10 Units                             |  |  |  |
|            |          | (Terminal block: 30 pins, Unit: 30 pins) |  |  |  |

#### Insertion Locations and Patterns of Coding Pins

Insert three Coding Pins of each on the terminal block and on the Unit at the positions designated by the numbers 1 through 6 in the figure below.

As shown in the following table, there are 20 unique pin patterns that can be used.

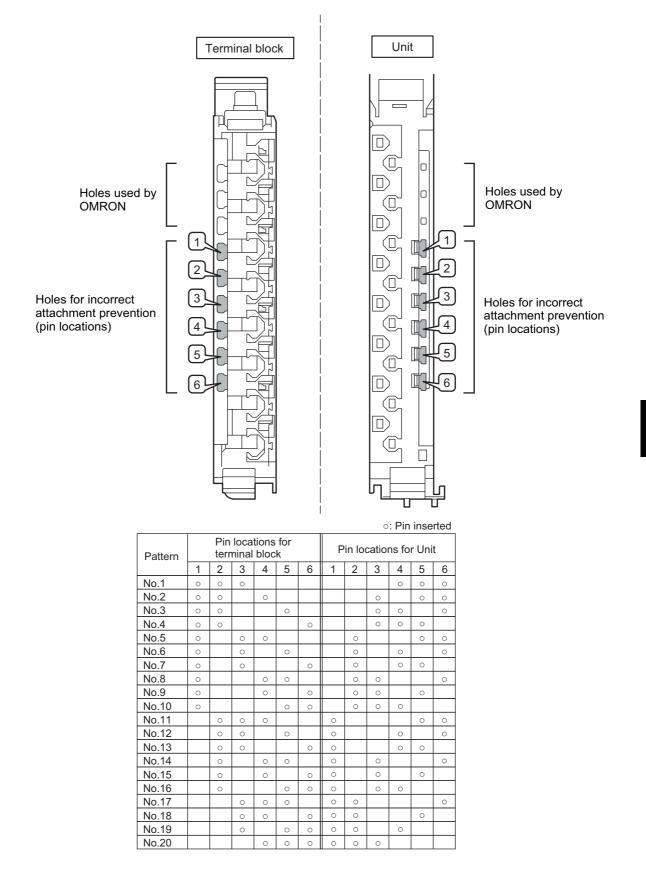

To make the maximum of 20 patterns, purchase two sets of NX-AUX02 Pins. (One set for 10 Units.)

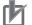

#### **Precautions for Correct Use**

- OMRON uses the holes other than No. 1 to 6 in the figure on the previous page. If you insert
  a Coding Pin into one of the holes used by OMRON on the terminal block side, it would be
  impossible to mount the terminal block on a Unit.
- Do not use Coding Pins that have been attached and then removed. If you use them again, they may fall off.

#### • Inserting the Coding Pins

**1** Hold the pins by the runner and insert a pin into one of the incorrect attachment prevention holes on the terminal block or on the Unit.

Terminal block

Unit

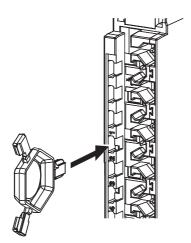

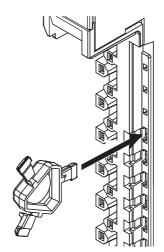

**2** Rotate the runner to break off the Coding Pin.

Terminal block

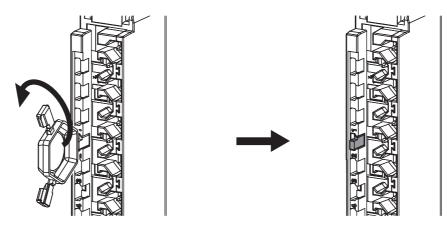

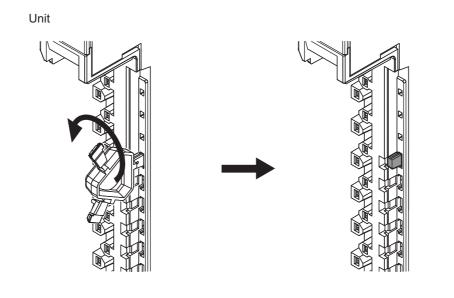

7

## 7-3 Connecting USB Cable

The EtherCAT Coupler Unit can be connected directly to a computer in which the Sysmac Studio is installed through a USB cable.

#### **Connection Method**

Use a commercially available USB certified cable to connect the computer in which the Sysmac Studio is installed to the peripheral USB port on the EtherCAT Coupler Unit.

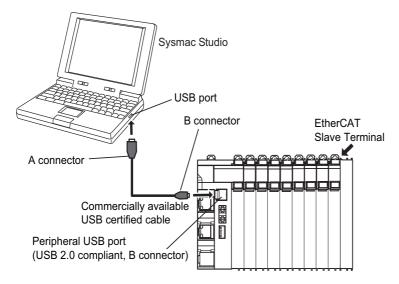

#### **Connecting Cable**

Use the following cable to connect the EtherCAT Coupler Unit and the computer in which the Sysmac Studio is installed.

| Unit port                                               | Computer<br>port | Network type (com-<br>munications mode) | Model                                                                               | Length   |
|---------------------------------------------------------|------------------|-----------------------------------------|-------------------------------------------------------------------------------------|----------|
| Peripheral USB port (USB 2.0<br>compliant, B connector) | USB port         | USB 2.0                                 | Commercially available<br>USB certified cable (A<br>connector and B connec-<br>tor) | 5 m max. |

#### Preparations

To connect the EtherCAT Coupler Unit to a computer with USB, you must first install a USB driver in the computer.

When you install the Sysmac Studio, a USB driver for a USB connection will be automatically installed in the computer.

When you turn ON the Unit power supply to the EtherCAT Slave Terminal and connect the EtherCAT Coupler Unit and computer with a USB cable, the computer will automatically recognize the device and start installing the USB driver.

Refer to the Sysmac Studio Version 1 Operation Manual (Cat. No. W504) for the installation procedure for the USB driver.

#### Setting Up With the Sysmac Studio

The connection between the EtherCAT Coupler Unit and computer is set up with the Sysmac Studio.

Refer to *Connection Method and Procedures* on page 2-9 for the procedure to connect to the Sysmac Studio.

#### **Restrictions for USB Connections**

When you connect the computer to the EtherCAT Coupler Unit, the USB specifications impose the following restrictions.

- You can connect only one computer to only one EtherCAT Coupler Unit with a USB connection. You cannot connect more than one of each at the same time.
- Do not disconnect the USB cable while the Sysmac Studio is online with the EtherCAT Coupler Unit. Always place the Sysmac Studio offline before you disconnect the USB cable.

## 7-4 Wiring External Signal Lines

Refer to the sections on wiring in the user's manuals for individual NX Units for information on wiring the external I/O signal lines between the external devices and the NX Units.

For precautions on wiring in control panels, refer to 6-2 Control Panel Installation on page 6-26.

# 8

## **EtherCAT Communications**

This section provides an introduction to EtherCAT communications.

| 8-1 | Struc | ture of CAN Application Protocol over EtherCAT (CoE) | . 8-2  |
|-----|-------|------------------------------------------------------|--------|
| 8-2 | Ether | CAT Slave Information Files (ESI Files)              | . 8-3  |
| 8-3 | Trans | itions of Communications States                      | . 8-4  |
| 8-4 | Proce | ss Data Objects (PDOs)                               | . 8-5  |
|     | 8-4-1 | Introduction                                         | 8-5    |
|     | 8-4-2 | PDO Mappings                                         | 8-6    |
|     | 8-4-3 | Assigning PDOs                                       | 8-8    |
| 8-5 | Servi | ce Data Objects (SDOs)                               | . 8-9  |
|     | 8-5-1 | Introduction                                         | 8-9    |
|     | 8-5-2 | Abort Codes                                          | 8-9    |
| 8-6 | Comn  | nunications between an EtherCAT Master and Slaves    | 8-10   |
|     | 8-6-1 | Communications Modes for Communications              |        |
|     |       | between an EtherCAT Master and Slaves                | . 8-10 |
|     | 8-6-2 | Communications Modes for EtherCAT Slave Terminals    | . 8-10 |
|     | 8-6-3 | Communications Cycle                                 | . 8-10 |

## 8-1 Structure of CAN Application Protocol over EtherCAT (CoE)

EtherCAT allows the use of multiple protocols for communications. However, the EtherCAT Slave Terminal uses the CAN application protocol over EtherCAT (CoE) as the device profile for the CAN application protocol. The CoE is a communications interface that is designed to provide compatibility with EtherCAT devices. The CAN application protocol is an open network standard.

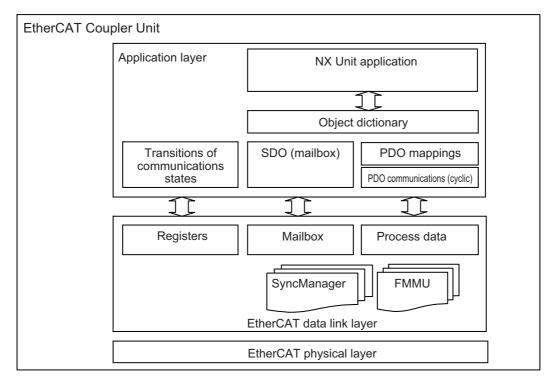

The following figure shows how the CoE is structured for an EtherCAT Coupler Unit.

The object dictionary for the CAN application protocol is broadly divided into PDOs (process data objects) and SDOs (service data objects).

PDOs are contained in the object dictionary. The PDOs can be mapped in the object dictionary. The process data is defined by the PDO mappings. PDOs are used in PDO communications for periodic exchange of process data.

SDOs are the objects that can be read and written. SDOs are used in non-periodic SDO communications (event-driven message communications).

If you use the CoE interface to set the object dictionary for PDOs and SDOs, you can provide EtherCAT devices with the same device profiles as the CAN application protocol.

## 8-2 EtherCAT Slave Information Files (ESI Files)

The setting information for an EtherCAT slave is provided in an ESI file (EtherCAT slave information). The EtherCAT communications settings are defined based on the ESI files of the connected slaves and the network connection information.

You can create the network configuration information by installing ESI files into the network setup software (configuration tool). <sup>\*1</sup>

You can download the network configuration information to the EtherCAT master to configure the Ether-CAT network.

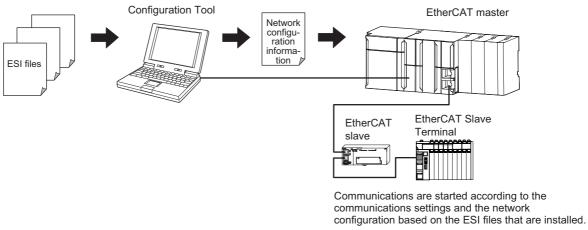

ESI files for the EtherCAT Coupler Unit and NX Units can be downloaded from the OMRON website.

\*1. Installation of the ESI files is not necessary if you are using the Sysmac Studio. The ESI files for OMRON EtherCAT slaves are already installed in the Sysmac Studio. You can update the Sysmac Studio to get the ESI files for the most recent models.

8

### 8-3 Transitions of Communications States

The state transition model for communications control of the EtherCAT Slave Terminals is controlled by the EtherCAT master.

The following figure shows the communications state transitions from when the power supply is turned ON.

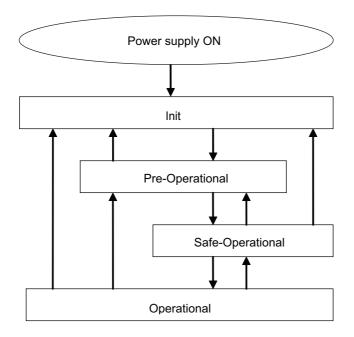

| Status           | SDO com-<br>munica-<br>tions | Sending<br>PDOs    | Receiving<br>PDOs | Description                                                                                              |
|------------------|------------------------------|--------------------|-------------------|----------------------------------------------------------------------------------------------------|
| Init             | Not possi-<br>ble.           | Not possi-<br>ble. | Not possible.     | Communications are being initialized. Communi-<br>cations are not possible.                              |
| Pre-Operational  | Possible.                    | Not possi-<br>ble. | Not possible.     | Only SDO communications (message communi-<br>cations) are possible in this state.                        |
|                  |                              |                    |                   | This state is entered after initialization is com-<br>pleted. It is used to initialize network settings. |
| Safe-Operational | Possible.                    | Possible.          | Not possible.     | In this state, both SDO communications (mes-<br>sage communications) and sending PDOs are<br>possible.   |
|                  |                              |                    |                   | Information, such as status, is sent from the Slave Terminal.                                            |
| Operational      | Possible.                    | Possible.          | Possible.         | This is the normal state for communications.                                                             |
|                  |                              |                    |                   | PDO communications are used to control the I/O data.                                                     |

## 8-4 Process Data Objects (PDOs)

#### 8-4-1 Introduction

Process data objects (PDOs) are used to transfer data during cyclic communications in realtime.

There are two types of process data objects (PDOs): the RxPDOs, which are used by the EtherCAT Slave Terminal to receive data from the EtherCAT master; and the TxPDOs, which are used by the EtherCAT Slave Terminal to send data to the EtherCAT master.

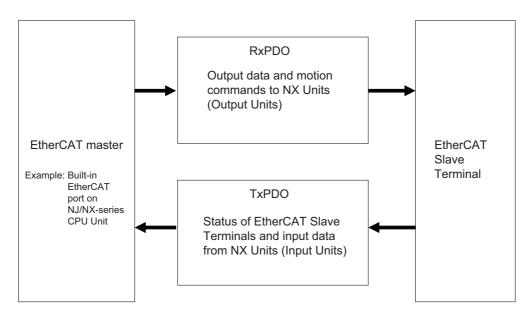

The EtherCAT application layer can hold more than one object to enable the transfer of various process data of the EtherCAT Slave Terminal.

The contents of the process data is defined in the PDO mapping objects.

EtherCAT Slave Terminals support PDO mapping for I/O control.

8

#### 8-4-2 PDO Mappings

PDO mapping objects contain the I/O data for the EtherCAT Slave Terminals. PDO mapping objects for the RxPDOs are managed in the object dictionary from indexes 1600 to 17FF hex, and for the TxPDOs from indexes 1A00 to 1BFF hex.

#### **PDO Mapping Scheme in EtherCAT**

The PDO mapping scheme in EtherCAT is described below.

Three application objects (objects A, B, and D) are allocated to the PDO (name: PDO\_1) at index 1ZZZ hex.

As described here, PDO mapping shows how application objects are assigned to PDOs.

Indexes and subindexes are also assigned to application objects.

| Object Dictionary |          |               |                  |      |                                       |
|-------------------|----------|---------------|------------------|------|---------------------------------------|
| Mapping object    | Index    | Sub-<br>index | Object contents  |      |                                       |
| o ɓլ              | 1ZZZ hex | 01 hex        | 6TTT hex TT hex  | 8    |                                       |
| ppir              |          | 02 hex        | 6UUU hex UU hex  | 8    |                                       |
| Ma                |          | 03 hex        | 6YYY hex YY hex  | 16   | ······                                |
|                   |          |               | PDO-Length: 32 b | oits | · · · · · · · · · · · · · · · · · · · |
|                   |          |               |                  |      | PDO_1 Object A Object B Object D      |
|                   |          |               |                  |      |                                       |
|                   | 6TTT hex | TT hex        | Object A         |      |                                       |
| object            | 6UUU hex | UU hex        | Object B         |      |                                       |
|                   | 6VVV hex | VV hex        | Object C         |      |                                       |
| ation             | 6YYY hex | YY hex        | Object D         |      |                                       |
| Application       | 6ZZZ hex | ZZ hex        | Object E         |      |                                       |
| Ap                |          |               |                  |      |                                       |
|                   |          |               |                  |      |                                       |

#### **PDO Mapping with EtherCAT Slave Terminals**

An EtherCAT Slave Terminal has PDOs for the EtherCAT Coupler Unit and each NX Unit. Application objects are assigned by default to the PDOs for each Unit.

The following diagram shows a specific example for one of the PDOs in an EtherCAT Coupler Unit.

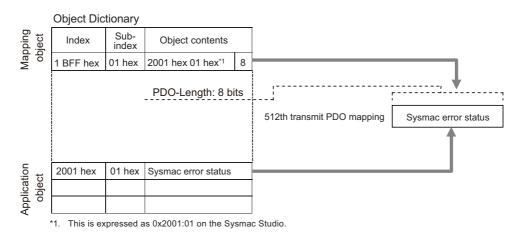

In the previous example, a single application object is assigned to the PDO at index 1BFF hex (name: 512th transmit PDO mapping). This PDO is a TxPDO. The application object contains the Sysmac error status at index 2001 hex and subindex 01 hex.

#### • PDO Mapping When You Use Sysmac Studio with a Built-in EtherCAT Port

When you use Sysmac Studio with the built-in EtherCAT port on an NJ/NX-series CPU or NY-series Industrial PC, a PDO mapping object is called an I/O entry mapping. The application object is called an I/O entry, and it is referenced by NX objects.

You can add or delete I/O entries for some I/O entry mappings but not for others.

Default I/O entries are mapped to the I/O entry mappings that allow the addition or deletion of I/O entries. For Units with I/O entry mappings that allow the addition or deletion of I/O entries, you can use the Sysmac Studio to change the default I/O entry mappings.

To change I/O entry mappings for EtherCAT Slave Terminals on the Sysmac Studio, use the I/O allocation settings on the Edit Slave Terminal Configuration Tab Page. Refer to 9-2-4 I/O Allocation Information on page 9-13 for information on editing I/O allocation settings.

Refer to 9-2-4 I/O Allocation Information on page 9-13 for details on assigning I/O entry mappings for the EtherCAT Coupler Unit.

Refer to the user's manual for the specific NX Units for details on I/O entry mappings.

#### Additional Information

Refer to A-4 Connecting to Masters from Other Manufacturers on page A-11 for the application object references in masters and tools from other manufacturers.

#### 8-4-3 Assigning PDOs

#### Scheme for Assigning PDOs to EtherCAT Slaves

You can assign more than one PDO to an EtherCAT slave.

Here, PDOs are assigned to index 1C12 hex for the RxPDO, and 1C13 hex for the TxPDO.

The following example shows how PDOs are assigned.

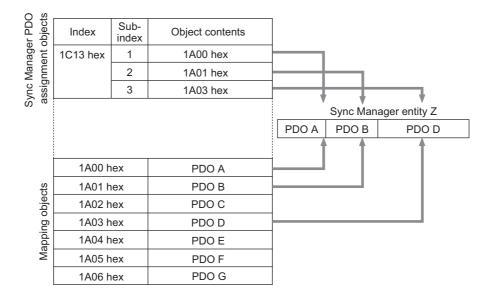

In this example, three PDOs (PDO A, PDO B, and PDO D) are assigned to index 1C13 hex (for the TxPDOs).

Similarly, a PDO (for the RxPDO) is assigned to index 1C12 hex.

These assignments determine the PDOs to use for communications between the EtherCAT master and slave.

#### Assigning PDOs to EtherCAT Slave Terminals

In an EtherCAT Slave Terminal, PDOs are assigned by default to the EtherCAT Coupler Unit and each NX Unit. These PDOs determine both the RxPDOs and TxPDOs that are used for communications with the EtherCAT master.

You can use the Sysmac Studio to change the default PDO assignments for each Unit that allows changes to the PDO mappings.

To change PDO assignments for EtherCAT Slave Terminals on the Sysmac Studio, use the I/O allocation settings on the Edit Slave Terminal Configuration Tab Page.

Refer to 9-2-4 I/O Allocation Information on page 9-13 for information on editing I/O allocation settings.

## 8-5 Service Data Objects (SDOs)

#### 8-5-1 Introduction

EtherCAT Slave Terminals support SDO communications.

The EtherCAT master can read and write data from and to entries in the object dictionary with SDO communications to make parameter settings and monitor status.

Refer to A-7 CoE Objects on page A-27 for the objects that you can use with SDO communications.

#### 8-5-2 Abort Codes

The following table lists the abort codes for SDO communications errors.

| Value        | Meaning                                                                             |  |
|--------------|-------------------------------------------------------------------------------------|--|
| 05030000 hex | Toggle bit not changed.                                                             |  |
| 05040000 hex | SDO protocol timeout.                                                               |  |
| 05040001 hex | Client/server command specifier not valid or unknown.                               |  |
| 05040005 hex | Out of memory.                                                                      |  |
| 06010000 hex | Unsupported access to an object.                                                    |  |
| 06010001 hex | Attempt to read a write-only object.                                                |  |
| 06010002 hex | Attempt to write to a read-only object.                                             |  |
| 06020000 hex | The object does not exist in the object directory.                                  |  |
| 06040041 hex | The object cannot be mapped to the PDO.                                             |  |
| 06040042 hex | Number/length of mapped objects exceeds PDO length.                                 |  |
| 06040043 hex | General parameter incompatibility.                                                  |  |
| 06040047 hex | General internal incompatibility in the device.                                     |  |
| 06060000 hex | Access failed due to a hardware error.                                              |  |
| 06070010 hex | Data type does not match, length of service parameter does not match.               |  |
| 06070012 hex | Data type does not match, service parameter is too long.                            |  |
| 06070013 hex | Data type does not match, service parameter is too short.                           |  |
| 06090011 hex | Missing subindex.                                                                   |  |
| 06090030 hex | Value of parameter exceeded range (only for write access).                          |  |
| 06090031 hex | Value of parameter that was written is too high.                                    |  |
| 06090032 hex | Value of parameter that was written is too low.                                     |  |
| 06090036 hex | Maximum value is less than minimum value.                                           |  |
| 08000000 hex | General error.                                                                      |  |
| 08000020 hex | Data cannot be transferred or stored to the application.                            |  |
| 08000021 hex | Data cannot be transferred or stored to the application because of local control.   |  |
| 08000022 hex | Data cannot be transferred or stored to the application because of the present      |  |
|              | device state.                                                                       |  |
| 08000023 hex | Failed to dynamically create the object dictionary, or no object dictionary exists. |  |

8

### 8-6 Communications between an Ether-CAT Master and Slaves

This section describes the communications modes between the master and slaves for EtherCAT communications, and the communications modes for EtherCAT Slave Terminals.

#### 8-6-1 Communications Modes for Communications between an Ether-CAT Master and Slaves

#### Free-Run Mode

In this mode, the slave processes the I/O (i.e., refreshes the I/O data) asynchronous to the communications cycle of the master.

#### DC Mode

In this mode, the slave processes the I/O (i.e., refreshes the I/O data) in synchronization with the communications cycle of the master. In this mode, a mechanism called a distributed clock (DC) is used to synchronize EtherCAT communications. The clock is shared by the master and the slaves. In DC Mode, the master and slaves are synchronized by sharing the same clock. Interruptions (Sync0) are generated in the slaves at precise intervals based on this clock. Each slave executes I/O processing at this precise time.

#### 8-6-2 Communications Modes for EtherCAT Slave Terminals

EtherCAT Slave Terminals support the following two communications modes.

- Free-Run Mode
- DC Mode

Refer to *Section 10 I/O Refreshing* for information on the operation of an EtherCAT Slave Terminal in different communications modes.

#### 8-6-3 Communications Cycle

The communications cycle is determined by the setting for it in the EtherCAT master.

The communications cycles in the communications modes of the EtherCAT Slave Terminals are described below.

Communications Cycle in DC Mode

Refer to 3-1-2 EtherCAT Coupler Unit Specifications on page 3-2. There are restrictions in the communications cycles that you can set for some of the NX Units. If you use any of those NX Units, set a communications cycle that will satisfy the specifications for the refresh cycles that can be executed by the NX Unit. Refer to the appendix of the *NX-series Data Reference Manual* (Cat. No. W525-E1-07 or later) to see if there are restrictions on any specific NX Units. For information on the communications cycles that you can set, refer to the user's manuals for the NX Units.

#### Communications Cycle in Free-Run Mode

Refer to 3-1-2 EtherCAT Coupler Unit Specifications on page 3-2. There are restrictions in the communications cycles that you can set for some of the NX Units. If you use any of those NX Units, set a communications cycle that will satisfy the specifications for the refresh cycles that can be executed by the NX Unit. Refer to the appendix of the *NX-series Data Reference Manual* (Cat. No. W525-E1-07 or later) to see if there are restrictions on any specific NX Units. For information on the communications cycles that you can set, refer to the user's manuals for the NX Units.

Refer to *Specifications of Built-in EhterCAT Port* in the user's manual for the built-in EtherCAT port on the connected CPU Unit or Industrial PC for communications cycles that are supported by the built-in EtherCAT port on the NJ/NX-series CPU Unit or NY-series Industrial PC.

8

# 9

## **Setting Up Slave Terminals**

This section describes the procedures used to set up Slave Terminals.

| 9-1 | Settin | igs and Setting Procedures                                        | 9-2  |
|-----|--------|-------------------------------------------------------------------|------|
|     | 9-1-1  | Items to Set                                                      | 9-2  |
|     | 9-1-2  | Slave Terminal Parameters                                         | 9-2  |
|     | 9-1-3  | Variable Assignment Settings                                      | 9-3  |
|     | 9-1-4  | Setting Procedures                                                | 9-3  |
| 9-2 | Settin | g Slave Terminal Parameters                                       | 9-4  |
|     | 9-2-1  | Items to Set                                                      | 9-4  |
|     | 9-2-2  | Settings as an EtherCAT Slave                                     | 9-6  |
|     | 9-2-3  | Setting the Unit Configuration Information                        | 9-9  |
|     | 9-2-4  | I/O Allocation Information                                        | 9-13 |
|     | 9-2-5  | Unit Operation Settings                                           |      |
|     | 9-2-6  | Unit Application Data                                             | 9-27 |
|     | 9-2-7  | Sysmac Studio Functions Used as Required                          | 9-27 |
| 9-3 | Assig  | ning Variables                                                    | 9-36 |
|     | 9-3-1  | Methods to Assign Variables                                       | 9-36 |
|     | 9-3-2  | Assigning Device Variables to I/O Ports                           | 9-37 |
|     | 9-3-3  | I/O Ports for Status That Accept Device Variable Assignments      | 9-39 |
|     | 9-3-4  | Assigning Axis Variables                                          | 9-40 |
| 9-4 | Trans  | ferring and Comparing Settings                                    | 9-41 |
|     | 9-4-1  | Transferring Settings                                             | 9-41 |
|     | 9-4-2  | Comparing Settings                                                | 9-44 |
| 9-5 | Backi  | ng Up Settings                                                    | 9-45 |
|     | 9-5-1  | Backup Functions                                                  | 9-45 |
|     | 9-5-2  | SD Memory Card Backup Function                                    | 9-45 |
|     | 9-5-3  | Sysmac Studio Controller Backup Function                          | 9-46 |
|     | 9-5-4  | Data That Is Backed Up                                            | 9-46 |
|     | 9-5-5  | Backing Up the Slave Terminal Settings by Transferring Data       | 9-47 |
| 9-6 | Preca  | utions in Changing the Unit Configuration                         | 9-49 |
|     | 9-6-1  | I/O Data That Require Specification of NX Unit Numbers            | 9-49 |
|     | 9-6-2  | NX Bus Refresh Cycle in DC Mode                                   | 9-50 |
|     | 9-6-3  | Using Settings from NX Units on Other Slave Terminals             | 9-51 |
|     | 9-6-4  | Transferring Slave Terminal Setting Information to the Controller | 9-51 |

## 9-1 Settings and Setting Procedures

This section describes the settings that are required to access I/O data in EtherCAT Slave Terminals from an NJ/NX-series CPU Unit or NY-series Industrial PC. This section also describes the setting procedures.

#### 9-1-1 Items to Set

The settings that are used to access I/O data in the EtherCAT Slave Terminals from an NJ/NX-series CPU Unit or NY-series Industrial PC are given below.

| Setting              | Description                                                                              |
|----------------------|------------------------------------------------------------------------------------------|
| Setting Slave Termi- | Set the settings of the EtherCAT Coupler Unit as an EtherCAT slave, and the Slave Termi- |
| nal parameters       | nal configuration and operation settings.                                                |
| Assigning variables  | Assign and register the variables that are required to access the I/O data from the user |
|                      | program.                                                                                 |

CPU Unit or Industrial PC (EtherCAT master)

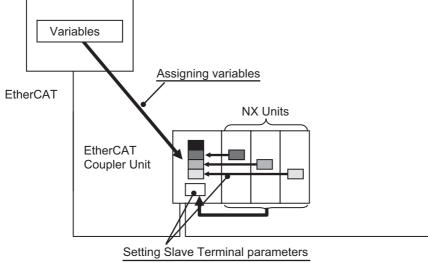

Make the above settings on the Sysmac Studio. Then connect the Sysmac Studio to the CPU Unit or Industrial PC and transfer the settings to the CPU Unit or Industrial PC and to the Slave Terminals.

#### 9-1-2 Slave Terminal Parameters

The Slave Terminal parameters must be set to ensure that the EtherCAT Slave Terminal operates as intended, and performs process data communications with the EtherCAT master. The settings are listed in the following table.

| Setting                       |                         | ng                   | Description                                                             |
|-------------------------------|-------------------------|----------------------|-------------------------------------------------------------------------|
| Settings as an EtherCAT slave |                         | AT slave             | These settings are required for operation as an EtherCAT slave.         |
| Slave Ter-                    | Configu-                | Unit configuration   | This information describes the Unit configuration of the Slave Termi-   |
| minal con-                    | ration                  | information          | nal.                                                                    |
| figuration                    | informa-                | I/O allocation       | This information specifies what I/O data in the Units in the Slave Ter- |
| and oper-                     | tion                    | information          | minal to exchange with process data communications.                     |
| ation set-                    | Unit operation settings |                      | These are the operation settings for each Unit in the Slave Terminal.   |
| tings                         | Unit appli              | cation data settings | These data settings enable the functionality that is specific to each   |
|                               |                         |                      | Unit.                                                                   |

Refer to 9-2 Setting Slave Terminal Parameters on page 9-4 for details on the settings.

#### 9-1-3 Variable Assignment Settings

To allow the user program to access a Slave Terminal, you must assign variables in the CPU Unit or Industrial PC to the I/O data in the Slave Terminal.

If the Slave Terminal is connected to an NJ/NX/NY-series Controller, the following methods are available.

| Setting                    | Description                                                                 |  |
|----------------------------|-----------------------------------------------------------------------------|--|
| Assigning device variables | Assign and register device variables to the I/O ports.                      |  |
| Assigning Axis Variables   | If you are using the Motion Control Function Module for control, assign I/O |  |
|                            | data (process data) to the Axis Variables.                                  |  |

Refer to 9-3 Assigning Variables on page 9-36 for details on the settings.

#### 9-1-4 Setting Procedures

Use the following procedures to set up an EtherCAT Slave Terminal for connection to an NJ/NX/NY-series Controller.

|   |                                                                | (1) Setting the Slave Terminal as an EtherCAT slave         |  |  |
|---|----------------------------------------------------------------|-------------------------------------------------------------|--|--|
|   |                                                                | Ļ                                                           |  |  |
| 1 | Setting Slave Terminal                                         | (2) Creating and setting the Unit configuration information |  |  |
|   | parameters                                                     | Ļ                                                           |  |  |
|   | Refer to 9-2 Setting Slave                                     | (3) Setting the I/O allocation information                  |  |  |
|   | Terminal Parameters on                                         | Ļ                                                           |  |  |
|   | page 9-4.                                                      | (4) Setting the Unit operation settings                     |  |  |
|   |                                                                | Ļ                                                           |  |  |
|   |                                                                | (5) Setting Unit application data                           |  |  |
|   | ¥                                                              |                                                             |  |  |
| 2 | Assigning variables                                            |                                                             |  |  |
|   | Refer to 9-3 Assigning Varia                                   | ables on page 9-36.                                         |  |  |
|   | $\mathbf{+}$                                                   |                                                             |  |  |
| 3 | Transferring the settings to                                   | the Controller                                              |  |  |
|   | Refer to 9-4 Transferring and Comparing Settings on page 9-41. |                                                             |  |  |

The above procedure is not used to set up Safety Control Units. For the procedure to set up Safety Control Units, refer to *Commissioning Procedures* in the *NX-series Safety Control Unit User's Manual* (Cat. No. Z930).

## 9-2 Setting Slave Terminal Parameters

This section describes how to set the EtherCAT Slave Terminal parameters.

#### 9-2-1 Items to Set

There are the following two types of parameters that must be set in the EtherCAT Slave Terminals.

| Setting                     | Description                                        | Setting location on Sysmac<br>Studio |
|-----------------------------|----------------------------------------------------|--------------------------------------|
| Settings as an EtherCAT     | These settings enable the EtherCAT Coupler         | EtherCAT Configuration Edit          |
| slave                       | Unit to perform EtherCAT communications with       | Tab Page                             |
|                             | the EtherCAT master as an EtherCAT slave.          |                                      |
| Slave Terminal configura-   | These settings enable the EtherCAT Coupler         | Edit Slave Terminal Configura-       |
| tion and operation settings | Unit to control the internal processing of the     | tion Tab Page                        |
|                             | Slave Terminal based on EtherCAT communica-        |                                      |
|                             | tions, i.e., I/O refreshing for the NX Units, man- |                                      |
|                             | agement of the NX Units, etc.                      |                                      |

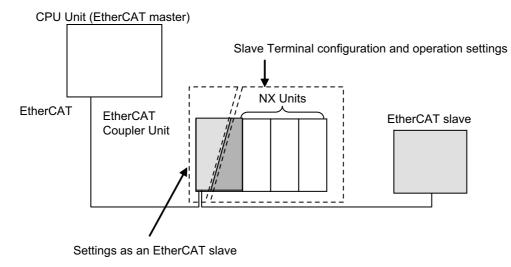

#### Settings as an EtherCAT Slave

Register the EtherCAT Coupler Unit in the EtherCAT network and set the settings for the EtherCAT Coupler Unit, such as the node address.

Make these settings on the EtherCAT Configuration Edit Tab Page on the Sysmac Studio.

Refer to 9-2-2 Settings as an EtherCAT Slave on page 9-6 for details on the settings.

#### **Slave Terminal Configuring and Operation Settings**

These settings are used to control the Units in the Slave Terminal.

Create the Unit Configuration of the Slave Terminal, and set up each Unit. Make the settings on the Edit Slave Terminal Configuration Tab Page on the Sysmac Studio.

The Slave Terminal has the following setting information.

|                         | Name             | Description                                                                                                    |
|-------------------------|------------------|----------------------------------------------------------------------------------------------------|
| Configura-              | Unit configura-  | This information describes the configuration of the Slave Terminal: the number                                      |
| tion infor-             | tion information | and order of NX Units mounted after the EtherCAT Coupler Unit, individual Unit                                      |
| mation                  |                  | information, and information about the EtherCAT Coupler Unit itself.                                                |
|                         |                  | Unit configuration                                                                                                  |
|                         | I/O allocation   | This information defines the I/O data in the EtherCAT Coupler Unit and the NX                                       |
|                         | information      | Units.                                                                                                    |
| Unit operation settings |                  | The Unit operation settings are for the EtherCAT Coupler Unit and the NX Units.                                     |
| Unit application data   |                  | This data controls the functionality that is specific to each NX Unit. Not all NX Units have Unit application data. |

The EtherCAT Coupler Unit and the NX Units have default values for the I/O allocation information. If the default values are used, create and set the Unit configuration information to complete the configuration information settings.

Refer to 9-2-3 Setting the Unit Configuration Information on page 9-9 to 9-2-6 Unit Application Data on page 9-27 for details on the Slave Terminal configuration and operation settings.

#### 9-2-2 Settings as an EtherCAT Slave

Register the EtherCAT Coupler Unit in the EtherCAT network and set the node address and other settings.

#### Settings as an EtherCAT Slave

The parameters of the EtherCAT Coupler Unit as an EtherCAT slave are given below.

You can set only the items that have "Yes" in the Settable column.

| Settings                      | Settable | Description                                                                                                    |  |  |  |  |
|-------------------------------|----------|----------------------------------------------------------------------------------------------------|--|--|--|--|
| Device name                   |          | This is the name of the EtherCAT Coupler Unit.                                                                                                    |  |  |  |  |
|                               | Ma a     | Default value: E *** (* is a serial number from 001).                                                                                                    |  |  |  |  |
|                               | Yes      | The default value is automatically generated based on the node address.                                                                                                    |  |  |  |  |
|                               |          | Setting range: Text string                                                                                                    |  |  |  |  |
| Model name                    |          | This is the model of the EtherCAT Coupler Unit.                                                                                                    |  |  |  |  |
| Product name                  |          | This is the product name of the EtherCAT Coupler Unit.                                                                                                    |  |  |  |  |
| Revision                      |          | This is the revision number of the EtherCAT Coupler Unit.                                                                                                    |  |  |  |  |
| PDO Commu-<br>nications Cycle |          | This tells whether the EtherCAT Slave Terminal communicates in PDO communica-<br>tions cycle 1 or PDO communications cycle 2. The PDO communications cycle is<br>given in parentheses. This item is displayed only for a built-in EtherCAT port on an<br>NX-series CPU Unit or NY-series Industrial PC.                                                                                                    |  |  |  |  |
|                               |          | Display example: PDO communications cycle 1 (500 μs)                                                                                                    |  |  |  |  |
| Node Address                  |          | This is the node address.                                                                                                    |  |  |  |  |
|                               |          | The default value is set automatically when a slave is added.                                                                                                    |  |  |  |  |
|                               | Yes      | The setting range is the same as the node address range that can be set for the built-in EtherCAT port that connects to the EtherCAT Coupler Unit. For the node address ranges that can be set for a built-in EtherCAT port, refer to the user's manual for the built-in EtherCAT port on the connected CPU Unit or Industrial PC.                                                                                                    |  |  |  |  |
|                               |          | Set this address to the same node address that is set on the EtherCAT Coupler Unit.<br>If you set the node address on the EtherCAT Coupler Unit switches, set the node<br>address on the Sysmac Studio to the same value. If you write the node address from<br>the Sysmac Studio, set the switches on the EtherCAT Coupler Unit to the same<br>value. Refer to <i>4-3-3 Setting the Node Address</i> on page 4-12 for the node address<br>setting on the EtherCAT Coupler Unit. |  |  |  |  |
| Enable/Dis-                   |          | Enables or disables the EtherCAT Slave Terminal as a communications target.                                                                                                    |  |  |  |  |
| able Settings                 | Yes      | Enabled: The Slave Terminal will operate.                                                                                                    |  |  |  |  |
|                               | 163      | <ul> <li>Disabled: The Slave Terminal will not operate.<sup>*1</sup></li> </ul>                                                                                                    |  |  |  |  |
|                               |          | Default setting: Enabled                                                                                                    |  |  |  |  |
| Serial Number                 |          | This is the serial number of the EtherCAT Coupler Unit.                                                                                                    |  |  |  |  |
|                               |          | Default: 0x00000000 (when offline)                                                                                                    |  |  |  |  |
|                               |          | The value is updated to the serial number of the physical slave when you select <i>Get Slave Serial Numbers</i> from the menu for the master.                                                                                                    |  |  |  |  |
|                               |          | A Network Configuration Verification Error occurs if the serial number on the Sys-<br>mac Studio and the serial number of the physical slave do not agree when the Serial<br>Number Check Method in the master settings is set to <i>Setting</i> = <i>Actual device</i> .                                                                                                    |  |  |  |  |
|                               |          | For details on how to obtain the serial numbers for actual devices, refer to the user's manual for the built-in EtherCAT port on the connected CPU Unit or Industrial PC.                                                                                                    |  |  |  |  |
| PDO Map Set-<br>tings         |          | This is a list of the valid PDOs. The PDO mappings for the EtherCAT Slave Terminal depend on the I/O allocations to the Slave Terminal. The PDO mappings are not displayed because you do not directly edit the PDO mappings for the EtherCAT Coupler Unit.                                                                                                    |  |  |  |  |

| Settings                      | Settable | Description                                                                                                    |
|-------------------------------|----------|----------------------------------------------------------------------------------------------------|
| Enable Distrib-<br>uted Clock |          | These settings enable or disable the DC and specify the I/O refreshing methods for the mounted NX Units. The settings are as follows: |
|                               |          | Enabled (DC for synchronization)                                                                                                    |
|                               |          | <ul> <li>Enabled (DC with priority in cycle time)</li> </ul>                                                                          |
|                               | Yes      | Disabled (FreeRun)                                                                                                    |
|                               | 165      | Default setting: Enabled (DC for synchronization)                                                                                     |
|                               |          | <i>Enabled (DC with priority in cycle time)</i> is displayed only for the NX-ECC203 Ether-CAT Coupler Unit.                           |
|                               |          | Refer to <i>10-3-2 Setting the I/O Refreshing Methods</i> on page 10-9 for details on NX Unit I/O refreshing method for each setting. |
| Reference                     |          | This setting tells whether the slave provides a reference clock. This setting indicates                                               |
| Clock                         |          | having a reference clock because the EtherCAT Coupler Unit has its own reference clock.                                               |
| Setting Param-                | Yes      | This setting affects the parameters that are automatically set by the EtherCAT mas-                                                   |
| eters                         |          | ter when EtherCAT communications start or when a slave is reconnected.                                                                |
| Backup                        |          | This setting is for backup parameters. The backup parameters for the EtherCAT                                                         |
| Parameter                     |          | Coupler Unit cannot be set here. Set the backup parameters in the Unit operation                                                      |
| Settings                      |          | settings.                                                                                                    |
| Slave Termi-                  |          | These settings are for the Slave Terminal. Click the Edit Slave Terminal Configu-                                                     |
| nal Configura-                | Yes      | ration Button to edit these parameters.                                                                                               |
| tion                          |          |                                                                                                    |

\*1. Register Slave Terminals that are not installed on the EtherCAT network but are scheduled for addition at a later date as disabled Slave Terminals. Even for a disabled Terminal, you can set process data allocations and use the process data through system-defined variables and device variables in the user program.

#### • Setting Parameter

The setting parameter is given in the following table.

| Setting                 | Setting range | Description                                                    |
|-------------------------|---------------|----------------------------------------------------------------|
| Diagnosis History/Flags | 0 or 1        | This parameter specifies whether notification is provided with |
|                         |               | emergency messages.                                            |
|                         |               | 0: No notification                                             |
|                         |               | 1: Notification                                                |
|                         |               | The default setting is 0.                                      |

#### Setting Up the Slave Terminal as an EtherCAT Slave

- 1 Double-click EtherCAT under Configurations and Setup in the Multiview Explorer. Or, right-click EtherCAT under Configurations and Setup and select *Edit*.
- **2** Drag an EtherCAT Coupler Unit from the Toolbox to the EtherCAT Configuration Edit Tab Page and drop it under the master.

The EtherCAT Coupler Unit is added under the master.

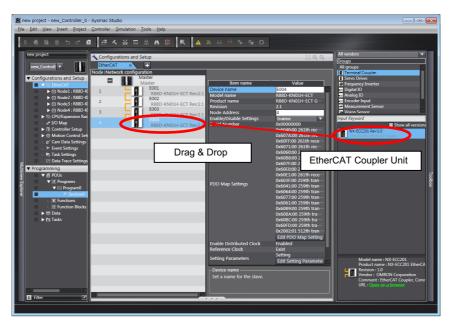

**3** Select the EtherCAT Coupler Unit on the EtherCAT Configuration Edit Tab Page.

The slave parameters of the EtherCAT Coupler Unit as an EtherCAT slave are displayed in the Slave Parameters Pane on the right side of the EtherCAT Configuration Edit Tab Page.

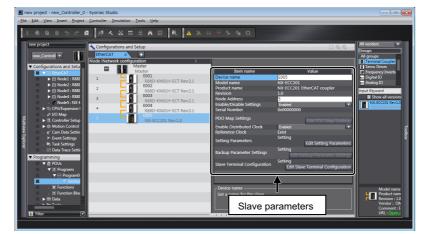

**4** Set the parameters.

#### Additional Information

You can export the EtherCAT network configuration information from Sysmac Studio version 1.12 or higher to a CSV file. Refer to the *Sysmac Studio Version 1 Operation Manual* (Cat. No. W504) for details on exporting the EtherCAT network configuration information.

#### 9-2-3 Setting the Unit Configuration Information

Specify the Unit configuration information for the Slave Terminal, which consists of an EtherCAT Coupler Unit and NX Units.

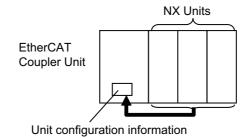

#### Settings in the Unit Configuration Information

#### • EtherCAT Coupler Unit

The EtherCAT Coupler Unit settings are listed below.

You can set only the items that have "Yes" in the Settable column.

| Setting                               | Setta-<br>ble | Description                                                                                                    | Data<br>range | Default                                                                                                    |
|---------------------------------------|---------------|----------------------------------------------------------------------------------------------------|---------------|----------------------------------------------------------------------------------------------------|
| Device name                           |               | This is the name of the EtherCAT Coupler Unit.<br>Use the EtherCAT Configuration Edit Tab Page to<br>change this setting.                                 |               | E *** (* is a serial<br>number from<br>001).<br>The default value<br>is automatically<br>generated based<br>on the node<br>address. |
| Model name                            |               | This is the model of the EtherCAT Coupler Unit.                                                                                                    |               | The model num-<br>ber of the Ether-<br>CAT Coupler Unit<br>is shown.                                                                |
| Product name                          |               | This is the product name.                                                                                                    |               | EtherCAT Cou-<br>pler                                                                                                    |
| Unit version                          |               | This is the Unit version of the EtherCAT Coupler Unit.                                                                                                    |               |                                                                                                    |
| NX Unit Number                        |               | This number represents the logical position of the Eth-<br>erCAT Coupler Unit.                                                                            |               | 0                                                                                                    |
| NX Unit Mounting<br>Setting           |               | This setting enables or disables the mounting of an NX<br>Unit. You cannot directly edit these settings in the Eth-<br>erCAT Coupler Unit.                |               |                                                                                                    |
| Serial Number                         |               | This is the serial number of the EtherCAT Coupler Unit.<br>You can get the serial number to set the serial number<br>of the actual EtherCAT Coupler Unit. |               |                                                                                                    |
| Supply Power/Avail-<br>able Power [W] |               | The power that is currently drawn by the NX Units and<br>the maximum available power supply capacity are<br>given.                                        |               | -/10.00                                                                                                    |
| Unit width [mm]                       |               | This is the width of the EtherCAT Coupler Unit.                                                                                                    |               | 46                                                                                                    |
| I/O allocation settings               | Yes           | These are the I/O allocation settings for the EtherCAT<br>Coupler Unit. Click the <b>Edit I/O Allocation Settings</b><br>Button to edit these settings.   |               | Refer to 9-2-4 I/O<br>Allocation Infor-<br>mation on page<br>9-13.                                                                  |
| Unit operation set-<br>tings          | Yes           | These are the Unit operation settings for the EtherCAT<br>Coupler Unit. Click the <b>Edit Unit Operation Settings</b><br>Button to edit these settings.   |               | Refer to 9-2-5<br>Unit Operation<br>Settings on page<br>9-25.                                                                       |
| Number of mounted<br>Units            |               | This is the number of mounted NX Units.                                                                                                    |               |                                                                                                    |

| Setting                        | Setta-<br>ble | Description                                                                                                    | Data<br>range                              | Default   |
|--------------------------------|---------------|----------------------------------------------------------------------------------------------------|--------------------------------------------|-----------|
| NX Unit Connection<br>Time (s) | Yes           | This is the wait time for the NX Units to connect to the Slave Terminal.                                                                                                    | 3 to 200 s                                 | 3 s       |
| Serial Number Check<br>Method  | Yes           | Set this setting to Setting = Actual device to compare<br>the serial numbers of the NX Units at these times: when<br>the power is turned ON and after the EtherCAT Coupler<br>Unit is restarted. The serial numbers of the NX Units<br>saved in the Unit configuration information are com-<br>pared with the actual serial numbers of the NX Units. <sup>*1</sup><br>If differences are found, a Unit Configuration Verifica-<br>tion Error will occur. | No check.<br>Setting =<br>Actual<br>device | No check. |

\*1. If this setting is set to *Setting = Actual device* and you replace an NX Unit in the Slave Terminal, an Unit Configuration Verification Error will occur. A Unit Configuration Verification Error will also occur if you swap the mounting position of two Units of the same model. If it becomes necessary to replace an NX Unit, or swap the mounting positions of two Units of the same model while this setting is set to *Setting = Actual device*, you must correct the Unit configuration information and download it to the EtherCAT Coupler Unit. Set this parameter to *Setting = Actual device* if strict management of the equipment configuration is required.

#### NX Units

| Name                                  | Settable | Description                                                                                                    | Data<br>range          | Default                                             |
|---------------------------------------|----------|----------------------------------------------------------------------------------------------------|------------------------|-----------------------------------------------------|
| Device name                           | Yes      | The name of the NX Unit.                                                                                                    |                        | N* (Where * is a<br>serial number<br>from 1)        |
| Model name                            |          | This is the model number of the NX Unit.                                                                                                    |                        |                                                     |
| Product name                          |          | This is the product name.                                                                                                    |                        |                                                     |
| Unit version                          |          | This is the Unit version of the NX Unit.                                                                                                    |                        |                                                     |
| NX Unit Number                        |          | This number represents the logical position of the NX<br>Unit. Numbers are automatically assigned from the left-<br>most mounting position.                                                     |                        |                                                     |
| NX Unit Mounting<br>Setting           | Yes      | This setting enables or disables the mounting of an NX<br>Unit. Refer to <i>11-2 NX Unit Mounting Settings</i> on page<br>11-5 for details on this setting.                                     | Enabled or<br>Disabled | Enabled                                             |
| Serial Number                         |          | This is the serial number of the NX Unit. You can get<br>the serial number to set the serial number of the actual<br>EtherCAT Coupler Unit.                                                     |                        | 0                                                   |
| Supply Power/Avail-<br>able Power [W] |          | The power that is currently drawn by the NX Units and<br>the maximum available power supply capacity are<br>given. This item is for an Additional NX Unit Power Sup-<br>ply Unit.               |                        | -/10.00                                             |
| Power consumption<br>[W]              |          | This is the power consumption of the NX Units from the NX bus. This setting applies to Units other than an Additional NX Unit Power Supply Unit.                                                |                        | Refer to the<br>manual for the<br>specific NX Unit. |
| Unit width [mm]                       |          | This is the width of the NX Unit.                                                                                                    |                        | Refer to the manual for the specific NX Unit.       |
| I/O allocation set-<br>tings          | Yes      | These are the I/O allocation settings for the NX Unit.<br>Click the <b>Edit I/O Allocation Settings</b> Button to edit<br>these settings. You cannot change this setting for Sys-<br>tem Units. |                        | Refer to the<br>manual for the<br>specific NX Unit. |
| Unit operation set-<br>tings          | Yes      | These are the Unit operation settings for the NX Unit.<br>Click the <b>Edit Unit Operation Settings</b> Button to edit<br>these settings. You cannot change this setting for Sys-<br>tem Units. |                        | Refer to the<br>manual for the<br>specific NX Unit. |

#### Setting the Unit Configuration Information

- Creating the Unit Configuration Information with the Edit Slave Terminal Configuration Tab Page
  - 1 Double-click EtherCAT under Configurations and Setup in the Multiview Explorer. Or, right-click EtherCAT under Configurations and Setup and select *Edit*.

The EtherCAT Configuration Edit Tab Page is displayed.

- **2** Drag the EtherCAT Coupler Unit from the Toolbox to the Edit Pane and drop it under the master. The EtherCAT Coupler Unit is added under the master.
- **3** Click the **Edit Slave Terminal Configuration** Button next to **Slave Terminal Configuration** in the slave parameters for the EtherCAT Coupler Unit.

The Edit Slave Terminal Configuration Tab Page is displayed.

**4** Drag the NX Unit from the Toolbox to the Edit Configuration Pane and drop it on the Slave Terminal.

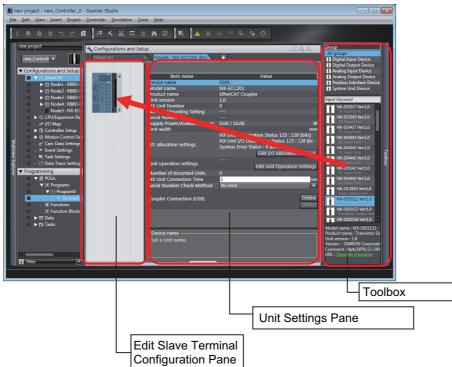

| Item                    | Description                                                                                                    |
|-------------------------|----------------------------------------------------------------------------------------------------|
| Edit Configuration Pane | You can edit the Unit configuration information for the Slave Terminal                                              |
|                         | here.                                                                                                    |
| Unit Settings Pane      | This list displays the setting information for the currently selected Unit.                                         |
|                         | • Edit I/O Allocation Settings Button: Click this button to change the I/O allocation information.                  |
|                         | <ul> <li>Edit Unit Operation Settings Button: Click this button to edit the<br/>Unit operation settings.</li> </ul> |
| Toolbox                 | This area shows the NX Units by groups and individual Units.                                                        |

**5** Set the Unit configuration information in the Unit Settings Pane.

#### Precautions for Correct Use

• If you turn ON the power to an EtherCAT Slave Terminal before you create or transfer the Unit configuration information to the Slave Terminal, the TS indicator on the front panel of the EtherCAT Coupler Unit will flash green at 0.5-second intervals. This means that the Slave Terminal is operating without any Unit configuration information.

In this state, the Slave Terminal will start and operate based on the physical Unit configuration when the power is turned ON. The Unit configuration is not checked.

Also, variables are not automatically assigned to the I/O ports, which means you cannot access the EtherCAT Slave Terminal from the program in the NJ/NX-series CPU Unit or NY-series Industrial PC. Always create the Unit configuration and transfer it to the EtherCAT Coupler Unit.

• To refresh I/O for EtherCAT Slave Terminals that operate in DC Mode, create the configuration of all EtherCAT Slave Terminals and make the settings for the EtherCAT Slave Terminals first, and then allocate the EtherCAT Slave Terminal periodic task and make the task settings for the EtherCAT Slave Terminal in the Task Settings in the Controller Setup of the Sysmac Studio. If you set a primary period that is shorter than the NX bus refresh cycle that is automatically calculated by the Sysmac Studio for the EtherCAT Slave Terminals, it will not be possible to transfer the parameter settings of the EtherCAT Slave Terminals through the CPU Unit or Industrial PC. If you try to transfer the parameter settings through the USB port on the EtherCAT Coupler Unit, a Synchronization Cycle Setting Error will occur. You can use the Sysmac Studio to check to see if the NX bus refresh cycle exceeds the task periods of the periodic tasks. If you import a Slave Terminal configuration, use the Sysmac Studio to see if the task periods of the periodic tasks are shorter than the NX bus refresh cycle. Refer to *10-3-5 Setting the Task Periods of Periodic Tasks* on page 10-19 for the confirmation procedure.

#### Additional Information

You can export the EtherCAT Slave Terminal configuration information from Sysmac Studio version 1.12 or higher to a CSV file. Refer to the *Sysmac Studio Version 1 Operation Manual* (Cat. No. W504) for details on exporting the EtherCAT Slave Terminal configuration information.

#### • Creating Unit Configuration Information Based on the Actual Configuration

This method uses the physical Unit configuration for the Unit configuration information.

Connect the Sysmac Studio to the EtherCAT network through the CPU Unit or Industrial PC. Compare and merge with the actual network configuration to read the actual network configuration information. Then use comparing and merging with the actual Unit configuration to read the Unit configuration of the EtherCAT Slave Terminal. Finally, set the settings as an EtherCAT slave on the EtherCAT Configuration Edit Tab Page, and create the Slave Terminal configuration and operation settings on the Edit Slave Terminal Configuration Tab Page.

For details on comparing and merging with the actual EtherCAT network configuration, refer to *Comparing and Merging EtherCAT Network Configurations* and *Automatically Creating the Network Configuration* in the user's manual for the built-in EtherCAT port on the connected CPU Unit or Industrial PC.

Refer to *Comparing and Merging with Actual Unit Configuration of the Slave Terminal* on page 9-28 under 9-2-7 *Sysmac Studio Functions Used as Required* on page 9-27 for details on the comparing and merging with the actual Unit configuration of the Slave Terminal.

#### Changing the Model of an EtherCAT Coupler Unit or NX Unit

You can use the Sysmac Studio to change the models and unit versions of EtherCAT Coupler Units and NX Units that are registered in a project on the Sysmac Studio. For details on how to make these changes with the Sysmac Studio, refer to *Changing the Model of an EtherCAT Coupler Unit or NX Unit* on page 9-32 in 9-2-7 *Sysmac Studio Functions Used as Required* on page 9-27.

#### 9-2-4 I/O Allocation Information

The I/O allocation information tells what I/O data in the EtherCAT Coupler Unit and the NX Units to exchange with process data communications.

The EtherCAT Slave Terminal performs process data communications with the EtherCAT master based on the I/O allocation information.

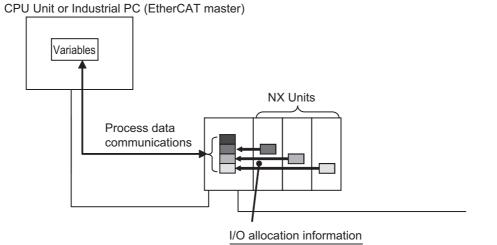

The EtherCAT Coupler Unit and the NX Units contain default values for the I/O allocation information. These default values are sufficient for a standard exchange of I/O data. Change the settings as necessary.

#### Specifications for I/O Data Allocations in EtherCAT Slave Terminals

The following limitations apply to I/O data allocations for the entire EtherCAT Slave Terminal.

| Item                         | Input data                          | Output data             |
|------------------------------|-------------------------------------|-------------------------|
| Number of I/O entry mappings | 255                                 | 255                     |
| I/O data size                | 1,024 bytes                         | 1,024 bytes             |
| Allocatable I/O data points  | Maximum of 4,000 points total for I | ooth inputs and outputs |

#### **I/O Allocation Settings**

To allocate I/O, select an I/O entry mapping and register an I/O entry to the I/O entry mapping.

#### Selecting I/O Entry Mappings

An I/O entry mapping defines a set of I/O data. Each Unit has its own I/O entry mapping.

The data for each I/O entry included in the selected I/O entry mappings are exchanged using process data communications. Default values are assigned to the I/O entry mapping selections. Change the I/O entry mapping selections as necessary. If an I/O entry mapping must be selected, the option to deselect it will not be available.

#### Registering I/O Entries

The I/O data assigned to an I/O entry mapping is called an I/O entry.

Default values are assigned to the I/O entries in each I/O entry mapping. Some I/O entry mappings allow you to add or delete I/O entries. Also, the I/O data that you can assign to an I/O entry mapping is predetermined. Change the I/O entries as necessary.

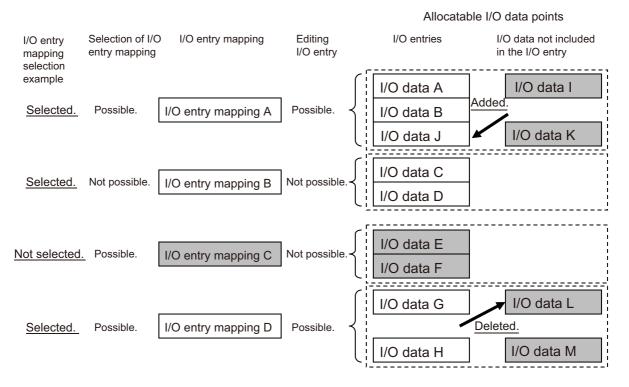

\*The shaded I/O data is not exchanged with process data communications.

#### Precautions for Correct Use

Assign the I/O data that you will use in the user program. Some of the I/O data for the EtherCAT Slave Terminal are not assigned by default. For example, the NX\_DOutTimeStamp instruction uses the Time Stamp of Synchronous Output, which is I/O data, as an input variable, but it is not assigned by default in the EtherCAT Coupler Unit. If you do not assign the Time Stamp of Synchronous Output, you cannot use the NX\_DOutTimeStamp instruction.

#### Allocatable I/O Data in an EtherCAT Coupler Unit

This section gives the I/O data in the EtherCAT Coupler Unit that you can assign as I/O.

To assign I/O data to an NJ/NX-series CPU Unit or NY-series Industrial PC, use the I/O ports for the allocated I/O data.

To access I/O data as NX objects, use the index numbers.

#### • I/O Entry Mappings for EtherCAT Coupler Units

The following I/O entry mappings are available.

|        |                            | I/O entry     | mapping       | I/O entry     |                    |  |
|--------|----------------------------|---------------|---------------|---------------|--------------------|--|
| I/O    | I/O entry mapping name     | Selecting     | Default       | Editing       | Maximum<br>entries |  |
| Inputs | 505th Transmit PDO Mapping | Possible.     | Selected.     | Possible.     | 6                  |  |
|        | 511th Transmit PDO Mapping | Possible.     | Not selected. | Not possible. | 2                  |  |
|        | 512th Transmit PDO Mapping | Not possible. | Selected.     | Not possible. | 1                  |  |

#### • I/O Data Allocatable to I/O Entry Mappings

The following I/O data can be registered as I/O entries for the I/O entry mappings.

a) 505th Transmit PDO Mapping

If you use a status that has a number as the suffix to the data name, select a status according to the number of used NX Units. Doing so will suppress the I/O data size and improve communications performance. For example, if you use 10 NX Units, we recommend that you use the status that has "Status 15" in the data name.

|                                       |                                                                                    |                            |         |                                          | •                                 | ered by<br>ault | NX object       |                         |
|---------------------------------------|------------------------------------------------------------------------------------|----------------------------|---------|------------------------------------------|-----------------------------------|-----------------|-----------------|-------------------------|
| Data name                             | Function                                                                           | Data type                  | Default | I/O port name                            | NX-ECC<br>201 or<br>NX-ECC<br>202 | NX-ECC<br>203   | Index<br>number | Subin-<br>dex<br>number |
| NX Unit Registration<br>Status 15     | This is the registration status for 15 NX Units.                                   | ARRAY[0<br>15] OF<br>BOOL  | FALSE   | NX Unit Registra-<br>tion Status 15      |                                   |                 | 2003 hex        | 01 hex                  |
| NX Unit Registration<br>Status 31     | This is the registration status for 31 NX Units.                                   | ARRAY[0<br>31] OF<br>BOOL  | FALSE   | NX Unit Registra-<br>tion Status 31      |                                   |                 | 2003 hex        | 02 hex                  |
| NX Unit Registration<br>Status 63     | This is the registration status for 63 NX Units.                                   | ARRAY[0<br>63] OF<br>BOOL  | FALSE   | NX Unit Registra-<br>tion Status 63      |                                   | Yes             | 2003 hex        | 03 hex                  |
| NX Unit Registration<br>Status 125    | This is the registration status for 125 NX Units.                                  | ARRAY[0<br>125] OF<br>BOOL | FALSE   | NX Unit Registra-<br>tion Status 125     | Yes                               |                 | 2003 hex        | 04 hex                  |
| NX Unit Message<br>Enabled Status 15  | This tells whether mes-<br>sage communications<br>are enabled for 15 NX<br>Units.  | ARRAY[0<br>15] OF<br>BOOL  | FALSE   | NX Unit Message<br>Enabled Status<br>15  |                                   |                 | 2004 hex        | 01 hex                  |
| NX Unit Message<br>Enabled Status 31  | This tells whether mes-<br>sage communications<br>are enabled for 31 NX<br>Units.  | ARRAY[0<br>31] OF<br>BOOL  | FALSE   | NX Unit Message<br>Enabled Status<br>31  |                                   |                 | 2004 hex        | 02 hex                  |
| NX Unit Message<br>Enabled Status 63  | This tells whether mes-<br>sage communications<br>are enabled for 63 NX<br>Units.  | ARRAY[0<br>63] OF<br>BOOL  | FALSE   | NX Unit Message<br>Enabled Status<br>63  |                                   |                 | 2004 hex        | 03 hex                  |
| NX Unit Message<br>Enabled Status 125 | This tells whether mes-<br>sage communications<br>are enabled for 125 NX<br>Units. | ARRAY[0<br>125] OF<br>BOOL | FALSE   | NX Unit Message<br>Enabled Status<br>125 |                                   |                 | 2004 hex        | 04 hex                  |

9

9 - 15

NX-series EtherCAT Coupler Unit User's Manual (W519)

|                                       |                                                                                             |                            |         |                                        | •                                 | ered by               | NX o            | oject                   |
|---------------------------------------|---------------------------------------------------------------------------------------------|----------------------------|---------|----------------------------------------|-----------------------------------|-----------------------|-----------------|-------------------------|
| Data name                             | Function                                                                                    | Data type                  | Default | I/O port name                          | NX-ECC<br>201 or<br>NX-ECC<br>202 | ault<br>NX-ECC<br>203 | Index<br>number | Subin-<br>dex<br>number |
| NX Unit I/O Data<br>Active Status 15  | This tells whether I/O<br>data is usable for 15 NX<br>Units.                                | ARRAY[0<br>15] OF<br>BOOL  | FALSE   | NX Unit I/O Data<br>Active Status 15   |                                   |                       | 2005 hex        | 01 hex                  |
| NX Unit I/O Data<br>Active Status 31  | This tells whether I/O<br>data is usable for 31 NX<br>Units.                                | ARRAY[0<br>31] OF<br>BOOL  | FALSE   | NX Unit I/O Data<br>Active Status 31   |                                   |                       | 2005 hex        | 02 hex                  |
| NX Unit I/O Data<br>Active Status 63  | This tells whether I/O<br>data is usable for 63 NX<br>Units.                                | ARRAY[0<br>63] OF<br>BOOL  | FALSE   | NX Unit I/O Data<br>Active Status 63   |                                   | Yes                   | 2005 hex        | 03 hex                  |
| NX Unit I/O Data<br>Active Status 125 | This tells whether I/O<br>data is usable for 125<br>NX Units.                               | ARRAY[0<br>125] OF<br>BOOL | FALSE   | NX Unit I/O Data<br>Active Status 125  | Yes                               |                       | 2005 hex        | 04 hex                  |
| NX Unit Error Status<br>15            | This gives the error sta-<br>tus for 15 NX Units.                                           | ARRAY[0<br>15] OF<br>BOOL  | FALSE   | NX Unit Error<br>Status 15             |                                   |                       | 2006 hex        | 01 hex                  |
| NX Unit Error Status<br>31            | This gives the error sta-<br>tus for 31 NX Units.                                           | ARRAY[0<br>31] OF<br>BOOL  | FALSE   | NX Unit Error<br>Status 31             |                                   |                       | 2006 hex        | 02 hex                  |
| NX Unit Error Status<br>63            | This gives the error sta-<br>tus for 63 NX Units.                                           | ARRAY[0<br>63] OF<br>BOOL  | FALSE   | NX Unit Error<br>Status 63             |                                   |                       | 2006 hex        | 03 hex                  |
| NX Unit Error Status<br>125           | This gives the error sta-<br>tus for 125 NX Units.                                          | ARRAY[0<br>125] OF<br>BOOL | FALSE   | NX Unit Error<br>Status 125            |                                   |                       | 2006 hex        | 04 hex                  |
| Time Stamp of Syn-<br>chronous Input  | This time stamp tells<br>when a synchronous<br>input occurred in the NX<br>Unit. Units: ns  | ULINT                      | 0       | Time Stamp of<br>Synchronous<br>Input  |                                   |                       | 200A hex        | 01 hex                  |
| Time Stamp of Syn-<br>chronous Output | This time stamp tells<br>when a synchronous<br>output occurred in the<br>NX Unit. Units: ns | ULINT                      | 0       | Time Stamp of<br>Synchronous<br>Output |                                   |                       | 200A hex        | 02 hex                  |

#### b) 511th Transmit PDO Mapping

| Data name                   |                                              |           |             |                           | Registered by<br>default |        | NX object       |               |
|-----------------------------|----------------------------------------------|-----------|-------------|---------------------------|--------------------------|--------|-----------------|---------------|
|                             |                                              |           |             |                           |                          |        |                 |               |
|                             | Function                                     | Data type | Default     | I/O port name             | NX-ECC<br>201 or         | NX-ECC | Index<br>number | Subin-<br>dex |
|                             |                                              |           |             |                           | NX-ECC<br>202            | 203    | number          | number        |
| New Messages Avail-<br>able | This tells whether the error log is updated. | WORD      | 0000<br>hex | New Messages<br>Available | *1                       |        | 200B hex        | 01 hex        |

\*1. You can use this with NX-ECC203 version 1.5 or later. You cannot use this with NX-ECC201 and NX-ECC202.

#### c) 512th Transmit PDO Mapping

|                     |                                                                                                    |           |         |                        | Registered by default             |               | NX ol           | oject                   |
|---------------------|----------------------------------------------------------------------------------------------------|-----------|---------|------------------------|-----------------------------------|---------------|-----------------|-------------------------|
| Data name           | Function                                                                                                    | Data type | Default | I/O port name          | NX-ECC<br>201 or<br>NX-ECC<br>202 | NX-ECC<br>203 | Index<br>number | Subin-<br>dex<br>number |
| Sysmac Error Status | This is the Sysmac<br>error status. It gives the<br>level of the error in the<br>EtherCAT Slave Termi-<br>nal. | BYTE      | 02 hex  | Sysmac Error<br>Status | Yes                               | Yes           | 2001 hex        | 01 hex                  |

The next section describes each data item in detail.

#### Details of I/O Data in the EtherCAT Coupler Unit

This section describes the I/O data in detail.

#### • NX Unit Registration Status

| Data name                                                                                  | Description                                                                                                    |
|--------------------------------------------------------------------------------------------|----------------------------------------------------------------------------------------------------|
| NX Unit Registration Status                                                                | This status tells whether the NX Units are registered in the Unit Configuration.                                                                                                    |
| 15NX Unit Registration Status31NX Unit Registration Status63NX Unit Registration Status125 | The status is acquired for as many NX Units as the numeric suffix at the end of the data name. Select the I/O data with the appropriate numeric value based on the number of NX Units that are mounted.                                                                                                    |
|                                                                                            | This status is given as an array of BOOL data. The subscript of the array corre-<br>sponds to the NX Unit number. A subscript of 0 indicates the EtherCAT Coupler<br>Unit.                                                                                                    |
| 125                                                                                        | Each bit has the following meaning.                                                                                                    |
|                                                                                            | TRUE: Registered                                                                                                    |
|                                                                                            | FALSE: Not registered                                                                                                    |
|                                                                                            | If the Unit configuration information is registered, the status is TRUE for each Unit that is registered.                                                                                                    |
|                                                                                            | If the Unit configuration information was automatically created (with only the actual Unit configuration information and no registered information), the status is FALSE for all Units.                                                                                                    |
|                                                                                            | The status is TRUE for NX Units that are set as unmounted Units.                                                                                                    |
|                                                                                            | Each bit is updated at the following times.                                                                                                    |
|                                                                                            | <ul> <li>If the Unit Configuration Information Is Registered:<br/>The status changes to TRUE when the system is started.<br/>The status changes to FALSE when the configuration information is cleared.</li> <li>If the Unit Configuration Information Is Automatically Created:<br/>The status changes to TRUE when the configuration information is confirmed.<br/>The status is always FALSE if the Unit configuration information is automatically created.</li> </ul> |

| Data name                            | Description                                                                                                    |
|--------------------------------------|----------------------------------------------------------------------------------------------------|
| NX Unit Message Enabled              | This status tells whether the NX Units can process message communications.                                              |
| Status 15                            | The status is acquired for as many NX Units as the numeric suffix at the end of                                         |
| NX Unit Message Enabled              | the data name. Select the I/O data with the appropriate numeric value based on                                          |
| Status 31                            | the number of NX Units that are mounted.                                                                                |
| NX Unit Message Enabled<br>Status 63 | This status is given as an array of BOOL data. The subscript of the array corre-                                        |
| NX Unit Message Enabled              | sponds to the NX Unit number. A subscript of 0 indicates the EtherCAT Coupler Unit.                                     |
| Status 125                           | Each bit has the following meaning.                                                                                     |
|                                      | TRUE: Message communications possible.                                                                                  |
|                                      | FALSE: Message communications not possible.                                                                             |
|                                      |                                                                                                    |
|                                      | The status says that message communications are enabled for NX Units that meet the following conditions.                |
|                                      | <ul> <li>The comparison shows no differences (only if the Unit configuration information<br/>is registered).</li> </ul> |
|                                      | The NX Unit does not have a WDT error.                                                                                  |
|                                      | The status is FALSE for NX Units that are set as unmounted Units.                                                       |
|                                      | Each bit is updated when the message communications status changes on the corresponding NX Unit.                        |

#### • NX Unit Message Enabled Status

#### • NX Unit I/O Data Active Status

| Data name                              | Description                                                                      |
|----------------------------------------|----------------------------------------------------------------------------------|
| NX Unit I/O Data Active Sta-           | This status tells whether the NX Units can process I/O data communications.      |
| tus 15                                 | The status is acquired for as many NX Units as the numeric suffix at the end of  |
| NX Unit I/O Data Active Sta-           | the data name. Select the I/O data with the appropriate numeric value based on   |
| tus 31                                 | the number of NX Units that are mounted.                                         |
| NX Unit I/O Data Active Sta-           | This status is given as an array of BOOL data. The subscript of the array corre- |
| tus 63<br>NX Unit I/O Data Active Sta- | sponds to the NX Unit number. A subscript of 0 indicates the EtherCAT Coupler    |
| tus 125                                | Unit.                                                                            |
|                                        | Each bit has the following meaning.                                              |
|                                        | TRUE: The I/O data in the NX Unit can be used for control.                       |
|                                        | FALSE: The I/O data in the NX Unit cannot be used for control.                   |
|                                        |                                                                                  |
|                                        | The status is FALSE for NX Units that are set as unmounted Units.                |
|                                        |                                                                                  |
|                                        | Each bit is updated when the operating status changes on the corresponding NX    |
|                                        | Unit.                                                                            |

| Data name                | Description                                                                                                    |  |  |  |
|--------------------------|----------------------------------------------------------------------------------------------------|--|--|--|
| NX Unit Error Status 15  | This status tells whether an error exists on the NX Units.                                                                                                    |  |  |  |
| NX Unit Error Status 31  | The status is acquired for as many NX Units as the numeric suffix at the end of                                                                                                    |  |  |  |
| NX Unit Error Status 63  | the data name. Select the I/O data with the appropriate numeric value based on                                                                                                    |  |  |  |
| NX Unit Error Status 125 | the number of NX Units that are mounted.                                                                                                    |  |  |  |
|                          | This status is given as an array of BOOL data. The subscript of the array corre-<br>sponds to the NX Unit number. A subscript of 0 indicates the EtherCAT Coupler<br>Unit.                                                                                                    |  |  |  |
|                          | Each bit has the following meaning.                                                                                                    |  |  |  |
|                          | TRUE: Error                                                                                                    |  |  |  |
|                          | FALSE: No error                                                                                                    |  |  |  |
|                          |                                                                                                    |  |  |  |
|                          | If the Unit configuration information is registered, the status is reported for only the NX Units for which the NX Unit Registration Status is TRUE (registered). This status is FALSE for all NX Units for which the NX Unit Registration Status is FALSE (not registered). If automatic generation <sup>*1</sup> is used for the Unit configuration information, the status is given for all NX Units. |  |  |  |
|                          | Each bit is set to TRUE when the level of the error is as follows:                                                                                                    |  |  |  |
|                          | Minor fault                                                                                                    |  |  |  |
|                          | Observation                                                                                                    |  |  |  |
|                          |                                                                                                    |  |  |  |
|                          | The status is FALSE for NX Units that are set as unmounted Units.                                                                                                    |  |  |  |
|                          | Each bit is updated at the following times.                                                                                                    |  |  |  |
|                          | The status changes to TRUE when an error occurs.                                                                                                    |  |  |  |
|                          | The status changes to FALSE when the error is reset. Even if the cause of the error has been removed, you must reset the error for the status to change to FALSE.                                                                                                    |  |  |  |

#### • NX Unit Error Status

\*1. This applies when only the physical Unit configuration information is used and the Unit configuration information is not registered.

#### • Time Stamps of Synchronous I/O Refresh

| Data name                 | Description                                                                      |
|---------------------------|----------------------------------------------------------------------------------|
| Time Stamp of Synchronous | This time stamp tells when a synchronous input occurred in the NX Unit. The unit |
| Input                     | is ns.                                                                           |
| Time Stamp of Synchronous | This time stamp tells when a synchronous output occurred in the NX Unit. The     |
| Output                    | unit is ns.                                                                      |

| Data name              | Description                                                                                                    |
|------------------------|----------------------------------------------------------------------------------------------------|
| New Messages Available | This tells whether the error log is updated.                                                                                                    |
|                        | This tells whether the log of errors occurred in the EtherCAT Coupler Unit and NX Units is updated.                                                                                  |
|                        | TRUE: The error log is updated.                                                                                                    |
|                        | FALSE: The error log is not updated.                                                                                                    |
|                        |                                                                                                    |
|                        | The error log is updated at the following times.                                                                                                    |
|                        | The status changes to TRUE when the error log is updated.                                                                                                    |
|                        | The status changes to FALSE when the subindex number of the most recent error log record is written to subindex 03 hex (Newest Acknowledged Message) depends on the EtherCAT master. |

#### • New Messages Available

#### • Sysmac Error Status

| Data name           | Description                                                                                                    |
|---------------------|----------------------------------------------------------------------------------------------------|
| Sysmac Error Status | This status gives the Sysmac error status for the EtherCAT Slave Terminal.                                                                                        |
|                     | This is an OR of the error status of the EtherCAT Coupler Unit and NX Units.                                                                                      |
|                     | TRUE: An error of the corresponding level exists.                                                                                                    |
|                     | FALSE: No error of the corresponding level exists.                                                                                                    |
|                     |                                                                                                    |
|                     | Each bit is updated at the following times.                                                                                                    |
|                     | The status changes to TRUE when an error occurs.                                                                                                    |
|                     | The status changes to FALSE when the error is reset. Even if the cause of the error has been removed, you must reset the error for the status to change to FALSE. |

The following table shows the structure of the bits in the Slave Terminal Sysmac error status. Some bits also have their own I/O ports.

| Bit    | Data name   | Description                                                   | I/O port    |
|--------|-------------|---------------------------------------------------------------|-------------|
| 0      | (Reserved)  |                                                               |             |
| 1      | (Reserved)  | This bit is always TRUE. This bit does not indicate an error. |             |
| 2 to 3 | (Reserved)  |                                                               |             |
| 4      | Observation | A monitoring error was detected in the Slave Termi-<br>nal.   | Observation |
| 5      | Minor fault | A minor fault was detected in the Slave Terminal.             | Minor Fault |
| 6      | (Reserved)  |                                                               |             |
| 7      | (Reserved)  |                                                               |             |

#### Data Allocatable to I/O in NX Units

Refer to the manual for the specific NX Unit for details on the allocatable I/O data.

#### Viewing I/O Allocation Information

Select the Unit in the Edit Slave Terminal Configuration Tab Page.

1

The Unit Settings Pane is displayed for the selected Unit. The I/O entry name and data size are displayed in the I/O allocation settings.

| Configurations and Se                                                                                                    | tup                          | 江 Q Q                                                                                                    |
|----------------------------------------------------------------------------------------------------|------------------------------|----------------------------------------------------------------------------------------------------|
| EtherCAT                                                                                                    | Node5 : NX-ECC201 (EC×       | +                                                                                                    |
|                                                                                                    |                              |                                                                                                    |
|                                                                                                    | Item name                    | Value                                                                                                    |
| and a second second sec | Device name                  | E005                                                                                                    |
|                                                                                                    | Model name                   | NX-ECC201                                                                                                    |
|                                                                                                    | Product name                 | EtherCAT Coupler                                                                                                    |
|                                                                                                    | Unit version                 | 1.0                                                                                                    |
|                                                                                                    | NX Unit Number               | 0                                                                                                    |
| 1                                                                                                    | NX Unit Mounting Setting     |                                                                                                    |
|                                                                                                    | Serial Number                |                                                                                                    |
|                                                                                                    | Supply Power/Available Power | 0.00 / 10.00 W                                                                                                    |
|                                                                                                    | Unit width                   | 4 <u>6 m</u> rr                                                                                                    |
|                                                                                                    | I/O allocation settings      | NX Unit Registration Status 125 : 128 [bits]<br>NX Unit I/O Data Active Status 125 : 128 [bits]<br>Sysmac Error Status : 8 [bits]<br>Edit I/O Allocation Settings |

I/O entry name: Size

9

# Editing the I/O Allocation Settings

You can edit the I/O allocations for the EtherCAT Coupler Unit and NX Units as necessary.

1 In the Unit Settings Pane, click the Edit I/O Allocation Settings Button.

The Edit I/O Allocation Settings Pane is displayed over the Edit Slave Terminal Configuration Tab Page.

| I/O Allocation Status                                                                                                    |                     |          |             |                 |                                                                                                    |
|----------------------------------------------------------------------------------------------------|---------------------|----------|-------------|-----------------|----------------------------------------------------------------------------------------------------|
| Configurations and Setup                                                                                                    |                     |          |             |                 | ଅ ସ ସ                                                                                                    |
| EtherCA'f × Node5 : NX-ECC201 (Etx +                                                                                                    |                     |          |             |                 |                                                                                                    |
| (/O Allocation Status: (1) I/O data size Input 34/1024 [bytes] Output 0,                                                                            |                     |          |             |                 |                                                                                                    |
| (2) Number of I/O entry mappings Input 2/255 (                                                                                                    |                     |          |             |                 |                                                                                                    |
| I/O Entry Mapping List<br>Input 264[bits]                                                                                                    | /O entries<br>Index |          |             | mit PDO Mapping | Comment                                                                                                    |
| IselectionInput/Output  I/O entry mapping name   Flag<br>No option<br>Input S051h Transmit PDO Mapping Editable<br>Input S12th Transmit PDO Mapping | 0x2003              | 128[bit] |             | NX Unit Regi…   | Status whether the NX Unit is registered to Unit (<br>[0]: Communications Coupler Unit<br>[1]: NX Unit(Unit Number 1)<br>[2]: NX Unit(Unit Number 2)<br><br>[125]: NX Unit(Unit Number 125) |
|                                                                                                    | 0x2005              | 128[bit] | ARRAY[0125] | NX Unit I/O…    | Status whether the NX Unit I/O data is controllec<br>[0]: Communications Coupler Unit<br>[1]: NX Unit(Unit Number 1)<br>[2]: NX Unit(Unit Number 2)<br>                                     |
|                                                                                                    | 0                   |          |             |                 | [123]: NX Unit(Unit Number 125)                                                                                                    |
|                                                                                                    |                     |          |             |                 | Add I/O Entry Delete I/O Entry<br>OK Cancel Apply                                                                                                    |
| I/O Entry Mapping List                                                                                                    | r the               | Edit     | L           | I/O entri       |                                                                                                    |
| Control buttons for the Edit I/O Allocation Settings Pane                                                                                           |                     |          |             |                 |                                                                                                    |

#### Edit I/O Allocation Settings Pane

| Name/Label               | Description                                                                                                    |
|--------------------------|----------------------------------------------------------------------------------------------------|
| I/O Allocation<br>Status | The usage of I/O allocation for the entire EtherCAT Slave Terminal is displayed here.                                                                                                    |
|                          | (1) I/O data size: The size of the I/O data that is allocated for the entire Slave Termi-<br>nal is given. The denominator is the maximum allocatable size.                                         |
|                          | The I/O data size gives the amount of memory that is used by the I/O data. This value will not necessarily be the same as the total sum of all I/O entry sizes.                                     |
|                          | (2) Number of I/O entry mappings: The number of I/O entry mappings that are allo-<br>cated to the entire Slave Terminal is given. The denominator is the maximum<br>number of allocatable I/O data. |

| Name/Label                          | Description                                                                                                    |                 |                                                                                                    |  |
|-------------------------------------|----------------------------------------------------------------------------------------------------|-----------------|----------------------------------------------------------------------------------------------------|--|
| I/O Entry Map-                      | This is a mapping                                                                                                  | list of th      | ne I/O entries in the corresponding Unit.                                                                                                    |  |
| ping List                           | The I/O entry map                                                                                                  | ping list       | t shows up to four inputs and outputs respectively.                                                                                                    |  |
|                                     | The I/O entry mapping list shows the following items.                                                              |                 |                                                                                                    |  |
|                                     | <ul> <li>Selection: This column is used to select the I/O entry mappings that you wish to<br/>allocate.</li> </ul> |                 |                                                                                                    |  |
|                                     | Select the I/O er                                                                                                  | ntry ma         | pping that you wish to allocate.                                                                                                    |  |
|                                     | If you do not war<br>information, sele                                                                             |                 | ocate the I/O entry mapping as part of the I/O allocation <i>option.</i>                                                                                       |  |
|                                     | Input/Output: This terms of the CPU                                                                                |                 | nn shows whether the data is an input or an output in<br>or Industrial PC.                                                                                     |  |
|                                     | I/O entry mappin                                                                                                   | ig name         | e: This column gives the name of the I/O entry mapping.                                                                                                    |  |
|                                     | Flag: If the I/O er                                                                                                | ntry is e       | editable, this column says "Editable."                                                                                                    |  |
|                                     | -                                                                                                    |                 | itable, this column says ""                                                                                                    |  |
| I/O entries                         | This pane allows y are selected in the                                                                             |                 | iew and edit the I/O entries for the I/O entry mappings that try Mapping List.                                                                                 |  |
|                                     | Each I/O entry con                                                                                                 | tains th        | ne following information.                                                                                                    |  |
|                                     | Index:                                                                                                    | This is         | s the index number for the NX object.                                                                                                    |  |
|                                     |                                                                                                    | The in<br>_numl | idex is displayed after "0x" as index_number:subindex-<br>ber.                                                                                                 |  |
|                                     | • Size:                                                                                                    | This c          | olumn gives the size of the I/O entry data.                                                                                                    |  |
|                                     | <ul> <li>Data Type:</li> </ul>                                                                                     | This c          | olumn gives the data type of the I/O entry.                                                                                                    |  |
|                                     | • I/O entry name:                                                                                                  | This c          | olumn gives the name of the I/O entry.                                                                                                    |  |
|                                     | Comment:                                                                                                    |                 | olumn gives a description of the I/O entry.                                                                                                    |  |
| Control buttons<br>for the Edit I/O | Add I/O Entry But                                                                                                  | ton:            | This button adds an I/O entry to the selected I/O entry mapping.                                                                                               |  |
| Allocation Set-<br>tings Pane       | Delete I/O Entry B                                                                                                 | Button:         | This button deletes the selected I/O entry from the selected I/O entry mapping.                                                                                |  |
|                                     | OK Button:                                                                                                    |                 | This button confirms the settings in the Edit I/O Alloca-<br>tion Settings Pane, and returns the display to the Edit<br>Slave Terminal Configuration Tab Page. |  |
|                                     | Cancel Button:                                                                                                    |                 | This button cancels the settings in the Edit I/O Allocation<br>Settings Pane, and returns the display to the Edit Slave<br>Terminal Configuration Tab Page.    |  |
|                                     | Apply Button:                                                                                                    |                 | This button confirms the settings in the Edit I/O Alloca-<br>tion Settings Pane, and allows you to edit other I/O<br>entries.                                  |  |

2 Select the option button next to the I/O entry mapping that you wish to edit. You can select only I/O entry mappings that have the "Editable" in the *Flag* column.

#### 3 Click the Add I/O Entry Button.

The Add I/O Entry Dialog Box is displayed.

A list similar to the one that is shown below is displayed. This list shows the I/O data that you can add to the selected I/O entry mapping list.

| Add I/O Entry                                                             |
|---------------------------------------------------------------------------|
| 0x2003:01 NX Unit Registration Status 15                                  |
| 0x2003:02 NX Unit Registration Status 31                                  |
| 0x2003:03 NX Unit Registration Status 63                                  |
| 0x2004:01 NX Unit Message Enabled Status 15                               |
| 0x2004:02 NX Unit Message Enabled Status 31                               |
| 0x2004:03 NX Unit Message Enabled Status 63                               |
| 0x2004:04 NX Unit Message Enabled Status 125                              |
| 0x2005:01 NX Unit I/O Data Active Status 15                               |
| 0x2005:02 NX Unit I/O Data Active Status 31                               |
| 0x2005:03 NX Unit I/O Data Active Status 63                               |
| 0x2006:01 NX Unit Error Status 15                                         |
| 0x2006:02 NX Unit Error Status 31                                         |
| 0x2006:03 NX Unit Error Status 63                                         |
| 0x2006:04 NX Unit Error Status 125                                        |
| 0x200A:01 Time Stamp of Synchronous Input                                 |
| 0x200A:02 Time Stamp of Synchronous Output                                |
|                                                                           |
| NX Unit Message Enabled Status 15                                         |
| Data type : ARRAY[015] OF BOOL                                            |
| Size : 16[bit]                                                            |
| Comment : Status whether communications with the NX Unit is possible or I |
| [0]: Communications Coupler Unit                                          |
| F41, ANZ F1m/h/F1m/h Alcoundrance 43                                      |
| OK Cancel                                                                 |

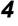

**4** Select the I/O data to add, and then click the **OK** Button.

The I/O entry is added.

5 Click the **Apply** Button or **OK** Button to confirm the current settings.

You can also delete I/O entries. In step 3, select the I/O entry to delete, and then click the Delete I/O Entry Button.

# 9-2-5 Unit Operation Settings

# Unit Operation Settings for the EtherCAT Coupler Unit

The operation settings of the EtherCAT Coupler Unit are listed below.

| Setting                                                                                | Setting range                    | Default | Description                                                                                                    |
|----------------------------------------------------------------------------------------|----------------------------------|---------|----------------------------------------------------------------------------------------------------|
| Preventing Incorrect<br>Operation Setting/USB<br>Connection Prohibition                | Disable or Enable                | Disable | Set whether to prohibit a Sysmac Studio online con-<br>nection through the peripheral USB port on the Eth-<br>erCAT Coupler Unit.                                                        |
| Setting                                                                                |                                  |         | Select Enable to prohibit the connection.                                                                                                    |
|                                                                                        |                                  |         | Refer to <i>11-12 Prohibiting USB Connections</i> on page 11-44 for details on prohibiting a USB connection.                                                                             |
| Fail-soft Operation Set-<br>ting/Fail-soft Operation                                   | Stop or Fail-soft operation      | Stop    | Set whether to use fail-soft operation for the Ether-<br>CAT Slave Terminal.                                                                                                    |
| Setting                                                                                |                                  |         | Select <i>Fail-soft operation</i> to perform fail-soft opera-<br>tion.                                                                                                    |
|                                                                                        |                                  |         | Refer to <i>11-11 Fail-soft Operation</i> on page 11-40 for details on fail-soft operation.                                                                                              |
| Communications Error<br>Setting/Consecutive<br>Communications Error<br>Detection Count | 0 to 15                          | 1       | A Communications Synchronization Error occurs if<br>the communications error occurs consecutively for<br>more than this set value.                                                       |
| Sync Not Received Tim-<br>eout Setting/Sync Error<br>Monitoring Time                   | 0 to 600 s (0<br>implies 120 s.) | 0       | A Synchronization Interruption Error occurs if the<br>Sync0 signal input does not turn ON within this set<br>value after the EtherCAT Coupler Unit enters the<br>Safe-Operational state. |

#### Precautions for Safe Use

When you use an NJ/NX-series CPU Unit with the cable redundancy function in DC Mode, set the Communications Error Setting set value for EtherCAT slaves in DC Mode to the following value. If the communications cable is disconnected or the power supply of the EtherCAT slaves is turned OFF with the Communications Error Setting set value set to any other value, communications may discontinue due to a Communications Synchronization Error.

Project unit version 1.42 or later: 2 or higher

Project unit version earlier than 1.42: 1 (default value) or higher

# Unit Operation Settings for the NX Unit

The settings that are available depend on the type of the NX Unit.

For example, Digital Input Units have a setting for the input filter value, and Digital Output Units have a setting for the output value at load rejection.

Refer to the manual for the specific NX Unit for the settings and their meanings.

# Editing the Unit Operation Settings

You can edit the Unit operation settings for the EtherCAT Coupler Unit and NX Units as necessary.

**1** In the Unit Settings Pane, click the **Edit Unit Operation Settings** Button.

The Edit Unit Operation Settings Tab Page is displayed.

| Configurations and Setup                                                                                                    |                    | I Q Q                   |
|----------------------------------------------------------------------------------------------------|--------------------|-------------------------|
| EtherCAT × Node5 : NX-ECC201 (E0)× Unit 1                                                                                                    | L[Node5]:NX-OD31×  | +                       |
| All parameters                                                                                                    |                    |                         |
| Item name                                                                                                    |                    | Value                   |
| Load Rejection Output Setting/Load Rejection Output for Output Bit 00                                                                                                    | False              | <b>T</b>                |
| Load Rejection Output Setting/Load Rejection Output for Output Bit 01                                                                                                    | False              |                         |
| Load Rejection Output Setting/Load Rejection Output for Output Bit 02                                                                                                    | False              | • •<br>• •              |
| Load Rejection Output Setting/Load Rejection Output for Output Bit 03                                                                                                    | False              |                         |
|                                                                                                    |                    |                         |
|                                                                                                    |                    | Return to Default Value |
| Help<br>Data type: BOOL<br>Comment: Set the output at load OFF for Output Bit 00.<br>False : OFF<br>True : Hold the present value.<br>Restart is required to reflect the settings. |                    |                         |
| Transfer to Un                                                                                                    | it Transfer from U | Unit Compare            |

**2** Change the set value of each setting.

# 9-2-6 Unit Application Data

The Unit application data is the data that enables the functionality that is specific to each NX Unit. Not all NX Units have Unit application data.

Refer to the manual for NX Units that have Unit application data for the method to set and transfer Unit application data.

# 9-2-7 Sysmac Studio Functions Used as Required

You can use the following functions on the Sysmac Studio.

- · Comparing and merging with actual Unit configuration of the Slave Terminal
- · Getting NX Unit serial numbers
- Exporting/importing Slave Terminal settings and NX Unit settings
- Uploading Slave Terminal settings through the USB port on the EtherCAT Coupler Unit
- Changing the Model of an EtherCAT Coupler Unit or NX Unit
- Displaying the Transmission Delay Times of the EtherCAT Master

#### Version Information

- The function to upload Slave Terminal settings through the USB port on the EtherCAT Coupler Unit was added for a version upgrade to the Sysmac Studio.
  - Refer to A-11-2 Functions That Were Added or Changed for Each Unit Version on page A-93 for the versions that support this function.
- The function to change the model of an EtherCAT Coupler Unit was added for a Sysmac Studio version upgrade. Refer to *A-11-2 Functions That Were Added or Changed for Each Unit Version* on page A-93 for the unit versions that support this function. The function to change the model of an NX Unit is supported for Sysmac Studio version 1.06 and higher
- Displaying the transmission delay times of the EtherCAT master was added for a Sysmac Studio upgrade. You can use it with Sysmac Studio version 1.13 or higher.

# Comparing and Merging with Actual Unit Configuration of the Slave Terminal

You can compare the Unit configuration information in an EtherCAT Slave Terminal that was created offline with the actual Unit configuration. You can also use this command to merge a configuration that was created offline with the actual configuration.

**1** Go online, right-click anywhere in the Edit Slave Terminal Configuration Tab Page, and select *Compare and Merge with Actual Unit Configuration*.

The actual Unit configuration is read and compared with the Unit configuration on the Sysmac Studio. The results are displayed in the Compare and Merge with Actual Unit Configuration Dialog Box.

| S Compare and Merge with Actual Unit Configuration        |                                |             | - • •                     |
|-----------------------------------------------------------|--------------------------------|-------------|---------------------------|
| Configuration on Sysmac Studio                            | Configuration on Sysmac Studio | Result      | Actual Unit Configuration |
|                                                           | NX-ECC201 Ver.1.0              | Matched     | NX-ECC201 Ver.1.0         |
|                                                           |                                | Added       | NX-ID3417 Ver.1.0         |
|                                                           | NX-ID3343 Ver.1.0              | 🔒 Removed   |                           |
|                                                           | NX-ID3417 Ver.1.0              | Matched     | NX-ID3417 Ver.1.0         |
|                                                           | NX-OD3153 Ver.1.0              | Matched     | NX-OD3153 Ver.1.0         |
|                                                           | NX-OD3153 Ver.1.0              | Matched     | NX-OD3153 Ver.1.0         |
|                                                           | NX-DA2203 Ver.1.0              | \rm Removed |                           |
| Apply Actual Unit Configuration Actual Unit Configuration |                                |             |                           |
|                                                           |                                |             | OK Cancel                 |

- 2 To merge with actual Unit configuration, click the **Apply Actual Unit Configuration** Button. The configuration information on the Sysmac Studio will now match the actual Unit configuration.
- **3** Click the **OK** Button.

The display returns to the Edit Slave Terminal Configuration Tab Page.

## Precautions for Safe Use

Check the user program, data, and parameter settings for proper execution before you use them for actual operation.

## Precautions for Correct Use

You can read only the Unit configuration in the Slave Terminal by comparing and merging with the actual Unit configuration. You cannot read the I/O allocation information, Unit operation settings, and Unit application data.

# **Getting NX Unit Serial Numbers**

If the serial number check method that is set in the EtherCAT Coupler Unit is set to *Setting = Actual device*, you must download the Unit configuration information in which the serial numbers for the NX Units are set to the EtherCAT Coupler Unit. Use the following procedure to apply the serial numbers of the actual devices to the serial numbers of the NX Units in the Unit configuration information on the Sysmac Studio. Refer to *9-2-3 Setting the Unit Configuration Information* on page 9-9 for information on checking serial numbers.

**1** Go online, right-click anywhere in the Edit Slave Terminal Configuration Tab Page, and select *Get Serial Numbers of All NX Units*.

An execution confirmation dialog box is displayed.

Get Serial Numbers of All NX Units
 The serial numbers of the NX Units on Sysmac Studio are updated with the ones in the actual Slave Terminal Configuration.
 However, when the NX Unit mounting setting is set to Disabled, the serial number of the applicable NX Unit is cleared on Sysmac Studio.
 Get Cancel

# 2 Click the **Get** Button.

The serial numbers are read from the actual Unit configuration, and applied to the Units in the configuration information for the Slave Terminal on the Sysmac Studio.

# Exporting/Importing Slave Terminal Settings and NX Unit Settings

You can export and import the Slave Terminal settings and NX Unit settings as files.

This procedure is not used to export and import data for the Safety Control Units. Refer to the *NX-series Safety Control Unit User's Manual* (Cat. No. Z930-E1-04 or later) for information on export-ing/importing data from/to the Safety Control Units.

## Exporting/Importing Settings for the EtherCAT Coupler Unit as an EtherCAT Slave

On the EtherCAT Configuration Edit Tab Page, you can export all of the Slave Terminal settings, shown below, into a single file (extension .ets).

The exported Slave Terminal setting file can be imported to add another Slave Terminal with the same settings. To do this, go into the EtherCAT Configuration Edit Tab Page in the same project or a new project on the Sysmac Studio.

1 On the EtherCAT Configuration Edit Tab Page, right-click the EtherCAT Coupler Unit and select *Export Slave Settings*.

The Save File Dialog Box is displayed.

| Save File                |         |                                            |                                             |     |               | l          | x |
|--------------------------|---------|--------------------------------------------|---------------------------------------------|-----|---------------|------------|---|
| Lit                      | oraries | Documents                                  | -                                           | 4,  | Search Docume | ents       | ٩ |
| Organize 🔻 Ne            | w folde | r                                          |                                             |     |               | •          | 0 |
| ጵ Favorites<br>💻 Desktop | ^       | Documents library<br>Includes: 2 locations |                                             |     | Arrange       | by: Folder | • |
| Downloads                | н       | Name                                       | Date modified<br>No items match your search | Тур | e             | Size       |   |
| Libraries                |         |                                            | ,                                           |     |               |            |   |
| Music<br>E Pictures      |         |                                            |                                             |     |               |            |   |
| Videos                   | -       |                                            |                                             |     |               |            |   |
| File name:               | E001_N  | VX-ECC201 Rev1.0                           |                                             |     |               |            | • |
| Save as type:            | EtherC  | AT Slave Parameter (*.ets)                 |                                             |     |               |            | • |
| ) Hide Folders           |         |                                            |                                             |     | Save          | Cancel     |   |

**2** Enter a file name, and then click the Save Button.

An EtherCAT slave parameter file with an .ets extension is saved.

To import a file, select *Import Slave Settings and Insert New Slave* in step 1, and specify the file to import.

#### Exporting/Importing NX Unit Settings

On the Edit Slave Terminal Configuration Tab Page, you can export the Unit operating settings and Unit application data for each NX Unit into a single file (extension .nsf).

The exported NX Unit setting file can be imported to add other NX Units with the same settings. To do this, go into the Edit Slave Terminal Configuration Tab Page in a new project or the same project on the Sysmac Studio.

**1** On the Edit Slave Terminal Configuration Tab Page, right-click the NX Unit to export and select *Export NX Unit Settings*.

| Export NX Unit Sett                                                                                                    | ings    |                                            |                                            |              | ×                   |
|----------------------------------------------------------------------------------------------------|---------|--------------------------------------------|--------------------------------------------|--------------|---------------------|
| 🕒 🕑 - 💽 🕨 Lit                                                                                                    | raries  | Documents                                  |                                            | 🕶 🍫 Search D | Documents 🔎         |
| Organize 🔻 Ne                                                                                                    | w folde | r                                          |                                            |              | ≡ - ()              |
| ☆ Favorites<br>■ Desktop                                                                                                    |         | Documents library<br>Includes: 2 locations |                                            | А            | rrange by: Folder 🔻 |
| <ul> <li>Downloads</li> <li>Recent Places</li> <li>Libraries</li> <li>Documents</li> <li>Music</li> <li>Pictures</li> <li>Videos</li> </ul> | E       | Name                                       | Date modified<br>No items match your searc | Type<br>h.   | Size                |
| File name:<br>Save as type:                                                                                                    |         | (-ID3317<br>it setting file(*.nsf)         |                                            |              | •                   |
| Hide Folders                                                                                                    |         |                                            |                                            | Save         | e Cancel            |

The Export NX Unit Settings Dialog Box is displayed.

**2** Enter a file name, and then click the Save Button.

An NX Unit setting file with an .nsf extension is saved.

To import a file, select *Import NX Unit Settings and Insert New Unit* in step 1, and specify the file to import.

# Uploading Slave Terminal Settings through the USB Port on the EtherCAT Coupler Unit

You can connect the Sysmac Studio to the USB port on the EtherCAT Coupler Unit, and transfer the Slave Terminal settings information to the Sysmac Studio from the Slave Terminal.

However, if Safety Control Units are mounted to more than one Slave Terminal, there are restrictions in the order that you can upload the settings. Refer to the *NX-series Safety Control Units User's Manual* (Cat. No. Z930-E1-02 or later) for the restrictions.

Use the following procedure to upload the settings.

- **1** Connect the Sysmac Studio to the peripheral USB port on the EtherCAT Coupler Unit and place it online.
- 2 Right-click the EtherCAT Coupler Unit in the Edit Slave Terminal Configuration Tab Page, and select *Coupler Connection (USB) Transfer from Coupler*.

An execution confirmation dialog box is displayed.

| Transfer from Coupler                                                                                                    |
|----------------------------------------------------------------------------------------------------|
| The configuration information, Unit operation settings, and application data of the Slave Terminal in the project will be<br>overwritten with the data of the connected Slave Terminal.<br>The current contents of the project will be lost. Are you sure you want to execute the transfer? |
| <u>Y</u> es <u>N</u> o                                                                                                    |

# **3** Click the **Yes** Button.

The configuration information, Unit operation settings, and Unit application data of the Slave Terminal setting information are transferred.

NX-series EtherCAT Coupler Unit User's Manual (W519)

# Changing the Model of an EtherCAT Coupler Unit or NX Unit

Use the following procedures to change the model or unit version of an EtherCAT Coupler Unit or NX Unit that is already registered in a project on the Sysmac Studio. You can use this function when you change a Unit to a Unit with a higher unit version.

## • Changing the Model of an EtherCAT Coupler Unit

Use the EtherCAT Configuration Edit Tab Page to change the model of an EtherCAT Coupler Unit.

**1** Right-click the EtherCAT Coupler Unit on the EtherCAT Configuration Edit Tab Page and select *Change Model*.

The Units that you can change to are displayed in the Change Model Dialog Box.

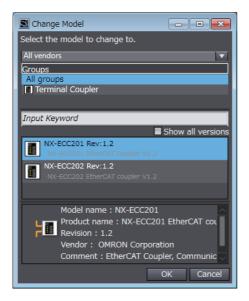

**2** Select the Unit to change to and then click the **OK** Button.

The Unit is changed to the selected model and unit version.

#### Precautions for Safe Use

Check the user program, data, and parameter settings for proper execution before you use them for actual operation.

## Precautions for Correct Use

- If the unit version that you changed to is old and mounting an NX Unit registered in the Slave Terminal is not supported by the Sysmac Studio, an unsupported Unit error occurs for the NX Unit. Confirm that the model of the EtherCAT Coupler Unit after the change supports the NX Units on the Slave Terminal before you change the model. Refer to *A-11-2 Functions That Were Added or Changed for Each Unit Version* on page A-93 for the NX Units that are supported by EtherCAT Coupler Units.
- Any settings in the EtherCAT Coupler Unit before the change that are not supported by the EtherCAT Coupler Unit after the change will be lost when you change the model.
- If the performance of the EtherCAT Coupler Unit is different after changing the model, the timing of I/O may change.

# • Changing NX Unit Models

Change the model of an NX Unit on the Edit Slave Terminal Configuration Tab Page on the Sysmac Studio.

**1** Right-click the Unit to change on the Edit Slave Terminal Configuration Tab Page and select *Change Model*.

The Units that you can change to are displayed in the Change Model Dialog Box.

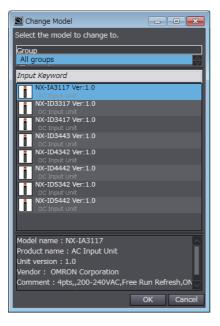

**2** Select the Unit to change to and then click the **OK** Button.

The Unit is changed to the selected model and unit version.

# Precautions for Safe Use

Check the user program, data, and parameter settings for proper execution before you use them for actual operation.

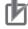

## **Precautions for Correct Use**

- If you change the model of an NX Unit that is assigned to an axis, the assignment to the axis is deleted. If necessary, assign the NX Unit to the axis again.
- Any settings in the NX Unit before the change that are not supported by the NX Unit after the change will be lost when you change the model.
- If the performance of the NX Unit is different after changing the model, the timing of I/O may change.

# Displaying the Transmission Delay Times of the EtherCAT Master

You can display the calculated values of the transmission delay times for the built-in EtherCAT port on an NX-series CPU Unit or NY-series Industrial PC. Always use this function in the calculation of the I/O response time when I/O refreshing for an EtherCAT Slave Terminal is performed in the priority-5 periodic task.

Use the following procedure to display the transmission delay times.

**1** On the EtherCAT Configuration Edit Tab Page, right-click the EtherCAT master or an EtherCAT slave and select *Calculate Transmission Delay Time of the Master*.

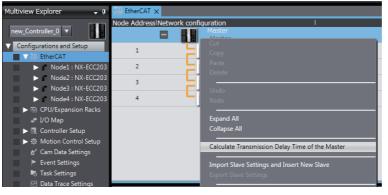

**2** The transmission delay times of PDO communications cycle 1 and PDO communications cycle 2 are displayed in the Output Tab Page.

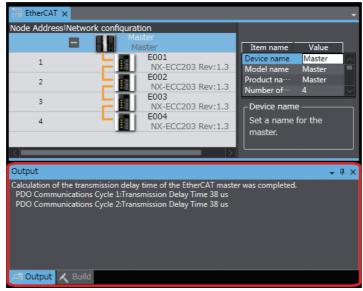

The transmission delay times of the EtherCAT master depend on the periodic tasks that are used in the CPU Unit or Industrial PC to refresh I/O for the EtherCAT Slave terminals, as shown below.

| CPU Unit or Industrial PC periodic task<br>in which I/O is refreshed | Applicable transmission delay time of the EtherCAT master |  |  |  |  |
|----------------------------------------------------------------------|-----------------------------------------------------------|--|--|--|--|
| Primary periodic task                                                | PDO communications cycle 1: Transmission delay time       |  |  |  |  |
| Priority-5 periodic task <sup>*1</sup>                               | PDO communications cycle 2: Transmission delay time       |  |  |  |  |

\*1. The connected CPU Unit or Industrial PC must support a priority-5 periodic task. For example, NX701 CPU Units support them. Refer to Assignment and Settings Related to Tasks in the software user's manual for the connected CPU Unit or Industrial PC for information on the periodic tasks that are supported by the CPU Unit or Industrial PC.

## Precautions for Correct Use

The Sysmac Studio calculates the transmission delay times of the EtherCAT master based on the configuration information, such as the number of EtherCAT slaves and the EtherCAT frame lengths. Therefore, display the transmission delay times again if you change the EtherCAT configuration, EtherCAT setup, or Slave Terminal configuration.

#### Additional Information

-6

You cannot select this menu command if there is an error in the EtherCAT configurations and setup.

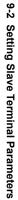

# 9-3 Assigning Variables

This section describes how to assign variables in the NJ/NX-series CPU Unit or NY-series Industrial PC to the I/O data in the EtherCAT Slave Terminal.

# 9-3-1 Methods to Assign Variables

The methods that are used to assign variables in the NJ/NX-series CPU Unit or NY-series Industrial PC to I/O data in the Slave Terminal are given below.

| Method to assign variables | Description                                                                                         | Assignable Units                                     |
|----------------------------|----------------------------------------------------------------------------------------------------|------------------------------------------------------|
| Assigning device variables | Assign device variables to the I/O ports of the                                                     | EtherCAT Coupler Unit                                |
|                            | Slave Terminal.                                                                                     | <ul> <li>NX Units with I/O ports</li> </ul>          |
| Assigning axis variables   | Assign axis variables to the I/O data for the                                                       | Position Interface Units                             |
|                            | devices in the Slave Terminal. Assign axis vari-<br>ables if you are using the Motion Control Func- | <ul> <li>Some other NX Units<sup>*1</sup></li> </ul> |
|                            | tion Module for control.                                                                            |                                                      |

\*1. Refer to the manuals for the specific NX Units to see which NX Units you can assign to axes.

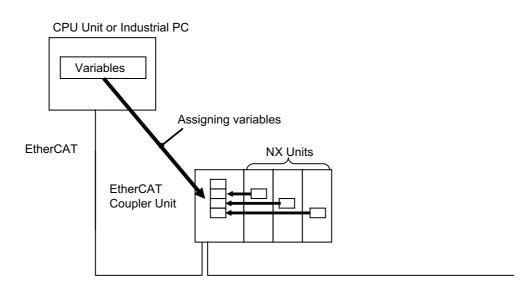

#### **Version Information**

With the Sysmac Studio version 1.09 or higher, device variables can be assigned to the I/O ports of NX Units to which a servo axis or encoder axis is assigned. The I/O port to which a device variable can be assigned must meet either of the following conditions.

- · The value of the R/W attribute is R (Read only).
- The value of the R/W attribute is W (Write only), and <Not assigned> is set for the process data field under **Detailed Settings** on the Axis Basic Settings Display in the Sysmac Studio.

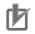

#### **Precautions for Correct Use**

If you perform the following steps, the system will clear the assignment of the device variables to the I/O ports of an NX Unit to which a servo axis or encoder axis is assigned.

- (1) With the Sysmac Studio version 1.09 or higher, assign device variables to the I/O ports of the NX Units to which axes are assigned.
- (2) Save the project data.
- (3) Open the saved project data with the Sysmac Studio version 1.08 or lower.

# 9-3-2 Assigning Device Variables to I/O Ports

When you create the Unit configuration information, the I/O data that are assigned in the EtherCAT Slave Terminal are displayed as I/O ports.

To access the EtherCAT Slave Terminal, assign device variables to the I/O ports and reference the device variables in the user program.

For details on I/O ports and device variables, refer to the software user's manual for the connected CPU Unit or Industrial PC.

# Checking I/O Ports

You can check the I/O ports with the I/O Map on the Sysmac Studio.

Select I/O Map under Configurations and Setup on the Multiview Explorer on the Sysmac Studio

| new project                                                                                                    | Configurations and Setup II @ Q |            |                                    |                 |     |                              |                                         |                  |    |
|----------------------------------------------------------------------------------------------------|---------------------------------|------------|------------------------------------|-----------------|-----|------------------------------|-----------------------------------------|------------------|----|
| new_Controller_0                                                                                                    | EtherCAT                        |            | × I/O Map ×                        | Node5 : NX-ECC  | 201 | (E× +                        |                                         |                  |    |
| and the second second sec | Position                        |            | Port                               | Description     | R/\ | N Data Type                  | Variable                                | Variable Comment |    |
| <ul> <li>Configurations and Setup</li> </ul>                                                                                                    |                                 | V LE       | therCAT Network Configuration      |                 |     |                              |                                         |                  |    |
| ▼                                                                                                    | EtherCAT                        |            | Master                             |                 |     |                              |                                         |                  |    |
| Node1 : R88D-KN01H                                                                                                    | Node1                           |            | R88D-KN01H-ECT                     |                 |     |                              |                                         |                  |    |
| Mode2 : R88D-KN01H                                                                                                    | Node2                           |            | R88D-KN01H-ECT                     |                 |     |                              |                                         |                  | 1  |
| Mode3 : R88D-KN01F                                                                                                    | Node3                           |            | R88D-KN01H-ECT                     | -               |     |                              |                                         |                  | 1  |
| Mode4 : R88D-KN01H                                                                                                    | Node4                           |            | R88D-KN01H-ECT                     |                 |     |                              |                                         |                  | 1  |
| Node5 : NX-ECC201(I                                                                                                    | Node5                           |            | NX-ECC201                          |                 |     |                              |                                         |                  | 1E |
| Unit 1 : NX-ID3317                                                                                                    |                                 |            | Sysmac Error Status                | Sysmac error st | R   | BYTE                         | E005_Sysmac_Error_Status                |                  | ľ  |
| CPU/Expansion Racks                                                                                                    |                                 |            | Observation                        | Observation     | R   | BOOL                         | E005 Observation                        |                  | t  |
| 🔳 🗆 💣 I/O Map                                                                                                    |                                 |            | Minor Fault                        | Minor fault     | R   | BOOL                         | E005_Minor_Fault                        |                  | la |
| Controller Setup                                                                                                    | _                               |            | Partial Fault                      | Partial fault   | R   | BOOL                         | E005_Partial_Fault                      |                  | t  |
| ▶ 僚 Motion Control Setup                                                                                                    |                                 |            | Major Fault                        | Major fault     | R   | BOOL                         | E005 Major Fault                        |                  | 10 |
| 💷 🗠 🖉 Cam Data Settings                                                                                                    |                                 |            | NX Unit Registration Status 125    | Status whether  | R   | ARRAYIO1251 OF BOOL          | E005_NX_Unit_Registration_Status_125    |                  | t  |
| 🗆 🕨 Event Settings                                                                                                    |                                 |            | NX Unit I/O Data Active Status 125 | Status whether  | R   |                              | E005_NX_Unit_I_O_Data_Active_Status_125 |                  | 10 |
| 🗆 🗠 Task Settings                                                                                                    | Unit1                           |            | NX-ID3317                          |                 |     |                              |                                         |                  | ¢. |
| 💷 🗠 Data Trace Settings                                                                                                    |                                 |            | Input Bit 00                       | Input Bit 00    | R   | BOOL                         | N1_Input_Bit_00                         |                  | ie |
| Programming                                                                                                    |                                 |            | Input Bit 01                       | Input Bit 01    | R   | BOOL                         | N1_Input_Bit_01                         |                  | 10 |
|                                                                                                    | _                               |            | Input Bit 02                       | Input Bit 02    | R   | BOOL                         | N1_Input_Bit_02                         |                  | 1  |
|                                                                                                    | _                               |            | Input Bit 03                       | Input Bit 03    | R   | BOOL                         | N1_Input_Bit_03                         |                  | 10 |
|                                                                                                    |                                 | <b>V C</b> | PU/Expansion Racks                 |                 |     |                              |                                         |                  | t  |
|                                                                                                    | CPU Rack                        |            | CPU Rack 0                         |                 |     |                              |                                         |                  | Ť  |
|                                                                                                    | -                               |            |                                    | No.             | 1   | 1. Contraction (Contraction) |                                         |                  | 1  |

# I/O Port Names

# • I/O Port Names for the EtherCAT Coupler Unit

Refer to Allocatable I/O Data in an EtherCAT Coupler Unit on page 9-15 under 9-2-4 I/O Allocation Information on page 9-13 for details on the I/O port names in the EtherCAT Coupler Unit.

# I/O Port Names for the NX Units

Refer to the manual for the specific Unit for the I/O port names in NX Units.

The following is an example for a Digital Input Unit (NX-ID3317 Four-point Input Unit).

Examples:

Input Bit 00 to Input Bit 03

9

# **Registering Device Variables and Attributes**

## • Registering Device Variables

You assign device variables to I/O ports in the I/O Map of the Sysmac Studio. The device variables that you create are registered in the variable table.

#### • Device Variable Attributes

This section describes the attributes for the device variables that are used with the EtherCAT Slave Terminal.

| Attribute        | Specification method                                                                                                    | Changes to settings     |
|------------------|----------------------------------------------------------------------------------------------------|-------------------------|
| Variable name    | There are three ways to assign a device variable.                                                                                                   | Possible.               |
|                  | Select a registered variable from the variable table.                                                                                               |                         |
|                  | Manually enter the device variable name.                                                                                                    |                         |
|                  | Automatically create the device variable name.                                                                                                    |                         |
|                  | Variable names are automatically created using the fol-<br>lowing convention:                                                                       |                         |
|                  | device_name+I/O_port_name                                                                                                    |                         |
| Data type        | You must specify a data type of the same size as the data type of the I/O port.                                                                     | Possible. <sup>*1</sup> |
| AT specification | ECAT://node#[node_address.NX_Unit_num-<br>ber]/I/O_port_name                                                                                        | Not possible.           |
|                  | Examples:                                                                                                    |                         |
|                  | For an EtherCAT Coupler Unit whose node address is 10,<br>and a Digital Input Unit (NX-ID3317 Four-point Input Unit)<br>whose NX Unit number is 15: |                         |
|                  | ECAT://node#[10,15]/Input Bit 00 to                                                                                                    |                         |
|                  | ECAT://node#[10,15]/Input Bit 03                                                                                                    |                         |
| Retain           | Not retained.                                                                                                    | Not possible.           |
| Initial value    | None                                                                                                    | Possible.               |
| Constant         | Do not specify a constant.                                                                                                    | Possible.               |
| Network publish  | Do not publish.                                                                                                    | Possible.               |

\*1. Changes are possible only for data types of the same size.

# 9-3-3 I/O Ports for Status That Accept Device Variable Assignments

# I/O Ports for Status

To access the status of the EtherCAT Slave Terminal from the user program in the NJ/NX-series CPU Unit or NY-series Industrial PC, assign devices variables to the I/O ports for the status.

Refer to Allocatable I/O Data in an EtherCAT Coupler Unit on page 9-15 under 9-2-4 I/O Allocation Information on page 9-13 for the I/O ports that you can assign.

# Programming Sample Using I/O Ports for Status

#### Testing the Validity of I/O Data for Individual Units

The NX Unit I/O Data Active Status and the NX Unit Error Status are assigned to the EtherCAT Coupler Unit.

The I/O data is manipulated in the NX Unit at NX Unit number 10 in the EtherCAT Coupler Unit with node address 5.

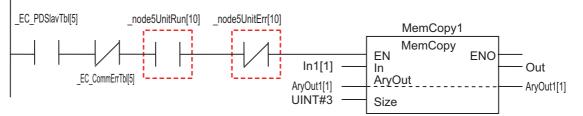

\*\_node5UnitRun[10]: This is a device variable for the EtherCAT Coupler Unit (with node address 5) to which the NX Unit I/O Data Active Status (NX Unit number 10) is assigned.

\* \_*node5UnitErr[10]*: This is a device variable for the EtherCAT Coupler Unit (with node address 5) to which the NX Unit Error Status (NX Unit number 10) is assigned.

# • Testing Whether Individual NX Units Can Process Message Communications

To test whether a Unit can process message communications, assign the NX Unit Message Enabled Status to the EtherCAT Coupler Unit.

The Write NX Unit Object instruction is used to send a message to the NX Unit at NX Unit number 10 in the EtherCAT Coupler Unit with node address 5.

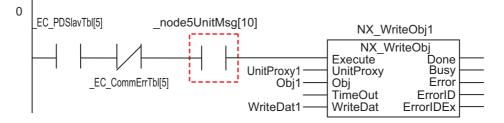

\_node5UnitMsg[10]: This is a device variable for the EtherCAT Coupler Unit (with node address 5) to which the NX Unit Message Enabled Status (NX Unit number 10) is assigned.

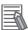

#### Additional Information

To use the built-in EtherCAT port on the NJ/NX-series CPU Unit or NY-series Industrial PC as the EtherCAT master to access the status of the EtherCAT Slave Terminal as an EtherCAT slave, use the system-defined variables in the EtherCAT Master Function Module. For details, refer to the user's manual for the built-in EtherCAT port on the connected CPU Unit or Industrial PC.

## 9-3-4 Assigning Axis Variables

To control NX Units, such as Position Interface Units, with the Motion Control Function Module, create axes on the Sysmac Studio, and assign system-defined variables called Axis Variables to the I/O data.

Refer to the *NX-series Position Interface Unit User's Manual* (Cat. No. W524) for instructions on using the Position Interface Units. Refer to the motion control user's manual for the connected CPU Unit or Industrial PC for information on using Axis Variables.

|     | 1 |   |   |   |
|-----|---|---|---|---|
| 1   |   |   |   |   |
| . 1 |   |   | ø | 7 |
| . 8 |   |   | 1 |   |
| . 8 |   | r |   |   |

#### **Precautions for Correct Use**

If an axis variable is assigned to NX Unit I/O data, enable the distributed clock in the EtherCAT Coupler Unit where the NX Unit is mounted. If the distributed clock is disabled, an axis cannot be assigned to the NX Unit, so you cannot assign an axis variable to the NX Unit I/O data.

# 9-4 Transferring and Comparing Settings

This section describes how to transfer and compare EtherCAT Slave Terminal settings that you set on the Sysmac Studio.

This procedure is not used to transfer settings to the Safety Control Units. Refer to the *NX-series Safety Control Unit User's Manual* (Cat. No. Z930) for the procedure to transfer settings to the Safety Control Units.

# 

Always confirm safety at the destination node before you transfer Unit configuration information, parameters, settings, or other data from tools such as the Sysmac Studio. The devices or machines may operate unexpectedly, regardless of the operating mode of the Controller.

# 9-4-1 Transferring Settings

This section describes how to transfer Slave Terminal settings and I/O allocation settings to the Controller.

# Procedure to Transfer Settings

On the Sysmac Studio that is connected to an NJ/NX-series CPU Unit or NY-series Industrial PC, use the synchronization function of the Sysmac Studio to transfer all of the following data: network configuration information, Unit operation settings, and Unit application data.

The actual operating procedure is given below.

**1** Place the Sysmac Studio online with the CPU Unit or Industrial PC and execute synchronization.

 Ormputer
 Computer
 Computer
 Controller
 Update
 Controller
 Update
 Controller
 Controller
 Controller
 Controller
 Controller
 Controller
 Controller
 Controller
 Controller
 Controller
 Controller
 Controller
 Controller
 Controller
 Controller
 Controller
 Controller
 Controller
 Controller
 Controller
 Controller
 Controller
 Controller
 Controller
 Controller
 Controller
 Controller
 Controller
 Controller
 Controller
 Controller
 Controller
 Controller
 Controller
 Controller
 Controller
 Controller
 Controller
 Controller
 Controller
 Controller
 Controller
 Controller
 Controller
 Controller
 Controller
 Controller
 Controller
 Controller
 Controller
 Controller
 Controller
 Controller
 Controller
 Controller
 Controller
 Controller
 Controller
 Controller
 Controller
 Controller
 Controller
 Controller
 Controller
 <thController</th>
 Controller

The comparison results are displayed in the Synchronization Pane.

2 To transfer the Unit operation settings for the EtherCAT Slave Terminal and the application data for the NX Units, make the setting to transfer the Slave Terminal Unit operation settings and NX Unit application data in the Synchronization Pane.

For example, when using an NJ-series CPU Unit, clear the selection of the following check box.

Do not transfer the following. (All items are not transferred.)

- · CJ-series Special Unit parameters and EtherCAT slave backup parameters
- Slave Terminal Unit operation settings and NX Unit application data.

Example: NJ-series CPU Unit

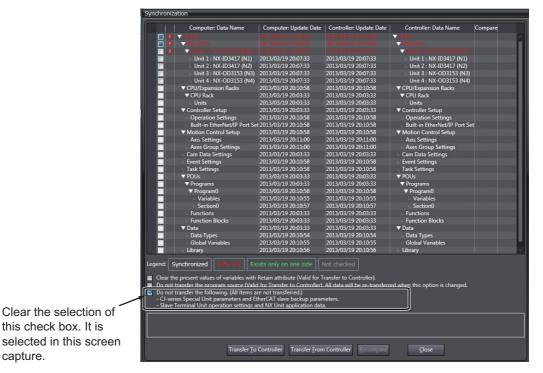

For items other than the Slave Terminal Unit operation settings and NX Unit application data, the check box text may vary with the CPU Unit or Industrial PC that is used.

3 From the Comparison Results Dialog Box, select the EtherCAT Slave Terminal as a transfer item, and then click the Transfer To Controller Button.

An execution confirmation dialog box is displayed.

Δ Click the Yes Button.

capture.

The settings are transferred from the Sysmac Studio to the EtherCAT Coupler Unit so that they match. When the transfer is completed, the Slave Terminal is restarted.

Before the transfer begins, you can run a check on the Sysmac Studio to see if the configuration data is the same. This will compare the EtherCAT network configuration and the Unit configuration for the EtherCAT Slave Terminal, which were created offline, with the actual configuration of the EtherCAT network and the Units in the EtherCAT Slave Terminal.

Refer to Comparing and Merging with Actual Unit Configuration of the Slave Terminal on page 9-28 under 9-2-7 Sysmac Studio Functions Used as Required on page 9-27.

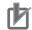

#### **Precautions for Correct Use**

- If the comparison is done with the Sysmac Studio connected and synchronized with the CPU Unit or Industrial PC, you cannot compare the settings that are downloaded to the EtherCAT Slave Terminal. Refer to 9-4-2 Comparing Settings on page 9-44 to compare the EtherCAT Slave Terminal settings.
- In the following cases, the EtherCAT Slave Terminal is restarted after the transfer is completed: when the transfer is done without using the synchronization function of the Sysmac Studio through the NJ/NX-series CPU Unit or through the NY-series Industrial PC or when the Sysmac Studio is connected to the USB port on the EtherCAT Coupler Unit. The restart may cause the EtherCAT master to detect an error. In this case, you must reset the error on the EtherCAT master.
- When the Slave Terminal is restarted, all of the Units on the Slave Terminal perform the same operation as when the power supply is cycled. Refer to the manuals for the specific Units for the operation that is performed when the power supply is turned ON.

# Additional Information

- You can connect the Sysmac Studio to the USB port on the EtherCAT Coupler Unit to transfer the Slave Terminal parameter settings to the Slave Terminal. In this case, you cannot transfer the CPU Unit user program and other data. In this case, you cannot transfer the CPU Unit or Industrial PC user program and other data.
- Refer to A-2-3 Transferring Slave Terminal Setting Information through the USB Port on the EtherCAT Coupler Unit on page A-7 for the transfer procedure.
- You can also transfer only the Unit operation settings to the EtherCAT Coupler Unit and NX Units without using the synchronization function of the Sysmac Studio. In this case, the settings are transferred to one Unit at a time. Refer to *A-2-2 Transferring the Unit Operation Settings* on page A-6 for details.

# 9-4-2 Comparing Settings

To compare the EtherCAT Slave Terminal settings, connect the Sysmac Studio to the USB port of the EtherCAT Coupler Unit to compare. Use the following procedure.

Refer to *Comparing and Merging with Actual Unit Configuration of the Slave Terminal* on page 9-28 under 9-2-7 *Sysmac Studio Functions Used as Required* on page 9-27 to compare the Unit configuration.

**1** Connect the Sysmac Studio to the USB port on the EtherCAT Coupler Unit.

2 In the Unit Settings Pane on the Edit Slave Terminal Configuration Tab Page, click the **Online** Button next to **Coupler Connection (USB)** for the target EtherCAT Coupler Unit.

An execution confirmation dialog box is displayed.

**3** Click the **OK** Button.

The Sysmac Studio goes online with the EtherCAT Slave Terminal.

**4** Right-click the target EtherCAT Coupler Unit and select **Coupler Connection (USB) – Compare** from the pop-up menu.

The results of the comparison are displayed as shown below.

When the Settings Are the Same:

| Sysmac Studio                    |
|----------------------------------|
| Slave Terminal settings matched. |
| OK                               |

When the Settings Are Different:

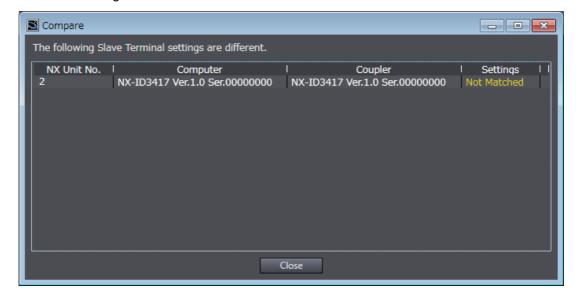

#### Precautions for Correct Use

You cannot compare the EtherCAT Slave Terminal settings if you connect the Sysmac Studio to the CPU Unit or Industrial PC.

# 9-5 Backing Up Settings

This section describes how to back up the Slave Terminal settings.

# 9-5-1 Backup Functions

You can back up, restore, and compare Slave Terminal settings with the backup functions for the entire NJ/NX/NY-series Controller. The backup functions are used when you need to replace hardware, or to change or restore various settings in a single operation.

However, the backup functions for the entire NJ/NX/NY-series Controller cannot be used for Safety Control Units.

For an NJ/NX-series CPU Unit, you can back up, restore, and compare the settings for the entire Slave Terminal, including the Communications Coupler Unit and NX Units, to either of these locations: an SD Memory Card inserted in the CPU Unit or a specified folder on a computer. With an NY-series Industrial PC, you can backup or compare the settings for the overall Slave Terminals to the Virtual SD Memory Card in the Industrial PC. Also, you can back up, restore, and compare the settings to settings in a designated folder on your computer.

The functions also backup all the other data in the Controller.

For details on backup functions, refer to the software user's manual for the connected CPU Unit or Industrial PC.

The following backup functions are supported.

| Function name                                | Backing up data | Restoring data                                     | Comparing data |
|----------------------------------------------|-----------------|----------------------------------------------------|----------------|
| SD Memory Card backup function <sup>*1</sup> | Yes             | CPU Unit: Yes                                      | Yes            |
|                                              |                 | <ul> <li>Industrial PC: No<sup>*2</sup></li> </ul> |                |
| Sysmac Studio Controller backup function     | Yes             | Yes                                                | Yes            |

\*1. The SD Memory Card backup functions of the Industrial PC back up and verify data in the Virtual SD Memory Card.

\*2. For the methods to restore backup files saved to the Virtual SD Memory Card, refer to the software user's manual of the Industrial PC.

# 9-5-2 SD Memory Card Backup Function

You can back up, restore, and compare the data for the entire NJ/NX-series Controller (including the Slave Terminals) to an SD Memory Card that is inserted in the NJ/NX-series CPU Unit. With an NY-series Industrial PC, you then can back up and compare the data for the entire NY-series Controller (including the Slave Terminals) with the Virtual SD Memory Card in the Industrial PC.

For details on SD Memory Card backup, refer to the software user's manual for the connected CPU Unit or Industrial PC.

# 9-5-3 Sysmac Studio Controller Backup Function

You can back up, restore, and compare the data for the entire NJ/NX-series Controller (including Slave Terminals) from the Sysmac Studio that is online with the NJ/NX-series CPU Unit. With an NY-series Industrial PC, you can back up, restore, and compare the data for the entire NY-series Controller from the Sysmac Studio that is online with the NJ/NX-series CPU Unit.

For details on Sysmac Studio Controller backups, refer to the software user's manual for the connected CPU Unit or Industrial PC.

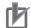

#### **Precautions for Correct Use**

This function is not supported if the Sysmac Studio is connected directly to the USB port on the EtherCAT Coupler Unit.

#### Additional Information

#### Importing Sysmac Studio Backup Files

On the Sysmac Studio, you can import backup files that were saved with the Controller backup function, which includes all of the Slave Terminal data, into a project.

For details on target data for Sysmac Studio backup importing, refer to the software user's manual for the connected CPU Unit or Industrial PC. Refer to the *Sysmac Studio Version 1 Operation Manual* (Cat. No. W504) for the procedure to import backup files.

# 9-5-4 Data That Is Backed Up

The following data for Slave Terminal setting is backed up, restored, or compared.

This data is saved in the backup file along with the other target data in the Controller.

OK: Included, NA: Excluded

| Unit                  | Data                                | Backing up<br>data | Restoring<br>data | Comparing<br>data |
|-----------------------|-------------------------------------|--------------------|-------------------|-------------------|
| EtherCAT Coupler Unit | Configuration information           | OK                 | OK                | OK                |
|                       | Unit operation settings             | OK                 | OK                | OK                |
| NX Units              | Configuration information           | OK                 | OK                | OK                |
|                       | Unit operation settings             | OK                 | OK                | OK                |
|                       | Unit application data <sup>*1</sup> | OK                 | OK                | OK                |

\*1. This data is only included if the Unit has Unit application data.

## Precautions for Correct Use

To restore backup data to an EtherCAT Slave Terminal that has an identical Unit configuration, make sure all hardware switches are set to the same settings as when the backup was made. Backup data cannot be restored if the hardware switches are set differently from those in the backup data. This will cause an Restore Operation Failed to Start (EtherCAT Slave) observation event to occur.

# 9-5-5 Backing Up the Slave Terminal Settings by Transferring Data

To back up only the Slave Terminal settings rather than the entire Controller data, use the synchronization function of the Sysmac Studio. Transfer only the Slave Terminal settings to the computer, apply them to the project, and save the project.

The actual operating procedure is given below.

**1** Place the Sysmac Studio online with the CPU Unit or Industrial PC and execute synchronization.

The comparison results are displayed in the Synchronization Pane.

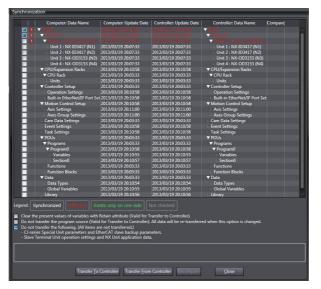

**2** To transfer the Unit operation settings for the EtherCAT Slave Terminal and the application data for the NX Units, make the setting to transfer the Slave Terminal Unit operation settings and NX Unit application data in the Synchronization Pane.

For example, when using an NJ-series CPU Unit, clear the selection of the following check box.

Do not transfer the following. (All items are not transferred.)

- CJ-series Special Unit parameters and EtherCAT slave backup parameters
- · Slave Terminal Unit operation settings and NX Unit application data

Example: NJ-series CPU Unit

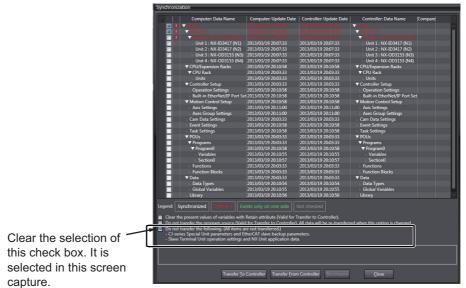

For items other than the Slave Terminal Unit operation settings and NX Unit application data, the check box text may vary with the CPU Unit or Industrial PC that is used.

**3** From the Comparison Results Dialog Box, select the Communications Coupler Unit as the *Transfer Item*, and then click the **Transfer From Controller** Button.

An execution confirmation dialog box is displayed.

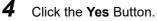

The settings are transferred from the EtherCAT Coupler Unit to the Sysmac Studio.

**5** Close the Synchronization Window and save the project.

To restore the backed up Slave Terminal settings data, open the saved project file on the Sysmac Studio and transfer the Slave Terminal settings to the Slave Terminal. Refer to 9-4-1 Transferring Settings on page 9-41 for the procedure to transfer the settings to the Slave Terminal.

# ſÞ

#### **Precautions for Correct Use**

These functions are not supported if the Sysmac Studio is connected directly to the USB port on the EtherCAT Coupler Unit.

# 9-6 Precautions in Changing the Unit Configuration

This section provides precautions that apply when you change the Unit configuration of an EtherCAT Slave Terminal.

# 9-6-1 I/O Data That Require Specification of NX Unit Numbers

You must specify the NX Unit number to access some I/O data. If you change the Unit configuration of an EtherCAT Slave Terminal, you must correct the specified NX Unit numbers, such as those in programs.

The NX Unit Registration Status and NX Unit Error Status that are described in 9-2-4 I/O Allocation Information on page 9-13 are examples of I/O data that is accessed by specifying the NX Unit number.

The I/O data for this status information uses BOOL arrays, and the NX Unit number is specified as the subscript.

For example, if an NX Unit (F in the bottom figure) is added to the Slave Terminal, the NX Unit numbers of all NX Units to the right of the new NX Unit (C to E in the bottom figure) will change.

| NX Unit number |                          | 1            | 2            | 3            | 4            | 5            |
|----------------|--------------------------|--------------|--------------|--------------|--------------|--------------|
| NX Unit F      | Registration Status      | NxReg[1]     | NxReg[2]     | NxReg[3]     | NxReg[4]     | NxReg[5]     |
|                | EtherCAT<br>Coupler Unit | NX<br>Unit A | NX<br>Unit B | NX<br>Unit C | NX<br>Unit D | NX<br>Unit E |

NX Unit F added as 3rd NX Unit

The addition changes the NX Unit numbers, so you must correct the subscripts to specify the same NX Units as before the addition in the NX Unit Registration Status.

|                          | 1            | 2            | 3            | 4            | 5            | 6            |  |
|--------------------------|--------------|--------------|--------------|--------------|--------------|--------------|--|
|                          | NxReg[1]     | NxReg[2]     | NxReg[3]     | NxReg[4]     | NxReg[5]     | NxReg[6]     |  |
| EtherCAT<br>Coupler Unit | NX<br>Unit A | NX<br>Unit B | NX<br>Unit F | NX<br>Unit C | NX<br>Unit D | NX<br>Unit E |  |

Note: *NxReg[]* is the variable that is assigned to the NX Unit Registration Status.

If you specify the subscripts of arrays directly with numbers, the subscripts in the program must be corrected to specify the same NX Unit as before the addition.

If you use \_sNXUNIT\_ID data type variables that are assigned to the Units to specify the array subscripts, you do not need to correct the program even if the Unit configuration changes. The NX Unit number of a Unit is stored in the *UnitNo* member of the \_sNXUNIT\_ID structure variable. For example, if the \_sNXUNIT\_ID variable *NXUnitC* is assigned to NX Unit C in the above figure, the program would not need to be corrected even if the Unit configuration changed as long as the array subscript is specified with *NxReg[NXUnitC.UnitNo]*.

For information on how to register variables to assign to Units and how to assign variables, refer to *Allocating Variables to Units* in the software user's manual for the connected CPU Unit or Industrial PC.

#### Additional Information

NX Unit Mounting Settings

If an NX Unit is removed or if you know in advance that an NX Unit is planned to be added, you can use the NX Unit mounting settings to prevent the NX Unit numbers from changing.

Refer to *11-2 NX Unit Mounting Settings* on page 11-5 for details on the NX Unit mounting settings.

## 9-6-2 NX Bus Refresh Cycle in DC Mode

When you use EtherCAT Slave Terminals in DC Mode, the NX bus refresh cycles for all other Slave Terminals will increase if the NX bus refresh cycle for any one Slave Terminal increases.

The NX bus refresh cycle of a Slave Terminal increases in the following cases.

- If you add an NX Unit with a long refresh cycle to the Slave Terminal when synchronous I/O refreshing is set for operation, the NX bus refresh cycles will increase.
- If the number of NX Units mounted to a Slave Terminal increases, the amount of data communications increases and the data processing time of the Slave Terminal becomes longer. Therefore, the NX bus refresh cycles become longer.

You can use the following measures to eliminate the influences of the refresh cycle between NX Units on the same Slave Terminal and between different Slave Terminals. Implementing these countermeasures may affect the communications performance and require changes in the programming. Consider the results of these measures carefully before you implement them.

- Slave Terminals that do not require synchronization are set to Free-Run Mode so that they operate with Free-Run refreshing.
- If you use a built-in EtherCAT port that can perform process data communications with a Slave Terminal in more than one periodic task, assign the Slave Terminal to a separate periodic task that can perform process data communications. For example, if you use an NX701 CPU Unit, assign a Slave Terminal that was assigned to the primary periodic task to the priority-5 periodic task. However, if the task period of the periodic task to which you add the Slave Terminal does not have any leeway in respect to the NX bus refresh cycle, you may have to increase the task period.
- If an NX Unit supports both synchronous I/O refreshing and task period prioritized refreshing, set task period prioritized refreshing unless there is a specific need to use synchronous I/O refreshing.

Refer to 10-3-2 Setting the I/O Refreshing Methods on page 10-9 for the setting procedure of the Slave Terminal I/O refreshing method. Refer to 10-3-6 Task Allocations on page 10-23 for the method to allocate a Slave Terminal to a task.

# 9-6-3 Using Settings from NX Units on Other Slave Terminals

To mount and use NX Units that were set for one Slave Terminal under a different EtherCAT Coupler Unit, you must export and import NX Unit settings.

To use the NX Unit settings on a different Slave Terminal, you must export the NX Unit settings from the Unit configuration of the set Slave Terminal and then import the settings to the Unit configuration of the newly mounted Slave Terminal.

## Additional Information

- Refer to 9-2-7 Sysmac Studio Functions Used as Required on page 9-27 for information on exporting and importing NX Unit settings.
- Some of the NX Unit settings are saved in the EtherCAT Coupler Unit. Therefore, even if you
  upload the NX Unit settings to an NX Unit that was set on a different Slave Terminal, the original NX Unit settings are not correctly applied to the newly mounted Slave Terminal. If you
  want to use the set NX Unit by mounting it to another Slave Terminal, transfer the Unit operation settings to the relevant NX Unit.

# 9-6-4 Transferring Slave Terminal Setting Information to the Controller

When an EtherCAT Slave Terminal is connected to the built-in EtherCAT port on an NJ/NX-series CPU Unit or NY-series Industrial PC, the Slave Terminal setting information must be the same between the CPU Unit or Industrial PC and the EtherCAT Slave Terminal. When you transfer the Slave Terminal setting information, always use the synchronization function from the Sysmac Studio that is connected to the CPU Unit or Industrial PC. The Slave Terminal setting information transfer procedure given below is for when an EtherCAT Slave Terminal is connected to a built-in EtherCAT port and the actual Slave Terminal configuration was changed without changing the node address.

- **1** Connect the Sysmac Studio to the Slave Terminal through the CPU Unit or Industrial PC. Use the compare and merge with actual Unit configuration of Slave Terminal to synchronize the configuration information between the project and the actual Slave Terminal.
- **2** Set the Slave Terminal as an EtherCAT slave on the EtherCAT Configuration Edit Tab Page.
- **3** Set up the Slave Terminal (create the configuration and set the parameters) on the Edit Slave Terminal Configuration Tab Page.
- **4** On the I/O Map Tab Page, allocate variables and actual I/O.
- **5** Connect the Sysmac Studio to the CPU Unit or Industrial PC and use the synchronization function of the Sysmac Studio to transfer the Slave Terminal setting information.

If the node address was also changed, do the following before you perform step 1, above: Connect the Sysmac Studio to the Slave Terminal through the CPU Unit or Industrial PC, and use the compare and merge with actual network configuration of EtherCAT to synchronize the project and actual network configuration.

9

# 10

# I/O Refreshing

This section describes I/O refreshing for EtherCAT Slave Terminals.

| 10-2                                                     |
|----------------------------------------------------------|
| 10-6                                                     |
| 10-6                                                     |
| 10-6                                                     |
| 10-8                                                     |
| 10-8                                                     |
| 10-9                                                     |
| 10-9                                                     |
| 0-10                                                     |
| 0-19                                                     |
| 0-23                                                     |
| 1<br>1<br>1<br>1<br>1<br>1<br>1<br>1<br>1<br>1<br>1<br>1 |

# 10-1 Introduction to I/O Refreshing for EtherCAT Slave Terminals

This section introduces I/O refreshing for NX-series EtherCAT Slave Terminals.

The NJ/NX-series CPU Unit or NY-series Industrial PC performs I/O refreshing cyclically with the NX Units in an EtherCAT Slave Terminal through EtherCAT communications and the NX bus.

The following four cycles affect the operation of I/O refreshing between the NJ/NX-series CPU Unit or NY-series Industrial PC and the NX Units in an EtherCAT Slave Terminal.

- (A) Task period of the periodic task in the CPU Unit or Industrial PC
- (B) Process data communications cycle
- (C) Refresh cycle of the NX bus
- (D) Refresh cycle of each NX Unit

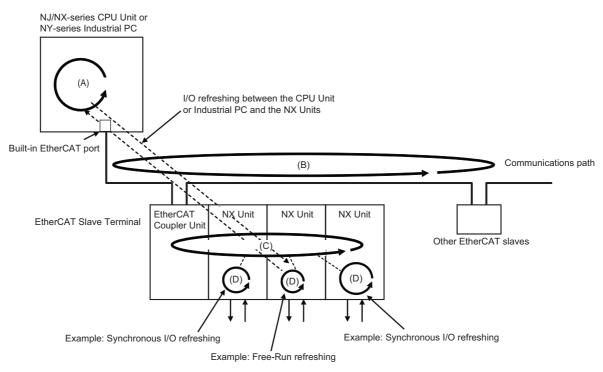

This section describes the operation of the NX Units on the EtherCAT Slave Terminals and the operation of I/O refreshing with the various series of CPU Units or Industrial PCs using the letters given in the above figure.

# I/O Refresh Operation with NX-series CPU Units

With the built-in EtherCAT port, some NX-series CPU Units can support process data communications with EtherCAT slaves and EtherCAT Slave Terminals in the primary periodic task and priority-5 periodic task, and others only in the primary periodic task.

This section describes how the I/O refreshing operates with the following CPU Units.

| CPU Units       | Periodic task which support process data communications |
|-----------------|---------------------------------------------------------|
| NX701 CPU Units | Primary periodic task and priority-5 periodic task      |
| NX1P2 CPU Unit  | Primary periodic task                                   |

For information on periodic tasks which support process data communications with the built-in Ether-CAT port on the NX-series CPU Unit, refer to *Process Data Communications (PDO Communications)* in the *NJ/NX-series CPU Unit Built-in EtherCAT Port User's Manual* (Cat. No. W505).

 CPU Units That Support Process Data Communications in Primary Periodic Task and Priority-5 Periodic Task

With the built-in EtherCAT port on an NX-series NX701 CPU Unit, you can perform process data communications with EtherCAT slaves and EtherCAT Slave Terminals in the primary periodic task and the priority-5 periodic task. Each of these periodic tasks has a process data communications cycle.

I/O refreshing operates as described below.

- The (B) process data communications cycle and (C) refresh cycle of the NX bus are automatically synchronized with the (A) task period of the periodic task in the CPU Unit.<sup>\*1</sup>
   The (B) and (C) that correspond to (A) are given in the following table.
- \*1. This applies when the distributed clock is enabled in the EtherCAT Coupler Unit. Or, it applies when the task period of a periodic task is set to a value that is longer than the NX bus refresh cycle that was automatically calculated by the Sysmac Studio.

| (A) Task period of the periodic<br>task in the CPU Unit | (B) Process data communica-<br>tions cycle | (C) Refresh cycle of the NX bus                                                                    |
|---------------------------------------------------------|--------------------------------------------|----------------------------------------------------------------------------------------------------|
| Task period of the primary periodic                     | Process data communications                | NX bus refresh cycle of the Slave                                                                  |
| task (called the primary period)                        | cycle 1                                    | Terminals that refresh I/O in the<br>primary periodic task                                         |
| Task period of the priority-5 peri-<br>odic task        | Process data communications cycle 2        | NX bus refresh cycle of the Slave<br>Terminals that refresh I/O in the<br>priority-5 periodic task |

The following is an example. In this example, EtherCAT Slave Terminal #1 is assigned to the primary periodic task and EtherCAT Slave Terminal #2 is assigned to the priority-5 periodic task. Process data communications cycle 1 and the refresh cycle of the NX bus for EtherCAT Slave Terminal #1 are automatically synchronized with the primary period. Process data communications cycle 2 and the refresh cycle of the NX bus for EtherCAT Slave Terminal #2 are automatically synchronized with the primary period. Process data communications cycle 2 and the refresh cycle of the NX bus for EtherCAT Slave Terminal #2 are automatically synchronized with the priority-5 periodic task.

10

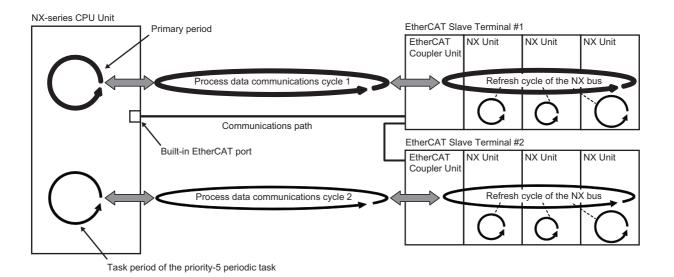

The (D) refresh cycles of the NX Units depend on the I/O refreshing method of each NX Unit. You can also use NX Units with different I/O refreshing methods together. Refer to 10-3 I/O Refreshing for EtherCAT Slave Terminals on page 10-8 for information on the I/O refreshing methods of each NX Unit.

#### CPU Units That Support Process Data Communications Only in Primary Periodic Task

With the built-in EtherCAT port on an NX-series NX1P2 CPU Unit, you can perform process data communications with EtherCAT slaves and EtherCAT Slave Terminals in the primary periodic task.

The I/O refresh operation is the same as for an NJ-series CPU Unit or NY-series Industrial PC. For details on this operation, refer to I/O Refresh Operation with NJ-series CPU Units or NY-series Industrial PCs on page 10-4.

For the specifications of the built-in EtherCAT ports on NX-series CPU Units, refer to *Process Data Communications (PDO Communications)* in the *NJ/NX-series CPU Unit Built-in EtherCAT Port User's Manual* (Cat. No. W505). For detailed task specifications of NX-series CPU Units, refer to *Designing Tasks* in the *NJ/NX-series CPU Unit Software User's Manual* (Cat. No. W501). Refer to *10-3-6 Task Allocations* on page 10-23 for the method to allocate an EtherCAT Slave Terminal to a task.

# I/O Refresh Operation with NJ-series CPU Units or NY-series Industrial PCs

I/O refreshing operates as described below.

- The (B) process data communications cycle and (C) refresh cycle of the NX bus are automatically synchronized with the (A) task period of the primary periodic task in the CPU Unit or Industrial PC.<sup>\*1</sup>
- The (D) refresh cycles of the NX Units depend on the I/O refreshing method of each NX Unit. You can also use NX Units with different I/O refreshing methods together. Refer to *10-3 I/O Refreshing for EtherCAT Slave Terminals* on page 10-8 for information on the I/O refreshing methods of each NX Unit.
- \*1. This applies when the distributed clock is enabled in the EtherCAT Coupler Unit. Or, it applies when the task period of a periodic task is set to a value that is longer than the NX bus refresh cycle that was automatically calculated by the Sysmac Studio.

10

### I/O Refreshing Type

I/O refreshing is performed between the EtherCAT master and EtherCAT slaves and between the EtherCAT Coupler Unit and the NX Units. The ranges of refreshing are given in the following table.

| Range                                    | I/O refreshing type                            |                     |
|------------------------------------------|------------------------------------------------|---------------------|
| Kange                                    | Synchronized                                   | Not synchronized    |
| Refreshing between the EtherCAT          | DC Mode                                        | Free-Run Mode       |
| master and EtherCAT slaves <sup>*1</sup> |                                                |                     |
| Refreshing between EtherCAT Cou-         | <ul> <li>Synchronous I/O refreshing</li> </ul> | Free-Run refreshing |
| pler Unit and NX Units                   | <ul> <li>Time stamp refreshing</li> </ul>      |                     |
|                                          | Task period prioritized refreshing             |                     |

\*1. In this context, an EtherCAT Slave Terminal is an EtherCAT slave.

The operation of refreshing between the built-in EtherCAT port and the NX Units on the EtherCAT Slave Terminal is determined by the combination of the I/O refresh types for the above ranges.

The rest of this section gives a general description of I/O refreshing between the built-in EtherCAT port and EtherCAT slaves. This is followed by a description of I/O refreshing with the NX Units on EtherCAT Slave Terminals.

## **10-2 I/O Refreshing for EtherCAT Slaves**

This section provides a general description of I/O refreshing between the built-in EtherCAT port on the NJ/NX-series CPU Unit or NY-series Industrial PC and the EtherCAT slaves.

#### 10-2-1 I/O Refreshing Modes

The built-in EtherCAT port uses synchronization that is based on a distributed clock (DC) to process communications with EtherCAT slaves.

This type of synchronization uses a mechanism called a distributed clock for EtherCAT communications to synchronize each slave on the network.

EtherCAT slaves that support distributed clock synchronization have a clock that is shared by all slaves in the network.

Interruptions are generated in the slaves at precise intervals based on this clock. Each slave executes I/O processing based on the timing (Sync0) of these interruptions. The operating mode of slaves that operate in this manner is called DC Mode. The times for I/O refreshing that are based on the distributed clock are called the DC times.

Some slaves do not support the DC Mode. In that case, the process data communications cycle and the I/O cycle of the slaves operate asynchronously. The operation mode of slaves that operate in this manner is called Free-Run Mode.

The built-in EtherCAT port can execute I/O refreshing at the same time for slaves that operate in the DC Mode and slaves that operate in Free-Run Mode.

#### 10-2-2 I/O Refreshing Mode Operation

This section describes the operation of I/O refreshing between the built-in EtherCAT port and EtherCAT slaves.

#### **DC Mode Operation**

Synced slaves #1 and #2 in the figure labeled *Example of I/O Refreshing Mode Operation* on page 10-7 operate in DC Mode.

The inputs are read at a fixed interval for each slave based on Sync0. Because the performance levels of the slaves are different, inputs are not read at the same time across all of the slaves ((A) in the figure).

Each slave uses Sync0 as a trigger to perform output processing. Because the performance levels of the slaves are different, the processing results do not appear at the output terminals at the same time across all of the slaves ((B) in the figure).

10

10-2-2 I/O Refreshing Mode Operation

#### Free-Run Mode Operation

Free-run slave #3 in the figure labeled *Example of I/O Refreshing Mode Operation* on page 10-7 operates in Free-Run Mode.

This slave performs I/O processing based on its own unique timing ((C) and (D) in the figure), independent of Sync0.

#### Example of I/O Refreshing Mode Operation

An example of operation in each I/O refreshing mode is provided in the following figure. The following figure is an example for the primary periodic task, but the same operation is performed with the priority-5 periodic task.

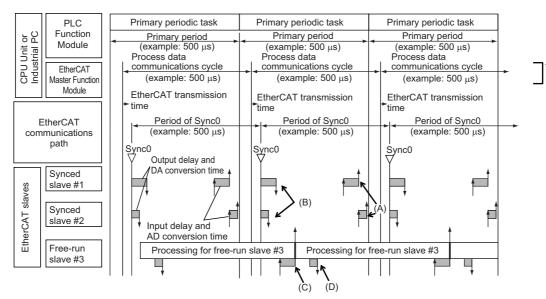

\*1. For a built-in EtherCAT port that can perform process data communications with a Slave Terminal in more than one periodic task, this is called process data communications cycle 1.

### 10-3 I/O Refreshing for EtherCAT Slave Terminals

This section describes I/O refreshing between the built-in EtherCAT port on the NJ/NX-series CPU Unit or NY-series Industrial PC and the EtherCAT Slave Terminals.

#### 10-3-1 I/O Refreshing Methods

# I/O Refreshing between the Built-in EtherCAT Port and the EtherCAT Coupler Unit

The EtherCAT Coupler Unit is an EtherCAT slave that supports DC synchronization.

The I/O refreshing between the built-in EtherCAT port and the EtherCAT Coupler Unit is the same as the operation of DC Mode that is described in *10-2 I/O Refreshing for EtherCAT Slaves* on page 10-6.

#### I/O Refreshing between the EtherCAT Coupler Unit and NX Units

There is more than one I/O refreshing method that you can use between the EtherCAT Coupler Unit and the NX Units. The I/O refreshing methods that you can use between the EtherCAT Coupler Unit and the NX Units are listed below.

| I/O refreshing method name                            | Outline of operation                                                                                                    |
|-------------------------------------------------------|----------------------------------------------------------------------------------------------------|
| Synchronous I/O refreshing                            | With this I/O refreshing method, the timing to read inputs or to refresh outputs is synchronized on a fixed interval between more than one NX Unit on more than one Slave Terminal.                                                                                                    |
| Task period prioritized refresh-<br>ing <sup>*1</sup> | With this I/O refreshing method, shortening the task period is given priority over synchronizing the I/O timing with other NX Units. With this I/O refreshing method, the timing of I/O is not consistent with the timing of I/O for NX Units that use synchronous I/O refreshing.                                                                    |
| Input prioritized refreshing                          | With this refreshing method, execution of input processing is given priority over output processing. Output processing is executed after the completion of input processing.                                                                                                    |
| Output prioritized refresh-<br>ing                    | With this refreshing method, execution of output processing is given priority<br>over input processing. Input processing is executed after the completion of out-<br>put processing.<br>The input data from input processing is read by the EtherCAT Coupler Unit in<br>the next period after the period in which the output processing is performed. |
| Time stamp refreshing                                 | With this I/O refreshing method, the NX Units record the DC times when inputs change or perform outputs at specified DC times. These times are asynchronous to the NX bus refresh cycles. Data exchange between the NX Units and EtherCAT Coupler Unit are performed cyclically on the NX bus refresh cycles.                                         |
| Input refreshing with input changed times             | With this I/O refreshing method, the Input Units record the DC times when inputs change.                                                                                                    |
| Output refreshing with specified time stamps          | With this I/O refreshing method, the Output Units change outputs at specified DC times.                                                                                                    |
| Free-Run refreshing                                   | With this I/O refreshing method, the refresh cycle of the NX bus and the I/O refresh cycles of the NX Units are asynchronous.                                                                                                    |

\*1. Of the EtherCAT Coupler Units, only the NX-ECC203 supports this refreshing method.

Because the EtherCAT Coupler Unit can perform all I/O refreshing methods at the same time, NX Units with different I/O refreshing methods can be used together in the EtherCAT Slave Terminals.

Refer to the manuals for the specific NX Units for details on the operation for each I/O refreshing method.

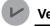

#### **Version Information**

Time stamp refreshing is an I/O refreshing method that was added for a version upgrade. Refer to *A-11-2 Functions That Were Added or Changed for Each Unit Version* on page A-93 for the versions that support time stamp refreshing.

#### **10-3-2 Setting the I/O Refreshing Methods**

The I/O refreshing method between the EtherCAT Coupler Unit and each NX Unit depends on whether the DC is enabled in the EtherCAT Coupler Unit.

| DC enable set-<br>ting in the Ether-<br>CAT Coupler Unit | NX Units that<br>support only<br>Free-Run<br>refreshing | NX Units that<br>support only<br>synchronous I/O<br>refreshing | NX Units that<br>support both<br>Free-Run<br>refreshing and<br>synchronous I/O<br>refreshing | NX Units that<br>support<br>Free-Run<br>refreshing, syn-<br>chronous I/O<br>refreshing, and<br>task period prior-<br>itized refreshing | NX Units that<br>support only<br>time stamp<br>refreshing |
|----------------------------------------------------------|---------------------------------------------------------|----------------------------------------------------------------|----------------------------------------------------------------------------------------------|----------------------------------------------------------------------------------------------------|-----------------------------------------------------------|
| Enabled (DC for                                          | Free-Run refresh-<br>ing                                | Synchronous I/O<br>refreshing                                  | Synchronous I/O<br>refreshing                                                                | Synchronous I/O<br>refreshing                                                                                                    | Time stamp<br>refreshing                                  |
| synchronization) <sup>*1</sup><br>Enabled (DC with       |                                                         | Tenceshing                                                     | Terrearing                                                                                   | Task period priori-                                                                                                    | Terresting                                                |
| priority in cycle                                        |                                                         |                                                                |                                                                                              | tized refreshing                                                                                                    |                                                           |
| time) <sup>*1</sup>                                      |                                                         |                                                                |                                                                                              |                                                                                                    |                                                           |
| Disabled                                                 | Free-Run refresh-                                       | Not available.                                                 | Free-Run refresh-                                                                            | Free-Run refresh-                                                                                                    | Operation with                                            |
| (FreeRun) <sup>*2</sup>                                  | ing                                                     |                                                                | ing                                                                                          | ing                                                                                                    | time stamp                                                |
|                                                          |                                                         |                                                                |                                                                                              |                                                                                                    | refreshing is not                                         |
|                                                          |                                                         |                                                                |                                                                                              |                                                                                                    | possible. <sup>*3</sup>                                   |

\*1. The EtherCAT Slave Terminal operates in DC Mode.

\*2. The EtherCAT Slave Terminal operates in Free-Run Mode.

\*3. Refer to the manuals for the specific NX Units for details on the operation when the DC is set to Disabled (FreeRun).

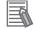

#### Additional Information

To enable the distributed clock for the EtherCAT Coupler Unit, set the *Enable Distributed Clock* slave parameter on the Edit Configuration Dialog Box on the Sysmac Studio. The default setting on the Sysmac Studio is *Enabled (DC for synchronization)*. Refer to *9-2-2 Settings as an EtherCAT Slave* on page 9-6 for the setting method.

#### 10-3-3 Selecting NX Units

The I/O refreshing methods that you can use depend on the model of the NX Unit. Select the NX Units according to the I/O refreshing method to use.

Refer to the manuals for the specific Units for the I/O refreshing methods that are supported by individual NX Units.

#### **10-3-4** I/O Refreshing Method Operation

This section describes the operation of each I/O refreshing method.

The detailed operation of the I/O refreshing methods depends on the NX Units. Refer to the manuals for the NX Units.

#### Additional Information

Refer to *A-4 Connecting to Masters from Other Manufacturers* on page A-11 for details on the operation of I/O refreshing with connections that do not use the built-in EtherCAT port.

#### **Operation of Synchronous I/O Refreshing**

All NX Units that support synchronous I/O refreshing in the EtherCAT Slave Terminal read their inputs at the same time at a fixed interval based on Sync0. These NX Units also refresh their outputs simultaneously but at different intervals from the intervals for the inputs.

If there is more than one Slave Terminal on the same EtherCAT network, the above operation is performed for the Slave Terminals for which I/O refreshing is performed in the same periodic task. The NX Units that use only synchronous I/O refreshing in all of the Slave Terminals for which I/O is refreshed in the same periodic task receive inputs and refresh outputs simultaneously. The periodic tasks to which you can assign the I/O refreshing of a Slave Terminal depend on the type of CPU Unit or Industrial PC to which the Slave Terminal is connected as shown below.

| Type of CPU Unit or Industrial PC <sup>*1</sup> | Periodic task in which I/O is refreshed           |
|-------------------------------------------------|---------------------------------------------------|
| NX-series NX701 CPU Unit                        | Primary periodic task or priority-5 periodic task |
| NX-series NX1P2 CPU Unit                        | Primary periodic task                             |
| NJ-series CPU Unit or NY-series Industrial PC   |                                                   |

\*1. If you connect the Slave Terminal to a CPU Unit or Industrial PC whose model is not included in the table, refer to *Assignment and Settings Related to Tasks* in the software user's manual for the connected CPU Unit or Industrial PC for information on the periodic tasks in which Slave Terminal I/O is refreshed.

NX Units (No.1 to 3) in EtherCAT Slave Terminals #2 and #3 in the figure labeled *Example of Synchronous I/O Refreshing Operation* on page 10-12 provide examples of operation with synchronous I/O refreshing.

All NX Units read their inputs at the same time ((A) in the figure).

All NX Units refresh their outputs at the same time ((B) in the figure).

10

10-3-4 I/O Refreshing Method Operation

#### Precautions for Correct Use

The Sysmac Studio automatically calculates Sync0, the timing of reading and updating outputs, and the maximum NX bus refresh cycle for multiple Slave Terminals. It calculates them according to factors such as the I/O refresh cycles and the data sizes of the NX Units in the Slave Terminals when the Slave Terminals are configured and set up. If you use a built-in EtherCAT port that can perform process data communications with a Slave Terminal in more than one periodic task, this is calculated for each periodic task.

If you use synchronous I/O refreshing, you must set the task period of the periodic task to a value that is longer than the NX bus refresh cycle that is automatically calculated by the Sysmac Studio. Refer to *10-3-5 Setting the Task Periods of Periodic Tasks* on page 10-19 for details.

#### Additional Information

The EtherCAT Slave Terminals with enabled distributed clocks and all EtherCAT slaves that support DC synchronization execute I/O processing based on Sync0, which is shared on the EtherCAT network. Because these EtherCAT Slave Terminals and these EtherCAT slaves have different specifications and performance levels for the timing of reading inputs and updating outputs, they do not read inputs or update outputs simultaneously.

Also, even for two EtherCAT slaves that support distributed clock synchronization, the specifications and performances for the timing of reading inputs and the timing of updating outputs can be different for different slaves. This means that inputs are not always read and outputs are not always updated simultaneously.

#### • Example of Synchronous I/O Refreshing Operation

An example of operation for the synchronous I/O refreshing method is provided in the following figure. The following figure is an example for the primary periodic task, but the same operation is performed with the priority-5 periodic task.

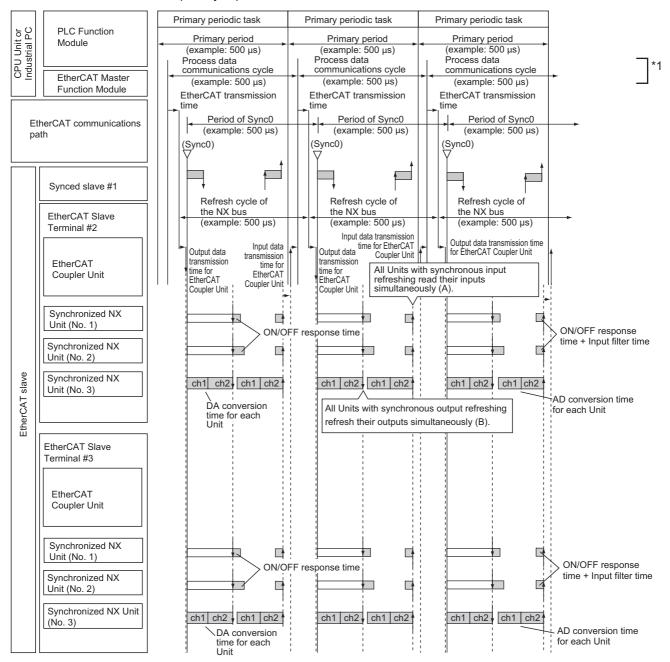

\*1. For a built-in EtherCAT port that can perform process data communications with a Slave Terminal in more than one periodic task, this is called process data communications cycle 1.

#### **Operation for Task Period Prioritized Refreshing**

This section describes the operation of task period prioritized refreshing.

#### Operation with Input Prioritized Refreshing

The NX Units that use input prioritized refreshing in the EtherCAT Slave Terminal give priority to execution of the input processing for each NX Unit. Output processing is executed after input processing is completed.

Input-prioritized NX Unit (No. 1) in EtherCAT Slave Terminals #2 and #3 in the figure labeled *Example of Task Period Prioritized Refreshing Operation* on page 10-13 provide examples of operation with input prioritized refreshing.

Execution of input processing for each NX Unit is given priority. Output processing is performed after input processed is completed ((A) in the figure). Input processing is executed until the I/O refreshing of the EtherCAT Coupler Unit ((B) in the figure).

#### Operation with Output Prioritized Refreshing

The NX Units that use output prioritized refreshing in the EtherCAT Slave Terminal give priority to execution of the output processing for each NX Unit. Input processing is executed after output processing is completed. The input data from input processing is read by the EtherCAT Coupler Unit in the next period after the period in which the output processing is performed.

Output-prioritized NX Unit (No. 2) in EtherCAT Slave Terminals #2 and #3 in the figure labeled *Example of Task Period Prioritized Refreshing Operation* on page 10-13 provide examples of operation with output prioritized refreshing.

The EtherCAT Coupler Unit gets the input data in the next period after the period in which each NX Unit performs output processing ((C) in the figure). Execution of output processing is given priority starting on Sync0. Input processing is executed after output processing is completed ((D) in the figure).

#### Precautions for Correct Use

The Sysmac Studio automatically calculates Sync0, the timing of reading inputs and updating outputs, and the maximum NX bus refresh cycle for multiple Slave Terminals. It calculates them according to factors such as the I/O refresh cycles and the data sizes of the NX Units in the Slave Terminals when the Slave Terminals are configured and set up. If you use a built-in EtherCAT port that can perform process data communications with a Slave Terminal in more than one periodic task, this is calculated for each periodic task.

If you use task period prioritized refreshing, you must set the task period of the periodic task to a value that is longer than the NX bus refresh cycle that is automatically calculated by the Sysmac Studio. Refer to *10-3-5 Setting the Task Periods of Periodic Tasks* on page 10-19 for details.

#### • Example of Task Period Prioritized Refreshing Operation

An example of operation for the task period prioritized refreshing method is provided in the following figure. The following figure is an example for the primary periodic task, but the same operation is performed with the priority-5 periodic task.

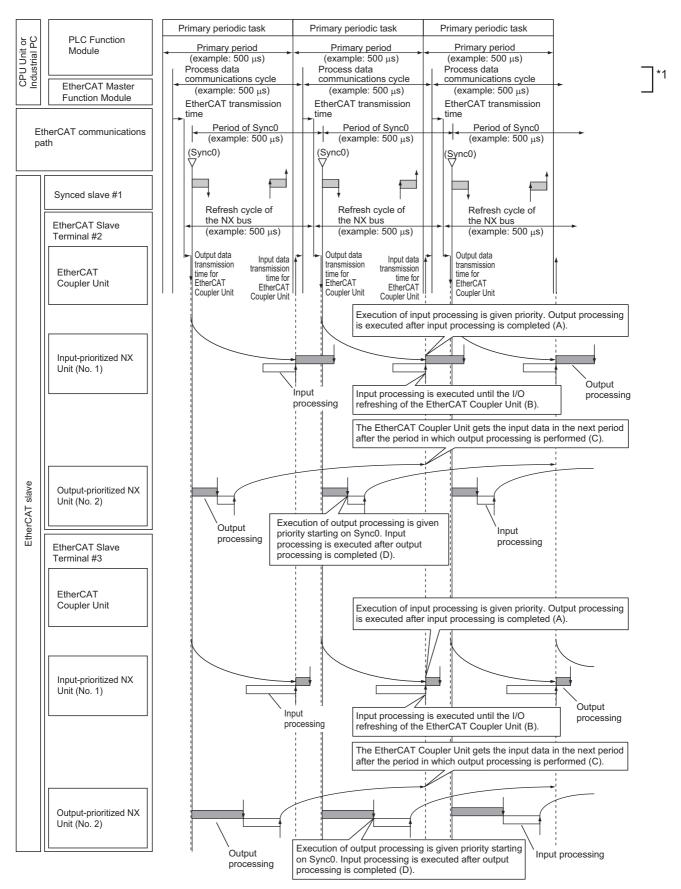

\*1. For a built-in EtherCAT port that can perform process data communications with a Slave Terminal in more than one periodic task, this is called process data communications cycle 1.

#### **Operation of Time Stamp Refreshing**

This section describes the operation of time stamp refreshing.

#### • Operation of Input Refreshing with Input Changed Times

All NX Units that use input refreshing with input changed times in the EtherCAT Slave Terminal record the DC times when inputs change (called input changed times). These times are read when the inputs change at a set fixed interval based on Sync0. The most recent values are always read as the input values.

#### Additional Information

The timing when the input changed times are read is the same as that for reading the inputs for NX Units that use synchronous input refreshing.

If there is more than one Slave Terminal on the same EtherCAT network, the above operation is performed for the Slave Terminals for which I/O refreshing is performed in the same periodic task. The NX Units that use only input refreshing with input changed time in all of the Slave Terminals for which I/O is refreshed in the same periodic task read the input changed times simultaneously. The periodic tasks to which you can assign the I/O refreshing of a Slave Terminal depend on the type of CPU Unit or Industrial PC to which the Slave Terminal is connected as shown below.

| Type of CPU Unit or Industrial PC <sup>*1</sup> | Periodic task in which I/O is refreshed           |
|-------------------------------------------------|---------------------------------------------------|
| NX-series NX701 CPU Unit                        | Primary periodic task or priority-5 periodic task |
| NX-series NX1P2 CPU Unit                        | Primary periodic task                             |
| NJ-series CPU Unit or NY-series Industrial PC   |                                                   |

\*1. If you connect the Slave Terminal to a CPU Unit or Industrial PC whose model is not included in the table, refer to *Assignment and Settings Related to Tasks* in the software user's manual for the connected CPU Unit or Industrial PC for information on the periodic tasks in which Slave Terminal I/O is refreshed.

NX Unit with input refreshing with input changed times (No. 1) in EtherCAT Slave Terminals #2 and #3 in the figure labeled *Operation Example for Time Stamp Refreshing* on page 10-17 provide an example of operation with input refreshing with input changed times.

All NX Units read their input changed times at the same time ((A) in the figure).

The DC times when the inputs changed are recorded for each NX Unit ((B) in the figure).

#### Operation of Output Refreshing with Specified Time Stamps

NX Units that support output refreshing with specified time stamps in the EtherCAT Slave Terminal change the outputs at the specified DC times for each NX Unit.

NX Unit with output refreshing with specified time stamps (No. 2) in EtherCAT Slave Terminals #2 and #3 in the figure labeled *Operation Example for Time Stamp Refreshing* on page 10-17 provide an example of operation with output refreshing with specified time stamps. The outputs are changed at the specified DC times for each NX Unit ((C) in the figure). 10

#### Precautions for Correct Use

The Sysmac Studio automatically calculates Sync0, the timing of reading inputs and updating outputs, and the maximum NX bus refresh cycle for multiple Slave Terminals. It calculates them according to factors such as the I/O refresh cycles and the data sizes of the NX Units in the Slave Terminals when the Slave Terminals are configured and set up. If you use a built-in EtherCAT port that can perform process data communications with a Slave Terminal in more than one periodic task, this is calculated for each periodic task.

If you use time stamp refreshing, you must set the task period of the periodic task to a value that is longer than the NX bus refresh cycle that is automatically calculated by the Sysmac Studio. Refer to *10-3-5 Setting the Task Periods of Periodic Tasks* on page 10-19 for details

# 10-3 I/O Refreshing for Ether-CAT Slave Terminals

10

\*1

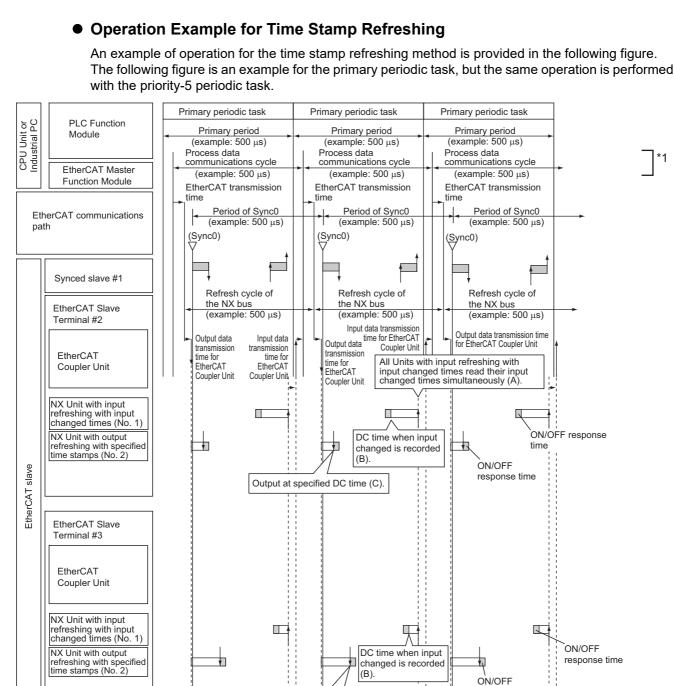

\*1. For a built-in EtherCAT port that can perform process data communications with a Slave Terminal in more than one periodic task, this is called process data communications cycle 1.

Output at specified DC time (C).

response time

#### **Operation of Free-Run Refreshing**

With Free-Run refreshing, the refresh cycle of the NX bus and the I/O refresh cycle of the NX Units operate asynchronously.

Free-run NX Unit (No. 1) in EtherCAT Slave Terminal #2 in the figure labeled *Example of Free-Run Refreshing Operation* on page 10-18 provides an example of operation with Free-Run refreshing. The NX Units perform I/O processing based on their own unique timings ((A) and (B) in the figure), independent of Sync0.

#### • Example of Free-Run Refreshing Operation

An example of operation for Free-Run refreshing method is provided in the following figure. This example shows the operation of EtherCAT Slave Terminals in DC Mode. The following figure is an example for the primary periodic task, but the same operation is performed with the priority-5 periodic task.

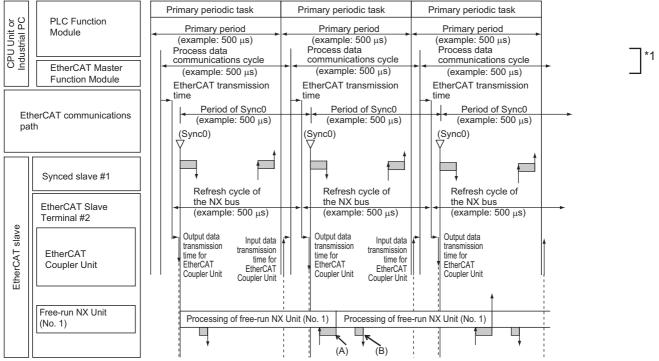

\*1. For a built-in EtherCAT port that can perform process data communications with a Slave Terminal in more than one periodic task, this is called process data communications cycle 1.

Operation is as follows for EtherCAT Slave Terminals that operate in Free-Run Mode:

- The NX bus refresh cycle is not synchronized with the task periods of the periodic tasks or process data communications cycle. The NX bus operates on its own cycle.
- The refresh cycle of the NX bus and the I/O refresh cycles of the NX Units are asynchronous.

#### 10-3-5 Setting the Task Periods of Periodic Tasks

This section describes the settings of the task periods of the primary periodic task and priority-5 periodic task. Process data communications can be performed from these tasks. This is explained for each series of CPU Unit or Industrial PC that connects to EtherCAT Slave Terminals.

#### Connecting to the Built-in EtherCAT Port on an NX-series NX701 CPU Unit

The task periods must be set within the following restrictions.

- · Relation of the task periods between different periodic tasks
- · Communications cycle for EtherCAT Slave Terminals in DC Mode
- · Communications cycle for EtherCAT Slave Terminals in Free-Run Mode
- · Refresh cycle of the NX bus

#### • Relation of the Task Periods between Different Periodic Tasks

Set the task period of the priority-5 periodic task as an integer multiple of the primary period. For details on setting the task periods for an NX-series CPU Unit, refer to *Specifications of Tasks* for the NX-series CPU Unit in the *NJ/NX-series CPU Unit Software User's Manual* (Cat. No. W501).

#### • Communications Cycle for EtherCAT Slave Terminals in DC Mode

To operate an EtherCAT Slave Terminal in DC Mode, set a task period within the specified range for the DC Mode communications cycle supported by the EtherCAT Slave Terminal. Refer to *3-1-2 EtherCAT Coupler Unit Specifications* on page 3-2 for the DC Mode communications cycles that are supported by the EtherCAT Slave Terminals. There are restrictions in the communications cycles that you can set for some of the NX Units. If you use any of those NX Units, set a task period for a communications cycle that will satisfy the specifications for the refresh cycles that can be executed by the NX Unit. Refer to the appendix of the *NX-series Data Reference Manual* (Cat. No. W525-E1-07 or later) to see if there are restrictions on any specific NX Units. For information on the communications cycles that you can set, refer to the user's manuals for the NX Units.

#### Precautions for Correct Use

There are restrictions in the communications cycles in DC Mode that you can set for some of the NX Units. For example, there are some models of NX Units that cannot refresh I/O at a task period of 125  $\mu$ s, and there are other models of NX Units that cannot refresh I/O at a task period of 125  $\mu$ s unless you use task period prioritized refreshing. If you use any of those NX Units, set a task period for a communications cycle that will satisfy the specifications for the refresh cycles that can be executed by the NX Unit.

#### • Communications Cycle for EtherCAT Slave Terminals in Free-Run Mode

To operate an EtherCAT Slave Terminal in Free-Run Mode, set a task period within the specified range for the Free-Run Mode communications cycle supported by the EtherCAT Slave Terminal. Refer to *3-1-2 EtherCAT Coupler Unit Specifications* on page 3-2 for the Free-Run Mode communications cycles that are supported by the EtherCAT Slave Terminals. There are restrictions in the communications cycles that you can set for some of the NX Units. If you use any of those NX Units, set a task period for a communications cycle that will satisfy the specifications for the refresh cycles that can be executed by the NX Unit. Refer to the appendix of the *NX-series Data Reference Manual* (Cat. No. W525-E1-07 or later) to see if there are restrictions on any specific NX Units. For information on the communications cycles that you can set, refer to the user's manuals for the NX Units.

10

#### • Refresh Cycle of the NX Bus

#### (a) Operating the EtherCAT Slave Terminal in DC Mode

You must set the task periods of the primary task and priority-5 periodic task to values that are longer than the NX bus refresh cycle that is automatically calculated by the Sysmac Studio for each periodic task.

The Sysmac Studio provides a task period warning if the task period of the primary task or priority-5 periodic task is shorter than the NX bus refresh cycle. A warning is displayed to the left of **EtherCAT** under **Configurations and Setup** in the Multiview Explorer and also to the right of the master on the EtherCAT Configuration Edit Tab Page. If you place the cursor on the warning mark, the task period that is required for the primary task or priority-5 periodic task is displayed. Set the task period of the primary periodic task or priority-5 periodic task accordingly.

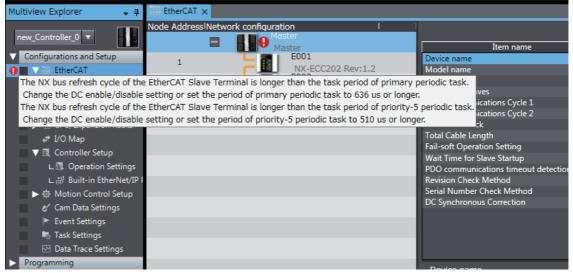

With the task period of the primary task or priority-5 periodic task in **Configurations and Setup** – **Task Settings**, select the task periods from the lists for the *Period/Execution Conditions* for both the primary task and priority-5 periodic task.

(b) Operating the EtherCAT Slave Terminal in Free-Run Mode

Set the task periods of the primary task and priority-5 periodic task according to *Relation of the Task Periods between Different Periodic Tasks* on page 10-19 and *Communications Cycle for EtherCAT Slave Terminals in Free-Run Mode* on page 10-19. The NX bus refresh cycle for each process data communications cycle is not synchronized with the following cycles. The NX bus operates on its own cycle.

- · Primary period and process data communications cycle 1
- Task period of priority-5 periodic task and process data communications cycle 2

Therefor, the Sysmac Studio will not provide a task period warning if the task period of the primary task or priority-5 periodic task is shorter than the NX bus refresh cycle for either of the process data communications.

10-3-5 Setting the Task Periods of Periodic Tasks

# When connected to a built-in EtherCAT port of a CPU Unit that is not an NX-series NX701 CPU Unit, the task periods must be set within the following restrictions. · Communications cycle for EtherCAT Slave Terminals in DC Mode

#### Refresh cycle of the NX bus

Units

**Precautions for Correct Use** 

#### Communications Cycle for EtherCAT Slave Terminals in DC Mode

Built-in EtherCAT Port User's Manual (Cat. No. W505).

To operate an EtherCAT Slave Terminal in DC Mode, set a task period within the specified range for the DC Mode communications cycle supported by the EtherCAT Slave Terminal. For example, 4,000 µs is the maximum communications cycle for DC Mode with the NX-ECC201 or NX-ECC202. Therefore, when you set the task period to a value greater than 4,000 µs for the built-in EtherCAT port on a CPU Unit, you cannot use the NX-ECC201/ECC202. Refer to 3-1-2 EtherCAT Coupler Unit Specifications on page 3-2 for the DC Mode communications cycles that are supported by the EtherCAT Slave Terminals.

Restrictions in Process Data Communications for Multiple Communications Cycles With a built-in EtherCAT port that can perform process data communications in more than one periodic task on the same EtherCAT network, the following restrictions apply because there is physically only one EtherCAT network and because the primary periodic task is given priority. • Even if the same task period is set for the primary task and priority-5 periodic task, the PDO data size that can be processed for the EtherCAT slave by the built-in EtherCAT port in the

priority-5 periodic task may be less than the data size processed in the primary periodic task.

For details on the restrictions on process data communications in multiple communications cycles, refer to Restrictions for Multiple Communications Cycles in the NJ/NX-series CPU Unit

Connecting to the Built-in EtherCAT Port on Other NX-series CPU

#### Refresh Cycle of the NX Bus

The restrictions are the same as when connecting to the built-in EtherCAT port on an NJ-series CPU Unit, which are described below. Refer to Connecting to the Built-in EtherCAT Port on an NJ-series CPU Unit on page 10-21 for details.

#### Connecting to the Built-in EtherCAT Port on an NJ-series CPU Unit

The task periods must be set within the following restrictions.

Refresh cycle of the NX bus

Details are given below.

#### Operating the EtherCAT Slave Terminal in DC Mode

Set the primary period so that it is longer than the NX bus refresh cycle that is automatically calculated by the Sysmac Studio.

The Sysmac Studio provides a task period warning if the primary period is smaller than the NX bus refresh cycle. A warning is displayed to the left of EtherCAT under Configurations and Setup in the Multiview Explorer and also to the right of the master on the EtherCAT Configuration Edit Tab Page. If you place the cursor on the warning mark, the required primary period is displayed. Set the primary period accordingly.

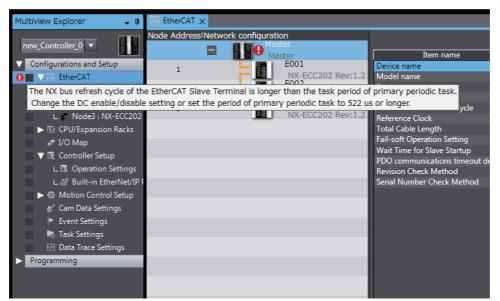

With the primary periodic task in **Configurations and Setup** – **Task Settings**, select the task period from the list for the *Period/Execution Conditions*.

#### Operating the EtherCAT Slave Terminal in Free-Run Mode

Set the primary period according to *Communications Cycle for EtherCAT Slave Terminals in Free-Run Mode* on page 10-19. The NX bus refresh cycle is not synchronized with the primary period or process data communications cycle. The NX bus operates on its own cycle. Therefore, the Sysmac Studio does not provide a task period warning if the primary period is smaller than the NX bus refresh cycle.

#### Connecting to a Built-in EtherCAT Port on an NY-series Industrial PC

The task periods must be set within the following restrictions.

- · Communications cycle for EtherCAT Slave Terminals in DC Mode
- · Refresh cycle of the NX bus

#### Communications Cycle for EtherCAT Slave Terminals in DC Mode

To operate an EtherCAT Slave Terminal in DC Mode, set a task period within the specified range for the DC Mode communications cycle supported by the EtherCAT Slave Terminal. For example, the communications cycle for DC Mode for the NX-ECC201/ECC202 is 4,000  $\mu$ s max. Therefore, if you set the task period for an NY-series Industrial PC to a value greater than 4,000  $\mu$ s, you cannot use the NX-ECC201/ECC202. Refer to 3-1-2 EtherCAT Coupler Unit Specifications on page 3-2 for the DC Mode communications cycles that are supported by the EtherCAT Slave Terminals.

#### Refresh Cycle of the NX Bus

The same restrictions apply when connecting to the built-in EtherCAT port on an NJ-series CPU Unit. Refer to *Connecting to the Built-in EtherCAT Port on an NJ-series CPU Unit* on page 10-21 for details.

#### 10-3-6 Task Allocations

This section describes the specifications to assign EtherCAT Slave Terminals to tasks in an NJ/NX-series CPU Unit or NY-series Industrial PC. This is explained for each series of CPU Unit that connects to EtherCAT Slave Terminals. If you connect the Slave Terminal to a CPU Unit or Industrial PC whose model is not given here, refer to *Assignment and Settings Related to Tasks* in the software user's manual for the connected CPU Unit or Industrial PC for information on the task assignment specifications.

#### Connecting to the Built-in EtherCAT Port on an NX-series NX701 CPU Unit

#### Number of Tasks to Assign

You can assign only one task to each EtherCAT Slave Terminal. You cannot assign a task to each NX Unit.

#### Assignable Tasks

The tasks that you can assign depends on whether the EtherCAT Slave Terminal to which you are assigning the task contains an NX Unit to which an axis is assigned. The assignable tasks are given in the following table.

| NX Unit with axis assignment | Assignable tasks          |
|------------------------------|---------------------------|
| Present                      | Primary periodic task     |
|                              | Priority-5 periodic task  |
| Not present                  | Primary periodic task     |
|                              | Priority-5 periodic task  |
|                              | Priority-16 periodic task |

If Safety Control Units are mounted to more than one EtherCAT Slave Terminal, there are restrictions in the combinations of tasks that you can assign. You cannot assign both the priority-5 periodic task and a periodic task other than the priority-5 periodic task.

Refer to the *NJ/NX-series CPU Unit Software User's Manual* (Cat. No. W501) for information on designing tasks for an NX-series CPU Unit.

#### Connecting to the Built-in EtherCAT Port on an NX-series NX1P2 CPU Unit

#### Number of Tasks to Assign

You can assign only one task to each EtherCAT Slave Terminal. You cannot assign a task to each NX Unit.

#### Assignable Tasks

The tasks that you can assign depend on whether the EtherCAT Slave Terminal to which you are assigning the task contains an NX Unit to which an axis is assigned. The assignable tasks are given in the following table.

| NX Unit with axis assignment | Assignable tasks      |
|------------------------------|-----------------------|
| Present                      | Primary periodic task |
| Not present                  |                       |

Refer to the *NJ/NX-series CPU Unit Software User's Manual* (Cat. No. W501) for information on designing tasks for an NX-series CPU Unit.

#### Connecting to the Built-in EtherCAT Port on an NJ-series CPU Unit

#### • Number of Tasks to Assign

You can assign only one task to each EtherCAT Slave Terminal. You cannot assign a task to each NX Unit.

#### • Assignable Tasks

The tasks that you can assign depends on whether the EtherCAT Slave Terminal to which you are assigning the task contains an NX Unit to which an axis is assigned. The assignable tasks are given in the following table.

| NX Unit with axis assignment | Assignable tasks                                   |
|------------------------------|----------------------------------------------------|
| Present                      | Primary periodic task                              |
| Not present                  | Primary periodic task or priority-16 periodic task |

Refer to the *NJ/NX-series CPU Unit Software User's Manual* (Cat. No. W501) for information on designing tasks for an NJ-series CPU Unit.

# Connecting to the Built-in EtherCAT Port on an NY-series Industrial PC

The same specifications apply when connecting to the built-in EtherCAT port on an NJ-series CPU Unit. Refer to *Connecting to the Built-in EtherCAT Port on an NJ-series CPU Unit* on page 10-24 for details. For information on task design for an NY-series Industrial PC, refer to the *NY-series IPC Machine Controller Industrial Panel PC / Industrial Box PC Software User's Manual* (Cat. No. W558).

# 11

# **EtherCAT Coupler Unit Functions**

This section describes the functions of the EtherCAT Coupler Unit when it is used in an EtherCAT Slave Terminal.

| 11-1 Functi                | ons                                               | 11-3                 |
|----------------------------|---------------------------------------------------|----------------------|
| 11-2-1<br>11-2-2<br>11-2-3 | it Mounting Settings                              | 11-5<br>11-6<br>11-7 |
| 11-3 Sysma                 | ac Device Functionality Unique to EtherCAT Slaves | 11-9                 |
| 11-4 Securi                | ty                                                | 11-11                |
|                            | Supported Security Functions                      | 11-11                |
| 11-5 Event                 | Logs                                              | . 11-13              |
| 11-5-1                     | Introduction                                      | 11-13                |
| 11-5-2                     | Detailed Information on Event Logs                |                      |
| 11-5-3                     | Reading Event Logs                                |                      |
| 11-5-4<br>11-5-5           | Clearing Event Logs       Exporting the Event Log |                      |
| 11-6 Clearir               | ng All Memory                                     | . 11-21              |
| 11-6-1                     | Introduction                                      | 11-21                |
| 11-6-2                     | Details on Clearing All Memory                    |                      |
| 11-6-3                     | Procedure for Clearing All Memory                 | 11-23                |
| 11-7 Restar                | ting                                              | . 11-24              |
| 11-7-1                     | Introduction                                      |                      |
| 11-7-2                     | Details on Restarting                             |                      |
| 11-7-3                     | Procedure for Restarting                          | 11-25                |
| 11-8 Chang                 | ing Event Levels                                  | . 11-27              |
| 11-8-1                     | Introduction                                      |                      |
| 11-8-2                     | Details on Changing Event Levels                  |                      |
| 11-8-3                     | Procedure to Change an Event Level                | 11-28                |

| 11-9 Resetting Errors                              |  |
|----------------------------------------------------|--|
| 11-9-1 Introduction                                |  |
| 11-9-2 Details on Resetting Errors                 |  |
| 11-9-3 Procedure to Reset Errors                   |  |
| 11-10I/O Checking                                  |  |
| 11-10-1 Overview                                   |  |
| 11-10-2 Details on I/O Checking                    |  |
| 11-10-3 Procedure Required before I/O Checking     |  |
| 11-10-4 I/O Checking Operating Procedure           |  |
| 11-11Fail-soft Operation                           |  |
| 11-11-1 Overview                                   |  |
| 11-11-2 Application                                |  |
| 11-11-3 Details on Fail-soft Operation             |  |
| 11-12Prohibiting USB Connections                   |  |
| 11-12-1 Overview                                   |  |
| 11-12-2 Details on Prohibiting USB Connections     |  |
| 11-13Monitoring Total Power-ON Time                |  |
| 11-13-1 Overview                                   |  |
| 11-13-2 Details on Monitoring Total Power-ON Times |  |
| 11-13-3 Checking Total Power-ON Times              |  |
|                                                    |  |

# 11-1 Functions

The functions of EtherCAT Coupler Units when they are used in EtherCAT Slave Terminals are listed below. Refer to *A-10 Functional Restrictions by Model* on page A-91 for the functions that are supported by each model of EtherCAT Coupler Unit.

|                           | Function                            | Overview                                                                                                    | Reference                                           |
|---------------------------|-------------------------------------|----------------------------------------------------------------------------------------------------|-----------------------------------------------------|
|                           | etting Slave Terminals              | This function is used to read and set the Slave Terminal<br>parameters from the Sysmac Studio. You can make set-<br>tings offline, or go online and read and set the Unit con-<br>figuration of the actual Slave Terminals.                                                                                 | Section 9 Setting Up<br>Slave Terminals             |
| Cyclic I/O Refreshing     |                                     | The EtherCAT Coupler Unit exchanges I/O data at a fixed interval with the mounted NX Units. There are the following methods to exchange I/O.                                                                                                    | Section 10 I/O<br>Refreshing                        |
|                           |                                     | Free-Run refreshing                                                                                                    |                                                     |
|                           |                                     | Synchronous I/O refreshing                                                                                                    |                                                     |
|                           |                                     | Task period prioritized refreshing <sup>*1</sup>                                                                                                    |                                                     |
|                           |                                     | Time stamp refreshing                                                                                                    |                                                     |
|                           |                                     | Even if the EtherCAT Coupler Unit is connected to NX<br>Units that use different refreshing methods, it exchanges<br>I/O data with the NX Units according to the method set for<br>each NX Unit.                                                                                                    |                                                     |
|                           | Free-Run Refreshing                 | With this I/O refreshing method, the refresh cycle of the NX bus and the I/O refresh cycles of the NX Units are asynchronous.                                                                                                    |                                                     |
|                           | Synchronous I/O                     | With this I/O refreshing method, the timing to read inputs                                                                                                    |                                                     |
|                           | Refreshing                          | or to refresh outputs is synchronized on a fixed interval<br>between more than one NX Unit on more than one Slave<br>Terminal.<br>Use the following methods.                                                                                                    |                                                     |
|                           |                                     | Synchronous input refreshing                                                                                                    |                                                     |
|                           |                                     | Synchronous output refreshing                                                                                                    |                                                     |
|                           | Task Period Prioritized             | With this I/O refreshing method, shortening the task                                                                                                    |                                                     |
|                           | Refreshing <sup>*1</sup>            | period is given priority over synchronizing the I/O timing<br>with other NX Units. With this I/O refreshing method, the<br>timing of I/O is not consistent with the timing of I/O for NX<br>Units that use synchronous I/O refreshing. Use the fol-<br>lowing methods.                                      |                                                     |
|                           |                                     | Input prioritized refreshing                                                                                                    |                                                     |
|                           |                                     | Output prioritized refreshing                                                                                                    |                                                     |
|                           | Time Stamp Refreshing <sup>*2</sup> | With this I/O refreshing method, the NX Units record the DC times when inputs change or perform outputs at spec-<br>ified DC times. These times are asynchronous to the NX bus refresh cycles.<br>Use the following methods.                                                                                |                                                     |
|                           |                                     | Input refreshing with input changed times                                                                                                    |                                                     |
|                           |                                     | Output refreshing with specified time stamps                                                                                                    |                                                     |
| NX Unit Mounting Settings |                                     | This function is used to register NX Units that are not<br>connected to the actual configuration but will be added at<br>a later time in the Unit configuration information as<br>unmounted Units. If you use this function, you do not<br>have to modify the user program after the NX Units are<br>added. | 11-2 NX Unit Mount-<br>ing Settings on page<br>11-5 |

11

| Function                              | Overview                                                    | Reference                  |
|---------------------------------------|-------------------------------------------------------------|----------------------------|
| Sysmac Device Functionality           | These are the unique functions of an EtherCAT slave as      | 11-3 Sysmac Device         |
| Unique to EtherCAT Slaves             | a Sysmac device.                                            | Functionality Unique       |
| Troubleshooting with                  | This function allows the EtherCAT Coupler Unit to use the   | to EtherCAT Slaves         |
| Error Notification through            | Sysmac error status, which is assignable to I/O data, to    | on page 11-9               |
| Sysmac Error Status                   | notify the EtherCAT master when an error occurs. This       |                            |
| , , , , , , , , , , , , , , , , , , , | notification acts as a trigger that allows you to use the   |                            |
|                                       | troubleshooting functions on the Sysmac Studio to view      |                            |
|                                       | and correct errors that occur in the EtherCAT Slave Ter-    |                            |
|                                       | minal.                                                      |                            |
| Saving Node Address                   | This function sets the node address on the Sysmac Stu-      |                            |
| Settings                              | dio.                                                        |                            |
| Verifying the EtherCAT                | This function verifies the EtherCAT network configuration   |                            |
| Network Configuration                 | based on serial numbers.                                    |                            |
| Using Serial Numbers                  |                                                             |                            |
| SII Data Checking                     | The EtherCAT Coupler Unit checks the information in the     |                            |
|                                       | SII (Slave Information Interface).                          |                            |
| Security                              | These functions of the NJ/NX-series CPU Unit or             | 11-4 Security on           |
|                                       | NY-series Industrial PC are designed to protect assets      | page 11-11, Soft-          |
|                                       | and prevent incorrect operation.                            | ware user's manual         |
| Operation Authority Verifi-           | You can set operation authorities to restrict the opera-    | for the connected          |
| cation                                | tions that can be performed when the Sysmac Studio is       | CPU Unit or Indus-         |
|                                       | used to access the EtherCAT Slave Terminal through a        | trial PC                   |
|                                       | connection to the CPU Unit or Industrial PC.                |                            |
| Event Logs                            | This function records events, such as errors and status     | 11-5 Event Logs on         |
|                                       | changes, that occur in the EtherCAT Slave Terminal.         | page 11-13                 |
| Clear All Memory                      | This function initializes the entire EtherCAT Slave Termi-  | 11-6 Clearing All          |
|                                       | nal or specified Units from the Sysmac Studio.              | Memory on page             |
|                                       |                                                             | 11-21                      |
| Restarting <sup>*2</sup>              | This function allows you to apply changes to settings with  | 11-7 Restarting on         |
| 3                                     | the Sysmac Studio or through special instructions, with-    | page 11-24                 |
|                                       | out cycling the Unit power supply.                          |                            |
| Changing Event Levels                 | This function allows you to change the level of errors that | 11-8 Changing Event        |
|                                       | occur in the EtherCAT Slave Terminal.                       | Levels on page 11-27       |
| Resetting Errors                      | This function allows you to use the Sysmac Studio to        | 11-9 Resetting Errors      |
| -                                     | reset errors that occur in the EtherCAT Slave Terminal.     | on page 11-30              |
| I/O Checking <sup>*2</sup>            | This function allows you to check the wiring between NX     | 11-10 I/O Checking         |
| " e eneening                          | Units and I/O devices from the Sysmac Studio connected      | on page 11-33              |
|                                       | to the peripheral USB port on the EtherCAT Coupler Unit.    |                            |
|                                       | You can monitor inputs to NX Units and change the out-      |                            |
|                                       | put values from NX Units.                                   |                            |
| Fail-soft Operation <sup>*2</sup>     | This function allows the EtherCAT Coupler Unit to start     | 11-11 Fail-soft Oper-      |
|                                       | or continue I/O refreshing only with the NX Units that can  | <i>ation</i> on page 11-40 |
|                                       | operate normally when an error occurs for the EtherCAT      | 1 0                        |
|                                       | Slave Terminal.                                             |                            |
| Prohibiting USB Connec-               | This function allows you to prohibit a Sysmac Studio        | 11-12 Prohibiting          |
| tion <sup>*2</sup>                    | online connection through the peripheral USB port on the    | USB Connections on         |
| uon                                   | EtherCAT Coupler Unit.                                      | page 11-44                 |
| Monitoring Total Power-ON             | Each of the EtherCAT Coupler Units and NX Units             | 11-13 Monitoring           |
| Time <sup>*2</sup>                    | records the total time that the Unit power supply is ON to  | Total Power-ON             |
| 1                                     | it. You can display these times on the Sysmac Studio.       | <i>Time</i> on page 11-46  |
|                                       | n. Tou can display these times on the Systhac Studio.       | rine on page 11-40         |

\*1. This method is supported only by the NX-ECC203.

\*2. These functions were added for version upgrades. Refer to *A-11-2 Functions That Were Added or Changed for Each Unit Version* on page A-93 for version upgrade information.

# 11-2 NX Unit Mounting Settings

This section describes the NX Unit mounting settings.

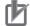

#### Precautions for Correct Use

NX Unit mounting settings can be used when the NX Units are connected with the following OMRON master products.

- NJ/NX-series CPU Units
- NY-series Industrial PCs (NX5□□-1□00 and NY5□□-5□00)

This function cannot be used when the NX Units are connected to other manufacturer's master products or other OMRON master products.

#### 11-2-1 Introduction

This function is used to register NX Units that are not connected to the actual configuration but will be added at a later time in the Unit configuration information as unmounted Units.

If you use this function, you do not have to modify the user program after the NX Units are added because of the following reasons.

- I/O memory area is reserved for these unmounted NX Units in the same way that it is reserved for mounted NX Units.
- Unmounted NX Units are also assigned NX Unit numbers. This prevents the NX Unit numbers of other NX Units in the same Slave Terminal from changing when you change the setting of an NX Unit from unmounted to mounted.

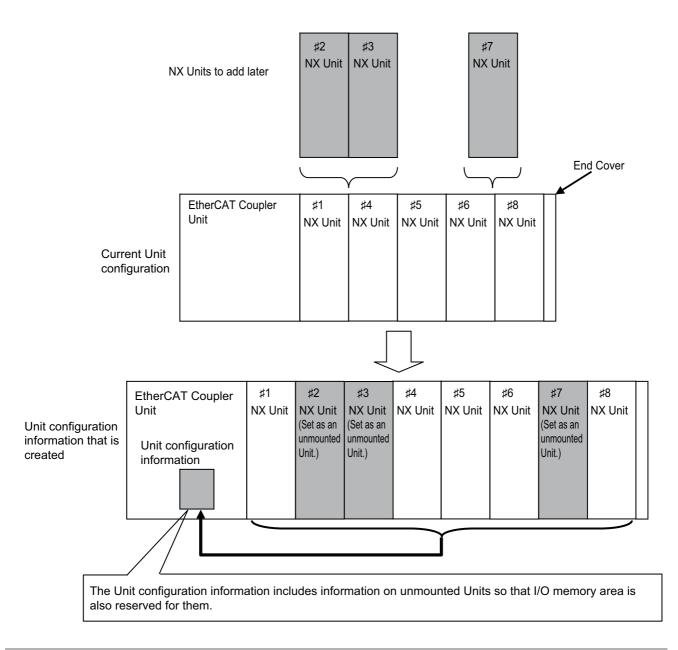

#### 11-2-2 Applications

For example, if you use this function in the following cases, you do not have to modify the user program.

- When you plan to add Units in the future
- · When a specific NX Unit is temporarily unavailable, such as when commissioning the system

#### 11-2-3 Operating Specifications for NX Units That Are Set as Unmounted Units

The operating specifications for NX Units that are set as unmounted Units are given in the following table.

| Item                                    | Operation                                                              |
|-----------------------------------------|------------------------------------------------------------------------|
| Bandwidth reservation for I/O refresh   | Bandwidth is reserved.                                                 |
| data with the EtherCAT master           |                                                                        |
| I/O refreshing with the EtherCAT master | The I/O is not refreshed.                                              |
| Detection of events                     | Events are not detected.                                               |
| Assignment of NX Unit numbers to NX     | Unit numbers are not assigned because the Units do not exist.          |
| Units                                   |                                                                        |
| Message communications                  | Not possible because the Units do not exist.                           |
| Transfers for the synchronization func- | Not applicable.                                                        |
| tion of the Sysmac Studio               |                                                                        |
| Transfer of the Unit operation settings | Not applicable.                                                        |
| Sysmac Studio Controller backup func-   | Not applicable.                                                        |
| tion                                    |                                                                        |
| SD Memory Card backup function          | Not applicable.                                                        |
| Instructions                            | Parameters cannot be read or written. An instruction error will occur. |
| Clearing all memory                     | Not applicable.                                                        |
| Reading/writing Slave Terminal setting  | Not applicable.                                                        |
| information through backup/restore      |                                                                        |
| operations                              |                                                                        |
| Reading event logs                      | Not applicable.                                                        |
| Notification of status information      | Not applicable.                                                        |

NX Units that are set as unmounted Units are included in the calculations for total power consumption and total Unit width when the Unit configuration is created on the Sysmac Studio.

#### Precautions for Safe Use

Check the user program, data, and parameter settings for proper execution before you use them for actual operation.

#### Precautions for Correct Use

When you mount an NX Unit that was set as an unmounted Unit, a Unit Configuration Verification Error will occur.

#### 11-2-4 Setting NX Units as Unmounted Units

You use the Sysmac Studio to set NX Units as unmounted Units. After you change the settings for any NX Units, always transfer the Unit configuration information to the EtherCAT Slave Terminal.

**1** Select the NX Units to set as unmounted Units from those that are registered to the EtherCAT Coupler Unit on the Edit Slave Terminal Configuration Tab Page.

The Unit Settings Pane is displayed.

| 🔧 Configurations and Setup |                                                                                                    |                                                                                                    |                                           |
|----------------------------|----------------------------------------------------------------------------------------------------|----------------------------------------------------------------------------------------------------|-------------------------------------------|
| EtherCAT Se                | lected NX Unit                                                                                                    |                                                                                                    | Unit Settings Pane                        |
|                            | Item name<br>Device name<br>Model name<br>Product name<br>Unit version<br>NX Unit Number<br>NX Unit Mounting Setting<br>Serial Number<br>Power consumption<br>Unit width<br>I/O allocation settings | Value           N4           NX-ID3317           DC Input Unit           1.0           4           Enabled           0x0000000           0.50           12           Input Bit 00 : 1 [bits]           Input Bit 02 : 1 [bits] | w mm                                      |
|                            | Unit operation settings                                                                                                    | Input Bit 03 : 1 [bits]<br>Edit I/O Alloca<br><br>Edit Unit Opera                                                                                                    |                                           |
|                            | ┌ NX Unit Mounting Setting —                                                                                                    |                                                                                                    |                                           |
|                            | Regardless of this setting, the<br>reflected to the I/O data of th<br>When disabled,<br>(1) If the NX Unit is not moun<br>will not occur. A unit number<br>are always 0.                            | isable mounting of the NX Unit.<br>I/O allocation settings of this N<br>le Communications Coupler.<br>Ited, a Unit Configuration Verific<br>is assigned to the NX Unit and i<br>a Unit Configuration Verification              | IX Unit are<br>ation Error<br>nput values |

**2** In the *Unit Setting* pane, set the *NX Unit Mounting Setting to Disabled*. The selected NX Unit is set as an unmounted Unit.

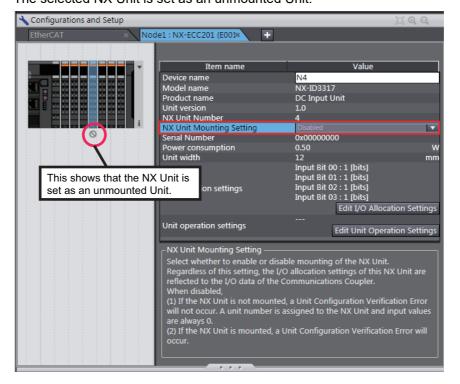

To change an NX Unit that is set as an unmounted Unit to a mounted NX Unit, set the NX Unit Mounting Setting to Enabled in step 2.

# 11-3 Sysmac Device Functionality Unique to EtherCAT Slaves

"Sysmac devices" is a generic name for EtherCAT slaves and other OMRON control components that were designed with the same communications and user interface specifications.

You can use the EtherCAT Slave Terminals together with NJ/NX/NY-series Machine Automation Controllers and the Sysmac Studio Automation Software to achieve optimum functionality and ease of operation. This is called Sysmac device functionality.

EtherCAT slaves that are Sysmac devices have unique Sysmac device functionality. The EtherCAT Slave Terminal also has unique Sysmac device functionality.

This section describes the unique Sysmac device functionality of EtherCAT slaves.

#### Troubleshooting with Error Notification through Sysmac Error Status

This function allows the EtherCAT Coupler Unit to use the Sysmac error status, which can be assigned to I/O, to notify the EtherCAT master when an error occurs. This notification acts as a trigger that allows you to use the troubleshooting functions on the Sysmac Studio to view and correct errors that occur in the EtherCAT Slave Terminal.

The Sysmac error status has error level information that is commonly defined for all Sysmac devices.

#### Additional Information

- The Sysmac error status is assigned to I/O by default. Refer to 9-2-4 I/O Allocation Information on page 9-13 for details on I/O allocations of the Sysmac error status.
- Refer to the 13-3 Checking for Errors and Troubleshooting on the Sysmac Studio on page 13-12 for details on troubleshooting with the Sysmac Studio.

#### Saving Node Address Settings

This function sets the EtherCAT node addresses on the Sysmac Studio.

If you set the rotary switches and DIP switch pins on the EtherCAT Coupler Unit for the node address to 0, you can use the software setting that is set with the node address setting on the Sysmac Studio.

Place the Sysmac Studio online with the NJ/NX-series CPU or the NY-series Industrial PC to set the node address from the Sysmac Studio. For the procedure to set the node address from the Sysmac Studio, refer to the user's manual for the built-in EtherCAT port on the connected CPU Unit or Industrial PC.

#### Additional Information

Refer to 4-3 Hardware Switch Settings on page 4-10 for information on how to set the node address with the rotary switches and DIP switch pins.

11

#### • Verifying the EtherCAT Network Configuration Using Serial Numbers

Controllers that support Sysmac devices can verify the EtherCAT network configuration based on the serial numbers.

To enable verification, set the Serial Number Check Method to *Setting = Actual device* in the Edit EtherCAT Configuration Edit Tab Page on the Sysmac Studio.

A Network Configuration Verification Error occurs if the specified standard is not met.

This function detects when the EtherCAT Coupler Unit was replaced so that you can remember to set the parameters for the EtherCAT Coupler Unit.

#### • SII Data Checking

The EtherCAT Coupler Unit checks the information in the SII (slave information interface).

The SII contains setting information that is unique to each EtherCAT slave. It is written to the non-volatile memory in the EtherCAT slave (in the EtherCAT Coupler Unit for an EtherCAT Slave Terminal).

Because the EtherCAT Slave Terminal is a Sysmac device, it checks the SII information at the slave. If the slave contains SII information that prevents it from operating, a Slave Unit Verification Error occurs to inform you that there is an error in the SII data.

#### Ŀ

#### **Precautions for Correct Use**

Do not change the SII information with setting software from other manufacturers.

# 11-4 Security

This section describes the subset of security functions that are supported by the EtherCAT Slave Terminal, and the specifications that apply to the EtherCAT Slave Terminal. Security is built into the NJ/NX-series CPU Unit or the NY-series Industrial PC.

For information on security functions, refer to the software user's manual for the connected CPU Unit or Industrial PC.

#### 11-4-1 Supported Security Functions

The following table lists the subset of the security functions that are supported by the EtherCAT Slave Terminal. These security functions are built into the NJ/NX-series CPU Unit or the NY-series Industrial PC.

| Function                         | Purpose of function  | Remarks |
|----------------------------------|----------------------|---------|
| Operation authority verification | Prevention of incor- |         |
|                                  | rect operation       |         |

#### 11-4-2 Specifications of Verification of Operation Authority for the EtherCAT Slave Terminal

The authority for operations that affect the EtherCAT Coupler Unit and NX Units are given below.

OK: Operation possible, VR: Verification required for each operation, NP: Operation not possible

| Monitoring status                                                                                                    | Adminis-<br>trator                                           | Designer                   | Main-<br>tainer                      | Operator                   | Observer                   |
|----------------------------------------------------------------------------------------------------|--------------------------------------------------------------|----------------------------|--------------------------------------|----------------------------|----------------------------|
| Troubleshooting and event logs                                                                                                    | OK                                                           | OK                         | OK                                   | OK                         | OK                         |
| I/O monitoring                                                                                                    | Adminis-<br>trator                                           | Designer                   | Main-<br>tainer                      | Operator                   | Observer                   |
| Reading I/O                                                                                                    | OK                                                           | OK                         | OK                                   | OK                         | NP                         |
| Writing I/O                                                                                                    | OK                                                           | OK                         | OK                                   | VR                         | NP                         |
| Setting/resetting                                                                                                    | OK                                                           | OK                         | OK                                   | VR                         | NP                         |
| Forced refreshing (TRUE/FALSE/Clear)                                                                                              | OK                                                           | OK                         | OK                                   | NP                         | NP                         |
|                                                                                                    |                                                              |                            |                                      |                            |                            |
| Controller operation                                                                                                    | Adminis-                                                     | Designer                   | Main-                                | Operator                   | Observer                   |
|                                                                                                    | trator                                                       | -                          | tainer                               | -                          |                            |
| Controller operation RUN mode PROGRAM mode                                                                                        |                                                              | Designer<br>OK<br>OK       |                                      | Operator<br>NP<br>NP       | Observer<br>NP<br>NP       |
| RUN mode                                                                                                    | trator<br>OK                                                 | OK                         | <b>tainer</b><br>VR                  | NP                         | NP                         |
| RUN mode<br>PROGRAM mode                                                                                                    | trator       OK       OK                                     | OK<br>OK                   | tainer<br>VR<br>VR                   | NP<br>NP                   | NP<br>NP                   |
| RUN mode<br>PROGRAM mode<br>Clearing all memory                                                                                   | trator       OK       OK       OK                            | OK<br>OK<br>NP             | tainer<br>VR<br>VR<br>NP             | NP<br>NP<br>NP             | NP<br>NP<br>NP             |
| RUN mode         PROGRAM mode         Clearing all memory         Resetting Controller                                            | trator       OK       OK       OK       OK                   | OK<br>OK<br>NP<br>OK       | tainer<br>VR<br>VR<br>NP<br>NP       | NP<br>NP<br>NP<br>NP       | NP<br>NP<br>NP<br>NP       |
| RUN mode         PROGRAM mode         Clearing all memory         Resetting Controller         Resetting errors (troubleshooting) | trator       OK       OK       OK       OK       OK       OK | OK<br>OK<br>NP<br>OK<br>OK | tainer<br>VR<br>VR<br>NP<br>NP<br>OK | NP<br>NP<br>NP<br>NP<br>VR | NP<br>NP<br>NP<br>NP<br>NP |

| Transfer operation                                    | Adminis-<br>trator | Designer | Main-<br>tainer | Operator | Observer |
|-------------------------------------------------------|--------------------|----------|-----------------|----------|----------|
| Sysmac Studio synchronization <sup>*1</sup>           | OK                 | OK       | OK              | NP       | NP       |
| Unit operation settings                               | ок                 | ОК       | ОК              | NP       | NP       |
| Transferring data to the Controller from the computer | OK                 | OK       | OK              | INF      | INF      |

\*1. For both uploading and downloading.

| Backing up and restoring parameters               | Adminis-<br>trator | Designer | Main-<br>tainer | Operator | Observer |
|---------------------------------------------------|--------------------|----------|-----------------|----------|----------|
| Controller backup, restore, and compare functions | OK                 | OK       | OK              | NP       | NP       |
| SD Memory Card backup and compare functions       | OK                 | OK       | OK              | NP       | NP       |
| Backing up variables and memory                   | OK                 | OK       | OK              | NP       | NP       |
| Restoring variables and memory                    | OK                 | OK       | NP              | NP       | NP       |

#### Precautions for Correct Use

There is no operation authority function if the Sysmac Studio is connected to the EtherCAT Coupler Unit directly through the peripheral USB port.

# 11-5 Event Logs

The EtherCAT Slave Terminal supports the event logs of NJ/NX/NY-series Controllers. This allows you to use the NJ/NX/NY-series Controller to perform troubleshooting.

This section describes event logging for EtherCAT Slave Terminals.

Refer to the troubleshooting manual for the connected CPU Unit or Industrial PC for information on troubleshooting the overall NJ/NX-series Controller.

#### 11-5-1 Introduction

The EtherCAT Slave Terminal records events, such as errors and status changes, that occur in the EtherCAT Slave Terminal. You can use the Sysmac Studio to check the meaning of the events in the Ether-CAT Slave Terminals.

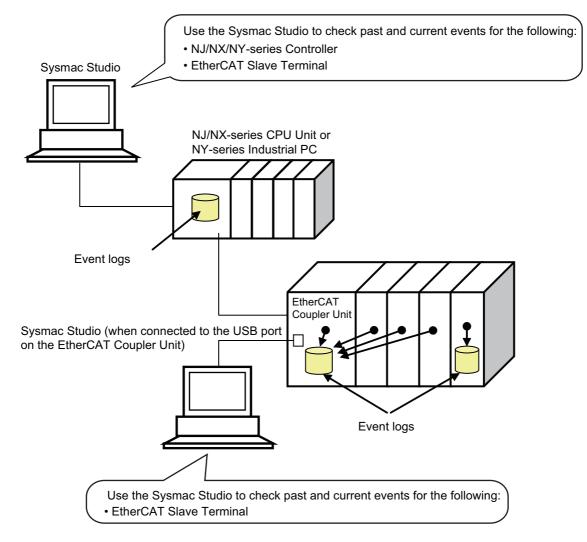

"Event" for an EtherCAT Slave Terminal is a generic term for an unexpected error or for information that does not indicate an error but for which the user must be notified.

11-5-1 Introduction

#### Features

Event logging in the EtherCAT Slave Terminal offers the same benefits that apply to NJ/NX/NY-series Controllers.

- In addition to error logs, various logs are recorded, such as execution of restarting.
- This allows you to check events based on time, which can help you isolate the causes of errors when problems occur.

#### **Displaying Event Logs**

You can use the troubleshooting functions on the Sysmac Studio to check current and past events in an EtherCAT Slave Terminal.

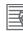

#### Additional Information

Refer to the appendices of the troubleshooting manual for the connected CPU Unit or Industrial PC for the specifications for checking EtherCAT Slave Terminal errors on an OMRON HMI.

#### 11-5-2 Detailed Information on Event Logs

This section describes the event logs in detail.

#### Where Events Are Stored

Events that occur in the EtherCAT Slave Terminal are stored as described below.

| Unit where event occurred | Where events are stored                                                                                                    |
|---------------------------|----------------------------------------------------------------------------------------------------|
| EtherCAT Coupler Unit     | In the EtherCAT Coupler Unit                                                                                                    |
| NX Units                  | In the EtherCAT Coupler Unit or in the NX Unit                                                                                                    |
|                           | For the location where events are stored, refer to <i>Current Errors</i> and <i>Log of Past Errors</i> in <i>Troubleshooting</i> in the user's manuals for the NX Units to check the specifications. |

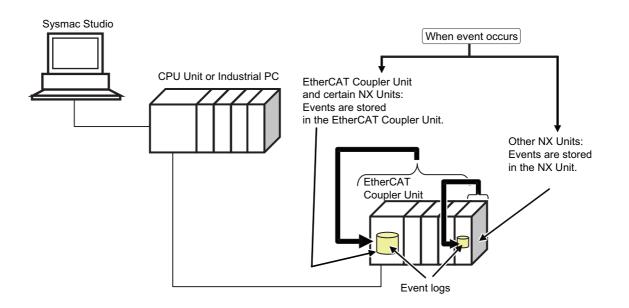

#### **Event Sources**

The sources of events that occur in the EtherCAT Slave Terminal are listed below.

| Item           | Item Description                                                       |  |
|----------------|------------------------------------------------------------------------|--|
| Event source   | EtherCAT Master Function Module                                        |  |
| Source details | EtherCAT node address, slot position, NX Unit number, and model number |  |

#### **Event Log Categories**

This information gives the category of the event log.

You view each of these logs separately on the Sysmac Studio.

| Event type       | Event log category | Description                                                                                    |
|------------------|--------------------|------------------------------------------------------------------------------------------------|
| Controller event | System log         | This is a log of the events that are detected by each Unit.                                    |
|                  | Access log         | This is a log of the events that affect the Slave Terminal opera-<br>tion due to user actions. |

#### Number of Records

Each event log can contain the following number of records. If the number of events exceeds this number, the oldest events are overwritten.

|                  |                   | Unit type                      |                                     |  |
|------------------|-------------------|--------------------------------|-------------------------------------|--|
| Event log        | EtherCAT Coupler  | NX Unit                        |                                     |  |
| category         | Unit              | Units that store events in the | Units that store their own          |  |
|                  | Unit              | EtherCAT Coupler Unit          | events                              |  |
| System event log | Total: 128 events | ·                              | Refer to Current Errors and Log     |  |
| Access event log | Total: 32 events  |                                | of Past Errors in Troubleshoot-     |  |
|                  |                   |                                | <i>ing</i> in the user's manual for |  |
|                  |                   |                                | each Unit to check the specifi-     |  |
|                  |                   |                                | cations.                            |  |

#### **Retaining Event Logs during Power Interruptions**

The EtherCAT Slave Terminal retains event logs even if the Unit power supply is interrupted.

#### **Event Codes**

Event codes are pre-assigned to the events based on the type of event. Event codes are displayed as 8-digit hexadecimal numbers.

Refer to 13-3-2 Event Codes for Errors and Troubleshooting Procedures on page 13-15 for details on event codes and error meanings.

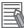

#### Additional Information

When the power supply is turned ON, the EtherCAT Coupler Unit enters the Pre-Operational state. It then resets any current errors and detects errors again. Therefore, the same error may be recorded more than once in the event log of the EtherCAT Slave Terminal. This applies to the following errors.

- Errors that occurred before the power supply to the EtherCAT Slave Terminal was cycled for which the causes of the errors remain.
- Errors that occur after the power supply to the EtherCAT Slave Terminal is turned ON but before it moves to the Pre-Operational state

#### **Event Levels**

Each event has an event level.

Events are classified into the following five levels according to the level of impact the events have on control.

| No. | Event level | Classification      |
|-----|-------------|---------------------|
| 1   | High        | Major fault         |
| 2   | <b>A</b>    | Partial fault level |
| 3   |             | Minor fault level   |
| 4   | ♥           | Observation level   |
| 5   | Low         | Information level   |

Errors with a higher level have a greater impact on the functions that the NJ/NX/NY-series Controller provides, and are more difficult to recover from. These classifications are displayed on the Sysmac Studio when an error occurs.

You can change the level assigned to some events. Refer to *11-8 Changing Event Levels* on page 11-27.

#### **Clock Information**

The time at which an error occurs in the EtherCAT Slave Terminal is recorded based on the time information from the clock built in the CPU Unit or Industrial PC, which is retrieved from the NJ/NX/NY-series Controller. If the clock information cannot be retrieved from the NJ/NX/NY-series Controller, the time on the Sysmac Studio is displayed as ----/-- ---:---. The times of events that occur before the time is retrieved from the NJ/NX/NY-series Controller are also displayed as ----/-- ---:--:---.

#### Version Information

If the time information cannot be obtained from the NJ/NX/NY-series Controller or if an event occurs before the time information is obtained from the NJ/NX/NY-series Controller, the time of event occurrence was given as *1970/1/1 0:00:00* for Sysmac Studio version 1.14 or lower.

## 11-5-3 Reading Event Logs

Use the following procedure to read the event log.

**1** Select *Troubleshooting* from the Tools Menu while online. You can also click the **Troubleshooting** Button in the toolbar.

The following Troubleshooting Dialog Box is displayed.

| Troubleshooting                      |                                                  |                                                                       |                                                          |                                                                                                    | - • •                                                |
|--------------------------------------|--------------------------------------------------|-----------------------------------------------------------------------|----------------------------------------------------------|----------------------------------------------------------------------------------------------------|------------------------------------------------------|
| Controller Errors × Controller Event | : Log × User-defi                                |                                                                       | × User-defined Event L                                   | og ×                                                                                                    |                                                      |
| Select the Display Target            | AMinor fault Ether                               |                                                                       | Source Details<br>ie No. 1, Unit 0(Slot 0)(N<br>de No. 1 |                                                                                                    | 1 Event Code 1 1<br>[0:25010000 0:000<br>0:x84280000 |
|                                      | Attached information 1<br>Attached information 2 | Or, the Unit con<br>[Cause]<br>(1) An NX Unit<br>(2) A connecter<br>4 | figuration was changed o                                 | nit configuration informatio<br>luring operation while the L<br>Init configuration informatio<br>with the NY Unit that is rec | Jnit configuration inf                               |
|                                      | Attached information 3<br>Attached information 4 |                                                                       |                                                          |                                                                                                    |                                                      |
|                                      |                                                  |                                                                       | Display Sv                                               | vitch Jump to Error<br>Reset (Selected Units)                                                                                 | Error Help<br>Reset All                              |

#### 2 Click the Controller Event Log Tab.

The event log for the EtherCAT Coupler Unit is displayed.

Click the **Update** Button to display the latest event log.

If an event is for a Slave Terminal, the node number of the Slave Terminal and the NX Unit number are displayed as the source details.

| Controller Errors × Contro         | ller Event | Log × User-de         | fined Errors      | × User-d    | lefined Event | Log ×                |             |            |                      |
|------------------------------------|------------|-----------------------|-------------------|-------------|---------------|----------------------|-------------|------------|----------------------|
| Select the Display Target          | Entry      | Time                  | Level             | Source      | 1             | Source Details       |             | 1          | Event Name           |
| All                                | 0156       | 2013/03/21 18:34:2    | 1 AMinor fault    | EtherCAT    | Node No. :    | L,Unit 0(Slot 0)(1   | X-ECC201)   | Unit Cor   | nfiguration Verifica |
| Node<001>: EtherCAT Slave Terminal | 0151       | 2013/03/15 22:28:0    | 5 AMinor fault    | EtherCAT    |               | L,Unit 0(Slot 0)(I   |             |            | nfiguration Verifica |
| -                                  | 0150       | 2013/03/15 22:28:0    |                   | EtherCAT    |               | L,Unit 0(Slot 0)(1   |             |            | Communications 1     |
|                                    | 0160       | 2013/03/15 20:04:0    |                   | EtherCAT    |               | L,Unit 3(Slot 3)(1   |             |            | Output Synchronia    |
|                                    | 0164       | 2013/03/15 20:04:0    |                   | EtherCAT    |               | L,Unit 4(Slot -)(N   |             |            | Output Synchroniz    |
|                                    | 0159       | 2013/03/15 12:10:5    |                   | EtherCAT    |               | 1,Unit 3(Slot 3)(1   |             |            | Output Synchroniz    |
|                                    | 0163       | 2013/03/15 12:10:5    |                   | EtherCAT    |               | L,Unit 4(Slot -)(N   |             |            | Output Synchroniz    |
|                                    | 0162       | 2013/03/15 12:08:1    |                   | EtherCAT    |               | L,Unit 4(Slot -)(N   |             |            | Output Synchronia    |
|                                    | 0158       | 2013/03/15 12:08:1    |                   | EtherCAT    |               | L,Unit 3(Slot 3)(1   |             |            | Output Synchroniz    |
|                                    | 0157       | 2013/03/12 11:20:1    |                   | EtherCAT    |               | L,Unit 3(Slot 3)(I   |             |            | Output Synchroniz    |
|                                    | 0161       | 2013/03/12 11:20:1    |                   | EtherCAT    |               | L,Unit 4(Slot -)(N   |             |            | Output Synchroniz    |
| Displayed Information ————         | 0239       | 1970/01/01 0:00:00    | A Minor fault     | EtherCAT    |               | L,Unit 52(Slot -)(   |             |            | Disconnection Del    |
| System Event Log                   |            | 10/0/01/01 00:000-000 | A Minor tault     | Lthorf Al   | Node No       | I limit \$37 Clot 17 | KIV KINA-MO | linit 1//1 | Disconnection        |
| Access Event Log                   | Details    | An ei                 | ror occurred in I | /O data com | munications   | with the NX Uni      | is.         |            |                      |
| -Level                             | ,          | ſCau                  |                   |             |               |                      |             |            |                      |
|                                    | ן          |                       | n NX Unit is not  | mounted pro | nerly.        |                      |             |            |                      |
| Major fault                        |            | · · · ·               |                   |             |               |                      |             |            | $\sim$               |
| 🗹 Partial fault                    | Attach     | ed information 1 4    |                   |             |               |                      |             |            |                      |
| Minor fault                        | Attach     | ed information 2      |                   |             |               |                      |             |            |                      |
| Observation                        | Attach     | ed information 3      |                   |             |               |                      |             |            |                      |
| Information                        | Attach     | ed information 4      |                   |             |               |                      |             |            |                      |
|                                    |            |                       |                   |             |               |                      |             |            |                      |
|                                    |            |                       |                   |             |               |                      |             |            | Error Help           |
|                                    |            | Dis                   | play Switch       | Update      | 2             | Print                | Sav         | e          | Clear                |
| 276 events                         |            | Last data logged      | at 2013/03/21 1   | 8-20-51     |               |                      |             |            |                      |

## Additional Information

- The NX Unit numbers that are displayed as the source in the event log are the NX Unit numbers in the current Unit configuration. They are not necessarily the NX Unit numbers at the time that the event occurred.
- You can check the NX Unit event log that is stored in the EtherCAT Coupler Unit for NX Units that are no longer mounted under the EtherCAT Coupler Unit. To check them, select everything or select the EtherCAT Slave Terminal in the Select the Display Target from the Controller Event Log Tab Page. The event log display will also include NX Units that were previously mounted to the EtherCAT Coupler Unit. For these NX Units, the NX Unit number is the number when the error occurred.

To display the event log for only the currently mounted NX Units, select the NX Units in the Select the Display Target.

• If the most recent version of the Sysmac Studio is not used, the Sysmac Studio may not support some events. If unsupported events occur, *Unknown* is given for the source and *Unknown Event* is given for the event name. The event code and attached information are displayed correctly.

Use the most recent version of the Sysmac Studio to check events.

#### 11-5-4 Clearing Event Logs

You can clear the event logs in the EtherCAT Slave Terminal. This section describes how to clear the event logs.

## Specifying the Scope of Event Logs to Clear

You can specify whether to clear events from the entire EtherCAT Slave Terminal, the EtherCAT Coupler Unit, or the NX Units.

|                                 | Unit to clear log                           | from                                      |
|---------------------------------|---------------------------------------------|-------------------------------------------|
| Sysmac Studio connection        | Clearing event logs in the entire Ether-    | Clearing events for specific              |
|                                 | CAT Slave Terminal at once                  | Units                                     |
| NJ/NX-series CPU Unit or        | Entire Controller                           | <ul> <li>EtherCAT Coupler Unit</li> </ul> |
| NY-series Industrial PC         | <ul> <li>EtherCAT Slave Terminal</li> </ul> | NX Units                                  |
| Peripheral USB port on EtherCAT | EtherCAT Slave Terminal                     |                                           |
| Coupler Unit                    |                                             |                                           |

# **Procedure for Clearing Event Logs**

From the Controller Event Log Tab Page, you can clear the events for an entire Slave Terminal or the events for a specified EtherCAT Coupler Unit or NX Unit.

1 Select *Troubleshooting* from the Tools Menu while online. You can also click the **Trouble-shooting** Button in the toolbar.

The following Troubleshooting Dialog Box is displayed.

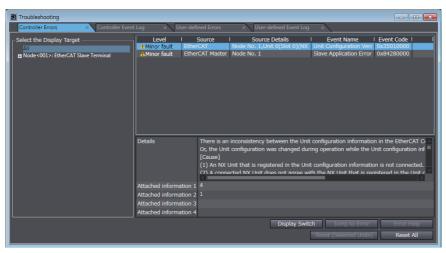

2 In the Select the Display Target Area of the Controller Event Log Tab Page, select the Units to clear and click the **Clear** Button.

| Troubleshooting                                                                                             |               |                                                                  |                  |                                            |               |                                                                                  |           |             |                                                                                     |
|----------------------------------------------------------------------------------------------------|---------------|------------------------------------------------------------------|------------------|--------------------------------------------|---------------|----------------------------------------------------------------------------------|-----------|-------------|-------------------------------------------------------------------------------------|
| Controller Errors × Control                                                                                 | ler Event Log | × User-de                                                        | fined Errors     | × User-d                                   | lefined Event | Log ×                                                                            |           |             |                                                                                     |
| Select the Display Target<br>All<br>Node-001>: EtherCAT Slave Terminal<br>UnitO NX-ECC01<br>Unit3 NX-OD3153 | 0151 20       | Time<br>13/03/21 18:34:2<br>13/03/15 22:28:0<br>13/03/15 22:28:0 | 6 AMinor fault   | Source<br>EtherCAT<br>EtherCAT<br>EtherCAT | Node No.      | Source Details<br>1,Unit 0(Slot 0)(N<br>1,Unit 0(Slot 0)(N<br>1,Unit 0(Slot 0)(N | X-ECC201) | Unit Config | Event Name<br>juration Verificatior<br>puration Verification<br>minimunications Tim |
| Displayed Information     System Event Log     Access Event Log     Level                                   | <<br>Details  | An e<br>[Cau                                                     |                  | /O data com                                | munications   | with the NX Unit                                                                 | 5.        | _           |                                                                                     |
| Major fault                                                                                                 |               | · · · ·                                                          | n NX Unit is not | mounted pro                                | perly.        |                                                                                  |           |             | $\sim$                                                                              |
| Partial fault<br>Minor fault                                                                                |               | nformation 1 4                                                   |                  |                                            |               |                                                                                  |           |             |                                                                                     |
| Minor rault     Observation                                                                                 |               | nformation 2                                                     |                  |                                            |               |                                                                                  |           |             |                                                                                     |
| Information                                                                                                 |               | nformation 4                                                     |                  |                                            |               |                                                                                  |           |             |                                                                                     |
|                                                                                                    |               |                                                                  | splay Switch     | Update                                     | 2             | Print                                                                            | Save      |             | Error Help<br>Clear                                                                 |
| 276 events                                                                                                  |               | Last data logged                                                 | at 2013/03/21 1  | 8:29:51                                    |               |                                                                                  |           |             |                                                                                     |

A confirmation dialog box is displayed.

**3** Click the **Yes** Button.

The selected events are cleared.

## 11-5-5 Exporting the Event Log

You can export the contents of the event log to a CSV file.

The event log for the EtherCAT Coupler Unit and NX Units is displayed as part of the Controller event log. Use the Sysmac Studio.

**1** Select *Troubleshooting* from the Tools Menu while online. You can also click the **Troubleshooting** Button in the toolbar.

The following Troubleshooting Dialog Box is displayed.

|   | Troubleshooting                      |                                                                                       |                                                                                                    |                          |                                               |                                         |
|---|--------------------------------------|---------------------------------------------------------------------------------------|----------------------------------------------------------------------------------------------------|--------------------------|-----------------------------------------------|-----------------------------------------|
|   | Controller Errors × Controller Event | Log × User-defi                                                                       | ined Errors × User                                                                                                    | -defined Event Log ×     |                                               |                                         |
|   | Select the Display Target            | Minor fault Ether                                                                     |                                                                                                    | Jnit 0(Slot 0)(NX Unit C | Configuration Veri                            | Event Code      <br>ki25310000          |
|   |                                      | Details<br>Attached information 1<br>Attached information 3<br>Attached information 3 | There is an inconsistency<br>Or, the Unit configuration<br>[Cause]<br>(1) An NX Unit that is reg<br>(2) A connected NX Unit is<br>4<br>1 | was changed during ope   | eration while the Uni<br>guration information | t configuration inf a is not connected. |
| ľ |                                      |                                                                                       |                                                                                                    | Display Switch<br>Rese   | Jump to Error<br>t (Selected Units)           | Error Help<br>Reset All                 |

2 In the Select the Display Target Area of the Controller Event Log Tab Page, select the Unit for which to export the events and click the **Save** Button.

| Troubleshooting                                                                                            |                                                                                   |                                                            |                      |                                                                                                    | - • •                                                                                                    |
|----------------------------------------------------------------------------------------------------|-----------------------------------------------------------------------------------|------------------------------------------------------------|----------------------|----------------------------------------------------------------------------------------------------|----------------------------------------------------------------------------------------------------|
| Controller Errors × Control                                                                                | ler Event Log 🛛 🗙 Us                                                              | er-defined Errors                                          | × User-defined Eve   | nt Log ×                                                                                                    |                                                                                                    |
| Select the Display Target<br>All<br>Node-001>: EtherCAT Slave Terminal<br>UnitO NCECC01<br>Unit3 NK-003153 | Entry   Time<br>0156 2013/03/21 18:<br>0151 2013/03/15 22:<br>0150 2013/03/15 22: | 28:06 AMinor fault                                         | EtherCAT Node No     | Source Details<br>5. J.Unit 0(Slot 0)(NX-ECC201)<br>5. J.Unit 0(Slot 0)(NX-ECC201)<br>5. J.Unit 0(Slot 0)(NX-ECC201) | Event Name<br>Unit Configuration Verification<br>Unit Configuration Verification<br>INX Unit Communications Tim |
| Displayed Information<br>System Event Log<br>Access Event Log<br>Level<br>Major fault                      |                                                                                   | An error occurred in I<br>[Cause]<br>[1] An NX Unit is not | /O data communicatio | ns with the NX Units.                                                                                                |                                                                                                    |
| Partial fault                                                                                              | Attached information 1                                                            |                                                            |                      |                                                                                                    |                                                                                                    |
| <ul> <li>Minor fault</li> <li>Observation</li> <li>Information</li> </ul>                                  | Attached information 2<br>Attached information 3<br>Attached information 4        |                                                            |                      |                                                                                                    |                                                                                                    |
|                                                                                                    |                                                                                   | Display Switch                                             | Update               | Print Sav                                                                                                    | Error Help<br>e Clear                                                                                           |
| 276 events                                                                                                 | Last data log                                                                     | ged at 2013/03/21 1                                        | 8:29:51              |                                                                                                    |                                                                                                    |

The Save Dialog Box is displayed.

**3** Input the file name, and then click the **Save** Button. The Controller event logs are saved in CSV format.

# 11-6 Clearing All Memory

This section describes how to clear all memory in the EtherCAT Slave Terminals.

This procedure is not used to clear all memory in the Safety Control Units. Refer to the *NX-series* Safety Control Unit User's Manual (Cat. No. Z930) for the procedure for the Clear All Memory operation for the Safety Control Units.

## 11-6-1 Introduction

The clear all memory function initializes various setting information in the EtherCAT Slave Terminal to the default settings, such as the Unit configuration information and the I/O allocation information.

You can use this function on the Sysmac Studio to initialize various setting information.

## 11-6-2 Details on Clearing All Memory

# Specifying the Scope of Memory to Clear

You can specify the scope of the memory to clear from the following.

- EtherCAT Slave Terminal
- EtherCAT Coupler Unit
- NX Units

#### Additional Information

Even if you clear all memory on the NJ/NX-series CPU Unit or NY-series Industrial PC, the memory in the EtherCAT Slave Terminal is not cleared.

# Scope of Data to Clear and State of Memory After It Is Cleared

The function clears the following data in the EtherCAT Slave Terminal.

|                                | Status after Clea                                                                                                    | ar All Memory operation for ea            | ach specification                         |
|--------------------------------|----------------------------------------------------------------------------------------------------|-------------------------------------------|-------------------------------------------|
| Data                           | Entire EtherCAT Slave Ter-<br>minal                                                                                                    | EtherCAT Coupler Unit                     | NX Unit                                   |
| Unit configuration information | This data is set to the default settings.                                                                                                    | The data is not cleared.                  | The data is not cleared.                  |
|                                | If you turn ON the Unit power<br>supply immediately after the<br>Clear All Memory operation is<br>completed, the Slave Termi-<br>nal starts based on the actual<br>Unit configuration informa-<br>tion. |                                           |                                           |
| I/O allocation<br>information  | This data is set to the default settings.                                                                                                    | The data is not cleared.                  | The data is not cleared.                  |
| Unit operation settings        | This data is set to the default settings.                                                                                                    | This data is set to the default settings. | This data is set to the default settings. |

|                  | Status after Clea                   | ar All Memory operation for ea | ach specification             |
|------------------|-------------------------------------|--------------------------------|-------------------------------|
| Data             | Entire EtherCAT Slave Ter-<br>minal | EtherCAT Coupler Unit          | NX Unit                       |
| Unit application | Refer to the manual for each        |                                | Refer to the manual for each  |
| data             | NX Unit for the operating           |                                | NX Unit for the operating     |
|                  | specifications when the Clear       |                                | specifications when the Clear |
|                  | All Memory operation is used        |                                | All Memory operation is used  |
|                  | on NX Units that have Unit          |                                | on NX Units that have Unit    |
|                  | application data.                   |                                | application data.             |
| Event logs       | Event logs are cleared if you       | Event logs are cleared if you  | Event logs are cleared if you |
|                  | select the Clear event log          | select the Clear event log     | select the Clear event log    |
|                  | Option when you execute the         | Option when you execute the    | Option when you execute the   |
|                  | Clear All Memory operation.         | Clear All Memory operation.    | Clear All Memory operation.   |

# **Restarting after Clear All Memory Operation**

Restarting is performed after the Clear All Memory operation.

The following table gives the target of the Clear All Memory operation and the type of restart that is performed after the Clear All Memory operation.

| Target of Clear All Memory opera-<br>tion | Type of restart                                             |
|-------------------------------------------|-------------------------------------------------------------|
| Entire EtherCAT Slave Terminal            | Restarting the Slave Terminal.                              |
| EtherCAT Coupler Unit                     | Restarting the Slave Terminal.                              |
| NX Unit                                   | Restarting the Slave Terminal or the NX Unit. <sup>*1</sup> |

\*1. The function to restart individual NX Units was added for a version upgrade.

The NX Unit is restarted if the unit versions of the EtherCAT Coupler Unit and the NX Unit support restarting individual NX Units.

The Slave Terminal is restarted if the unit version of either the EtherCAT Coupler Unit or the NX Unit does not support restarting individual NX Units.

Refer to A-11-2 Functions That Were Added or Changed for Each Unit Version on page A-93 for the versions that support restarting individual NX Units.

## **11-6-3 Procedure for Clearing All Memory**

Use the following procedure to clear all of the memory in the Slave Terminal.

Use the Sysmac Studio.

- 1 Connect the computer on which the Sysmac Studio is installed through the NJ/NX-series CPU Unit or NY-series Industrial PC or to the peripheral USB port on the EtherCAT Coupler Unit and go online.
- 2 Right-click the Unit on the Edit Slave Terminal Configuration Tab Page and select *Clear All Memory*. To clear the memory in all Units, right-click the EtherCAT Coupler Unit and select *Clear All Memory*.

The Clear All Memory Dialog Box is displayed.

| 📓 Clear All Memo                                                              | ory for Coupler                                                                                                    |            |
|-------------------------------------------------------------------------------|----------------------------------------------------------------------------------------------------|------------|
| Clear All Memor<br>Initializes the ap<br>(excluding the p<br>Confirm the area | ry<br>oplicable area in the connected Controller.<br>orotected Units)<br>a to be initialized and click the Execute Button.<br>e restarted after clearing the memory. I/O communications with the communications master will be stopped l<br>for Coupler |            |
|                                                                               |                                                                                                    |            |
|                                                                               | I/O allocation information (when the Unit has the applicable data)<br>Unit operation settings (Communications Coupler and all NX Units)<br>Unit application data (of all NX Units that have the applicable data)                                        |            |
| Clear the eve                                                                 | ent logs                                                                                                    |            |
|                                                                               | Exec                                                                                                    | ute Cancel |

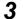

Check the areas to clear and then click the **Execute** Button.

- To clear the event log, select the Clear the event logs Check Box.
- To clear the memory in all Units, select the *Coupler* + *NX Units* Option in the Area Selection for Coupler Area.

An execution confirmation dialog box is displayed.

#### 4 Click the **Yes** Button.

After memory is cleared, the Memory All Cleared Dialog Box is displayed.

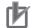

#### **Precautions for Correct Use**

Refer to the manuals for the specific Units for details on the areas that are cleared and the status after memory is cleared.

# 11-7 Restarting

This section describes restarting an EtherCAT Slave Terminal.

#### 11-7-1 Introduction

The restart function is used to apply changes to settings with the Sysmac Studio or by executing instructions without cycling the Unit power supply to the EtherCAT Slave Terminal.

#### 11-7-2 Details on Restarting

This section describes the types of restarts: Restarting the Slave Terminal and restarting individual NX Units.

# **Types of Restarts**

The following table gives the types of restarts.

| Туре                           | Function                                                                 |
|--------------------------------|--------------------------------------------------------------------------|
| Restarting Slave Terminal      | The EtherCAT Coupler Unit and all NX Units mounted to the Slave Terminal |
|                                | are restarted.                                                           |
| Restarting individual NX Units | The specified NX Unit is restarted.                                      |

#### Version Information

The function to restart individual NX Units was added for a version upgrade. Refer to *A-11-2 Functions That Were Added or Changed for Each Unit Version* on page A-93 for the versions that support restarting individual NX Units.

# **Restarting Slave Terminals**

The EtherCAT Coupler Unit and all NX Units mounted to the Slave Terminal are restarted.

Select the EtherCAT Coupler Unit of the EtherCAT Slave Terminal to restart and then execute the restart.

The methods for restarting are listed below.

- Sysmac Studio
- · RestartNXUnit (Restart NX Unit) instruction

Refer to the instructions reference manual for the connected CPU Unit or Industrial PC for information on the RestartNXUnit instruction.

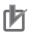

#### **Precautions for Correct Use**

- The EtherCAT master may detect an error when the Slave Terminal is restarted after a restart operation is performed with a direct USB connection between the Sysmac Studio and Ether-CAT Coupler Unit. If an error is detected, you need to reset the error in the EtherCAT master.
- When the Slave Terminal is restarted, all of the Units on the Slave Terminal perform the same operation as when the power supply is cycled. Refer to the manuals for the specific Units for the operation that is performed when the power supply is turned ON.

# **Restarting Individual NX Units**

One specified NX Unit is restarted.

The methods for restarting an NX Unit are listed below.

- · Sysmac Studio
- · RestartNXUnit (Restart NX Unit) instruction

Refer to the instructions reference manual for the connected CPU Unit or Industrial PC for information on the RestartNXUnit instruction.

The EtherCAT Coupler Unit and all NX Units that were not specified for restarting continue to operate.

#### 11-7-3 Procedure for Restarting

This section gives the restart procedures for the Sysmac Studio.

# **Restarting the Slave Terminal**

Use the following procedure to restart all of the Units in the Slave Terminal.

**1** Go online, right-click the EtherCAT Coupler Unit in the Edit Slave Terminal Configuration Tab Page, and select **Restart**.

A Restart Confirmation Dialog Box is displayed.

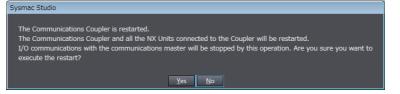

#### **2** Click the **Yes** Button.

After the Units are restarted, a Restart Completion Dialog Box is displayed.

# **Restarting an NX Unit**

Use the following procedure to restart an NX Unit.

**1** Go online, right-click the NX Unit to restart in the Edit Slave Terminal Configuration Tab Page, and select **Restart**.

A Restart Confirmation Dialog Box is displayed.

| Restart                                                                                                    |
|----------------------------------------------------------------------------------------------------|
| The NX Unit is restarted.<br>I/O communications between communications master and NX Unit will be stopped during the restart operation. Are you<br>sure you want to execute the operation? |
| <u>¥</u> es <u>N</u> o                                                                                                    |

## 2 Click the Yes Button.

After the Unit is restarted, a Restart Completion Dialog Box is displayed.

# **11-8 Changing Event Levels**

This section describes changing event levels for the EtherCAT Slave Terminals.

# 11-8-1 Introduction

You can change the event levels that are assigned to each Controller event.

# 11-8-2 Details on Changing Event Levels

# Unit of Event Level Settings

Levels are set for each event in each Unit. If the same event code occurs in more than one Unit, you can set a different event level for each Unit.

# **Events with Changeable Levels**

## EtherCAT Coupler Unit

The EtherCAT Coupler Unit does not have events for which you can change the event level.

#### • NX Units

For events for which you can change the event level in each NX Unit, refer to *Error Event Codes and Troubleshooting* or *Event Codes and Corrections for Errors* in the *Troubleshooting* section of the user's manual for the NX Unit.

# When Changes Take Effect

Changes to the event levels take effect only after they are downloaded and the Unit power supply is cycled or the Units are restarted.

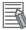

#### Additional Information

#### Changing the Event Levels for Current Errors

The event levels of current errors do not change when the event level settings are changed and downloaded. You must restart the EtherCAT Coupler Unit or cycle the Unit power supply to enable the changes.

#### 11-8-3 Procedure to Change an Event Level

Use the Sysmac Studio to change an event level.

After you change an event level, always transfer the operation settings to the Controller.

**1** On the Edit Slave Terminal Configuration Tab Page, select the Unit for which to change the event level and click the **Unit Operation Settings** Button.

The Edit Unit Operation Settings Tab Page is displayed.

| 🔪 Configurations and Setup                              | 0,0                        |
|---------------------------------------------------------|----------------------------|
| EtherCAT × Node5 : NX-ECC201 × Un                       | it 2[Node5]:NX-AI×         |
| All parameters                                          |                            |
| Item name                                               | Value                      |
| Input Enable/Disable Setting/Ch1 Enable/Disable         | True 🔻                     |
| Input Enable/Disable Setting/Ch2 Enable/Disable         | True                       |
| Input Range Setting/Ch1 Range Setting                   | 4 to 20 mA 🔻               |
| Input Range Setting/Ch2 Range Setting                   | 4 to 20 mA 🔻               |
| Input Moving Average Time/Ch1 Input Moving Average Time | 0                          |
| Input Moving Average Time/Ch2 Input Moving Average Time | 0                          |
| Event Level Setting/Event 1                             | Unit Over Range            |
| Event Level Setting/Level Setting of Event 1            | Observation 🔹              |
| Event Level Setting/Event 2                             | Unit Under Range           |
| Event Level Setting/Level Setting of Event 2            | Observation                |
| Event Level Setting/Event 3                             | Ch1 Disconnection Detected |
| Event Level Setting/Level Setting of Event 3            | Minor Fault                |
| Event Level Setting/Event 4                             | Ch2 Disconnection Detected |
| Event Level Setting/Level Setting of Event 4            | Minor Fault                |
|                                                         | Return to Default Value    |
| -Help                                                   |                            |
| Data type: BOOL                                         |                            |
| Comment: Set to enable or disable the Input 1.          |                            |
| False : Disable<br>True : Enable                        |                            |
| Restart is required to reflect the settings.            |                            |
| Restart is required to renect the settings.             |                            |
| Transfer to Unit                                        | Transfer from Unit Compare |

2 From the events for which *Level setting* is displayed, select the event for which you want to change the level, and then select a level from the list in the *Value* field.

| EtherCAT × Node5 : NX-ECC201 × Uni                                         | t 2[Node5]:NX-AI× +        |    |
|----------------------------------------------------------------------------|----------------------------|----|
| All parameters                                                             |                            |    |
| Item name                                                                  | Value                      |    |
| Input Enable/Disable Setting/Ch1 Enable/Disable                            | True                       | ŧ۴ |
| Input Enable/Disable Setting/Ch2 Enable/Disable                            | True                       | F  |
| Input Range Setting/Ch1 Range Setting                                      | 4 to 20 mA                 | ١. |
| Input Range Setting/Ch2 Range Setting                                      | 4 to 20 mA                 | 1  |
| Input Moving Average Time/Ch1 Input Moving Average Time                    | 0                          |    |
| Input Moving Average Time/Ch2 Input Moving Average Time                    | 0                          |    |
| Event Level Setting/Event 1                                                | Unit Over Range            |    |
| Event Level Setting/Level Setting of Event 1                               | Observation                | 1  |
| Event Level Setting/Event 2                                                | Unit Under Range           | í. |
| Event Level Setting/Level Setting of Event 2                               | Observation                | I. |
| Event Level Setting/Event 3                                                | Ch1 Disconnection Detected |    |
| Event Level Setting/Level Setting of Event 3                               | Minor Fault                | í. |
| Event Level Setting/Event 4                                                | Ch2 Disconnection Detected | í. |
| Event Level Setting/Level Setting of Event 4                               | Minor Fault                |    |
|                                                                            | Minor Fault                |    |
|                                                                            | Observation                |    |
|                                                                            | Return to Default Val      |    |
|                                                                            | Return to Default Val      | ue |
| Help                                                                       |                            |    |
| Data type:<br>Comment: Set the level of the event Input 2 Disconnection De | tostad                     |    |
| Restart is required to reflect the settings.                               | lected.                    |    |
| Restart is required to reneet the settings.                                |                            |    |
|                                                                            |                            |    |
|                                                                            |                            |    |
| Transfer to Unit                                                           | Transfer from Unit Compare | 8  |

**3** After you make the change, go online and click the **Transfer to Unit** Button to transfer the change to the Controller.

The specified event level is changed.

There are no events for the EtherCAT Coupler Unit for which you can change the event level. If there are Controller events for which you can change the event level in an NX Unit, they will be given in the manual for the NX Unit. Refer to *Error Event Codes and Troubleshooting* or *Event Codes and Corrections for Errors* in the *Troubleshooting* section of the user's manual for the NX Unit.

## Precautions for Correct Use

If you change the event level of a Controller error, the output status when the error occurs may also change. Confirm safety before you change an event level.

# 11-9 Resetting Errors

This section describes how to reset errors that occur in the EtherCAT Slave Terminal.

#### 11-9-1 Introduction

The error reset function is used to change the error status of a target EtherCAT Slave Terminal to a normal state.

#### 11-9-2 Details on Resetting Errors

#### **Error Reset Methods**

Refer to 13-4 Resetting Errors on page 13-51 for the error reset methods.

# Methods and Specified Range for Resetting Errors

The following table describes how to reset errors in the EtherCAT Slave Terminal from the Sysmac Studio, and gives the range of errors that you can reset.

| Sysmac Studio connection                            | Batch reset                                                                                              | Individual reset                        |
|-----------------------------------------------------|----------------------------------------------------------------------------------------------------|-----------------------------------------|
| NJ/NX-series CPU Unit or NY-series<br>Industrial PC | Resets all error in the Controller.<br>This includes resetting errors in<br>the EtherCAT Slave Terminal. | Resets errors in the specified<br>Unit. |
| Peripheral USB port on EtherCAT Cou-<br>pler Unit   | Resets all errors in the EtherCAT Slave Terminal.                                                        |                                         |

With Safety Control Units, you may have to reset some errors by accessing safety programs, depending on the contents of the errors. Refer to the *NX-series Safety Control Unit User's Manual* (Cat. No. Z930) for information on resetting errors for Safety Control Units.

#### Additional Information

Refer to the appendices of the troubleshooting manual for the connected CPU Unit or Industrial PC for the specified ranges to use when resetting errors from an OMRON HMI.

# **11-9-3 Procedure to Reset Errors**

The current errors and the contents of the event logs in the online Controller are read and reset in the Troubleshooting Dialog Box. Use the Sysmac Studio.

# Resetting Errors Individually in Units in the EtherCAT Slave Terminal

- **1** Connect the computer on which the Sysmac Studio is installed through the NJ/NX-series CPU Unit or NY-series Industrial PC or to the peripheral USB port on the EtherCAT Coupler Unit and go online.
- 2 Select *Troubleshooting* from the Tools Menu while online. You can also click the **Trouble-shooting** Button in the toolbar.

The following Troubleshooting Dialog Box is displayed.

| Troubleshooting                      |                                                                                       |                                                                                                    |                                                                                                    |                                        | _ • ×                                                                                                    |
|--------------------------------------|---------------------------------------------------------------------------------------|----------------------------------------------------------------------------------------------------|----------------------------------------------------------------------------------------------------|----------------------------------------|----------------------------------------------------------------------------------------------------|
| Controller Errors × Controller Event | Log × User-defi                                                                       | ined Errors × U                                                                                      |                                                                                                    | ×                                      |                                                                                                    |
| Select the Display Target            | 4.Minor fault Ether                                                                   | rCAT Node No.                                                                                        |                                                                                                    | nit Configuration Veri                 | Event Code    <br>0x35010000                                                                                                    |
| ■ Node<001>: EtherCAT Slave Terminal | AMinor fault Ether                                                                    | (CAT Master Node No. :                                                                               | 1 Sia                                                                                                    | ave Application Error                  | 0x84280000                                                                                                    |
|                                      | Details<br>Attached information 1<br>Attached information 3<br>Attached information 3 | Or, the Unit configurati<br>[Cause]<br>(1) An NX Unit that is r<br>(2) A connected NX I in<br>4<br>1 | icy between the Unit cor<br>on was changed during<br>registered in the Unit co<br>if closs not arree with t | operation while the Ur                 | nit configuration inf and infication infication in the second second secon |
|                                      |                                                                                       |                                                                                                    | Display Switch                                                                                              | Jump to Error<br>eset (Selected Units) | Error Help<br>Reset All                                                                                                    |

The current Controller errors are displayed on the Controller Errors Tab Page. (Observations and information are not displayed.)

**3** In the Select the Display Target of the Controller Errors Tab Page, select the Unit for which to reset the errors and click the **Reset (Selected Units)** Button.

| Troubleshooting                                                                  |                        |                                      |                                                                                                    |                                                         |                                |
|----------------------------------------------------------------------------------|------------------------|--------------------------------------|----------------------------------------------------------------------------------------------------|---------------------------------------------------------|--------------------------------|
| Controller Errors                                                                | × Controller Event Log | × User-defined Erro                  | ors × User-defined Event I                                                                                                    | .og ×                                                   |                                |
| - Select the Display Target<br>All<br>Node 001 >: EtherCAT SU<br>UnitO NX ECC201 | _ <b>≜</b> Mit         | Level I Source<br>nor fault EtherCAT | I Source Details<br>Node No. 1,Unit 0(Slot 0)(f                                                                                                    | l Event Name                                            | Event Code      <br>0x35010000 |
|                                                                                  | Attack<br>Attack       | Or, th<br>[Caus<br>(1) Ar            | is an inconsistency between the L<br>Unit configuration was changed<br>a)<br>NX Unit that is registered in the<br>connected NY Linit does not arree | during operation while the Unit configuration informati | Unit configuration information |
|                                                                                  |                        |                                      | D                                                                                                    | isplay Switch Jump t<br>Reset (Selecte                  |                                |

The errors in the selected NX Unit are reset.

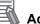

#### Additional Information

If you select the EtherCAT Slave Terminal or EtherCAT Coupler Unit, errors are reset for the entire EtherCAT Slave Terminal.

# Resetting the Errors in All Units in the EtherCAT Slave Terminal at the Same Time

- **1** Connect the computer on which the Sysmac Studio is installed through the NJ/NX-series CPU Unit or NY-series Industrial PC or to the peripheral USB port on the EtherCAT Coupler Unit and go online.
- 2 Select *Troubleshooting* from the Tools Menu while online. You can also click the **Troubleshooting** Button in the toolbar.

The following Troubleshooting Dialog Box is displayed.

| Troubleshooting                                                          |                        |                                                                                                    |                                                                        |                         |
|--------------------------------------------------------------------------|------------------------|----------------------------------------------------------------------------------------------------|------------------------------------------------------------------------|-------------------------|
| Controller Errors × Controller Even                                      | t Log × User-defined I | rrors × User-defined Eve                                                                                                    | ent Log ×                                                              |                         |
| / Select the Display Target<br>All<br>Node<001>: EtherCAT Slave Terminal | AMinor fault EtherCAT  | Node No. 1,Unit 0(Slot                                                                                                    | I Event Name<br>0)(NX Unit Configuration Ver<br>Slave Application Erro |                         |
|                                                                          | Or,<br>[Ca<br>(1)      | re is an inconsistency between the Unit configuration was chang<br>use]<br>An NX Unit that is registered in t<br>A connected NX Unit does not ac | ed during operation while the                                          | Unit configuration inf  |
|                                                                          |                        | Displa                                                                                                    | y Switch Jump to Error<br>Reset (Selected Units                        | Error Help<br>Reset All |

The current Controller errors are displayed on the Controller Errors Tab Page. (Observations and information are not displayed.)

### **3** Click the **Reset All** Button.

The errors are reset. Any errors for which the causes remain are displayed again.

# 11-10 I/O Checking

This section describes how to check I/O for an EtherCAT Slave Terminal.

#### Version Information

The function for I/O checking was added for a version upgrade. Refer to *A-11-2 Functions That Were Added or Changed for Each Unit Version* on page A-93 for the versions that support I/O checking.

#### 11-10-1 Overview

This function allows you to check the wiring between NX Units and I/O devices from the Sysmac Studio connected to the peripheral USB port on the EtherCAT Coupler Unit.

You can monitor inputs to NX Units and change the output values from NX Units.

This allows you to check wiring in the following cases.

- You can check the wiring between NX Units and I/O devices in advance during system commissioning when the CPU Unit is temporarily not available.
- You can check the wiring between NX Units and I/O devices in advance during system commissioning when EtherCAT network wiring is not completed.
- You can check wiring between the NX Units and I/O devices from close to the EtherCAT Slave Terminal.
- More than one person can simultaneously check wiring between the NX Units and I/O devices when there is more than one EtherCAT Slave Terminal.

#### 11-10-2 Details on I/O Checking

This section describes I/O checking in detail.

You can use I/O checking to perform the following for EtherCAT Slave Terminal inputs and outputs that are displayed as I/O ports on the Sysmac Studio.

| Item    | Function                                        |
|---------|-------------------------------------------------|
| Inputs  | You can monitor the values of inputs to a Unit. |
| Outputs | You can output specified values from Units.     |

However, for Position Interface Units and other NX Units that are assigned to axes, you can monitor the input values but you cannot output values. If an axis is assigned to an NX Unit, use the MC Test Run or axis status monitoring (MC Monitor Table) of the Sysmac Studio instead of I/O checking to check wiring.

I/O checking cannot be used for some models or unit versions of the NX Unit. Refer to Support Functions of the Communications Coupler Units and Restrictions on the NX Units of the NX-series Data Reference Manual (Cat. No. W525) for the restrictions on NX Units.

۲ v

# Range of Application of I/O Checking

I/O checking is applicable to an EtherCAT Slave Terminal that is online with the Sysmac Studio that is connected to the peripheral USB port of the EtherCAT Coupler Unit. You cannot use I/O checking for any Units that are not connected to the Sysmac Studio, such as a CPU Unit, an Industrial PC, or other EtherCAT slaves including other EtherCAT Slave Terminals.

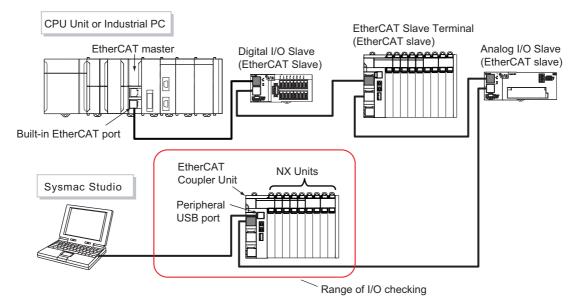

# I/O Checking Operation Specifications

This section gives the operation specifications of I/O checking.

#### • Conditions for Starting I/O Checking

To start I/O checking, the following conditions must be met for the EtherCAT Slave Terminal.

You cannot start I/O checking unless all of these conditions are met.

- · Communications with the EtherCAT master must be stopped.
- The Unit configuration information in the EtherCAT Coupler Unit must match the actual configuration.
- The Unit configuration information in the Sysmac Studio project must match the actual configuration.
- There must be no current errors.\*1
- \*1. I/O checking can be started even when an NX Unit Initialization Error has occurred during fail-soft operation. However, you cannot use I/O checking for any NX Unit where there is an NX Unit Initialization Error.

#### Indicator Status during I/O Checking

The following table shows the indicator status during I/O checking when the EtherCAT Slave Terminal is in normal status.

| Indicator | Indicator status on EtherCAT Coupler Unit | Indicator status on NX Units <sup>*1</sup> |
|-----------|-------------------------------------------|--------------------------------------------|
| TS        | Flashing green at 0.5-s intervals.        | Lit green.                                 |
| UNIT PWR  | Lit green.                                | Lit green.                                 |
| I/O PWR   | Lit green.                                | Lit green.                                 |
| L/A IN    | Not lit.                                  |                                            |
| L/A OUT   | Not lit.                                  |                                            |
| RUN       | Not lit.                                  |                                            |

| Indicator                    | Indicator status on EtherCAT Cou-<br>pler Unit | Indicator status on NX Units <sup>*1</sup> |
|------------------------------|------------------------------------------------|--------------------------------------------|
| ERR                          | Not lit.                                       |                                            |
| Signal I/O status indicators |                                                | The current I/O status is shown.           |

\*1. The indicator status is given for Units that have the relevant indicators.

#### • Operation Specifications for Interference during I/O Checking

The following table gives the operation specifications for when errors or other interference occurs during I/O checking.

| Interfere             | nce           | Operation specifications                                                   |
|-----------------------|---------------|----------------------------------------------------------------------------|
| Bus Controller Error  |               | I/O checking cannot be continued. The outputs from the EtherCAT            |
|                       |               | Slave Terminal will follow the output values at load rejection.            |
| Unit Configuration V  | erification   | I/O checking is continued during fail-soft operation. However, you can-    |
| Error                 |               | not use I/O checking for an NX Unit that cannot operate normally.          |
|                       |               | I/O checking is not continued if fail-soft operation is not used. The out- |
|                       |               | puts from the EtherCAT Slave Terminal will follow the output values at     |
|                       |               | load rejection.                                                            |
| NX Message Comm       | unications    | I/O checking can be continued. However, you cannot use I/O checking        |
| Error                 |               | for an NX Unit that has a current error.                                   |
| Disconnection of      | Such as       | The EtherCAT Slave Terminal continues I/O checking. The current val-       |
| communications        | when USB      | ues output by the EtherCAT Slave Terminal will continue. The Sysmac        |
| between Sysmac        | cable is dis- | Studio will remain in an online status.                                    |
| Studio and Ether-     | connected     | When the Sysmac Studio is connected to the EtherCAT Coupler Unit, it       |
| CAT Slave Termi-      |               | will go online and you can continue I/O checking.                          |
| nal                   |               |                                                                            |
| Unit power supply to  | EtherCAT      | I/O checking cannot be continued.                                          |
| Coupler Unit is turne | ed OFF.       |                                                                            |

If an error occurs in the EtherCAT Slave Terminal during I/O checking, the error is recorded in the event log. The indicators will show the error.

#### • I/O Checking for Unmounted Units

You cannot use I/O checking for an NX Unit that is set as an unmounted Unit in the NX Unit Mounting Setting.

#### 11-10-3 Procedure Required before I/O Checking

This section describes the procedure that is required before you can start I/O checking. To start I/O checking, the conditions to start I/O checking must be met. For the specific conditions to start I/O checking, refer to *Conditions for Starting I/O Checking* on page 11-34.

The procedure depends on whether you have already transferred the Slave Terminal setting information to the EtherCAT Slave Terminal.

# Procedure When the Slave Terminal Setting Information Was Not Previously Transferred

Use the following procedure when you have not transferred the Slave Terminal setting information to the EtherCAT Slave Terminal. You do not have to perform the following procedure if you have already transferred the settings information with the procedure given in *3-2 Procedures* on page 3-7.

**1** Perform steps 1 to 4 in *3-2 Procedures* on page 3-7. However, do not wire the communications cables. Also, you do not necessarily have to create the Unit application data.

- 2 Turn ON the Unit power supply and I/O power supply to the EtherCAT Slave Terminal.
- **3** Connect the Sysmac Studio to the peripheral USB port on the EtherCAT Coupler Unit and place it online.
- **4** Use the compare and merge operation for the physical configurations to see if the EtherCAT Slave Terminal Unit configuration that is set on the Sysmac Studio agrees with the actual configuration.

Refer to *Comparing and Merging with Actual Unit Configuration of the Slave Terminal* on page 9-28 for information on comparing and merging with the actual configuration.

**5** Transfer the Slave Terminal setting information to the EtherCAT Slave Terminal.

Refer to A-2-3 Transferring Slave Terminal Setting Information through the USB Port on the EtherCAT Coupler Unit on page A-7 for the transfer procedure.

After you perform the above procedure and complete I/O checking, perform the remaining procedures in *3-2 Procedures* on page 3-7 to commission the EtherCAT Slave Terminal.

# Procedure When the Slave Terminal Setting Information Was Previously Transferred

Use the following procedure when you previously transferred the Slave Terminal setting information to the EtherCAT Slave Terminal. After you complete I/O checking, perform the remaining procedures in *3-2 Procedures* on page 3-7 to commission the EtherCAT Slave Terminal.

#### • When Communications with EtherCAT Master Are Active

**1** Disconnect the EtherCAT Slave Terminal from the EtherCAT network.

Refer to the user's manual for the built-in EtherCAT port on the connected CPU Unit or Industrial PC for the procedures to disconnect and connect the EtherCAT Coupler Unit from and to the EtherCAT network.

- **2** Turn OFF the Unit power supply and I/O power supply to the Slave Terminal.
- **3** Disconnect the communications cable from the EtherCAT Coupler Unit.
- **4** Turn ON the Unit power supply and I/O power supply to the Slave Terminal.

#### • When Communications with EtherCAT Master Are Not Active

- **1** Turn OFF the Unit power supply and I/O power supply to the Slave Terminal.
- **2** Disconnect the communications cable from the EtherCAT Coupler Unit.
- **3** Turn ON the Unit power supply and I/O power supply to the Slave Terminal.

#### Additional Information

If there is no project on the Sysmac Studio, upload the Slave Terminal setting information from the EtherCAT Slave Terminal to the Sysmac Studio. By doing so, the Unit configuration information on the project agrees with the information in the EtherCAT Coupler Unit, and I/O checking will be possible. Refer to *Uploading Slave Terminal Settings through the USB Port on the EtherCAT Coupler Unit* on page 9-31 for the upload procedure.

#### 11-10-4 I/O Checking Operating Procedure

Use the Sysmac Studio to perform I/O checking.

- 1 Connect the Sysmac Studio to the peripheral USB port on the EtherCAT Coupler Unit and place it online.
- 2 Right-click the EtherCAT Coupler Unit in the Edit Slave Terminal Configuration Tab Page, and select *Coupler Connection (USB) Start I/O Check*.

The following confirmation dialog box is displayed to confirm starting I/O checking.

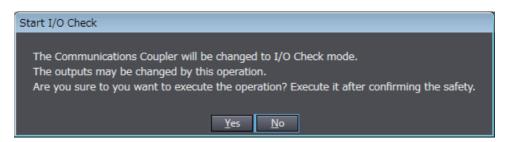

#### **3** Click the **Yes** Button.

The I/O checking function is enabled.

You cannot perform any other online operations on the Sysmac Studio while the I/O checking function is enabled.

4 On the I/O Map Tab Page, monitor the input values or set the output values for the NX Units for which to check the wiring.

| /O Ma | Port                         | ode1 : NX-ECC201 (E0<br>Description |     | +                                                                                                    | Value | Variable |
|-------|------------------------------|-------------------------------------|-----|----------------------------------------------------------------------------------------------------|-------|----------|
|       | Port<br>EtherCAT Network Con |                                     | R/W | Data Type                                                                                                    | value | Variable |
| Etl   | Master                       |                                     | -   |                                                                                                    |       |          |
|       |                              |                                     |     |                                                                                                    |       |          |
| NC    | NX-ECC201                    |                                     |     |                                                                                                    |       |          |
|       |                              | Sysmac error status                 |     | BYTE                                                                                                    | 16#2  |          |
|       | Observation                  | Observation                         | R   | BOOL                                                                                                    | FALSE |          |
|       | Minor Fault                  | Minor fault                         | R   | BOOL                                                                                                    | FALSE |          |
|       | Partial Fault                | Partial fault                       | R   | BOOL                                                                                                    | FALSE |          |
|       | Major Fault                  | Major fault                         | R   | BOOL                                                                                                    | FALSE |          |
|       | NX Unit Registration         |                                     |     | ARRAY[015] OF BOOL                                                                                                    |       |          |
|       | NX Unit Message En           | Status whether comr                 | R   | ARRAY[015] OF BOOL                                                                                                    |       |          |
| Ur    | ▼ NX-OD3256                  |                                     |     |                                                                                                    |       |          |
|       | Output Bit 00                | Output Bit 00                       | W   | BOOL                                                                                                    | TRUE  |          |
|       | Output Bit 01                | Output Bit 01                       | w   | BOOL                                                                                                    | FALSE |          |
|       | Output Bit 02                | Output Bit 02                       | w   | BOOL                                                                                                    | FALSE |          |
|       | Output Bit 03                | Output Bit 03                       | W   | BOOL                                                                                                    | FALSE |          |
| Ur    | NX-OD3256                    |                                     |     |                                                                                                    |       |          |
|       | Output Bit 00                | Output Bit 00                       | w   | BOOL                                                                                                    | FALSE |          |
|       | Output Bit 01                | Output Bit 01                       | w   | BOOL                                                                                                    | FALSE |          |
|       | Output Bit 02                | Output Bit 02                       | w   | BOOL                                                                                                    | FALSE |          |
|       | Output Bit 03                | Output Bit 03                       | w   | BOOL                                                                                                    | FALSE |          |
| Ur    | ▼ NX-ID3443                  |                                     |     | NOT THE REPORT OF THE REPORT OF THE REPORT O |       |          |
|       | Input Bit 00                 | Input Bit 00                        | R   | BOOL                                                                                                    | FALSE |          |
|       | Input Bit 01                 | Input Bit 01                        | R   | BOOL                                                                                                    | FALSE |          |
|       | Input Bit 02                 | Input Bit 02                        | R   | BOOL                                                                                                    | FALSE |          |
|       | Input Bit 03                 | Input Bit 03                        | R   | BOOL                                                                                                    | FALSE |          |
|       | CPU/Expansion Racks          |                                     |     |                                                                                                    |       |          |
| CF    | CPU Rack 0                   |                                     |     |                                                                                                    |       |          |
|       |                              |                                     |     |                                                                                                    | ·     |          |

5 After you finish checking the wiring, right-click the EtherCAT Coupler Unit in the Edit Slave Terminal Configuration Tab Page, and select *Coupler Connection (USB) – Stop I/O Check*. The following confirmation dialog box is displayed to confirm ending I/O checking.

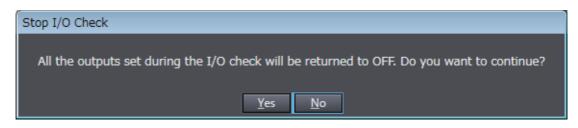

## 6 Click the Yes Button.

When I/O checking is ended, the Slave Terminal is restarted.

**Precautions for Correct Use** 

When the Slave Terminal is restarted, all of the Units on the Slave Terminal perform the same operation as when the power supply is cycled. Refer to the manuals for the specific Units for the operation that is performed when the power supply is turned ON.

# 11-11 Fail-soft Operation

This section describes the fail-soft operation for EtherCAT Slave Terminals.

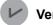

#### **Version Information**

Fail-soft operation was added for a version upgrade. Refer to A-11-2 Functions That Were Added or Changed for Each Unit Version on page A-93 for the unit versions that support fail-soft operation.

#### 11-11-1 Overview

This function allows the EtherCAT Coupler Unit to start or continue I/O refreshing only with the NX Units that can operate normally when an error occurs for the EtherCAT Slave Terminal.

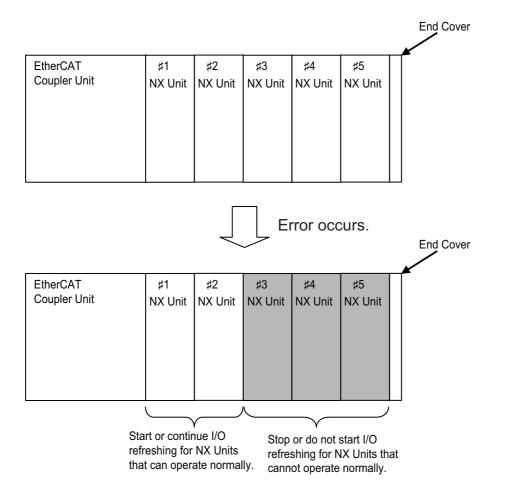

# 11

# 11-11-2 Application

Unit.

You can use this function in the following cases.

**Precautions for Safe Use** 

- · When it is dangerous to stop the entire EtherCAT Slave Terminal all at once
- To continue the operation of the EtherCAT Slave Terminal until the system can be stopped safely through the user program or user operation

If you change the fail-soft operation setting, the output status when the error occurs may also

If you use fail-soft operation, write programming to determine whether Unit I/O data is valid.
 Without such programming, the user program cannot distinguish between Units for which I/O

To determine whether Unit I/O data is valid, you must assign the NX Unit I/O Data Active Status and the NX Unit Error Status from the I/O data that is assignable to the EtherCAT Coupler

For sample programming that determines whether the I/O Unit data is valid, refer to *Testing the Validity of I/O Data for Individual Units* on page 9-39 in 9-3-3 *I/O Ports for Status That* 

The NX Unit Error Status is not assigned by default. Add it to the I/O entry mapping.

· To not stop all devices, i.e., to continue operation for only some devices

change. Confirm safety before you change the setting.

Accept Device Variable Assignments on page 9-39

refreshing is continued and Units for which I/O refreshing is stopped.

#### 11-11-3 Details on Fail-soft Operation

This section describes fail-soft operation in detail.

# **Operation for Errors with and without Fail-soft Operation**

The following table describes the operation of an EtherCAT Slave Terminal when the EtherCAT Slave Terminal is used with and without fail-soft operation.

| Operating status         | Operation when an error occurs while starting the EtherCAT Slave Terminal      | Operation when an error occurs<br>during normal operation of the Ether-<br>CAT Slave Terminal |
|--------------------------|--------------------------------------------------------------------------------|-----------------------------------------------------------------------------------------------|
| With fail-soft operation | The EtherCAT Coupler Unit starts I/O                                           | The EtherCAT Coupler Unit continues                                                           |
|                          | refreshing for the NX Units that can<br>operate normally.                      | I/O refreshing for the NX Units that can<br>operate normally.                                 |
|                          | It does not start I/O refreshing for NX<br>Units that cannot operate normally. | It stops I/O refreshing for NX Units that<br>cannot operate normally.                         |
| Without fail-soft oper-  | The EtherCAT Coupler Unit does not                                             | The EtherCAT Coupler Unit stops I/O                                                           |
| ation <sup>*1</sup>      | start I/O refreshing for any of the NX<br>Units.                               | refreshing for all of the NX Units.                                                           |

\*1. When fail-soft operation is not used, all I/O refreshing is stopped.

Except for the I/O refreshing, the operation when an error occurs for the EtherCAT Slave Terminal is the same regardless of whether fail-soft operation is used. Specifically, error notification is provided and errors are recorded in the event log. Also, the indicators will show the error.

# Setting Fail-soft Operation

#### Using Fail-soft Operation

To enable fail-soft operation, use the Sysmac Studio to set the Fail-soft Operation Setting in the Unit operation settings for the EtherCAT Coupler Unit to *Fail-soft operation*. After you change the setting, always transfer the Unit operation settings to the EtherCAT Coupler Unit. For the Unit operation settings of the EtherCAT Coupler Unit and editing procedures, refer to *9-2-5 Unit Operation Settings* on page 9-25. Refer to *9-4 Transferring and Comparing Settings* on page 9-41 for the procedure to transfer the settings.

#### • Not Using Fail-soft Operation

To disable fail-soft operation, use the Sysmac Studio to set the Fail-soft Operation Setting in the Unit operation settings for the EtherCAT Coupler Unit to *Stop*. The default setting is *Stop*.

After you change the setting, always transfer the Unit operation settings to the EtherCAT Coupler Unit. For the Unit operation settings of the EtherCAT Coupler Unit and editing procedures, refer to *9-2-5 Unit Operation Settings* on page 9-25. Refer to *9-4 Transferring and Comparing Settings* on page 9-41 for the procedure to transfer the settings.

# **Errors to Which Fail-soft Operation Applies**

The following errors are examples of the errors to which fail-soft operation applies.

- Unit Configuration Verification Error<sup>\*1</sup>
- NX Unit Communications Timeout
- NX Unit Initialization Error
- NX Unit Startup Error
- \*1. Even if you enable fail-soft operation, the EtherCAT Coupler Unit may not start refreshing I/O for any of the NX Units when the EtherCAT Slave Terminal is started, depending on the cause of the error. Refer to *Causes of Unit Configuration Verification Errors and Error Operation* on page 11-43 for details on the operation for different error causes.

Refer to *Error Descriptions* on page 13-20 for the errors to which fail-soft operation applies. If an error occurs to which fail-soft operation does not apply, the EtherCAT Coupler Unit will stop I/O refreshing for all of the NX Units even if you enable fail-soft operation.

# Causes of Unit Configuration Verification Errors and Error Operation

Depending on the cause of a Unit Configuration Verification Error, I/O refreshing may not start when the EtherCAT Slave Terminal starts even if fail-soft operation is enabled.

Examples are provided below.

| Example of Unit configuration information and actual configuration |        |                 |   |   |   | d actual         | Description of configuration                                                                                                    | Operation when EtherCAT                                                                                    |
|--------------------------------------------------------------------|--------|-----------------|---|---|---|------------------|----------------------------------------------------------------------------------------------------|----------------------------------------------------------------------------------------------------|
|                                                                    |        | NX Unit numbers |   |   |   |                  | Description of configuration                                                                                                    | Slave Terminal starts                                                                                      |
|                                                                    |        | 1               | 2 | 3 | 4 | 5                |                                                                                                    |                                                                                                    |
| Unit configuration<br>information                                  |        | A               | B | C | D | E<br>(unmounted) | The following models of Units<br>are mounted after the EtherCAT<br>Coupler Unit in the order given<br>on the left: A, B, C, D, and E.<br>Unit E, however, has the NX<br>Unit Mounting Setting set to<br><i>Disable</i> . |                                                                                                    |
| Actual<br>config-<br>uration                                       | Case 1 | A               | В | С |   |                  | Unit D is not mounted.                                                                                                    | I/O refreshing is started for<br>NX Unit numbers 1, 2, and 3<br>because fail-soft operation is<br>enabled. |
|                                                                    | Case 2 | A               | С | D |   |                  | Unit B is not mounted.                                                                                                    | I/O refreshing does not start<br>for any of the NX Units.                                                  |
|                                                                    | Case 3 | A               | В | D | С |                  | Units C and D are mounted in reverse order.                                                                                                    | I/O refreshing does not start for any of the NX Units.                                                     |
|                                                                    | Case 4 | A               | В | С | D | D                | An extra Unit D is mounted for NX Unit number 5.                                                                                                    | I/O refreshing does not start for any of the NX Units.                                                     |
|                                                                    | Case 5 | A               | В | С | F |                  | Unit F is mounted for NX Unit<br>number 4, but it does not exist<br>in the Unit configuration infor-<br>mation.                                                                                                    | I/O refreshing does not start<br>for any of the NX Units.                                                  |
|                                                                    | Case 6 | A               | В | С | D | E                | Unit E is mounted for NX Unit<br>number 5 even though its NX<br>Unit Mounting Setting is set to<br><i>Disable</i> .                                                                                                    | I/O refreshing does not start<br>for any of the NX Units.                                                  |

# **11-12Prohibiting USB Connections**

This section describes prohibiting USB connections to an EtherCAT Slave Terminal.

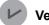

#### Version Information

The function for prohibiting USB connections was added for a version upgrade. Refer to *A-11-2 Functions That Were Added or Changed for Each Unit Version* on page A-93 for the unit versions that support prohibiting USB connections.

#### 11-12-1 Overview

This function allows you to prohibit a Sysmac Studio online connection through the peripheral USB port on the EtherCAT Coupler Unit.

You can use this function to prevent incorrect machine operation caused by operation mistakes on the Sysmac Studio during machine operation when the Sysmac Studio is connected to the peripheral USB port on an EtherCAT Coupler Unit.

#### 11-12-2 Details on Prohibiting USB Connections

This section describes prohibiting USB connections in detail.

# Setting to Prohibit USB Connections

#### Enabling Prohibition of USB Connections

To enable prohibiting USB connections, use the Sysmac Studio to set the Preventing Incorrect Operation/USB Connection Prohibition Setting in the Unit operation settings for the EtherCAT Coupler Unit to *Enable*.

After you change the setting, always transfer the Unit operation settings to the EtherCAT Coupler Unit.

After you transfer the Unit operation settings with the Sysmac Studio connected to the peripheral USB port on the EtherCAT Coupler Unit, always place the Sysmac Studio offline. If you only transfer the settings, an online connection can be continued.

For the Unit operation settings of the EtherCAT Coupler Unit and editing procedures, refer to 9-2-5 *Unit Operation Settings* on page 9-25. Refer to 9-4 *Transferring and Comparing Settings* on page 9-41 for the procedure to transfer the settings.

#### Disabling Prohibition of USB Connections

To disable prohibiting USB connections, use the Sysmac Studio to set the Preventing Incorrect Operation/USB Connection Prohibition Setting in the Unit operation settings for the EtherCAT Coupler Unit to *Disable*. The default setting is *Disable*.

After you change the setting, place the Sysmac Studio online with the EtherCAT Slave Terminal through the NJ/NX-series CPU Unit or NY-series Industrial PC and transfer the Unit operation settings to the EtherCAT Coupler Unit.

For the Unit operation settings of the EtherCAT Coupler Unit and editing procedures, refer to 9-2-5 *Unit Operation Settings* on page 9-25. Refer to 9-4 *Transferring and Comparing Settings* on page 9-41 for the procedure to transfer the settings.

#### Additional Information

To transfer the changed Unit operation settings to the EtherCAT Coupler Unit through a connection to the peripheral USB port on the EtherCAT Coupler Unit, disconnect the EtherCAT Slave Terminal from the EtherCAT network first and then transfer the settings.

## Situations That Allow Users To Place Sysmac Studio Online Even When Prohibiting USB Connections Is Enabled

You can place the Sysmac Studio online in the following situations even when prohibiting USB connections is enabled.

- When an error occurs in the EtherCAT Slave Terminal
- When the communications cable to the EtherCAT Coupler Unit is broken
- · When the communications cable is not connected to the EtherCAT Coupler Unit
- When the EtherCAT Slave Terminal is disconnected from the EtherCAT network

Always place the Sysmac Studio offline after these situations are resolved.

If you only resolve the situation, an online connection can be continued.

11

11-12-2 Details on Prohibiting USB Connections

# 11-13 Monitoring Total Power-ON Time

This section describes how to monitor the total power-ON time for EtherCAT Coupler Units and NX Units.

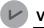

#### Version Information

The function to monitor the total power-ON time was added for a version upgrade. Refer to *A-11-2 Functions That Were Added or Changed for Each Unit Version* on page A-93 for the unit versions that support monitoring the total power-ON time.

#### 11-13-1 Overview

Each of the EtherCAT Coupler Units and NX Units records the total time that the Unit power supply is ON to it. You can display these times on the Sysmac Studio.

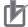

#### **Precautions for Correct Use**

To record the total power-ON time for any NX Unit that supports this function, you must use an EtherCAT Coupler Unit with a unit version that supports this function. If you use an EtherCAT Coupler Unit with a unit version that does not support this function, the total power-ON times will not be recorded for the NX Units.

#### 11-13-2 Details on Monitoring Total Power-ON Times

The specifications of monitoring the total power-ON times are given in the following table.

| Item              | Specification                                     |            |
|-------------------|---------------------------------------------------|------------|
| Display unit      | When total power-ON time is less than 1 hour:     | Minutes    |
|                   | When total power-ON time is 1 hour or longer:     | Hours      |
| Update interval   | • When total power-ON time is less than 24 hours: | 10 minutes |
|                   | • When total power-ON time is 24 hours or longer: | 1 hour     |
| Measurement error | 1 hour/month max.                                 |            |
| Default setting   | 0 minutes                                         |            |

#### 11-13-3 Checking Total Power-ON Times

You can use the Sysmac Studio to check the total power-ON times of the EtherCAT Coupler Unit and NX Units.

With an NJ-series CPU Unit with version 1.10 or later, an NX-series CPU Unit, or an NY-series Industrial PC, the following instruction can be used to check the total power ON time.

NX\_ReadTotalPowerOnTime instruction

Refer to the instructions reference manual for the connected CPU Unit or Industrial PC for information on the NX\_ReadTotalPowerOnTime instruction.

On the Sysmac Studio, you can use the Production Information to check.

For the procedure to check the Production Information on the Sysmac Studio, refer to *Confirming Unit Versions with the Sysmac Studio* on page 31.

#### • Display When Times Cannot Be Recorded

If the total power-ON time cannot be recorded because of a non-volatile memory hardware error, the total power-ON time is displayed as *Invalid record* on the Sysmac Studio.

#### • Display for Units That Do Not Support Monitoring the Total Power-ON Time

If a Unit does not support monitoring the total power-ON time, the total power-ON time for the Unit is displayed as "---" on the Sysmac Studio.

#### • Display When Reading the Time Failed

If reading the time failed, the total power-ON time is displayed as "---" on the Sysmac Studio.

#### Precautions for Correct Use

To check the total power-ON time for any NX Unit that supports this function, you must use a Sysmac Studio version and an EtherCAT Coupler Unit with a unit version that support this function.

If the unit version of the EtherCAT Coupler Unit or the Sysmac Studio version that you use does not support this function, the total power-ON times will not be recorded for the NX Units.

# 12

# **Communications Performance**

This section describes the I/O response performance of process data communications and the response performance of message communications for EtherCAT Slave Terminals.

| 12-1 Perfor | rmance of Process Data Communications                     | 12-2    |
|-------------|-----------------------------------------------------------|---------|
| 12-1-1      | I/O Response Times for Synchronous I/O Refreshing         | 12-2    |
| 12-1-2      | I/O Response Times for Task Period Prioritized Refreshing | 12-15   |
| 12-1-3      | I/O Response Times for Time Stamp Refreshing              | 12-24   |
| 12-1-4      | I/O Response Times for Free-Run Refreshing                | . 12-28 |
| 12-2 Messa  | age Response Time                                         | . 12-37 |
| 12-2-1      | Special Instructions                                      | 12-37   |
| 12-2-2      | Minimum Message Response Time                             | . 12-37 |

# 12-1 Performance of Process Data Communications

This section describes the performance of process data communications when an EtherCAT Slave Terminal is connected to the built-in EtherCAT port on an NJ/NX-series CPU Unit or NY-series Industrial PC and I/O refreshing is performed.

The performance of process data communications depends on the I/O refreshing method. Refer to *Calculating Safety Reaction Times* in the *NX-series Safety Control Unit User's Manual* (Cat. No. Z930) for information on the performance of process data communications when Safety Control Units are connected under the EtherCAT Coupler Unit.

#### Precautions for Correct Use

The values found with the calculation formulas for the communications performance are only guidelines. Actual transfer times will vary. Always test performance with the actual equipment before you use the system.

#### 12-1-1 I/O Response Times for Synchronous I/O Refreshing

This section describes the I/O response times of NX Units on EtherCAT Slave Terminals under the following conditions.

| Item                                                              | Condition                                                       |
|-------------------------------------------------------------------|-----------------------------------------------------------------|
| CPU Unit or Industrial PC periodic task in which I/O is refreshed | Primary periodic task or priority-5 periodic task <sup>*1</sup> |
| I/O refreshing mode                                               | DC Mode                                                         |
| I/O refreshing method for NX Units                                | Synchronous I/O refreshing                                      |

\*1. The connected CPU Unit or Industrial PC must support a priority-5 periodic task. For example, NX701 CPU Units support them. Refer to Assignment and Settings Related to Tasks in the software user's manual for the connected CPU Unit or Industrial PC for information on the periodic tasks that are supported by the CPU Unit or Industrial PC.

The I/O response time is the time required for the following processing: The CPU Unit or Industrial PC processes an external signal input to one NX Unit, and another NX Unit outputs the processed result as an external signal.

With synchronous I/O refreshing, when there is more than one EtherCAT Slave Terminal in the same EtherCAT network, the inputs are read or the outputs are updated simultaneously for all of the NX Units that operate with synchronous I/O refreshing on the EtherCAT Slave Terminals for which I/O is refreshed in the same periodic task.

Therefore, when you calculate the I/O response times for an NX Unit on an EtherCAT Slave Terminal, you must use in the calculations the longest elements for the EtherCAT Slave Terminals for which I/O is refreshed in the same periodic task.

Refer to 10-3-4 I/O Refreshing Method Operation on page 10-10 for details on the operation of synchronous I/O refreshing.

# **Prerequisites for Calculations**

The calculations that are described in this section assume that the following conditions are met.

12

12-1-1 I/O Response Times for Synchronous I/O Refreshing

- (a) Sequence control and motion control in the NJ/NX-series CPU Unit or NY-series Industrial PC are performed within the task period of the periodic task in which EtherCAT communications were refreshed.
- (b) The refresh cycle of the NX bus of the EtherCAT Slave Terminal is within the task period of the periodic task.
- (c) If you use an NX Unit that has restrictions in the communications cycle in DC Mode, it must be set to a task period for a communications cycle that will satisfy the specifications for the refresh cycles that can be executed by the NX Unit.

You can check for condition (a) by estimating the task execution time. For the checking procedure, refer to the section on designing tasks in the software user's manual for the connected CPU Unit or Industrial PC.

You can check for condition (b) from the Sysmac Studio. Refer to *10-3-5 Setting the Task Periods of Periodic Tasks* on page 10-19 for the confirmation procedure.

For condition (c), refer to the appendix of the *NX-series Data Reference Manual* (Cat. No. W525-E1-07 or later) to see if there are restrictions on any specific NX Units. If there are restrictions, refer to the user's manual for the NX Unit, and confirm that the task period satisfies the specifications for the refresh cycles that can be executed by the NX Unit.

# Timing Chart and Configuration Elements of the I/O Response Time

A timing chart for the I/O response time with synchronous I/O refreshing is provided in the following figure. This timing chart shows the maximum I/O response time.

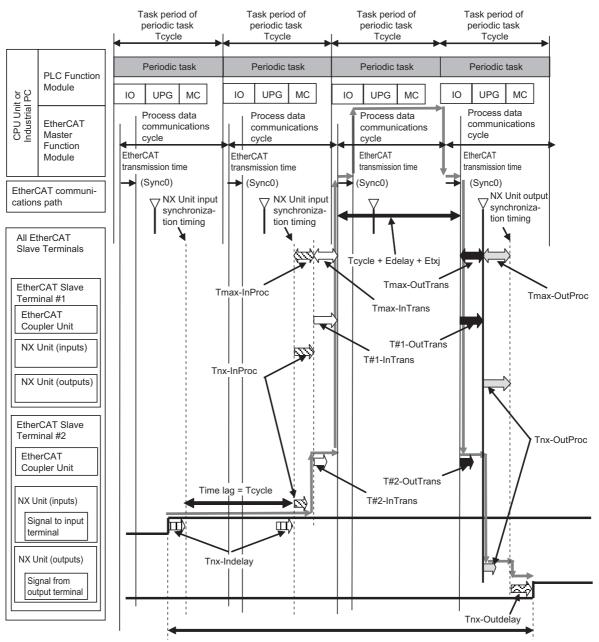

I/O response time

The maximum and minimum values of the I/O response time are calculated as shown below. The minimum value occurs when the time lag that is shown in the above figure does not occur.

| Formula: Maximum I/O response time = | Tcycle × 2 + Edelay + Etxj + Tmax-InTrans + Tmax-OutTrans<br>+ Tmax-InProc + Tmax-OutProc + Tnx-Indelay + Tnx-Outdelay |
|--------------------------------------|----------------------------------------------------------------------------------------------------|
| Formula: Minimum I/O response time = | Tcycle + Edelay + Etxj + Tmax-InTrans + Tmax-OutTrans<br>+ Tmax-InProc + Tmax-OutProc + Tnx-Indelay + Tnx-Outdelay     |

If you perform I/O refreshing for EtherCAT Slave Terminals at a built-in EtherCAT port that supports process data communications with a Slave Terminal in more than one periodic task, calculate the I/O

response times for each EtherCAT Slave Terminal for the task period of each periodic task of the CPU Unit that performs the I/O refreshing.

The elements in the formulas are as follows:

- Tcycle: Task period of the periodic task in the CPU Unit or Industrial PC
- · Edelay: Transmission delay time of the EtherCAT master
- · Etxj: Transmission jitter of the EtherCAT master
- Tmax-InTrans: Longest input data transmission time of all of the EtherCAT Coupler Units.
- Tmax-OutTrans: Longest output data transmission time of all of the EtherCAT Coupler Units.
- Tmax-InProc: Longest input data processing time of all of the NX Units.
- Tmax-OutProc: Longest output data processing time of all of the NX Units.
- Tnx-Indelay: Input delay time of the NX Unit
- Tnx-Outdelay: Output delay time of the NX Unit

# **Definitions of Formula Elements and Calculation Methods**

This section defines the calculation formula elements and describes the calculation methods.

#### Tcycle

This is the time that is set for the task period of the periodic task in the CPU Unit or Industrial PC.

#### Edelay

This is the transmission delay time of the EtherCAT master. The calculation method of Edelay depends on the type of the CPU Unit or Industrial PC and the periodic task in the CPU Unit or the Industrial PC that performs I/O refreshing. These are given in the following table.

| Type of CPU Unit or<br>Industrial PC <sup>*1</sup> | CPU Unit or Industrial<br>PC periodic task in<br>which I/O is refreshed | Calculation method                                    |
|----------------------------------------------------|-------------------------------------------------------------------------|-------------------------------------------------------|
| NX-series NX701                                    | Primary periodic task                                                   | <ul> <li>Calculate with the Sysmac Studio.</li> </ul> |
| CPU Unit                                           |                                                                         | Calculate with a formula.                             |
|                                                    | Priority-5 periodic task                                                | Calculate with the Sysmac Studio.                     |
| NX-series NX1P2                                    | Primary periodic task                                                   | Calculate with the Sysmac Studio                      |
| CPU Unit                                           |                                                                         | Calculate with a Formula                              |
| NJ-series CPU Unit                                 |                                                                         | Calculate with a formula.                             |
| NY-series Industrial                               |                                                                         | Calculate with the Sysmac Studio.                     |
| PC                                                 |                                                                         | Calculate with a formula.                             |

\*1. If you connect the Slave Terminal to a CPU Unit or Industrial PC whose model is not given in the table, refer to *Transmission Delay Time* in *System Response Time in Process Data Communications* in the user's manual for the built-in EtherCAT port on the connected CPU Unit or Industrial PC for information on the calculation method.

Details on the calculation methods are given below.

a) Calculation with the Sysmac Studio

You can display the transmission delay times of the EtherCAT master with the Sysmac Studio. Refer to *Displaying the Transmission Delay Times of the EtherCAT Master* on page 9-34 in 9-2-7 *Sysmac Studio Functions Used as Required* on page 9-27 for details on the calculation methods.

b) Calculation with a Formula

The formula depends on the model or unit version of the connected CPU Unit or Industrial PC. Refer to *Transmission Delay Time* in *System Response Time in Process Data Communications* in the user's manual for the built-in EtherCAT port on the connected CPU Unit or Industrial PC for details on the formula for the CPU Unit or Industrial PC.

For example, when an NJ/NX-series CPU Unit with project unit version earlier than 1.40 in the Sysmac Studio project is connected, use the following formula to calculate Edelay. The value that is found in the formula is a roughly-estimated value.

| Formula: Edelay = 1.24 [µs] × Number of EtherCAT slaves |
|---------------------------------------------------------|
| + 0.082 [μs] × EtherCAT frame length in bytes           |
| + 0.01 [µs] × Total cable length (m)                    |

The parameters required for the calculation are described in the following table.

| Parameter                         | Meaning                                                                                                    |
|-----------------------------------|----------------------------------------------------------------------------------------------------|
| Number of EtherCAT                | This is the number of all of the EtherCAT slaves in the same EtherCAT network.                                                                                                    |
| Slaves                            | An EtherCAT Slave Terminal is counted as one EtherCAT slave.                                                                                                    |
| EtherCAT Frame<br>Length in Bytes | The EtherCAT frame length is the data byte size that is calculated under the fol-<br>lowing conditions for the EtherCAT slaves in the same EtherCAT network and for<br>which I/O is refreshed in the primary periodic task. |
|                                   | <ul> <li>If the total data size is less than 64 bytes, use 64 bytes in the calculation.</li> </ul>                                                                                                    |
|                                   | <ul> <li>For EtherCAT slaves that have both input and output data, use the larger of<br/>the input data size and output data size.</li> </ul>                                                                               |
|                                   | For example, the EtherCAT frame length in bytes for the following configuration is as given below.                                                                                                    |
|                                   | EtherCAT frame length = 20 bytes + 20 bytes + 50 bytes = 90 bytes                                                                                                    |
|                                   | Configuration Example                                                                                                    |
|                                   | <ul> <li>Two OMRON GX-series EtherCAT slaves: Data size of 20 bytes/slave</li> </ul>                                                                                                    |
|                                   | <ul> <li>One EtherCAT Slave Terminal: Input data size of 50 bytes and output data<br/>size of 30 bytes</li> </ul>                                                                                                    |
| Total Cable Length (m)            | This is the total cable length, including the cable between the master and a slave                                                                                                    |
|                                   | and cables between slaves.                                                                                                    |

#### Etxj

This is the transmission jitter of the EtherCAT master. The following table gives the value of Etxj for the different types of CPU Units and Industrial PCs.

| Type of CPU Unit or Industrial PC <sup>*1</sup> | Etxj     |
|-------------------------------------------------|----------|
| NX-series NX701 CPU Unit                        | 10 [μs]  |
| NX-series NX1P2 CPU Unit                        | 10 [μs]  |
| NY-series Industrial PC                         | 10 [μs]  |
| NJ-series CPU Unit                              | 100 [μs] |

\*1. If you connect the Slave Terminal to a CPU Unit or Industrial PC whose model is not given in the table, refer to *Transmission Jitter* in *System Response Time in Process Data Communications* in the user's manual for the built-in EtherCAT port on the connected CPU Unit or Industrial PC to check Etxj values.

## Tmax-InTrans

This is the longest input transmission time of the EtherCAT Coupler Units in the EtherCAT Slave Terminals in the same EtherCAT network and for which I/O is refreshed in the same periodic task. The input data transmission time is the time that is required for the EtherCAT Coupler Unit to read all of the input data for all of the NX Units. After all of the input data is read, the EtherCAT Coupler Unit is ready to send the data to the EtherCAT communications path. Use the following formula to find Tmax-InTrans.

Formula: Tmax-InTrans = Max(T#1-InTrans,<sup>\*1</sup> T#2-InTrans,<sup>\*2</sup> ...T#n-InTrans<sup>\*3</sup>) "Max" indicates the maximum value in the parentheses.

<sup>\*1.</sup> T#1-InTrans is the input data transmission time of the EtherCAT Coupler Unit in the EtherCAT Slave Terminal with node address 1.

- \*2. T#2-InTrans is the input data transmission time of the EtherCAT Coupler Unit in the EtherCAT Slave Terminal with node address 2.
- \*3. T#n-InTrans is the input data transmission time of the EtherCAT Coupler Unit in the EtherCAT Slave Terminal with node address n. "#n" indicates the node address of the EtherCAT Slave Terminal. "n" is the address.

The formula to calculate T#n-InTrans depends on the model of the EtherCAT Coupler Unit. Use the calculation formula for the EtherCAT Coupler Unit that you will use.

a) NX-ECC203

Use the following formula.

| Formula: T#n-InTrans | = | 5.92 × (Integer quotient of total byte size <sup>*1</sup> of the NX Unit input data $\div$ 32) <sup>*2</sup>        |
|----------------------|---|----------------------------------------------------------------------------------------------------|
|                      |   | + 0.19 × (Remainder of quotient of total byte size <sup>*1</sup> of the NX Unit input data $\div$ 32) <sup>*3</sup> |
|                      |   | + (0.36 × Number of NX Units with BOOL input data <sup>*4</sup> + 1.19) <sup>*5</sup>                               |
|                      |   | + 2.15 × Number of NX Units <sup>*6</sup>                                                                           |
|                      |   | + 0.15 × Total byte size of NX Unit input data <sup>*1</sup>                                                        |
|                      |   | + 35.85                                                                                                    |
|                      |   | (Unit: μs)                                                                                                    |

\*1. This is the total byte size of the input data of all of the NX Units in the EtherCAT Slave Terminal.

\*2. Round down the value that results from the calculation in parentheses to an integer. It is expressed as follows with a Microsoft Excel function:

```
ROUNDDOWN(Total_byte_size_of_all_NX_Unit_input_data/32,0)
```

- \*3. This is the remainder. It is expressed as follows with a Microsoft Excel function: MOD(Total\_byte\_size\_of\_all\_NX\_Unit\_input\_data/32,0)
- \*4. This is the number of all of the NX Units for which there are I/O assignments to BOOL input data in the EtherCAT Slave Terminal. For example, the NX-ID3317 meets this condition because it is an NX Unit that has BOOL input data. However, the NX-ID4342 does not meet this condition because it is an NX Unit that has BYTE input data.
- \*5. If there are no NX Units in the EtherCAT Slave Terminal that have I/O assignments to BOOL input data, use 0 for the calculation in parentheses.
- \*6. This is the total number of all of the NX Units in the EtherCAT Slave Terminal.
- b) NX-ECC201 or NX-ECC202

Use the following formula.

| Formula: T#n-InTrans | = | 9.22 × (Integer quotient of total byte size <sup>*1</sup> of the NX Unit input data $\div$ 32) <sup>*2</sup>                                                                                                    |
|----------------------|---|----------------------------------------------------------------------------------------------------|
|                      |   | <ul> <li>+ 0.55 × (Remainder of quotient of total byte size<sup>*1</sup> of the NX Unit input data ÷ 32)<sup>*3</sup></li> <li>+ (0.34 × Number of NX Units with BOOL input data<sup>*4</sup> + 3.41)<sup>*5</sup></li> <li>+ 3.53 × Number of NX Units<sup>*6</sup></li> <li>+ 0.014 × Total byte size of NX Unit input data<sup>*1</sup></li> </ul> |
|                      |   | + 75.17<br>(Unit: μs)                                                                                                    |

\*1. This is the total byte size of the input data of all of the NX Units in the EtherCAT Slave Terminal.

- \*2. Round down the value that results from the calculation in parentheses to an integer. It is expressed as follows with a Microsoft Excel function: ROUNDDOWN(Total\_byte\_size\_of\_all\_NX\_Unit\_input\_data/32,0)
- \*3. This is the remainder. It is expressed as follows with a Microsoft Excel function: MOD(*Total\_byte\_size\_of\_all\_NX\_Unit\_input\_data*/32,0)
- \*4. This is the number of all of the NX Units for which there are I/O assignments to BOOL input data in the EtherCAT Slave Terminal. For example, the NX-ID3317 meets this condition because it is an NX Unit that has BOOL input data. However, the NX-ID4342 does not meet this condition because it is an NX Unit that has BYTE input data.

- \*5. If there are no NX Units in the EtherCAT Slave Terminal that have I/O assignments to BOOL input data, use 0 for the calculation in parentheses.
- \*6. This is the total number of all of the NX Units in the EtherCAT Slave Terminal.

#### Tmax-OutTrans

This is the longest output transmission time of the EtherCAT Coupler Units in the EtherCAT Slave Terminals in the same EtherCAT network and for which I/O is refreshed in the same periodic task.

The output data transmission time is the time that is required for the EtherCAT Coupler Unit to read the output data from the EtherCAT communications path and send the data to the NX Units.

With synchronous I/O refreshing or task period prioritized refreshing, the data transmission is completed before the Sync0 timing.

Use the following formula to find Tmax-OutTrans.

Formula: Tmax-OutTrans = Max(T#1-OutTrans,<sup>\*1</sup> T#2-OutTrans,<sup>\*2</sup> ...T#n-OutTrans<sup>\*3</sup> "Max" indicates the maximum value in the parentheses.

- \*1. T#1-OutTrans is the output data transmission time of the EtherCAT Coupler Unit in the EtherCAT Slave Terminal with node address 1.
- \*2. T#2-OutTrans is the output data transmission time of the EtherCAT Coupler Unit in the EtherCAT Slave Terminal with node address 2.
- \*3. T#n-OutTrans is the output data transmission time of the EtherCAT Coupler Unit in the EtherCAT Slave Terminal with node address n. "#n" indicates the node address of the EtherCAT Slave Terminal. "n" is the address.

The formula to calculate T#n-OutTrans depends on the model of the EtherCAT Coupler Unit. Use the calculation formula for the EtherCAT Coupler Unit that you will use.

#### a) NX-ECC203

Use the following formula.

| Formula: T#n-OutTrans | = | 6.08 × (Integer quotient of total byte size <sup>*1</sup> of the NX Unit output data $\div$ 32) <sup>*2</sup>        |
|-----------------------|---|----------------------------------------------------------------------------------------------------|
|                       |   | + 0.19 × (Remainder of quotient of total byte size <sup>*1</sup> of the NX Unit output data $\div$ 32) <sup>*3</sup> |
|                       |   | + (0.31 × Number of NX Units with BOOL output data <sup>*4</sup> + 1.22) <sup>*5</sup>                               |
|                       |   | + (3.31 × Number of NX Units with output refreshing with specific time stamps <sup>*6</sup> + 2.80) <sup>*7</sup>    |
|                       |   | + 0.38 × Number of NX Units <sup>*8</sup>                                                                            |
|                       |   | + 0.15 × Total byte size of NX Unit output data <sup>*1</sup>                                                        |
|                       |   | + 17.76                                                                                                    |
|                       |   | (Unit: μs)                                                                                                    |

\*1. This is the total byte size of the output data of all of the NX Units in the EtherCAT Slave Terminal.

\*2. Round down the value that results from the calculation in parentheses to an integer. It is expressed as follows with a Microsoft Excel function:

ROUNDDOWN(Total\_byte\_size\_of\_all\_NX\_Unit\_output\_data/32,0)

- \*3. This is the remainder. It is expressed as follows with a Microsoft Excel function: MOD(*Total\_byte\_size\_of\_all\_NX\_Unit\_output\_data/32,0*)
- \*4. This is the number of all of the NX Units for which there are I/O assignments to BOOL output data in the EtherCAT Slave Terminal. For example, the NX-OD3121 meets this condition because it is an NX Unit that has BOOL output data. However, the NX-OD4121 does not meet this condition because it is an NX Unit that has BYTE output data.
- \*5. If there are no NX Units in the EtherCAT Slave Terminal that have I/O assignments to BOOL output data, use 0 for the calculation in parentheses.

12

- \*6. This is the total number of NX Units that support output refreshing with specified time stamps with the following model numbers in the EtherCAT Slave Terminal. NX-OD2154 or NX-OD2258
- \*7. If there are no NX Units that support output refreshing with specified time stamps with the following model numbers in the EtherCAT Slave Terminal, use a value of 0. NX-OD2154 or NX-OD2258
- \*8. This is the total number of all of the NX Units in the EtherCAT Slave Terminal.

#### b) NX-ECC201 or NX-ECC202

Use the following formula.

Formula: T#n-OutTrans =  $11.71 \times (Integer quotient of total byte size<sup>*1</sup> of the NX Unit output data <math>\div 32)^{*2}$ 

- + 0.46  $\times$  (Remainder of quotient of total byte size\*1 of the NX Unit output data  $\div$ 32)<sup>\*3</sup>
- +  $(0.19 \times \text{Number of NX Units with BOOL output data}^{*4} + 2.93)^{*5}$
- + (8.10 × Number of NX Units with output refreshing with specified time stamps  $^{*6}$  + 4.49)  $^{*7}$
- +  $0.38 \times \text{Number of NX Units}^{*8}$
- + 0.014  $\times$  Total byte size of NX Unit output data\*1
- + 30.40

(Unit: μs)

\*1. This is the total byte size of the output data of all of the NX Units in the EtherCAT Slave Terminal.

- \*2. Round down the value that results from the calculation in parentheses to an integer. It is expressed as follows with a Microsoft Excel function:
  POUNDED/MINITEGE to be a size of all NIX Usits a start starts (20.0)
  - ROUNDDOWN(Total\_byte\_size\_of\_all\_NX\_Unit\_output\_data/32,0)
- \*3. This is the remainder. It is expressed as follows with a Microsoft Excel function: MOD(*Total\_byte\_size\_of\_all\_NX\_Unit\_output\_data*/32,0)
- \*4. This is the number of all of the NX Units for which there are I/O assignments to BOOL output data in the EtherCAT Slave Terminal. For example, the NX-OD3121 meets this condition because it is an NX Unit that has BOOL output data. However, the NX-OD4121 does not meet this condition because it is an NX Unit that has BYTE output data.
- \*5. If there are no NX Units in the EtherCAT Slave Terminal that have I/O assignments to BOOL output data, use 0 for the calculation in parentheses.
- \*6. This is the total number of NX Units that support output refreshing with specified time stamps with the following model numbers in the EtherCAT Slave Terminal.

•NX-OD2154 or NX-OD2258

- \*7. If there are no NX Units that support output refreshing with specified time stamps with the following model numbers in the EtherCAT Slave Terminal, use a value of 0.
  •NX-OD2154 or NX-OD2258
  - •INX-OD2154 01 INX-OD2256
- \*8. This is the total number of all of the NX Units in the EtherCAT Slave Terminal.

#### • Tmax-InProc

This is the longest time in the NX Unit input processing times (Tnx-InProc) in the EtherCAT Slave Terminals in the same EtherCAT network and for which I/O is refreshed in the same periodic task. This is the longest time of the NX Units that operate with the following I/O refresh methods in the calculations of the I/O response times for synchronous I/O refreshing.

- Synchronous I/O refreshing
- · Input refreshing with input changed time for time stamp refreshing

Calculations of NX Units that operate with Free-Run refreshing or task period prioritized refreshing are not included.

The input data processing time of an NX Unit (Tnx-InProc) is the time from reading the status of the NX Unit input terminals into memory until preparations to pass the read data to the EtherCAT Coupler Unit are completed. There is a unique value for each type of NX Unit. With synchronous I/O refreshing, this is the time from the NX Unit input synchronization timing until preparations to pass the data are completed. The NX Unit input synchronization timing is when all NX Units with synchronous input refreshing simultaneously read the inputs and all NX Units with input refreshing with input changed times simultaneously read the input changed times in the EtherCAT Slave Terminals in the same EtherCAT network and for which I/O is refreshed in the same periodic task.

The NX Unit input data processing time (Tnx-InProc) depends on the NX Unit.

Refer to the appendix of the *NX-series Data Reference Manual* (Cat. No. W525-E1-07 or later) for the values of Tnx-InProc for NX Units that operate with synchronous I/O refreshing or with input refreshing with input changed time for time stamp refreshing.

#### Tmax-OutProc

This is the longest time in the NX Unit output processing times (Tnx-OutProc) in the EtherCAT Slave Terminals in the same EtherCAT network and for which I/O is refreshed in the same periodic task. This is the longest time of the NX Units that operate with synchronous I/O refreshing in the calculations of the I/O response times for synchronous I/O refreshing. Calculations of NX Units that operate with Free-Run refreshing, task period prioritized refreshing, or time stamp refreshing are not included.

The output data processing time of an NX Unit (Tnx-OutProc) is the time from when the NX Unit reads the output data that was sent by the EtherCAT Coupler Unit until preparations to update the output data are completed. There is a unique value for each type of NX Unit. With synchronous I/O refreshing, each NX Unit completes processing before the NX Unit output synchronization timing. The NX Unit output synchronization timing is when all of the NX Units that use synchronous output refreshing in the EtherCAT Slave Terminals in the same EtherCAT network and for which I/O is refreshed in the same periodic task simultaneously update the output data.

The NX Unit output data processing time (Tnx-OutProc) depends on the NX Unit. Refer to the appendix of the *NX-series Data Reference Manual* (Cat. No. W525-E1-07 or later) for the values of Tnx-OutProc for NX Units that operate with synchronous I/O refreshing.

#### Tnx-Indelay

This is the input delay time of the NX Unit. It is the time required for the NX Unit to read the status of the input terminals into NX Unit memory. There is a unique value for each type of NX Unit. The NX Unit input delay time depends on the NX Unit. Refer to the appendix of the *NX-series Data Reference Manual* (Cat. No. W525-E1-07 or later) for the values of Tnx-Indelay for NX Units that operate with synchronous I/O refreshing.

#### Tnx-Outdelay

This is the output delay time of the NX Unit. This is the time required to change the output terminals according to the updated output data in the NX Unit. There is a unique value for each type of NX Unit. The NX Unit output delay time depends on the NX Unit. Refer to the appendix of the *NX-series Data Reference Manual* (Cat. No. W525-E1-07 or later) for the values of Tnx-Outdelay for NX Units that operate with synchronous I/O refreshing.

# **Calculation Precautions**

Observe the following precautions when you make the calculations.

- If you perform I/O refreshing for EtherCAT Slave Terminals at a built-in EtherCAT port that supports
  process data communications with a Slave Terminal in more than one periodic task, calculate the I/O
  response times for each EtherCAT Slave Terminal for the task period of each periodic task of the
  CPU Unit that performs the I/O refreshing.
- Include the NX Units that are set to Disable in the NX Unit Mounting Setting.
- Even if you disabled a channel when you select the channels to use for an Analog I/O Unit, use the data size for when all channels are enabled to calculate the elements.
- Use bytes as the unit for NX Units that have a data byte size of less than one byte. For example, the byte size is as follows for an NX Unit with a data size of 4 bits.

4 (bits)  $\div$ 8 (bits/byte) = 0.5 (bytes)

• Use the data sizes that you will actually use in the data size calculations.

Refer to this manual, the user's manuals for individual NX Units, or to the *NX-series Data Reference Manual* (Cat. No. W525) for the default values of the Unit data sizes.

# **Calculation Example**

This section provides a calculation example for I/O response times.

#### • Calculation Conditions

Calculations are made for the following conditions.

(a) Configuration

The following configuration is used. In this example, an NJ-series CPU Unit with project unit version earlier than 1.40 in the Sysmac Studio project is used to refresh I/O with an Ether-CAT Slave Terminal. The total cable length is 50 m.

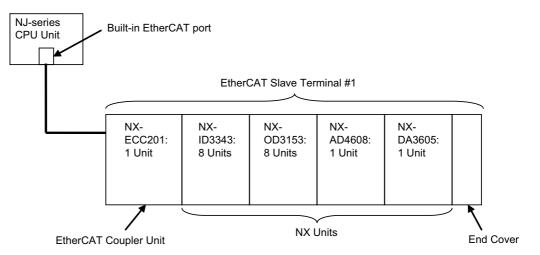

- (b) With the above configuration, the I/O response time is calculated as the time from when the CPU Unit processes an external input signal to the NX-ID3343 until the signal is output from the NX-OD3153.
- (c) It is assumed that Tcycle is set to 500  $\mu$ s.
- (d) The default I/O allocations settings are used for the EtherCAT Slave Terminal.
- (e) The input filter time for the NX-ID3343 is set to No filter.
- (f) The power supply design conditions are not considered in this calculation example.

#### • Unit Configuration and Data Sizes in the EtherCAT Slave Terminal

The unit configuration and data sizes in the EtherCAT Slave Terminal are given in the following table.

| Unit type                  | Model num-<br>ber | Number<br>of Units | Byte size of input data | Byte size<br>of output<br>data | No. of NX<br>Units with<br>BOOL input<br>data | No. of NX<br>Units with<br>BOOL output<br>data |
|----------------------------|-------------------|--------------------|-------------------------|--------------------------------|-----------------------------------------------|------------------------------------------------|
| EtherCAT Cou-<br>pler Unit | NX-ECC201         | 1                  | 34                      | 0                              |                                               |                                                |
| Digital Input Units        | NX-ID3343         | 8                  | 4 <sup>*1</sup>         | 0                              | 8                                             |                                                |
| Digital Output<br>Units    | NX-OD3153         | 8                  | 0                       | 4 <sup>*2</sup>                |                                               | 8                                              |
| Analog Input Units         | NX-AD4608         | 1                  | 16                      | 0                              | 0 <sup>*3</sup>                               |                                                |
| Analog Output<br>Units     | NX-DA3605         | 1                  | 0                       | 8                              |                                               | 0*4                                            |
| Total for EtherCAT         | 19                | 54                 | 12                      |                                |                                               |                                                |
| Total for NX Units         | 18                | 20                 | 12                      | 8                              | 8                                             |                                                |

\*1. The input data size of one NX-ID3343 is 0.5 bytes. Therefore, the byte size of the input data is 8 Units  $\times$  0.5 bytes, or 4 bytes.

- \*2. The output data size of one NX-OD3153 is 0.5 bytes. Therefore, the byte size of the input data is 8 Units  $\times$  0.5 bytes, or 4 bytes.
- \*3. This Unit has INT data, so there are 0 Units.
- \*4. This Unit has INT data, so there are 0 Units.

There are no NX-OD2154 or NX-OD2258 Units, which support output refreshing with specified time stamps, in the configuration example.

#### • Calculating the Elements of the I/O Response Times

This section shows how to calculate the elements of the I/O response times.

(a) Calculating Edelay

The following parameters are required to calculate the value.

| Parameter                         | Value                  | Remarks                                                                                                    |
|-----------------------------------|------------------------|----------------------------------------------------------------------------------------------------|
| Number of EtherCAT                | 1 <sup>*1</sup>        | An EtherCAT Slave Terminal is counted as one                                                                                                    |
| slaves                            |                        | EtherCAT slave.                                                                                                    |
| EtherCAT frame length<br>in bytes | 64 bytes <sup>*1</sup> | The EtherCAT Slave Terminal has a total input<br>data size of 54 bytes and a total output data size<br>of 12 bytes. Both the input data size and output<br>data size are less than 64 bytes, so 64 bytes is<br>used. |
| Total Cable Length (m)            | 50 m                   | The value is for this configuration example.                                                                                                    |

\*1. Refer to Unit Configuration and Data Sizes in the EtherCAT Slave Terminal on page 12-12 for the parameter values.

Therefore, the value of Edelay is as follows:

| Formula: Edelay | = | 1.24 × Number of EtherCAT slaves<br>+ 0.082 × EtherCAT frame length in bytes<br>+ 0.01 × Total cable length (m) |            |
|-----------------|---|----------------------------------------------------------------------------------------------------|------------|
|                 | = | 1.24 × 1 unit + 0.082 × 64 bytes + 0.01 × 50 m                                                                  |            |
|                 | = | 6.988                                                                                                    |            |
|                 | ≈ | 7                                                                                                    |            |
|                 |   |                                                                                                    | (Unit: μs) |

#### (b) Calculating Etxj

The value of Etxj is fixed. The value is given below.

Formula: Etxj = 100 (Unit: μs)

#### (c) Calculating Tmax-InTrans

There is only one EtherCAT Slave Terminal, so the value is as follows:

Tmax-InTrans = T#1-InTrans

The following parameters are required to calculate T#1-InTrans.

| Parameter                                   | Value    | Remarks                                  |
|---------------------------------------------|----------|------------------------------------------|
| Total byte size of the input data of the NX | 20 bytes | This is the total input data size of the |
| Unit                                        |          | NX Unit.                                 |
| Number of NX Units                          | 18 Units |                                          |
| Number of NX Units with BOOL input data     | 8 Units  |                                          |

Refer to *Unit Configuration and Data Sizes in the EtherCAT Slave Terminal* on page 12-12 for the values of the above parameters.

Therefore, the value of Tmax-InTrans is as follows:

| Formula: Tmax-InTrans | = T#1-InTrans                                                                                                    |
|-----------------------|----------------------------------------------------------------------------------------------------|
|                       | = 9.22 $\times$ (Integer quotient of total byte size of the input data of the NX Unit $\div32)$                                                                                                    |
|                       | <ul> <li>+ 0.55 × (Remainder of total byte size of the input data of the NX Unit ÷32)</li> <li>+ (0.34 × Number of NX Units with BOOL input data + 3.41)</li> <li>+ 3.53 × Number of NX Units</li> <li>+ 0.014 × Total byte size of NX Unit input data</li> <li>+ 75.17</li> </ul> |
|                       | = 9.22 × (Integer quotient of 20 bytes ÷32)<br>+ 0.55 × (Remainder of 20 bytes ÷32)<br>+ (0.34 × 8 Units + 3.41) + 3.53 × 18 Units<br>+ 0.014 × 20 bytes + 75.17                                                                                                    |
|                       | = 9.22 × 0.00 + 0.55 × 20.00 + (0.34 × 8 Units + 3.41)<br>+ 3.53 × 18 Units + 0.014 × 20 bytes + 75.17                                                                                                    |
|                       | = 156.12                                                                                                    |
|                       | (Unit: μs)                                                                                                    |

(d) Calculating Tmax-OutTrans

There is only one EtherCAT Slave Terminal, so the value is as follows:

Tmax-OutTrans = T#1-OutTrans

The following parameters are required to calculate T#1-OutTrans.

| Parameter                                              | Value    | Remarks                                            |
|--------------------------------------------------------|----------|----------------------------------------------------|
| Total byte size of the out-<br>put data of the NX Unit | 12 bytes | This is the total output data size of the NX Unit. |
| Number of NX Units                                     | 18 Units |                                                    |
| Number of NX Units with<br>BOOL output data            | 8 Units  |                                                    |

Refer to *Unit Configuration and Data Sizes in the EtherCAT Slave Terminal* on page 12-12 for the values of the above parameters.

Therefore, the value of Tmax-OutTrans is as follows:

| Formula: Tmax-OutTrans | = T#1-OutTrans                                                                                                    |
|------------------------|----------------------------------------------------------------------------------------------------|
|                        | <ul> <li>= 11.71 × (Integer quotient of total byte size of the output data of the NX Unit ÷32)</li> <li>+ 0.46 × (Remainder of total byte size of the output data of the NX Unit ÷32)</li> <li>+ (0.19 × Number of NX Units with BOOL output data + 2.93)</li> <li>+ (8.10 × Number of NX Units with output refreshing with specified time stamps + 4.49)</li> <li>+ 0.38 × Number of NX Units</li> <li>+ 0.014 × Total byte size of NX Unit output data</li> <li>+ 30.40</li> </ul> |
|                        | = $11.71 \times (\text{Integer quotient of } 12 \text{ bytes } \div 32) + 0.46 \times (\text{Remainder of } 12 \text{ bytes } \div 32) + (0.19 \times 8 \text{ Units } + 2.93) + 0 + 0.38 \times 18 \text{ Units } + 0.014 \times 12 \text{ bytes } + 30.40$                                                                                                    |
|                        | = 11.71 × 0.00 + 0.46 × 12.00 + (0.19 × 8 Units + 2.93)<br>+ 0 + 0.38 × 18 Units + 0.014 × 12 bytes + 30.40                                                                                                    |
|                        | = 47.38                                                                                                    |
|                        | (Unit: μs)                                                                                                    |

(e) Calculating Tmax-InProc

Tnx-InProc for an NX-ID3343 Digital Input Unit and an NX-AD4608 Analog Input Unit is 0  $\mu$ s.

Therefore, the value of Tmax-InProc is as follows:

| Formula: Tmax-InProc = 0.00 |            |
|-----------------------------|------------|
|                             | (Unit: μs) |

(f) Calculating Tmax-OutProc

Tnx-OutProc of an NX-OD3153 Digital Output Unit is 0 μs.

Tnx-OutProc of an NX-DA3605 Analog Output Unit is defined as the conversion time times the number of points. The conversion time is 10  $\mu$ s per point and there are 4 points.

Therefore, the value of Tmax-OutProc is as follows:

```
Formula: Tmax-OutProc = Conversion time \times Number of points = 10 \times 4 points = 40.00
(Unit: \mus)
```

(g) Calculating Tnx-Indelay

Tnx-Indelay of an NX-ID3343 Digital Input Unit is defined as the ON/OFF response time plus the input filter time. The ON/OFF response time is 0.10  $\mu$ s and the input filter time is 0  $\mu$ s.<sup>\*1</sup>

\*1.Calculation condition (5) says there is no filter, so the time is 0  $\mu$ s.

Therefore the value of Tnx-Indelay for the NX-ID3343 Digital Input Unit is as follows:

Formula: Tnx-Indelay = 0.10

(Unit: µs)

(h) Calculating Tnx-Outdelay

The Tnx-Outdelay of an NX-OD3153 Digital Output Unit is defined as the ON/OFF response time. The ON/OFF response time is 0.30  $\mu s.$ 

Therefore the value of Tnx-Outdelay for the NX-OD3153 Digital Output Unit is as follows:

Formula: Tnx-Outdelay = 0.30

(Unit: µs)

# Calculating the I/O Response Times

The I/O response times are as follows based on the calculation results for the elements.

| Formula:                  |                                                                                                    |
|---------------------------|----------------------------------------------------------------------------------------------------|
| Maximum I/O response time | = Tcycle × 2 + Edelay + Etxj + Tmax-InTrans + Tmax-OutTrans +<br>Tmax-InProc + Tmax-OutProc + Tnx-Indelay + Tnx-Outdelay |
|                           | = 500 × 2 + 7 +100 + 156.12 + 47.38 + 0.00 + 40.00 + 0.10 + 0.30                                                         |
|                           | = 1350.90                                                                                                    |
|                           | (Unit: μs)                                                                                                    |
|                           |                                                                                                    |
| Formula:                  |                                                                                                    |
| Minimum I/O response time | = Tcycle + Edelay + Etxj + Tmax-InTrans + Tmax-OutTrans +<br>Tmax-InProc + Tmax-OutProc + Tnx-Indelay + Tnx-Outdelay     |
|                           |                                                                                                    |
|                           | = 500 + 7 +100 + 156.12 + 47.38 + 0.00 + 40.00 + 0.10 + 0.30                                                             |
|                           | = 500 + 7 +100 + 156.12 + 47.38 + 0.00 + 40.00 + 0.10 + 0.30<br>= 850.90                                                 |

# 12-1-2 I/O Response Times for Task Period Prioritized Refreshing

This section describes the I/O response times of NX Units on EtherCAT Slave Terminals under the following conditions.

| ltem                                                              | Condition                                                       |
|-------------------------------------------------------------------|-----------------------------------------------------------------|
| CPU Unit or Industrial PC periodic task in which I/O is refreshed | Primary periodic task or priority-5 periodic task <sup>*1</sup> |
| I/O refreshing mode                                               | DC Mode                                                         |
| I/O refreshing method for NX Units                                | Task period prioritized refreshing                              |

\*1. The connected CPU Unit or Industrial PC must support a priority-5 periodic task. For example, NX701 CPU Units support them. Refer to Assignment and Settings Related to Tasks in the software user's manual for the connected CPU Unit or Industrial PC for information on the periodic tasks that are supported by the CPU Unit or Industrial PC.

The I/O response time is the time required for the following processing: The CPU Unit or Industrial PC processes an external signal input to one NX Unit, and another NX Unit outputs the processed result as an external signal.

With task period prioritized refreshing, shortening the task period is given priority over synchronizing the I/O timing with other NX Units. With this I/O refreshing method, the timing of I/O is not consistent with the timing of I/O for NX Units that use synchronous I/O refreshing.

Refer to *10-3-4 I/O Refreshing Method Operation* on page 10-10 for details on the operation of task period prioritized refreshing.

# **Prerequisites for Calculations**

These are the same as the prerequisites for calculating the I/O response time for synchronous I/O refreshing.

Refer to *Prerequisites for Calculations* on page 12-2 in *12-1-1 I/O Response Times for Synchronous I/O Refreshing* on page 12-2 for the prerequisites for calculations.

# Timing Chart and Configuration Elements of the I/O Response Time

A timing chart for the maximum I/O response time with task period prioritized refreshing is provided in the following figure.

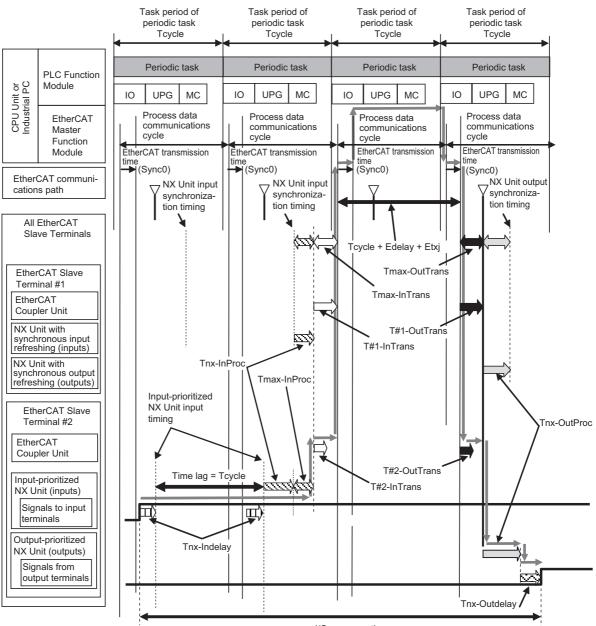

I/O response time

The maximum and minimum values of the I/O response time are calculated as shown below. The minimum value occurs when the time lag that is shown in the above figure does not occur.

| Formula:<br>Maximum I/O response time = | Tcycle × 2 + Edelay + Etxj + Tmax-InTrans + Tmax-OutTrans<br>+ Tmax-InProc + Tnx-InProc + Tnx-OutProc + Tnx-Indelay<br>+ Tnx-Outdelay |
|-----------------------------------------|----------------------------------------------------------------------------------------------------|
| Formula:<br>Minimum I/O response time = | Tcycle + Edelay + Etxj + Tmax-InTrans + Tmax-OutTrans<br>+ Tmax-InProc + Tnx-InProc + Tnx-OutProc + Tnx-Indelay<br>+ Tnx-Outdelay     |

If you perform I/O refreshing for EtherCAT Slave Terminals at a built-in EtherCAT port that supports process data communications with a Slave Terminal in more than one periodic task, calculate the I/O response times for each EtherCAT Slave Terminal for the task period of each periodic task of the CPU Unit that performs the I/O refreshing.

- Tcycle: Task period of the periodic task in the CPU Unit or Industrial PC
- · Edelay: Transmission delay time of the EtherCAT master
- Etxj: Transmission jitter of the EtherCAT master
- Tmax-InTrans: Longest input data transmission time of all of the EtherCAT Coupler Units.
- Tmax-OutTrans: Longest output data transmission time of all of the EtherCAT Coupler Units.
- Tmax-InProc: Longest input data processing time of all of the NX Units.
- Tnx-InProc: Input data processing time of the NX Unit
- Tnx-OutProc: Output data processing time of the NX Unit
- Tnx-Indelay: Input delay time of the NX Unit
- Tnx-Outdelay: Output delay time of the NX Unit

#### Additional Information

The figure in *Timing Chart and Configuration Elements of the I/O Response Time* on page 12-16 shows an example in which the NX Units with synchronous I/O refreshing are in the same EtherCAT network as NX Units with time stamp refreshing. The formula for when only NX Units with task period prioritized refreshing are in an EtherCAT network is the same as the formula in *Timing Chart and Configuration Elements of the I/O Response Time* on page 12-16.

# Definition of Formula Elements and Calculation Methods

This section defines the calculation formula elements and describes the calculation methods.

Tcycle, Edelay, Etxj, Tmax-InTrans, and Tmax-OutTrans are the same in terms of definitions and calculation methods as the elements for calculating the I/O response time for synchronous I/O refreshing. In the calculations of Tmax-InTrans and Tmax-OutTrans, select the formula for an NX-ECC203 EtherCAT Coupler Unit, which supports task period prioritized refreshing. Refer to *Definitions of Formula Elements and Calculation Methods* on page 12-5 in *12-1-1 I/O Response Times for Synchronous I/O Refreshing* on page 12-2 for the definitions and calculation methods for these elements.

#### • Tmax-InProc

In the calculations of the I/O response time for task period prioritized refreshing, Tmax-InProc is added. Tmax-InProc is an element of the I/O response time for synchronous I/O refreshing and time stamp refreshing. Refer to *Definitions of Formula Elements and Calculation Methods* on page 12-5 in *12-1-1 I/O Response Times for Synchronous I/O Refreshing* on page 12-2 for the method to calculate Tmax-InProc.

#### Tnx-InProc

This is the input data processing time of the NX Unit. It is the time from reading the status of the NX Unit input terminals into memory until preparations to pass the read data to the EtherCAT Coupler Unit are completed. There is a unique value for each type of NX Unit. Refer to the appendix of the *NX-series Data Reference Manual* (Cat. No. W525-E1-07 or later) for the values of Tnx-InProc for NX Units that operate with input prioritized refreshing for task period prioritized refreshing.

#### • Tnx-OutProc

This is the output data processing time of the NX Unit. It is the time from when the NX Unit reads the output data that was sent by the EtherCAT Coupler Unit until preparations to update the output data are completed. There is a unique value for each type of NX Unit. Refer to the appendix of the *NX-series Data Reference Manual* (Cat. No. W525-E1-07 or later) for the values of Tnx-OutProc for NX Units that operate with output prioritized refreshing for task period prioritized refreshing.

#### • Tnx-Indelay

This is the input delay time of the NX Unit. It is the time required for the NX Unit to read the status of the input terminals into NX Unit memory. There is a unique value for each type of NX Unit. Refer to the appendix of the *NX-series Data Reference Manual* (Cat. No. W525-E1-07 or later) for the values of Tnx-Indelay for NX Units that operate with output prioritized refreshing for task period prioritized refreshing.

#### Tnx-Outdelay

This is the output delay time of the NX Unit. This is the time to change the output terminals according to the updated output data in the NX Unit. There is a unique value for each type of NX Unit. Refer to the appendix of the *NX-series Data Reference Manual* (Cat. No. W525-E1-07 or later) for the values of Tnx-Outdelay for NX Units that operate with output prioritized refreshing for task period prioritized refreshing.

# **Calculation Precautions**

Refer to *Calculation Precautions* on page 12-11 in *12-1-1 I/O Response Times for Synchronous I/O Refreshing* on page 12-2 for calculation precautions.

# **Calculation Example**

This section provides a calculation example for I/O response times.

## Calculation Conditions

Calculations are made for the following conditions.

(a) Configuration

The following configuration is used. In this example, an NX-series NX701 CPU Unit with project unit version earlier than 1.40 in the Sysmac Studio project is used to refresh I/O with an EtherCAT Slave Terminal. The total cable length is 50 m.

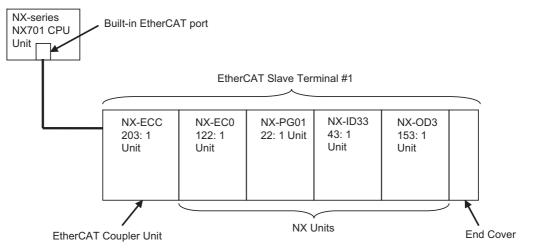

- (b) With the above configuration, the I/O response time is calculated as the time from when the CPU Unit processes an external input signal to the NX-EC0122 until the signal is output from the NX-PG0122.
- (c) It is assumed that Tcycle is set to 250  $\mu s.$
- (d) The I/O refreshing method for the NX Unit is as follows:

| NX Unit                 | I/O refreshing method              |
|-------------------------|------------------------------------|
| NX-EC0122 <sup>*1</sup> | Task period prioritized refreshing |
| NX-PG0122 <sup>*1</sup> |                                    |
| NX-ID3343               | Synchronous I/O refreshing         |
| NX-OD3153               |                                    |

\*1. The unit version is 1.2 or later.

- (e) The default I/O allocation settings are used for the EtherCAT Slave Terminal.
- (f) It is assumed that I/O refreshing for the EtherCAT Slave Terminal is performed in the primary periodic task of the NX701 CPU Unit.
- (g) The power supply design conditions are not considered in this calculation example.

#### • Unit Configuration and Data Sizes in the EtherCAT Slave Terminal

The unit configuration and data sizes in the EtherCAT Slave Terminal are given in the following table.

| Unit type                          | Model<br>number | Num-<br>ber of<br>Units | Byte size of input data | Byte size<br>of output<br>data | No. of NX<br>Units with<br>BOOL input<br>data | No. of NX<br>Units with<br>BOOL out-<br>put data |
|------------------------------------|-----------------|-------------------------|-------------------------|--------------------------------|-----------------------------------------------|--------------------------------------------------|
| EtherCAT Coupler<br>Unit           | NX-ECC203       | 1                       | 18                      | 0                              | -                                             | -                                                |
| Incremental Encoder<br>Input Units | NX-EC0122       | 1                       | 18                      | 4                              | 0                                             | -                                                |
| Pulse Output Units                 | NX-PG0122       | 1                       | 18                      | 14                             | -                                             | 0                                                |
| Digital Input Units                | NX-ID3343       | 1                       | 0.5                     | 0                              | 1                                             | -                                                |
| Digital Output Units               | NX-OD3153       | 1                       | 0                       | 0.5                            | -                                             | 1                                                |
| Total for EtherCAT Slave Terminal  |                 | 5                       | 54.5                    | 18.5                           | -                                             | -                                                |
| Total for NX Units                 |                 | 4                       | 36.5                    | 18.5                           | 1                                             | 1                                                |

There are no NX-OD2154 or NX-OD2258 Units, which support output refreshing with specified time stamps, in the configuration example.

#### Calculating the Elements of the I/O Response Times

This section shows how to calculate the elements of the I/O response times.

(a) Calculating Edelay

The calculation method with a formula is described here. Edelay can also be calculated with the Sysmac Studio because this is an example of performing I/O refreshing of an EtherCAT Slave Terminal in the primary periodic task of an NX701 CPU Unit. Refer to *Displaying the Transmission Delay Times of the EtherCAT Master* on page 9-34 in 9-2-7 Sysmac Studio Functions Used as Required on page 9-27 for details on the calculation method with the Sysmac Studio.

The following parameters are required to calculate the value.

| Parameter                         | Value                  | Remarks                                                                                                    |
|-----------------------------------|------------------------|----------------------------------------------------------------------------------------------------|
| Number of EtherCAT slaves         | 1 <sup>*1</sup>        | An EtherCAT Slave Terminal is counted as one EtherCAT slave.                                                                                                    |
| EtherCAT frame length<br>in bytes | 64 bytes <sup>*1</sup> | The EtherCAT Slave Terminal has a total input data<br>size of 54.5 bytes and a total output data size of 18.5<br>bytes. Both the input data size and output data size<br>are less than 64 bytes, so 64 bytes is used. |
| Total Cable Length (m)            | 50 m                   | The value is for this configuration example.                                                                                                    |

\*1. Refer to Unit Configuration and Data Sizes in the EtherCAT Slave Terminal on page 12-20 for the parameter values.

Therefore, the value of Edelay is as follows:

| Formula: Edelay | = | 1.24 × Number of EtherCAT slaves               |            |
|-----------------|---|------------------------------------------------|------------|
|                 |   | + 0.082 × EtherCAT frame length in bytes       |            |
|                 |   | + 0.01 × Total cable length (m)                |            |
|                 | = | 1.24 × 1 unit + 0.082 × 64 bytes + 0.01 × 50 m |            |
|                 | = | 6.988                                          |            |
|                 | ≈ | 7                                              |            |
|                 |   |                                                | (Unit: μs) |

(b) Calculating Etxj

The value of Etxj is fixed. The value is given below. The value for an NX701 CPU Unit is used.

Formula: Etxj = 10

(Unit: µs)

(c) Calculating Tmax-InTrans

There is only one EtherCAT Slave Terminal, so the value is as follows:

Tmax-InTrans = T#1-InTrans

The following parameters are required to calculate T#1-InTrans.

| Parameter                 | Value      | Remarks                                           |
|---------------------------|------------|---------------------------------------------------|
| Total byte size of the    | 36.5 bytes | This is the total input data size of the NX Unit. |
| input data of the NX Unit |            |                                                   |
| Number of NX Units        | 4 Units    | -                                                 |
| Number of NX Units with   | 1 Unit     | -                                                 |
| BOOL input data           |            |                                                   |

Refer to *Unit Configuration and Data Sizes in the EtherCAT Slave Terminal* on page 12-20 for the values of the above parameters.

Therefore, the value of Tmax-InTrans is as follows: The calculation formula for the NX-ECC203 is used.

| Formula: Tmax-InTrans | = | T#1-InTrans                                                                                                    |
|-----------------------|---|----------------------------------------------------------------------------------------------------|
|                       | = | $5.92 \times ($ Integer quotient of total byte size of the input data of the NX Unit $\div$ 32 $)$                                       |
|                       |   | +0.19 × (Remainder of total byte size of the input data of the NX Unit ÷ 32))                                                            |
|                       |   | + (0.36 × Number of NX Units with BOOL input data + 1.19<br>+ 2.15 × Number of NX Units                                                  |
|                       |   | + 0.15 × Total byte size of NX Unit input data<br>+ 35.85                                                                                |
|                       | = | $5.92 \times (\text{Integer quotient of } 36.5 \text{ bytes } \div 32) + 0.19 \times (\text{Remainder of } 36.5 \text{ bytes } \div 32)$ |
|                       |   | + (0.36 × 1 Unit + 1.19) + 2.15 × 4 Units<br>+ 0.15 × 36.5 bytes + 35.85                                                                 |
|                       | = | 5.92 × 1.00 + 0.19 × 4.50 + (0.36 × 1 Unit + 1.19)<br>+ 2.15 × 4 Units + 0.15 × 36.5 bytes + 35.85                                       |
|                       | = | 58.25                                                                                                    |
|                       |   | (Unit: μs)                                                                                                    |

(d) Calculating Tmax-OutTrans

There is only one EtherCAT Slave Terminal, so the value is as follows:

Tmax-OutTrans = T#1-OutTrans

The following parameters are required to calculate T#1-OutTrans.

| Parameter                                              | Value      | Remarks                                            |
|--------------------------------------------------------|------------|----------------------------------------------------|
| Total byte size of the out-<br>put data of the NX Unit | 18.5 bytes | This is the total output data size of the NX Unit. |
| Number of NX Units                                     | 4 Units    | -                                                  |
| Number of NX Units with<br>BOOL output data            | 1 Unit     | -                                                  |

Refer to *Unit Configuration and Data Sizes in the EtherCAT Slave Terminal* on page 12-20 for the values of the above parameters.

Therefore, the value of Tmax-OutTrans is as follows:

| Formula: Tmax-OutTrans | = | T#1-OutTrans                                                                                                    |
|------------------------|---|----------------------------------------------------------------------------------------------------|
|                        | = | $6.08 \times (Integer quotient of total byte size of the output data of the NX Unit ÷ 32) + 0.19 \times (Remainder of total byte size of the output data of the NX Unit ÷ 32) + (0.31 \times Number of NX Units with BOOL output data + 1.22) + (3.31 \times Number of NX Units with output refreshing with specified time stamps + 2.80) + 0.38 \times Number of NX Units + 0.15 \times Total byte size of NX Unit output data +$ |
|                        |   | 17.76<br>$6.08 \times (\text{Integer quotient of } 18.5 \text{ bytes } \div 32) + 0.19 \times (\text{Remainder of } 18.5 \text{ bytes } \div 32) + (0.31 \times 1 \text{ Unit } + 1.22) + 0 + 0.38 \times 4 \text{ Units } + 0.15 \times 18.5 \text{ bytes } + 17.76$                                                                                                    |
|                        |   | 6.08 × 0.00 + 0.19 × 18.50 + (0.31 × 1 Unit + 1.22) + 0 +<br>0.38 × 4 Units + 0.15 × 18.5 bytes + 17.76                                                                                                    |
|                        | = | 27.10                                                                                                    |
|                        |   | (Unit: us)                                                                                                    |

(e) Calculating Tmax-InProc

The NX-EC0122 Incremental Encoder Input Unit and NX-PG0122 Pulse Output Unit use task period prioritized refreshing, so they are not included in this calculation. Tnx-InProc of an NX-ID3343 Digital Input Unit with synchronous I/O refreshing is 0 µs. Therefore, the value of Tmax-InProc is as follows:

| Formula: Tmax-InProc = 0.00 |            |
|-----------------------------|------------|
|                             | (Unit: μs) |

(f) Calculating Tnx-InProc

Tnx-InProc of an NX-EC0122 Incremental Encoder Input Unit is 85 μs.

Therefore, the value of Tnx-InProc is as follows:

Formula: Tnx-InProc = 85.00

(Unit: µs)

(g) Calculating Tnx-OutProc

Tnx-OutProc of an NX-PG0122 Pulse Output Unit is 70 µs.

Tnx-Outdelay of an NX-PG0122 Pulse Output Unit is 0 µs.

Therefore, the value of Tnx-Outdelay is as follows:

Therefore, the value of Tnx-OutProc is as follows:

Formula: Tnx-OutProc = 70.00

(Unit: µs)

(h) Calculating Tnx-Indelay

(i) Calculating Tnx-Outdelay

Tnx-Indelay of an NX-EC0122 Incremental Encoder Input Unit is 0 µs. Therefore, the value of Tnx-Indelay is as follows:

Formula: Tnx-Indelay = 0.00

Formula: Tnx-Outdelay = 0.00

(Unit: µs)

(Unit: µs)

- 12

12-1 Performance of Process Data Communications

| • | Calculating | the | <b>I/O</b> | Response | Times |
|---|-------------|-----|------------|----------|-------|

The I/O response times are as follows based on the calculation results for the elements.

| Formula:<br>Maximum I/O response time | = | Tcycle × 2 + Edelay + Etxj + Tmax-InTrans + Tmax-OutTrans<br>+ Tmax-InProc+ Tnx-InProc + Tnx-OutProc + Tnx-Indelay + Tnx-Outdelay<br>250 × 2 + 7 +10 + 58.25 + 27.10 + 0.00 + 85.00 + 70.00 + 0.00 + 0.00<br>757.35 |
|---------------------------------------|---|----------------------------------------------------------------------------------------------------|
|                                       |   | (Unit: μs)                                                                                                    |
|                                       |   |                                                                                                    |
| Formula:                              |   |                                                                                                    |
| Minimum I/O response time             | = | Tcycle + Edelay + Etxj + Tmax-InTrans + Tmax-OutTrans<br>+ Tmax-InProc + Tnx-InProc + Tnx-OutProc + Tnx-Indelay + Tnx-Outdelay<br>250 + 7 +10 + 58.25 + 27.10 + 0.00 + 85.00 + 70.00 + 0.00 + 0.00<br>507.35        |
|                                       |   | (Unit: μs)                                                                                                    |

## 12-1-3 I/O Response Times for Time Stamp Refreshing

This section describes the I/O response times of NX Units on EtherCAT Slave Terminals under the following conditions.

| Item                                                              | Condition                                                       |
|-------------------------------------------------------------------|-----------------------------------------------------------------|
| CPU Unit or Industrial PC periodic task in which I/O is refreshed | Primary periodic task or priority-5 periodic task <sup>*1</sup> |
| I/O refreshing mode                                               | DC Mode                                                         |
| I/O refreshing method for NX Units                                | Time stamp refreshing                                           |

\*1. The connected CPU Unit or Industrial PC must support a priority-5 periodic task. For example, NX701 CPU Units support them. Refer to *Assignment and Settings Related to Tasks* in the software user's manual for the connected CPU Unit or Industrial PC for information on the periodic tasks that are supported by the CPU Unit or Industrial PC.

The I/O response time for time stamp refreshing is the specific time required to produce the output after the input changed time.

You specify the time in the user program. Specify a time that has sufficient leeway to ensure that the output is produced at the expected time.

The minimum specified time for which the expected output is produced is defined as the maximum I/O response time for time stamp refreshing. It is described in this section.

With input refreshing with input changed times for time stamp refreshing, when there is more than one EtherCAT Slave Terminal in the same EtherCAT network, the inputs for all of the NX Units that operate with synchronous input refreshing and the changed times for all of the NX Units that operate with input refreshing with input changed times on the EtherCAT Slave Terminals for which I/O is refreshed in the same periodic task are read at the same time.

Therefore, when you calculate the I/O response times for an NX Unit on an EtherCAT Slave Terminal, you must use in the calculations the longest elements for the EtherCAT Slave Terminals that are refreshed in the same periodic task.

Refer to 10-3-4 I/O Refreshing Method Operation on page 10-10 for details on the operation of time stamp refreshing.

# **Prerequisites for Calculations**

These are the same as the prerequisites for calculating the I/O response time for synchronous I/O refreshing.

Refer to *Prerequisites for Calculations* on page 12-2 in 12-1-1 I/O Response Times for Synchronous I/O Refreshing on page 12-2 for the prerequisites for calculations.

# Timing Chart and Configuration Elements of the I/O Response Time

A timing chart for the maximum I/O response time with time stamp refreshing is provided in the following figure.

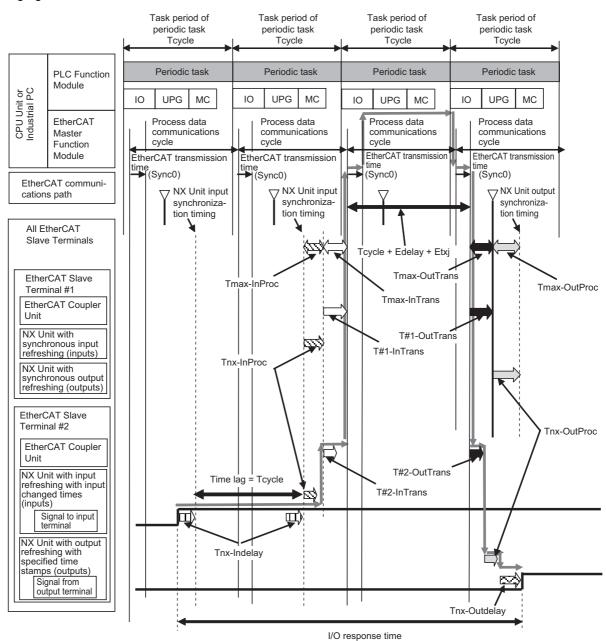

#### The maximum I/O response time is given below.

Formula: Maximum I/O response time = Tcycle × 2 + Edelay + Etxj + Tmax-InTrans + T#n-OutTrans<sup>\*1</sup> + Tmax-InProc + Tnx-OutProc + Tnx-Indelay + Tnx-Outdelay

\*1. In the example in the above figure, this is the output data transmission time (T#2-OutTrans) of the EtherCAT Coupler Unit in the EtherCAT Slave Terminal with node address 2.

If you perform I/O refreshing for EtherCAT Slave Terminals at a built-in EtherCAT port that supports process data communications with a Slave Terminal in more than one periodic task, calculate the I/O response times for each EtherCAT Slave Terminal for the task period of each periodic task of the CPU Unit that performs the I/O refreshing. The elements in the formulas are as follows:

- · Tcycle: Task period of the periodic task in the CPU Unit or Industrial PC
- · Edelay: Transmission delay time of the EtherCAT master
- · Etxj: Transmission jitter of the EtherCAT master
- Tmax-InTrans: Longest input data transmission time of all of the EtherCAT Coupler Units.
- T#n-OutTrans: Output data transmission time of the EtherCAT Coupler Unit in the EtherCAT Slave Terminal with node address n.
- Tmax-InProc: Longest input data processing time of all of the NX Units.
- Tnx-OutProc: Output data processing time of the NX Unit
- · Tnx-Indelay: Input delay time of the NX Unit
- · Tnx-Outdelay: Output delay time of the NX Unit

#### Precautions for Correct Use

Specify a time that has sufficient leeway to ensure that the output is produced at the expected time. If you specify times, you must use the status of the Output Units with output refreshing with specified time stamps when you create the user program. Refer to the manuals for the specific NX Units for details on the specifications and operation of time stamp refreshing.

#### Additional Information

The figure in *Timing Chart and Configuration Elements of the I/O Response Time* on page 12-25 shows an example in which the NX Units with synchronous I/O refreshing are on the same EtherCAT network as NX Units with time stamp refreshing. The formula for when only NX Units with time stamp refreshing are on an EtherCAT network is the same as the formula in *Timing Chart and Configuration Elements of the I/O Response Time* on page 12-25.

## **Definition of Formula Elements and Calculation Methods**

This section defines the calculation formula elements and describes the calculation methods. Tcycle, Edelay, Etxj, and Tmax-InTrans are the same in terms of definitions and calculation methods as the elements for calculating the I/O response time for synchronous I/O refreshing. Refer to *Definitions of Formula Elements and Calculation Methods* on page 12-5 in 12-1-1 I/O Response Times for Synchronous I/O Refreshing on page 12-2 for the definitions and calculation methods for these elements.

#### T#n-OutTrans

This is the output data transmission time of the EtherCAT Coupler Unit in the EtherCAT Slave Terminal with node address n. The output data transmission time is the time that is required for the Ether-CAT Coupler Unit to read the output data from the EtherCAT communications path and send the data to the NX Units. Refer to *Definitions of Formula Elements and Calculation Methods* on page 12-5 in 12-1-1 I/O Response Times for Synchronous I/O Refreshing on page 12-2 for the formula for T#n-OutTrans. Use the formula for T#n-OutTrans in the description of Tmax-OutTrans in the referenced section.

#### Tmax-InProc

This is the longest time in the NX Unit input processing times (Tnx-InProc) in the EtherCAT Slave Terminals in the same EtherCAT network and for which I/O is refreshed in the same periodic task. This is the longest time of the NX Units that operate with the following I/O refresh methods in the calculations of the I/O response times for time stamp refreshing.

- Synchronous I/O refreshing
- · Input refreshing with input changed time for time stamp refreshing

Calculations of NX Units that operate with Free-Run refreshing or task period prioritized refreshing are not included.

The input data processing time of an NX Unit (Tnx-InProc) is the time from reading the status of the NX Unit input terminals into memory until preparations to pass the read data to the EtherCAT Coupler Unit are completed. There is a unique value for each type of NX Unit. With input refreshing with input changed times for time stamp refreshing, this is the time from the NX Unit input synchronization timing until preparations to pass the input changed times are completed. The NX Unit input synchronization timing is when all NX Units with synchronous input refreshing simultaneously read the inputs and all NX Units with input refreshing with input changed times in the EtherCAT Slave Terminals in the same EtherCAT network and for which I/O is refreshed in the same periodic task.

Refer to the appendix of the *NX-series Data Reference Manual* (Cat. No. W525-E1-07 or later) for the values of Tnx-InProc for NX Units that operate with synchronous I/O refreshing or with input refreshing with input changed time for time stamp refreshing.

#### Tnx-OutProc

This is the output data processing time of the NX Unit. It is the time from when the NX Unit reads the output data that was sent by the EtherCAT Coupler Unit until preparations to update the output data are completed. There is a unique value for each type of NX Unit. Refer to the appendix of the *NX-series Data Reference Manual* (Cat. No. W525-E1-07 or later) for the values of Tnx-OutProc for NX Units that operate with output refreshing with specified time stamp for time stamp refreshing.

#### • Tnx-Indelay

This is the input delay time of the NX Unit. It is the time required for the NX Unit to read the status of the input terminals into NX Unit memory. There is a unique value for each type of NX Unit. Refer to the appendix of the *NX-series Data Reference Manual* (Cat. No. W525-E1-07 or later) for the values of Tnx-Indelay for NX Units that operate with input refreshing with input changed time for time stamp refreshing.

#### Tnx-Outdelay

This is the output delay time of the NX Unit. This is the time to change the output terminals according to the updated output data in the NX Unit. There is a unique value for each type of NX Unit. Refer to the appendix of the *NX-series Data Reference Manual* (Cat. No. W525-E1-07 or later) for the values of Tnx-Outdelay for NX Units that operate with output refreshing with specified time stamp for time stamp refreshing.

# **Calculation Precautions**

Refer to Calculation Precautions on page 12-11 in 12-1-1 I/O Response Times for Synchronous I/O Refreshing on page 12-2 for calculation precautions.

## 12-1-4 I/O Response Times for Free-Run Refreshing

This section describes the I/O response times of NX Units on EtherCAT Slave Terminals under the following conditions.

| Item                                                              | Condition                                                        |
|-------------------------------------------------------------------|------------------------------------------------------------------|
| CPU Unit or Industrial PC periodic task in which I/O is refreshed | Primary periodic task and priority-5 periodic task <sup>*1</sup> |
| I/O refreshing mode                                               | Free-Run Mode                                                    |
| I/O refreshing method for NX Units                                | Free-Run refreshing                                              |

\*1. The connected CPU Unit or Industrial PC must support a priority-5 periodic task. For example, NX701 CPU Units support them. Refer to Assignment and Settings Related to Tasks in the software user's manual for the connected CPU Unit or Industrial PC for information on the periodic tasks that are supported by the CPU Unit or Industrial PC.

The I/O response time is the time required for the following processing: The CPU Unit or Industrial PC processes an external signal input to one NX Unit, and another NX Unit outputs the processed result as an external signal.

With Free-Run refreshing, the refresh cycle of the NX bus and the I/O refresh cycle of the NX Units operate asynchronously. In Free-Run Mode, the NX bus refresh cycle is not synchronized with the task period of the periodic task or process data communications cycle. The NX bus operates on its own cycle. Refer to *Section 10 I/O Refreshing* for details on the operation of Free-Run refreshing and synchronous I/O refreshing.

# **Prerequisites for Calculations**

The calculations that are described in this section assume that the following conditions are met.

- (a) Sequence control and motion control in the NJ/NX-series CPU Unit or Industrial PC are performed within the task period of the periodic task in which EtherCAT communications were refreshed.
- (b) If you use an NX Unit that has restrictions in the communications cycle in Free-Run Mode, it must be set to a task period for a communications cycle that will satisfy the specifications for the refresh cycles that can be executed by the NX Unit.

You can check for condition (a) by estimating the task execution time. For the checking procedure, refer to the section on designing tasks in the software user's manual for the connected CPU Unit or Industrial PC.

For condition (b), refer to the appendix of the *NX-series Data Reference Manual* (Cat. No. W525-E1-07 or later) to see if there are restrictions on any specific NX Units. If there are restrictions, refer to the user's manual for the NX Unit, and confirm that the task period satisfies the specifications for the refresh cycles that can be executed by the NX Unit.

# Timing Chart and Configuration Elements of the I/O Response Time

A timing chart for the I/O response time with Free-Run refreshing is provided in the following figure. This timing chart shows the maximum I/O response time.

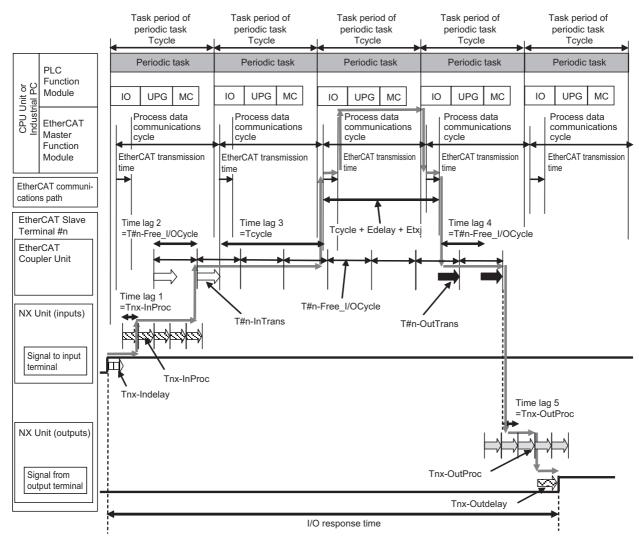

The maximum and minimum values of the I/O response time are calculated as shown below. The minimum value occurs when the time lags that are shown in the above figure do not occur.

| Formula: Maximum I/O response time = Tcycle $\times$ 2 + Edelay + Etxj + T#n-Free I/OCycle $\times$ 2 |
|----------------------------------------------------------------------------------------------------|
| + T#n-InTrans + T#n-OutTrans + Tnx-InProc × 2                                                         |
| + Tnx-OutProc × 2 + Tnx-Indelay + Tnx-Outdelay                                                        |
|                                                                                                    |
| Formula: Minimum I/O response time = Tcycle + Edelay + Etxi + T#n-InTrans + T#n-OutTrans              |

Formula: Minimum I/O response time = Icycle + Edelay + Etxj + I#n-InTrans + I#n-OutTrans + Tnx-InProc + Tnx-OutProc + Tnx-Indelay + Tnx-Outdelay

If you perform I/O refreshing for EtherCAT Slave Terminals at a built-in EtherCAT port that supports process data communications with a Slave Terminal in more than one periodic task, calculate the I/O response times for each EtherCAT Slave Terminal for the task period of each periodic task of the CPU Unit that performs the I/O refreshing.

The elements in the formulas are as follows: "#n" indicates the node address of the EtherCAT Slave Terminal. "n" is the address.

- Tcycle: Task period of the periodic task in the CPU Unit or Industrial PC
- Edelay: Transmission delay time of the EtherCAT master
- · Etxj: Transmission jitter of the EtherCAT master

- T#n-InTrans: Input data transmission time of the EtherCAT Coupler Unit in the EtherCAT Slave Terminal with node address n.
- T#n-OutTrans: Output data transmission time of the EtherCAT Coupler Unit in the EtherCAT Slave Terminal with node address n.
- T#n-Free\_I/OCycle: Refresh cycle of NX but in EtherCAT Slave Terminal in Free-Run Mode.
- Tnx-InProc: Input data processing time of the NX Unit
- · Tnx-OutProc: Output data processing time of the NX Unit
- Tnx-Indelay: Input delay time of the NX Unit
- · Tnx-Outdelay: Output delay time of the NX Unit

## **Definition of Formula Elements and Calculation Methods**

This section defines the elements and describes the calculation methods.

#### • Tcycle

This is the time that is set for the task period of the periodic task in the CPU Unit or Industrial PC.

#### Edelay

This is the transmission delay time of the EtherCAT master. Refer to *Definitions of Formula Elements and Calculation Methods* on page 12-5 in *12-1-1 I/O Response Times for Synchronous I/O Refreshing* on page 12-2 for the calculation methods for Edelay.

#### • Etxj

This is the transmission jitter of the EtherCAT master. Refer to *Definitions of Formula Elements and Calculation Methods* on page 12-5 in 12-1-1 I/O Response Times for Synchronous I/O Refreshing on page 12-2 for the values of Etxj.

#### • T#n-InTrans

This is the input data transmission time of the EtherCAT Coupler Unit in the EtherCAT Slave Terminal with node address n. The input data transmission time is the time that is required for the Ether-CAT Coupler Unit to read all of the input data for all of the NX Units. After all of the input data is read, the EtherCAT Coupler Unit is ready to send the data to the EtherCAT communications path.

Refer to *Definitions of Formula Elements and Calculation Methods* on page 12-5 in 12-1-1 I/O *Response Times for Synchronous I/O Refreshing* on page 12-2 for the formula for T#n-InTrans. Use the formula for T#n-InTrans in the description of Tmax-InTrans in the referenced section.

#### T#n-OutTrans

This is the output data transmission time of the EtherCAT Coupler Unit in the EtherCAT Slave Terminal with node address n. The output data transmission time is the time that is required for the Ether-CAT Coupler Unit to read the output data from the EtherCAT communications path and send the data to the NX Units.

Refer to *Definitions of Formula Elements and Calculation Methods* on page 12-5 in *12-1-1 I/O Response Times for Synchronous I/O Refreshing* on page 12-2 for the formula for T#n-OutTrans. Use the formula for T#n-OutTrans in the description of Tmax-OutTrans in the referenced section.

## • T#n-Free\_I/OCycle

This is the refresh cycle of the NX bus in the EtherCAT Slave Terminal with node address #n in Free-Run Mode. Use the following formula.

```
Formula: T#n-Free_I/OCycle = T#n-InTrans + T#n-OutTrans + T#n-exsoft
```

(Unit: µs)

Refer to *T#n-InTrans* on page 12-30 and to *T#n-OutTrans* on page 12-30 for the definitions of and calculation methods for T#n-InTrans and T#n-OutTrans. Here, the calculation method for T#n-exsoft is described.

T#n-exsoft is the internal processing time in the EtherCAT Coupler Unit in the EtherCAT Slave Terminal with node address n in Free-Run Mode.

The formula to calculate T#n-exsoft depends on the model of the EtherCAT Coupler Unit. Use the calculation formula for the EtherCAT Coupler Unit that you will use.

#### a) NX-ECC203

Use the following formula.

| F  | ormula: T#n-exsoft    | = | 25.72 + {0.3 × {T#n-InTrans + T#n-OutTrans                  |            |
|----|-----------------------|---|-------------------------------------------------------------|------------|
|    |                       |   | + (0.03 × Number of NX Units <sup>*1</sup> )+ 31.94}} ÷ 0.7 |            |
|    |                       |   |                                                             | (Unit: μs) |
| *1 | This is the number of |   | Inite in the EtherCAT Clave Terminal with node address #n   |            |

\*1. This is the number of NX Units in the EtherCAT Slave Terminal with node address #n.

#### b) NX-ECC201 or NX-ECC202

Use the following formula.

Formula: T#n-exsoft =  $60 + \{0.3 \times \{\text{T#n-InTrans} + \text{T#n-OutTrans} + (0.75 \times \text{Number of NX Units}^{*1}) + 54\}\} \div 0.7$ (Unit:  $\mu$ s)

\*1. This is the number of NX Units in the EtherCAT Slave Terminal with node address #n.

#### • Tnx-InProc

This is the input data processing time of the NX Unit. It is the time from reading the status of the NX Unit input terminals into memory until preparations to pass the read data to the EtherCAT Coupler Unit are completed. There is a unique value for each type of NX Unit.

The NX Unit input data processing time depends on the NX Unit. Refer to the appendix of the *NX-series Data Reference Manual* (Cat. No. W525-E1-07 or later) for the values of Tnx-InProc for NX Units that operate with Free-Run refreshing.

#### Tnx-OutProc

This is the output data processing time of the NX Unit. It is the time from when the NX Unit reads the output data that was sent by the EtherCAT Coupler Unit until preparations to update the output data are completed. There is a unique value for each type of NX Unit.

The NX Unit output data processing time depends on the NX Unit. Refer to the appendix of the *NX-series Data Reference Manual* (Cat. No. W525-E1-07 or later) for the values of Tnx-OutProc for NX Units that operate with Free-Run refreshing.

#### Tnx-Indelay

This is the input delay time of the NX Unit. It is the time required to read the status of the input terminals into NX Unit memory.

The NX Unit input delay time depends on the NX Unit. Refer to the appendix of the *NX-series Data Reference Manual* (Cat. No. W525-E1-07 or later) for the values of Tnx-Indelay for NX Units that operate with Free-Run refreshing.

#### Tnx-Outdelay

This is the output delay time of the NX Unit. This is the time to change the output terminals according to the updated output data in the NX Unit. There is a unique value for each type of NX Unit.

The NX Unit output delay time depends on the NX Unit. Refer to the appendix of the *NX-series Data Reference Manual* (Cat. No. W525-E1-07 or later) for the values of Tnx-Outdelay for NX Units that operate with Free-Run refreshing.

# **Calculation Precautions**

Refer to Calculation Precautions on page 12-11 in 12-1-1 I/O Response Times for Synchronous I/O Refreshing on page 12-2 for the formula for calculation precautions.

# **Calculation Example**

This section provides a calculation example for I/O response times.

### Calculation Conditions

The conditions are the same as those for calculating the I/O response time for synchronous I/O refreshing. Refer to *Calculation Precautions* on page 12-11 in *12-1-1 I/O Response Times for Synchronous I/O Refreshing* on page 12-2 for details.

### • Unit Configuration and Data Sizes in the EtherCAT Slave Terminal

These are the same as those for calculating the I/O response time for synchronous I/O refreshing. Refer to *Calculation Example* on page 12-11 in 12-1-1 I/O Response Times for Synchronous I/O Refreshing on page 12-2 and Unit Configuration and Data Sizes in the EtherCAT Slave Terminal on page 12-12 in 12-1-1 I/O Response Times for Synchronous I/O Refreshing on page 12-2 for details.

#### • Calculating the Elements of the I/O Response Times

This section shows how to calculate the elements of the I/O response times.

Because the calculation conditions are the same as for calculating the I/O response time for synchronous I/O refreshing, a description of the required parameters is omitted here and only the calculation results are given. Refer to *Calculation Example* on page 12-11 and *Calculating the Elements* of the I/O Response Times on page 12-12 in 12-1-1 I/O Response Times for Synchronous I/O Refreshing on page 12-2 for a description of the parameters required for the calculation.

(a) Calculating Edelay

The value of Edelay is as follows:

| Formula: Edelay | = | 1.24 × Number of EtherCAT slaves               |            |
|-----------------|---|------------------------------------------------|------------|
|                 |   | + 0.082 × EtherCAT frame length in bytes       |            |
|                 |   | + 0.01 × Total cable length (m)                |            |
|                 | = | 1.24 × 1 unit + 0.082 × 64 bytes + 0.01 × 50 m |            |
|                 | = | 6.988                                          |            |
|                 | ≈ | 7                                              |            |
|                 |   |                                                | (Unit: μs) |

(b) Calculating Etxj

The value of Etxj is fixed. The value is given below.

Formula: Etxj = 100

(Unit: µs)

(c) Calculating T#1-InTrans

The value of T#1-InTrans is as follows:

| Formula: T#1-InTrans | = $9.22 \times ($ Integer quotient of total byte size of the input data of the NX Unit $\div 32)$<br>+ $0.55 \times ($ Remainder of total byte size of the input data of the NX Unit $\div 32)$<br>+ $(0.34 \times $ Number of NX Units with BOOL input data + $3.41$ )<br>+ $3.53 \times $ Number of NX Units + $0.014 \times $ Total byte size of NX Unit<br>input data + $75.17$ |
|----------------------|----------------------------------------------------------------------------------------------------|
|                      | = $9.22 \times$ (Integer quotient of 20 bytes ÷32)<br>+ $0.55 \times$ (Remainder of 20 bytes ÷32) + ( $0.34 \times 8$ Units + 3.41)<br>+ $3.53 \times 18$ Units + $0.014 \times 20$ bytes + 75.17                                                                                                    |
|                      | = 9.22 × 0.00 + 0.55 × 20.00 + (0.34 × 8 Units + 3.41)<br>+ 3.53 × 18 Units + 0.014 × 20 bytes + 75.17                                                                                                    |
|                      | = 156.12                                                                                                    |
|                      | (Unit: μs)                                                                                                    |

(d) Calculating T#1-OutTrans

The value of T#1-OutTrans is as follows:

| Formula: T#1-OutTrans | = $11.71 \times ($ Integer quotient of total byte size of the output data of the NX Unit $\pm 32$ )<br>+ $0.46 \times ($ Remainder of total byte size of the output data of the NX Unit $\pm 32$ )<br>+ $(0.19 \times $ Number of NX Units with BOOL output data + 2.93)<br>+ $(8.10 \times $ Total number of NX Units with output refreshing with<br>specified time stamps + $4.49$ ) + $0.38 \times $ Number of NX Units +<br>$0.014 \times $ Total byte size of NX Unit output data + $30.40$ |
|-----------------------|----------------------------------------------------------------------------------------------------|
|                       | = $11.71 \times (\text{Integer quotient of } 12 \text{ bytes } \div 32)$<br>+ $0.46 \times (\text{Remainder of } 12 \text{ bytes } \div 32)$<br>+ $(0.19 \times 8 \text{ Units } + 2.93) + 0 + 0.38 \times 18 \text{ Units}$<br>+ $0.014 \times 12 \text{ bytes} + 30.40$                                                                                                    |
|                       | = 11.71 × 0.00 + 0.46 × 12.00 + (0.19 × 8 Units + 2.93)<br>+ 0 + 0.38 × 18 Units + 0.014 × 12 bytes + 30.40                                                                                                    |
|                       | = 47.38                                                                                                    |
|                       | (Unit: μs)                                                                                                    |

(e) Calculating T#1-Free\_I/OCycle

T#1-exsoft is calculated with the calculation formula for T#1-Free\_I/OCycle.

There are 18 NX Units.

Based on the calculation results for (c) and (d), the values of T#1-InTrans and T#1-Out-Trans are as follows:

T#1-InTrans = 156.12 μs T#1-OutTrans = 47.38 μs

Therefore, the value of T#1-exsoft is as follows:

```
Formula: T#1-exsoft = 60 + \{0.3 \times \{T\#1-InTrans + T\#1-OutTrans + (0.75 \times Number of NX Units) + 54\}\} \div 0.7
= 60 + \{0.3 \times \{156.12 + 47.38 + (0.75 \times 18 Units) + 54\}\} \div 0.7
= 176.14
(Unit: µs)
```

Therefore, the value of T#1-Free\_I/OCycle is as follows:

Formula: T#n-Free\_I/OCycle = T#n-InTrans + T#n-OutTrans + T#n-exsoft = 156.12 + 47.38 + 176.14 = 379.64

(Unit: µs)

#### (f) Calculating Tnx-InProc

Tnx-InProc of an NX-ID3343 Digital Input Unit is 0  $\mu s.$ 

Therefore the value of Tnx-InProc for the NX-ID3343 Digital Input Unit is as follows:

Formula: Tnx-InProc = 0.00

(Unit: μs)

(g) Calculating Tnx-OutProc

Tnx-OutProc of an NX-OD3153 Digital Output Unit is 0  $\mu$ s.

Therefore the value of Tnx-OutProc for the NX-OD3153 Digital Output Unit is as follows:

| Formula: Tnx-OutProc = 0.00 |            |
|-----------------------------|------------|
|                             | (Unit: μs) |

#### (h) Calculating Tnx-Indelay

Tnx-Indelay of an NX-ID3343 Digital Input Unit is defined as the ON/OFF response time plus the input filter time. The ON/OFF response time is 0.10  $\mu s$  and the input filter time is 0  $\mu s.^{*1}$ 

\*1.Calculation condition (5) says there is no filter, so the time is 0  $\mu s.$ 

Therefore the value of Tnx-Indelay for the NX-ID3343 Digital Input Unit is as follows:

| Formula: Tnx-Indelay = 0.10 |            |
|-----------------------------|------------|
|                             | (Unit: μs) |

#### (i) Calculating Tnx-Outdelay

The Tnx-Outdelay of an NX-OD3153 Digital Output Unit is defined as the ON/OFF response time. The ON/OFF response time is 0.30  $\mu$ s.

Therefore the value of Tnx-Outdelay for the NX-OD3153 Digital Output Unit is as follows:

Formula: Tnx-Outdelay = 0.30

(Unit: μs)

## • Calculating the I/O Response Times

The I/O response times are as follows based on the calculation results for the elements.

| Formula:                  |                                                                                                    |            |
|---------------------------|----------------------------------------------------------------------------------------------------|------------|
| Maximum I/O response time | = Tcycle × 2 + Edelay + Etxj + T#1-Free_I/OCycle × 2<br>+ T#1-InTrans + T#1-OutTrans + Tnx-InProc × 2<br>+ Tnx-OutProc × 2 + Tnx-Indelay + Tnx-Outdelay | 2          |
|                           | = $500 \times 2 + 7 + 100 + 379.64 \times 2 + 156.12 + 47.38$<br>+ $0.00 \times 2 + 0.00 \times 2 + 0.10 + 0.30$                                        |            |
|                           | = 2070.18                                                                                                    |            |
|                           |                                                                                                    | (Unit: μs) |

| Formula:                  |                                                                                                    |
|---------------------------|----------------------------------------------------------------------------------------------------|
| Minimum I/O response time | = Tcycle + Edelay + Etxj + T#1-InTrans + T#1-OutTrans<br>+ Tnx-InProc + Tnx-OutProc + Tnx-Indelay<br>+ Tnx-Outdelay |
|                           | = 500 + 7 + 100 + 156.12 + 47.38 + 0.00 + 0.00 + 0.10 + 0.30                                                        |
|                           | = 810.9                                                                                                    |
|                           | (Unit: μs)                                                                                                    |

# 12-2 Message Response Time

This section describes the minimum message response time for SDO communications and for NX object read/write instructions when an EtherCAT Slave Terminal is connected to the built-in EtherCAT port on an NJ/NX-series CPU Unit or NY-series Industrial PC and I/O refreshing is performed. Refer to the *NX-series Safety Control Unit User's Manual* (Cat. No. Z930) for information on the message response performance when Safety Control Units are connected under the EtherCAT Coupler Unit.

## **12-2-1** Special Instructions

This section describes the instructions that are used to execute message communications.

#### • Reading and Writing SDO Data

You can read and write SDO data with the following EtherCAT communications instruction to execute SDO communications.

| Function name          | Instruction    | Description                                                                                                  |
|------------------------|----------------|----------------------------------------------------------------------------------------------------|
| Read EtherCAT CoE SDO  | EC_CoESDORead  | Sets the parameters and reads data from the object dictionary (SDO data) in the EtherCAT Slave Terminal.     |
| Write EtherCAT CoE SDO | EC_CoESDOWrite | Sets the parameters and writes data to the object dic-<br>tionary (SDO data) in the EtherCAT Slave Terminal. |

#### Reading and Writing NX Objects

You can use the following NX object read/write instructions to read and write NX objects.

| Function name        | Instruction | Description                                                                            |
|----------------------|-------------|----------------------------------------------------------------------------------------|
| Read NX Unit Object  | NX_ReadObj  | Sets the parameters and reads data from the NX objects in the EtherCAT Slave Terminal. |
| Write NX Unit Object | NX_WriteObj | Sets the parameters and writes data to the NX objects in the EtherCAT Slave Terminal.  |

## 12-2-2 Minimum Message Response Time

This section describes the minimum message response times of EtherCAT Coupler Units and NX Units on EtherCAT Slave Terminals under the following conditions.

| ltem                                                              | Condition                                                       |
|-------------------------------------------------------------------|-----------------------------------------------------------------|
| CPU Unit or Industrial PC periodic task in which I/O is refreshed | Primary periodic task or priority-5 periodic task <sup>*1</sup> |

\*1. The connected CPU Unit or Industrial PC must support a priority-5 periodic task. For example, NX701 CPU Units support them. Refer to Assignment and Settings Related to Tasks in the software user's manual for the connected CPU Unit or Industrial PC for information on the periodic tasks that are supported by the CPU Unit or Industrial PC.

The minimum message response time is the time from when the SDO communications instruction or Read NX Unit Object or Write NX Unit Object instruction is executed in the user program until execution of the instruction is completed.

When the instruction is executed in the user program, the EtherCAT master sends a frame to the Ether-CAT Coupler Unit or to an NX Unit in the EtherCAT Slave Terminal through the system service. When the EtherCAT Coupler Unit and NX Unit receive the frame, they process the message. When the message processing is completed, the EtherCAT master receives a response from the EtherCAT Slave Terminal to complete execution of the instruction. The calculations that are described in this section assume that the following conditions are met.

- (a) Sequence control and motion control in the NJ/NX-series CPU Unit or Industrial PC are performed within the task period of the periodic task in which EtherCAT communications were refreshed.
- (b) The EtherCAT Coupler Unit is not processing any of the following high-load processes.
  - Multiple message communications
    - Error processing
- (c) In DC Mode, the refresh cycle of the NX bus of the EtherCAT Slave Terminal is within the task period of the periodic task.
- (d) If you use an NX Unit that has restrictions in the communications cycle in DC Mode, it must be set to a task period for a communications cycle that will satisfy the specifications for the refresh cycles that can be executed by the NX Unit.
- (e) If you use an NX Unit that has restrictions in the communications cycle in Free-Run Mode, it must be set to a task period for a communications cycle that will satisfy the specifications for the refresh cycles that can be executed by the NX Unit.

The following sections describe the calculation formulas for the minimum message response time for EtherCAT Slave Terminals for which I/O is refreshed in a periodic task. This is explained for each series of CPU Unit or Industrial PC that connects to EtherCAT Slave Terminals.

# When Connected to the Built-in EtherCAT Port on an NX-series CPU Unit

The calculation formula that is used for the minimum message response time depends on whether the task period of the periodic task is less than 4 ms or is 4 ms or longer.

#### • Calculation Formula When Task Period of Periodic Task Is Less Than 4 ms

Use the following formula to calculate the minimum message response time.

| Minimum message response time = | Tcycle + {(Rounded up quotient of (Ts-resp ÷ Tcycle)) <sup>*1</sup> × Tcycle} + Tcycle + |
|---------------------------------|------------------------------------------------------------------------------------------|
|                                 | {(Rounded up quotient of (Message response data byte size ÷ Data byte                    |
|                                 | size to read)) <sup>*2</sup> × Tcycle} + Tcycle                                          |

Tcycle: Task period of the periodic task in the CPU Unit

- · Ts-resp: Slave message processing time
- \*1. Round up the value that results from the calculation in parentheses to an integer. It is expressed as follows with a Microsoft Excel function:

ROUNDUP(Ts-resp / Tcycle,0)

\*2. Round up the value that results from the calculation in parentheses to an integer. It is expressed as follows with a Microsoft Excel function:

ROUNDUP(Message\_response\_byte\_size / Data\_byte\_size\_to\_read,0)

Calculate the minimum message response times for all EtherCAT Slave Terminals for each periodic task of the CPU Unit that performs I/O refreshing for the EtherCAT Slave Terminals.

12-2 Message Response Time

12

12-2-2 Minimum Message Response Time

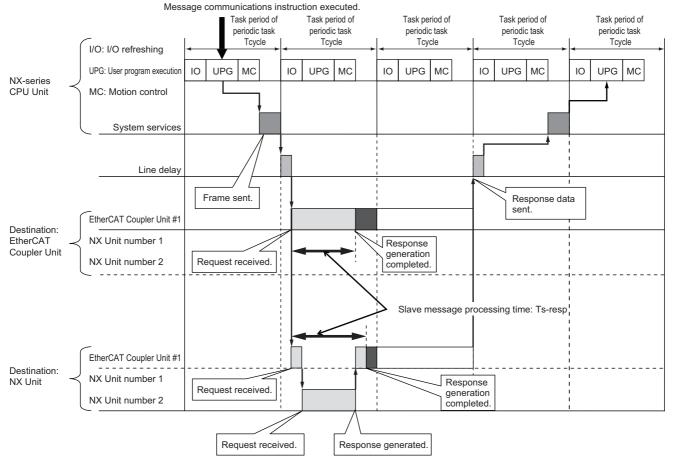

The definitions and values of Tx-resp and the data size to read are given below.

#### a) Ts-resp

Ts-resp is the slave message processing time. This is the time from when the message request is received until the EtherCAT Slave Terminal completes generating the response. The minimum values of Ts-resp are given below.

|                                 |                       | Minimum value of Ts-resp  |           |
|---------------------------------|-----------------------|---------------------------|-----------|
| Special Instructions            | Message destination   | NX-ECC201 or<br>NX-ECC202 | NX-ECC203 |
| Reading and writing of SDO data | EtherCAT Coupler Unit | 64.8 [μs]                 | 22.4 [μs] |
| Reading and writing of NX       | EtherCAT Coupler Unit | 945 [μs]                  | 244 [μs]  |
| objects                         | NX Unit               | 945 [μs]                  | 244 [μs]  |

#### b) Data Size to Read

The EtherCAT master reads this size of the message response data from the EtherCAT Slave Terminal in each task period of the periodic task. The size of data to read depends on the set value of the task period of the periodic task as given in the following table.

| Value set for the task period of a periodic task | Data size to read |
|--------------------------------------------------|-------------------|
| 125 μs                                           | 64 bytes          |
| 250 μs                                           | 128 bytes         |
| 500 to 3,750 μs <sup>*1</sup>                    | 256 bytes         |

\*1. Set in increments of 250  $\mu s.$ 

#### Calculation Formula When Task Period of Periodic Task Is 4 ms or Longer

Use the following formula to calculate the minimum message response time.

Minimum message response time = Divided period + {(Rounded up quotient of (Ts-resp ÷ Divided period))<sup>\*1</sup> × Divided period} + Divided period + {(Rounded up quotient of (Message response data byte size ÷ 256))<sup>\*2</sup> × Divided period} + Divided period

Divided period: The period that results from dividing the task period of the periodic task.

- Ts-resp: Slave message processing time
- \*1. Round up the value that results from the calculation in parentheses to an integer. It is expressed as follows with a Microsoft Excel function:

ROUNDUP(*Ts-resp / Divided\_period,0*)

\*2. Round up the value that results from the calculation in parentheses to an integer. It is expressed as follows with a Microsoft Excel function:

ROUNDUP(Message\_response\_data\_byte\_size / 256,0)

Calculate the minimum message response times for all EtherCAT Slave Terminals for each periodic task of the CPU Unit that performs I/O refreshing for the EtherCAT Slave Terminals.

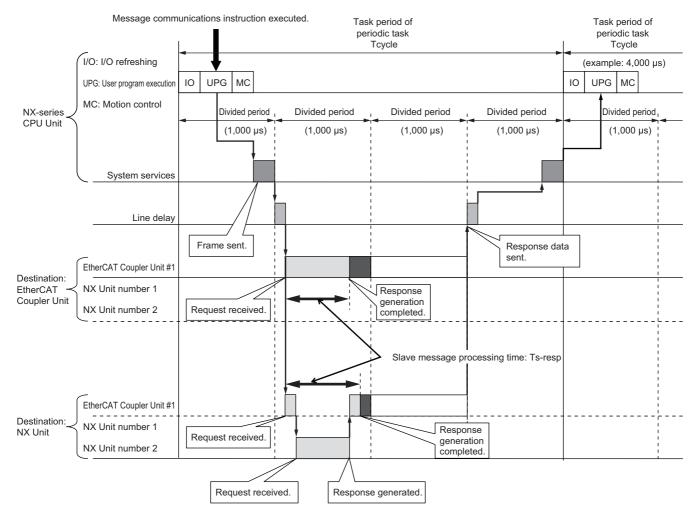

The definitions and values of Tx-resp and the divided period are given below.

a) Ts-resp

The definitions and values of Ts-resp are the same as the definitions and values for the calculation formula for when the task period of the periodic task is less than 4 ms. Refer to *Calculation Formula When Task Period of Periodic Task Is Less Than 4 ms* on page 12-38 under 12-2-2 *Minimum Message Response Time* on page 12-37.

#### b) Divided Period

The period that results from dividing the task period of a periodic task is called the divided period. If the task period of the periodic task is 4 ms or longer, the EtherCAT master sends message communications frames to the EtherCAT slaves and reads message response data from the EtherCAT Slave Terminal according to the divided period.

Use 1,000  $\mu s$  as the divided period in calculations.

#### When Connected to the Built-in EtherCAT Port on an NJ-series CPU Unit

Use the following formula to calculate the minimum message response time.

| Minimum message response time = | Tcycle +{(Rounded up quotient of (Ts-resp ÷ Tcycle)) <sup>*1</sup> × Tcycle} + Tcycle +{<br>(Rounded up quotient of (Message response data byte size ÷ 256)) <sup>*2</sup> × Tcycle} + |
|---------------------------------|----------------------------------------------------------------------------------------------------|
|                                 | Tcycle                                                                                                    |

- · Tcycle: Task period of the primary periodic task in the CPU Unit
- Ts-resp: Slave message processing time
- \*1. Round up the value that results from the calculation in parentheses to an integer. It is expressed as follows with a Microsoft Excel function:

ROUNDUP(Ts-resp / Tcycle,0)

\*2. Round up the value that results from the calculation in parentheses to an integer. It is expressed as follows with a Microsoft Excel function:

ROUNDUP(Message\_response\_data\_byte\_size / 256,0)

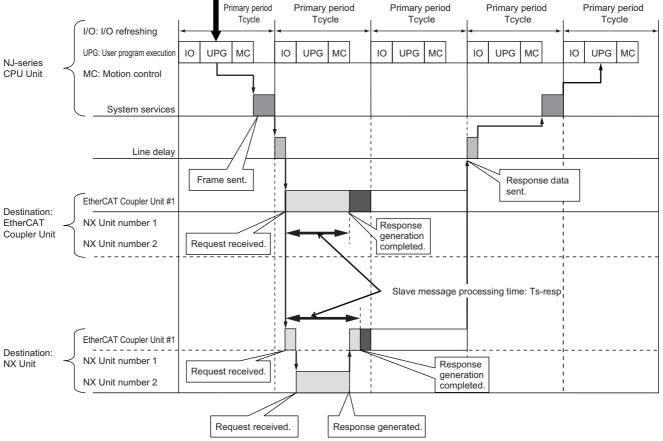

Message communications instruction executed.

The definitions and values of Ts-resp are the same as the definitions and values for the calculation formula when connected to the built-in EtherCAT port on an NX-series CPU Unit. Refer to *Calculation Formula When Task Period of Periodic Task Is Less Than 4 ms* on page 12-38 under *12-2-2 Minimum Message Response Time* on page 12-37 for the definitions and values of Ts-resp.

#### When Connected to a Built-in EtherCAT Port on an NY-series Industrial PC

The minimum message response time is calculated using the same formula as is used for a connection to the built-in EtherCAT port on an NX-series CPU Unit. Refer to *When Connected to the Built-in EtherCAT Port on an NX-series CPU Unit* on page 12-38 for the formulas. The periodic tasks in which I/O is refreshed and the task periods that can be set for the period tasks are different here from when the Slave Terminal is connected to the built-in EtherCAT port on an NX-series CPU Unit. Be careful to use the correct values in the calculations. Refer to *10-3-4 I/O Refreshing Method Operation* on page 10-10 for the periodic tasks that you can set for NY-series Industrial PCs, refer to *Specifications of Tasks* in the *NY-series IPC Machine Controller Industrial Panel PC / Industrial Box PC Software User's Manual* (Cat. No. W558).

# 13

# Troubleshooting

There are several ways to check errors on an EtherCAT Slave Terminal. If an error occurs, refer to this section to troubleshoot the error.

| 13-1 How to Check for Errors                                                                                                | 13-2         |
|----------------------------------------------------------------------------------------------------|--------------|
| <b>13-2 Checking for Errors and Troubleshooting with the Indicators</b> 13-2-1 Checking for Errors and Troubleshooting with | 13-3         |
| the Indicators on the EtherCAT Coupler Unit                                                                                 | 13-3         |
| 13-2-2 Checking for Errors and Troubleshooting with                                                                         |              |
| the Indicators on the NX Units                                                                                              | 13-11        |
| 13-3 Checking for Errors and Troubleshooting on the Sysmac Studio                                                           |              |
| 13-3-1 Checking for Errors from the Sysmac Studio                                                                           |              |
| 13-3-2 Event Codes for Errors and Troubleshooting Procedures                                                                |              |
| 13-4 Resetting Errors                                                                                                    | 13-51        |
| 13-5 Error Notification Methods                                                                                             | 13-52        |
| 13-6 Error Notifications Based on the Sysmac Error Status                                                                   | 13-53        |
| 13-7 Emergency Messages                                                                                                    | 13-54        |
| 13-7-1 Enabling/Disabling Emergency Message Notification                                                                    |              |
| 13-7-2 Error Logs                                                                                                    |              |
| 13-7-3 Emergency Error Codes                                                                                                | 13-55        |
| 13-8 Error Notifications Based on the AL Status                                                                             |              |
| 13-8-1 Procedure for Checking AL Status Codes                                                                               |              |
| 13-8-2 AL Status Codes                                                                                                    |              |
| 13-9 Troubleshooting Other Errors                                                                                           | 13-61        |
| 13-10Troubleshooting Flow When Errors Occur                                                                                 | 13-62        |
| 13-10-1 When the Sysmac Studio Is Connected to a CPU Unit or an Industr                                                     | ial PC.13-62 |
| 13-10-2 When the Sysmac Studio Is Connected to the EtherCAT Coupler Ur                                                      | nit 13-63    |
| 13-11Troubleshooting When the Sysmac Studio Cannot Go Online                                                                | 13-64        |
| 13-11-1 Causes and Corrective Actions When the Sysmac Studio                                                                |              |
| Cannot Go Online                                                                                                    |              |
| 13-11-2 Troubleshooting by Cause                                                                                            | 13-65        |

## **13-1 How to Check for Errors**

Use the following methods to check the status of errors on the EtherCAT Slave Terminal.

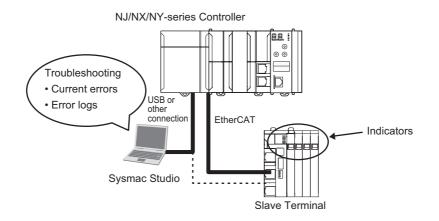

| Checking method                 | What you can check                                                           |
|---------------------------------|------------------------------------------------------------------------------|
| Checking the indicators         | The indicators tell you the status of each Unit, and the level of the error. |
| Troubleshooting with the Sysmac | You can check for current Controller errors, a log of past Controller        |
| Studio                          | errors, error sources, error causes, and corrections.                        |

If you use an NJ/NX/NY-series Controller, refer to the troubleshooting manual for the connected CPU Unit or Industrial PC for the procedures to check for errors in the entire Controller.

#### Additional Information

Refer to the appendices of the troubleshooting manual for the connected CPU Unit or Industrial PC for the specifications for checking EtherCAT Slave Terminal errors on an OMRON HMI.

## 13-2 Checking for Errors and Troubleshooting with the Indicators

You can check for errors in the EtherCAT Slave Terminal with the indicators on the EtherCAT Coupler Unit and the NX Units. This section tells you about the errors that the indicators show and the trouble-shooting procedures for them.

## 13-2-1 Checking for Errors and Troubleshooting with the Indicators on the EtherCAT Coupler Unit

#### Indicators

| Name     | Function                                                                                     |
|----------|----------------------------------------------------------------------------------------------|
| L/A IN   | The L/A IN indicator shows the status of the inputs in EtherCAT communications.              |
| L/A OUT  | The L/A OUT indicator shows the status of the outputs in EtherCAT communications.            |
| RUN      | The RUN indicator shows the operating status of EtherCAT communications for the EtherCAT     |
|          | Coupler Unit.                                                                                |
| ERR      | The ERR indicator provides information on errors in the EtherCAT Coupler Unit.               |
| TS       | The TS indicator gives the status of the EtherCAT Coupler Unit and the communications status |
|          | between the EtherCAT Coupler Unit and the NX Units.                                          |
| UNIT PWR | The UNIT PWR indicator shows the status of the Unit power supply.                            |
| IO PWR   | The IO PWR indicator shows the status of the I/O power supply.                               |

#### Primary Errors That the Indicators Show and Troubleshooting Procedures

Here, the following abbreviations are used to describe the status of the indicators.

| Abbreviation | Indicator status                                                                                                    |
|--------------|----------------------------------------------------------------------------------------------------|
| Lit          | Lit.                                                                                                    |
| Not Lit      | Not lit.                                                                                                    |
| FS ()        | A flashing pattern other than flickering, blinking, single flash, and double flash. The numeric value in parenthesis is the interval. |
| FK           | Flickering                                                                                                    |
| В            | Blinking                                                                                                    |
| SF           | Single flash                                                                                                    |
| DF           | Double flash                                                                                                    |
|              | Undefined.                                                                                                    |

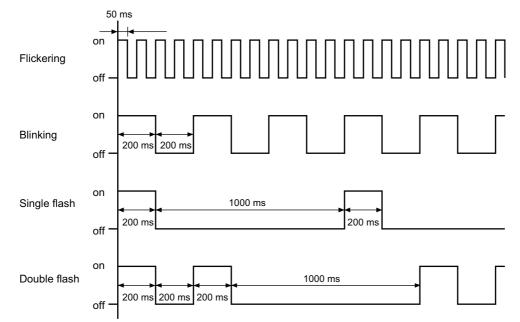

The timing of indicator flashing is given below.

• Troubleshooting the Primary Errors That Are Displayed with the UNIT PWR, L/A IN, L/A OUT, ERR, and TS Indicators

| UNIT           | L/A IN             | RUN     | ERR   | т       | \$  |                   |                                                                                                    |
|----------------|--------------------|---------|-------|---------|-----|-------------------|----------------------------------------------------------------------------------------------------|
| PWR<br>[green] | L/A OUT<br>[green] | [green] | [red] | Green   | Red | Cause             | Corrective action                                                                                                    |
| Lit            | FK                 | Lit     | Not   | Lit     | Not |                   | (This is the normal status.)                                                                                                    |
|                |                    |         | Lit   |         | Lit |                   |                                                                                                    |
| Not Lit        | Not Lit            | Not Lit | Not   | Not Lit | Not | No power is sup-  | Check the following items and                                                                                                    |
|                |                    |         | Lit   |         | Lit | plied by the Unit | make sure that power is correctly                                                                                                  |
|                |                    |         |       |         |     | power supply.     | supplied from the Unit power sup-<br>ply.                                                                                          |
|                |                    |         |       |         |     |                   | Checks Related to the Power Sup-<br>ply                                                                                            |
|                |                    |         |       |         |     |                   | • Make sure that the power supply cable is wired properly.                                                                         |
|                |                    |         |       |         |     |                   | <ul> <li>Make sure that there are no<br/>breaks in the power supply<br/>cable.</li> </ul>                                          |
|                |                    |         |       |         |     |                   | <ul> <li>Make sure that the power supply<br/>voltage is within the specified<br/>range.</li> </ul>                                 |
|                |                    |         |       |         |     |                   | <ul> <li>Make sure that the power supply<br/>has enough capacity.</li> </ul>                                                       |
|                |                    |         |       |         |     |                   | <ul> <li>Make sure that the power supply<br/>has not failed.</li> </ul>                                                            |
| Lit            |                    | Not Lit | Lit   | Not Lit | Lit | Hardware failure  | If cycling the power supply to the<br>EtherCAT Slave Terminal does not<br>clear the error, replace the Ether-<br>CAT Coupler Unit. |

| UNIT           | L/A IN             | DUN            | ERR        | TS      | 6           |                                                                                            |                                                                                                    |
|----------------|--------------------|----------------|------------|---------|-------------|--------------------------------------------------------------------------------------------|----------------------------------------------------------------------------------------------------|
| PWR<br>[green] | L/A OUT<br>[green] | RUN<br>[green] | [red]      | Green   | Red         | Cause                                                                                      | Corrective action                                                                                                    |
| Lit            |                    | Not Lit        | Not<br>Lit | Not Lit | Not<br>Lit  | Node address<br>setting errors (the<br>TS indicator on<br>the NX Unit is<br>also not lit). | <ul> <li>Set the node address correctly.</li> <li>The same node address is also used for another slave.</li> <li>The node address is out of the setting range for the EtherCAT master. For the node address setting range for the EtherCAT Coupler Unit, refer to 3-1-2 EtherCAT Coupler Unit, refer to 3-1-2 EtherCAT Coupler Unit Specifications on page 3-2.</li> </ul> |
|                |                    |                |            |         |             | above items and c                                                                          | ve the problem after you check the<br>ycle the Unit power supply, the Eth-<br>it may have a hardware failure.<br>CAT Coupler Unit.                                                                                                    |
| Lit            |                    | Not Lit        | FK         | Not Lit | Lit         | ESC Error                                                                                  | If cycling the power supply to the<br>EtherCAT Slave Terminal does not<br>clear the error, replace the Ether-<br>CAT Coupler Unit.                                                                                                    |
| Lit            |                    |                | В          | Not Lit | FS<br>(1 s) | NX Unit Commu-<br>nications Timeout                                                        | <ul> <li>Check the following items.</li> <li>Make sure that the NX Unit is mounted correctly.</li> <li>If the error occurs again even after you make the above correction, replace the NX Unit.</li> </ul>                                                                                                    |
| Lit            |                    |                |            |         |             | NX Unit Initializa-<br>tion Error                                                          | Connect the Sysmac Studio, and<br>then set and save the Unit configu-<br>ration information in the Communi-<br>cations Coupler Unit again. If this<br>error occurs again, check that<br>there are no errors in the NX Unit<br>settings and I/O data mapping<br>information, and correct any errors<br>that are found.                                                      |
|                |                    |                |            |         |             |                                                                                            | For an Analog I/O Unit, set the<br>Channel Enable/Disable Setting to<br>Enable for at least one channel.<br>If the error occurs again even after<br>you check the items above, cycle<br>the power supply to the NX Unit in<br>question. If this error persists,<br>replace the NX Unit.                                                                                    |

| UNIT    | L/A IN  |         |              | TS      | ;   |                                                                  |                                                                                                    |
|---------|---------|---------|--------------|---------|-----|------------------------------------------------------------------|----------------------------------------------------------------------------------------------------|
| PWR     | L/A OUT | RUN     | ERR<br>[rod] | Green   | Red | Cause                                                            | Corrective action                                                                                                    |
| [green] | [green] | [green] | [red]        |         |     |                                                                  |                                                                                                    |
| Lit     |         |         | В            | Not Lit | Lit | Bus Controller<br>Error                                          | Mount the NX Units and End Cover securely and secure them with End Plates.                                                                                                    |
|         |         |         |              |         |     | Non-volatile<br>Memory Control<br>Parameter Error                | If you turn OFF the power supply<br>to the NX Unit or disconnect the<br>Sysmac Studio communications<br>while writing the control parame-<br>ters is in progress, write the control<br>parameters again.                                                                                                    |
|         |         |         |              |         |     | Memory Corrup-<br>tion Detected                                  | Cycle the power supply to the Eth-<br>erCAT Slave Terminal. If this error<br>occurs again even after you cycle<br>the power supply, replace the Eth-<br>erCAT Coupler Unit.                                                                                                    |
|         |         |         |              |         |     | Unit Configura-<br>tion Error, Too<br>Many Units                 | Make sure that the number of NX<br>Units that are connected does not<br>exceed the upper limit of the speci-<br>fications.                                                                                                    |
|         |         |         |              |         |     | Unit Configura-<br>tion Error, Unsup-<br>ported<br>Configuration | Make sure that the total byte size<br>of all I/O data in the EtherCAT<br>Slave Terminal does not exceed<br>the upper size limit of 1,024 bytes<br>for input data or 1,024 bytes for<br>output data.                                                                                                    |
|         |         |         |              |         |     | Unit Configura-<br>tion Information<br>Error                     | If you turn OFF the power supply<br>to the EtherCAT Coupler Unit or<br>disconnect communications with<br>the Sysmac Studio while a down-<br>load of Unit configuration informa-<br>tion is in progress, clear all<br>memory on the EtherCAT Coupler<br>Unit, and then download the Unit<br>configuration information again. |
|         |         |         |              |         |     | Unit Configura-<br>tion Verification<br>Error                    | <ul> <li>There is an inconsistency between<br/>the Unit configuration information<br/>in the EtherCAT Coupler Unit and<br/>the Units that are actually con-<br/>nected.</li> <li>Make sure that the Unit that is</li> </ul>                                                                                                 |
|         |         |         |              |         |     |                                                                  | <ul><li>connected is registered.</li><li>Make sure that the Unit that is registered is connected.</li></ul>                                                                                                    |
|         |         | Not Lit |              |         |     | Slave Unit Verifi-<br>cation Error                               | Cycle the power supply to the Eth-<br>erCAT Slave Terminal. If this error<br>occurs again even after you cycle<br>the power supply, replace the Eth-<br>erCAT Coupler Unit.                                                                                                    |
|         |         |         |              |         |     | NX Unit Startup<br>Error                                         | Cycle the power supply to the Eth-<br>erCAT Slave Terminal. If this error<br>occurs again even after you cycle<br>the power supply, replace the NX<br>Unit.                                                                                                    |
|         |         |         |              |         |     |                                                                  | escribed above. If this error occurs<br>ou cycle the power supply, replace<br>pler Unit.                                                                                                    |

| UNIT           | L/A IN             | DUN            | EBB          | TS    | \$          |                                                                                                    |                                                                                                    |
|----------------|--------------------|----------------|--------------|-------|-------------|----------------------------------------------------------------------------------------------------|----------------------------------------------------------------------------------------------------|
| PWR<br>[green] | L/A OUT<br>[green] | RUN<br>[green] | ERR<br>[red] | Green | Red         | Cause                                                                                                    | Corrective action                                                                                                    |
| Lit            |                    | В              | В            |       | FS<br>(1 s) | Mailbox Setting<br>Error                                                                                                    | When the master from another manufacturer is connected                                                                                                    |
|                |                    |                |              |       |             |                                                                                                    | Correct the mailbox setting and<br>then download the settings to the<br>EtherCAT master again. If the error<br>occurs again even after you make<br>the above correction, replace the<br>relevant EtherCAT Coupler Unit.<br>When the NJ/NX-series CPU Unit<br>or NY-series Industrial PC is con-                             |
|                |                    |                |              |       |             |                                                                                                    | nected<br>Cycle the power supply to the<br>NJ/NX-series CPU Unit or<br>NY-series Industrial PC. Then,<br>cycle the power supply to the Eth-<br>erCAT Coupler Unit. If this error<br>occurs again even after you make<br>the above correction, replace the<br>relevant CPU Unit, Industrial PC,<br>or EtherCAT Coupler Unit. |
|                |                    |                |              |       |             | <ul> <li>RxPDO Set-<br/>ting Error</li> <li>TxPDO Setting<br/>Error</li> <li>PDO WDT Set-<br/>ting Error</li> <li>SM Event<br/>Mode Setting<br/>Error</li> <li>TxPDO Map-<br/>ping Error</li> <li>RxPDO Map-<br/>ping Error</li> </ul> | Correct the setting and then down-<br>load the settings to the EtherCAT<br>master again.                                                                                                    |
|                |                    |                |              |       |             | <ul> <li>Illegal State<br/>Transition<br/>Request<br/>Received</li> <li>Error State<br/>Transition<br/>Received</li> </ul>                                                                                                    | Change states correctly according to EtherCAT specifications.                                                                                                    |
|                |                    | В              |              |       |             | Synchronization<br>Cycle Setting<br>Error                                                                                                    | Correct the setting and then down-<br>load the settings to the EtherCAT<br>master again.                                                                                                    |

| UNIT           | L/A IN             | RUN     | ERR   | TS      | 6           |                                       |                                                                                                    |
|----------------|--------------------|---------|-------|---------|-------------|---------------------------------------|----------------------------------------------------------------------------------------------------|
| PWR<br>[green] | L/A OUT<br>[green] | [green] | [red] | Green   | Red         | Cause                                 | Corrective action                                                                                                    |
| Lit            |                    | SF      | SF    | Not Lit | FS<br>(1 s) | Synchronization<br>Interruption Error | Check the following items, and<br>then reset the error in the Ether-<br>CAT Coupler Unit.                                                                                                    |
|                |                    |         |       |         |             |                                       | Items Related to the Communica-<br>tions Cable                                                                                                    |
|                |                    |         |       |         |             |                                       | <ul> <li>Make sure that the communica-<br/>tions cable is wired properly.</li> </ul>                                                                                                    |
|                |                    |         |       |         |             |                                       | <ul> <li>Make sure that there are no<br/>breaks in the communications<br/>cable or loosening in the mating<br/>parts.</li> </ul>                                                                               |
|                |                    |         |       |         |             |                                       | <ul> <li>Make sure that the cable is of<br/>the appropriate length.</li> </ul>                                                                                                    |
|                |                    |         |       |         |             |                                       | <ul> <li>Make sure that the communica-<br/>tions cable meets the recom-<br/>mended specifications.</li> </ul>                                                                                                  |
|                |                    |         |       |         |             |                                       | Items Related to the Synchroniza-<br>tion Settings                                                                                                    |
|                |                    |         |       |         |             |                                       | <ul> <li>Make sure that the synchroniza-<br/>tion settings for the EtherCAT<br/>Coupler Unit are equal or longer<br/>than the minimum time for syn-<br/>chronizing the EtherCAT Cou-<br/>pler Unit.</li> </ul> |
|                |                    |         |       |         |             |                                       | If the error occurs again even after<br>you make the above correction,                                                                                                    |
|                |                    |         |       |         |             |                                       | the Communications Coupler Unit<br>may have a hardware failure. In<br>that case, replace the EtherCAT                                                                                                    |
|                |                    |         |       |         |             |                                       | Coupler Unit.                                                                                                    |
|                |                    |         |       |         |             | Synchronization<br>Error              | Same as above.                                                                                                    |

| UNIT    | L/A IN  |         |       | т       | 5           |                                                       |                                                                                                    |
|---------|---------|---------|-------|---------|-------------|-------------------------------------------------------|----------------------------------------------------------------------------------------------------|
| PWR     | L/A OUT | RUN     | ERR   |         |             | Cause                                                 | Corrective action                                                                                                    |
| [green] | [green] | [green] | [red] | Green   | Red         |                                                       |                                                                                                    |
| Lit     |         | SF      | SF    | Not Lit | FS<br>(1 s) | Communications<br>Synchronization<br>Error            | Check the following items, and<br>then reset the error in the Ether-<br>CAT Coupler Unit. If the power to<br>the host EtherCAT master was<br>interrupted, reset the error in the<br>Controller. |
|         |         |         |       |         |             |                                                       | Items Related to the Communica-<br>tions Cable                                                                                                    |
|         |         |         |       |         |             |                                                       | <ul> <li>Make sure that the communica-<br/>tions cable is wired properly.</li> </ul>                                                                                                    |
|         |         |         |       |         |             |                                                       | <ul> <li>Make sure that there are no<br/>breaks in the communications<br/>cable or loosening in the mating<br/>parts.</li> </ul>                                                                |
|         |         |         |       |         |             |                                                       | <ul> <li>Make sure that the cable is of<br/>the appropriate length.</li> </ul>                                                                                                    |
|         |         |         |       |         |             |                                                       | • Make sure that the communica-<br>tions cable meets the recom-<br>mended specifications.                                                                                                    |
|         |         |         |       |         |             |                                                       | Items Related to the Host Ether-<br>CAT Master                                                                                                    |
|         |         |         |       |         |             |                                                       | <ul> <li>Check if there was a power<br/>interruption during process data<br/>communications with the host<br/>EtherCAT master.</li> </ul>                                                       |
| Lit     |         | SF      | DF    | Not Lit | FS<br>(1 s) | Process Data<br>WDT Error                             | Check the following items, and<br>then reset the error in the Ether-<br>CAT Coupler Unit. Check the host<br>EtherCAT master for problems and<br>take the appropriate measures.                  |
|         |         |         |       |         |             |                                                       | Items Related to the Communica-<br>tions Cable                                                                                                    |
|         |         |         |       |         |             |                                                       | Make sure that the communica-<br>tions cable is wired properly.                                                                                                    |
|         |         |         |       |         |             |                                                       | <ul> <li>Make sure that there are no<br/>breaks in the communications<br/>cable or loosening in the mating</li> </ul>                                                                           |
|         |         |         |       |         |             |                                                       | <ul><li>parts.</li><li>Make sure that the cable is of the appropriate length.</li></ul>                                                                                                    |
|         |         |         |       |         |             |                                                       | • Make sure that the communica-<br>tions cable meets the recom-<br>mended specifications.                                                                                                    |
|         |         |         |       |         |             |                                                       | Items Related to the Host Ether-<br>CAT Master                                                                                                    |
|         |         |         |       |         |             |                                                       | <ul> <li>Make sure that the host Ether-<br/>CAT master does not have oper-<br/>ational errors.</li> </ul>                                                                                       |
| Lit     | Lit     |         |       |         |             | A link was estab-<br>lished in the<br>physical layer. | (The Coupler Unit is in standby<br>status after the link was estab-<br>lished in the physical layer. Wait<br>until processing is completed.)                                                    |

| UNIT           | L/A IN             | RUN     | ERR   | TS      | \$  |                                                         |                                                                                                    |
|----------------|--------------------|---------|-------|---------|-----|---------------------------------------------------------|----------------------------------------------------------------------------------------------------|
| PWR<br>[green] | L/A OUT<br>[green] | [green] | [red] | Green   | Red | Cause                                                   | Corrective action                                                                                                    |
| Lit            | Not Lit            |         |       |         |     | A link was not<br>established in the<br>physical layer. | Check the following items, and<br>then restart the Slave Terminal<br>based on the specifications of the<br>connected EtherCAT master. |
|                |                    |         |       |         |     |                                                         | Items Related to the Communica-<br>tions Cable                                                                                        |
|                |                    |         |       |         |     |                                                         | <ul> <li>Make sure that the communica-<br/>tions cable is wired properly.</li> </ul>                                                  |
|                |                    |         |       |         |     |                                                         | <ul> <li>Make sure that there are no<br/>breaks in the communications<br/>cable or loosening in the mating<br/>parts.</li> </ul>      |
|                |                    |         |       |         |     |                                                         | <ul> <li>Make sure that the cable is of<br/>the appropriate length.</li> </ul>                                                        |
|                |                    |         |       |         |     |                                                         | <ul> <li>Make sure that the communica-<br/>tions cable meets the recom-<br/>mended specifications.</li> </ul>                         |
|                |                    |         |       |         |     | The host master                                         | Make sure that the operation of the                                                                                                   |
|                |                    |         |       |         |     | is not operating.                                       | EtherCAT master is correct.                                                                                                    |
|                |                    |         |       |         |     | •                                                       | ve the problem after you check the                                                                                                    |
|                |                    |         |       |         |     |                                                         | ycle the Unit power supply, there                                                                                                    |
|                |                    |         |       |         |     | may be a hardware<br>EtherCAT Coupler                   | e failure. In that case, replace the<br>Unit.                                                                                         |
| Lit            |                    |         |       | FS      | Not | Initializing                                            | (This status is normal. Wait until                                                                                                    |
|                |                    |         |       | (2 s)   | Lit |                                                         | processing is completed.)                                                                                                    |
| Lit            |                    |         |       | FS      | Not | Unit configura-                                         | Promptly check whether the con-                                                                                                    |
|                |                    |         |       | (0.5 s) | Lit | tion information is                                     | figuration is the intended configu-                                                                                                   |
|                |                    |         |       |         |     | not set. The Eth-                                       | ration, and then register the Unit configuration information on the                                                                   |
|                |                    |         |       |         |     | erCAT Coupler<br>Unit is operating                      | Sysmac Studio.                                                                                                    |
|                |                    |         |       |         |     | according to the                                        |                                                                                                    |
|                |                    |         |       |         |     | actual Unit con-                                        |                                                                                                    |
|                |                    |         |       |         |     | figuration.                                             |                                                                                                    |

#### • I/O PWR Indicator

| Color | Status  | Meaning                                                        | Cause                            | Corrective action                                                                                         |
|-------|---------|----------------------------------------------------------------|----------------------------------|----------------------------------------------------------------------------------------------------|
| Green | Lit     | Power is currently sup-<br>plied from the I/O power<br>supply. |                                  | (This is the normal status.)                                                                              |
|       | Not Lit | No power is currently sup-<br>plied.                           | There is no I/O<br>power supply. | Check the following items and make<br>sure that power is correctly supplied<br>from the I/O power supply. |
|       |         |                                                                |                                  | Checks Related to the Power Supply                                                                        |
|       |         |                                                                |                                  | <ul> <li>Make sure that the power supply<br/>cable is wired properly.</li> </ul>                          |
|       |         |                                                                |                                  | • Make sure that there are no breaks in the power supply cable.                                           |
|       |         |                                                                |                                  | <ul> <li>Make sure that the power supply<br/>voltage is within the specified<br/>range.</li> </ul>        |
|       |         |                                                                |                                  | <ul> <li>Make sure that the power supply<br/>has enough capacity.</li> </ul>                              |
|       |         |                                                                |                                  | <ul> <li>Make sure that the power supply<br/>has not failed.</li> </ul>                                   |

# 13-2-2 Checking for Errors and Troubleshooting with the Indicators on the NX Units

The TS indicator on an NX Unit tells you the status and level of any errors in the NX Unit.

For details on the other indicators on the NX Units, refer to *Checking for Errors with the Indicators* in the user's manuals for the NX Units.

13

## 13-3 Checking for Errors and Troubleshooting on the Sysmac Studio

Error management on the NX Series is based on the methods used for the NJ/NX/NY-series Controllers.

This allows you to use the Sysmac Studio to check the meanings of errors and troubleshooting procedures.

#### 13-3-1 Checking for Errors from the Sysmac Studio

When an error occurs, you can place the Sysmac Studio online to the Controller or the EtherCAT Coupler Unit to check current Controller errors and the log of past Controller errors.

The methods that are used to check errors depend on the Controller you use.

| Controller<br>used             | Sysmac Studio<br>connection                            | Scope of check                                                                                                    | Remarks                                                                                                    |
|--------------------------------|--------------------------------------------------------|----------------------------------------------------------------------------------------------------|----------------------------------------------------------------------------------------------------|
| NJ/NX/NY-seri<br>es Controller | NJ/NX-series CPU<br>Unit or NY-series<br>Industrial PC | You can check the errors that are<br>managed by the Controller. This<br>includes errors for the connected<br>EtherCAT Slave Terminals.                                                                                                    | <ul> <li>You cannot check errors if there<br/>is a fatal error in the CPU Unit or<br/>Industrial PC.</li> <li>You cannot check errors if there<br/>is a fatal error in the EtherCAT<br/>Coupler Unit.</li> <li>Some errors in the NX Units can-<br/>not be checked if a fatal error<br/>occurs in that NX Unit.<sup>*1</sup></li> </ul>                              |
|                                | EtherCAT Coupler<br>Unit                               | You can check the errors that are<br>managed by the EtherCAT Coupler<br>Unit. You can check errors in the<br>EtherCAT Coupler Unit to which the<br>Sysmac Studio is connected, and<br>errors in the NX Units that are con-<br>nected after the EtherCAT Coupler<br>Unit. | <ul> <li>You can check errors in the Slave<br/>Terminals even if there is a fatal<br/>error in the CPU Unit or Industrial<br/>PC.</li> <li>You cannot check errors if there<br/>is a fatal error in the EtherCAT<br/>Coupler Unit.</li> <li>Some errors in the NX Units can-<br/>not be checked if a fatal error<br/>occurs in that NX Unit.<sup>*1</sup></li> </ul> |
| Other control-<br>lers         | EtherCAT Coupler<br>Unit                               | Same as above.                                                                                                    | Same as above.                                                                                                    |

\*1. On NX Units that manage their own errors, current errors cannot be checked after a fatal error occurs in that NX Unit. On NX Units that record their own event logs, the error log cannot be checked after a fatal error occurs in that NX Unit.

Refer to the troubleshooting manual for the connected CPU Unit or Industrial PC for information on NJ/NX/NY-series error management methods.

Refer to the *Sysmac Studio Version 1 Operation Manual* (Cat. No. W504) for details on troubleshooting with the Sysmac Studio.

If you cannot check the error on the Sysmac Studio, check the error by following the flow outlined in *13-10 Troubleshooting Flow When Errors Occur* on page 13-62.

#### 13

#### Additional Information

Refer to the appendices of the troubleshooting manual for the connected CPU Unit or Industrial PC for the specifications for checking EtherCAT Slave Terminal errors on an OMRON HMI.

#### **Current Errors**

Open the Sysmac Studio's Controller Error Tab Page to check the current error's level, source, source details, event name, event codes, details, attached information 1 to 4, and correction.

Errors in the observation level are not displayed.

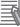

#### Additional Information

#### Number of Current Errors

The following table gives the number of errors that are reported simultaneously as current errors in each Unit.

| Unit                  | Number of simultaneous error notifications                                                                                                    |
|-----------------------|----------------------------------------------------------------------------------------------------|
| EtherCAT Coupler Unit | 128 errors                                                                                                    |
| NX Units              | For NX Units that manage their own current errors, the number of current errors depends on the specifications of the individual Units.                                                                                          |
|                       | For NX Units that do not manage their own current errors, current<br>errors are managed in the EtherCAT Coupler Unit, so the number<br>of current errors is limited by the number of errors for the Ether-<br>CAT Coupler Unit. |
|                       | Refer to the manual for each NX Unit to find out if the NX Unit manages its own current errors.                                                                                                    |

If the number of errors exceeds the maximum number of reportable current errors, errors are reported with a priority given to the oldest and highest-level errors. Errors that exceed the limit on simultaneous error notifications are not reported.

Errors that are not reported are still reflected in the error status.

#### Log of Past Errors

Open the Sysmac Studio's Controller Event Log Tab Page to check the times, levels, sources, source details, event names, event codes, details, attached information 1 to 4, and corrections for previous errors.

Refer to the troubleshooting manual for the connected CPU Unit or Industrial PC and the Sysmac Studio Version 1 Operation Manual (Cat. No. W504) for the items that you can check and the procedures to check for errors. Refer to *11-5 Event Logs* on page 11-13 for details on the event log in the Slave Terminal.

Refer to 13-3-2 Event Codes for Errors and Troubleshooting Procedures on page 13-15 for details on event codes.

#### • Error Notifications for Slave Terminals

The NJ/NX/NY-series Controller can use the Sysmac error status to detect errors that occur in an EtherCAT Slave Terminal. Refer to *13-6 Error Notifications Based on the Sysmac Error Status* on page 13-53 for details on the Sysmac error status.

#### 13-3-2 Event Codes for Errors and Troubleshooting Procedures

This section describes the errors (events) that can occur and how to troubleshoot them.

#### Error Table

The errors (i.e., events) that can occur in the EtherCAT Coupler Unit are given on the following pages. The following abbreviations are used in the *Level* column.

| Abbreviation | Meaning             |
|--------------|---------------------|
| Мај          | Major fault level   |
| Prt          | Partial fault level |
| Min          | Minor fault level   |
| Obs          | Observation level   |
| Info         | Information level   |

A version in parentheses in the *Event code* column is the model or unit version of the EtherCAT Coupler Unit when the event occurs for only specific models or unit versions of the EtherCAT Coupler Unit.

Refer to the troubleshooting manual for the connected CPU Unit or Industrial PC for information on NJ/NX/NY-series event codes.

| Event ends   | Event news                                               | Maaning                                                                                                    | A                                                                                                    |     |     | Deferrer     |     |      |           |
|--------------|----------------------------------------------------------|----------------------------------------------------------------------------------------------------|----------------------------------------------------------------------------------------------------|-----|-----|--------------|-----|------|-----------|
| Event code   | Event name                                               | Meaning                                                                                                    | Assumed cause                                                                                                    | Мај | Prt | Min          | Obs | Info | Reference |
| 00210000 hex | Bus Control-<br>ler Error                                | An internal bus<br>error occurred.                                                                                 | <ul> <li>A Unit failed or an I/O commu-<br/>nications error occurred<br/>between the Communications<br/>Coupler Unit and the NX Unit.</li> </ul>                                                                                   |     |     | V            |     |      | P. 13-21  |
| 00220000 hex | Non-volatile<br>Memory<br>Hardware<br>Error              | An error occurred in<br>non-volatile mem-<br>ory.                                                                  | Non-volatile memory failure                                                                                                    |     |     | $\checkmark$ |     |      | P. 13-22  |
| 05010000 hex | ESC Error                                                | An error occurred in<br>the EtherCAT slave<br>communications<br>controller.                                        | An error occurred in the Ether-<br>CAT slave communications<br>controller.                                                                                                    |     |     | V            |     |      | P. 13-23  |
| 05020000 hex | ESC Initial-<br>ization Error                            | Initialization of the<br>EtherCAT slave<br>communications<br>controller failed.                                    | <ul> <li>An initialization error occurred<br/>in the EtherCAT slave commu-<br/>nications controller.</li> </ul>                                                                                                    |     |     | V            |     |      | P. 13-23  |
| 05030000 hex | Slave Unit<br>Verification<br>Error                      | An error occurred in<br>Slave Unit verifica-<br>tion.                                                              | An error occurred in Slave Unit information.                                                                                                    |     |     | V            |     |      | P. 13-24  |
| 10420000 hex | Non-volatile<br>Memory Con-<br>trol Parame-<br>ter Error | An error occurred in<br>the control parame-<br>ters.                                                               | <ul> <li>The power supply to the Com-<br/>munications Coupler Unit was<br/>turned OFF or Support Soft-<br/>ware communications were<br/>disconnected while writing the<br/>Unit operation settings was in<br/>progress.</li> </ul> |     |     | $\checkmark$ |     |      | P. 13-25  |
| 10430000 hex | Memory Cor-<br>ruption<br>Detected                       | Memory corruption was detected.                                                                                    | Memory corruption was detected.                                                                                                    |     |     | V            |     |      | P. 13-26  |
| 24A00000 hex | Unit Configu-<br>ration Error,<br>Too Many<br>Units      | The number of con-<br>nected NX Units<br>exceeds the maxi-<br>mum value for the<br>Communications<br>Coupler Unit. | <ul> <li>More than the maximum num-<br/>ber of NX Units is connected to<br/>the Communications Coupler<br/>Unit.</li> </ul>                                                                                                    |     |     | V            |     |      | P. 13-27  |

| Event code                   | Eventuren                                                                                        | Meaning                                                                                                    |                                                                                                    | Level |     |              |     |      | Reference            |
|------------------------------|--------------------------------------------------------------------------------------------------|----------------------------------------------------------------------------------------------------|----------------------------------------------------------------------------------------------------|-------|-----|--------------|-----|------|----------------------|
| Event coue                   | Event name                                                                                       | Meaning                                                                                                    | Assumed cause                                                                                                    | Мај   | Prt | Min          | Obs | Info | Reference            |
| 24A10000 hex<br>35000000 hex | Unit Configu-<br>ration Error,<br>Unsupported<br>Configuration<br>Unit Configu-<br>ration Infor- | An unsupported NX<br>Unit is mounted. Or,<br>the total byte size of<br>all I/O data for the<br>connected NX Units<br>exceeds the prede-<br>termined maximum<br>value for the Com-<br>munications Cou-<br>pler Unit.<br>An error occurred in<br>the Unit configura-                                                                                            | <ul> <li>An unsupported NX Unit was detected.</li> <li>The total byte size of all I/O data for the connected NX Units exceeds the predetermined maximum value for the Communications Coupler Unit.</li> <li>The power supply to the Communications Coupler Unit was the ADE and ADE and AD</li></ul> |       |     | √<br>√       |     |      | P. 13-28<br>P. 13-29 |
|                              | mation Error                                                                                     | tion information in<br>the Communica-<br>tions Coupler Unit.                                                                                                    | turned OFF or Support Soft-<br>ware communications were<br>disconnected while download-<br>ing the Unit configuration infor-<br>mation.                                                                                                    |       |     |              |     |      |                      |
| 35010000 hex                 | Unit Configu-<br>ration Verifi-<br>cation Error                                                  | There is an incon-<br>sistency between<br>the Unit configura-<br>tion information in<br>the Communica-<br>tions Coupler Unit<br>and the Units that<br>are actually con-<br>nected. Or, the Unit<br>configuration was<br>changed during<br>operation while the<br>Unit configuration<br>information was not<br>set in the Commu-<br>nications Coupler<br>Unit. | <ul> <li>An NX Unit that is registered in the Unit configuration information is not connected.</li> <li>A connected NX Unit does not agree with the NX Unit that is registered in the Unit configuration information.</li> <li>An NX Unit that is not registered in the Unit configuration information is connected.</li> <li>A mounted Unit is disabled in the NX Unit Mounting Setting for the Unit configuration information.</li> <li>An NX Unit became disconnected during operation.</li> <li>An NX Unit was connected during operation.</li> <li>An NX Unit was connected during operation.</li> <li>The serial number of a Unit that is registered in the Unit configuration information does not agree with the serial number of the Unit that is connected. (The Serial Number Check Method is set to Setting = Actual device.)</li> <li>The version of a Unit that is registered in the Unit configuration information is newer than the version of the Unit that is connected.</li> <li>The power supply to an Additional NX Unit Power Supply Unit is not turned ON.</li> </ul>                                                                                                    |       |     |              |     |      | P. 13-30             |
| 35020000 hex                 | NX Unit<br>Minor Fault                                                                           | A minor fault was<br>detected in an NX<br>Unit.                                                                                                    | <ul> <li>A minor fault level error<br/>occurred in a Unit where an<br/>error was detected.</li> </ul>                                                                                                    |       |     | V            |     |      | P. 13-33             |
| 35040000 hex                 | Mailbox Set-<br>ting Error                                                                       | An incorrect mail-<br>box setting was<br>detected for the<br>Sync Manager.<br>(AL-Status Code:<br>0016 hex)                                                                                                    | <ul> <li>An incorrect mailbox setting<br/>was detected for the Sync<br/>Manager.</li> </ul>                                                                                                    |       |     | $\checkmark$ |     |      | P. 13-34             |

| Eventeede     | Event name                                         | Mooning                                                                                                    | Accumed course                                                                                                    |     |     | Leve         | I   |      | Deference |
|---------------|----------------------------------------------------|----------------------------------------------------------------------------------------------------|----------------------------------------------------------------------------------------------------|-----|-----|--------------|-----|------|-----------|
| Event code    | Event name                                         | Meaning                                                                                                    | Assumed cause                                                                                                    | Мај | Prt | Min          | Obs | Info | Reference |
| 35050000 hex  | RxPDO Set-<br>ting Error                           | An error was<br>detected in the<br>RxPDO settings.<br>(AL-Status Code:<br>001D hex)                                                           | <ul> <li>An error was detected in the<br/>RxPDO settings.</li> </ul>                                                                 |     |     | V            |     |      | P. 13-35  |
| 35060000 hex  | TxPDO Set-<br>ting Error                           | An error was<br>detected in the<br>TxPDO settings.<br>(AL-Status Code:<br>001E hex)                                                           | <ul> <li>An error was detected in the<br/>TxPDO settings.</li> </ul>                                                                 |     |     | V            |     |      | P. 13-35  |
| 3507 0000 hex | PDO WDT<br>Setting Error                           | An incorrect PDO<br>WDT setting was<br>detected. (AL-Sta-<br>tus Code: 001F<br>hex)                                                           | <ul> <li>An incorrect PDO WDT setting<br/>was detected.</li> </ul>                                                                   |     |     | V            |     |      | P. 13-36  |
| 35080000 hex  | SM Event<br>Mode Set-<br>ting Error                | An SM Event Mode<br>that is not sup-<br>ported was set.<br>(AL-Status Code:<br>0028 hex)                                                      | <ul> <li>An SM Event Mode that is not<br/>supported was set.</li> </ul>                                                              |     |     | $\checkmark$ |     |      | P. 13-36  |
| 35090000 hex  | TxPDO Map-<br>ping Error                           | An incorrect TxPDO<br>was set. (AL-Status<br>Code: 0024 hex)                                                                                  | <ul> <li>An incorrect TxPDO was set,<br/>e.g., the index, subindex, or<br/>size was outside of the allow-<br/>able range.</li> </ul> |     |     | V            |     |      | P. 13-37  |
| 350A0000 hex  | RxPDO Map-<br>ping Error                           | An incorrect<br>RxPDO was set.<br>(AL-Status Code:<br>0025 hex)                                                                               | <ul> <li>An incorrect RxPDO was set,<br/>e.g., the index, subindex, or<br/>size was outside of the allow-<br/>able range.</li> </ul> |     |     | V            |     |      | P. 13-37  |
| 350B0000 hex  | Illegal State<br>Transition<br>Request<br>Received | An incorrect state<br>transition request<br>was received.<br>(AL-Status Code:<br>0011 hex)                                                    | <ul> <li>An incorrect state transition<br/>request was received.</li> </ul>                                                          |     |     | $\checkmark$ |     |      | P. 13-38  |
| 350C0000 hex  | Error State<br>Transition<br>Received              | An unclear state<br>transition request<br>was received.<br>(AL-Status Code:<br>0012 hex)                                                      | <ul> <li>An unclear state transition<br/>request was received.</li> </ul>                                                            |     |     | V            |     |      | P. 13-38  |
| 350D 0000 hex | Synchroniza-<br>tion Cycle<br>Setting Error        | When DC Mode<br>was confirmed, the<br>cycle time was set<br>to a value that<br>made operation<br>impossible.<br>(AL-Status Code:<br>0035 hex) | <ul> <li>When DC Mode was con-<br/>firmed, the cycle time was set<br/>to a value that made operation<br/>impossible.</li> </ul>      |     |     | $\checkmark$ |     |      | P. 13-39  |
| 4020 0000 hex | NX Unit Pro-<br>cessing Error                      | A fatal error<br>occurred in an NX<br>Unit.                                                                                                   | An error occurred in the soft-<br>ware.                                                                                              |     |     | V            |     |      | P. 13-39  |
| 84C00000 hex  | NX Unit<br>Communica-<br>tions Timeout             | An error occurred in<br>I/O data communi-<br>cations with the NX<br>Units.                                                                    | <ul> <li>An NX Unit is not mounted properly.</li> <li>An NX Unit has failed.</li> </ul>                                              |     |     | $\checkmark$ |     |      | P. 13-40  |

| Event eede   | Event name                                        | Meaning                                                                                                    | Assumed esues                                                                                                    | Level |     |              |              |      | Reference |
|--------------|---------------------------------------------------|----------------------------------------------------------------------------------------------------|----------------------------------------------------------------------------------------------------|-------|-----|--------------|--------------|------|-----------|
| Event code   | Event name                                        | Meaning                                                                                                    | Assumed cause                                                                                                    | Мај   | Prt | Min          | Obs          | Info | Reference |
| 84C10000 hex | NX Unit Ini-<br>tialization<br>Error              | Initializing an NX<br>Unit failed.                                                                                                    | <ul> <li>An error occurred in processing<br/>the Communications Coupler<br/>Unit.</li> <li>An initialization error occurred<br/>in an NX Unit.</li> <li>The Channel Enable/Disable<br/>Setting for all channels of the<br/>Analog Input Unit are set to<br/><i>Disable</i>.</li> <li>The Channel Enable/Disable<br/>Setting for all channels of the<br/>Analog Output Unit are set to<br/><i>Disable</i>.</li> </ul> |       |     | $\checkmark$ |              |      | P. 13-41  |
| 85000000 hex | Process Data<br>WDT Error                         | Process data com-<br>munications were<br>stopped for more<br>than the specified<br>period of time.                                                                                                    | <ul> <li>The EtherCAT communications cable is disconnected or broken.</li> <li>There is an error in the host controller.</li> </ul>                                                                                                    |       |     | V            |              |      | P. 13-42  |
| 85010000 hex | Synchroniza-<br>tion Interrup-<br>tion Error      | A synchronization<br>interruption error<br>occurred.                                                                                                    | <ul> <li>The EtherCAT communications cable is disconnected or broken.</li> <li>There is a synchronization setting error in the EtherCAT Coupler Unit.</li> <li>There is a hardware error in the EtherCAT Coupler Unit.</li> </ul>                                                                                                    |       |     | V            |              |      | P. 13-43  |
| 85020000 hex | Synchroniza-<br>tion Error                        | A synchronization<br>error occurred.                                                                                                    | <ul> <li>The EtherCAT communications cable is disconnected or broken.</li> <li>There is a synchronization setting error in the EtherCAT master or EtherCAT Coupler Unit.</li> <li>There is a hardware error in the EtherCAT Coupler Unit.</li> </ul>                                                                                                    |       |     | V            |              |      | P. 13-44  |
| 85030000 hex | Communica-<br>tions Syn-<br>chronization<br>Error | The number of<br>consecutive<br>communications<br>errors in receiving<br>the synchronization<br>data exceeded the<br>value that is set for<br>the Consecutive<br>Communications<br>Error Detection<br>Count parameter in<br>the<br>Communications<br>Error Settings. | <ul> <li>Power to the host controller<br/>was interrupted during process<br/>data communications.</li> <li>The EtherCAT communications<br/>cable is disconnected or bro-<br/>ken.</li> <li>Noise is entering on an Ether-<br/>CAT communications cable.</li> </ul>                                                                                                    |       |     | V            |              |      | P. 13-45  |
| 84C50000 hex | NX Unit<br>Startup Error                          | Starting an NX Unit failed.                                                                                                    | <ul> <li>A startup error occurred in an<br/>NX Unit.</li> </ul>                                                                                                    |       |     | V            |              |      | P. 13-46  |
| 35030000 hex | NX Unit<br>Observation                            | An observation was<br>detected in an NX<br>Unit.                                                                                                    | <ul> <li>An observation level error<br/>occurred in a Unit where an<br/>error was detected.</li> </ul>                                                                                                    |       |     |              | V            |      | P. 13-47  |
| 350E0000 hex | NX Bus<br>Cycle Delay<br>Detected                 | Exceeding the NX<br>bus cycle was<br>detected.                                                                                                    | <ul> <li>The NX bus cycle was<br/>exceeded.</li> </ul>                                                                                                    |       |     |              | $\checkmark$ |      | P. 13-47  |

| Event code                              | Event name                        | Meaning                                                                                 | Assumed cause                                                                       |     |     | Leve | I            |              | Reference |
|-----------------------------------------|-----------------------------------|-----------------------------------------------------------------------------------------|-------------------------------------------------------------------------------------|-----|-----|------|--------------|--------------|-----------|
| Event code                              | Event name                        | Weating                                                                                 | Assumed cause                                                                       | Мај | Prt | Min  | Obs          | Info         | Reference |
| 80220000 hex                            | NX Message                        | An error was                                                                            | For the NX bus of CPU Units                                                         |     |     |      | $\checkmark$ |              | P. 13-48  |
|                                         | Communica-<br>tions Error         | detected in mes-<br>sage communica-<br>tions and the<br>message frame<br>was discarded. | • The message communications load is high.                                          |     |     |      |              |              |           |
|                                         |                                   |                                                                                         | For Communications Coupler<br>Units                                                 |     |     |      |              |              |           |
|                                         |                                   |                                                                                         | • The message communications load is high.                                          |     |     |      |              |              |           |
|                                         |                                   |                                                                                         | The communications cable is<br>disconnected or broken.                              |     |     |      |              |              |           |
|                                         |                                   |                                                                                         | <ul> <li>Message communications<br/>were cutoff in communica-<br/>tions.</li> </ul> |     |     |      |              |              |           |
| 90400000 hex                            | Event Log<br>Cleared              | The event log was cleared.                                                              | The event log was cleared by the user.                                              |     |     |      |              | $\checkmark$ | P. 13-49  |
| 90420000 hex                            | Restart Exe-<br>cuted             | A restart was exe-<br>cuted.                                                            | <ul> <li>A restart command was received.</li> </ul>                                 |     |     |      |              | $\checkmark$ | P. 13-49  |
| 90430000 hex                            | Memory All<br>Cleared             | The Unit settings were cleared.                                                         | The Clear All Memory opera-<br>tion was executed.                                   |     |     |      |              | $\checkmark$ | P. 13-50  |
| 9460 0000 hex<br>(Ver. 1.2 or<br>later) | I/O Check<br>Execution<br>Started | I/O checking was started.                                                               | <ul> <li>I/O checking was started.</li> </ul>                                       |     |     |      |              | V            | P. 13-50  |

#### **Error Descriptions**

This section describes the information that is given for individual errors.

#### • Controller Error Descriptions

The items that are used to describe individual errors (events) are described in the following copy of an error table.

| Event name              | Gives the nam                | e of the error.                                                                                                    |                  | Event code                                     | Gives the code of  | of the error.                                              |  |  |  |
|-------------------------|------------------------------|----------------------------------------------------------------------------------------------------|------------------|------------------------------------------------|--------------------|------------------------------------------------------------|--|--|--|
| Meaning                 | Gives a short of             | description of the e                                                                                                    | rror.            |                                                | -                  |                                                            |  |  |  |
| Source                  | details on the source timing |                                                                                                    |                  |                                                |                    | Tells when the<br>error is<br>detected.                    |  |  |  |
| Error<br>attributes     | Level                        | Tells the level of influence on control. <sup>*1</sup>                                                                                                    | Recovery         | Gives the<br>recovery<br>method. <sup>*2</sup> | Log category       | Tells which log<br>the error is<br>saved in. <sup>*3</sup> |  |  |  |
| Effects                 | User program                 | Tells what will<br>happen to exe-<br>cution of the<br>user program. <sup>*4</sup>                                                                                                    | Operation        | Provides special results from the              | information on the | e operation that                                           |  |  |  |
| Indicators              |                              | is of the built-in Eth<br>errors in the Ether(                                                                                                    |                  |                                                | -                  |                                                            |  |  |  |
| System-defined          | Variable                     |                                                                                                    | Data type        |                                                | Name               |                                                            |  |  |  |
| variables               |                              | Lists the variable names, data types, and meanings for system-defined variables that provide direct error notification, that are directly affected by the error, or that contain settings that cause the error. |                  |                                                |                    |                                                            |  |  |  |
| Cause and               | Assumed cau                  | se                                                                                                    | Correction       |                                                | Prevention         | Prevention                                                 |  |  |  |
| correction              | Lists the possi              | ble causes, correct                                                                                                    | tions, and preve | ntive measures fo                              | r the error.       |                                                            |  |  |  |
| Attached information    | This is the atta             | This is the attached information that is displayed by the Support Software or an HMI.*5, *6                                                                                                    |                  |                                                |                    |                                                            |  |  |  |
| Precautions/<br>Remarks | Provides preca               | autions, restrictions                                                                                                    | , and suppleme   | ntal information.                              |                    |                                                            |  |  |  |

- \*1. One of the following: Major fault: Major fault level Partial fault: Partial fault level Minor fault: Minor fault level Observation Information
- \*2. One of the following:

Automatic recovery: Normal status is restored automatically when the cause of the error is removed.

Error reset: Normal status is restored when the error is reset after the cause of the error is removed.

Cycle the power supply: Normal status is restored when the power supply to the Controller is turned OFF and then back ON after the cause of the error is removed.

Controller reset: Normal status is restored when the Controller is reset after the cause of the error is removed. Depends on cause: The recovery method depends on the cause of the error.

- \*3. One of the following: System: System event log Access: Access event log
- \*4. One of the following: Continues: Execution of the user program will continue. Stops: Execution of the user program stops. Starts: Execution of the user program starts.
- \*5. "System information" indicates internal system information that is used by OMRON.

\*6. Refer to the appendices of the troubleshooting manual for the connected CPU Unit or Industrial PC for the applicable range of the HMI Troubleshooter.

#### • Error Descriptions

If a manual name is given in a description, use the appropriate manual for the connected product.

| Event name               | Bus Controller Er      | ror                                                     |                 | Event code                                                             | 00210000 hex        |                                                                                                    |  |
|--------------------------|------------------------|---------------------------------------------------------|-----------------|------------------------------------------------------------------------|---------------------|----------------------------------------------------------------------------------------------------|--|
| Meaning                  | An internal bus e      | rror occurred.                                          |                 |                                                                        |                     |                                                                                                    |  |
| Source                   | EtherCAT Master<br>ule | <sup>r</sup> Function Mod-                              | Source details  | EtherCAT Cou-<br>pler Unit                                             | Detection<br>timing | When power is<br>turned ON to<br>the EtherCAT<br>Coupler Unit or<br>during NX bus<br>communica-<br>tions |  |
| Error<br>attributes      | Level                  | Minor fault                                             | Recovery        | Cycle the power<br>supply to the<br>EtherCAT Cou-<br>pler Unit.        | Log category        | System                                                                                                   |  |
| Effects                  | User program           | Continues.                                              | Operation       | I/O refreshing for<br>stops.                                           | the NX Units in th  | ne Slave Terminal                                                                                        |  |
| Sys-                     | Variable               |                                                         | Data type       |                                                                        | Name                |                                                                                                    |  |
| tem-defined<br>variables | None                   |                                                         |                 |                                                                        |                     |                                                                                                    |  |
| Cause and                | Assumed cause          | )                                                       | Correction      |                                                                        | Prevention          |                                                                                                    |  |
| correction               | tions error occurr     | n I/O communica-<br>red between the<br>Coupler Unit and | you make the ab | nd secure them<br>supply to the<br>Coupler Unit.<br>s again even after | None                |                                                                                                    |  |
| Attached information     | None                   |                                                         |                 |                                                                        |                     |                                                                                                    |  |
| Precautions/<br>Remarks  | None                   |                                                         |                 |                                                                        |                     |                                                                                                    |  |

| Event name               | Non-volatile Men      | nory Hardware Err                       | or                                | Event code                                                      | 00220000 hex                                                                                                    |                                                                                                    |  |                   |  |  |
|--------------------------|-----------------------|-----------------------------------------|-----------------------------------|-----------------------------------------------------------------|----------------------------------------------------------------------------------------------------|----------------------------------------------------------------------------------------------------|--|-------------------|--|--|
| Meaning                  | An error occurre      | d in non-volatile m                     | emory.                            |                                                                 | •                                                                                                    |                                                                                                    |  |                   |  |  |
| Source                   | EtherCAT Maste<br>ule | r Function Mod-                         | Source details                    | EtherCAT Cou-<br>pler Unit                                      | Detection<br>timing                                                                                                    | When power is<br>turned ON to<br>the EtherCAT<br>Coupler Unit or<br>when parame-<br>ters are read or<br>written |  |                   |  |  |
| Error<br>attributes      | Level                 | Minor fault                             | Recovery                          | Cycle the power<br>supply to the<br>EtherCAT Cou-<br>pler Unit. | Log category       System         platile memory will not be possible.       Signature         the NX Units in the Slave Terminal       Signature         ot be sent to the NX Units in the       Signature |                                                                                                    |  |                   |  |  |
| Effects                  | User program          | Continues.                              | Operation                         | I/O refreshing for stops.                                       |                                                                                                    |                                                                                                    |  |                   |  |  |
| Sys-                     | Variable              |                                         | Data type                         |                                                                 | Name                                                                                                    |                                                                                                    |  |                   |  |  |
| tem-defined<br>variables | None                  |                                         |                                   |                                                                 |                                                                                                    |                                                                                                    |  |                   |  |  |
| Cause and                | Assumed cause         | )                                       | Correction                        |                                                                 | Prevention                                                                                                    |                                                                                                    |  |                   |  |  |
| correction               | Non-volatile men      | nory failure                            | Replace the Con<br>Coupler Unit.  |                                                                 |                                                                                                    |                                                                                                    |  | nmunications None |  |  |
| Attached information     | None                  |                                         |                                   | I                                                               |                                                                                                    |                                                                                                    |  |                   |  |  |
| Precautions/<br>Remarks  |                       | Coupler Unit with<br>AT Coupler Unit is | unit version 1.2 or<br>turned ON. | later, this event is                                            | detected only wh                                                                                                    | en the power sup-                                                                                               |  |                   |  |  |

| 13 | Troubleshooting |
|----|-----------------|
|    | 0               |

| Event name               | ESC Error                                                          |                 |                                         | Event code                                                      | 05010000 hex        |                                                                                                    |
|--------------------------|--------------------------------------------------------------------|-----------------|-----------------------------------------|-----------------------------------------------------------------|---------------------|----------------------------------------------------------------------------------------------------|
| Meaning                  | An error occurred in the EtherCAT slave communications controller. |                 |                                         |                                                                 |                     |                                                                                                    |
| Source                   | EtherCAT Maste<br>ule                                              | r Function Mod- | Source details                          | EtherCAT Coupler Unit                                           | Detection<br>timing | When establish-<br>ing EtherCAT<br>communica-<br>tions after<br>power is turned<br>ON to the Ether-<br>CAT Coupler<br>Unit |
| Error<br>attributes      | Level                                                              | Minor fault     | Recovery                                | Cycle the power<br>supply to the<br>EtherCAT Cou-<br>pler Unit. | Log category        | System                                                                                                    |
| Effects                  | User program                                                       | Continues.      | Operation                               | <b>v</b>                                                        | cannot be sent to   | he Slave Terminal<br>o the NX Units in                                                                                     |
| Sys-                     | Variable                                                           |                 | Data type                               |                                                                 | Name                |                                                                                                    |
| tem-defined<br>variables | None                                                               |                 |                                         |                                                                 |                     |                                                                                                    |
| Cause and                | Assumed cause                                                      | 9               | Correction                              |                                                                 | Prevention          |                                                                                                    |
| correction               | An error occurred in the EtherCAT slave communications controller. |                 | Replace the EtherCAT Coupler None Unit. |                                                                 |                     |                                                                                                    |
| Attached information     | None                                                               | None            |                                         |                                                                 |                     |                                                                                                    |
| Precautions/<br>Remarks  | None                                                               |                 |                                         |                                                                 |                     |                                                                                                    |

| Event name               | ESC Initialization                                                                        | Error                                                                  |                                         | Event code                                                      | 05020000 hex                                   |                                                                                                    |
|--------------------------|-------------------------------------------------------------------------------------------|------------------------------------------------------------------------|-----------------------------------------|-----------------------------------------------------------------|------------------------------------------------|----------------------------------------------------------------------------------------------------|
| Meaning                  | Initialization of th                                                                      | Initialization of the EtherCAT slave communications controller failed. |                                         |                                                                 |                                                |                                                                                                    |
| Source                   | EtherCAT Master Function Mod-<br>ule                                                      |                                                                        | Source details                          | EtherCAT Coupler Unit                                           | Detection<br>timing                            | When establish-<br>ing EtherCAT<br>communica-<br>tions after<br>power is turned<br>ON to the Ether-<br>CAT Coupler<br>Unit |
| Error<br>attributes      | Level                                                                                     | Minor fault                                                            | Recovery                                | Cycle the power<br>supply to the<br>EtherCAT Cou-<br>pler Unit. | Log category                                   | System                                                                                                    |
| Effects                  | User program                                                                              | Continues.                                                             | Operation                               | -                                                               | the NX Units in th<br>cannot be sent to<br>al. |                                                                                                    |
| Sys-                     | Variable                                                                                  |                                                                        | Data type                               |                                                                 | Name                                           |                                                                                                    |
| tem-defined<br>variables | None                                                                                      |                                                                        |                                         |                                                                 |                                                |                                                                                                    |
| Cause and                | Assumed cause                                                                             | l.                                                                     | Correction                              |                                                                 | Prevention                                     |                                                                                                    |
| correction               | An initialization error occurred in<br>the EtherCAT slave communica-<br>tions controller. |                                                                        | Replace the EtherCAT Coupler None Unit. |                                                                 |                                                |                                                                                                    |
| Attached                 | None                                                                                      |                                                                        |                                         |                                                                 |                                                |                                                                                                    |
| information              |                                                                                           |                                                                        |                                         |                                                                 |                                                |                                                                                                    |
| Precautions/<br>Remarks  | None                                                                                      |                                                                        |                                         |                                                                 |                                                |                                                                                                    |

| Event name               | Slave Unit Verific                           | ation Error                                   |                           | Event code                                                      | 05030000 hex        |                                                                                                    |
|--------------------------|----------------------------------------------|-----------------------------------------------|---------------------------|-----------------------------------------------------------------|---------------------|----------------------------------------------------------------------------------------------------|
| Meaning                  | An error occurred                            | An error occurred in Slave Unit verification. |                           |                                                                 |                     |                                                                                                    |
| Source                   | EtherCAT Master<br>ule                       | Function Mod-                                 | Source details            | EtherCAT Coupler Unit                                           | Detection<br>timing | When establish-<br>ing EtherCAT<br>communica-<br>tions after<br>power is turned<br>ON to the Ether-<br>CAT Coupler<br>Unit |
| Error<br>attributes      | Level                                        | Minor fault                                   | Recovery                  | Cycle the power<br>supply to the<br>EtherCAT Cou-<br>pler Unit. | Log category        | System                                                                                                    |
| Effects                  | User program                                 | Continues.                                    | Operation                 | -                                                               | cannot be sent to   | ne Slave Terminal<br>the NX Units in                                                                                       |
| Sys-                     | Variable                                     |                                               | Data type                 |                                                                 | Name                |                                                                                                    |
| tem-defined<br>variables | None                                         |                                               |                           |                                                                 |                     |                                                                                                    |
| Cause and                | Assumed cause                                | )                                             | Correction                |                                                                 | Prevention          |                                                                                                    |
| correction               | An error occurred in Slave Unit information. |                                               | Replace the Ethe<br>Unit. | Replace the EtherCAT Coupler None Unit.                         |                     |                                                                                                    |
| Attached information     | None                                         |                                               |                           |                                                                 |                     |                                                                                                    |
| Precautions/<br>Remarks  | None                                         |                                               |                           |                                                                 |                     |                                                                                                    |

| Event name               | Non-volatile Men                                                                                                    | nory Control Paran                      | neter Error                                                           | Event code                                                                                                    | 10420000 hex                         |                                                                                                    |  |
|--------------------------|----------------------------------------------------------------------------------------------------|-----------------------------------------|-----------------------------------------------------------------------|----------------------------------------------------------------------------------------------------|--------------------------------------|----------------------------------------------------------------------------------------------------|--|
| Meaning                  |                                                                                                    | d in the control par                    |                                                                       |                                                                                                    |                                      |                                                                                                    |  |
| Source                   | EtherCAT Master Function Mod-<br>ule                                                                                                    |                                         | Source details                                                        | EtherCAT Cou-<br>pler Unit                                                                                                    | Detection<br>timing                  | When power is<br>turned ON to<br>the EtherCAT<br>Coupler Unit or<br>when parame-<br>ters are read or<br>written     |  |
| Error<br>attributes      | Level                                                                                                    | Minor fault                             | Recovery                                                              | Cycle the power<br>supply to the<br>EtherCAT Cou-<br>pler Unit.                                                                 | Log category                         | System                                                                                                    |  |
| Effects                  | User program                                                                                                    | Continues.                              | Operation                                                             | I/O refreshing for the NX Units in the Slave Termin<br>stops. Messages cannot be sent to the NX Units in<br>the Slave Terminal. |                                      |                                                                                                    |  |
| Sys-                     | Variable                                                                                                    |                                         | Data type                                                             | Data type                                                                                                    |                                      | Name                                                                                                    |  |
| tem-defined<br>variables | None                                                                                                    |                                         |                                                                       |                                                                                                    |                                      |                                                                                                    |  |
| Cause and correction     | Assumed cause<br>The power supply to the Commu-<br>nications Coupler Unit was turned<br>OFF or Support Software commu-<br>nications were disconnected while<br>writing the Unit operation settings<br>was in progress. |                                         | Correction<br>Download the Ur<br>tings of the Com<br>pler Unit again. | •                                                                                                    | to the Communic<br>Unit or disconned | ct Support Soft-<br>tions while trans-<br>eration settings<br>cations Coupler<br>ort Software or<br>parameters by a |  |
| Attached information     | None                                                                                                    |                                         | 1                                                                     |                                                                                                    |                                      | - 3 20.                                                                                                    |  |
| Precautions/<br>Remarks  |                                                                                                    | Coupler Unit with<br>AT Coupler Unit is | unit version 1.2 or turned ON.                                        | later, this event is                                                                                                    | detected only whe                    | en the power sup-                                                                                                   |  |

| Event name               | Memory Corruption Detected      |             |                                                                                                    | Event code                                                                                                    | 10430000 hex        |              |
|--------------------------|---------------------------------|-------------|----------------------------------------------------------------------------------------------------|----------------------------------------------------------------------------------------------------|---------------------|--------------|
| Meaning                  | Memory corruption was detected. |             |                                                                                                    |                                                                                                    |                     |              |
| Source                   | EtherCAT Master                 |             | Source details                                                                                                    | EtherCAT Cou-<br>pler Unit                                                                                           | Detection<br>timing | Continuously |
| Error<br>attributes      | Level                           | Minor fault | Recovery                                                                                                    | Cycle the power<br>supply to the<br>EtherCAT Cou-<br>pler Unit.                                                      | Log category        | System       |
| Effects                  | User program                    | Continues.  | Operation                                                                                                    | on I/O refreshing for the NX Units in the Slave Ter stops. Messages cannot be sent to the NX Uni the Slave Terminal. |                     |              |
| Sys-                     | Variable                        |             | Data type                                                                                                    |                                                                                                    | Name                |              |
| tem-defined<br>variables | None                            |             |                                                                                                    |                                                                                                    |                     |              |
| Cause and                | Assumed cause                   | •           | Correction                                                                                                    |                                                                                                    | Prevention          |              |
| correction               | Memory corruption was detected. |             | Cycle the power<br>Communications<br>this error occurs<br>you cycle the power<br>replace the Communication<br>pler Unit. | Coupler Unit. If again even after                                                                                    | None                |              |
| Attached information     | None                            |             |                                                                                                    |                                                                                                    | ·                   |              |
| Precautions/<br>Remarks  | None                            |             |                                                                                                    |                                                                                                    |                     |              |

| Event name               | Unit Configuratio                                                                               | n Error, Too Many                                                                               | Units          | Event code                                                                                                    | 24A00000 hex        |                                                                                                    |  |
|--------------------------|-------------------------------------------------------------------------------------------------|-------------------------------------------------------------------------------------------------|----------------|----------------------------------------------------------------------------------------------------|---------------------|----------------------------------------------------------------------------------------------------|--|
| Meaning                  | The number of co                                                                                | The number of connected NX Units exceeds the maximum value for the Communications Coupler Unit. |                |                                                                                                    |                     |                                                                                                    |  |
| Source                   | EtherCAT Master<br>ule                                                                          | r Function Mod-                                                                                 | Source details | EtherCAT Cou-<br>pler Unit                                                                                                    | Detection<br>timing | When power is<br>turned ON to<br>the EtherCAT<br>Coupler Unit or<br>the Slave Ter-<br>minal is<br>restarted |  |
| Error<br>attributes      | Level                                                                                           | Minor fault                                                                                     | Recovery       | Cycle power to<br>the EtherCAT<br>Coupler Unit or<br>restart the<br>Slave Terminal.                                                                                                    | Log category        | System                                                                                                    |  |
| Effects                  | User program                                                                                    | Continues.                                                                                      | Operation      | The Slave Terminal stops in Pre-Operational state.<br>I/O refreshing for the NX Units in the Slave Termina<br>stops. Messages cannot be sent to the NX Units in<br>the Slave Terminal. |                     | e Slave Terminal                                                                                            |  |
| Sys-                     | Variable                                                                                        |                                                                                                 | Data type      |                                                                                                    | Name                | Name                                                                                                    |  |
| tem-defined<br>variables | None                                                                                            |                                                                                                 |                |                                                                                                    |                     |                                                                                                    |  |
| Cause and                | Assumed cause                                                                                   | )                                                                                               | Correction     |                                                                                                    | Prevention          |                                                                                                    |  |
| correction               | More than the maximum number<br>of NX Units is connected to the<br>Communications Coupler Unit. |                                                                                                 |                | e number of NX Units<br>nnected to the maxi-<br>per or fewer.<br>Configure the EtherCAT Slave<br>Terminal within the maximum<br>number of NX Units.                                    |                     | ne maximum                                                                                                  |  |
| Attached                 | None                                                                                            | •                                                                                               | <u>I</u>       |                                                                                                    |                     |                                                                                                    |  |
| information              |                                                                                                 |                                                                                                 |                |                                                                                                    |                     |                                                                                                    |  |
| Precautions/<br>Remarks  | None                                                                                            |                                                                                                 |                |                                                                                                    |                     |                                                                                                    |  |

| Event name                    | Unit Configuratio                                                            | n Error, Unsupport                                                              | ted Configuration                                                                                                    | Event code                                                                                                    | 24A10000 hex                                     |                                                                                                    |
|-------------------------------|------------------------------------------------------------------------------|---------------------------------------------------------------------------------|----------------------------------------------------------------------------------------------------|----------------------------------------------------------------------------------------------------|--------------------------------------------------|----------------------------------------------------------------------------------------------------|
| Meaning                       | An unsupported                                                               | NX Unit is mounte                                                               | d. Or, the total byte                                                                                                    | e size of all I/O dat                                                                                                    | a for the connecte                               | d NX Units                                                                                                  |
|                               | exceeds the predetermined maximum value for the Communications Coupler Unit. |                                                                                 |                                                                                                    |                                                                                                    |                                                  |                                                                                                    |
| Source                        | EtherCAT Master<br>ule                                                       | Function Mod-                                                                   | Source details                                                                                                    | EtherCAT Cou-<br>pler Unit                                                                                                    | Detection<br>timing                              | When power is<br>turned ON to<br>the EtherCAT<br>Coupler Unit or<br>the Slave Ter-<br>minal is<br>restarted |
| Error<br>attributes           | Level                                                                        | Minor fault                                                                     | Recovery                                                                                                    | Cycle power to<br>the EtherCAT<br>Coupler Unit or<br>restart the<br>Slave Terminal.                                                                                                   | Log category                                     | System                                                                                                    |
| Effects                       | User program                                                                 | Continues.                                                                      | Operation                                                                                                    | The Slave Terminal stops in Pre-Operational state.<br>I/O refreshing for the NX Units in the Slave Termin<br>stops. Messages cannot be sent to the NX Units in<br>the Slave Terminal. |                                                  | e Slave Terminal                                                                                            |
| Sys-                          | Variable                                                                     |                                                                                 | Data type                                                                                                    |                                                                                                    | Name                                             |                                                                                                    |
| tem-defined<br>variables      | None                                                                         |                                                                                 |                                                                                                    |                                                                                                    |                                                  |                                                                                                    |
| Cause and                     | Assumed cause                                                                | l .                                                                             | Correction                                                                                                    |                                                                                                    | Prevention                                       |                                                                                                    |
| correction                    | An unsupported NX Unit was detected.                                         |                                                                                 |                                                                                                    | te unsupported NX Unit<br>it with a supported NX<br>Unit.<br>Connect only support<br>to the Communication<br>Unit.                                                                    |                                                  | •                                                                                                    |
| for the connect exceeds the p |                                                                              | letermined maxi-<br>e Communica-                                                | Configure the NX Units so that the<br>total byte size of all I/O for the<br>connected NX Units does not<br>exceed the predetermined maxi-<br>mum value for the Communica-<br>tions Coupler Unit.Configure the NX U<br>total byte size of a<br>connected NX Unit<br>exceed the predetermined maxi-<br>mum value for the Communica-<br>tions Coupler Unit. |                                                                                                    | nits does not<br>etermined maxi-<br>e Communica- |                                                                                                    |
| Attached information          | Attached informa                                                             | Attached information 1: Unit number of the NX Unit where the error was detected |                                                                                                    |                                                                                                    |                                                  |                                                                                                    |
| Precautions/<br>Remarks       | None                                                                         |                                                                                 |                                                                                                    |                                                                                                    |                                                  |                                                                                                    |

| 13 | Troubleshooting |
|----|-----------------|
|----|-----------------|

| Event name               | Unit Configuratio                                                                                                    | n Information Erro   | r                                                                                                    | Event code                                                                                                    | 35000000 hex                        |                                                                                                    |
|--------------------------|----------------------------------------------------------------------------------------------------|----------------------|----------------------------------------------------------------------------------------------------|----------------------------------------------------------------------------------------------------|-------------------------------------|----------------------------------------------------------------------------------------------------|
| Meaning                  | An error occurred                                                                                                    | d in the Unit config | uration informatior                                                                                     | in the Communic                                                                                                    | ations Coupler Ur                   | iit.                                                                                                    |
| Source                   | EtherCAT Master<br>ule                                                                                                    | r Function Mod-      | Source details                                                                                          | EtherCAT Cou-<br>pler Unit                                                                                                    | Detection<br>timing                 | When power is<br>turned ON to<br>the EtherCAT<br>Coupler Unit or<br>the Slave Ter-<br>minal is<br>restarted |
| Error<br>attributes      | Level                                                                                                    | Minor fault          | Recovery                                                                                                | Cycle power to<br>the EtherCAT<br>Coupler Unit or<br>restart the<br>Slave Terminal.                                                                                                    | Log category                        | System                                                                                                    |
| Effects                  | User program                                                                                                    | Continues.           | Operation                                                                                               | The Slave Terminal stops in Pre-Operational state.<br>I/O refreshing for the NX Units in the Slave Termina<br>stops. Messages cannot be sent to the NX Units in<br>the Slave Terminal. |                                     | ne Slave Terminal                                                                                           |
| Sys-                     | Variable                                                                                                    | -                    | Data type                                                                                               |                                                                                                    | Name                                |                                                                                                    |
| tem-defined<br>variables | None                                                                                                    |                      |                                                                                                    |                                                                                                    |                                     |                                                                                                    |
| Cause and                | Assumed cause                                                                                                    | )                    | Correction                                                                                              |                                                                                                    | Prevention                          |                                                                                                    |
| correction               | The power supply to the Commu-<br>nications Coupler Unit was turned<br>OFF or Support Software commu-<br>nications were disconnected while<br>downloading the Unit configura-<br>tion information. |                      | cations Coupler Unit, and then to<br>download the Unit configuration Ur<br>information again. wa<br>loa |                                                                                                    | to the Communic<br>Unit or disconne | ct Support Soft-<br>ations while down-                                                                      |
| Attached information     | None                                                                                                    |                      | 1                                                                                                    |                                                                                                    | 1                                   |                                                                                                    |
| Precautions/<br>Remarks  | None                                                                                                    |                      |                                                                                                    |                                                                                                    |                                     |                                                                                                    |

| Event name            | Unit Configuratio                                                                                                    | Unit Configuration Verification Error   Event code   35010000 hex |                |                                                                                                    |                                                                                                    |                                                                                                    |
|-----------------------|----------------------------------------------------------------------------------------------------|-------------------------------------------------------------------|----------------|----------------------------------------------------------------------------------------------------|----------------------------------------------------------------------------------------------------|----------------------------------------------------------------------------------------------------|
| Meaning               | There is an inconsistency between the Unit configuration information in the Communications Coupler Unit<br>and the Units that are actually connected. Or, the Unit configuration was changed during operation while the<br>Unit configuration information was not set in the Communications Coupler Unit. |                                                                   |                |                                                                                                    |                                                                                                    |                                                                                                    |
| Source                | EtherCAT Master<br>ule                                                                                                    |                                                                   | Source details | EtherCAT Coupler Unit                                                                                                    | Detection<br>timing                                                                                                    | When power is<br>turned ON to<br>the EtherCAT<br>Coupler Unit,<br>when the Slave<br>Terminal is<br>restarted, or<br>during NX bus<br>communica-<br>tions |
| Error<br>attributes   | Level                                                                                                    | Minor fault                                                       | Recovery       | Cycle power to<br>the EtherCAT<br>Coupler Unit or<br>restart the<br>Slave Terminal.                                                                                                    | Log category                                                                                                    | System                                                                                                    |
| Effects               | User program                                                                                                    | Continues.                                                        | Operation      | <ul> <li>Fail-soft Operation</li> <li>EtherCAT Could I/O refreshing to tion error in the Messages can have a verifica</li> <li>When Fail-soft Operation tion is set to Similar to Similar t</li></ul> | pler Unit, NX Bus<br>for the NX Units the<br>e Slave Terminal s<br>not be sent to the<br>tion error in the SI<br>operation Is Set to<br>on Is Not Possible<br>is the same as wh<br>top.<br>operation Is Set to<br>pler Unit, EtherCA<br>ation Error occurs.<br>al state is entered.<br>pler Unit, NX Bus<br>for the NX Units in<br>not be sent to the | at have a verifica-<br>tops.<br>NX Units that<br>ave Terminal.<br><i>Fail-soft</i> and<br>en fail-soft opera-<br><i>Stop</i><br>T Communica-             |
| Sys-                  | Variable                                                                                                    |                                                                   | Data type      |                                                                                                    | Name                                                                                                    |                                                                                                    |
| tem-defined variables | None                                                                                                    |                                                                   |                |                                                                                                    |                                                                                                    |                                                                                                    |

| Cause and  | Assumed cause                        | Correction                           | Prevention                       |
|------------|--------------------------------------|--------------------------------------|----------------------------------|
| correction | An NX Unit that is registered in the | Connect the NX Units that are        | Download the Unit configuration  |
|            | Unit configuration information is    | registered in the Unit configuration | information that contains the    |
|            | not connected.                       | information.                         | actually connected configuration |
|            |                                      | Or, connect the Support Software,    | to the Communications Coupler    |
|            |                                      | unregister the unconnected NX        | Unit.                            |
|            |                                      | Unit from the Unit configuration     |                                  |
|            |                                      | information, and download the        |                                  |
|            |                                      | Unit configuration information to    |                                  |
|            |                                      | the Communications Coupler Unit.     |                                  |
|            | A connected NX Unit does not         | Connect the NX Units that are        |                                  |
|            | agree with the NX Unit that is reg-  | registered in the Unit configuration |                                  |
|            | istered in the Unit configuration    | information.                         |                                  |
|            | information.                         | Or, connect the Support Software,    |                                  |
|            |                                      | change the Unit configuration        |                                  |
|            |                                      | information to reflect the actually  |                                  |
|            |                                      | connected NX Units, and              |                                  |
|            |                                      | download the Unit configuration      |                                  |
|            |                                      | information to the                   |                                  |
|            |                                      | Communications Coupler Unit.         |                                  |
|            | An NX Unit that is not registered in | Remove the NX Unit that is not       |                                  |
|            | the Unit configuration information   | registered in the Unit configuration |                                  |
|            | is connected.                        | information.                         |                                  |
|            |                                      | Or, connect the Support Software,    |                                  |
|            |                                      | add the unregistered NX Unit to      |                                  |
|            |                                      | the Unit configuration information,  |                                  |
|            |                                      | and download the Unit                |                                  |
|            |                                      | configuration information to the     |                                  |
|            |                                      | Communications Coupler Unit.         |                                  |

| Cause and<br>correction | A mounted Unit is disabled in the<br>NX Unit Mounting Setting for the<br>Unit configuration information.                                                                                                    | Remove the Unit that is disabled<br>in the NX Unit Mounting Setting<br>for the Unit configuration informa-<br>tion. Or, connect the Support Soft-<br>ware, enable the disabled Unit in<br>the NX Unit Mounting Setting,<br>download the Unit configuration<br>information to the Communica-<br>tions Coupler Unit, and mount the<br>enabled Unit.<br>Turn OFF the power supply to the<br>Slave Terminal, mount the NX<br>Units securely, and turn the power<br>supply to the Slave Terminal back<br>ON.<br>Cycle the power supply to the | Remove the Unit that is disabled<br>in the NX Unit Mounting Setting<br>for the Unit configuration informa-<br>tion. Or, connect the Support Soft-<br>ware, enable the disabled Unit in<br>the NX Unit Mounting Setting,<br>download the Unit configuration<br>information to the Communica-<br>tions Coupler Unit, and mount the<br>enabled Unit.<br>Do not connect or disconnect NX<br>Units during operation. |  |  |  |
|-------------------------|----------------------------------------------------------------------------------------------------|----------------------------------------------------------------------------------------------------|----------------------------------------------------------------------------------------------------|--|--|--|
|                         | operation.<br>The serial number of a Unit that is<br>registered in the Unit configuration<br>information does not agree with<br>the serial number of the Unit that<br>is connected. (The Serial Number<br>Check Method is set to Setting =<br>Actual device.)              | Slave Terminal.<br>Download the Unit configuration<br>information in which the serial<br>number of the connected Unit is<br>set to the Communications Cou-<br>pler Unit.                                                                                                    | If the Serial Number Check<br>Method is set to <i>Setting</i> = <i>Actual</i><br><i>device</i> , read the serial numbers of<br>the actually connected Units to the<br>Support Software and use them.                                                                                                    |  |  |  |
|                         | The version of a Unit that is regis-<br>tered in the Unit configuration<br>information is newer than the ver-<br>sion of the Unit that is connected.                                                                                                    | Create a Unit configuration infor-<br>mation with the version of the<br>actually connected Unit, and<br>download it to the Communica-<br>tions Coupler Unit.                                                                                                    | Make sure that the results of the<br>compare and merge operation for<br>the Unit configuration of the Slave<br>Terminal do not indicate any<br>incompatibilities before you down-<br>load the Unit configuration infor-<br>mation to the Communications<br>Coupler Unit.                                                                                                    |  |  |  |
|                         | The power supply to an Additional<br>NX Unit Power Supply Unit is not<br>turned ON.                                                                                                    | Turn ON the power supply to the<br>Additional NX Unit Power Supply<br>Units before the NX Unit wait time<br>expires.                                                                                                    | Increase the length of the NX Unit<br>wait time. Turn ON the power sup-<br>ply to the Additional NX Unit<br>Power Supply Unit before you turn<br>ON the power supply to the Com-<br>munications Coupler Unit.                                                                                                    |  |  |  |
| Attached information    | Attached information 1: Unit number of the NX Unit where the error was detected<br>Attached Information 2: Error details<br>0: A connected Unit has the same model number as the Unit that is registered in the Unit                                                       |                                                                                                    |                                                                                                    |  |  |  |
|                         | <ul> <li>configuration information, but the Unit is not compatible.</li> <li>1: A Unit that is registered in the Unit configuration information is not connected.</li> <li>2: A Unit that is not registered in the Unit configuration information is connected.</li> </ul> |                                                                                                    |                                                                                                    |  |  |  |
| Precautions/<br>Remarks | None                                                                                                    |                                                                                                    |                                                                                                    |  |  |  |

| Event name               | NX Unit Minor Fault                                                                                                    |             |                                                       | Event code                                | 35020000 hex         |                                     |  |  |
|--------------------------|----------------------------------------------------------------------------------------------------|-------------|-------------------------------------------------------|-------------------------------------------|----------------------|-------------------------------------|--|--|
| Meaning                  | A minor fault was detected in an NX Unit.                                                                                                    |             |                                                       |                                           |                      |                                     |  |  |
| Source                   | EtherCAT Master Function Mod-<br>ule                                                                                                    |             | Source details                                        | NX Unit                                   | Detection<br>timing  | Continuously                        |  |  |
| Error<br>attributes      | Level                                                                                                    | Minor fault | Recovery                                              | Depends on the<br>error that<br>occurred. | Log category         | Depends on the error that occurred. |  |  |
| Effects                  | User program                                                                                                    | Continues.  | Operation                                             | Depends on the                            | error that occurred. |                                     |  |  |
| Sys-                     | Variable                                                                                                    |             | Data type                                             |                                           | Name                 |                                     |  |  |
| tem-defined<br>variables | None                                                                                                    |             |                                                       |                                           |                      |                                     |  |  |
| Cause and                | Assumed cause                                                                                                    |             | Correction                                            |                                           | Prevention           |                                     |  |  |
| correction               | A minor fault level error occurred<br>in a Unit where an error was<br>detected.                                                                                                    |             | Check the cause of the minor fault<br>in the NX Unit. |                                           |                      |                                     |  |  |
| Attached information     | None                                                                                                    |             |                                                       |                                           |                      |                                     |  |  |
| Precautions/<br>Remarks  | For an EtherCAT Coupler Unit with unit version 1.6 or earlier, this event is recorded in the event log in the EtherCAT Coupler Unit. For an EtherCAT Coupler Unit with unit version 1.7 or later, this event is not recorded in the event log. |             |                                                       |                                           |                      |                                     |  |  |

| Event name               | Mailbox Setting Error Event code                                                    |                   |                                                                                                    | Event code                                    | 35040000 hex                                                                                                    |        |  |
|--------------------------|-------------------------------------------------------------------------------------|-------------------|----------------------------------------------------------------------------------------------------|-----------------------------------------------|----------------------------------------------------------------------------------------------------|--------|--|
| Meaning                  | An incorrect mail                                                                   | box setting was d | etected for the Syn                                                                                                    | c Manager. (AL-S                              | atus Code: 0016 hex)                                                                                                    |        |  |
| Source                   | EtherCAT Master<br>ule                                                              | Function Mod-     | Source details                                                                                                    | EtherCAT Cou-<br>pler Unit                    | Detection<br>timing         When moving<br>from Init state to<br>Pre-Operationa<br>state.                                      |        |  |
| Error<br>attributes      | Level                                                                               | Minor fault       | Recovery                                                                                                    | Reset the Eth-<br>erCAT master<br>parameters. | Log category                                                                                                    | System |  |
| Effects                  | User program                                                                        | Continues.        | Operation                                                                                                    | The Slave Termi                               | nal stops in Init sta                                                                                                    | ate.   |  |
| Sys-                     | Variable                                                                            |                   | Data type                                                                                                    |                                               | Name                                                                                                    |        |  |
| tem-defined<br>variables | None                                                                                | ne                |                                                                                                    |                                               |                                                                                                    |        |  |
| Cause and                | Assumed cause                                                                       |                   | Correction                                                                                                    |                                               | Prevention                                                                                                    |        |  |
| correction               | Assumed cause<br>An incorrect mailbox setting was<br>detected for the Sync Manager. |                   | Correction<br>When the master from another<br>manufacturer is connected<br>Correct the mailbox setting and<br>then download the settings to the<br>EtherCAT master again. If the<br>error occurs again even after you<br>make the above correction,<br>replace the relevant EtherCAT<br>Coupler Unit.<br>When the NJ/NX-series CPU Unit<br>or NY-series Industrial PC is con-<br>nected<br>Cycle the power supply to the<br>NJ/NX-series CPU Unit or<br>NY-series Industrial PC. Then,<br>cycle the power supply to the Eth-<br>erCAT Coupler Unit. If this error<br>occurs again even after you make<br>the above correction, replace the<br>relevant CPU Unit, Industrial PC,<br>or EtherCAT Coupler Unit. |                                               | Prevention<br>Set the communications for the<br>Slave Terminal that are set in the<br>EtherCAT master according to the<br>ESI. |        |  |
| Attached                 | None                                                                                |                   | •                                                                                                    |                                               | •                                                                                                    |        |  |
| information              |                                                                                     |                   |                                                                                                    |                                               |                                                                                                    |        |  |
| Precautions/<br>Remarks  | None                                                                                |                   |                                                                                                    |                                               |                                                                                                    |        |  |

NX-series EtherCAT Coupler Unit User's Manual (W519)

| Event name               | RxPDO Setting E                              | Frror             |                                                                                              | Event code                                    | 35050000 hex                                                                                                    |                                                                                  |  |  |
|--------------------------|----------------------------------------------|-------------------|----------------------------------------------------------------------------------------------|-----------------------------------------------|----------------------------------------------------------------------------------------------------|----------------------------------------------------------------------------------|--|--|
| Meaning                  | An error was dete                            | ected in the RxPD | O settings. (AL-Sta                                                                          | settings. (AL-Status Code: 001D hex)          |                                                                                                    |                                                                                  |  |  |
| Source                   | EtherCAT Master Function Mod-<br>ule         |                   | Source details                                                                               | EtherCAT Cou-<br>pler Unit                    | Detection<br>timing                                                                                              | When moving<br>from<br>Pre-Operationa<br>state to<br>Safe-Operation<br>al state. |  |  |
| Error<br>attributes      | Level                                        | Minor fault       | Recovery                                                                                     | Reset the Eth-<br>erCAT master<br>parameters. | Log category                                                                                                    | System                                                                           |  |  |
| Effects                  | User program Continues.                      |                   | Operation                                                                                    | The Slave Termin                              | The Slave Terminal stops in Pre-Operational sta                                                                  |                                                                                  |  |  |
| Sys-                     | Variable                                     |                   | Data type<br>                                                                                |                                               | Name                                                                                                    |                                                                                  |  |  |
| tem-defined<br>variables | None                                         |                   |                                                                                              |                                               |                                                                                                    |                                                                                  |  |  |
| Cause and                | Assumed cause                                | 1                 | Correction                                                                                   | Correction                                    |                                                                                                    | Prevention                                                                       |  |  |
| correction               | An error was detected in the RxPDO settings. |                   | Correct the RxPDO setting and<br>then download the settings to the<br>EtherCAT master again. |                                               | Set the communications for the<br>Slave Terminal that are set in the<br>EtherCAT master according to the<br>ESI. |                                                                                  |  |  |
| Attached information     | None                                         |                   |                                                                                              |                                               | 1                                                                                                    |                                                                                  |  |  |
| Precautions/<br>Remarks  | None                                         |                   |                                                                                              |                                               |                                                                                                    |                                                                                  |  |  |

| Event name            | TxPDO Setting E                      | rror              |                                   | Event code                                        | 35060000 hex                          |                                                                                   |  |
|-----------------------|--------------------------------------|-------------------|-----------------------------------|---------------------------------------------------|---------------------------------------|-----------------------------------------------------------------------------------|--|
| Meaning               | An error was dete                    | ected in the TxPD | O settings. (AL-Sta               | settings. (AL-Status Code: 001E hex)              |                                       |                                                                                   |  |
| Source                | EtherCAT Master Function Mod-<br>ule |                   | Source details                    | EtherCAT Cou-<br>pler Unit                        | Detection<br>timing                   | When moving<br>from<br>Pre-Operational<br>state to<br>Safe-Operation<br>al state. |  |
| Error<br>attributes   | Level                                | Minor fault       | Recovery                          | Reset the Eth-<br>erCAT master<br>parameters.     | Log category                          | System                                                                            |  |
| Effects               | User program Continues.              |                   | Operation                         | The Slave Terminal stops in Pre-Operational state |                                       |                                                                                   |  |
| Sys-                  | Variable                             |                   | Data type<br>                     |                                                   | Name                                  |                                                                                   |  |
| tem-defined variables | None                                 |                   |                                   |                                                   |                                       |                                                                                   |  |
| Cause and             | Assumed cause                        | )                 | Correction                        |                                                   | Prevention                            |                                                                                   |  |
| correction            | An error was dete                    | ected in the      | Correct the TxPE                  | O setting and                                     | Set the communi                       | cations for the                                                                   |  |
|                       | TxPDO settings.                      |                   | then download the settings to the |                                                   | Slave Terminal that are set in the    |                                                                                   |  |
|                       |                                      |                   | EtherCAT master again.            |                                                   | EtherCAT master according to the ESI. |                                                                                   |  |
| Attached              | None                                 |                   |                                   |                                                   |                                       |                                                                                   |  |
| information           |                                      |                   |                                   |                                                   |                                       |                                                                                   |  |
| Precautions/          | None                                 |                   |                                   |                                                   |                                       |                                                                                   |  |
| Remarks               |                                      |                   |                                   |                                                   |                                       |                                                                                   |  |

| Event name               | PDO WDT Settin                       | g Error         |                                      | Event code                                         | 35070000 hex                          |                                                                                   |  |
|--------------------------|--------------------------------------|-----------------|--------------------------------------|----------------------------------------------------|---------------------------------------|-----------------------------------------------------------------------------------|--|
| Meaning                  | An incorrect PDC                     | WDT setting was | detected. (AL-Status Code: 001F hex) |                                                    |                                       |                                                                                   |  |
| Source                   | EtherCAT Master Function Mod-<br>ule |                 | Source details                       | EtherCAT Coupler Unit                              | Detection<br>timing                   | When moving<br>from<br>Pre-Operational<br>state to<br>Safe-Operation<br>al state. |  |
| Error<br>attributes      | Level                                | Minor fault     | Recovery                             | Reset the Eth-<br>erCAT master<br>parameters.      | Log category                          | System                                                                            |  |
| Effects                  | User program                         | Continues.      | Operation                            | The Slave Terminal stops in Pre-Operational state. |                                       |                                                                                   |  |
| Sys-                     | Variable                             |                 | Data type<br>                        |                                                    | Name                                  |                                                                                   |  |
| tem-defined<br>variables | None                                 |                 |                                      |                                                    |                                       |                                                                                   |  |
| Cause and                | Assumed cause                        |                 | Correction                           |                                                    | Prevention                            |                                                                                   |  |
| correction               | An incorrect PDC                     | WDT setting     | Correct the PDO                      | WDT setting and                                    | Set the commun                        | ications for the                                                                  |  |
|                          | was detected.                        |                 | then download the settings to the    |                                                    | Slave Terminal that are set in the    |                                                                                   |  |
|                          |                                      |                 | EtherCAT master again.               |                                                    | EtherCAT master according to the ESI. |                                                                                   |  |
| Attached                 | None                                 |                 | 1                                    |                                                    |                                       |                                                                                   |  |
| information              |                                      |                 |                                      |                                                    |                                       |                                                                                   |  |
| Precautions/             | None                                 |                 |                                      |                                                    |                                       |                                                                                   |  |
| Remarks                  |                                      |                 |                                      |                                                    |                                       |                                                                                   |  |

| Event name               | SM Event Mode                                   | Setting Error       |                                                                                                    | Event code                                         | 35080000 hex                                                                                                    |                                                                                   |  |
|--------------------------|-------------------------------------------------|---------------------|----------------------------------------------------------------------------------------------------|----------------------------------------------------|----------------------------------------------------------------------------------------------------|-----------------------------------------------------------------------------------|--|
| Meaning                  | An SM Event Mo                                  | de that is not supp | oorted was set. (AL                                                                                           | rted was set. (AL-Status Code: 0028 hex)           |                                                                                                    |                                                                                   |  |
| Source                   | EtherCAT Master Function Mod-<br>ule            |                     | Source details                                                                                                | EtherCAT Cou-<br>pler Unit                         | Detection<br>timing                                                                                              | When moving<br>from<br>Pre-Operational<br>state to<br>Safe-Operation<br>al state. |  |
| Error<br>attributes      | Level                                           | Minor fault         | Recovery                                                                                                    | Reset the Eth-<br>erCAT master<br>parameters.      | Log category                                                                                                    | System                                                                            |  |
| Effects                  | User program                                    | Continues.          | Operation                                                                                                    | The Slave Terminal stops in Pre-Operational state. |                                                                                                    |                                                                                   |  |
| Sys-                     | Variable                                        |                     | Data type                                                                                                    |                                                    | Name                                                                                                    |                                                                                   |  |
| tem-defined<br>variables | None                                            |                     |                                                                                                    |                                                    |                                                                                                    |                                                                                   |  |
| Cause and                | Assumed cause                                   | l .                 | Correction                                                                                                    |                                                    | Prevention                                                                                                    |                                                                                   |  |
| correction               | An SM Event Mode that is not supported was set. |                     | Correct the synchronization set-<br>ting and then download the set-<br>tings to the EtherCAT master<br>again. |                                                    | Set the communications for the<br>Slave Terminal that are set in the<br>EtherCAT master according to the<br>ESI. |                                                                                   |  |
| Attached information     | None                                            |                     |                                                                                                    |                                                    |                                                                                                    |                                                                                   |  |
| Precautions/<br>Remarks  | None                                            |                     |                                                                                                    |                                                    |                                                                                                    |                                                                                   |  |

NX-series EtherCAT Coupler Unit User's Manual (W519)

| Event name               | TxPDO Mapping                   | Frror             |                        | Event code                                    | 35090000 hex                          |                                                                    |  |
|--------------------------|---------------------------------|-------------------|------------------------|-----------------------------------------------|---------------------------------------|--------------------------------------------------------------------|--|
| Meaning                  |                                 |                   | tatus Code: 0024       |                                               |                                       |                                                                    |  |
| Source                   | EtherCAT Master                 | •                 | Source details         | EtherCAT Cou-                                 | Detection                             | When moving                                                        |  |
|                          | ule                             |                   |                        | pler Unit                                     | timing                                | from<br>Pre-Operational<br>state to<br>Safe-Operation<br>al state. |  |
| Error<br>attributes      | Level                           | Minor fault       | Recovery               | Reset the Eth-<br>erCAT master<br>parameters. | Log category                          | System                                                             |  |
| Effects                  | User program                    | Continues.        | Operation              | The Slave Termin                              | nal stops in Pre-Op                   | perational state.                                                  |  |
| Sys-                     | Variable                        |                   | Data type              |                                               | Name                                  |                                                                    |  |
| tem-defined<br>variables | None                            |                   |                        |                                               |                                       |                                                                    |  |
| Cause and                | Assumed cause                   | l.                | Correction             | Correction                                    |                                       | Prevention                                                         |  |
| correction               | An incorrect TxP                | DO was set, e.g., | Correct the TxPE       | O setting and                                 | Set the commun                        | ications for the                                                   |  |
|                          | the index, subind               | ex, or size was   | then download th       | e settings to the                             | Slave Terminal th                     | nat are set in the                                                 |  |
|                          | outside of the allowable range. |                   | EtherCAT master again. |                                               | EtherCAT master according to the ESI. |                                                                    |  |
| Attached                 | None                            |                   |                        |                                               |                                       |                                                                    |  |
| information              |                                 |                   |                        |                                               |                                       |                                                                    |  |
| Precautions/             | None                            |                   |                        |                                               |                                       |                                                                    |  |
| Remarks                  |                                 |                   |                        |                                               |                                       |                                                                    |  |

| Event name   | RxPDO Mapping       | Error             |                   | Event code                                         | 350A0000 hex      |                    |  |
|--------------|---------------------|-------------------|-------------------|----------------------------------------------------|-------------------|--------------------|--|
|              |                     |                   |                   |                                                    | 330A0000 Hex      |                    |  |
| Meaning      |                     |                   | Status Code: 0025 | <i>,</i>                                           |                   |                    |  |
| Source       | EtherCAT Master     | Function Mod-     | Source details    | EtherCAT Cou-                                      | Detection         | When moving        |  |
|              | ule                 |                   |                   | pler Unit                                          | timing            | from               |  |
|              |                     |                   |                   |                                                    |                   | Pre-Operational    |  |
|              |                     |                   |                   |                                                    |                   | state to           |  |
|              |                     |                   |                   |                                                    |                   | Safe-Operation     |  |
|              |                     |                   |                   |                                                    |                   | al state.          |  |
| Error        | Level               | Minor fault       | Recovery          | Reset the Eth-                                     | Log category      | System             |  |
| attributes   |                     |                   |                   | erCAT master                                       |                   |                    |  |
|              |                     |                   |                   | parameters.                                        |                   |                    |  |
| Effects      | User program        | Continues.        | Operation         | The Slave Terminal stops in Pre-Operational state. |                   |                    |  |
| Sys-         | Variable            |                   | Data type         |                                                    | Name              |                    |  |
| tem-defined  | None                |                   |                   |                                                    |                   |                    |  |
| variables    |                     |                   |                   |                                                    |                   |                    |  |
| Cause and    | Assumed cause       | )                 | Correction        |                                                    | Prevention        |                    |  |
| correction   | An incorrect RxP    | DO was set, e.g., | Correct the RxPI  | DO setting and                                     | Set the communi   | cations for the    |  |
|              | the index, subind   | ex, or size was   | then download th  | ne settings to the                                 | Slave Terminal th | nat are set in the |  |
|              | outside of the allo | owable range.     | EtherCAT master   | r again.                                           | EtherCAT master   | r according to the |  |
|              |                     |                   | Ŭ                 |                                                    | ESI.              |                    |  |
| Attached     | None                |                   | •                 |                                                    | •                 |                    |  |
| information  |                     |                   |                   |                                                    |                   |                    |  |
| Precautions/ | None                |                   |                   |                                                    |                   |                    |  |
| Remarks      |                     |                   |                   |                                                    |                   |                    |  |

| Event name              | Illegal State Tran                                  | sition Request Re | eceived             | Event code                                                         | 350B0000 hex                                                         |                                                                                                    |  |
|-------------------------|-----------------------------------------------------|-------------------|---------------------|--------------------------------------------------------------------|----------------------------------------------------------------------|----------------------------------------------------------------------------------------------------|--|
| Meaning                 | ů.                                                  | •                 | st was received. (A |                                                                    |                                                                      |                                                                                                    |  |
| Source                  | EtherCAT Master Function Mod-<br>ule                |                   | Source details      | EtherCAT Cou-<br>pler Unit                                         | Detection<br>timing                                                  | At EtherCAT<br>communica-<br>tions state tran-<br>sition                                                                                                    |  |
| Error<br>attributes     | Level                                               | Minor fault       | Recovery            | Reset the Eth-<br>erCAT master<br>parameters.                      | Log category                                                         | System                                                                                                    |  |
| Effects                 | User program Continues.                             |                   | Operation           |                                                                    | Depends on the state when the state transition request was received. |                                                                                                    |  |
| Sys-                    | Variable                                            | •                 | Data type           | Data type                                                          |                                                                      |                                                                                                    |  |
| tem-defined variables   | None                                                |                   |                     |                                                                    |                                                                      |                                                                                                    |  |
| Cause and               | Assumed cause                                       | )                 | Correction          | Correction                                                         |                                                                      |                                                                                                    |  |
| correction              | An incorrect state transition request was received. |                   | •                   | Change states correctly accord-<br>ing to EtherCAT specifications. |                                                                      | Change the communications state<br>as following for the Slave Termi-<br>nal: Between Init state and<br>Pre-Operational state, between<br>Pre-Operational state and<br>Safe-Operational state, or<br>between Safe-Operational state<br>and Operational state. |  |
| Attached information    | None                                                |                   |                     |                                                                    |                                                                      |                                                                                                    |  |
| Precautions/<br>Remarks | None                                                |                   |                     |                                                                    |                                                                      |                                                                                                    |  |

| Event name              | Error State Trans                                    | ition Received     |                    | Event code                                                         | 350C0000 hex                                                         |                                                                                                    |  |
|-------------------------|------------------------------------------------------|--------------------|--------------------|--------------------------------------------------------------------|----------------------------------------------------------------------|----------------------------------------------------------------------------------------------------|--|
| Meaning                 | An unclear state                                     | transition request | was received. (AL- | vas received. (AL-Status Code: 0012 hex)                           |                                                                      |                                                                                                    |  |
| Source                  | EtherCAT Master Function Mod-<br>ule                 |                    | Source details     | EtherCAT Cou-<br>pler Unit                                         | Detection<br>timing                                                  | At EtherCAT<br>communica-<br>tions state tran-<br>sition                                                                                                    |  |
| Error<br>attributes     | Level                                                | Minor fault        | Recovery           | Reset the Eth-<br>erCAT master<br>parameters.                      | Log category                                                         | System                                                                                                    |  |
| Effects                 | User program Continues.                              |                    | Operation          | · ·                                                                | Depends on the state when the state transition request was received. |                                                                                                    |  |
| Sys-                    | Variable                                             |                    | Data type          |                                                                    | Name                                                                 |                                                                                                    |  |
| tem-defined variables   | None                                                 |                    |                    |                                                                    |                                                                      |                                                                                                    |  |
| Cause and               | Assumed cause                                        | Assumed cause      |                    | Correction                                                         |                                                                      |                                                                                                    |  |
| correction              | An unclear state transition request<br>was received. |                    | U                  | Change states correctly accord-<br>ing to EtherCAT specifications. |                                                                      | Change the communications state<br>as following for the Slave Termi-<br>nal: Between Init state and<br>Pre-Operational state, between<br>Pre-Operational state and<br>Safe-Operational state, or<br>between Safe-Operational state<br>and Operational state. |  |
| Attached information    | None                                                 |                    |                    |                                                                    |                                                                      |                                                                                                    |  |
| Precautions/<br>Remarks | None                                                 |                    |                    |                                                                    |                                                                      |                                                                                                    |  |

| Event name               | Synchronization                                                                                     | Cycle Setting Erro | r                                                                                                    | Event code                                         | 350D0000 hex                                                                                                    |                                                                                   |  |
|--------------------------|----------------------------------------------------------------------------------------------------|--------------------|----------------------------------------------------------------------------------------------------|----------------------------------------------------|----------------------------------------------------------------------------------------------------|-----------------------------------------------------------------------------------|--|
| Meaning                  | When DC Mode tus Code: 0035 h                                                                       |                    | e cycle time was se                                                                                           | et to a value that n                               | nade operation imp                                                                                               | oossible. (AL-Sta-                                                                |  |
| Source                   | EtherCAT Master Function Mod-<br>ule                                                                |                    | Source details                                                                                                | EtherCAT Cou-<br>pler Unit                         | Detection<br>timing                                                                                              | When moving<br>from Pre-Oper-<br>ational state to<br>Safe-Opera-<br>tional state. |  |
| Error<br>attributes      | Level                                                                                               | Minor fault        | Recovery                                                                                                    | Reset the Eth-<br>erCAT master<br>parameters.      | Log category                                                                                                    | System                                                                            |  |
| Effects                  | User program                                                                                        | Continues.         | Operation                                                                                                    | The Slave Terminal stops in Pre-Operational state. |                                                                                                    |                                                                                   |  |
| Sys-                     | Variable                                                                                            |                    | Data type                                                                                                    |                                                    | Name                                                                                                    |                                                                                   |  |
| tem-defined<br>variables | None                                                                                                |                    |                                                                                                    |                                                    |                                                                                                    |                                                                                   |  |
| Cause and                | Assumed cause                                                                                       | 1                  | Correction                                                                                                    |                                                    | Prevention                                                                                                    |                                                                                   |  |
| correction               | When DC Mode was confirmed,<br>the cycle time was set to a value<br>that made operation impossible. |                    | Correct the synchronization set-<br>ting and then download the set-<br>tings to the EtherCAT master<br>again. |                                                    | Set the communications for the<br>Slave Terminal that are set in the<br>EtherCAT master according to the<br>ESI. |                                                                                   |  |
| Attached information     | None                                                                                                |                    |                                                                                                    |                                                    |                                                                                                    |                                                                                   |  |
| Precautions/<br>Remarks  | None                                                                                                |                    |                                                                                                    |                                                    |                                                                                                    |                                                                                   |  |

| Event name   | NX Unit Processi        | ng Error            |                 | Event code                                        | 40200000 hex        |                  |
|--------------|-------------------------|---------------------|-----------------|---------------------------------------------------|---------------------|------------------|
| Meaning      | A fatal error occu      | rred in an NX Unit  |                 |                                                   |                     |                  |
| Source       | EtherCAT Master         | Function Mod-       | Source details  | EtherCAT Cou-                                     | Detection           | Continuously     |
|              | ule                     |                     |                 | pler Unit                                         | timing              |                  |
| Error        | Level                   | Minor fault         | Recovery        | Cycle the power                                   | Log category        | System           |
| attributes   |                         |                     |                 | supply to the                                     |                     |                  |
|              |                         |                     |                 | EtherCAT Cou-                                     |                     |                  |
|              |                         |                     |                 | pler Unit.                                        |                     |                  |
| Effects      | User program Continues. |                     | Operation       | I/O refreshing for                                | the NX Units in the | e EtherCAT Slave |
|              |                         |                     |                 | Terminal stops. Messages cannot be sent to the NX |                     |                  |
|              |                         |                     |                 | Units in the Ether                                | rCAT Slave Termin   | al.              |
| Sys-         | Variable                |                     | Data type       |                                                   | Name                |                  |
| tem-defined  | None                    |                     |                 |                                                   |                     |                  |
| variables    |                         |                     |                 |                                                   |                     |                  |
| Cause and    | Assumed cause           | l.                  | Correction      |                                                   | Prevention          |                  |
| correction   | An error occurred       | l in the software.  | Contact your OM | RON representa-                                   | None                |                  |
|              |                         |                     | tive.           |                                                   |                     |                  |
| Attached     | Attached informa        | tion 1: System info | ormation        |                                                   |                     |                  |
| information  | Attached informa        | tion 2: System info | ormation        |                                                   |                     |                  |
|              | Attached informa        | tion 3: System info | ormation        |                                                   |                     |                  |
|              | Attached informa        | tion 4: System info | ormation        |                                                   |                     |                  |
| Precautions/ | None                    |                     |                 |                                                   |                     |                  |
| Remarks      |                         |                     |                 |                                                   |                     |                  |

| Event name               | NX Unit Commu             | nications Timeout                                                                 |                                                                                                | Event code                                                                                                    | 84C00000 hex                                                                                                    |                                                                                  |  |
|--------------------------|---------------------------|-----------------------------------------------------------------------------------|------------------------------------------------------------------------------------------------|----------------------------------------------------------------------------------------------------|----------------------------------------------------------------------------------------------------|----------------------------------------------------------------------------------|--|
| Meaning                  | An error occurre          | d in I/O data comr                                                                | nunications with the                                                                           | e NX Units.                                                                                                    |                                                                                                    |                                                                                  |  |
| Source                   | EtherCAT Maste            | r Function Mod-                                                                   |                                                                                                | EtherCAT Cou-<br>pler Unit                                                                                         | Detection<br>timing                                                                                                    | Continuously                                                                     |  |
| Error<br>attributes      | Level                     | Minor fault                                                                       | Recovery                                                                                       | Reset error in<br>EtherCAT Cou-<br>pler Unit.                                                                      | Log category                                                                                                    | System log                                                                       |  |
| Effects<br>Sys-          | User program              | Not a<br>When I<br>• Ethe<br>tions<br>A Sla<br>Pre-0<br>• Ethe<br>I/O re<br>nal s |                                                                                                | Not affected.<br>When Fail-soft O<br>• EtherCAT Cou<br>tions<br>A Slave Applic<br>Pre-Operationa<br>• EtherCAT Cou | <ul> <li>When Fail-soft Operation Is Set to Stop</li> <li>EtherCAT Coupler Unit, EtherCAT Communications</li> <li>A Slave Application Error occurs.</li> <li>Pre-Operational state is entered.</li> <li>EtherCAT Coupler Unit, NX Bus</li> <li>I/O refreshing for the NX Units in the Slave Termination</li> </ul> |                                                                                  |  |
| tem-defined<br>variables | None                      |                                                                                   |                                                                                                |                                                                                                    |                                                                                                    |                                                                                  |  |
| Cause and                | Assumed cause             | 9                                                                                 | Correction                                                                                     |                                                                                                    | Prevention                                                                                                    |                                                                                  |  |
| correction               | An NX Unit is no<br>erly. |                                                                                   | Cover securely a with End Plates.                                                              | Mount the NX Units and End<br>Cover securely and secure them                                                       |                                                                                                    | Mount the NX Units and End<br>Cover securely and secure them<br>with End Plates. |  |
|                          | An NX Unit has f          |                                                                                   | If the error occurs again even after<br>you make the above correction,<br>replace the NX Unit. |                                                                                                    | None                                                                                                    |                                                                                  |  |
| Attached information     | Attached informa          | ation 1: Unit numb                                                                | er of the NX Unit w                                                                            | here the error was                                                                                                 | detected                                                                                                    |                                                                                  |  |
| Precautions/<br>Remarks  | None                      |                                                                                   |                                                                                                |                                                                                                    |                                                                                                    |                                                                                  |  |

| Event name               | NX Unit Initializat                                                                                                    | tion Error                                      |                                                                                                    | Event code                                                                                                    | 84C10000 hex                                                                                                    |                                                                                                    |  |
|--------------------------|----------------------------------------------------------------------------------------------------|-------------------------------------------------|----------------------------------------------------------------------------------------------------|----------------------------------------------------------------------------------------------------|----------------------------------------------------------------------------------------------------|----------------------------------------------------------------------------------------------------|--|
| Meaning                  | Initializing an NX                                                                                                    | Unit failed.                                    |                                                                                                    |                                                                                                    |                                                                                                    |                                                                                                    |  |
| Source                   | EtherCAT Master<br>ule                                                                                                    | r Function Mod-                                 | Source details                                                                                                    | EtherCAT Coupler Unit                                                                                                    | Detection<br>timing                                                                                                    | When power is<br>turned ON to<br>the EtherCAT<br>Coupler Unit,<br>the Slave Ter-<br>minal is<br>restarted, an<br>NX Unit is<br>restarted, or an<br>error is reset in<br>the EtherCAT<br>Coupler Unit |  |
| Error<br>attributes      | Level                                                                                                    | Minor fault                                     | Recovery                                                                                                    | Reset error in<br>EtherCAT Cou-<br>pler Unit.                                                                                                    | Log category                                                                                                    | System                                                                                                    |  |
| Effects                  | User program                                                                                                    | Continues.                                      | Operation                                                                                                    | <ul> <li>I/O refreshing<br/>initialization er</li> <li>When Fail-soft C</li> <li>EtherCAT Cou<br/>tions</li> <li>A Slave Applic<br/>Pre-Operation</li> <li>EtherCAT Cou</li> </ul> | pler Unit, NX Bus<br>for all of the NX Units that have an<br>ror in the Slave Terminal stops.<br>peration Is Set to <i>Stop</i><br>pler Unit, EtherCAT Communica-<br>ation Error occurs.<br>al state is entered.<br>pler Unit, NX Bus<br>for the NX Units in the Slave Termi- |                                                                                                    |  |
| Sys-                     | Variable                                                                                                    |                                                 | Data type                                                                                                    | nui otopo.                                                                                                    | Name                                                                                                    |                                                                                                    |  |
| tem-defined<br>variables | None                                                                                                    |                                                 |                                                                                                    |                                                                                                    |                                                                                                    |                                                                                                    |  |
| Cause and                | Assumed cause                                                                                                    | )                                               | Correction                                                                                                    |                                                                                                    | Prevention                                                                                                    |                                                                                                    |  |
| correction               | An error occurred in processing<br>the Communications Coupler Unit.                                                                                                    |                                                 | Set and save the Unit configura-<br>tion information in the Communi-<br>cations Coupler Unit again.<br>If this error occurs again, check<br>that there are no errors in the NX<br>Unit settings and I/O data map-<br>ping information, and correct any<br>errors that are found. |                                                                                                    | Correctly set NX Units and I/O<br>data mapping information, and se<br>and save the Unit configuration<br>information in the Communica-<br>tions Coupler Unit.                                                                                                    |                                                                                                    |  |
|                          | An initialization e<br>an NX Unit.                                                                                                    | An initialization error occurred in an NX Unit. |                                                                                                    | supply to the rel-<br>s again, replace                                                                                                    | None                                                                                                    |                                                                                                    |  |
|                          | The Channel Enable/Disable Set-<br>ting for all channels of the Analog<br>Input Unit are set to <i>Disable</i> .<br>The Channel Enable/Disable Set-<br>ting for all channels of the Analog<br>Output Unit are set to <i>Disable</i> . |                                                 |                                                                                                    | Set the Channel Enable/Disable Setting to <i>Enable</i> for at least one                                                                                                    |                                                                                                    | Set the Channel Enable/Disable<br>Setting to <i>Disabled</i> for only the<br>unused channels.                                                                                                    |  |
| Atteched                 |                                                                                                    |                                                 | er of the NX Unit w                                                                                                    | here the error was                                                                                                    | detected                                                                                                    |                                                                                                    |  |
| Attached information     |                                                                                                    |                                                 |                                                                                                    |                                                                                                    |                                                                                                    |                                                                                                    |  |

| Event name   | Process Data W                | DT Error           |                                 | Event code       | 85000000 hex                         |                |  |
|--------------|-------------------------------|--------------------|---------------------------------|------------------|--------------------------------------|----------------|--|
| Meaning      |                               | mmunications wer   | e stonned for more              |                  |                                      |                |  |
| Source       |                               | r Function Mod-    | Source details                  | EtherCAT Cou-    | Detection                            | Continuouoly   |  |
| Source       |                               | Function Mod-      | Source details                  |                  |                                      | Continuously   |  |
| _            |                               |                    | _                               | pler Unit        | timing                               |                |  |
| Error        | Level                         | Minor fault        | Recovery                        | Reset error in   | Log category                         | System         |  |
| attributes   |                               |                    |                                 | EtherCAT Cou-    |                                      |                |  |
|              |                               |                    |                                 | pler Unit.       |                                      |                |  |
| Effects      | User program                  | Continues.         | Operation                       | EtherCAT Cou     | pler Unit, EtherCA                   | T Communica-   |  |
|              |                               |                    |                                 | tions            |                                      |                |  |
|              |                               |                    |                                 | A Slave Applica  | ation Error occurs.                  |                |  |
|              |                               |                    |                                 | Safe-Operatior   | nal state is entered                 | 1.             |  |
|              |                               |                    |                                 | EtherCAT Cou     | pler Unit, NX Bus                    |                |  |
|              |                               |                    |                                 | Output refreshi  | eshing for the NX Units in the Slave |                |  |
|              |                               |                    |                                 | Terminal stops.  |                                      |                |  |
| Sys-         | Variable                      |                    | Data type                       | Name             |                                      |                |  |
| tem-defined  | None                          |                    |                                 |                  |                                      |                |  |
| variables    |                               |                    |                                 |                  |                                      |                |  |
| Cause and    | Assumed caus                  | e                  | Correction                      |                  | Prevention                           |                |  |
| correction   | The EtherCAT c                | ommunications      | Connect the Ethe                | erCAT communi-   | Connect the Eth                      | erCAT communi- |  |
|              | cable is disconn              | ected or broken.   | cations cable securely.         |                  | cations cable securely.              |                |  |
|              | There is an erro              | r in the host con- | Check the opera                 | tion of the host | None                                 |                |  |
|              | troller.                      |                    | controller and take appropriate |                  |                                      |                |  |
|              | measures if there is a proble |                    | e is a problem.                 |                  |                                      |                |  |
| Attached     | None                          |                    | 1                               |                  | 1                                    |                |  |
| information  |                               |                    |                                 |                  |                                      |                |  |
| Precautions/ | None                          |                    |                                 |                  |                                      |                |  |
|              | s/ None                       |                    |                                 |                  |                                      |                |  |

| Event name              | Synchronization                                          | Interruption Error   |                                                                                                    | Event code                                                                         | 85010000 hex                                                                                                    |              |
|-------------------------|----------------------------------------------------------|----------------------|----------------------------------------------------------------------------------------------------|------------------------------------------------------------------------------------|----------------------------------------------------------------------------------------------------|--------------|
| Meaning                 | ,                                                        | n interruption error | occurred.                                                                                                    |                                                                                    |                                                                                                    |              |
| Source                  | EtherCAT Master                                          |                      | Source details                                                                                                    | EtherCAT Cou-<br>pler Unit                                                         | Detection<br>timing                                                                                                    | Continuously |
| Error<br>attributes     | Level                                                    | Minor fault          | Recovery                                                                                                    | Reset error in<br>EtherCAT Cou-<br>pler Unit.                                      | Log category                                                                                                    | System       |
| Effects                 | User program                                             | Continues.           | Operation       • EtherCAT Couptions         A Slave Applicationation       • EtherCAT Couptionationation         • EtherCAT Couptionation       • EtherCAT Couptionation |                                                                                    | ng for the NX Units in the Slave                                                                                                    |              |
| Sys-                    | Variable                                                 |                      | Data type                                                                                                    |                                                                                    | Name                                                                                                    |              |
| tem-defined variables   | None                                                     |                      |                                                                                                    |                                                                                    |                                                                                                    |              |
| Cause and               | Assumed cause                                            | )                    | Correction                                                                                                    | orrection                                                                          |                                                                                                    |              |
| correction              | The EtherCAT co<br>cable is disconne                     |                      | Connect the Ethe cations cable see                                                                                                    | therCAT communi-<br>securely. Connect the EtherCAT comm<br>cations cable securely. |                                                                                                    |              |
|                         | There is a synchroniza<br>error in the EtherCAT<br>Unit. |                      | Set the synchron<br>quency to the va<br>Sync Error Monit<br>parameter for the<br>pler Unit or highe                                                                       | lue set in the<br>oring Time<br>e EtherCAT Cou-                                    | Set the synchronization fre-<br>quency to the value set in the<br>Sync Error Monitoring Time<br>parameter for the EtherCAT Cou-<br>pler Unit or higher. |              |
|                         | There is a hardware error in the EtherCAT Coupler Unit.  |                      | If the error occurs again even after<br>you make the above correction,<br>replace the EtherCAT Coupler<br>Unit.                                                           |                                                                                    | None                                                                                                    |              |
| Attached information    | None                                                     |                      |                                                                                                    |                                                                                    |                                                                                                    |              |
| Precautions/<br>Remarks | None                                                     |                      |                                                                                                    |                                                                                    |                                                                                                    |              |

| Event name               | Synchronization                                                                                 | Error                                                                     |                                                                                                    | Event code                                                  | 85020000 hex                                                                                      |                       |  |
|--------------------------|-------------------------------------------------------------------------------------------------|---------------------------------------------------------------------------|----------------------------------------------------------------------------------------------------|-------------------------------------------------------------|---------------------------------------------------------------------------------------------------|-----------------------|--|
| Meaning                  | A synchronizatio                                                                                | n error occurred.                                                         |                                                                                                    |                                                             |                                                                                                   |                       |  |
| Source                   | EtherCAT Maste<br>ule                                                                           | Master Function Mod-         Source details         EtherCAT Coupler Unit |                                                                                                    | Detection<br>timing                                         | Continuously                                                                                      |                       |  |
| Error<br>attributes      | Level                                                                                           | Minor fault                                                               | Recovery                                                                                                    | Reset error in<br>EtherCAT Cou-<br>pler Unit.               | Log category                                                                                      | System                |  |
| Effects                  | User program                                                                                    | Continues.                                                                | Operation                                                                                                    | tions<br>A Slave Applic<br>Safe-Operation<br>• EtherCAT Cou | ng for the NX Units in the Slave                                                                  |                       |  |
| Sys-                     | Variable                                                                                        |                                                                           | Data type                                                                                                    |                                                             | Name                                                                                              |                       |  |
| tem-defined<br>variables | None                                                                                            |                                                                           |                                                                                                    |                                                             |                                                                                                   |                       |  |
| Cause and                | Assumed cause                                                                                   | )                                                                         | Correction                                                                                                    |                                                             | Prevention                                                                                        |                       |  |
| correction               | The EtherCAT co<br>cable is disconne                                                            | ected or broken.                                                          | cations cable see                                                                                               |                                                             |                                                                                                   | ecurely.              |  |
|                          | There is a synchronization setting<br>error in the EtherCAT master or<br>EtherCAT Coupler Unit. |                                                                           | Set the communications cycle of<br>the EtherCAT master so that the<br>Slave Terminal can operate.               |                                                             | Set the communications cycle of<br>the EtherCAT master so that the<br>Slave Terminal can operate. |                       |  |
|                          | There is a hardware error in the EtherCAT Coupler Unit.                                         |                                                                           | If the error occurs again even after<br>you make the above correction,<br>replace the EtherCAT Coupler<br>Unit. |                                                             | None                                                                                              |                       |  |
| Attached information     | Attached informa                                                                                | tion 1: System inf                                                        | ormation                                                                                                    |                                                             |                                                                                                   |                       |  |
| Precautions/<br>Remarks  | For an EtherCAT                                                                                 | Coupler Unit with                                                         | unit version 1.6 or                                                                                             | earlier, there is no                                        | o attached informa                                                                                | ation for this event. |  |

| Event name          | Communications          | Synchronization  | Error                             | Event code               | 85030000 hex                                                        |                                  |  |
|---------------------|-------------------------|------------------|-----------------------------------|--------------------------|---------------------------------------------------------------------|----------------------------------|--|
| Meaning             |                         |                  | unications errors in              | receiving the synd       | hronization data                                                    | exceeded the                     |  |
| U                   |                         |                  | e Communications                  |                          |                                                                     |                                  |  |
|                     | Communications          | Error Settings.  |                                   |                          |                                                                     |                                  |  |
| Source              | EtherCAT Maste          | r Function Mod-  | Source details                    | EtherCAT Cou-            | Detection                                                           | Continuously                     |  |
|                     | ule                     |                  |                                   | pler Unit                | timing                                                              |                                  |  |
| Error               | Level                   | Minor fault      | Recovery                          | Reset error in           | Log category                                                        | System                           |  |
| attributes          |                         |                  |                                   | EtherCAT Cou-            |                                                                     |                                  |  |
|                     |                         |                  |                                   | pler Unit.               |                                                                     |                                  |  |
| Effects             | User program Continues. |                  | Operation                         | EtherCAT Cou             | pler Unit, EtherCA                                                  | T Communica-                     |  |
|                     |                         |                  |                                   | tions                    |                                                                     |                                  |  |
|                     |                         |                  |                                   |                          | ation Error occurs                                                  |                                  |  |
|                     |                         |                  |                                   |                          | nal state is entere                                                 | <b>d</b> .                       |  |
|                     |                         |                  |                                   |                          | pler Unit, NX Bus                                                   |                                  |  |
|                     |                         |                  |                                   |                          | ing for the NX Uni                                                  | ts in the Slave                  |  |
| <u>Sve</u>          | Variable                |                  | Data tura                         | Terminal stops           | Name                                                                |                                  |  |
| Sys-<br>tem-defined | None                    |                  | Data type                         |                          | Name                                                                |                                  |  |
| variables           |                         |                  |                                   |                          |                                                                     |                                  |  |
| Cause and           | Assumed cause           | ġ                | Correction                        |                          | Prevention                                                          |                                  |  |
| correction          | Power to the hos        |                  |                                   | n the host control-      |                                                                     | ower supply to the               |  |
|                     | interrupted during      |                  | ler. This event in                |                          |                                                                     | er Unit before you               |  |
|                     | communications.         | • ·              | error was detected                | -                        |                                                                     | turn OFF the power supply to the |  |
|                     |                         |                  | power supply to t                 |                          |                                                                     |                                  |  |
|                     |                         |                  | was interrupted.                  | It does not indi-        |                                                                     |                                  |  |
|                     |                         |                  | cate a current er                 | ror.                     |                                                                     |                                  |  |
|                     | The EtherCAT co         |                  | Connect the Ethe                  | -                        |                                                                     | erCAT communi-                   |  |
|                     | cable is disconne       | ected or broken. | cations cable securely.           |                          | cations cable securely.                                             |                                  |  |
|                     |                         |                  |                                   | Disconnect an EtherCAT s |                                                                     |                                  |  |
|                     |                         |                  |                                   |                          | from the network                                                    |                                  |  |
|                     |                         |                  |                                   |                          | before you physically remove it                                     |                                  |  |
|                     | Noise is entering       | an an EtharCAT   | Implement suitable noise counter- |                          | during EtherCAT communications.                                     |                                  |  |
|                     | communications          | on an EtherCAT   | measures for the                  |                          | Implement suitable noise counter-<br>measures for the EtherCAT com- |                                  |  |
|                     |                         | Cabic.           | munications cabl                  |                          |                                                                     |                                  |  |
|                     |                         |                  | Increase the set                  |                          |                                                                     |                                  |  |
|                     |                         |                  | PDO communica                     |                          |                                                                     |                                  |  |
|                     |                         |                  | detection count i                 | n the EtherCAT           |                                                                     |                                  |  |
|                     |                         |                  | master settings a                 | and the Consecu-         |                                                                     |                                  |  |
|                     |                         |                  |                                   | ions Error Detec-        |                                                                     |                                  |  |
|                     |                         |                  | tion Count in the                 |                          |                                                                     |                                  |  |
|                     |                         |                  | Unit.                             | therCAT Coupler          |                                                                     |                                  |  |
|                     |                         |                  | If the I/O refreshi               | na mothode that          | If the I/O refreeh                                                  | ing methods that                 |  |
|                     |                         |                  | operate only whe                  | -                        |                                                                     | en the EtherCAT                  |  |
|                     |                         |                  |                                   | in DC Mode are           |                                                                     | s in DC Mode are                 |  |
|                     |                         |                  | not necessary, o                  |                          |                                                                     | perate the Ether-                |  |
|                     |                         |                  | CAT Slave Termi                   |                          | -                                                                   | inal in Free-Run                 |  |
|                     |                         |                  | Mode.                             |                          | Mode.                                                               |                                  |  |
| Attached            | None                    |                  |                                   |                          |                                                                     |                                  |  |
| information         |                         |                  |                                   |                          |                                                                     |                                  |  |
| Precautions/        | None                    |                  |                                   |                          |                                                                     |                                  |  |
| Remarks             |                         |                  |                                   |                          |                                                                     |                                  |  |
|                     |                         |                  |                                   |                          | · · · · · ·                                                         |                                  |  |

| Event name               | NX Unit Startup                            | Error              |                                                                                                    | Event code                                                                                                    | 84C50000 hex                                                                                                    |                                                                                                    |
|--------------------------|--------------------------------------------|--------------------|----------------------------------------------------------------------------------------------------|----------------------------------------------------------------------------------------------------|----------------------------------------------------------------------------------------------------|----------------------------------------------------------------------------------------------------|
| Meaning                  | Starting an NX U                           | nit failed.        |                                                                                                    |                                                                                                    |                                                                                                    |                                                                                                    |
| Source                   | EtherCAT Master Function Mod-<br>ule       |                    | Source details                                                                                                    | EtherCAT Coupler Unit                                                                                                    | Detection<br>timing                                                                                                    | When power is<br>turned ON to<br>the EtherCAT<br>Coupler Unit,<br>the Slave Ter-<br>minal is<br>restarted, or an<br>error is reset in<br>the EtherCAT<br>Coupler Unit |
| Error<br>attributes      | Level                                      | Minor fault        | Recovery                                                                                                    | Cycle the power<br>supply to the<br>EtherCAT Cou-<br>pler Unit or<br>restart the Eth-<br>erCAT Coupler<br>Unit.                                                                                                    | Log category                                                                                                    | System                                                                                                    |
| Effects                  | User program Continues.                    |                    | Operation                                                                                                    | <ul> <li>EtherCAT Could I/O refreshing the startup error in Messages can have an initiality</li> <li>When Fail-soft O</li> <li>EtherCAT Could tions</li> <li>A Slave Applications</li> <li>EtherCAT Could I/O refreshing the nal stops.</li> <li>Messages can have a startup</li> </ul> | peration Is Set to<br>pler Unit, NX Bus<br>for all of the NX Uni-<br>the Slave Termina<br>not be sent to the<br>zation error in the<br>peration Is Set to<br>pler Unit, EtherCA<br>ation Error occurs<br>al state is entered.<br>pler Unit, NX Bus<br>for the NX Units in<br>not be sent to the<br>error in the Slave | hits that have a<br>al stops.<br>NX Units that<br>Slave Terminal.<br>Stop<br>T Communica-<br>the Slave Termi-<br>NX Units that                                        |
| Sys-                     | Variable                                   |                    | Data type                                                                                                    |                                                                                                    | Name                                                                                                    |                                                                                                    |
| tem-defined<br>variables | None                                       |                    |                                                                                                    |                                                                                                    |                                                                                                    |                                                                                                    |
| Cause and                | Assumed cause                              |                    | Correction                                                                                                    |                                                                                                    | Prevention                                                                                                    |                                                                                                    |
| correction               | A startup error occurred in an NX<br>Unit. |                    | Cycle the power supply to the<br>Communications Coupler Unit. If<br>this error occurs again even after<br>you cycle the power supply,<br>replace the NX Unit. |                                                                                                    | None                                                                                                    |                                                                                                    |
| Attached information     | Attached informa                           | tion 1: Slot numbe | -                                                                                                    | here the error occu                                                                                                    | urred                                                                                                    |                                                                                                    |
| Precautions/<br>Remarks  | None                                       |                    |                                                                                                    |                                                                                                    |                                                                                                    |                                                                                                    |

| Event name                                                                                                    | NX Unit Observa                                                                                                    | tion                                                                                                    |                                                                                                    | Event code                                                                                                    | 35030000 hex                                                                                                   |                                                 |
|----------------------------------------------------------------------------------------------------|----------------------------------------------------------------------------------------------------|----------------------------------------------------------------------------------------------------|----------------------------------------------------------------------------------------------------|----------------------------------------------------------------------------------------------------|----------------------------------------------------------------------------------------------------|-------------------------------------------------|
| Meaning                                                                                                    | An observation w                                                                                                    | as detected in an                                                                                                    | NX Unit.                                                                                                    |                                                                                                    |                                                                                                    |                                                 |
| Source                                                                                                    | EtherCAT Master                                                                                                    | Function Mod-                                                                                                    | Source details                                                                                                    | NX Unit                                                                                                    | Detection<br>timing                                                                                            | Continuously                                    |
| Error<br>attributes                                                                                                    | Level                                                                                                    | Observation                                                                                                    | Recovery                                                                                                    | Depends on the<br>error that<br>occurred.                                                                                   | Log category                                                                                                   | Depends on the<br>error that<br>occurred.       |
| Effects                                                                                                    | User program                                                                                                    | Continues.                                                                                                    | Operation                                                                                                    | Depends on the                                                                                                    | error that occurred                                                                                            | d.                                              |
| Sys-                                                                                                    | Variable                                                                                                    |                                                                                                    | Data type                                                                                                    |                                                                                                    | Name                                                                                                    |                                                 |
| tem-defined<br>variables                                                                                                    | None                                                                                                    |                                                                                                    |                                                                                                    |                                                                                                    |                                                                                                    |                                                 |
| Cause and                                                                                                    | Assumed cause                                                                                                    | )                                                                                                    | Correction                                                                                                    |                                                                                                    | Prevention                                                                                                    |                                                 |
| correction                                                                                                    | An observation le<br>occurred in a Uni<br>was detected.                                                                                                    |                                                                                                    | Check the cause<br>tion in the NX Ur                                                                                    |                                                                                                    |                                                                                                    |                                                 |
| Attached                                                                                                    | None                                                                                                    |                                                                                                    |                                                                                                    |                                                                                                    |                                                                                                    |                                                 |
| information                                                                                                    |                                                                                                    | <u> </u>                                                                                                    |                                                                                                    |                                                                                                    |                                                                                                    |                                                 |
| information<br>Precautions/<br>Remarks                                                                                                    |                                                                                                    | er Unit. For an Eth                                                                                                  | unit version 1.6 or<br>erCAT Coupler Un                                                                                 |                                                                                                    |                                                                                                    | •                                               |
| Precautions/                                                                                                    | EtherCAT Couple                                                                                                    | er Unit. For an Eth<br>vent log.                                                                                     |                                                                                                    |                                                                                                    |                                                                                                    | •                                               |
| Precautions/<br>Remarks                                                                                                    | EtherCAT Couple<br>recorded in the e<br>NX Bus Cycle De                                                                                                    | er Unit. For an Eth<br>vent log.                                                                                     | erCAT Coupler Un                                                                                                    | it with unit version                                                                                                    | 1.7 or later, this e                                                                                           | •                                               |
| Precautions/<br>Remarks<br>Event name                                                                                                    | EtherCAT Couple<br>recorded in the e<br>NX Bus Cycle De                                                                                                    | er Unit. For an Eth<br>vent log.<br>elay Detected<br>X bus cycle was d                                               | erCAT Coupler Un                                                                                                    | it with unit version                                                                                                    | 1.7 or later, this e                                                                                           | •                                               |
| Precautions/<br>Remarks<br>Event name<br>Meaning                                                                                                    | EtherCAT Couple<br>recorded in the e<br>NX Bus Cycle De<br>Exceeding the N<br>EtherCAT Master                                                                                                  | er Unit. For an Eth<br>vent log.<br>elay Detected<br>X bus cycle was d                                               | erCAT Coupler Un                                                                                                    | it with unit version Event code EtherCAT Cou-                                                                               | 1.7 or later, this e<br>350E0000 hex<br>Detection                                                              | Safe-Opera-<br>tional or Opera-                 |
| Precautions/<br>Remarks<br>Event name<br>Meaning<br>Source<br>Error                                                                                     | EtherCAT Couple<br>recorded in the e<br>NX Bus Cycle De<br>Exceeding the N<br>EtherCAT Master<br>ule                                                                                           | er Unit. For an Eth<br>vent log.<br>elay Detected<br>X bus cycle was d<br>Function Mod-                              | erCAT Coupler Un<br>etected.<br>Source details                                                                          | it with unit version Event code EtherCAT Coupler Unit                                                                       | 1.7 or later, this e<br>350E0000 hex<br>Detection<br>timing                                                    | Safe-Opera-<br>tional or Opera-<br>tional state |
| Precautions/<br>Remarks<br>Event name<br>Meaning<br>Source<br>Error<br>attributes<br>Effects<br>Sys-                                                    | EtherCAT Couple<br>recorded in the e<br>NX Bus Cycle De<br>Exceeding the N<br>EtherCAT Master<br>ule<br>Level                                                                                  | er Unit. For an Eth<br>vent log.<br>elay Detected<br>X bus cycle was d<br>Function Mod-                              | erCAT Coupler Un<br>etected.<br>Source details<br>Recovery                                                              | it with unit version Event code EtherCAT Cou- pler Unit                                                                     | 1.7 or later, this e<br>350E0000 hex<br>Detection<br>timing                                                    | Safe-Opera-<br>tional or Opera-<br>tional state |
| Precautions/<br>Remarks<br>Event name<br>Meaning<br>Source<br>Error<br>attributes<br>Effects                                                            | EtherCAT Couple<br>recorded in the e<br>NX Bus Cycle De<br>Exceeding the N<br>EtherCAT Master<br>ule<br>Level<br>User program                                                                  | er Unit. For an Eth<br>vent log.<br>elay Detected<br>X bus cycle was d<br>Function Mod-                              | erCAT Coupler Un etected. Source details Recovery Operation                                                             | it with unit version Event code EtherCAT Cou- pler Unit                                                                     | 1.7 or later, this e<br>350E0000 hex<br>Detection<br>timing<br>Log category                                    | Safe-Opera-<br>tional or Opera-<br>tional state |
| Precautions/<br>Remarks<br>Event name<br>Meaning<br>Source<br>Source<br>Error<br>attributes<br>Effects<br>Sys-<br>tem-defined<br>variables<br>Cause and | EtherCAT Couple<br>recorded in the e<br>NX Bus Cycle De<br>Exceeding the N<br>EtherCAT Master<br>ule<br>Level<br>User program<br>Variable<br>None<br>Assumed cause                             | er Unit. For an Eth<br>vent log.<br>elay Detected<br>X bus cycle was d<br>Function Mod-<br>Observation<br>Continues. | erCAT Coupler Un etected. Source details Recovery Operation Data type Correction                                        | it with unit version Event code EtherCAT Cou- pler Unit Not affected.                                                       | 1.7 or later, this e<br>350E0000 hex<br>Detection<br>timing<br>Log category                                    | Safe-Opera-<br>tional or Opera-<br>tional state |
| Precautions/<br>Remarks<br>Event name<br>Meaning<br>Source<br>Error<br>attributes<br>Effects<br>Sys-<br>tem-defined<br>variables                        | EtherCAT Couple<br>recorded in the e<br>NX Bus Cycle De<br>Exceeding the N<br>EtherCAT Master<br>ule<br>Level<br>User program<br>Variable<br>None                                              | er Unit. For an Eth<br>vent log.<br>elay Detected<br>X bus cycle was d<br>Function Mod-<br>Observation<br>Continues. | erCAT Coupler Un etected. Source details Recovery Operation Data type                                                   | it with unit version           Event code           EtherCAT Coupler Unit              Not affected.           Software and | 1.7 or later, this e<br>350E0000 hex<br>Detection<br>timing<br>Log category<br>Name<br>                        | Safe-Opera-<br>tional or Opera-<br>tional state |
| Precautions/<br>Remarks<br>Event name<br>Meaning<br>Source<br>Source<br>Error<br>attributes<br>Effects<br>Sys-<br>tem-defined<br>variables<br>Cause and | EtherCAT Couple<br>recorded in the e<br>NX Bus Cycle De<br>Exceeding the N<br>EtherCAT Master<br>ule<br>Level<br>User program<br>Variable<br>None<br>Assumed cause<br>The NX bus cycle<br>None | er Unit. For an Eth<br>vent log.<br>elay Detected<br>X bus cycle was d<br>Function Mod-<br>Observation<br>Continues. | erCAT Coupler Un etected. Source details Recovery Operation Data type Correction Use the Support download the courtered | it with unit version Event code EtherCAT Coupler Unit Not affected. Software and nfiguration infor-                         | 1.7 or later, this e<br>350E 0000 hex<br>Detection<br>timing<br>Log category<br>Name<br><br>Prevention<br>None | Safe-Opera-<br>tional or Opera-<br>tional state |

NX-series EtherCAT Coupler Unit User's Manual (W519)

| Event name               | NX Message Co                                            | mmunications Erro                       | or                                    | Event code            | 80220000 hex                     |                                      |
|--------------------------|----------------------------------------------------------|-----------------------------------------|---------------------------------------|-----------------------|----------------------------------|--------------------------------------|
| Meaning                  | ÷                                                        |                                         | communications a                      | nd the message fr     | ame was discarde                 | ed.                                  |
| Source                   | EtherCAT Master<br>ule                                   | r Function Mod-                         | Source details                        | EtherCAT Coupler Unit | Detection<br>timing              | During<br>message<br>communications  |
| Error<br>attributes      | Level                                                    | Observation                             | Recovery                              |                       | Log category                     | System                               |
| Effects                  | User program                                             | Continues.                              | Operation                             | Not affected.         |                                  |                                      |
| Sys-                     | Variable                                                 |                                         | Data type                             |                       | Name                             |                                      |
| tem-defined<br>variables | None                                                     |                                         |                                       |                       |                                  |                                      |
| Cause and                | Assumed cause                                            |                                         | Correction                            |                       | Prevention                       |                                      |
| correction               | For the NX bus o                                         | of CPU Units                            | •                                     |                       | -                                |                                      |
|                          | The message co<br>load is high.                          | mmunications                            | Reduce the numl<br>instructions are u |                       |                                  | ber of times that<br>used to send NX |
|                          | locatio mgm.                                             |                                         | messages.                             |                       | messages.                        |                                      |
|                          | For Communicat                                           | ions Coupler Units                      | ÷                                     |                       | 0                                |                                      |
|                          | The message co                                           | -                                       | Reduce the num                        | ber of times that     | Reduce the number of times that  |                                      |
|                          | load is high.<br>The communications cable is dis-        |                                         | instructions are u                    | sed to send NX        | instructions are used to send NX |                                      |
|                          |                                                          |                                         | messages.                             |                       | messages.                        |                                      |
|                          |                                                          |                                         | Connect the com                       | munications           | Connect the con                  | nmunications                         |
|                          | connected or bro<br>This cause does                      |                                         | cable securely.                       |                       | cable securely.                  |                                      |
|                          | attached informa                                         |                                         |                                       |                       |                                  |                                      |
|                          | bus).                                                    |                                         |                                       |                       |                                  |                                      |
|                          | Message commu                                            | inications were                         |                                       |                       |                                  |                                      |
|                          | cutoff by executir                                       |                                         |                                       |                       |                                  |                                      |
|                          | in message com                                           |                                         |                                       |                       |                                  |                                      |
|                          | <ul> <li>Transfer of par<br/>Support Software</li> </ul> | •                                       |                                       |                       |                                  |                                      |
|                          | Restoration of                                           | the backup data                         |                                       |                       |                                  |                                      |
|                          | (if this error oc                                        | curred in the Eth-                      |                                       |                       |                                  |                                      |
|                          | erCAT Slave Te                                           | erminal)                                |                                       |                       |                                  |                                      |
|                          |                                                          | of an EtherCAT                          |                                       |                       |                                  |                                      |
|                          | slave (if this er                                        |                                         |                                       |                       |                                  |                                      |
| Attached                 | the EtherCAT S                                           | slave Terminal)<br>ition 1: System info | rmation                               |                       |                                  |                                      |
| information              |                                                          | -                                       | nmunications whe                      | re error occurred     |                                  |                                      |
|                          |                                                          | 0: NX bus                               |                                       |                       |                                  |                                      |
|                          |                                                          | 1: EtherCAT                             |                                       |                       |                                  |                                      |
|                          |                                                          | 2: Serial commu                         | nications (USB)                       |                       |                                  |                                      |
|                          |                                                          | 3: EtherNet/IP                          | ()                                    |                       |                                  |                                      |
|                          |                                                          |                                         | Init communication                    | is (routing)          |                                  |                                      |
| Precautions/             | None                                                     |                                         |                                       |                       |                                  |                                      |
| Remarks                  |                                                          |                                         |                                       |                       |                                  |                                      |

| Event name            | Event Log Cleare                     | Event Log Cleared                    |                    |                            | 90400000 hex        |                                  |  |
|-----------------------|--------------------------------------|--------------------------------------|--------------------|----------------------------|---------------------|----------------------------------|--|
| Meaning               | The event log wa                     |                                      |                    |                            |                     |                                  |  |
| Source                | EtherCAT Master Function Mod-<br>ule |                                      | Source details     | EtherCAT Cou-<br>pler Unit | Detection<br>timing | When com-<br>manded from<br>user |  |
| Error<br>attributes   | Level                                | Information                          | Recovery           |                            | Log category        | Access                           |  |
| Effects               | User program                         | Continues.                           | Operation          | Not affected.              |                     | •                                |  |
| Sys-                  | Variable                             |                                      | Data type          | Name                       |                     |                                  |  |
| tem-defined variables | None                                 |                                      |                    |                            |                     |                                  |  |
| Cause and             | Assumed cause                        | )                                    | Correction         |                            | Prevention          |                                  |  |
| correction            | The event log wa                     | as cleared by the                    |                    |                            |                     |                                  |  |
|                       | user.                                |                                      |                    |                            |                     |                                  |  |
| Attached              | Attached informa                     | ition 1: Events that                 | were cleared       |                            |                     |                                  |  |
| information           |                                      | 1: The system ev                     | ent log was cleare | ed.                        |                     |                                  |  |
|                       |                                      | 2: The access event log was cleared. |                    |                            |                     |                                  |  |
| Precautions/          | None                                 |                                      |                    |                            |                     |                                  |  |
| Remarks               |                                      |                                      |                    |                            |                     |                                  |  |

| Event name               | Restart Executed                     |                     |                     | Event code            | 90420000 hex                   |                                                             |  |
|--------------------------|--------------------------------------|---------------------|---------------------|-----------------------|--------------------------------|-------------------------------------------------------------|--|
| Meaning                  | A restart was exe                    | cuted.              |                     |                       |                                |                                                             |  |
| Source                   | EtherCAT Master Function Mod-<br>ule |                     | Source details      | EtherCAT Coupler Unit | Detection<br>timing            | When the Slave<br>Terminal or an<br>NX Unit is<br>restarted |  |
| Error<br>attributes      | Level                                | Information         | Recovery            |                       | Log category                   | Access                                                      |  |
| Effects                  | User program                         | Continues.          | Operation           | Operation starts      | after the restart is executed. |                                                             |  |
| Sys-                     | Variable                             |                     | Data type           | Name                  |                                |                                                             |  |
| tem-defined<br>variables | None                                 |                     |                     |                       |                                |                                                             |  |
| Cause and                | Assumed cause                        | )                   | Correction          | Prevention            |                                |                                                             |  |
| correction               | A restart comman                     | nd was received.    |                     |                       |                                |                                                             |  |
| Attached                 | Attached informa                     | tion 1: Type of res | tart                |                       |                                |                                                             |  |
| information              |                                      | 0: The Slave Ter    | minal was restarte  | d.                    |                                |                                                             |  |
|                          |                                      | 1: An NX Unit wa    | as restarted.       |                       |                                |                                                             |  |
|                          | Attached informa                     | tion 2: Unit numbe  | er of the NX Unit w | here the restart wa   | as executed                    |                                                             |  |
| Precautions/             | None                                 |                     |                     |                       |                                |                                                             |  |
| Remarks                  |                                      |                     |                     |                       |                                |                                                             |  |

| Event name               | Memory All Clear                     | red                  |                       | Event code                 | 90430000 hex        |                                |  |
|--------------------------|--------------------------------------|----------------------|-----------------------|----------------------------|---------------------|--------------------------------|--|
| Meaning                  | The Unit settings                    | were cleared.        |                       |                            | •                   |                                |  |
| Source                   | EtherCAT Master Function Mod-<br>ule |                      | Source details        | EtherCAT Cou-<br>pler Unit | Detection<br>timing | When<br>commanded<br>from user |  |
| Error<br>attributes      | Level                                | Information          | Recovery              |                            | Log category        | Access                         |  |
| Effects                  | User program                         | Continues.           | Operation             | The Unit settings          | were cleared.       |                                |  |
| Sys-                     | Variable                             |                      | Data type             |                            | Name                |                                |  |
| tem-defined<br>variables | None                                 |                      |                       |                            |                     |                                |  |
| Cause and                | Assumed cause                        | )                    | Correction            |                            | Prevention          |                                |  |
| correction               | The Clear All Me                     | mory operation       |                       |                            |                     |                                |  |
|                          | was executed.                        |                      |                       |                            |                     |                                |  |
| Attached                 | Attached informa                     | tion 1 and 3: Unit   | number of the NX      | Unit where the Cle         | ear All Memory op   | eration was per-               |  |
| information              | formed. If the Cle                   | ar All Memory ope    | ration was perform    | ed for the entire S        | lave Terminal, the  | information given              |  |
|                          | will be 255.                         |                      |                       |                            |                     |                                |  |
|                          | Attached informa                     | tion 2 and 4: Exec   | ution results         |                            |                     |                                |  |
|                          |                                      | 0: Successful        |                       |                            |                     |                                |  |
|                          |                                      | 1: Hardware erro     | r                     |                            |                     |                                |  |
|                          |                                      | 2: Initialization fa | iled                  |                            |                     |                                |  |
|                          |                                      | 3: Initialization no | ot possible           |                            |                     |                                |  |
| Precautions/             | Refer to the attac                   | hed information fo   | or the results of the | Clear All Memory           | operation.          |                                |  |
| Remarks                  |                                      |                      |                       | ,                          | -                   |                                |  |

| Event name   | I/O Check Execution Started |               |                | Event code        | 94600000 hex <sup>*1</sup> |                 |
|--------------|-----------------------------|---------------|----------------|-------------------|----------------------------|-----------------|
| Meaning      | I/O checking was            | started.      |                |                   | •                          |                 |
| Source       | EtherCAT Master             | Function Mod- | Source details | EtherCAT Cou-     | Detection                  | When I/O        |
|              | ule                         |               |                | pler Unit         | timing                     | checking starts |
| Error        | Level                       | Information   | Recovery       |                   | Log category               | Access          |
| attributes   |                             |               |                |                   |                            |                 |
| Effects      | User program                | Continues.    | Operation      | An I/O check is s | tarted.                    | -               |
| Sys-         | Variable                    |               | Data type      |                   | Name                       |                 |
| tem-defined  | None                        |               |                |                   |                            |                 |
| variables    |                             |               |                |                   |                            |                 |
| Cause and    | Assumed cause               | )             | Correction     |                   | Prevention                 |                 |
| correction   | I/O checking was            | started.      |                |                   |                            |                 |
| Attached     | None                        |               |                |                   |                            |                 |
| information  |                             |               |                |                   |                            |                 |
| Precautions/ | None                        |               |                |                   |                            |                 |
| Remarks      |                             |               |                |                   |                            |                 |

\*1. This event code occurs for unit version 1.2 or later of the EtherCAT Coupler Unit.

# **13-4 Resetting Errors**

Current errors in a Slave Terminal are retained, unless you reset them, until you cycle the power supply or restart the Slave Terminal.

To reset errors, you must remove the cause of the current error. If you reset an error without removing the cause, the same error will occur again.

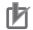

#### Precautions for Correct Use

Resetting the errors does not remove the cause of the error.

Always remove the cause of the error, and then reset the error.

You can use the following methods to reset errors in a Slave Terminal.

| Method             | Operation              | Scope of error reset     | Description                                  |
|--------------------|------------------------|--------------------------|----------------------------------------------|
| Commands from      | Resetting Controller   | All errors in the Con-   | Reset the Controller error from the Trou-    |
| Sysmac Studio      | errors <sup>*1</sup>   | troller                  | bleshooting Dialog Box on the Sysmac         |
|                    |                        |                          | Studio.                                      |
|                    |                        | All errors in the Slave  | Refer to 11-9 Resetting Errors on page       |
|                    |                        | Terminal                 | 11-30 for details on resetting errors in the |
|                    |                        | Errors for individually  | EtherCAT Slave Terminal.                     |
|                    |                        | specified NX Units       |                                              |
|                    | Clearing all memory    | All errors in the Slave  | If the causes for the Controller errors are  |
|                    | for the Slave Terminal | Terminal                 | removed, all Controller errors in the Slave  |
|                    | Restarting Slave Ter-  |                          | Terminals are reset.                         |
|                    | minals                 |                          |                                              |
| Commands from      | Resetting Controller   | All errors in the Ether- | Execute the Reset EtherCAT Error (Rese-      |
| the user program   | errors in the Ether-   | CAT Master Function      | tECError) instruction in the user program    |
|                    | CAT Master Function    | Module                   | of the NJ/NX/NY-series Controller.           |
|                    | Module <sup>*1</sup>   |                          |                                              |
| Cycling the Unit   |                        | All errors in the Slave  | If the causes for the Controller errors are  |
| power supply to    |                        | Terminal                 | removed, all Controller errors in the Slave  |
| the Slave Terminal |                        |                          | Terminals are reset.                         |

\*1. With Safety Control Units, the above operations may not be able to reset some errors depending on the contents of the errors, and you may have to access safety programs to reset them. Refer to the NX-series Safety Control Unit User's Manual (Cat. No. Z930) for information on resetting errors for Safety Control Units.

You can use an NS-series PT only to reset errors in the entire Controller.

Refer to the Sysmac Studio Version 1 Operation Manual (Cat. No. W504) for Sysmac Studio operating procedures.

Refer to the instructions reference manual for the connected CPU Unit or Industrial PC for information on the ResetECError (Reset EtherCAT Error) instruction.

#### Additional Information

Refer to the appendices of the troubleshooting manual for the connected CPU Unit or Industrial PC for the specifications for resetting EtherCAT Slave Terminal errors on an OMRON HMI.

# **13-5 Error Notification Methods**

The EtherCAT Slave Terminal uses the following methods to notify the Controller or EtherCAT master that errors have occurred.

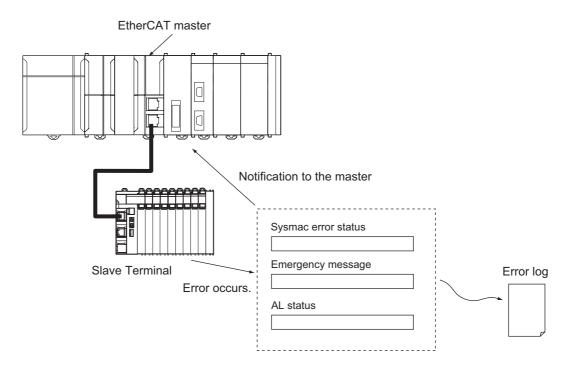

| Type of error notification | Overview                                                                 | Notification method                                                     |
|----------------------------|--------------------------------------------------------------------------|-------------------------------------------------------------------------|
| Sysmac error status        | This status reports errors that are detected in the application section. | The status is assigned to the<br>TxPDO and notified cyclically to the   |
|                            |                                                                          | master.                                                                 |
| Emergency message          | The emergency message reports application level errors.                  | When an error occurs, the slave notifies the EtherCAT master.           |
|                            | The error code contains the<br>CiA-defined error code, and an            |                                                                         |
|                            | additional error code in the unique                                      |                                                                         |
|                            | header area.                                                             |                                                                         |
| AL status                  | This status reports errors related to EtherCAT communications.           | When an error occurs, the error is written to the AL status register to |
|                            | The ETG-defined method is used                                           | notify the EtherCAT master.                                             |
|                            | for the error detection and error                                        |                                                                         |
|                            | code.                                                                    |                                                                         |

## 13-6 Error Notifications Based on the Sysmac Error Status

The Sysmac error status is assigned to the TxPDO to provide cyclic notifications of the level of current errors in the Slave Terminal to the EtherCAT master.

With NJ/NX/NY-series Controllers, the Sysmac error status notification allows the Controller to detect and make use of the error status in the Slave Terminal.

| Detected error show in   | Possible actions                                             |  |
|--------------------------|--------------------------------------------------------------|--|
| System-defined variables | The error status variables can also be used to detect errors |  |
|                          | that occur in a Slave Terminal.                              |  |
| Controller operation     | The Controller can perform operations based on the level of  |  |
|                          | errors that exist in the Slave Terminal.                     |  |

Refer to the troubleshooting manual for the connected CPU Unit or Industrial PC for information on the error status variables and NJ/NX/NY-series Controller operation based on the level of errors.

# **13-7 Emergency Messages**

EtherCAT Slave Terminals are able to report emergency messages to the EtherCAT master by using the SDO communications if they detect errors.

#### 13-7-1 Enabling/Disabling Emergency Message Notification

You can use SDO communications to specify whether notification is provided with emergency messages.

The applicable indexes are a subindex of 05 hex: (Flags) in index 10F3 hex (Diagnostic History).

The settings are as follows:

| Setting value | Emergency message notification |
|---------------|--------------------------------|
| 0000 hex      | No notification                |
| 0001 hex      | Notification                   |

When the Unit power supply is turned ON, the EtherCAT Slave Terminal always starts with the *No Notification* setting.

If you want to use a Slave Terminal with emergency message notification, enable it every time you turn ON the power supply.

Emergency messages cannot be sent while there is an EtherCAT communications error.

| Byte     | 0         | 1          | 2         | 3 | 4          | 5 | 6 | 7 |
|----------|-----------|------------|-----------|---|------------|---|---|---|
| Contents | Emergency | error code | Reserved. |   | Event code | s |   |   |

Refer to 13-7-3 Emergency Error Codes on page 13-55 for the meanings of the emergency messages.

Refer to 13-3-2 Event Codes for Errors and Troubleshooting Procedures on page 13-15 for details on event codes.

#### Additional Information

If you use an NJ/NX-series CPU Unit or NY-series Industrial PC, you can use the setting to provide notification just by turning ON the Unit power supply. Set the Diagnosis History/Flags setting parameter for the EtherCAT Coupler Unit to 1 (Notification) from the Sysmac Studio.

#### 13-7-2 Error Logs

A log of the errors that were reported with emergency messages is saved in the non-volatile memory of the EtherCAT Coupler Unit. This log can save up to 128 errors. You can read the errors with SDO communications. The indexes to read are from subindexes 06 to 85 hex (Diagnosis Messages 1 to 128) in index 10F3 hex (Diagnostic History).

The error log saves errors sequentially from Diagnosis Message 1 to Diagnosis Message 128. The count returns to Diagnosis Message 1 on the 129th error. Even if an emergency message cannot be sent to the EtherCAT master, it is still saved in the error log. Errors related to the non-volatile memory are not saved in the error log.

#### 13-7-3 Emergency Error Codes

The following table lists the emergency error codes that are used with EtherCAT Slave Terminals, and the meaning of each error.

| Error         | ror                                 |                                                                  |                                                                                                    | Error                   | Notification          |                                                                                                    |  |
|---------------|-------------------------------------|------------------------------------------------------------------|----------------------------------------------------------------------------------------------------|-------------------------|-----------------------|----------------------------------------------------------------------------------------------------|--|
| code<br>(hex) | Error type                          | Error name                                                       | Description                                                                                                    | log<br>record           | to EtherCAT<br>master | Corrective action                                                                                                    |  |
| 5530          | Hardware<br>errors                  | Hardware Error                                                   | An error occurred in<br>non-volatile memory.<br>An error occurred in<br>other hardware.                                                                               | Not<br>saved.<br>Saved. | Not possible.         | If cycling the power supply to<br>the EtherCAT Coupler Unit<br>does not reset the error,<br>replace the EtherCAT Cou-<br>pler Unit.                                                                                                    |  |
| 7040          | Errors<br>related to<br>settings or | Non-volatile Mem-<br>ory Control Param-<br>eter Error            | An error occurred in the control parame-ters.                                                                                                    | Saved.                  | Possible.             | Write the control parameters again.                                                                                                    |  |
|               | configura-<br>tions                 | Unit Configuration<br>Error, Too Many<br>Units                   | The number of con-<br>nected NX Units<br>exceeds the maxi-<br>mum value for the<br>Communications<br>Coupler Unit.                                                    | Saved.                  | Possible.             | Configure the EtherCAT<br>Slave Terminal within the<br>maximum number of NX<br>Units.                                                                                                    |  |
|               |                                     | Unit Configuration<br>Error, Unsup-<br>ported Configura-<br>tion | The total byte size of<br>all I/O data for the<br>connected NX Units<br>exceeds the prede-<br>termined maximum<br>value for the Ether-<br>CAT Coupler Unit.           | Saved.                  | Possible.             | Configure the NX Units so<br>that the total byte size of all<br>I/O data for the connected<br>NX Units does not exceed<br>1,024 bytes for input data or<br>1,024 bytes for output data.                                                                                                    |  |
|               |                                     | Unit Configuration<br>Information Error                          | An error occurred in<br>the Unit configura-<br>tion information in<br>the EtherCAT Cou-<br>pler Unit.                                                                 | Saved.                  | Possible.             | Clear all memory in the Eth-<br>erCAT Coupler Unit, and then<br>download the Unit configura-<br>tion information again.                                                                                                    |  |
|               |                                     | Unit Configuration<br>Verification Error                         | There is an inconsis-<br>tency between the<br>Unit configuration<br>information in the<br>EtherCAT Coupler<br>Unit and the Units<br>that are actually con-<br>nected. | Saved.                  | Possible.             | Cause<br>An NX Unit that is registered<br>in the Unit configuration infor-<br>mation is not connected.<br>Corrective Action<br>Connect the NX Units that<br>are registered in the Unit<br>configuration information. Or,<br>connect the Sysmac Studio,<br>unregister the unconnected<br>NX Unit from the Unit config-<br>uration information, and<br>download the Unit configura-<br>tion information to the Ether-<br>CAT Coupler Unit. |  |

| Error<br>code | Error type                                       | Error name         | Description                                                                                             | Error<br>log     | Notification<br>to EtherCAT | Corrective action                                                                                                    |
|---------------|--------------------------------------------------|--------------------|----------------------------------------------------------------------------------------------------|------------------|-----------------------------|----------------------------------------------------------------------------------------------------|
| (hex)<br>7040 | Errors                                           | Unit Configuration | There is an inconsis-                                                                                   | record<br>Saved. | master<br>Possible.         | Cause                                                                                                    |
| 7040          | related to<br>settings or<br>configura-<br>tions | Verification Error | tency between the<br>Unit configuration<br>information in the<br>EtherCAT Coupler<br>Unit and the Units | Saveu.           | POSSIDIE.                   | A connected NX Unit does<br>not agree with the NX Unit<br>that is registered in the Unit<br>configuration information.<br>Corrective Action                                                                                                    |
|               |                                                  |                    | that are actually con-<br>nected.                                                                       |                  |                             | Connect the NX Units that<br>are registered in the Unit<br>configuration information.<br>Or, connect the Sysmac Stu-<br>dio, change the Unit configu-<br>ration information to reflect<br>the actually connected NX<br>Units, and download the Unit<br>configuration information to<br>the EtherCAT Coupler Unit. |
|               |                                                  |                    |                                                                                                    |                  |                             | Cause<br>An NX Unit that is not regis-                                                                                                    |
|               |                                                  |                    |                                                                                                    |                  |                             | tered in the Unit configuration information is connected.                                                                                                    |
|               |                                                  |                    |                                                                                                    |                  |                             | Corrective Action                                                                                                    |
|               |                                                  |                    |                                                                                                    |                  |                             | Remove the NX Unit that is<br>not registered in the Unit con-<br>figuration information. Or,<br>connect the Sysmac Studio,<br>add the NX Unit to the Unit<br>configuration information,<br>and download the Unit con-<br>figuration information to the<br>EtherCAT Coupler Unit.                                  |
|               |                                                  | Memory Corruption  | Memory corruption was detected.                                                                         | Saved.           | Possible.                   | If the error occurs again after<br>cycling the power supply to<br>the EtherCAT Coupler Unit,<br>replace the EtherCAT Cou-<br>pler Unit.                                                                                                    |

| Error<br>code<br>(hex) | Error type               | Error name               | Description                              | Error<br>log<br>record | Notification<br>to EtherCAT<br>master | Corrective action                                                                                                    |
|------------------------|--------------------------|--------------------------|------------------------------------------|------------------------|---------------------------------------|----------------------------------------------------------------------------------------------------|
| 7041                   | Errors                   | NX Unit Communi-         | An error occurred in                     | Saved.                 | Possible.                             | Cause                                                                                                    |
|                        | related to communi-      | cations Timeout          | I/O data communi-<br>cations with the NX |                        |                                       | The NX Unit is not mounted properly.                                                                                                    |
|                        | cations with<br>NX Units |                          | Units.                                   |                        |                                       | Corrective Action                                                                                                    |
|                        |                          |                          |                                          |                        |                                       | Mount the NX Unit properly.                                                                                                    |
|                        |                          |                          |                                          |                        |                                       | Cause                                                                                                    |
|                        |                          |                          |                                          |                        |                                       | Influence from noise                                                                                                    |
|                        |                          |                          |                                          |                        |                                       | Corrective Action                                                                                                    |
|                        |                          |                          |                                          |                        |                                       | Implement noise counter-<br>measures if there is exces-<br>sive noise.                                                                                                    |
|                        |                          |                          |                                          |                        |                                       | Cause                                                                                                    |
|                        |                          |                          |                                          |                        |                                       | The NX Unit has failed.                                                                                                    |
|                        |                          |                          |                                          |                        |                                       | Corrective Action                                                                                                    |
|                        |                          |                          |                                          |                        |                                       | If the error occurs again even<br>after you make the above<br>correction, replace the NX<br>Unit.                                                                                                    |
|                        |                          | NX Unit Initializa-      | Initializing an NX                       | Saved.                 | Possible.                             | Cause                                                                                                    |
|                        |                          | tion Error               | Unit failed.                             |                        |                                       | An error occurred in process-<br>ing the EtherCAT Coupler<br>Unit.                                                                                                    |
|                        |                          |                          |                                          |                        |                                       | Corrective Action                                                                                                    |
|                        |                          |                          |                                          |                        |                                       | Set and save the Unit config-<br>uration information in the<br>EtherCAT Coupler Unit<br>again. If this error occurs<br>again, check that there are<br>no errors in the NX Unit set-<br>tings and I/O data mapping<br>information, and correct any<br>errors that are found. |
|                        |                          |                          |                                          |                        |                                       | Cause                                                                                                    |
|                        |                          |                          |                                          |                        |                                       | An initialization error occurred in an NX Unit.                                                                                                    |
|                        |                          |                          |                                          |                        |                                       | Corrective Action                                                                                                    |
|                        |                          |                          |                                          |                        |                                       | Cycle the power supply to the<br>relevant NX Unit. If the error<br>occurs again, replace the NX<br>Unit.                                                                                                    |
|                        |                          | NX Unit Startup<br>Error | Starting an NX Unit failed.              | Saved.                 | Possible.                             | If the error occurs again after<br>cycling the power supply to<br>the EtherCAT Coupler Unit,<br>replace the NX Unit.                                                                                                    |

# 13-8 Error Notifications Based on the AL Status

This status reports errors related to EtherCAT communications.

#### 13-8-1 Procedure for Checking AL Status Codes

The AL status is reported as attached information for the Slave Application Error event (84280000 hex). Use the troubleshooting functions on the Sysmac Studio to check the code that is displayed for *Attached information 1* in the *Slave Application Error*. Refer to *13-8-2 AL Status Codes* on page 13-58 to troubleshoot the error identified by the AL status code.

#### 13-8-2 AL Status Codes

| AL status<br>code (hex) | Status name                                       | Contents                                                                                                    | Error log<br>record | Notifica-<br>tion to Eth-<br>erCAT<br>master | Corrective action                                                                                 |
|-------------------------|---------------------------------------------------|----------------------------------------------------------------------------------------------------|---------------------|----------------------------------------------|---------------------------------------------------------------------------------------------------|
| 0001                    | State Transition<br>Impossible                    | The number of<br>received state tran-<br>sition requests<br>exceeded the limit<br>set by the applica-<br>tion.                                                  | Not saved.          | Possible.                                    | An error occurred in the EtherCAT<br>Slave Terminal. Check the event log.                         |
| 0011                    | Illegal State Transi-<br>tion Request<br>Received | An incorrect state<br>transition request<br>was received.                                                                                                    | Not saved.          | Possible.                                    | Change the status correctly.                                                                      |
| 0012                    | Error State Transi-<br>tion Received              | An unclear state<br>transition request<br>was received.                                                                                                    | Not saved.          | Possible.                                    | Change the status correctly.                                                                      |
| 0014                    | Slave Unit Verifica-<br>tion Error                | The non-volatile<br>memory for SII back-<br>ups does not match<br>the information in<br>the SII (VendorID,<br>ProductCode, Revi-<br>sionNo, and Serial<br>No.). | Not saved.          | Possible.                                    | Cycle the power supply.<br>If the error still occurs, replace the<br>Communications Coupler Unit. |

| AL status<br>code (hex) | Status name                    | Contents                                                 | Error log<br>record | Notifica-<br>tion to Eth-<br>erCAT<br>master | Corrective action                                                                                                    |
|-------------------------|--------------------------------|----------------------------------------------------------|---------------------|----------------------------------------------|----------------------------------------------------------------------------------------------------|
| 0016                    | Mailbox Setting<br>Error       | An incorrect mail-<br>box setting was                    | Not saved.          | Possible.                                    | When the master from another man-<br>ufacturer is connected                                                                                                    |
|                         |                                | detected for the<br>Sync Manager.                        |                     |                                              | Correct the mailbox setting and then<br>download the settings to the Ether-<br>CAT master again. If the error<br>occurs again even after you make<br>the above correction, replace the<br>relevant EtherCAT Coupler Unit.                                                                                       |
|                         |                                |                                                          |                     |                                              | When the NJ/NX-series CPU Unit or NY-series Industrial PC is connected                                                                                                    |
|                         |                                |                                                          |                     |                                              | Cycle the power supply to the<br>NJ/NX-series CPU Unit or NY-series<br>Industrial PC. Then, cycle the power<br>supply to the EtherCAT Coupler<br>Unit. If this error occurs again even<br>after you make the above correction,<br>replace the relevant CPU Unit,<br>Industrial PC, or EtherCAT Coupler<br>Unit. |
| 001B                    | Process Data WDT<br>Error      | A timeout was<br>detected for an I/O<br>data send frame. | Not saved.          | Possible.                                    | Review the following items, and<br>restart the slave based on the speci-<br>fications of the connected EtherCAT<br>master.                                                                                                    |
|                         |                                |                                                          |                     |                                              | <ul> <li>Wire the EtherCAT communica-<br/>tions cable correctly.</li> </ul>                                                                                                    |
|                         |                                |                                                          |                     |                                              | <ul> <li>Check to see if the EtherCAT<br/>communications cable is exposed<br/>to excessive noise.</li> </ul>                                                                                                    |
|                         |                                |                                                          |                     |                                              | <ul> <li>Set the synchronization cycle cor-<br/>rectly.</li> </ul>                                                                                                    |
| 001D                    | RxPDO Setting<br>Error         | An error was<br>detected in the<br>RxPDO settings.       | Not saved.          | Possible.                                    | Correct the settings, and then down-<br>load the settings to the EtherCAT<br>master again.                                                                                                    |
| 001E                    | TxPDO Setting<br>Error         | An error was<br>detected in the<br>TxPDO settings.       | Not saved.          | Possible.                                    | Correct the settings, and then down-<br>load the settings to the EtherCAT<br>master again.                                                                                                    |
| 001F                    | PDO WDT Setting<br>Error       | An incorrect PDO<br>WDT setting was<br>detected.         | Not saved.          | Possible.                                    | Correct the settings, and then down-<br>load the settings to the EtherCAT<br>master again.                                                                                                    |
| 0024                    | TxPDO Mapping<br>Error         | An illegal TxPDO<br>was set.                             | Not saved.          | Possible.                                    | Correct the settings, and then down-<br>load the settings to the EtherCAT<br>master again.                                                                                                    |
| 0025                    | RxPDO Mapping<br>Error         | An illegal RxPDO<br>was set.                             | Not saved.          | Possible.                                    | Correct the settings, and then down-<br>load the settings to the EtherCAT<br>master again.                                                                                                    |
| 0028                    | SM Event Mode<br>Setting Error | An SM Event Mode<br>that is not sup-<br>ported was set.  | Not saved.          | Possible.                                    | Correct the settings, and then down-<br>load the settings to the EtherCAT<br>master again.                                                                                                    |

| AL status<br>code (hex) | Status name                                            | Contents                                                                                                    | Error log<br>record | Notifica-<br>tion to Eth-<br>erCAT<br>master | Corrective action                                                                                                    |
|-------------------------|--------------------------------------------------------|----------------------------------------------------------------------------------------------------|---------------------|----------------------------------------------|----------------------------------------------------------------------------------------------------|
| 002C <sup>*1</sup>      | Synchronization<br>Error during Oper-<br>ation         | Inputs of the SYNC0<br>interrupt signal<br>stopped midway<br>during operation in<br>Safe-Operational<br>state or Operational<br>state.                                                        | Not saved.          | Possible.                                    | <ul> <li>Review the following items, and<br/>restart the slave based on the speci-<br/>fications of the connected EtherCAT<br/>master.</li> <li>Wire the EtherCAT communica-<br/>tions cable correctly.</li> <li>Check to see if the EtherCAT<br/>communications cable is exposed<br/>to excessive noise.</li> <li>Correct the synchronization cycle<br/>setting in the EtherCAT master or<br/>EtherCAT Coupler Unit.</li> </ul> |
| 002D*2                  | Synchronization<br>Error at Synchroni-<br>zation Start | After changing to<br>Safe-Operational<br>state, the first<br>SYNC0 signal input<br>was never detected.                                                                                        | Not saved.          | Possible.                                    | <ul> <li>Review the following items, and<br/>restart the slave based on the speci-<br/>fications of the connected EtherCAT<br/>master.</li> <li>Wire the EtherCAT communica-<br/>tions cable correctly.</li> <li>Check to see if the EtherCAT<br/>communications cable is exposed<br/>to excessive noise.</li> <li>Set the synchronization cycle cor-<br/>rectly.</li> </ul>                                                     |
| 0034*3                  | Synchronization<br>Error during Oper-<br>ation         | During operation in<br>Operational state,<br>inputs of the SYNC0<br>signal continued, but<br>refreshing of the<br>RxPDO data failed<br>consecutively for the<br>specified number of<br>times. | Not saved.          | Possible.                                    | <ul> <li>Review the following items, and restart the slave based on the specifications of the connected EtherCAT master.</li> <li>Wire the EtherCAT communications cable correctly.</li> <li>Check to see if the EtherCAT communications cable is exposed to excessive noise.</li> </ul>                                                                                                    |
| 0035                    | Synchronization<br>Cycle Setting Error                 | When DC Mode was<br>confirmed, the syn-<br>chronization cycle<br>was set to a value<br>that made operation<br>impossible.                                                                     | Not saved.          | Possible.                                    | Correct the settings, and then down-<br>load the settings to the EtherCAT<br>master again.                                                                                                    |
| 8000                    | Slave Restarted                                        | A restart was imple-<br>mented with a slave<br>restart command.                                                                                                    | Not saved.          | Possible.                                    |                                                                                                    |
| 8001                    | Parameter Over-<br>write Mode                          | Parameter Overwrite<br>Mode was entered.                                                                                                    | Not saved.          | Possible.                                    |                                                                                                    |
| 8002                    | Illegal Change in<br>EtherCAT Commu-<br>nications Mode | An illegal change in<br>the EtherCAT com-<br>munications mode<br>made operation<br>impossible.                                                                                                | Not saved.          | Possible.                                    | Cycle the power supply to the Ether-<br>CAT Slave Terminal or restart the<br>Slave Terminal.                                                                                                    |

\*1. This code is reported when a Synchronization Error event (event code: 85020000 hex) occurs.

\*2. This code is reported when a Synchronization Interruption Error event (event code: 85010000 hex) occurs.

\*3. This code is reported when a Communications Synchronization Error event (event code: 85030000 hex) occurs.

# **13-9 Troubleshooting Other Errors**

This section describes error symptoms that cannot be resolved with the methods for checking for errors and troubleshooting that were described earlier.

| Status                                                                                         | Possible cau                                                                            | se and correc   | tion         |             |
|------------------------------------------------------------------------------------------------|-----------------------------------------------------------------------------------------|-----------------|--------------|-------------|
| When the Unit configuration was                                                                | The NX bus connector on the left                                                        |                 | ts where the | TS indica-  |
| registered, the TS indicator on the<br>EtherCAT Coupler Unit flashed                           | tors are not lit is not connected pro<br>Connect it properly and cycle the              |                 |              |             |
| green, and the TS indicators on the                                                            |                                                                                         |                 |              |             |
| first few NX Units near the EtherCAT<br>Coupler Unit flash green and the TS                    | EtherCAT<br>Coupler Unit                                                                | NX              | Units        |             |
| indicators on the other NX Units are                                                           |                                                                                         |                 |              |             |
| not lit.                                                                                       | TS indicator status                                                                     |                 |              |             |
|                                                                                                |                                                                                         | Flashing.       |              | Not lit.    |
|                                                                                                |                                                                                         |                 | Faulty conne | ection      |
| All TS indicators on the EtherCAT     Slave Terminal (EtherCAT Cau                             | The power supply to the Addition turned ON. Check the wiring any                        |                 |              |             |
| Slave Terminal (EtherCAT Cou-<br>pler Unit and NX Units) are lit                               | <ul><li>turned ON. Check the wiring and</li><li>The NX bus connectors between</li></ul> | -               |              |             |
| green.                                                                                         | Make sure that the Unit hookup                                                          |                 |              | • • •       |
| When the output of the EtherCAT     Coupler is active, the OUT indica-                         | The wiring for the I/O power sup                                                        | ply is disconne | ected. Check | the wiring. |
| tor on the Digital I/O Unit is lit yel-                                                        |                                                                                         |                 |              |             |
| low but the actual output is OFF.                                                              |                                                                                         |                 |              |             |
| <ul> <li>A device (e.g., sensor) that is con-<br/>nected to the Digital I/O Unit is</li> </ul> |                                                                                         |                 |              |             |
| ON, but a signal is not input, and                                                             |                                                                                         |                 |              |             |
| the IN and OUT indicators are both                                                             |                                                                                         |                 |              |             |
| not lit.                                                                                       |                                                                                         |                 |              |             |

# 13-10Troubleshooting Flow When Errors Occur

The following figure shows the standard flow for troubleshooting errors that occur when an EtherCAT Slave Terminal is used with an NJ/NX/NY-series Controller. Refer to this flow when it is difficult to isolate errors in the entire Controller.

#### 13-10-1 When the Sysmac Studio Is Connected to a CPU Unit or an Industrial PC

The following flow is for troubleshooting when the Sysmac Studio is connected to an NJ/NX-series CPU Unit or an NY-series Industrial PC.

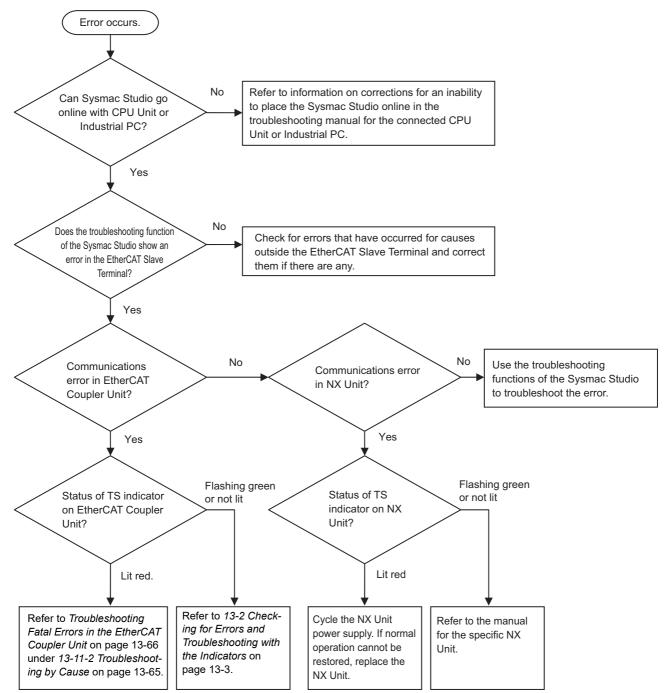

#### 13-10-2 When the Sysmac Studio Is Connected to the EtherCAT Coupler Unit

The following flow is for troubleshooting when the Sysmac Studio is connected to the EtherCAT Coupler Unit.

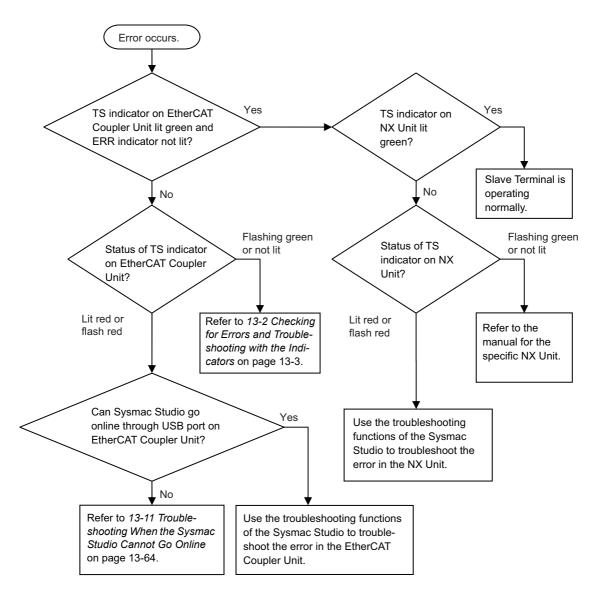

# 13-11 Troubleshooting When the Sysmac Studio Cannot Go Online

This section describes the troubleshooting procedures when you cannot place the Sysmac Studio online with the EtherCAT Coupler Unit.

#### 13-11-1 Causes and Corrective Actions When the Sysmac Studio Cannot Go Online

The following table lists the possible causes if you cannot place the Sysmac Studio online with the EtherCAT Coupler Unit.

| Cause                                           | Description                                                                                                    | Corrective action                                                                                                    |
|-------------------------------------------------|----------------------------------------------------------------------------------------------------|----------------------------------------------------------------------------------------------------|
| Incorrect setting or faulty communications path | The settings used to place the Sysmac<br>Studio online with the EtherCAT Coupler<br>Unit are incorrect.<br>Or, the communications path is faulty. | Refer to <i>Troubleshooting Incorrect</i><br>Settings or a Faulty Communications<br>Path on page 13-65 under 13-11-2<br><i>Troubleshooting by Cause</i> on page<br>13-65.                                                                                                    |
| Fatal error in the Ether-<br>CAT Coupler Unit   | An fatal error occurred in the EtherCAT<br>Coupler Unit.                                                                                          | Refer to <i>Troubleshooting Fatal Errors</i><br><i>in the EtherCAT Coupler Unit</i> on page<br>13-66 under <i>13-11-2 Troubleshooting</i><br><i>by Cause</i> on page 13-65.                                                                                                    |
| Prohibiting USB connec-<br>tions is enabled.    | A Sysmac Studio online connection<br>through the peripheral USB port on the<br>EtherCAT Coupler Unit is prohibited.                               | Set the Preventing Incorrect Opera-<br>tion/USB Connection Prohibition Set-<br>ting in the Unit operation settings for<br>the EtherCAT Coupler Unit to <i>Disable</i> .<br>Refer to <i>Setting to Prohibit USB Con-</i><br><i>nections</i> on page 11-44 for the setting<br>procedure. |

#### 13-11-2 Troubleshooting by Cause

This section describes how to troubleshoot by cause.

#### Troubleshooting Incorrect Settings or a Faulty Communications Path

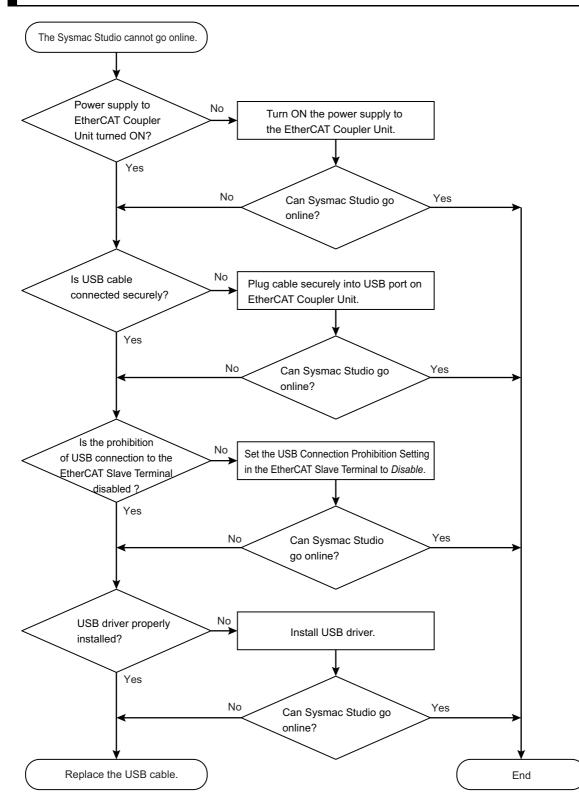

#### Troubleshooting Fatal Errors in the EtherCAT Coupler Unit

This section describes the errors that cause the operation of the EtherCAT Coupler Unit to stop.

| Error                         | Corrective action                                                                                                   |
|-------------------------------|----------------------------------------------------------------------------------------------------|
| Watchdog timer error          | Cycle the power supply to the EtherCAT Coupler Unit.                                                                |
| EtherCAT Coupler Unit failure | If you cannot restore normal operation even after you make the above correction, replace the EtherCAT Coupler Unit. |

# 14

# **Maintenance and Inspection**

This section describes the procedures for cleaning, inspecting, and replacing EtherCAT Coupler Units.

| 14-1 (                           | Cleanii | ng and Maintenance 14-2                             |  |  |
|----------------------------------|---------|-----------------------------------------------------|--|--|
|                                  | 14-1-1  | Cleaning 14-2                                       |  |  |
|                                  | 14-1-2  | Periodic Inspections                                |  |  |
| 14-2 Maintenance Procedures 14-4 |         |                                                     |  |  |
|                                  | 14-2-1  | Backing Up Data 14-4                                |  |  |
|                                  | 14-2-2  | Replacement Procedure for the EtherCAT Coupler Unit |  |  |
|                                  | 14-2-3  | Basic Replacement Procedure for NX Units 14-6       |  |  |

# 14-1 Cleaning and Maintenance

This section describes daily maintenance and the cleaning and inspection methods.

Inspect the EtherCAT Coupler Unit daily or periodically in order to keep it in optimal operating condition.

#### 14-1-1 Cleaning

Clean the EtherCAT Coupler Unit regularly as described below in order to keep it in optimal operating condition.

- · Wipe the network over with a soft, dry cloth when doing daily cleaning.
- If dirt remains even after wiping with a soft, dry cloth, wipe over with a cloth that has been wet with a sufficiently diluted detergent (2%) and wrung dry.
- A smudge may remain on the Unit from gum, vinyl, or tape that was left on for a long time. Remove the smudge when cleaning.

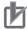

#### **Precautions for Correct Use**

- · Never use volatile solvents, such as paint thinner, benzene, or chemical wipes.
- · Do not touch the NX bus connector.

#### 14-1-2 Periodic Inspections

Although the major components in EtherCAT Coupler Unit have an extremely long life time, they can deteriorate under improper environmental conditions. Periodic inspections are thus required.

Inspection is recommended at least once every six months to a year, but more frequent inspections will be necessary in adverse environments.

Take immediate steps to correct the situation if any of the conditions in the following table are not met.

#### **Periodic Inspection Points**

| No. | Item                          | Inspection                                                                                                    | Criteria                                                                   | Action                                                                                                    |
|-----|-------------------------------|----------------------------------------------------------------------------------------------------|----------------------------------------------------------------------------|----------------------------------------------------------------------------------------------------|
| 1   | External<br>power<br>supplies | Measure the power supply volt-<br>age at the terminal blocks, and<br>make sure that they are within<br>the criteria voltage.                          | The voltage must be within the power supply voltage range.                 | Use a voltage tester to check the power<br>supply at the terminals. Take necessary<br>steps to bring voltage of the supplied<br>power to within the power supply voltage<br>range.          |
| 2   | I/O power<br>supplies         | Measure the power supply volt-<br>ages at the input and output ter-<br>minal blocks, and make sure that<br>they are within the criteria volt-<br>age. | The voltages must be<br>within the I/O specifications<br>for each NX Unit. | Use a voltage tester to check the power<br>supply at the terminals. Take necessary<br>steps to bring voltage of the I/O power<br>supplies to within the I/O specifications of<br>each Unit. |

| No. | ltem                            | Inspection                                                                                                    | Criteria                                                                    | Action                                                                                                    |
|-----|---------------------------------|----------------------------------------------------------------------------------------------------|-----------------------------------------------------------------------------|----------------------------------------------------------------------------------------------------|
| 3   | Ambient<br>environ-<br>ment     | Check that the ambient operat-<br>ing temperature is within the cri-<br>teria.                                            | 0 to 55°C                                                                   | Use a thermometer to check the temperature and ensure that the ambient temperature remains within the allowed range of 0 to $55^{\circ}$ C. |
|     |                                 | Check that the ambient operat-<br>ing humidity is within the criteria.                                                    | 10 to 95%<br>With no condensation.                                          | Use a hygrometer to check the humidity<br>and ensure that the ambient humidity<br>remains between 10% and 95%.                              |
|     |                                 |                                                                                                    |                                                                             | Make sure that condensation does not occur due to rapid changes in tempera-<br>ture.                                                        |
|     |                                 | Check that the Controller is not in direct sunlight.                                                                      | Not in direct sunlight                                                      | Protect the EtherCAT Coupler Unit if nec-<br>essary.                                                                                        |
|     |                                 | Check for accumulation of dirt, dust, salt, or metal powder.                                                              | No accumulation                                                             | Clean and protect the EtherCAT Coupler<br>Unit if necessary.                                                                                |
|     |                                 | Check for water, oil, or chemical sprays hitting the EtherCAT Coupler Unit.                                               | No spray                                                                    | Clean and protect the EtherCAT Coupler<br>Unit if necessary.                                                                                |
|     |                                 | Check for corrosive or flamma-<br>ble gases in the area of the Eth-<br>erCAT Coupler Unit.                                | No corrosive or flammable gases                                             | Check by smell or use a gas sensor.                                                                                                    |
|     |                                 | Check that the EtherCAT Cou-<br>pler Unit is not subject to direct<br>vibration or shock.                                 | Vibration and shock must be within specifications.                          | Install cushioning or shock absorbing equipment if necessary.                                                                               |
|     |                                 | Check for noise sources nearby the EtherCAT Coupler Unit.                                                                 | No significant noise<br>sources                                             | Either separate the EtherCAT Coupler<br>Unit and noise source or protect the Eth-<br>erCAT Coupler Unit.                                    |
| 4   | Installa-<br>tion and<br>wiring | Check that the DIN Track mount-<br>ing hooks on all Units are<br>securely locked.                                         | No looseness                                                                | Securely lock all DIN Track mounting hooks.                                                                                                 |
|     |                                 | Check that cable connectors are fully inserted and locked.                                                                | No looseness                                                                | Correct any improperly installed connec-<br>tors.                                                                                           |
|     |                                 | Check that the screws on the<br>End Plates (PFP-M) are tight.                                                             | No looseness                                                                | Tighten loose screws with a Phillips screwdriver.                                                                                           |
|     |                                 | Check that each Unit is con-<br>nected along the hookup guides,<br>and fully inserted until it contacts<br>the DIN Track. | The Units must be con-<br>nected and securely in<br>place on the DIN Track. | Connect each Unit along the hookup<br>guides, and insert each Units until it con-<br>tacts the DIN Track.                                   |
|     |                                 | Check for damaged external wir-<br>ing cables.                                                                            | No visible damage                                                           | Check visually and replace cables if nec-<br>essary.                                                                                        |

#### **Tools Required for Inspections**

#### • Required Tools

- Flat-blade screwdriver
- · Phillips screwdriver
- Voltage tester or voltmeter
- Industrial alcohol and clean cotton cloth

#### • Tools Required Occasionally

- Oscilloscope
- Thermometer and hygrometer

## **14-2 Maintenance Procedures**

This section describes the procedures for backing up the data in the EtherCAT Coupler Unit, and how to replace the EtherCAT Coupler Unit.

#### 14-2-1 Backing Up Data

Perform backups so that you can restore the EtherCAT Coupler Unit to its original state in the event of a failure or other problem.

The target data to back up on the EtherCAT Coupler Unit are listed below.

- Unit configuration information
- I/O allocation information
- · Unit operation settings
- · Hardware switch information
- · Production information

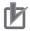

#### **Precautions for Correct Use**

The backup data for the EtherCAT Coupler Unit includes data for NX Units that store their settings in the EtherCAT Coupler Unit. If you replace the EtherCAT Coupler Unit, you must restore this data to restore the settings for these NX Units.

Refer to 9-5 Backing Up Settings on page 9-45 for the backup methods and to the Sysmac Studio Version 1 Operation Manual (Cat. No. W504) for the backup procedures.

## 14-2-2 Replacement Procedure for the EtherCAT Coupler Unit

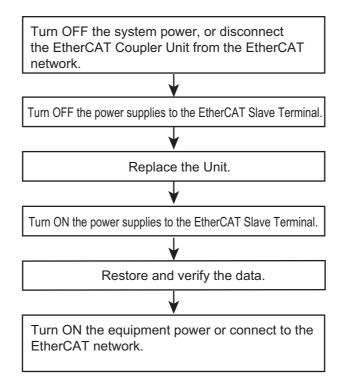

This section describes how to replace the EtherCAT Coupler Unit.

- **1** Turn OFF the power supply to all of the equipment or disconnect the EtherCAT Slave Terminal that includes the EtherCAT Coupler Unit from the EtherCAT network.
- **2** Turn OFF the Unit power supplies and I/O power supplies for the EtherCAT Slave Terminal.
- **3** Replace the EtherCAT Coupler Unit. Make sure that the hardware switches are set to the same settings as the original Unit.
- **4** Turn ON the Unit power supplies and I/O power supplies to the EtherCAT Slave Terminal.
- **5** Restore and verify data for the EtherCAT Coupler Unit.
- **6** Turn ON the power supply to all of the equipment, or connect the EtherCAT Slave Terminal to the EtherCAT network.

#### Precautions for Correct Use

#### Checking the Serial Number of the EtherCAT Coupler Unit

If the Serial Number Check Method setting on the EtherCAT master is set to Setting = Actual device, temporarily change this setting to None, and then replace the EtherCAT Coupler Unit. Get the serial number of the new EtherCAT Coupler Unit, and then set the Serial Number Check Method setting on the EtherCAT master to Setting = Actual device again. If you replace the EtherCAT Coupler Unit with the Serial Number Check Method setting set to Setting = Actual device, a Network Configuration Verification Error will occur.

Refer to the user's manual for the built-in EtherCAT port on the connected CPU Unit or Industrial PC for details on the serial number check method for the EtherCAT master and details on getting the serial numbers of the EtherCAT Coupler Unit.

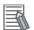

#### Additional Information

- Refer to 6-1 Installing Units on page 6-2 for the procedures to mount and remove the Ether-CAT Coupler Unit.
- Refer to *Slave Replacement Methods* in the user's manual for the built-in EtherCAT port on the connected CPU Unit or Industrial PC for the procedures to disconnect and connect the EtherCAT Coupler Unit from and to the EtherCAT network.
- Refer to the software user's manual for the connected CPU Unit or Industrial PC for the procedures for restoring and comparing data.

#### 14-2-3 Basic Replacement Procedure for NX Units

This section describes the basic replacement procedures for the NX Units that are mounted after the EtherCAT Coupler Unit.

The procedure may differ from the one that is described below depending on the model number of the NX Unit. Refer to the manual for the specific NX Unit to replace, in addition to this manual.

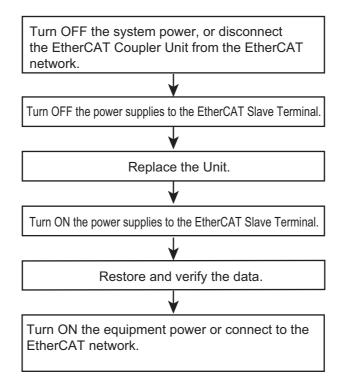

- **1** Turn OFF the power supply to all of the equipment or disconnect the EtherCAT Slave Terminal that includes the NX Unit to replace from the EtherCAT network.
- 2 Turn OFF the Unit power supplies and I/O power supplies for the EtherCAT Slave Terminal.
- Replace the NX Unit. If the NX Unit has hardware switches, set the hardware switches to the same settings as on the original NX Unit.
- **4** Turn ON the Unit power supplies and I/O power supplies to the EtherCAT Slave Terminal.
- **5** Restore and verify data for the new NX Unit.
- **6** Turn ON the power supply to all of the equipment, or connect the EtherCAT Slave Terminal to the EtherCAT network.

#### **Checking the Serial Numbers of NX Units**

If the Serial Number Check Method setting on the EtherCAT Coupler Unit is set to Setting = Actual device, temporarily change this setting to None, and then replace the NX Unit. Get the serial number of the new NX Unit, and then set the Serial Number Check Method setting on the EtherCAT Coupler Unit to Setting = Actual device again.

If you replace the NX Unit with the Serial Number Check Method setting set to *Setting = Actual device*, a Unit Configuration Verification Error will occur.

Refer to 9-2-3 Setting the Unit Configuration Information on page 9-9 for details on the Serial Number Check Method setting for the EtherCAT Coupler Unit, and to 9-2-7 Sysmac Studio Functions Used as Required on page 9-27 for details on getting the serial numbers of NX Units.

#### Additional Information

- Refer to the manual for the specific NX Unit for the procedures to mount and remove the NX Unit.
- Refer to *Slave Replacement Methods* in the user's manual for the built-in EtherCAT port on the connected CPU Unit or Industrial PC for the procedures to disconnect and connect the EtherCAT Coupler Unit from and to the EtherCAT network.
- Refer to the software user's manual for the connected CPU Unit or Industrial PC for the procedures for restoring and comparing data.

14

14-2-3 Basic Replacement Procedure for NX Units

# A

# Appendices

The appendices provide dimensions, supplemental information on the Sysmac Studio, information on special instructions, and other supplemental information.

| A-1 | Dime  | nsions                                                                                            | A-3      |
|-----|-------|---------------------------------------------------------------------------------------------------|----------|
|     | A-1-1 | EtherCAT Coupler Unit                                                                             | A-3      |
|     | A-1-2 | End Cover                                                                                         | A-4      |
| A-2 | aauS  | lementary Information on Sysmac Studio Functions                                                  | A-5      |
|     | A-2-1 | Functional Differences on the Sysmac Studio Based on the Connected Port                           |          |
|     | A-2-2 | Transferring the Unit Operation Settings                                                          |          |
|     | A-2-3 | Transferring Slave Terminal Setting Information through the USB Port on the EtherCAT Coupler Unit | ne       |
| A-3 | Speci | al Instructions                                                                                   | A-9      |
|     | A-3-1 | Instructions                                                                                      | A-9      |
|     | A-3-2 | Specifying the Targets for Instructions                                                           | A-10     |
| A-4 | Conn  | ecting to Masters from Other Manufacturers                                                        | . A-11   |
|     | A-4-1 | Basic Connection Procedures                                                                       |          |
|     | A-4-2 | Supplementary Information for Connections with a Master from Another Manufacturer                 | A-12     |
| A-5 | Troub | leshooting with a Master from Another Manufacturer                                                | . A-15   |
|     | A-5-1 | CoE Objects Used for Troubleshooting                                                              |          |
|     | A-5-2 | Getting Information on Current Errors in EtherCAT Coupler Units and NX Units                      | A-15     |
|     | A-5-3 | Clearing Current Errors in EtherCAT Coupler Units and NX Units                                    |          |
|     | A-5-4 | Getting Event Logs from EtherCAT Coupler Units and NX Units                                       | A-16     |
|     | A-5-5 | Clearing Event Logs from EtherCAT Coupler Units and NX Units                                      | A-17     |
|     | A-5-6 | Troubleshooting Procedure                                                                         | A-17     |
| A-6 |       | g NX Unit Operation Settings with a Master Another Manufacturer                                   | Δ_19     |
|     | A-6-1 | Difference between Using CoE Objects for Saving Parameters and Those tializing Parameters         | for Ini- |
|     | A-6-2 | Unit Operation Settings When Using Index 1010 Hex (Store Parameters)                              |          |
|     | A-6-3 | Unit Operation Settings When Using Index 380F Hex (Store Parameters C mand)                       |          |
|     | A-6-4 | Unit Operation Settings When Using Index 1011 Hex (Restore Default Para                           | ame-     |

|              |          | ters)A                                                                               | ۹-23         |
|--------------|----------|--------------------------------------------------------------------------------------|--------------|
|              | A-6-5    | Unit Operation Settings When Using Index 3810 Hex (Restore Default Paramet Command)A |              |
| A-7          | CoE O    | bjects                                                                               | -27          |
|              | A-7-1    | Object Dictionary AreaA                                                              | 4-27         |
|              | A-7-2    | Data TypeA                                                                           | <b>\-2</b> 7 |
|              | A-7-3    | Assigning Objects                                                                    | 4-28         |
|              | A-7-4    | Format of ObjectsA                                                                   | ۹-30         |
|              | A-7-5    | Communication ObjectsA                                                               | <b>\-</b> 31 |
|              | A-7-6    | PDO Mapping ObjectsA                                                                 | ۹-38         |
|              | A-7-7    | Sync Manager Communications ObjectsA                                                 | 4-47         |
|              | A-7-8    | Manufacturer-specific Object 1A                                                      |              |
|              | A-7-9    | Manufacturer-specific Object 2A                                                      |              |
|              | A-7-10   | Device Profile Area                                                                  | ۹-73         |
|              | A-7-11   | Modular Device-specific AreaA                                                        | 4-79         |
| A-8          | NX Ob    | jects                                                                                | -82          |
|              | A-8-1    | NX Objects                                                                           | <b>\-82</b>  |
|              | A-8-2    | Format of Object DescriptionsA                                                       | <b>\-82</b>  |
|              | A-8-3    | Unit Information Object                                                              | 4-83         |
|              | A-8-4    | Objects That Accept I/O AllocationsA                                                 | <b>\-8</b> 4 |
|              | A-8-5    | Other Objects                                                                        | 4-86         |
| A-9          | Termir   | nal Block Model Numbers                                                              | -90          |
|              | A-9-1    | Model Number NotationA                                                               | ۹-90         |
|              | A-9-2    | Models                                                                               | ۹-90         |
| A-1(         | Functi   | onal Restrictions by ModelA                                                          | -91          |
| <b>A-1</b> 1 | l Versio | n Information                                                                        | -92          |
|              | A-11-1   | Relationship between Unit VersionsA                                                  | ۹-92         |
|              | A-11-2   | Functions That Were Added or Changed for Each Unit VersionA                          | ۹-93         |

# A-1 Dimensions

# A-1-1 EtherCAT Coupler Unit

## • EtherCAT Coupler Unit Only

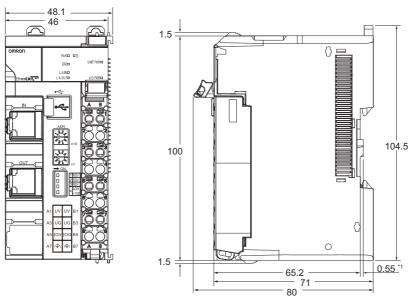

\*1. The dimension is 1.35 mm for Units with lot numbers through December 2014.

# With Cables Connected

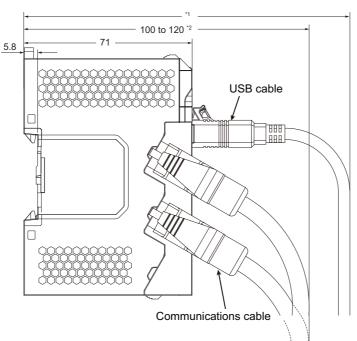

- \*1. This dimension depends on the specifications of the commercially available USB certified cable. Check the specifications of the USB cable that is used.
- $^{\ast}2.$  This is the dimension from the back of the Unit to the communications cables.
  - $\cdot$  100 mm: When an MPS588-C Connector is used.
  - $\cdot$  120 mm: When an XS6G-T421-1 Connector is used.

Unit: mm

A-1 Dimensions

Α

# A-1-2 End Cover

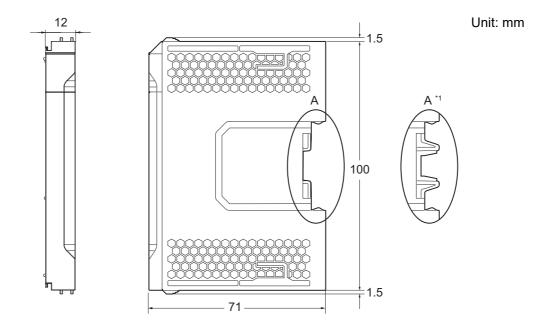

\*1. This is the shape for Units with lot numbers through December 2014.

# A-2 Supplementary Information on Sysmac Studio Functions

This section provides supplementary information on the Sysmac Studio functions that are related to the EtherCAT Slave Terminal.

#### A-2-1 Functional Differences on the Sysmac Studio Based on the Connected Port

The functions that you can use on the Sysmac Studio depend on the port to which the Sysmac Studio is connected.

|                                                                                             |                                                                                   |                                                                                                    | Sysmac Studi                 | io connection                                      |
|---------------------------------------------------------------------------------------------|-----------------------------------------------------------------------------------|----------------------------------------------------------------------------------------------------|------------------------------|----------------------------------------------------|
| Functional category                                                                         |                                                                                   | Description                                                                                                    | CPU Unit or<br>Industrial PC | USB port on<br>the Ether-<br>CAT Cou-<br>pler Unit |
| Synchronization                                                                             |                                                                                   | This function synchronizes the project data<br>(which includes the configuration information for<br>the EtherCAT Coupler Unit and the NX Units)<br>between the Sysmac Studio and the Controller.                                                                        | Yes                          |                                                    |
| Backing up a tings                                                                          | and restoring set-                                                                | This function saves and restores all of the set-<br>tings in the EtherCAT Slave Terminal.                                                                                                    | Yes                          |                                                    |
| Operations<br>for debug-                                                                    | Forced refresh-<br>ing                                                            | This function refreshes specific bits with forced values.                                                                                                    | Yes                          |                                                    |
| ging                                                                                        | Changing pres-<br>ent values                                                      | This function is used to change the values of variables that are used in the user program and settings, and the TRUE/FALSE value of input bits and output bits.                                                                                                    | Yes                          |                                                    |
| I/O Monitor                                                                                 |                                                                                   | This function displays the values of the inputs and outputs.                                                                                                    | Yes                          |                                                    |
| Editing Eth-<br>erCAT net-<br>workComparing and<br>merging net-<br>work configura-<br>tions |                                                                                   | This function compares and matches the actual configuration with the network configuration in the project.                                                                                                    | Yes                          |                                                    |
| Setting node addresses                                                                      |                                                                                   | This function sets the node addresses of the EtherCAT slaves from the Sysmac Studio.                                                                                                    | Yes                          |                                                    |
| Operation authority verifica-<br>tion                                                       |                                                                                   | This function restricts write operations to the<br>EtherCAT Coupler Unit and NX Units to users<br>that have the proper authority.                                                                                                    | Yes                          |                                                    |
| Other                                                                                       | Verifying the<br>EtherCAT net-<br>work configura-<br>tion using serial<br>numbers | This function verifies the EtherCAT network con-<br>figuration based on serial numbers.                                                                                                    | Yes                          |                                                    |
| I/O checking                                                                                |                                                                                   | This function allows you to check the wiring<br>between NX Units and I/O devices from the Sys-<br>mac Studio connected to the peripheral USB<br>port on the EtherCAT Coupler Unit.<br>You can monitor inputs to NX Units and change<br>the output values from NX Units. |                              | Yes                                                |

Yes: Supported, ---: Not supported

## A-2-2 Transferring the Unit Operation Settings

# 

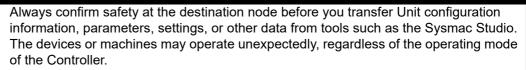

The Sysmac Studio also supports the ability to transfer only the Unit operation settings for a EtherCAT Coupler Unit or NX Unit in the EtherCAT Slave Terminal. You can use this function when you need to send only Unit operation settings.

# Procedure to Transfer the Unit Operation Settings

Use the following procedures to transfer only the Unit operation settings.

- **1** Place the Sysmac Studio online with the Controller.
- 2 Click the Edit Unit Operation Settings Button for the Unit to which to transfer the Unit operation settings.
- **3** Click the **Transfer to Unit** Button on the Unit Operation Settings Tab Page.

One of the following messages is displayed depending on whether the Unit needs to be restarted.

Transfer to NX Unit will be executed. Do you want to continue?

Transfer to NX Unit will be executed. The Unit will be restarted after the completion because there is a change in the settings that require restarting. I/O communications with the communications master will be stopped by this operation. Are you sure you want to execute the transfer?

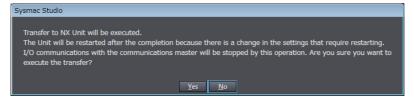

**4** Click the **Yes** Button.

The Unit operation settings are transferred.

# Restarting after Transferring Data

If a setting is changed that requires restarting, the Unit is restarted after the Unit operation settings are transferred.

The following table gives the types of restarts depending on the Unit to which the Unit operation settings were transferred.

| Destination of Unit operation settings | Type of restart                                            |
|----------------------------------------|------------------------------------------------------------|
| EtherCAT Coupler Unit                  | Restarting the Slave Terminal                              |
| NX Unit                                | Restarting the Slave Terminal or the NX Unit <sup>*1</sup> |

\*1. The function to restart individual NX Units was added for a version upgrade.

The NX Unit is restarted if the unit versions of EtherCAT Coupler Unit and the NX Unit support restarting individual NX Units.

The Slave Terminal is restarted if the unit version of either the EtherCAT Coupler Unit or the NX Unit does not support restarting individual NX Units.

Refer to A-11-2 Functions That Were Added or Changed for Each Unit Version on page A-93 for the unit versions that support restarting individual NX Units.

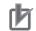

#### Precautions for Correct Use

• The EtherCAT master may detect an error when the Slave Terminal is restarted after the Unit operation settings are transferred with a direct USB connection between the Sysmac Studio and EtherCAT Coupler Unit. If an error is detected, you need to reset the error in the Ether-CAT master.

Refer to 9-4 *Transferring and Comparing Settings* on page 9-41 for a transfer method that does not produce an error on the EtherCAT master.

• When the Slave Terminal is restarted, all of the Units on the Slave Terminal perform the same operation as when the power supply is cycled. Refer to the manuals for the specific Units for the operation that is performed when the power supply is turned ON.

# A-2-3 Transferring Slave Terminal Setting Information through the USB Port on the EtherCAT Coupler Unit

# 🕂 WARNING

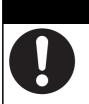

Always confirm safety at the destination before you transfer the Unit configuration information, parameters, set values, or other data from the Sysmac Studio or other Support Software.

The devices or machines may operate unexpectedly, regardless of the operating mode of the Controller.

You can connect the Sysmac Studio to the USB port on the EtherCAT Coupler Unit to transfer the Slave Terminal settings information to the Slave Terminal. In this case, you cannot transfer the CPU Unit or Industrial PC user program and other data.

Use the following procedure to transfer the settings.

- **1** Connect the Sysmac Studio to the peripheral USB port on the EtherCAT Coupler Unit and place it online.
- **2** Right-click the EtherCAT Coupler Unit in the Edit Slave Terminal Configuration Tab Page, and select *Coupler Connection (USB) Transfer to Coupler*.

The Transfer to Coupler Dialog Box is displayed.

| Transfer to Coupler                                                        | 3 |
|----------------------------------------------------------------------------|---|
| Select the data to transfer and click the Transfer Button.                 |   |
| Configuration information + Unit operation settings + Unit application dat | a |
| Configuration information only                                             |   |
| Cancel                                                                     |   |

- **3** Select the data to transfer.
  - To transfer the configuration information, Unit operation settings, and Unit application data, select *Configuration Information + Unit Operation Settings + Unit Application Data.*
  - To transfer only the configuration information, select Configuration information only.

An execution confirmation dialog box is displayed.

| Transfer to Coupler                                                                                                    |
|----------------------------------------------------------------------------------------------------|
| Transfer to Coupler is executed. The Communications Coupler and all the NX Units connected to the Communications<br>Coupler will be restarted after the completion.<br>I/O communications with the communications master will be stopped by this operation. Are you sure you want to<br>execute the transfer? |
| <u>Y</u> es <u>N</u> o                                                                                                    |

4 Click the **Yes** Button.

The specified data is transferred.

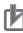

#### **Precautions for Correct Use**

• The EtherCAT master may detect an error when the Slave Terminal is restarted after the Slave Terminal setting information is transferred with a direct USB connection between the Sysmac Studio and EtherCAT Coupler Unit. If an error is detected, you need to reset the error in the EtherCAT master.

Refer to 9-4 Transferring and Comparing Settings on page 9-41 for a transfer method that does not produce an error on the EtherCAT master.

- When the Slave Terminal is restarted, all of the Units on the Slave Terminal perform the same operation as when the power supply is cycled. Refer to the manuals for the specific Units for the operation that is performed when the power supply is turned ON.
- The Slave Terminal setting information must be the same between the NJ/NX-series CPU Unit or NY-series Industrial PC and the EtherCAT Slave Terminal. When you transfer the Slave Terminal setting information, always use the synchronization function from the Sysmac Studio that is connected to the CPU Unit or Industrial PC.

# A-3 Special Instructions

# A-3-1 Instructions

The following table lists the instructions that you can use in the NJ/NX-series CPU Unit or NY-series PC for the Communications Coupler Unit and the NX Units.

| Туре           | Instruction   | Name              | Outline of function                                         |
|----------------|---------------|-------------------|-------------------------------------------------------------|
| System control | NX_Change-    | Change to NX Unit | This instruction changes the specified Communica-           |
| instructions   | WriteMode     | Write Mode        | tions Coupler Unit or NX Unit to the mode that allows       |
|                |               |                   | the writing of data. <sup>*1</sup>                          |
|                | NX_SaveParam  | Save NX Unit      | This instruction saves data that is written to the spec-    |
|                |               | Parameters        | ified Communications Coupler Unit or NX Unit. <sup>*2</sup> |
|                | RestartNXUnit | Restart NX Unit   | This instruction restarts the specified Communica-          |
|                |               |                   | tions Coupler Unit and all NX Units that are con-           |
|                |               |                   | nected to it. It can also be used to restart a specified    |
|                |               |                   | NX Unit. <sup>*3</sup>                                      |
| EtherCAT Com-  | NX_ReadObj    | Read NX Unit      | This instruction reads data from the NX object for the      |
| munications    |               | Object            | specified Communications Coupler Unit or NX Unit.           |
| Instructions   | NX_WriteObj   | Write NX Unit     | This instruction writes data to the NX object for the       |
|                |               | Object            | specified Communications Coupler Unit or NX Unit.*2         |
| Others         | NX_ReadTotal  | Read NX Unit      | This instruction reads the total power ON time from         |
|                | PowerOnTime   | Total Power ON    | the specified Communications Coupler Unit or NX             |
|                |               | Time              | Unit. You can use this instruction only for an              |
|                |               |                   | NJ-series CPU Unit with version 1.10 or later, an           |
|                |               |                   | NX-series CPU Unit, or an NY-series Industrial PC.          |

\*1. You can write the parameters that are updated without restarting the Unit at any time.

- \*2. Always execute the NX\_SaveParam instruction after you execute the NX\_WriteObj instruction. If you do not execute the NX\_SaveParam instruction, the object data will return to the values before the NX\_WriteObj instruction was executed when the Unit is restarted.
- \*3. The function to restart a specified NX Unit was added for a version upgrade. Refer to A-11-2 Functions That Were Added or Changed for Each Unit Version on page A-93 for the unit versions that support this function.
- Note You can use the NX\_ReadObj and RestartNXUnit instructions for Safety Control Units. However, you can use the RestartNXUnit instruction to restart only the Slave Terminal of the specified Communications Coupler Unit.

Refer to the instructions reference manual for the connected CPU Unit or Industrial PC for information on the instructions.

Refer to the software user's manual for the connected CPU Unit or Industrial PC for information on how to create a user program that uses these instructions.

Refer to the manual for the specific NX Unit and the instructions reference manual for the connected CPU Unit or Industrial PC for information on the instructions that you can use with NX Units.

## A-3-2 Specifying the Targets for Instructions

This section describes the methods that you use to specify the target Unit or NX objects in special instructions.

# **Specifying Units**

Use a variable assigned to the Unit to specify the target Unit in a special instruction. You must register the variables and assign them to the Units in advance. For details, refer to the software user's manual for the connected CPU Unit or Industrial PC.

# **Specifying NX Objects**

To specify an NX object in a special instruction, use the index and subindex for that NX object.

Refer to *A-8 NX Objects* on page A-82 for details on indexes and subindexes of NX objects for the EtherCAT Coupler Unit, and for the meanings of those objects. Refer to the manuals for the individual NX Units for details on the NX objects for each NX Unit.

# A-4 Connecting to Masters from Other Manufacturers

This section describes the basic connection procedures and supplementary information for connecting an NX-series EtherCAT Slave Terminal to EtherCAT masters from other manufacturers.

## A-4-1 Basic Connection Procedures

Use the basic connection procedures that are described below to connect an EtherCAT Slave Terminal to a master from another manufacturer.

Refer to the manual for the master from the other manufacturer for details on that particular master.

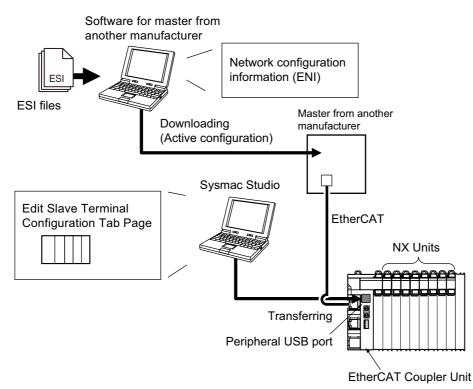

- **1** Install the Sysmac Studio and the configuration software for the master from the other manufacturer on the computer. (The configuration software for the master from the other manufacturer is referred to as the software for the master from the other manufacturer.)
- **2** Install the ESI files for the EtherCAT Coupler Unit and the NX Units that you will use into the software from the other manufacturer.
- **3** Perform steps 1 to 4 in 3-2 *Procedures* on page 3-7. In steps 3 and 4, use the Sysmac Studio to set up the EtherCAT Slave Terminal. In step 3 in 3-2 *Procedures* on page 3-7, the DC must be enabled for the EtherCAT slave when task period prioritized refreshing is used. When you use task period prioritized refreshing, set the *Enable Distributed Clock* setting to *Enabled (DC with priority in cycle time)*.

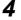

Connect the Sysmac Studio to the peripheral USB port on the EtherCAT Coupler Unit.

- **5** Turn ON the Unit power supply to the EtherCAT Slave Terminal and place the Sysmac Studio online.
- **6** Transfer the settings that you made in step 3 to the EtherCAT Slave Terminal.

Α

**7** Place the Sysmac Studio offline. Remove the USB cable from the EtherCAT Slave Terminal and turn ON the power to the master from the other manufacturer.

**8** Use the software from the other manufacturer to read the I/O allocation settings (PDO Map Settings) for the EtherCAT Slave Terminal.

**9** Use the software from the other manufacturer to create the network configuration information (ENI) based on the EtherCAT Slave Terminal information that was read in the previous step. Download the network configuration information file to the master from the other manufacturer. (This operation is called active configuration.)

**10** Turn ON the Unit power supplies and I/O power supplies for the EtherCAT Slave Terminal, and start communications.

#### A-4-2 Supplementary Information for Connections with a Master from Another Manufacturer

This section provides supplementary information that applies when you connect an EtherCAT Slave Terminal to a master from another manufacturer.

# I/O Map

This section describes the I/O map.

#### PDO Groups

There are four groups of PDOs. These are described in the following table.

| PDO group | Description                                                                                                    |  |
|-----------|----------------------------------------------------------------------------------------------------|--|
| Coupler   | This PDO group is for the EtherCAT Coupler Unit.                                                                                                    |  |
| Word      | This PDO group is for NX Units that have I/O data entries in words other than Safety Con-<br>trol Units.                                                                                           |  |
| Bit       | This PDO group is for NX Units that have I/O data entries in bits other than Safety Control Units. NX Units that have PDO entries (I/O entries) consisting of only BOOL data belong to this group. |  |
| Safety    | This PDO group is for the Safety Control Units.                                                                                                    |  |

#### • PDO Group Mapping Order

Mapping is performed in the following order of PDO groups: Coupler, Word, Bit, and then Safety. Within the PDO groups that the NX Units belong to, mapping is performed in the order of the NX Unit numbers.

#### • PDO Group Boundaries

The areas that are mapped for the PDO groups are aligned by word.

#### • PDO Group Mapping Example

An example of PDO group mapping is provided below.

**Configuration Example** 

Top line: NX Unit number

Middle line: Data size

Bottom line: PDO group

#### Mappings for Configuration Example

| Offset | Bit<br>15 |              | Bit<br>8 | Bit<br>7 |        | Bit<br>0 | PDO group |
|--------|-----------|--------------|----------|----------|--------|----------|-----------|
| +0     |           |              | #        | 0        |        |          | Coupler   |
| +1     |           |              |          |          |        |          |           |
| +2     |           |              | #        | 2        |        |          | Word      |
| +3     |           | #9           |          |          |        |          |           |
| +4     |           | #1           |          |          | Bit    |          |           |
| +5     | #8        | #7           |          | #6       | #5     | #3       |           |
| +6     |           | Reserved. #8 |          |          |        |          |           |
| +7     |           | #4           |          |          | Safety |          |           |
| +8     |           |              |          |          |        |          |           |
| +9     |           |              | #        | 10       |        |          |           |

# I/O Refreshing

This section describes I/O refreshing.

I/O Refreshing with a Master from Another Manufacturer That Does Not Support DC Synchronization

In this case, EtherCAT Slave Terminals can operate only in Free-Run Mode.

NX Units can operate in Free-Run Mode if you use Free-Run refreshing.

To operate an EtherCAT Slave Terminal in Free-Run Mode, select the following communications setting in the software from the other manufacturer so that the EtherCAT Slave Terminal operates in Free-Run Mode.

Free-Run

With this setting, any NX Unit that has both Free-Run refreshing and another refreshing method are automatically set to use Free-Run refreshing.

# • I/O Refreshing with a Master from Another Manufacturer That Supports DC Synchronization

In this case, EtherCAT Slave Terminals can operate only in DC Mode. The operating specifications for the I/O refreshing methods that you can use with an NX Unit in DC Mode are given below.

| I/O refreshing method for NX Units | Operation specifications                                                                                                    |
|------------------------------------|----------------------------------------------------------------------------------------------------|
| Synchronous I/O refreshing         | Operation is possible. However, not all of the NX Units that<br>use synchronous I/O refreshing in all Slave Terminals that<br>are connected to the same EtherCAT network will read<br>inputs and refresh outputs simultaneously. |
| Task period prioritized refreshing | Operation is possible.                                                                                                    |
| Time stamp refreshing              | Operation will not be reliable.                                                                                                    |

To operate an EtherCAT Slave Terminal in DC Mode, select one of the following communications settings in the software from the other manufacturer so that the EtherCAT Slave Terminal operates in DC Mode.

- DC for synchronization
- DC with priority in cycle time<sup>\*1</sup>
- \*1. This method is supported only by the NX-ECC203.

For NX Units that have more than one I/O refreshing method, the I/O refreshing method is set automatically according to the setting. The I/O refreshing method for each setting of the NX Unit is as follows: Select the setting for the I/O refreshing method that you want to use with the NX Unit.

| Communications setting         | NX Units that support both<br>Free-Run refreshing and<br>synchronous I/O refreshing | NX Units that support Free-Run refreshing,<br>synchronous I/O refreshing, and task<br>period prioritized refreshing |  |
|--------------------------------|-------------------------------------------------------------------------------------|----------------------------------------------------------------------------------------------------|--|
| DC for synchronization         | Operates with synchronous                                                           | Operates with synchronous I/O refreshing                                                                            |  |
| DC with priority in cycle time | I/O refreshing                                                                      | Operates with task period prioritized refresh-                                                                      |  |
|                                |                                                                                     | ing.                                                                                                    |  |

If you use task period prioritized refreshing, in addition to the communications setting in the software from the other manufacturer, you must also enable the distributed clock in the settings for the Ether-CAT slave on the Sysmac Studio. For details on the setting, refer to *A-4-1 Basic Connection Procedures* on page A-11.

#### • Procedure to Change from DC Mode to Free-Run Mode

Use the following procedure to change the EtherCAT communications mode from DC Mode to Free-Run Mode.

- **1** Turn OFF the Unit power supply to the EtherCAT Slave Terminal.
- **2** Use the communications settings in the support software from the other manufacturer to change the EtherCAT communications mode to Free-Run Mode.
- **3** Turn the Unit power supply back ON.

# **Referenced Objects**

Objects in the EtherCAT Coupler Unit are referenced by CoE objects.

Application objects for NX Units are referenced by NX objects.

Refer to A-7 CoE Objects on page A-27 for details on CoE objects that are implemented by the Ether-CAT Coupler Unit.

Refer to the user's manuals for NX Units for details on NX objects which serve as application objects for the NX Units.

# A-5 Troubleshooting with a Master from Another Manufacturer

You can use CoE objects to troubleshoot EtherCAT Coupler Units and NX Units even if you use a master from another manufacturer.

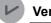

#### **Version Information**

The descriptions in this section are supported for NX-ECC203 version 1.5 or later. Refer to *A-11 Version Information* on page A-92 for information on versions.

## A-5-1 CoE Objects Used for Troubleshooting

You use the following CoE objects to troubleshoot EtherCAT Coupler Units and NX Units.

| Index (hex)                   | Object name                 | Reference |
|-------------------------------|-----------------------------|-----------|
| 2002                          | Sysmac Error                | P. A-52   |
| 2100                          | Error History Clear         | P. A-54   |
| 3007                          | NX Unit Error Status        | P. A-60   |
| 3809                          | Coupler Unit Current Errors | P. A-63   |
| 380A                          | Coupler Unit Event Log      | P. A-64   |
| 4010 + ((NX Unit No 01) × 20) | NX Unit Current Errors      | P. A-70   |
| 4011 + ((NX Unit No 01) × 20) | NX Unit Event Log           | P. A-71   |
| 4012 + ((NX Unit No 01) × 20) | NX Unit Event Log Clear     | P. A-73   |

## A-5-2 Getting Information on Current Errors in EtherCAT Coupler Units and NX Units

The Coupler Unit Current Errors and NX Unit Current Errors CoE objects can be read with SDO communications to detect current errors in the EtherCAT Coupler Unit and specified NX Units.

Subindex 00 hex (Number of entries) gives the number of current errors plus 1. You can determine the number of current errors by getting the number of entries.

Information on current errors is stored in the order that the errors occurred starting from subindex 02 hex (Current Error 1).

For example, if there are two current errors in the EtherCAT Coupler Unit, the object values are as given below.

| Index (hex) | Subindex (hex) | Object name                 | Value                          |
|-------------|----------------|-----------------------------|--------------------------------|
| 3809        |                | Coupler Unit Current Errors |                                |
|             | 00             | Number of entries           | 02 hex                         |
|             | 01             | Update Count                | Undefined.                     |
|             | 02             | Current Error 1             | Information on the first error |
|             |                |                             | that occurred                  |
|             | 03             | Current Error 2             | Information on the second      |
|             |                |                             | error that occurred            |
|             | 04             | Current Error 3             | Undefined.                     |
|             | :              | •                           | :                              |
|             | 21             | Current Error 32            | Undefined.                     |

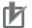

- Subindex 01 hex (Update Count) in the Coupler Unit Current Errors and NX Unit Current Errors CoE objects has no specific meaning. You can use changes in the value of subindex 01 hex (Update Count) to determine when a new error has occurred.
- If there are more than 32 current errors, the value of subindex 00 hex (Number of entries) in the Coupler Unit Current Errors and NX Unit Current Errors CoE objects will remain at 21 hex (33 decimal) and will not be updated. Therefore, use subindex 01 hex (Update Count) to determine if a new error has occurred.
- If there are less than 32 current errors, information on the current errors is stored in order starting from subindex 02 hex (Current Error 1) in the Coupler Unit Current Errors and NX Unit Current Errors CoE objects. However, when there are more than 32 current errors, the subindexes where the information on the new errors is stored is undefined. Therefore, when there are more than 32 current errors, read the values of subindex 02 hex (Current Error 1) to subindex 21 hex (Current Error 32) while monitoring the value of subindex 01 hex (Update Count). If the value of subindex 01 hex (Update Count) changes while you are reading the information on current errors, read all of the values from subindex 02 hex (Current Error 1) to 21 hex (Current Error 32).

## A-5-3 Clearing Current Errors in EtherCAT Coupler Units and NX Units

You can write 01 hex to subindex 02 hex (Sysmac Error Status Clear) in the Sysmac Error CoE object to clear the Coupler Unit Current Errors and NX Unit Current Errors CoE objects.

Clear the Coupler Unit Current Errors and NX Unit Current Errors CoE objects only after you have removed the causes of the errors.

#### A-5-4 Getting Event Logs from EtherCAT Coupler Units and NX Units

The Coupler Unit Event Log and NX Unit Event Log CoE objects can be read with SDO communications to get the event logs from the EtherCAT Coupler Units or specified NX Units.

Subindex 00 hex (Number of entries) gives the number of events in the event log plus 1. You can determine the number of events in the event log by getting the number of entries.

The contents of the event log are stored in the order that the events occurred starting from subindex 02 hex (Event log 1).

For example, if there are two events in the event log in the EtherCAT Coupler Unit, the object values are as given below.

| Index (hex) | Subindex (hex) | Object name            | Value                               |
|-------------|----------------|------------------------|-------------------------------------|
| 380A        |                | Coupler Unit Event Log |                                     |
|             | 00             | Number of entries      | 02 hex                              |
|             | 01             | Newest record No.      | Undefined.                          |
|             | 02             | Event log 1            | Information on the first event that |
|             |                |                        | occurred                            |
|             | 03             | Event log 2            | Information on the second event     |
|             |                |                        | that occurred                       |
|             | 04             | Event log 3            | Undefined.                          |
|             | :              | :                      | :                                   |
|             | 81             | Event log 128          | Undefined.                          |

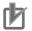

- Subindex 01 hex (Newest record No.) in the Coupler Unit Event Log and NX Unit Event Log CoE objects has no specific meaning. You can use changes in the value of subindex 01 hex (Newest record No.) to determine when a new event has occurred.
- If there are more than 128 events, the value of subindex 00 hex (Number of entries) in the Coupler Unit Event Log and NX Unit Event Log CoE objects will remain at 81 hex (129 decimal) and will not be updated. Therefore, use subindex 01 hex (Newest record No.) to determine if a new event has occurred.
- If there are less than 128 events, the contents of the event log is stored in order starting from subindex 02 hex (Event log 1) in the Coupler Unit Event Log and NX Unit Event Log CoE objects. However, when there are more than 128 events in the event log, the subindexes where the information on the new events is stored is undefined. Therefore, when there are more than 128 events in the event log, read the values of subindex 02 hex (Event log 1) to subindex 81 hex (Event log 128) while monitoring the value of subindex 01 hex (Newest record No.). If the value of subindex 01 hex (Newest record No.) changes while you are reading the information on events, read all of the values from subindex 02 hex (Event log 1) to 81 hex (Event log 128).

## A-5-5 Clearing Event Logs from EtherCAT Coupler Units and NX Units

You can write 6C636C65 hex ("elcl") to the Error History Clear CoE object to clear the contents of the Coupler Unit Event Log CoE object.

You can write 6C636C65 hex ("elcl") to the NX Unit Event Log Clear CoE object to clear the contents of the NX Unit Event Log CoE object.

#### A-5-6 Troubleshooting Procedure

Use the following procedure to troubleshoot EtherCAT Coupler Units and NX Units even if you use a master from another manufacturer.

- 1 Monitor the NX Unit Error Status CoE object.
- 2 If an error is detected, read the Coupler Unit Current Errors and NX Unit Current Errors CoE objects.

If subindex 01 hex (Update Count) changes while you are reading the data, read the subindex data again from the beginning.

**3** Use the event code and attached information stored in the obtained objects to determine the cause of the error and correction in the manual.

**4** Clear the Coupler Unit Current Errors and NX Unit Current Errors CoE objects.

If a power interruption occurs after the error or if you need to check the frequency and types of errors that occurred in the past, check the event logs of the EtherCAT Coupler Unit and NX Unit.

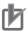

Some NX Unit errors require special procedures to clear the errors. These errors cannot be cleared with the above method. Refer to the user's manuals of the NX Units for details on clearing errors.

# A-6 Setting NX Unit Operation Settings with a Master from Another Manufacturer

You can use CoE objects to set the Unit operation settings for EtherCAT Coupler Units and NX Units with a master from another manufacturer.

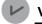

#### Version Information

The descriptions in this section are supported for NX-ECC203 version 1.5 or later. Refer to *A-11 Version Information* on page A-92 for information on versions.

#### A-6-1 Difference between Using CoE Objects for Saving Parameters and Those for Initializing Parameters

When you set the Unit operation settings for NX Units with a master from another manufacturer, a saving of parameters that are set in the NX Units is required. An initialization of parameters may also be required.

The following table provides two CoE objects each for saving the parameters and initializing the parameters. Their features are different.

| Application                  | CoE Object                                             | Feature                                                                                     |
|------------------------------|--------------------------------------------------------|---------------------------------------------------------------------------------------------|
| Saving parameters            | Index 1010 hex (Store Parameters)                      | <ul> <li>It can be created by the user program in a rel-<br/>atively simple way.</li> </ul> |
|                              |                                                        | A timeout may occur.*1                                                                      |
|                              | Index 380F hex (Store Parameters Command)              | A timeout does not occur.*2                                                                 |
| Initializing parame-<br>ters | Index 1011 hex (Restore Default<br>Parameters)         | <ul> <li>It can be created by the user program in a rel-<br/>atively simple way.</li> </ul> |
|                              |                                                        | <ul> <li>A timeout may occur.<sup>*1</sup></li> </ul>                                       |
|                              | Index 3810 hex (Restore Default<br>Parameters Command) | A timeout does not occur.*2                                                                 |

\*1. When you use this object, an SDO response is not returned to the EtherCAT master until the processing is completed. Therefore, a timeout may occur depending on the timeout time set in the EtherCAT master.

\*2. When you use this object, an SDO response is immediately returned to the EtherCAT master when the command is acknowledged. Therefore, a timeout does not occur. Refer to object values of the command status to confirm whether the processing is completed.

When saving the parameters, for example, consider the feature and use the CoE objects separately as follows.

Use index 1010 hex (Store Parameters) to confirm the operation.

2 If a timeout does not occur, use index 1010 hex (Store Parameters) for actual operation. If a timeout occurs, use index 380F hex (Store Parameters Command) for actual operation.

Similarly, when initializing the parameters, use index 1011 hex (Restore Default Parameters) if a timeout does not occur and use index 3810 hex (Restore Default Parameters Command) if a timeout occurs by confirming the operation.

1

# A-6-2 Unit Operation Settings When Using Index 1010 Hex (Store Parameters)

This section describes the Unit operation settings when using index 1010 hex (Store Parameters).

# **CoE Objects to Use**

The following CoE objects are used to set Unit operation settings in NX Units.

| Index (hex)                   | Object name                                                   | Reference |
|-------------------------------|---------------------------------------------------------------|-----------|
| 1010                          | Store Parameters                                              | P. A-31   |
| 3005                          | NX Unit Message Enabled Status                                | P. A-58   |
| 3006                          | NX Unit I/O Data Active Status                                | P. A-59   |
| 380B                          | Switch Parameter Write Mode                                   | P. A-65   |
| 380E                          | NX Unit Restart                                               | P. A-67   |
| 5000 + ((NX Unit No 01) × 20) | The object name depends on the specifications of the NX Unit. | P. A-73   |

## Unit Operation Setting Procedure

Use the following procedure to set NX Unit operation settings with a master from another manufacturer.

- **1** Use index 3005 hex (NX Unit Message Enabled Status) to confirm that message communications are enabled for the Unit for which to set the Unit operation settings.
- **2** Use index 380B hex (Switch Parameter Write Mode) to change the Unit to Parameter Write Mode.
- **3** Change the CoE object for the Unit operation settings to change in the Unit.
- **4** Use index 1010 hex (Store Parameters) to save the parameters of the Unit.
- **5** Use index 380E hex (NX Unit Restart) to restart the Unit.
- **6** Use index 3006 hex (NX Unit I/O Data Active Status) to confirm that the Unit is performing I/O data communications.

## **Example for Unit Operation Settings**

The following example shows setting Unit operation settings for an EtherCAT Coupler Unit and NX Unit with a master from another manufacturer. The conditions are given in the following table.

| Item                    | Description                                                                                         |  |  |
|-------------------------|----------------------------------------------------------------------------------------------------|--|--|
| Unit                    | NX-TS3201                                                                                           |  |  |
| Unit Number             | 4                                                                                                   |  |  |
| Unit operation settings | The Channel 1 Enable/Disable object (index 5000 hex and subindex 01 hex) is set to disable (FALSE). |  |  |

|      | Accessed CoE object |                   |                                      |                                              |
|------|---------------------|-------------------|--------------------------------------|----------------------------------------------|
| Step | Index (hex)         | Subindex<br>(hex) | Object name                          | Processing                                   |
| 1    | 3005                |                   | NX Unit Message Enabled              | Confirm that the value of bit 4 is           |
|      |                     |                   | Status                               | TRUE because the unit number of              |
|      |                     | 01                | NX Unit Message Enabled Sta-         | the Unit is 4.                               |
|      |                     |                   | tus 15 <sup>*1</sup>                 |                                              |
| 2    | 380B                |                   | Switch Parameter Write Mode          | Write a value of 50525752 hex. <sup>*2</sup> |
|      |                     | 04                | Switch Parameter Write               |                                              |
|      |                     |                   | Mode NX Unit 4                       |                                              |
| 3    | 5060 <sup>*3</sup>  |                   |                                      | Write a value of FALSE.                      |
|      |                     | 01                | Channel Enable/Disable <sup>*4</sup> |                                              |
| 4    | 1010                |                   | Store Parameters                     | Write a value of 73617665 hex. <sup>*5</sup> |
|      |                     | 07                | Store NX Unit 4 Parameters           |                                              |
| 5    | 380E                |                   | NX Unit Restart                      | Write a value of 0000 hex.                   |
|      |                     | 04                | NX Unit 4 Restart                    |                                              |
| 6    | 3006                |                   | NX Unit I/O Data Active Status       | Write a value of 0000 hex.                   |
|      |                     | 01                | NX Unit I/O Data Active Status       | Confirm that the value of bit 4 is           |
|      |                     |                   | 15 <sup>*6</sup>                     | TRUE because the unit number of              |
|      |                     |                   |                                      | the Unit is 4.                               |

The procedure is given in the following table.

\*1. Use the NX Unit Message Enabled Status 15 object because the number of NX Units is up to 15 Units.

\*2. Indicates the ASCII code for "prwr." The mode changes to Parameter Write Mode.

\*3. This value is 5000 + ((Unit No. 4 - 1) × 20), or 5060 hex.

\*4. This is an NX object of the NX-TS3201.

\*5. Indicates the ASCII code for "save." The changed parameter setting is saved.

\*6. Use the NX Unit Message Enabled Status 15 object because the number of NX Units is up to 15 Units.

You must confirm just before you start the operation that the Unit can perform message communications. Refer to 9-3-3 I/O Ports for Status That Accept Device Variable Assignments on page 9-39 for the confirmation method.

# A-6-3 Unit Operation Settings When Using Index 380F Hex (Store Parameters Command)

This section describes the Unit operation settings when using index 380F hex (Store Parameters Command).

# CoE Objects to Use

You use the following CoE objects to change Unit operation settings in EtherCAT Coupler Units and NX Units.

| Index (hex)                   | Object name                                          | Reference |
|-------------------------------|------------------------------------------------------|-----------|
| 3005                          | NX Unit Message Enabled Status                       | P. A-58   |
| 3006                          | NX Unit I/O Data Active Status                       | P. A-59   |
| 380B                          | Switch Parameter Write Mode                          | P. A-65   |
| 380E                          | NX Unit Restart                                      | P. A-67   |
| 380F                          | Store Parameters Command                             | P. A-67   |
| 5000 + ((NX Unit No 01) × 20) | The object name depends on the specifications of the | P. A-73   |
|                               | NX Unit.                                             |           |

# **Unit Operation Setting Procedure**

Use the following procedure to set NX Unit operation settings with a master from another manufacturer.

- **1** Use index 3005 hex (NX Unit Message Enabled Status) to confirm that message communications are enabled for the Unit for which to set the Unit operation settings.
- **2** Use index 380B hex (Switch Parameter Write Mode) to change the Unit to Parameter Write Mode.
- **3** Change the CoE object for the Unit operation settings to change in the Unit.
- **4** Use index 380F hex (Store Parameters Command) to save the parameters of the Unit.
- **5** Use index 380F hex (Store Parameters Command) to confirm that the parameters have been saved successfully.

If saving was successful, go to step 6.

If saving failed, replace the Unit or take other corrective measures. If the parameters are still being saved, return to step 4.

- 6 7
  - Use index 380E hex (NX Unit Restart) to restart the Unit.
  - Use index 3006 hex (NX Unit I/O Data Active Status) to confirm that the Unit is performing I/O data communications.

# **Example for Unit Operation Settings**

The following example shows setting Unit operation settings for an EtherCAT Coupler Unit and NX Unit with a master from another manufacturer. The conditions are given in the following table.

| Item                    | Description                                                                                         |  |  |
|-------------------------|----------------------------------------------------------------------------------------------------|--|--|
| Unit                    | NX-TS3201                                                                                           |  |  |
| Unit Number             | 4                                                                                                   |  |  |
| Unit operation settings | The Channel 1 Enable/Disable object (index 5000 hex and subindex 01 hex) is set to disable (FALSE). |  |  |

The procedure is given in the following table.

|      | Accessed CoE object |                   |                                      |                                              |
|------|---------------------|-------------------|--------------------------------------|----------------------------------------------|
| Step | Index (hex)         | Subindex<br>(hex) | Object name                          | Processing                                   |
| 1    | 3005                |                   | NX Unit Message Enabled              | Confirm that the value of bit 4 is           |
|      |                     |                   | Status                               | TRUE because the unit number of              |
|      |                     | 01                | NX Unit Message Enabled Sta-         | the Unit is 4.                               |
|      |                     |                   | tus 15 <sup>*1</sup>                 |                                              |
| 2    | 380B                |                   | Switch Parameter Write Mode          | Write a value of 50525752 hex. <sup>*2</sup> |
|      |                     | 04                | Switch Parameter Write               |                                              |
|      |                     |                   | Mode NX Unit 4                       |                                              |
| 3    | 5060 <sup>*3</sup>  |                   |                                      | Write a value of FALSE.                      |
|      |                     | 01                | Channel Enable/Disable <sup>*4</sup> |                                              |
| 4    | 380F                |                   | Store Parameters Command             | Write a value of 73613034.*5                 |
|      |                     | 01                | Store Parameters Command             |                                              |
| 5    | 380F                |                   | Store Parameters Command             | Confirm the value. <sup>*6</sup>             |
|      |                     | 02                | Store Parameters Status              | ]                                            |
| 6    | 380E                |                   | NX Unit Restart                      | Write a value of 0000 hex.                   |
|      |                     | 04                | NX Unit 4 Restart                    |                                              |

|      |             | Access            | ed CoE object                  |                                                |  |
|------|-------------|-------------------|--------------------------------|------------------------------------------------|--|
| Step | Index (hex) | Subindex<br>(hex) | Object name                    | Processing                                     |  |
| 7    | 3006        |                   | NX Unit I/O Data Active Status | Write a value of 0000 hex.                     |  |
|      |             | 01                | NX Unit I/O Data Active Status | Confirm that the value of bit 4 is             |  |
|      |             |                   | 15 <sup>*7</sup>               | TRUE because the unit number of the Unit is 4. |  |

\*1. Use the NX Unit Message Enabled Status 15 object because the number of NX Units is up to 15 Units.

\*2. Indicates the ASCII code for "prwr." The mode changes to Parameter Write Mode.

\*3. This value is 5000 + ((Unit No. 4 - 1) × 20), or 5060 hex.

- \*4. This is an NX object of the NX-TS3201.
- \*5. The unit number of the Unit is 4, so the value of the lower four digits is 3034 hex (i.e., the ASCII code for "0" and "4").
- \*6. Successful: 00 hex, Failure: 02 hex, In progress: FF hex.
- \*7. Use the NX Unit Message Enabled Status 15 object because the number of NX Units is up to 15 Units.

You must confirm just before you start the operation that the Unit can perform message communications. Refer to 9-3-3 I/O Ports for Status That Accept Device Variable Assignments on page 9-39 for the confirmation method.

# A-6-4 Unit Operation Settings When Using Index 1011 Hex (Restore Default Parameters)

This section describes the Unit operation settings when using index 1011 hex (Restore Default Parameters).

# CoE Objects to Use

The following CoE objects are used to set Unit operation settings in NX Units.

| Index (hex) | Object name                    | Reference |
|-------------|--------------------------------|-----------|
| 1011        | Restore Default Parameters     | P. A-32   |
| 3005        | NX Unit Message Enabled Status | P. A-58   |
| 3006        | NX Unit I/O Data Active Status | P. A-59   |
| 380B        | Switch Parameter Write Mode    | P. A-65   |
| 380E        | NX Unit Restart                | P. A-67   |

## **Unit Operation Setting Procedure**

Use the following procedure to set NX Unit operation settings with a master from another manufacturer.

- **1** Use index 3005 hex (NX Unit Message Enabled Status) to confirm that message communications are enabled for the Unit for which to set the Unit operation settings.
- **2** Use index 380B hex (Switch Parameter Write Mode) to change the Unit to Parameter Write Mode.
- **3** Use index 1011 hex (Restore Default Parameters) to initialize the parameters of the Unit.
- 4 Use index 380E hex (NX Unit Restart) to restart the Unit.
- **5** Use index 3006 hex (NX Unit I/O Data Active Status) to confirm that the Unit is performing I/O data communications.

# **Example for Unit Operation Settings**

The following example shows setting Unit operation settings for an EtherCAT Coupler Unit and NX Unit with a master from another manufacturer. The conditions are given in the following table.

| Item                    | Description                |  |  |  |
|-------------------------|----------------------------|--|--|--|
| Unit                    | NX-TS3201                  |  |  |  |
| Unit Number             | 4                          |  |  |  |
| Unit operation settings | Initialize the parameters. |  |  |  |

The procedure is given in the following table.

|      |             | Access                       | ed CoE object                  |                                              |  |  |
|------|-------------|------------------------------|--------------------------------|----------------------------------------------|--|--|
| Step | Index (hex) | Subindex<br>(hex)            | Object name                    | Processing                                   |  |  |
| 1    | 3005        |                              | NX Unit Message Enabled        | Confirm that the value of bit 4 is           |  |  |
|      |             |                              | Status                         | TRUE because the unit number of              |  |  |
|      |             | 01                           | NX Unit Message Enabled Sta-   | the Unit is 4.                               |  |  |
|      |             |                              | tus 15 <sup>*1</sup>           |                                              |  |  |
| 2    | 380B        |                              | Switch Parameter Write Mode    | Write a value of 50525752 hex.*2             |  |  |
|      |             | 04                           | Switch Parameter Write         |                                              |  |  |
|      |             |                              | Mode NX Unit 4                 |                                              |  |  |
| 3    | 1011        |                              | Restore Default Parameters     | Write a value of 6C6F6164 hex. <sup>*3</sup> |  |  |
|      |             | 05 Restore NX Unit 4 Default |                                |                                              |  |  |
|      |             |                              | Parameters                     |                                              |  |  |
| 4    | 380E        |                              | NX Unit Restart                | Write a value of 0000 hex.                   |  |  |
|      |             | 04                           | NX Unit 4 Restart              |                                              |  |  |
| 5    | 3006        |                              | NX Unit I/O Data Active Status | Confirm that the value of bit 4 is           |  |  |
|      |             | 01                           | NX Unit I/O Data Active Status | TRUE because the unit number of              |  |  |
|      |             |                              | 15 <sup>*4</sup>               | the Unit is 4.                               |  |  |

\*1. Use the NX Unit Message Enabled Status 15 object because the number of NX Units is up to 15 Units.

\*2. Indicates the ASCII code for "prwr." The mode changes to Parameter Write Mode.

\*3. Indicates the ASCII code for "load". The parameters are initialized.

\*4. Use the NX Unit Message Enabled Status 15 object because the number of NX Units is up to 15 Units.

You must confirm just before you start the operation that the Unit can perform message communications. Refer to 9-3-3 I/O Ports for Status That Accept Device Variable Assignments on page 9-39 for the confirmation method.

# A-6-5 Unit Operation Settings When Using Index 3810 Hex (Restore Default Parameters Command)

This section describes the Unit operation settings when using index 3810 hex (Restore Default Parameters Command).

# **CoE Objects to Use**

You use the following CoE objects to change Unit operation settings in EtherCAT Coupler Units and NX Units.

| Index (hex) | Object name                    | Reference |  |
|-------------|--------------------------------|-----------|--|
| 3005        | NX Unit Message Enabled Status | P. A-58   |  |
| 3006        | NX Unit I/O Data Active Status | P. A-59   |  |

| Index (hex) | Object name                        | Reference |
|-------------|------------------------------------|-----------|
| 380B        | Switch Parameter Write Mode        | P. A-65   |
| 380E        | NX Unit Restart                    | P. A-67   |
| 3810        | Restore Default Parameters Command | P. A-69   |

# **Unit Operation Setting Procedure**

Use the following procedure to set NX Unit operation settings with a master from another manufacturer.

- **1** Use index 3005 hex (NX Unit Message Enabled Status) to confirm that message communications are enabled for the Unit for which to set the Unit operation settings.
- **2** Use index 380B hex (Switch Parameter Write Mode) to change the Unit to Parameter Write Mode.
- **3** Use index 3810 hex (Restore Default Parameters Command) to initialize the parameters of the Unit.
- **4** Use index 3810 hex (Restore Default Parameters Command) to confirm that the parameters have been saved successfully.

If saving was successful, go to step 5.

If saving failed, replace the Unit or take other corrective measures.

If the parameters are still being saved, return to step 3.

- **5** Use index 380E hex (NX Unit Restart) to restart the Unit.
- **6** Use index 3006 hex (NX Unit I/O Data Active Status) to confirm that the Unit is performing I/O data communications.

# **Example for Unit Operation Settings**

The following example shows setting Unit operation settings for an EtherCAT Coupler Unit and NX Unit with a master from another manufacturer. The conditions are given in the following table.

| ltem                    | Description                |  |  |
|-------------------------|----------------------------|--|--|
| Unit                    | NX-TS3201                  |  |  |
| Unit Number             | 4                          |  |  |
| Unit operation settings | Initialize the parameters. |  |  |

The procedure is given in the following table.

|      |             | Access            | ed CoE object                |                                              |
|------|-------------|-------------------|------------------------------|----------------------------------------------|
| Step | Index (hex) | Subindex<br>(hex) | Object name                  | Processing                                   |
| 1    | 3005        |                   | NX Unit Message Enabled      | Confirm that the value of bit 4 is           |
|      |             |                   | Status                       | TRUE because the unit number of              |
|      | 01          |                   | NX Unit Message Enabled Sta- | the Unit is 4.                               |
|      |             |                   | tus 15 <sup>*1</sup>         |                                              |
| 2    | 380B        |                   | Switch Parameter Write Mode  | Write a value of 50525752 hex. <sup>*2</sup> |
|      |             | 04                | Switch Parameter Write       |                                              |
|      |             |                   | Mode NX Unit 4               |                                              |
| 3    | 3810        |                   | Restore Default Parameters   | Write a value of 6C6F3034 hex.*3             |
|      |             |                   | Command                      |                                              |
|      |             | 01                | Restore Default Parameters   |                                              |
|      |             |                   | Command                      |                                              |

NX-series EtherCAT Coupler Unit User's Manual (W519)

|      |             | Access                         | ed CoE object                                      |                                                |  |  |
|------|-------------|--------------------------------|----------------------------------------------------|------------------------------------------------|--|--|
| Step | Index (hex) | Subindex<br>(hex)              | Object name                                        | Processing                                     |  |  |
| 4    | 3810        |                                | Restore Default Parameters<br>Command              | Confirm the value. <sup>*4</sup>               |  |  |
|      |             | 02                             | Restore Default Parameters Sta-<br>tus             |                                                |  |  |
| 5    | 380E        |                                | NX Unit Restart                                    | Write a value of 0000 hex.                     |  |  |
|      |             | 04                             | NX Unit 4 Restart                                  |                                                |  |  |
| 6    | 3006        | NX Unit I/O Data Active Status |                                                    | Confirm that the value of bit 4 is             |  |  |
|      |             | 01                             | NX Unit I/O Data Active Status<br>15 <sup>*5</sup> | TRUE because the unit number of the Unit is 4. |  |  |

\*1. Use the NX Unit Message Enabled Status 15 object because the number of NX Units is up to 15 Units.

\*2. Indicates the ASCII code for "prwr." The mode changes to Parameter Write Mode.

\*3. The unit number of the Unit is 4, so the value of the lower four digits is 3034 hex (i.e., the ASCII code for "0" and "4").

\*4. Successful: 00 hex, Failure: 02 hex, In progress: FF hex.

\*5. Use the NX Unit Message Enabled Status 15 object because the number of NX Units is up to 15 Units.

You must confirm just before you start the operation that the Unit can perform message communications. Refer to 9-3-3 I/O Ports for Status That Accept Device Variable Assignments on page 9-39 for the confirmation method.

# A-7 CoE Objects

This section explains the CoE objects that are implemented by the EtherCAT Coupler Unit.

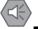

#### **Precautions for Safe Use**

Always sufficiently check the safety at the connected devices before you change the settings of a slave or Unit.

# A-7-1 Object Dictionary Area

The CAN application protocol over EtherCAT (CoE) is based on the object dictionary for the CAN application protocol.

All objects are assigned 4-digit hexadecimal indexes. The objects are structured in the following areas.

| Indexes          | Area                         | Description                                                     |
|------------------|------------------------------|-----------------------------------------------------------------|
| 0000 to 0FFF hex | Data Type Area               | This area contains the data type definitions.                   |
| 1000 to 1FFF hex | CoE Communications Area      | The objects in this area are defined for use by all servers     |
|                  |                              | that perform specialized communications.                        |
|                  |                              | <ul> <li>PDO mapping objects</li> </ul>                         |
| 2000 to 2FFF hex | Manufacturer-specific Area 1 | The objects in this area are defined for all OMRON products.    |
| 3000 to 5FFF hex | Manufacturer-specific Area 2 | The objects in this area are defined for the EtherCAT Cou-      |
|                  |                              | pler Unit.                                                      |
| 6000 to 9FFF hex | Device Profile Area          | The objects in this area are defined by the CiA401 Generic      |
|                  |                              | I/O Module Device Profile (a profile that specifies the CAN     |
|                  |                              | application protocol interface for devices with digital I/O and |
|                  |                              | analog I/O).                                                    |
| A000 to EFFF hex | Reserved area                | This area is reserved for future use.                           |
| F000 to FFFF hex | Modular Device-specific Area | The objects in this area are defined by modular devices.        |

# A-7-2 Data Type

The following data types are used in this profile.

| Data type         | Abbreviation      | Size      | Range of values                 |
|-------------------|-------------------|-----------|---------------------------------|
| Boolean           | BOOL              | 1 bit     | 0 (FALSE) or 1 (TRUE)           |
| Unsigned8         | U8                | 1 byte    | 0 to 255                        |
| Unsigned16        | U16               | 2 bytes   | 0 to 65,535                     |
| Unsigned32        | U32               | 4 bytes   | 0 to 4,294,967,295              |
| Unsigned64        | U64               | 8 bytes   | 0 to 18,446,744,073,709,551,615 |
| Visible string    | VS                |           |                                 |
| ARRAY[0Y] OF BYTE | ARRAY[0Y] OF BYTE | Y+1 bytes |                                 |

# A-7-3 Assigning Objects

This section describes how objects are assigned in an EtherCAT Slave Terminal.

# Assignment of Objects in an EtherCAT Slave Terminal

The following figure and table show how index numbers for objects are assigned to the EtherCAT Coupler Unit and NX Units in an EtherCAT Slave Terminal.

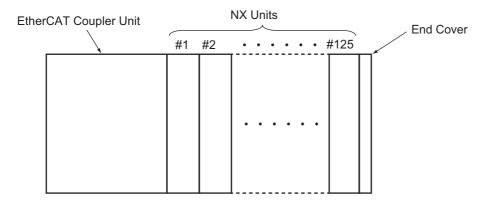

| Object type                         | EtherCAT Cou- |          | NX U     | nits <sup>*1</sup> |          |
|-------------------------------------|---------------|----------|----------|--------------------|----------|
| object type                         | pler Unit     | #1       | #2       |                    | #125     |
| Input Data Mapping Objects          | 1BF4 hex      | 1A00 hex | 1A04 hex |                    | 1BF0 hex |
| (PDO mapping objects for TxP-       | to            | to       | to       |                    | to       |
| DOs)                                | 1BFF hex      | 1A03 hex | 1A07 hex |                    | 1BF3 hex |
| Input Data Objects (application     | 3000 hex      | 6000 hex | 6020 hex |                    | 6F80 hex |
| objects for TxPDOs)                 | to            | to       | to       |                    | to       |
|                                     | 5FFF hex      | 601F hex | 603F hex |                    | 6F9F hex |
| Output Data Mapping Objects         | 17F4 hex      | 1600 hex | 1604 hex |                    | 17F0 hex |
| (PDO mapping objects for RxP-       | to            | to       | to       |                    | to       |
| DOs)                                | 17FF hex      | 1603 hex | 1607 hex |                    | 17F3 hex |
| Output Data Objects (application    |               | 7000 hex | 7020 hex |                    | 7F80 hex |
| objects for RxPDOs)                 |               | to       | to       |                    | to       |
|                                     |               | 701F hex | 703F hex |                    | 7F9F hex |
| Configuration Objects <sup>*2</sup> |               | 8000 hex | 8020 hex |                    | 8F80 hex |
| - 5 - 1                             |               | to       | to       |                    | to       |
|                                     |               | 801F hex | 803F hex |                    | 8F9F hex |
| Information Objects <sup>*3</sup>   |               | 9000 hex | 9020 hex |                    | 9F80 hex |
| - ,                                 |               | to       | to       |                    | to       |
|                                     |               | 901F hex | 903F hex |                    | 9F9F hex |

\*1. #1 to #125 are the NX Unit numbers for the NX Units.

\*2. This is an information object for the downloaded Unit configuration.

\*3. This is an information object for the actual Unit configuration.

# **EtherCAT Coupler Unit Objects**

PDO mapping objects (Input Data Mapping Objects and Output Data Mapping Objects) and application objects (Input Data Objects and Output Data Objects) are assigned for the range of index numbers in the table under *Assignment of Objects in an EtherCAT Slave Terminal* on page A-28.

# NX Unit Objects

Each type of objects is assigned to the NX Units for every NX Unit number.

# PDO Mapping Objects (Input Data Mapping Objects and Output Data Mapping Objects)

The PDO mapping objects for NX Units have four indexes assigned for every NX Unit number.

To access a PDO mapping object for an NX Unit with SDO communications, specify the index number that is assigned to the NX Unit number of the target NX Unit.

#### • Application Objects (Input Data Objects and Output Data Objects)

Application objects for the NX Units are assigned for every NX Unit number. Specifically, the Input Data Objects and Output Data Objects each have 32 indexes assigned for every NX Unit number.

The application objects for NX Units are referenced by NX objects that are defined for each model number. Definitions for NX objects start at unit number 1 (#1).

To access an application object for an NX Unit with SDO communications, specify the index number as follows: shift the index number of the object by subtracting 1 hex from the NX Unit number of the target NX Unit in hex, and then multiply this by 20 hex.

Example: To access the NX object with an index number of 6000 hex and a subindex number of 01 hex on the NX Unit with an NX Unit number of 2:

 $(02 \text{ hex} - 01 \text{ hex}) \times 20 \text{ hex} = 20 \text{ hex}$ 

Shift the index number by 20 hex to get the index number 6020 hex, and specify a subindex number of 01 hex.

#### Configuration Objects and Information Objects

The configuration objects and information objects for NX Units each have 32 indexes assigned for every NX Unit number.

These objects contain information that describes the Unit configuration, and are defined for each NX Unit model number and product.

Definitions for the configuration objects and information objects start at Unit number 1 (#1).

To access configuration objects and information objects for an NX Unit with SDO communications, specify the index number as follows: shift the index number of the object by subtracting 1 from the NX Unit number of the target NX Unit, and then multiply this by 20 hex.

# A-7-4 Format of Objects

| Index<br>(hex)  | Subin-<br>dex<br>(hex)       | Object name               | Default                              | Data<br>range                | Unit          | Data<br>attribute                | Size          | Access            | PDO map-<br>ping                                | Complete<br>access                                |
|-----------------|------------------------------|---------------------------|--------------------------------------|------------------------------|---------------|----------------------------------|---------------|-------------------|-------------------------------------------------|---------------------------------------------------|
| <index></index> | <sub-<br>index&gt;</sub-<br> | <object name=""></object> | <default<br>setting&gt;</default<br> | <data<br>range&gt;</data<br> | <unit></unit> | <data<br>attribute&gt;</data<br> | <size></size> | <access></access> | <possi-<br>ble/Not<br/>possible&gt;</possi-<br> | <possi-<br>ble/Not pos-<br/>sible&gt;</possi-<br> |

This manual describes objects with the following format.

Items within the <> brackets are replaced with data. Each item has the following meaning.

| ltem                                                                                                    | Description                                                                             |  |  |  |  |  |  |
|----------------------------------------------------------------------------------------------------|-----------------------------------------------------------------------------------------|--|--|--|--|--|--|
| Index                                                                                                    | This is the index of the object that is expressed as a four-digit hexadecimal number.   |  |  |  |  |  |  |
| Subindex                                                                                                    | This is the subindex of the object that is expressed as a two-digit hexadecimal number. |  |  |  |  |  |  |
| Object name                                                                                                    | This is the name of the object. For a subindex, this is the name of the subindex.       |  |  |  |  |  |  |
| Default                                                                                                    | This is the value that is set when the product is shipped from the factory.             |  |  |  |  |  |  |
| Data rangeFor a read-only (RO) object, this is the range of the data that you can read. For a<br>(RW) object, this is the setting range of the data. |                                                                                         |  |  |  |  |  |  |
| Unit                                                                                                    | The unit is the physical units.                                                         |  |  |  |  |  |  |
| Data attribute                                                                                                    | This is the timing when changes to writable objects are enabled.                        |  |  |  |  |  |  |
|                                                                                                    | A: Enabled at all times                                                                 |  |  |  |  |  |  |
|                                                                                                    | B: When moving from Pre-Operational state to Safe-Operational state                     |  |  |  |  |  |  |
|                                                                                                    | C: When moving from Pre-Operational state to Init state                                 |  |  |  |  |  |  |
|                                                                                                    | R: When the power supply is reset or the Unit is restarted                              |  |  |  |  |  |  |
|                                                                                                    | : Write-prohibited                                                                      |  |  |  |  |  |  |
| Size                                                                                                    | This is the size of the object in bytes.                                                |  |  |  |  |  |  |
| Access                                                                                                    | This data tells if the object is read-only or read/write.                               |  |  |  |  |  |  |
|                                                                                                    | RO: Read only                                                                           |  |  |  |  |  |  |
|                                                                                                    | RW: Read/write                                                                          |  |  |  |  |  |  |
| PDO mapping                                                                                                    | This tells whether you can map the object to a PDO.                                     |  |  |  |  |  |  |
| Complete access <sup>*1</sup>                                                                                                    | This tells whether the object allows complete access.                                   |  |  |  |  |  |  |

\*1. Complete access is used to read and write to a batch of objects. It allows you to read or write to all subindexes of an object.

A-7 CoE Objects

Α

A-7-5 Communication Objects

# A-7-5 Communication Objects

| Index<br>(hex) | Subin-<br>dex<br>(hex) | Object name | Default      | Data range   | Unit | Data<br>attribute | Size             | Access | PDO<br>map-<br>ping   | Com-<br>plete<br>access |
|----------------|------------------------|-------------|--------------|--------------|------|-------------------|------------------|--------|-----------------------|-------------------------|
| 1000           |                        | Device Type | 00001389 hex | 00001389 hex |      |                   | 4 bytes<br>(U32) | RO     | Not<br>possi-<br>ble. | Not pos-<br>sible.      |

• This object gives the CoE device profile number for the EtherCAT Coupler Unit (NX-ECC201, NX-ECC202, or NX-ECC203).

| Index<br>(hex) | Subin-<br>dex<br>(hex) | Object name                 | Default | Data range | Unit | Data<br>attribute | Size             | Access | PDO<br>map-<br>ping   | Com-<br>plete<br>access |
|----------------|------------------------|-----------------------------|---------|------------|------|-------------------|------------------|--------|-----------------------|-------------------------|
| 1008           |                        | Manufacturer Device<br>Name |         |            |      |                   | 20 bytes<br>(VS) | RO     | Not<br>possi-<br>ble. | Not pos-<br>sible.      |

• This object gives the model of the EtherCAT Coupler Unit.

| Index<br>(hex) | Subin-<br>dex<br>(hex) | Object name                        | Default                                                   | Data range                                              | Unit | Data<br>attribute | Size             | Access | PDO<br>map-<br>ping   | Com-<br>plete<br>access |
|----------------|------------------------|------------------------------------|-----------------------------------------------------------|---------------------------------------------------------|------|-------------------|------------------|--------|-----------------------|-------------------------|
| 1009           |                        | Manufacturer Hard-<br>ware Version | " " (padded<br>with 20<br>spaces (char-<br>acter 20 hex)) | " " (padded<br>with 20 spaces<br>(character 20<br>hex)) |      |                   | 20 bytes<br>(VS) | RO     | Not<br>possi-<br>ble. | Not pos-<br>sible.      |

• This object gives the hardware version of the EtherCAT Coupler Unit.

| Index<br>(hex) | Subin-<br>dex<br>(hex) | Object name                        | Default | Data range | Unit | Data<br>attribute | Size             | Access | PDO<br>map-<br>ping   | Com-<br>plete<br>access |
|----------------|------------------------|------------------------------------|---------|------------|------|-------------------|------------------|--------|-----------------------|-------------------------|
| 100A           |                        | Manufacturer Soft-<br>ware Version |         |            |      |                   | 20 bytes<br>(VS) | RO     | Not<br>possi-<br>ble. | Not pos-<br>sible.      |

• This object gives the software version of the EtherCAT Coupler Unit.

| Index<br>(hex) | Subin-<br>dex<br>(hex) | Object name                          | Default         | Data range                    | Unit | Data<br>attribute | Size             | Access | PDO<br>map-<br>ping   | Com-<br>plete<br>access |
|----------------|------------------------|--------------------------------------|-----------------|-------------------------------|------|-------------------|------------------|--------|-----------------------|-------------------------|
| 1010           |                        | Store Parameters                     |                 |                               |      |                   |                  |        |                       | Not pos-<br>sible.      |
|                | 00                     | Number of entries                    | *1              | *1                            |      |                   | 1 byte<br>(U8)   | RO     | Not<br>possi-<br>ble. |                         |
|                | 01                     | Store Parameters                     | 00000001<br>hex | 00000000<br>to<br>FFFFFFF hex |      | R                 | 4 bytes<br>(U32) | RW     | Not<br>possi-<br>ble. |                         |
|                | 03 <sup>*2</sup>       | Store Slave Termi-<br>nal Parameters | 00000001<br>hex | 00000000 to<br>65766173 hex   |      | R                 | 4 bytes<br>(U32) | RW     | Not<br>possi-<br>ble. |                         |
|                | 04*2                   | Store NX Unit 1<br>Parameters        | 00000001<br>hex | 00000000 to<br>65766173 hex   |      | R                 | 4 bytes<br>(U32) | RW     | Not<br>possi-<br>ble. |                         |
|                | *2                     |                                      |                 |                               |      |                   |                  |        |                       |                         |
|                | 42 <sup>*2</sup>       | Store NX Unit 63<br>Parameters       | 00000001<br>hex | 00000000 to<br>65766173 hex   |      | R                 | 4 bytes<br>(U32) | RW     | Not<br>possi-<br>ble. |                         |

\*1. This value is 42 hex for NX-ECC203 version 1.5 or later. Otherwise, it is 01 hex.

\*2. These subindexes can be used with NX-ECC203 version 1.5 or later.

• This object is used to save parameters.

- Subindex 01 hex is used to save parameters for the EtherCAT Coupler Unit.
- Subindex 03 hex is used to save the parameters for all Units in the EtherCAT Slave Terminal.
- You can also save the parameters for individual NX Units. For subindexes 04 hex to 42 hex, the number in the object name indicates the NX Unit number and each subindex corresponds to the Store Parameters object for the relevant NX Unit.
- To prevent inadvertently saving parameters, the parameters are saved only when you write a specific value to subindex 01 hex.

The designated value means "save."

| MSB    |        |        | LSB    |
|--------|--------|--------|--------|
| е      | v      | а      | s      |
| 65 hex | 76 hex | 61 hex | 73 hex |

If you write a value other than the designated value, the abort code is returned.

- When saving the parameters is completed, an SDO response is returned to the EtherCAT master.
- No response is returned until saving the parameters is completed.
- The saved parameter values are applied when you restart the Unit after you execute this object.
- During a read, the object gives 00000001 hex (command enabled).
- If you execute index 380F hex during execution of index 1010 hex, the abort code is returned.
- You cannot use this object to save parameters for Safety CPU Units and Safety I/O Units. If you specify a Safety CPU Unit or Safety I/O Unit, the abort code is returned.

| Index<br>(hex) | Subin-<br>dex<br>(hex) | Object name                              | Default         | Data range                    | Unit | Data<br>attribute | Size             | Access | PDO<br>map-<br>ping   | Com-<br>plete<br>access |
|----------------|------------------------|------------------------------------------|-----------------|-------------------------------|------|-------------------|------------------|--------|-----------------------|-------------------------|
| 1011           |                        | Restore Default<br>Parameters            |                 |                               |      |                   |                  |        |                       | Not pos-<br>sible.      |
|                | 00                     | Number of entries                        | 01 hex          | 01 hex                        |      |                   | 1 byte<br>(U8)   | RO     | Not<br>possi-<br>ble. |                         |
|                | 01                     | Restore Default<br>Parameters            | 00000001<br>hex | 00000000<br>to<br>FFFFFFF hex |      | R                 | 4 bytes<br>(U32) | RW     | Not<br>possi-<br>ble. |                         |
|                | 02*1                   | Restore NX Unit 1<br>Default Parameters  | 00000001<br>hex | 00000000 to<br>64616F6C hex   |      | R                 | 4 bytes<br>(U32) | RW     | Not<br>possi-<br>ble. |                         |
|                |                        |                                          |                 |                               |      |                   |                  |        |                       |                         |
|                | 40 <sup>*1</sup>       | Restore NX Unit 63<br>Default Parameters | 00000001<br>hex | 00000000 to<br>64616F6C hex   |      | R                 | 4 bytes<br>(U32) | RW     | Not<br>possi-<br>ble. |                         |

• If a Unit Configuration Verification Error occurs, the abort code is returned.

\*1. This subindex can be used with NX-ECC203 version 1.5 or later.

- This object returns the parameters to their default values.
- Subindex 01 hex initializes the parameters for all Units in the EtherCAT Slave Terminal.
- You can also initialize the parameters for individual NX Units. For subindexes 02 hex to 40 hex, the number in the object name indicates the NX Unit number and each subindex corresponds to the Restore Default Parameters object for the relevant NX Unit.
- To prevent inadvertently restoring parameters, the parameters are restored only when you write a specific value to subindex 01 hex.

The designated value means "load."

MSB LSB

| d      | а      | 0      | I      |
|--------|--------|--------|--------|
| 64 hex | 61 hex | 6F hex | 6C hex |

If you write a value other than the designated value, the abort code is returned.

• No response is returned until initializing the parameters is completed.

- The initialized parameter values are applied when you restart the Unit after you execute this object.
- During a read, the object gives 00000001 hex (command enabled).
- You cannot initialize Safety CPU Unit parameters. If you specify a Safety CPU Unit, the abort code is returned.
- If a Unit Configuration Verification Error occurs, the abort code is returned.

| Index<br>(hex) | Subin-<br>dex<br>(hex) | Object name       | Default         | Data range                    | Unit | Data<br>attribute | Size             | Access | PDO<br>map-<br>ping   | Com-<br>plete<br>access |
|----------------|------------------------|-------------------|-----------------|-------------------------------|------|-------------------|------------------|--------|-----------------------|-------------------------|
| 1018           |                        | Identity Object   |                 |                               |      |                   |                  |        |                       | Possible.               |
|                | 00                     | Number of entries | 04 hex          | 04 hex                        |      |                   | 1 byte<br>(U8)   | RO     | Not<br>possi-<br>ble. |                         |
|                | 01                     | Vendor ID         | 00000083<br>hex | 00000083 hex                  |      |                   | 4 bytes<br>(U32) | RO     | Not<br>possi-<br>ble. |                         |
|                | 02                     | Product Code      |                 |                               |      |                   | 4 bytes<br>(U32) | RO     | Not<br>possi-<br>ble. |                         |
|                | 03                     | Revision Number   |                 |                               |      |                   | 4 bytes<br>(U32) | RO     | Not<br>possi-<br>ble. |                         |
|                | 04                     | Serial Number     |                 | 00000000<br>to<br>FFFFFFF hex |      |                   | 4 bytes<br>(U32) | RO     | Not<br>possi-<br>ble. |                         |

• This object gives information on the EtherCAT Coupler Unit.

- Subindex 01 hex gives the vendor's ID.
- Subindex 02 hex gives the value that is assigned to the EtherCAT Coupler Unit.

| Model     | Default      | Data range   |  |  |
|-----------|--------------|--------------|--|--|
| NX-ECC201 | 0000083 hex  | 00000083 hex |  |  |
| NX-ECC202 | 000000A6 hex | 000000A6 hex |  |  |
| NX-ECC203 | 000000AA hex | 000000AA hex |  |  |

• Subindex 03 hex gives the revision number of the EtherCAT Coupler Unit.

Bits 16 to 31: These bits give the major revision number of the EtherCAT Coupler Unit. Bits 0 to 15: These bits give the minor revision number of the EtherCAT Coupler Unit.

• Subindex 04 hex gives the serial number of the EtherCAT Coupler Unit. This is a unique value for each product.

| Index<br>(hex) | Subin-<br>dex<br>(hex) | Object name                                | Default  | Data range             | Unit | Data<br>attribute | Size             | Access | PDO<br>map-<br>ping   | Com-<br>plete<br>access |
|----------------|------------------------|--------------------------------------------|----------|------------------------|------|-------------------|------------------|--------|-----------------------|-------------------------|
| 10E0           |                        | Node Address<br>Reload                     |          |                        |      |                   |                  |        |                       | Not pos-<br>sible.      |
|                | 00                     | Number of entries                          | 03 hex   | 03 hex                 |      |                   | 1 byte<br>(U8)   | RO     | Not<br>possi-<br>ble. |                         |
|                | 01                     | Configured Station<br>Alias Register Value | 0000 hex | 0000<br>to<br>FFFF hex |      | A                 | 2 bytes<br>(U16) | RW     | Not<br>possi-<br>ble. |                         |
|                | 03                     | ID-Selector valida-<br>tion                | 0000 hex | 0000<br>to<br>FFFF hex |      | A                 | 2 bytes<br>(U16) | RW     | Not<br>possi-<br>ble. |                         |

• Subindex 01 hex gives the software setting of the node address.

#### When Writing:

If the hardware switches for the node address are set to 0, the value that you write to this object is the software setting for the node address. (Set the value to write in the ESC register 0012 hex.)

If the hardware switches for the node address are set to a value other than 0, the hardware switches are enabled. This causes an SDO communications error and returns abort code 08000021 hex.

#### When Reading:

If the hardware switches for the node address are set to 0, the software setting (the value written to the ESC register 0012 hex) is given.

If the hardware switches for the node address are set to a value other than 0, the value set on the hardware switches is given.

• Subindex 03 hex gives the node address that is set on the hardware switches.

#### When Writing:

If the hardware switches for the node address are set to 0, an SDO communications error occurs and abort code 08000021 hex is returned, regardless of the write value.

If the hardware switches for the node address are set to a value other than 0 and the write value is 0000 hex, the value set on the hardware switches is written to the ESC register 0012 hex.

If the write value is any other value than 0000 hex, an SDO communications error occurs and abort code 08000021 hex is returned.

#### When Reading:

This gives the value that is set on the hardware switches for the node address.

| Index<br>(hex) | Subin-<br>dex<br>(hex) | Object name                      | Default  | Data range               | Unit | Data<br>attribute | Size                                                  | Access | PDO<br>map-<br>ping   | Com-<br>plete<br>access |
|----------------|------------------------|----------------------------------|----------|--------------------------|------|-------------------|-------------------------------------------------------|--------|-----------------------|-------------------------|
| 10F3           |                        | Diagnosis History                |          |                          |      |                   |                                                       |        |                       | Possible.               |
|                | 00                     | Number of entries                | 85 hex   | 85 hex                   |      |                   | 1 byte<br>(U8)                                        | RO     | Not<br>possi-<br>ble. |                         |
|                | 01                     | Maximum Mes-<br>sages            | 80 hex   | 80 hex                   |      |                   | 1 byte<br>(U8)                                        | RO     | Not<br>possi-<br>ble. |                         |
|                | 02                     | Newest Message                   | 00 hex   | 00<br>or<br>06 to 85 hex |      |                   | 1 byte<br>(U8)                                        | RO     | Not<br>possi-<br>ble. |                         |
|                | 03 <sup>*1</sup>       | Newest Acknowl-<br>edged Message | 00 hex   | 00 or 06 to 85<br>hex    |      |                   | 1 byte<br>(U8)                                        | RW     | Not<br>possi-<br>ble. |                         |
|                | 04 <sup>*1</sup>       | New Messages<br>Available        | FALSE    | FALSE,<br>TRUE           |      |                   | 1 bit                                                 | RO     | Possi-<br>ble.        |                         |
|                | 05                     | Flags                            | 0000 hex | 0000<br>to<br>0001 hex   |      | A                 | 2 bytes<br>(U16)                                      | RW     | Not<br>possi-<br>ble. |                         |
|                | 06                     | Diagnosis Message<br>1           |          |                          |      |                   | 23 bytes<br>(ARRAY[0<br>22] OF<br>BYTE) <sup>*2</sup> | RO     | Not<br>possi-<br>ble. |                         |
|                |                        |                                  |          |                          |      |                   |                                                       |        |                       |                         |
|                | 85                     | Diagnosis Message<br>128         |          |                          |      |                   | 23 bytes<br>(ARRAY[0<br>22] OF<br>BYTE) <sup>*2</sup> | RO     | Not<br>possi-<br>ble. |                         |

\*1. These subindexes can be used with NX-ECC203 version 1.5 or later.

\*2. The data type for NX-ECC203 version 1.4 or earlier and models other than the NX-ECC203 is 23 bytes (VS).

- This object gives a maximum of 128 diagnosis messages. This object is used to enable or disable emergency messages.
- Subindex 01 hex (Maximum Messages) gives the number of error messages.
- Subindex 02 (Newest Message) gives the subindex number of the most recent diagnosis message.
- Subindex 03 hex (Newest Acknowledged Message) gives the number of the newest acknowledged message. The operations for reading and writing are different, as described in the following table.

| Reading/writing | Operation                                                                                     |
|-----------------|-----------------------------------------------------------------------------------------------|
| Reading         | The subindex of the most recent error log record is returned (06 hex to 85 hex).              |
|                 | <ul> <li>If there are no records in the error log, 00 hex is returned.</li> </ul>             |
| Writing         | Write the number of the error log record between 06 and 85 hex.                               |
|                 | • The value of subindex 04 hex (Newest Messages Available) changes to FALSE.                  |
|                 | • If you write 00 hex, the entire error log is cleared.                                       |
|                 | • If you write values other than 00 hex and 06 to 85 hex, the abort code is returned.         |
|                 | • If you write a subindex that does not have an error log record, the abort code is returned. |

• Subindex 04 hex (New Messages Available) provides notification of new messages. It indicates if the error log has been updated. When the error log is updated, the value changes to 1 (TRUE). The value changes to 0 (FALSE) in the following cases.

- a) Subindex 03 hex (Newest Acknowledged Message) gives the subindex number of the most recent error log record.
- b) The error log has not been updated.
- Subindex 05 hex (Flags) is the control flags for the error logs. Use this to specify whether to use emergency messages to report error messages. Set this to 0001 hex to enable notification, or 0000

Α

hex to disable notification. This is set to 0000 hex (no emergency notifications) when the power supply is turned ON. The error logs are saved for errors where the error log record to be given as saved in *13-7-3 Emergency Error Codes* on page 13-55 even if it is set to disable notification.

• Subindexes 06 to 85 hex give the diagnosis messages (from Diagnosis Message 1 to Diagnosis Message 128).

Subindex 06 hex (Diagnosis Message 1) to subindex 85 hex (Diagnosis Message 128) store up to 128 errors as they occur. The 129th error causes the storage of errors to return to subindex 06 hex (Diagnosis Message 1).

• The following table gives the format of a diagnosis message.

| Item             | Data type         | Details                                           |
|------------------|-------------------|---------------------------------------------------|
| Dialog code      | UINT32            | Bits 16 to 31: Emergency error code <sup>*1</sup> |
|                  |                   | Bits 0 to 15: E800 hex                            |
| Flags            | UINT16            | 0004 hex: Error message                           |
| Text ID          | UNIT16            | 0000 hex: No text ID                              |
| Time Stamp       | UINT64            | The time that the error occurred.*2*3             |
| Flag parameter 1 | UINT16            | Bits 12 to 15: 01 hex                             |
|                  |                   | Bits 0 to 11: 005 hex (size of parameter 1)       |
| Parameter 1      | ARRAY[04] OF BYTE | Byte 4: NX Unit number                            |
|                  |                   | Bytes 0 to 3: Event code <sup>*4</sup>            |

\*1. Refer to 13-7-3 Emergency Error Codes on page 13-55 for details on the emergency error codes.

- \*2. If you use a master from another manufacturer and if the event log time has not been set with subindex 10F9 hex (Present Time for Event Log), 0 is stored.
- \*3. For NX-ECC203 version 1.4 or earlier and models other than the NX-ECC203, 0 is stored.
- \*4. Refer to 13-3-2 Event Codes for Errors and Troubleshooting Procedures on page 13-15 for details on event codes for errors.
- The following table provides the procedure to read the error log record. The error indicates one that first occurred after the error log record was cleared. The error log record is written to subindex 06 hex (Diagnosis Message 1).

| Step | User program processing in the EtherCAT master                                                                                                    | Processing in the EtherCAT Coupler Unit                                                                                                    |
|------|----------------------------------------------------------------------------------------------------|----------------------------------------------------------------------------------------------------|
| 1    | Monitor the value of subindex 04 hex (New Messages Available).                                                                                                    |                                                                                                    |
| 2    |                                                                                                    | <ul> <li>Write the error log record to subindex 06 hex (Diagnosis Message 1) when an error occurs.</li> <li>The value of subindex 04 hex (New Messages Available) changes from FALSE to TRUE.</li> </ul>     |
| 3    | <ul> <li>Detect that the value of subindex 04 hex<br/>(New Messages Available) changed to<br/>TRUE.</li> <li>Read the value of subindex 06 hex (Diag-<br/>nosis Message 1).</li> <li>Write the number of the error log record 06<br/>hex that was read to subindex 03 hex<br/>(Newest Acknowledged Message).</li> </ul> |                                                                                                    |
| 4    |                                                                                                    | <ul> <li>Detect that the value of subindex 03 hex (Newest<br/>Acknowledged Message) was changed.</li> <li>The value of subindex 04 hex (New Messages Avail-<br/>able) changes from TRUE to FALSE.</li> </ul> |

| Index<br>(hex)     | Sub<br>index<br>(hex) | Object name                   | Default                  | Data range                                         | Unit | Data<br>attri-<br>bute | Size             | Access | PDO<br>map-<br>ping   | Com-<br>plete<br>access |
|--------------------|-----------------------|-------------------------------|--------------------------|----------------------------------------------------|------|------------------------|------------------|--------|-----------------------|-------------------------|
| 10F9 <sup>*1</sup> |                       | Present Time for Event<br>Log |                          |                                                    |      |                        |                  |        |                       | Possible.               |
|                    | 00                    | Number of entries             | 01 hex                   | 01 hex                                             |      |                        | 1 byte<br>(U8)   | RO     | Not<br>possi-<br>ble. |                         |
|                    | 01                    | Present Time for Event<br>Log | 00000000000<br>00000 hex | 000000000000<br>0000 to<br>2FFFFFFFFF<br>FFFFF hex | ns   |                        | 8 bytes<br>(U64) | RW     | Not<br>possi-<br>ble. |                         |

\*1. This object can be used with NX-ECC203 version 1.5 or later.

- This object is used to set the present time for the event log.
- The time information is indicated in a relative time from 1970/1/1, 0:00:00. The unit is seconds.
- An addition of time is started from the set value.
- You do not need to use this object for the NJ/NX-series CPU Units and NY-series Industrial PCs. The time information in the CPU Unit or Industrial PC is used to record times in the event log.
- If you use a master from another manufacturer and if this object was not used to set the event log time, the times recorded in the event log will all be 1970/1/1, 0:00:00.

### A-7-6 PDO Mapping Objects

The PDO mapping objects for the EtherCAT Slave Terminal are listed in the following table.

| Index (hex) Description                                         |                                                     |  |  |  |  |
|-----------------------------------------------------------------|-----------------------------------------------------|--|--|--|--|
| 1600 to 17F3 Receive PDO mappings for NX Units                  |                                                     |  |  |  |  |
| 1A00 to 1BF3 Transmit PDO mappings for NX Units                 |                                                     |  |  |  |  |
| 17F4 to 17FF Receive PDO mappings for the EtherCAT Coupler Unit |                                                     |  |  |  |  |
| 1BF4 to 1BFF                                                    | Transmit PDO mappings for the EtherCAT Coupler Unit |  |  |  |  |

Refer to A-7-3 Assigning Objects on page A-28 for the PDO mapping objects and application objects that are mapped to the EtherCAT Slave Terminal.

Subindexes 01 hex and on give the mapped application object information.

| 31  |       | 16 | 15 | 8        | 7 |            | 0 |
|-----|-------|----|----|----------|---|------------|---|
|     | Index |    |    | Subindex |   | Bit length |   |
| MSB |       |    |    |          |   | LS         | В |

Bits 16 to 31: Index of the assigned object

Bits 8 to 15: Subindex of the assigned object

Bits 0 to 7: Bit length of the assigned object (i.e., a bit length of 32 bits is given as 20 hex)

## **Receive PDO Mapping Objects for NX Units**

The indexes from 1600 to 17F3 hex are for receive PDO mapping objects for NX Units.

| Index<br>(hex)  | Sub-<br>index<br>(hex) | Object name                               | Default             | Data range                    | Unit | Data<br>attribute   | Size             | Access              | PDO<br>map-<br>ping   | Com-<br>plete<br>access |
|-----------------|------------------------|-------------------------------------------|---------------------|-------------------------------|------|---------------------|------------------|---------------------|-----------------------|-------------------------|
| 1600 to<br>1603 |                        | 1st - 4th receive PDO<br>Mapping          |                     |                               |      |                     |                  |                     |                       | Possible.               |
|                 | 00                     | Number of objects in this PDO             | Depends<br>on Unit. | 00 to FF hex                  |      | Depends<br>on Unit. | 1 byte<br>(U8)   | Depends<br>on Unit. | Not<br>possi-<br>ble. |                         |
|                 | 01 to<br>FF            | 1st - 255th Output<br>Object to be mapped | Depends<br>on Unit. | 00000000<br>to<br>FFFFFFF hex |      | Depends<br>on Unit. | 4 bytes<br>(U32) | Depends<br>on Unit. | Not<br>possi-<br>ble. |                         |
| 1604 to<br>1607 |                        | 5th - 8th receive PDO<br>Mapping          |                     |                               |      |                     |                  |                     |                       | Possible.               |
|                 | 00                     | Number of objects in this PDO             | Depends<br>on Unit. | 00 to FF hex                  |      | Depends<br>on Unit. | 1 byte<br>(U8)   | Depends<br>on Unit. | Not<br>possi-<br>ble. |                         |
|                 | 01 to<br>FF            | 1st - 255th Output<br>Object to be mapped | Depends<br>on Unit. | 00000000<br>to<br>FFFFFFF hex |      | Depends<br>on Unit. | 4 bytes<br>(U32) | Depends<br>on Unit. | Not<br>possi-<br>ble. |                         |
|                 |                        |                                           |                     |                               |      |                     |                  |                     |                       |                         |
| 17F0 to<br>17F3 |                        | 496th - 500th receive<br>PDO Mapping      |                     |                               |      |                     |                  |                     |                       | Possible.               |
|                 | 00                     | Number of objects in this PDO             | Depends<br>on Unit. | 00 to FF hex                  |      | Depends<br>on Unit. | 1 byte<br>(U8)   | Depends<br>on Unit. | Not<br>possi-<br>ble. |                         |
|                 | 01 to<br>FF            | 1st - 255th Output<br>Object to be mapped | Depends<br>on Unit. | 00000000<br>to<br>FFFFFFF hex |      | Depends<br>on Unit. | 4 bytes<br>(U32) | Depends<br>on Unit. | Not<br>possi-<br>ble. |                         |

• For every NX Unit, four indexes are assigned in order from NX Unit number 1, as shown in the following table.

| Index (hex)  | Object name                       | Assignment                              |
|--------------|-----------------------------------|-----------------------------------------|
| 1600 to 1603 | 1st - 4th receive PDO Mapping     | For the NX Unit with NX Unit number 1   |
| 1604 to 1607 | 5th - 8th receive PDO Mapping     | For the NX Unit with NX Unit number 2   |
|              |                                   |                                         |
| 17F0 to 17F3 | 496th - 500th receive PDO Mapping | For the NX Unit with NX Unit number 125 |

A

• The above table of receive PDO mapping objects for an NX Unit are intentionally described in a simplified format.

The actual assignments for a single NX Unit are as follows: Example: NX Unit Number 1

| Index (hex) | Subindex (hex) | Object name                      |
|-------------|----------------|----------------------------------|
| 1600        |                | 1st receive PDO Mapping          |
|             | 00             | Number of objects in this PDO    |
|             | 01             | 1st Output Object to be mapped   |
|             |                |                                  |
|             | FF             | 255th Output Object to be mapped |
| 1601        |                | 2nd receive PDO Mapping          |
|             | 00             | Number of objects in this PDO    |
|             | 01             | 1st Output Object to be mapped   |
|             |                |                                  |
|             | FF             | 255th Output Object to be mapped |
| 1602        |                | 3rd receive PDO Mapping          |
|             | 00             | Number of objects in this PDO    |
|             | 01             | 1st Output Object to be mapped   |
|             |                |                                  |
|             | FF             | 255th Output Object to be mapped |
| 1603        |                | 4th receive PDO Mapping          |
|             | 00             | Number of objects in this PDO    |
|             | 01             | 1st Output Object to be mapped   |
|             |                |                                  |
|             | FF             | 255th Output Object to be mapped |

• The application objects that are assigned to the PDO mapping objects are defined for each NX Unit model. Application objects are linked to NX objects.

The following table gives an example of PDO mappings for an actual NX Unit.

Example: An NX-OD3121 Four-point Output Unit or NX-OD5121 Sixteen-point Output Unit is connected to NX Unit number 1.

| Index (bex) | Subinday (bay) | Object name                       | Default      |              |  |  |
|-------------|----------------|-----------------------------------|--------------|--------------|--|--|
| Index (hex) | Subindex (hex) | Object name                       | NX-OD3121    | NX-OD5121    |  |  |
| 1600        |                | 1st receive PDO Mapping           |              |              |  |  |
|             | 00             | Number of objects in this PDO     | 04 hex       | 01 hex       |  |  |
|             | 01             | 1st Output Object to be mapped    | 70000101 hex | 70020110 hex |  |  |
|             | 02             | 2nd Output Object to be mapped    | 70000201 hex |              |  |  |
|             | 03             | 3rd Output Object to be<br>mapped | 70000301 hex |              |  |  |
|             | 04             | 4th Output Object to be mapped    | 70000401 hex |              |  |  |
|             |                |                                   |              |              |  |  |
|             | FF             | 255th Output Object to be mapped  |              |              |  |  |
| 1601        |                | 2nd receive PDO Mapping           |              |              |  |  |
|             | 00             | Number of objects in this PDO     |              |              |  |  |
|             | 01             | 1st Output Object to be<br>mapped |              |              |  |  |
|             |                |                                   |              |              |  |  |
|             | FF             | 255th Output Object to be mapped  |              |              |  |  |

| Index (hex) | Subindex (hex)   | Object name                         | Def       | ault      |
|-------------|------------------|-------------------------------------|-----------|-----------|
| muex (nex)  | Subilidex (liex) | Object name                         | NX-OD3121 | NX-OD5121 |
| 1602        |                  | 3rd receive PDO Mapping             |           |           |
|             | 00               | Number of objects in this PDO       |           |           |
|             | 01               | 1st Output Object to be<br>mapped   |           |           |
|             |                  |                                     |           |           |
|             | FF               | 255th Output Object to be<br>mapped |           |           |
| 1603        |                  | 4th receive PDO Mapping             |           |           |
|             | 00               | Number of objects in this PDO       |           |           |
|             | 01               | 1st Output Object to be<br>mapped   |           |           |
|             |                  |                                     |           |           |
|             | FF               | 255th Output Object to be<br>mapped |           |           |

Refer to the user's manuals for the NX Units for details on NX objects which serve as application objects for the NX Units.

| Index<br>(hex) | Subin-<br>dex<br>(hex) | Object name                       | Default         | Data range                     | Unit | Data<br>attribute | Size             | Access | PDO<br>map-<br>ping   | Com-<br>plete<br>access |
|----------------|------------------------|-----------------------------------|-----------------|--------------------------------|------|-------------------|------------------|--------|-----------------------|-------------------------|
| 17F4           |                        | 501st receive PDO<br>Mapping      |                 |                                |      |                   |                  |        |                       | Possible.               |
|                | 00                     | Number of objects in this PDO     | 01 hex          | 01 hex                         |      |                   | 1 byte<br>(U8)   | RO     | Not<br>possi-<br>ble. |                         |
|                | 01                     | 1st Output Object to<br>be mapped | 00000000<br>hex | 00000000<br>to<br>00000010 hex |      | В                 | 4 bytes<br>(U32) | RW     | Not<br>possi-<br>ble. |                         |

• This object sets the padding data for the Coupler PDO group.

| Index<br>(hex) | Subin-<br>dex<br>(hex) | Object name                       | Default         | Data range                     | Unit | Data<br>attribute | Size             | Access | PDO<br>map-<br>ping   | Com-<br>plete<br>access |
|----------------|------------------------|-----------------------------------|-----------------|--------------------------------|------|-------------------|------------------|--------|-----------------------|-------------------------|
| 17F5           |                        | 502nd receive PDO<br>Mapping      |                 |                                |      |                   |                  |        |                       | Possible.               |
|                | 00                     | Number of objects in this PDO     | 01 hex          | 01 hex                         |      |                   | 1 byte<br>(U8)   | RO     | Not<br>possi-<br>ble. |                         |
|                | 01                     | 1st Output Object to<br>be mapped | 00000000<br>hex | 00000000<br>to<br>00000010 hex |      | В                 | 4 bytes<br>(U32) | RW     | Not<br>possi-<br>ble. |                         |

• This object sets the padding data for the word PDO group.

| Index<br>(hex) | Subin-<br>dex<br>(hex) | Object name                       | Default         | Data range                     | Unit | Data<br>attribute | Size             | Access | PDO<br>map-<br>ping   | Com-<br>plete<br>access |
|----------------|------------------------|-----------------------------------|-----------------|--------------------------------|------|-------------------|------------------|--------|-----------------------|-------------------------|
| 17F6           |                        | 503rd receive PDO<br>Mapping      |                 |                                |      |                   |                  |        |                       | Possible.               |
|                | 00                     | Number of objects in this PDO     | 01 hex          | 01 hex                         |      |                   | 1 byte<br>(U8)   | RO     | Not<br>possi-<br>ble. |                         |
|                | 01                     | 1st Output Object to<br>be mapped | 00000000<br>hex | 00000000<br>to<br>00000010 hex |      | В                 | 4 bytes<br>(U32) | RW     | Not<br>possi-<br>ble. |                         |

• This object sets the padding data for the bit PDO group.

A

| Index<br>(hex) | Subin-<br>dex<br>(hex) | Object name                       | Default         | Data range                     | Unit | Data<br>attribute | Size             | Access | PDO<br>map-<br>ping   | Com-<br>plete<br>access |
|----------------|------------------------|-----------------------------------|-----------------|--------------------------------|------|-------------------|------------------|--------|-----------------------|-------------------------|
| 17F7           |                        | 504th receive PDO<br>Mapping      |                 |                                |      |                   |                  |        |                       | Possible.               |
|                | 00                     | Number of objects in this PDO     | 01 hex          | 01 hex                         |      |                   | 1 byte<br>(U8)   | RO     | Not<br>possi-<br>ble. |                         |
|                | 01                     | 1st Output Object to<br>be mapped | 00000000<br>hex | 00000000<br>to<br>00000010 hex |      | В                 | 4 bytes<br>(U32) | RW     | Not<br>possi-<br>ble. |                         |

• This object sets the padding data for the safety PDO group.

# Transmit PDO Mapping Objects for NX Units

The indexes from 1A00 to 1BF3 hex are for transmit PDO mapping objects for NX Units.

| Index<br>(hex)   | Subin-<br>dex<br>(hex) | Object name                                 | Default             | Data range                    | Unit | Data<br>attribute   | Size             | Access              | PDO<br>map-<br>ping   | Com-<br>plete<br>access |
|------------------|------------------------|---------------------------------------------|---------------------|-------------------------------|------|---------------------|------------------|---------------------|-----------------------|-------------------------|
| 1A00 to<br>1A03  |                        | 1st - 4th transmit<br>PDO Mapping           |                     |                               |      |                     |                  |                     |                       | Possible.               |
|                  | 00                     | Number of objects in this PDO               | Depends on<br>Unit. | 00 to FF hex                  |      | Depends<br>on Unit. | 1 byte<br>(U8)   | Depends<br>on Unit. | Not<br>possi-<br>ble. |                         |
|                  | 01 to<br>FF            | 1st - 255th Input<br>Object to be<br>mapped | Depends on<br>Unit. | 00000000<br>to<br>FFFFFFF hex |      | Depends<br>on Unit. | 4 bytes<br>(U32) | Depends<br>on Unit. | Not<br>possi-<br>ble. |                         |
| 1A04 to<br>01A07 |                        | 5th - 8th transmit<br>PDO Mapping           |                     |                               |      |                     |                  |                     |                       | Possible.               |
|                  | 00                     | Number of objects in this PDO               | Depends on<br>Unit. | 00 to FF hex                  |      | Depends<br>on Unit. | 1 byte<br>(U8)   | Depends<br>on Unit. | Not<br>possi-<br>ble. |                         |
|                  | 01 to<br>FF            | 1st - 255th Input<br>Object to be<br>mapped | Depends on<br>Unit. | 00000000<br>to<br>FFFFFFF hex |      | Depends<br>on Unit. | 4 bytes<br>(U32) | Depends<br>on Unit. | Not<br>possi-<br>ble. |                         |
|                  |                        |                                             |                     |                               |      |                     |                  |                     |                       |                         |
| 1BF0<br>to       |                        | 496th - 500th trans-<br>mit PDO Mapping     |                     |                               |      |                     |                  |                     |                       | Possible.               |
| 1BF3             | 00                     | Number of objects in this PDO               | Depends on<br>Unit. | 00 to FF hex                  |      | Depends<br>on Unit. | 1 byte<br>(U8)   | Depends<br>on Unit. | Not<br>possi-<br>ble. |                         |
|                  | 01 to<br>FF            | 1st - 255th Input<br>Object to be<br>mapped | Depends on<br>Unit. | 00000000<br>to<br>FFFFFFF hex |      | Depends<br>on Unit. | 4 bytes<br>(U32) | Depends<br>on Unit. | Not<br>possi-<br>ble. |                         |

• For every NX Unit, four indexes are assigned in order from NX Unit number 1, as shown in the following table.

| Index (hex)  | Object name                        | Assignment                              |
|--------------|------------------------------------|-----------------------------------------|
| 1A00 to 1A03 | 1st - 4th transmit PDO Mapping     | For the NX Unit with NX Unit number 1   |
| 1A04 to 1A07 | 5th - 8th transmit PDO Mapping     | For the NX Unit with NX Unit number 2   |
|              |                                    |                                         |
| 1BF0 to 1BF3 | 496th - 500th transmit PDO Mapping | For the NX Unit with NX Unit number 125 |

• The above table of transmit PDO mapping objects for an NX Unit are intentionally described in a simplified format.

| The actual assignments for a single NX Unit are as follows: |
|-------------------------------------------------------------|
| Example: NX Unit Number 1                                   |

| Index (hex) | Subindex (hex) | Object name                     |
|-------------|----------------|---------------------------------|
| 1A00        |                | 1st transmit PDO Mapping        |
|             | 00             | Number of objects in this PDO   |
|             | 01             | 1st Input Object to be mapped   |
|             |                |                                 |
|             | FF             | 255th Input Object to be mapped |
| 1A01        |                | 2nd transmit PDO Mapping        |
|             | 00             | Number of objects in this PDO   |
|             | 01             | 1st Input Object to be mapped   |
|             |                |                                 |
|             | FF             | 255th Input Object to be mapped |
| 1A02        |                | 3rd transmit PDO Mapping        |
|             | 00             | Number of objects in this PDO   |
|             | 01             | 1st Input Object to be mapped   |
|             |                |                                 |
|             | FF             | 255th Input Object to be mapped |
| 1A03        |                | 4th transmit PDO Mapping        |
|             | 00             | Number of objects in this PDO   |
|             | 01             | 1st Input Object to be mapped   |
|             |                |                                 |
|             | FF             | 255th Input Object to be mapped |

• The application objects that are assigned to the PDO mapping objects are defined for each NX Unit model. Application objects are linked to NX objects.

The following table gives an example of PDO mappings for an actual NX Unit.

Example: An NX-ID3317 Four-point Input Unit or NX-TS2101 Two-point Temperature Input Unit is connected to NX Unit number 1.

| Index (bex) | Subindex (hex) | Object name                     | D            | efault       |
|-------------|----------------|---------------------------------|--------------|--------------|
| Index (hex) | Subindex (nex) | Object name                     | NX-ID3317    | NX-TS2101    |
| 1A00        |                | 1st transmit PDO Mapping        |              |              |
|             | 00             | Number of objects in this PDO   | 04 hex       | 02 hex       |
|             | 01             | 1st Input Object to be mapped   | 60000101 hex | 60010110 hex |
|             | 02             | 2nd Input Object to be mapped   | 60000201 hex | 60010210 hex |
|             | 03             | 3rd Input Object to be mapped   | 60000301 hex |              |
|             | 04             | 4th Input Object to be mapped   | 60000401 hex |              |
|             |                |                                 |              |              |
|             | FF             | 255th Input Object to be mapped |              |              |
| 1A01        |                | 2nd transmit PDO Mapping        |              |              |
|             | 00             | Number of objects in this PDO   |              |              |
|             | 01             | 1st Input Object to be mapped   |              |              |
|             | 02             | 2nd Input Object to be mapped   |              |              |
|             |                |                                 |              |              |
|             | FF             | 255th Input Object to be mapped |              |              |
| 1A02        |                | 3rd transmit PDO Mapping        |              |              |
|             | 00             | Number of objects in this PDO   |              |              |
|             | 01             | 1st Input Object to be mapped   |              |              |
|             | 02             | 2nd Input Object to be mapped   |              |              |
|             |                |                                 |              |              |
|             | 00             | Number of objects in this PDO   |              |              |

| Index (hex) | Subindex (hex)    | Object name                     | Default   |           |  |  |
|-------------|-------------------|---------------------------------|-----------|-----------|--|--|
| index (nex) | Subilitiex (liex) | Object name                     | NX-ID3317 | NX-TS2101 |  |  |
| 1A03        |                   | 4th transmit PDO Mapping        |           |           |  |  |
|             | 00                | Number of objects in this PDO   |           |           |  |  |
|             | 01                | 1st Input Object to be mapped   |           |           |  |  |
|             |                   |                                 |           |           |  |  |
|             | FF                | 255th Input Object to be mapped |           |           |  |  |

Refer to the user's manuals for the NX Units for details on NX objects which serve as application objects for the NX Units.

## PDO Mapping Objects for the EtherCAT Coupler Unit

The indexes from 1BF4 to 1BFF hex are for transmit PDO mapping objects for the EtherCAT Coupler Unit.

| Index<br>(hex) | Subin-<br>dex<br>(hex) | Object name                      | Default         | Data range                     | Unit | Data<br>attribute | Size             | Access | PDO<br>map-<br>ping   | Com-<br>plete<br>access |
|----------------|------------------------|----------------------------------|-----------------|--------------------------------|------|-------------------|------------------|--------|-----------------------|-------------------------|
| 1BF4           |                        | 501st transmit PDO<br>Mapping    |                 |                                |      |                   |                  |        |                       | Possible.               |
|                | 00                     | Number of objects in this PDO    | 01 hex          | 01 hex                         |      |                   | 1 byte<br>(U8)   | RO     | Not<br>possi-<br>ble. |                         |
|                | 01                     | 1st Input Object to<br>be mapped | 00000000<br>hex | 00000000<br>to<br>00000010 hex |      | В                 | 4 bytes<br>(U32) | RW     | Not<br>possi-<br>ble. |                         |

• This object sets the padding data for the Coupler PDO group.

| Index<br>(hex) | Subin-<br>dex<br>(hex) | Object name                      | Default         | Data range                     | Unit | Data<br>attribute | Size             | Access | PDO<br>map-<br>ping   | Com-<br>plete<br>access |
|----------------|------------------------|----------------------------------|-----------------|--------------------------------|------|-------------------|------------------|--------|-----------------------|-------------------------|
| 1BF5           |                        | 502nd transmit PDO<br>Mapping    |                 |                                |      |                   |                  |        |                       | Possible.               |
|                | 00                     | Number of objects in this PDO    | 01 hex          | 01 hex                         |      |                   | 1 byte<br>(U8)   | RO     | Not<br>possi-<br>ble. |                         |
|                | 01                     | 1st Input Object to<br>be mapped | 00000000<br>hex | 00000000<br>to<br>00000010 hex |      | В                 | 4 bytes<br>(U32) | RW     | Not<br>possi-<br>ble. |                         |

• This object sets the padding data for the word PDO group.

| Index<br>(hex) | Subin-<br>dex<br>(hex) | Object name                      | Default         | Data range                     | Unit | Data<br>attribute | Size             | Access | PDO<br>map-<br>ping   | Com-<br>plete<br>access |
|----------------|------------------------|----------------------------------|-----------------|--------------------------------|------|-------------------|------------------|--------|-----------------------|-------------------------|
| 1BF6           |                        | 503rd transmit PDO<br>Mapping    |                 |                                |      |                   |                  |        |                       | Possible.               |
|                | 00                     | Number of objects in this PDO    | 01 hex          | 01 hex                         |      |                   | 1 byte<br>(U8)   | RO     | Not<br>possi-<br>ble. |                         |
|                | 01                     | 1st Input Object to<br>be mapped | 00000000<br>hex | 00000000<br>to<br>00000010 hex |      | В                 | 4 bytes<br>(U32) | RW     | Not<br>possi-<br>ble. |                         |

• This object sets the padding data for the bit PDO group.

| Index<br>(hex) | Subin-<br>dex<br>(hex) | Object name                      | Default         | Data range                     | Unit | Data<br>attribute | Size             | Access | PDO<br>map-<br>ping   | Com-<br>plete<br>access |
|----------------|------------------------|----------------------------------|-----------------|--------------------------------|------|-------------------|------------------|--------|-----------------------|-------------------------|
| 1BF7           |                        | 504th transmit PDO<br>Mapping    |                 |                                |      |                   |                  |        |                       | Possible.               |
|                | 00                     | Number of objects in this PDO    | 01 hex          | 01 hex                         |      |                   | 1 byte<br>(U8)   | RO     | Not<br>possi-<br>ble. |                         |
|                | 01                     | 1st Input Object to<br>be mapped | 00000000<br>hex | 00000000<br>to<br>00000010 hex |      | В                 | 4 bytes<br>(U32) | RW     | Not<br>possi-<br>ble. |                         |

This object sets the padding data for the word PDO group.

| Index<br>(hex) | Subin-<br>dex<br>(hex) | Object name                      | Default         | Data range         | Unit | Data<br>attribute | Size             | Access           | PDO<br>map-<br>ping   | Com-<br>plete<br>access |  |
|----------------|------------------------|----------------------------------|-----------------|--------------------|------|-------------------|------------------|------------------|-----------------------|-------------------------|--|
| 1BF8           |                        | 505th transmit PDO<br>Mapping    |                 |                    |      |                   |                  |                  |                       | Possible.               |  |
|                | 00                     | Number of objects in this PDO    | 02 hex          | 00<br>to<br>06 hex |      | В                 | 1 byte<br>(U8)   | RW               | Not<br>possi-<br>ble. |                         |  |
|                | 01                     | 1st Input Object to<br>be mapped | *1              | *1                 |      | В                 | 4 bytes<br>(U32) | RW               | Not<br>possi-<br>ble. |                         |  |
|                | 02                     | 2nd Input Object to<br>be mapped | *1              |                    |      | В                 | 4 bytes<br>(U32) | RW               | Not<br>possi-<br>ble. |                         |  |
|                | 03                     | 3rd Input Object to<br>be mapped | 00000000<br>hex |                    |      | В                 | 4 bytes<br>(U32) | RW               | Not<br>possi-<br>ble. |                         |  |
|                | 04                     | 4th Input Object to be mapped    | 00000000<br>hex |                    |      |                   | В                | 4 bytes<br>(U32) | RW                    | Not<br>possi-<br>ble.   |  |
|                | 05                     | 5th Input Object to<br>be mapped | 00000000<br>hex |                    |      | В                 | 4 bytes<br>(U32) | RW               | Not<br>possi-<br>ble. |                         |  |
|                | 06                     | 6th Input Object to<br>be mapped | 00000000<br>hex |                    |      | В                 | 4 bytes<br>(U32) | RW               | Not<br>possi-<br>ble. |                         |  |

\*1. The default for each model and the application objects that you can map are listed.

| Data range   | Object name (application object)   | Remarks                                                                          |
|--------------|------------------------------------|----------------------------------------------------------------------------------|
| 30030110 hex | NX Unit Registration Status 15     |                                                                                  |
| 30030220 hex | NX Unit Registration Status 31     |                                                                                  |
| 30030340 hex | NX Unit Registration Status 63     | With the NX-ECC203, this is assigned to subindex 01 hex by default.              |
| 30030480 hex | NX Unit Registration Status 125    | With the NX-ECC201 or NX-ECC202, this is assigned to subindex 01 hex by default. |
| 30050110 hex | NX Unit Message Enabled Status 15  |                                                                                  |
| 30050220 hex | NX Unit Message Enabled Status 31  |                                                                                  |
| 30050340 hex | NX Unit Message Enabled Status 63  |                                                                                  |
| 30050480 hex | NX Unit Message Enabled Status 125 |                                                                                  |
| 30060110 hex | NX Unit I/O Data Active Status 15  |                                                                                  |
| 30060220 hex | NX Unit I/O Data Active Status 31  |                                                                                  |
| 30060340 hex | NX Unit I/O Data Active Status 63  | With the NX-ECC203, this is assigned to subindex 02 hex by default.              |
| 30060480 hex | NX Unit I/O Data Active Status 125 | With the NX-ECC201 or NX-ECC202, this is assigned to subindex 02 hex by default. |
| 30070110 hex | NX Unit Error Status 15            |                                                                                  |
| 30070220 hex | NX Unit Error Status 31            |                                                                                  |
| 30070340 hex | NX Unit Error Status 63            |                                                                                  |
| 30070480 hex | NX Unit Error Status 125           |                                                                                  |
| 300A0140 hex | Timestamp of synchronous input     |                                                                                  |

A

| Data range   | Object name (application object) | Remarks |
|--------------|----------------------------------|---------|
| 300A0240 hex | Timestamp of synchronous output  |         |

• These objects are PDO mapping objects that allow the addition or deletion of application objects. You can map application objects such as the status information for the EtherCAT Slave Terminal, Ether-CAT Coupler Unit, or NX Units.

Refer to A-7-9 Manufacturer-specific Object 2 on page A-56 for details on these application objects.

| Index<br>(hex)     | Subin-<br>dex<br>(hex) | Object name                      | Default         | Data range   | Unit | Data<br>attribute | Size             | Access | PDO<br>map-<br>ping   | Com-<br>plete<br>access |
|--------------------|------------------------|----------------------------------|-----------------|--------------|------|-------------------|------------------|--------|-----------------------|-------------------------|
| 1BFE <sup>*1</sup> |                        | 511th transmit PDO<br>Mapping    |                 |              |      |                   |                  |        |                       | Possible.               |
|                    | 00                     | Number of objects<br>in this PDO | 02 hex          | 00 to 02 hex |      |                   | 1 byte<br>(U8)   | RO     | Not<br>possi-<br>ble. |                         |
|                    | 01                     | 1st Input Object to<br>be mapped | 10F30401<br>hex | 10F30401 hex |      |                   | 4 bytes<br>(U32) | RO     | Not<br>possi-<br>ble. |                         |
|                    | 02                     | 2nd Input Object to<br>be mapped | 0000000F<br>hex | 0000000F hex |      |                   | 4 bytes<br>(U32) | RO     | Not<br>possi-<br>ble. |                         |

\*1. This object can be used with NX-ECC203 version 1.5 or later.

- This object is a PDO mapping object that is used to report whether the error log is updated. You cannot add or delete application objects.
- The new messages available of index 10F3 hex, subindex 04 hex is mapped to subindex 01 hex (1st Input Object to be mapped).
- Refer to *Diagnosis History* on page A-35 for details on index 10F3 hex.
- Subindex 02 hex (2nd Input Object to be mapped) is the padding data.

| Index<br>(hex) | Subin-<br>dex<br>(hex) | Object name                      | Default         | Data range   | Unit | Data<br>attribute | Size             | Access | PDO<br>map-<br>ping   | Com-<br>plete<br>access |
|----------------|------------------------|----------------------------------|-----------------|--------------|------|-------------------|------------------|--------|-----------------------|-------------------------|
| 1BFF           |                        | 512th transmit PDO<br>Mapping    |                 |              |      |                   |                  |        |                       | Possible.               |
|                | 00                     | Number of objects in this PDO    | 01 hex          | 01 hex       |      |                   | 1 byte<br>(U8)   | RO     | Not<br>possi-<br>ble. | Possible.               |
|                | 01                     | 1st Input Object to<br>be mapped | 20020108<br>hex | 20020108 hex |      |                   | 4 bytes<br>(U32) | RO     | Not<br>possi-<br>ble. | Possible.               |

• This object is a PDO mapping object that is used to report that the EtherCAT Slave Terminal detected an error. You cannot add or delete application objects.

• The Sysmac error status is mapped to index 2002 hex, subindex 01 hex.

• If the EtherCAT Coupler Unit is connected to the built-in EtherCAT port on an NJ/NX-series CPU Unit or NY-series Industrial PC, this object is assigned to the Sync Manager 3 PDO Assignment object (1C13 hex). This object is assigned automatically in the default Sysmac Studio settings.

# A-7-7 Sync Manager Communications Objects

| Index<br>(hex) | Subin-<br>dex<br>(hex) | Object name                             | Default | Data range | Unit | Data<br>attribute | Size           | Access | PDO<br>map-<br>ping   | Com-<br>plete<br>access |
|----------------|------------------------|-----------------------------------------|---------|------------|------|-------------------|----------------|--------|-----------------------|-------------------------|
| 1C00           |                        | Sync Manager Com-<br>munication Type    |         |            |      |                   |                |        |                       | Possible.               |
|                | 00                     | Number of used SM channels              | 04 hex  | 04 hex     |      |                   | 1 byte<br>(U8) | RO     | Not<br>possi-<br>ble. |                         |
|                | 01                     | Communication<br>Type Sync Manager<br>0 | 01 hex  | 01 hex     |      |                   | 1 byte<br>(U8) | RO     | Not<br>possi-<br>ble. |                         |
|                | 02                     | Communication<br>Type Sync Manager<br>1 | 02 hex  | 02 hex     |      |                   | 1 byte<br>(U8) | RO     | Not<br>possi-<br>ble. |                         |
|                | 03                     | Communication<br>Type Sync Manager<br>2 | 03 hex  | 03 hex     |      |                   | 1 byte<br>(U8) | RO     | Not<br>possi-<br>ble. |                         |
|                | 04                     | Communication<br>Type Sync Manager<br>3 | 04 hex  | 04 hex     |      |                   | 1 byte<br>(U8) | RO     | Not<br>possi-<br>ble. |                         |

The EtherCAT communications memory is set with objects from 1C00 to 1C13 hex.

The Sync Managers are set as follows:

SM0: Mailbox receive (EtherCAT master to an EtherCAT Slave Terminal)

SM1: Mailbox send (EtherCAT Slave Terminal to EtherCAT master)

SM2: Process data output (EtherCAT master to EtherCAT Slave Terminal)

SM3: Process data input (EtherCAT Slave Terminal to EtherCAT master)

| Index<br>(hex) | Subin-<br>dex<br>(hex) | Object name                      | Default | Data range | Unit | Data<br>attribute | Size           | Access | PDO<br>map-<br>ping   | Com-<br>plete<br>access |
|----------------|------------------------|----------------------------------|---------|------------|------|-------------------|----------------|--------|-----------------------|-------------------------|
| 1C10           |                        | Sync Manager 0<br>PDO Assignment |         |            |      |                   |                |        |                       | Possible.               |
|                | 00                     | Number of assigned<br>PDOs       | 00 hex  | 00 hex     |      |                   | 1 byte<br>(U8) | RO     | Not<br>possi-<br>ble. |                         |

• This object gives the number of PDO mappings that are used by Sync Manager 0.

• The number of PDO mappings that are used by Sync Manager 0 are always 00 hex. In other words, the Mailbox Receive Sync Manager does not have any PDOs.

| Index<br>(hex) | Subin-<br>dex<br>(hex) | Object name                      | Default | Data range | Unit | Data<br>attribute | Size           | Access | PDO<br>map-<br>ping   | Com-<br>plete<br>access |
|----------------|------------------------|----------------------------------|---------|------------|------|-------------------|----------------|--------|-----------------------|-------------------------|
| 1C11           |                        | Sync Manager 1<br>PDO Assignment |         |            |      |                   |                |        |                       | Possible.               |
|                | 00                     | Number of assigned<br>PDOs       | 00 hex  | 00 hex     |      |                   | 1 byte<br>(U8) | RO     | Not<br>possi-<br>ble. |                         |

• This object gives the number of PDO mappings that are used by Sync Manager 1.

• The number of PDO mappings that are used by Sync Manager 1 are always 00 hex. In other words, the Mailbox Transmit Sync Manager does not have any PDOs.

| Index<br>(hex) | Subin-<br>dex<br>(hex) | Object name                                                   | Default                   | Data range                       | Unit | Data<br>attribute | Size             | Access           | PDO<br>map-<br>ping   | Com-<br>plete<br>access |
|----------------|------------------------|---------------------------------------------------------------|---------------------------|----------------------------------|------|-------------------|------------------|------------------|-----------------------|-------------------------|
| 1C12           |                        | Sync Manager 2<br>PDO Assignment                              |                           |                                  |      |                   |                  |                  |                       | Possible.               |
|                | 00                     | Number of assigned<br>RxPDOs                                  | 00 hex                    | 00 to FF hex                     |      | В                 | 1 byte<br>(U8)   | RW <sup>*1</sup> | Not<br>possi-<br>ble. |                         |
|                | 01 to<br>FF            | 1st - 255th PDO<br>Mapping object<br>index of assigned<br>PDO | Depends on configuration. | 0000 hex,<br>1600 to 17F7<br>hex |      | В                 | 2 bytes<br>(U16) | RW <sup>*1</sup> | Not<br>possi-<br>ble. |                         |

\*1. This is set to RO if the object does not have a receive PDO.

- This object gives the receive PDO that is used by Sync Manager 2.
- There can be a maximum of 255 PDO mappings in the range of indexes from 1600 to 17F7 hex.
- The default value depends on the Unit configuration. The default value is 0000 hex for NX Units that are not mounted.

| Index<br>(hex) | Subin-<br>dex<br>(hex) | Object name                                                   | Default                   | Data range                       | Unit | Data<br>attribute | Size             | Access           | PDO<br>map-<br>ping   | Com-<br>plete<br>access |
|----------------|------------------------|---------------------------------------------------------------|---------------------------|----------------------------------|------|-------------------|------------------|------------------|-----------------------|-------------------------|
| 1C13           |                        | Sync Manager 3<br>PDO Assignment                              |                           |                                  |      |                   |                  |                  |                       | Possible.               |
|                | 00                     | Number of assigned<br>TxPDOs                                  | 00 hex                    | 00 to FF hex                     |      | В                 | 1 byte<br>(U8)   | RW <sup>*1</sup> | Not<br>possi-<br>ble. |                         |
|                | 01 to<br>FF            | 1st - 255th PDO<br>Mapping object<br>index of assigned<br>PDO | Depends on configuration. | 0000 hex,<br>1A00 to<br>1BFF hex |      | В                 | 2 bytes<br>(U16) | RW <sup>*1</sup> | Not<br>possi-<br>ble. |                         |

\*1. This is set to RO if the object does not have a transmit PDO.

- This gives the transmit PDO that is used by the Sync Manager.
- There can be a maximum of 255 PDO mappings in the range of indexes from 1A00 to 1BFF hex.
- The default value depends on the Unit configuration. The default values are 1BF4, 1BF8, and 1BFF hex for NX Units that are not mounted.

| Index<br>(hex) | Subin-<br>dex<br>(hex) | Object name                               | Default                           | Data range                    | Unit                    | Data<br>attribute | Size             | Access | PDO<br>map-<br>ping   | Com-<br>plete<br>access |
|----------------|------------------------|-------------------------------------------|-----------------------------------|-------------------------------|-------------------------|-------------------|------------------|--------|-----------------------|-------------------------|
| 1C32           |                        | Sync Manager 2<br>Synchronization         |                                   |                               |                         |                   |                  |        |                       | Possible.               |
|                | 00                     | Number of Synchro-<br>nization Parameters | *1                                | *1                            |                         |                   | 1 byte<br>(U8)   | RO     | Not<br>possi-<br>ble. |                         |
|                | 01                     | Synchronization<br>Type                   | 0000 hex                          | 0000 or 0002<br>hex           |                         | В                 | 2 bytes<br>(U16) | RW     | Not<br>possi-<br>ble. |                         |
|                | 02                     | Cycle Time                                | 00000000<br>hex                   | 00000000<br>to<br>FFFFFFF hex | ns                      |                   | 4 bytes<br>(U32) | RO     | Not<br>possi-<br>ble. |                         |
|                | 03                     | Shift Time                                | Depends<br>on configu-<br>ration. | 00000000<br>to<br>FFFFFFF hex | ns                      | В                 | 4 bytes<br>(U32) | RW     | Not<br>possi-<br>ble. |                         |
|                | 04                     | Synchronization<br>Types supported        | 0005 hex                          | 0005 hex                      |                         |                   | 2 bytes<br>(U16) | RO     | Not<br>possi-<br>ble. |                         |
|                | 05                     | Minimum Cycle<br>Time                     | 00000000<br>hex                   | 00000000<br>to<br>FFFFFFF hex | ns                      |                   | 4 bytes<br>(U32) | RO     | Not<br>possi-<br>ble. |                         |
|                | 06                     | Calc and Copy Time                        | 00000000<br>hex                   | 00000000<br>to<br>FFFFFFF hex | ns                      |                   | 4 bytes<br>(U32) | RO     | Not<br>possi-<br>ble. |                         |
|                | 09                     | Delay Time                                | 00000000<br>hex                   | 00000000<br>to<br>FFFFFFF hex | ns                      |                   | 4 bytes<br>(U32) | RO     | Not<br>possi-<br>ble. |                         |
| -              | 0B <sup>*2</sup>       | Cycle Time Too<br>Small                   | 00000000<br>hex                   | 00000000<br>to<br>FFFFFFF hex | Num-<br>ber of<br>times |                   | 4 bytes<br>(U32) | RO     | Not<br>possi-<br>ble. |                         |
|                | 0C*2                   | Cycle Time Too<br>Small                   | 0000 hex                          | 0000<br>to<br>FFFF hex        | Num-<br>ber of<br>times |                   | 2 bytes<br>(U16) | RO     | Not<br>possi-<br>ble. |                         |

\*1. The values vary depending on the Unit version of the EtherCAT Coupler Unit. See below.
 Unit version 1.5 or earlier: 0B hex
 Unit version 1.6 or later: 0C hex

\*2. The subindex number of Cycle Time Too Small varies depending on the Unit version of the EtherCAT Coupler Unit. See below.

Unit version 1.5 or earlier: 0B hex Unit version 1.6 or later: 0C hex

- This object gives the specifications of the EtherCAT communications mode for Sync Manager 2.
- Subindex 01 hex gives the EtherCAT communications mode that you can select for Sync Manager 2 of the EtherCAT Coupler Unit.

0000 hex: Free-Run Mode

0002 hex: DC Mode (Sync0)

This mode is synchronized with the Sync0 event.

• Subindex 02 hex gives the cycle time.

In Free-Run Mode, the time between two local timer events is given.

In DC Mode (Sync0), the synchronization cycle of Sync0 is given.

Α

• Subindex 03 hex gives the shift time of the EtherCAT Slave Terminal. By setting the shift time, the time from Sync0 until the NX Unit output synchronization timing can be increased by the result of the following calculation.

Set value of the Shift Time – Delay Time (hardware delay time)

When you do not set the shift time, it is the same as the hardware delay time. The shift time is valid only in DC Mode when the Unit configuration information is registered. When moving from Init state to Pre-Operational (Pre-Op) state, the shift time is initialized.

- Subindex 04 hex gives the type of synchronization that is supported by the EtherCAT Coupler Unit. Free-Run Mode and DC Mode (Sync0) are supported.
- Subindex 05 hex gives the minimum cycle time that is supported by the EtherCAT Slave Terminal.
- Subindex 06 hex gives the amount of time it will take for the EtherCAT Slave Terminal to process the process data.
- Subindex 09 hex gives the hardware delay time of the EtherCAT Slave Terminal.
- Subindexes 0B hex and 0C hex give the value of the error counter in the EtherCAT Slave Terminal. This counter is incremented if processing in the EtherCAT Slave Terminal is not completed within the synchronization cycle.

| Index<br>(hex) | Subin-<br>dex<br>(hex) | Object name                               | Default                           | Data range                    | Unit                    | Data<br>attribute | Size             | Access | PDO<br>map-<br>ping   | Com-<br>plete<br>access |
|----------------|------------------------|-------------------------------------------|-----------------------------------|-------------------------------|-------------------------|-------------------|------------------|--------|-----------------------|-------------------------|
| 1C33           |                        | Sync Manager 3<br>Synchronization         |                                   |                               |                         |                   |                  |        |                       | Possible.               |
|                | 00                     | Number of Synchro-<br>nization Parameters | *1                                | *1                            |                         |                   | 1 byte<br>(U8)   | RO     | Not<br>possi-<br>ble. |                         |
|                | 01                     | Synchronization<br>Type                   | 0000 hex                          | 0000 or 0002<br>hex           |                         | В                 | 2 bytes<br>(U16) | RW     | Not<br>possi-<br>ble. |                         |
|                | 02                     | Cycle Time                                | 00000000<br>hex                   | 00000000<br>to<br>FFFFFFF hex | ns                      |                   | 4 bytes<br>(U32) | RO     | Not<br>possi-<br>ble. |                         |
|                | 03                     | Shift Time                                | Depends on<br>configura-<br>tion. | 00000000<br>to<br>FFFFFFF hex | ns                      | В                 | 4 bytes<br>(U32) | RW     | Not<br>possi-<br>ble. |                         |
|                | 04                     | Synchronization<br>Types supported        | 0005 hex                          | 0005 hex                      |                         |                   | 2 bytes<br>(U16) | RO     | Not<br>possi-<br>ble. |                         |
|                | 05                     | Minimum Cycle<br>Time                     | 00000000<br>hex                   | 00000000<br>to<br>FFFFFFF hex | ns                      |                   | 4 bytes<br>(U32) | RO     | Not<br>possi-<br>ble. |                         |
|                | 06                     | Calc and Copy Time                        | 00000000<br>hex                   | 00000000<br>to<br>FFFFFFF hex | ns                      |                   | 4 bytes<br>(U32) | RO     | Not<br>possi-<br>ble. |                         |
|                | 0B <sup>*2</sup>       | Cycle Time Too<br>Small                   | 00000000<br>hex                   | 00000000<br>to<br>FFFFFFF hex | Num-<br>ber of<br>times |                   | 4 bytes<br>(U32) | RO     | Not<br>possi-<br>ble. |                         |
|                | 0C <sup>*2</sup>       | Cycle Time Too<br>Small                   | 0000 hex                          | 0000<br>to<br>FFFF hex        | Num-<br>ber of<br>times |                   | 2 bytes<br>(U16) | RO     | Not<br>possi-<br>ble. |                         |

\*1. The values vary depending on the Unit version of the EtherCAT Coupler Unit. See below. Unit version 1.5 or earlier: 0B hex Unit version 1.6 or later: 0C hex

\*2. The subindex number of Cycle Time Too Small varies depending on the Unit version of the EtherCAT Coupler Unit. See below.

Unit version 1.5 or earlier: 0B hex

Unit version 1.6 or later: 0C hex

- This object gives the specifications of the EtherCAT communications mode for Sync Manager 3.
- Subindex 01 hex gives the EtherCAT communications mode that you can select for Sync Manager 3 of the EtherCAT Coupler Unit.
  - 0000 hex: Free-Run Mode
  - 0002 hex: DC Mode (Sync0)
    - This mode is synchronized with the Sync0 event.
- Subindex 02 hex gives the cycle time.
  - In Free-Run Mode, the time between two local timer events is given.
  - In DC Mode (Sync0), the synchronization cycle of Sync0 is given.
- Subindex 03 hex gives the shift time of the EtherCAT Slave Terminal. By setting the shift time, the time from Sync0 until the NX Unit input synchronization timing can be increased. When you do not set the shift time, it is the same as the Delay Time (09 hex) in Sync Manager 2 Synchronization (1C32 hex).

The shift time is valid only in DC Mode when the Unit configuration information is registered. When moving from Init state to Pre-Operational (Pre-Op) state, the shift time is initialized.

- Subindex 04 hex gives the type of synchronization that is supported by the EtherCAT Coupler Unit. Free-Run Mode and DC Mode (Sync0) are supported.
- Subindex 05 hex gives the minimum cycle time that is supported by the EtherCAT Slave Terminal.
- Subindex 06 hex gives the amount of time it will take for the EtherCAT Slave Terminal to process the process data.
- Subindexes 0B hex and 0C hex give the value of the error counter in the EtherCAT Slave Terminal. This counter is incremented if processing in the EtherCAT Slave Terminal is not completed within the synchronization cycle.

### A-7-8 Manufacturer-specific Object 1

| Index<br>(hex) | Subin-<br>dex<br>(hex) | Object name                  | Default | Data range   | Unit | Data<br>attribute | Size           | Access | PDO<br>map-<br>ping   | Com-<br>plete<br>access |
|----------------|------------------------|------------------------------|---------|--------------|------|-------------------|----------------|--------|-----------------------|-------------------------|
| 2002           |                        | Sysmac Error                 |         |              |      |                   |                |        |                       | Not pos-<br>sible.      |
|                | 00                     | Number of entries            | 02 hex  | 02 hex       |      |                   | 1 byte<br>(U8) | RO     | Not<br>possi-<br>ble. |                         |
|                | 01                     | Sysmac Error Status          | 02 hex  | 00 to FF hex |      |                   | 1 byte<br>(U8) | RO     | Possi-<br>ble.        |                         |
|                | 02                     | Sysmac Error Status<br>Clear | 00 hex  | 00 to FF hex |      | A                 | 1 byte<br>(U8) | RW     | Not<br>possi-<br>ble. |                         |

This object gives the Sysmac error status for the EtherCAT Slave Terminal.

• The assignments of bits in the Sysmac error status at subindex 01 hex are listed below. The applicable bit is 0 (FALSE) if no error exists, or 1 (TRUE) if an error exists. Bit 1 is always 1 (TRUE). Bit 1 does not indicate an error.

Bits 6 to 7: Reserved

Bit 5: Minor Fault

Bit 4: Observation

Bits 2 to 3: Reserved

Bit 1: Reserved

Bit 0: Reserved

Refer to *Details of I/O Data in the EtherCAT Coupler Unit* on page 9-17 for details on the Sysmac error status.

• Subindex 02 hex is used to clear the Sysmac Error Status.

Write 01 hex to clear the Sysmac Error Status. If you write a value other than 01 hex, the command is invalid and the abort code is returned.

When a read is performed, 00 hex is given.

| Index<br>(hex) | Subin-<br>dex<br>(hex) | Object name                | Default | Data range         | Unit | Data<br>attribute | Size                                                  | Access | PDO<br>map-<br>ping   | Com-<br>plete<br>access |
|----------------|------------------------|----------------------------|---------|--------------------|------|-------------------|-------------------------------------------------------|--------|-----------------------|-------------------------|
| 2003           |                        | Sysmac Observation         |         |                    |      |                   |                                                       |        |                       | Possible.               |
|                | 00                     | Number of Observa-<br>tion | 00 hex  | 00<br>to<br>80 hex |      |                   | 1 byte<br>(U8)                                        | RO     | Not<br>possi-<br>ble. |                         |
|                | 01                     | Observation 1              |         |                    |      |                   | 12 bytes<br>(ARRAY[0<br>11] OF<br>BYTE) <sup>*1</sup> | RO     | Not<br>possi-<br>ble. |                         |
|                |                        |                            |         |                    |      |                   |                                                       |        |                       |                         |
|                | 80                     | Observation 128            |         |                    |      |                   | 12 bytes<br>(ARRAY[0<br>11] OF<br>BYTE) <sup>*1</sup> | RO     | Not<br>possi-<br>ble. |                         |

\*1. The data type for NX-ECC203 version 1.4 or earlier is 12 bytes (VS).

- This object gives observation-level Controller events that are detected by the EtherCAT Slave Terminal.
- Subindex 00 hex gives the number of observations that are detected by the EtherCAT Slave Terminal.

- Subindexes 01 to 80 hex give the error logs for up to 128 observations that currently exist. The combined total number of logs for observations and minor faults (2004 hex) that are detected by the EtherCAT Slave Terminal is 128. If a minor fault is detected when there are a total of 128 observations and minor faults combined, the log for the most recent observation is deleted and the new minor fault is added. If an observation is detected when there are 128 logs for observations, the record for the most recent observation is deleted.
- Observations are stored in the order that they occur from subindexes 01 to 80 hex.
- The logs are cleared when TRUE is written to the Sysmac Error Status Clear (02 hex) in the Sysmac Error (2002 hex).
- The following table gives the format of each log.

| Item                 | Data type | Details                                                                                                    |
|----------------------|-----------|----------------------------------------------------------------------------------------------------|
| Error code           | UINT32    | Event code (stored in little endian)                                                                                                    |
| Type of error detail | UINT32    | Bytes 2 to 3: 0007 hex (an unsigned 32-bit integer that gives<br>the data type)<br>Byte 1: 0004 hex (size of detail data)<br>Byte 0: 10 hex (detail data exists) |
| Error detail         | UINT32    | Detail data (NX Unit number where the observation occurred)                                                                                                    |

Refer to 13-3-2 Event Codes for Errors and Troubleshooting Procedures on page 13-15 for the event codes.

| Index<br>(hex) | Subin-<br>dex<br>(hex) | Object name              | Default | Data range         | Unit | Data<br>attribute | Size                                                  | Access | PDO<br>map-<br>ping   | Com-<br>plete<br>access |
|----------------|------------------------|--------------------------|---------|--------------------|------|-------------------|-------------------------------------------------------|--------|-----------------------|-------------------------|
| 2004           |                        | Sysmac Minor Fault       |         |                    |      |                   |                                                       |        |                       | Possible.               |
|                | 00                     | Number of Minor<br>Fault | 00 hex  | 00<br>to<br>80 hex |      |                   | 1 byte<br>(U8)                                        | RO     | Not<br>possi-<br>ble. |                         |
|                | 01                     | Minor Fault 1            |         |                    |      |                   | 12 bytes<br>(ARRAY[0<br>11] OF<br>BYTE) <sup>*1</sup> | RO     | Not<br>possi-<br>ble. |                         |
|                |                        |                          |         |                    |      |                   |                                                       |        |                       |                         |
|                | 80                     | Minor Fault 128          |         |                    |      |                   | 12 bytes<br>(ARRAY[0<br>11] OF<br>BYTE) <sup>*1</sup> | RO     | Not<br>possi-<br>ble. |                         |

\*1. The data type for NX-ECC203 version 1.4 or earlier is 12 bytes (VS).

- This object gives minor fault-level Controller events that are detected by the EtherCAT Slave Terminal.
- Subindex 00 hex gives the number of minor fault-level Controller events that are detected by the EtherCAT Slave Terminal.
- Subindexes 01 to 80 hex give the error logs for up to 128 minor faults that currently exist. The combined total number of logs for minor faults and observations (2003 hex) that are detected by the EtherCAT Slave Terminal is 128. If a minor fault is detected when there are a total of 128 minor faults and observations combined, the log for the most recent observation is deleted and the new minor fault is added. If a minor fault is detected when there are a total of 128 events for minor faults, the 129th event is not recorded.
- Minor faults are stored in the order that they occur from subindexes 01 to 80 hex.
- The logs are cleared when TRUE is written to the Sysmac Error Status Clear (02 hex) in the Sysmac Error (2002 hex).

Α

• The following table gives the format of each log.

| Item                 | Data type | Details                                                                      |
|----------------------|-----------|------------------------------------------------------------------------------|
| Error code           | UINT32    | Event code (stored in little endian)                                         |
| Type of error detail | UINT32    | Bytes 2 to 3: 0007 hex (an unsigned 32-bit integer that gives the data type) |
|                      |           | Byte 1: 0004 hex (size of detail data)                                       |
|                      |           | Byte 0: 10 hex (detail data exists)                                          |
| Error detail         | UINT32    | Detail data (NX Unit number where the minor fault occurred)                  |

Refer to 13-3-2 Event Codes for Errors and Troubleshooting Procedures on page 13-15 for the event codes.

| Index<br>(hex) | Subin-<br>dex<br>(hex) | Object name         | Default         | Data range                 | Unit | Data<br>attribute | Size             | Access | PDO<br>map-<br>ping   | Com-<br>plete<br>access |
|----------------|------------------------|---------------------|-----------------|----------------------------|------|-------------------|------------------|--------|-----------------------|-------------------------|
| 2100           |                        | Error History Clear | 00000000<br>hex | 00000000 to<br>FFFFFFF hex |      | A                 | 4 bytes<br>(U32) | RW     | Not<br>possi-<br>ble. | Not pos-<br>sible.      |

• This object is used to clear the diagnosis messages in the Diagnosis History (10F3 hex).

The diagnosis messages are cleared only when you write a specific value. The designated value means "elcl."

MSB LSB

| I      | С      | I      | е      |
|--------|--------|--------|--------|
| 6C hex | 63 hex | 6C hex | 65 hex |

If you write a value other than the ones given, the result is invalid and the abort code is returned.

| Index<br>(hex) | Subin-<br>dex<br>(hex) | Object name                     | Default | Data range   | Unit                    | Data<br>attribute | Size           | Access | PDO<br>map-<br>ping   | Com-<br>plete<br>access |
|----------------|------------------------|---------------------------------|---------|--------------|-------------------------|-------------------|----------------|--------|-----------------------|-------------------------|
| 2200           |                        | Communications<br>Error Setting | 01 hex  | 00 to 0F hex | Num-<br>ber of<br>times | В                 | 1 byte<br>(U8) | RW     | Not<br>possi-<br>ble. | Not pos-<br>sible.      |

• This object is implemented only for slaves that operate in DC Mode.

• Set this object to the number of consecutive errors to use to detect a communications error.

- The data range is from 00 to 0F hex, and the consecutive error count is equal to the set value + 1.
- Although the value can be changed during operation in DC Mode, operation is performed with the value that was set when Pre-Operational state changes to Safe-Operation state. If you read the value, the value that was last written is read.

• With the default value of 01 hex, a communications error will occur if two errors are detected consecutively.

### Precautions for Safe Use

When you use an NJ/NX-series CPU Unit with the cable redundancy function in DC Mode, set the Communications Error Setting set value for EtherCAT slaves in DC Mode to the following value. If the communications cable is disconnected or the power supply of the EtherCAT slaves is turned OFF with the Communications Error Setting set value set to any other value, communications may discontinue due to a Communications Synchronization Error.

Project unit version 1.42 or later: 2 or higher

Project unit version earlier than 1.42: 1 (default value) or higher

| Index<br>(hex) | Subin-<br>dex<br>(hex) | Object name                          | Default  | Data range             | Unit | Data<br>attribute | Size             | Access | PDO<br>map-<br>ping   | Com-<br>plete<br>access |
|----------------|------------------------|--------------------------------------|----------|------------------------|------|-------------------|------------------|--------|-----------------------|-------------------------|
| 2201           |                        | Sync Not Received<br>Timeout Setting | 0000 hex | 0000<br>to<br>0258 hex | S    | В                 | 2 bytes<br>(U16) | RW     | Not<br>possi-<br>ble. | Not pos-<br>sible.      |

This object is implemented only for slaves that operate in DC Mode.

• This object sets the standby time to wait for the first synchronization interrupt signal (Sync0) to enter after moving to Safe-Operational state (when DC mode operation is confirmed).

- If the first interrupt signal (Sync0) is not received within the time set here, a Synchronization Error will occur.
- The data range is from 0000 to 0258 hex (600 s). A set value of 0000 hex allows a wait time of 120 s.
- Although the value can be changed during operation in DC Mode, operation is performed with the value that was set when Pre-Operational state changes to Safe-Operation state. If you read the value, the value that was last written is read.

## A-7-9 Manufacturer-specific Object 2

| Index<br>(hex) | Subin-<br>dex<br>(hex) | Object name                           | Default  | Data range             | Unit | Data<br>attribute | Size             | Access | PDO<br>map-<br>ping   | Com-<br>plete<br>access |
|----------------|------------------------|---------------------------------------|----------|------------------------|------|-------------------|------------------|--------|-----------------------|-------------------------|
| 3001           |                        | Coupler Unit Sys-<br>mac Error Status |          |                        |      |                   |                  |        |                       | Not pos-<br>sible.      |
|                | 00                     | Number of entries                     | 01 hex   | 01 hex                 |      |                   | 1 byte<br>(U8)   | RO     | Not<br>possi-<br>ble. |                         |
|                | 01                     | Coupler Unit Sys-<br>mac Error Status | 0002 hex | 0002<br>to<br>FFFF hex |      |                   | 2 bytes<br>(U16) | RO     | Not<br>possi-<br>ble. |                         |

• This object gives the Sysmac error status for the EtherCAT Coupler Unit.

• The assignments of bits in the Sysmac error status for the Coupler Unit at subindex 01 hex are listed below. The applicable bit is 0 (FALSE) if no error exists, or 1 (TRUE) if an error exists. Bit 1 is always 1 (TRUE). Bit 1 does not indicate an error.

Bits 6 to 15: Reserved

Bit 5: Minor Fault

Bit 4: Observation

Bits 0 to 3: Reserved

• Each bit is updated at the following times.

0 (FALSE) to 1 (TRUE): When an error occurs.

1 (TRUE) to 0 (FALSE): When error is reset. Even if the cause of the error has been removed, you must reset the error for the status to change to 0 (FALSE).

| Index<br>(hex) | Subin-<br>dex<br>(hex) | Object name                        | Default  | Data range             | Unit | Data<br>attribute | Size             | Access | PDO<br>map-<br>ping   | Com-<br>plete<br>access |
|----------------|------------------------|------------------------------------|----------|------------------------|------|-------------------|------------------|--------|-----------------------|-------------------------|
| 3002           |                        | NX Unit Sysmac<br>Error Status     |          |                        |      |                   |                  |        |                       | Possible.               |
|                | 00                     | Number of entries                  | 7D hex   | 7D hex                 |      |                   | 1 byte<br>(U8)   | RO     | Not<br>possi-<br>ble. |                         |
|                | 01                     | NX Unit Sysmac<br>Error Status 1   | 0000 hex | 0000<br>to<br>FFFF hex |      |                   | 2 bytes<br>(U16) | RO     | Not<br>possi-<br>ble. |                         |
|                |                        |                                    |          |                        |      |                   |                  |        |                       |                         |
|                | 7D                     | NX Unit Sysmac<br>Error Status 125 | 0000 hex | 0000<br>to<br>FFFF hex |      |                   | 2 bytes<br>(U16) | RO     | Not<br>possi-<br>ble. |                         |

• This object gives the Sysmac error status for the NX Units.

 Subindexes 01 to 7D hex give the Sysmac error status of each NX Unit from NX Unit number 1 to 125. The bit assignments are listed below. The applicable bit is 0 (FALSE) if no error exists, or 1 (TRUE) if an error exists.

Bits 6 to 15: Reserved

Bit 5: Minor Fault

Bit 4: Observation

Bits 0 to 3: Reserved

Each bit is updated at the following times.

0 (FALSE) to 1 (TRUE): When an error occurs.

1 (TRUE) to 0 (FALSE): When error is reset. Even if the cause of the error has been removed, you must reset the error for the status to change to 0 (FALSE).

| Index<br>(hex) | Subin-<br>dex<br>(hex) | Object name                        | Default                                         | Data range                                           | Unit | Data<br>attribute | Size                        | Access | PDO<br>map-<br>ping   | Com-<br>plete<br>access |
|----------------|------------------------|------------------------------------|-------------------------------------------------|------------------------------------------------------|------|-------------------|-----------------------------|--------|-----------------------|-------------------------|
| 3003           |                        | NX Unit Registration<br>Status     |                                                 |                                                      |      |                   |                             |        |                       | Not pos-<br>sible.      |
|                | 00                     | Number of entries                  | 04 hex                                          | 04 hex                                               |      |                   | 1 byte<br>(U8)              | RO     | Not<br>possi-<br>ble. |                         |
|                | 01                     | NX Unit Registration<br>Status 15  | 0000 hex                                        | 0000<br>to<br>FFFF hex                               |      |                   | ARRAY[0.<br>.1] OF<br>BYTE  | RO     | Possi-<br>ble.        |                         |
|                | 02                     | NX Unit Registration<br>Status 31  | 00000000<br>hex                                 | 00000000<br>to<br>FFFFFFF hex                        |      |                   | ARRAY[0.<br>.3] OF<br>BYTE  | RO     | Possi-<br>ble.        |                         |
|                | 03                     | NX Unit Registration<br>Status 63  | 00000000000<br>00000 hex                        | 000000000000<br>0000<br>to<br>FFFFFFFFFF<br>FFFF hex |      |                   | ARRAY[0.<br>.7] OF<br>BYTE  | RO     | Possi-<br>ble.        |                         |
|                | 04                     | NX Unit Registration<br>Status 125 | 00000000000<br>00000000000<br>0000000000<br>hex | 000000000000<br>0000000000000000000000000            |      |                   | ARRAY[0.<br>.15] OF<br>BYTE | RO     | Possi-<br>ble.        |                         |

• This object tells whether NX Units are registered in the Unit configuration information.

 The number shown at the end of each object name for subindexes 01 to 04 hex gives the number of NX Units for which the status is acquired. The data assignments are given in the following table. The number in each cell is the NX Unit number of the corresponding NX Unit. NX Unit number 0 represents the EtherCAT Coupler Unit.

The applicable bit is 0 (FALSE) if the Unit is not registered, or 1 (TRUE) if it is registered. NX Units that are set to *Disable* are given as being registered.

| Word   |        |        |     |     |     |     |     | Bit pos | ition |     |     |     |     |     |     |     |
|--------|--------|--------|-----|-----|-----|-----|-----|---------|-------|-----|-----|-----|-----|-----|-----|-----|
| offset | 15     | 14     | 13  | 12  | 11  | 10  | 09  | 08      | 07    | 06  | 05  | 04  | 03  | 02  | 01  | 00  |
| +0     | 15     | 14     | 13  | 12  | 11  | 10  | 9   | 8       | 7     | 6   | 5   | 4   | 3   | 2   | 1   | 0   |
| +1     | 31     | 30     | 29  | 28  | 27  | 26  | 25  | 24      | 23    | 22  | 21  | 20  | 19  | 18  | 17  | 16  |
| +2     | 47     | 46     | 45  | 44  | 43  | 42  | 41  | 40      | 39    | 38  | 37  | 36  | 35  | 34  | 33  | 32  |
| +3     | 63     | 62     | 61  | 60  | 59  | 58  | 57  | 56      | 55    | 54  | 53  | 52  | 51  | 50  | 49  | 48  |
| +4     | 79     | 78     | 77  | 76  | 75  | 74  | 73  | 72      | 71    | 70  | 69  | 68  | 67  | 66  | 65  | 64  |
| +5     | 95     | 94     | 93  | 92  | 91  | 90  | 89  | 88      | 87    | 86  | 85  | 84  | 83  | 82  | 81  | 80  |
| +6     | 111    | 110    | 109 | 108 | 107 | 106 | 105 | 104     | 103   | 102 | 101 | 100 | 99  | 98  | 97  | 96  |
| +7     | $\geq$ | $\geq$ | 125 | 124 | 123 | 122 | 121 | 120     | 119   | 118 | 117 | 116 | 115 | 114 | 113 | 112 |

Refer to NX Unit Registration Status under *Details of I/O Data in the EtherCAT Coupler Unit* on page 9-17 for details on this status.

| Index<br>(hex) | Subin-<br>dex<br>(hex) | Object name                           | Default                                        | Data range                                              | Unit | Data<br>attribute | Size                        | Access | PDO<br>map-<br>ping   | Com-<br>plete<br>access |
|----------------|------------------------|---------------------------------------|------------------------------------------------|---------------------------------------------------------|------|-------------------|-----------------------------|--------|-----------------------|-------------------------|
| 3005           |                        | NX Unit Message<br>Enabled Status     |                                                |                                                         |      |                   |                             |        |                       | Not pos-<br>sible.      |
|                | 00                     | Number of entries                     | 04 hex                                         | 04 hex                                                  |      |                   | 1 byte<br>(U8)              | RO     | Not<br>possi-<br>ble. |                         |
|                | 01                     | NX Unit Message<br>Enabled Status 15  | 0000 hex                                       | 0000<br>to<br>FFFF hex                                  |      |                   | ARRAY[0.<br>.1] OF<br>BYTE  | RO     | Possi-<br>ble.        |                         |
|                | 02                     | NX Unit Message<br>Enabled Status 31  | 00000000<br>hex                                | 00000000<br>to<br>FFFFFFF hex                           |      |                   | ARRAY[0.<br>.3] OF<br>BYTE  | RO     | Possi-<br>ble.        |                         |
|                | 03                     | NX Unit Message<br>Enabled Status 63  | 00000000000<br>00000 hex                       | 0000000000000<br>0000<br>to<br>FFFFFFFFFFF<br>FFFFF hex |      |                   | ARRAY[0.<br>.7] OF<br>BYTE  | RO     | Possi-<br>ble.        |                         |
|                | 04                     | NX Unit Message<br>Enabled Status 125 | 00000000000<br>0000000000<br>0000000000<br>hex | 000000000000<br>0000000000000000000000000               |      |                   | ARRAY[0.<br>.15] OF<br>BYTE | RO     | Possi-<br>ble.        |                         |

• This object tells whether message communications are enabled for the NX Units

 The number shown at the end of each object name for subindexes 01 to 04 hex gives the number of NX Units for which the status is acquired. The data assignments are given in the following table. The number in each cell is the NX Unit number of the corresponding NX Unit. NX Unit number 0 represents the EtherCAT Coupler Unit.

The applicable bit is 0 (FALSE) if message communications are disabled, or 1 (TRUE) if message communications are enabled.

Message communications are disabled for NX Units that are set to Disable.

| Word   |            |     |     |     |     |     | _   | Bit pos | ition | _   |     |     | _   | _   |     |     |
|--------|------------|-----|-----|-----|-----|-----|-----|---------|-------|-----|-----|-----|-----|-----|-----|-----|
| offset | 15         | 14  | 13  | 12  | 11  | 10  | 09  | 08      | 07    | 06  | 05  | 04  | 03  | 02  | 01  | 00  |
| +0     | 15         | 14  | 13  | 12  | 11  | 10  | 9   | 8       | 7     | 6   | 5   | 4   | 3   | 2   | 1   | 0   |
| +1     | 31         | 30  | 29  | 28  | 27  | 26  | 25  | 24      | 23    | 22  | 21  | 20  | 19  | 18  | 17  | 16  |
| +2     | 47         | 46  | 45  | 44  | 43  | 42  | 41  | 40      | 39    | 38  | 37  | 36  | 35  | 34  | 33  | 32  |
| +3     | 63         | 62  | 61  | 60  | 59  | 58  | 57  | 56      | 55    | 54  | 53  | 52  | 51  | 50  | 49  | 48  |
| +4     | 79         | 78  | 77  | 76  | 75  | 74  | 73  | 72      | 71    | 70  | 69  | 68  | 67  | 66  | 65  | 64  |
| +5     | 95         | 94  | 93  | 92  | 91  | 90  | 89  | 88      | 87    | 86  | 85  | 84  | 83  | 82  | 81  | 80  |
| +6     | 111        | 110 | 109 | 108 | 107 | 106 | 105 | 104     | 103   | 102 | 101 | 100 | 99  | 98  | 97  | 96  |
| +7     | $\nearrow$ |     | 125 | 124 | 123 | 122 | 121 | 120     | 119   | 118 | 117 | 116 | 115 | 114 | 113 | 112 |

Refer to NX Unit Message Enabled Status under *Details of I/O Data in the EtherCAT Coupler Unit* on page 9-17 for details on this status.

| Index<br>(hex) | Subin-<br>dex<br>(hex) | Object name                           | Default                                       | Data range                                              | Unit | Data<br>attribute | Size                        | Access | PDO<br>map-<br>ping   | Com-<br>plete<br>access |
|----------------|------------------------|---------------------------------------|-----------------------------------------------|---------------------------------------------------------|------|-------------------|-----------------------------|--------|-----------------------|-------------------------|
| 3006           |                        | NX Unit I/O Data<br>Active Status     |                                               |                                                         |      |                   |                             |        |                       | Not pos-<br>sible.      |
|                | 00                     | Number of entries                     | 04 hex                                        | 04 hex                                                  |      |                   | 1 byte<br>(U8)              | RO     | Not<br>possi-<br>ble. |                         |
|                | 01                     | NX Unit I/O Data<br>Active Status 15  | 0000 hex                                      | 0000<br>to<br>FFFF hex                                  |      |                   | ARRAY[0.<br>.1] OF<br>BYTE  | RO     | Possi-<br>ble.        |                         |
|                | 02                     | NX Unit I/O Data<br>Active Status 31  | 00000000<br>hex                               | 00000000<br>to<br>FFFFFFF hex                           |      |                   | ARRAY[0.<br>.3] OF<br>BYTE  | RO     | Possi-<br>ble.        |                         |
|                | 03                     | NX Unit I/O Data<br>Active Status 63  | 0000000000<br>00000 hex                       | 000000000000<br>00000<br>to<br>FFFFFFFFFFF<br>FFFFF hex |      |                   | ARRAY[0.<br>.7] OF<br>BYTE  | RO     | Possi-<br>ble.        |                         |
|                | 04                     | NX Unit I/O Data<br>Active Status 125 | 0000000000<br>0000000000<br>0000000000<br>hex | 000000000000<br>0000000000000000000000000               |      |                   | ARRAY[0.<br>.15] OF<br>BYTE | RO     | Possi-<br>ble.        |                         |

- This object tells whether I/O data can be used for data communications of NX Units.
- The number shown at the end of each object name for subindexes 01 to 04 hex gives the number of NX Units for which the status is acquired. The data assignments are given in the following table. The number in each cell is the NX Unit number of the corresponding NX Unit. NX Unit number 0 represents the EtherCAT Coupler Unit.

The bit is FALSE if the I/O data of the applicable NX Unit cannot be used for control, and TRUE if it can be used. I/O data from NX Units that are set to *Disable* cannot be used for control.

| Word   |     |     |     |     |     |     |     | Bit pos | ition |     |     |     |     |     |     |     |
|--------|-----|-----|-----|-----|-----|-----|-----|---------|-------|-----|-----|-----|-----|-----|-----|-----|
| offset | 15  | 14  | 13  | 12  | 11  | 10  | 09  | 08      | 07    | 06  | 05  | 04  | 03  | 02  | 01  | 00  |
| +0     | 15  | 14  | 13  | 12  | 11  | 10  | 9   | 8       | 7     | 6   | 5   | 4   | 3   | 2   | 1   | 0   |
| +1     | 31  | 30  | 29  | 28  | 27  | 26  | 25  | 24      | 23    | 22  | 21  | 20  | 19  | 18  | 17  | 16  |
| +2     | 47  | 46  | 45  | 44  | 43  | 42  | 41  | 40      | 39    | 38  | 37  | 36  | 35  | 34  | 33  | 32  |
| +3     | 63  | 62  | 61  | 60  | 59  | 58  | 57  | 56      | 55    | 54  | 53  | 52  | 51  | 50  | 49  | 48  |
| +4     | 79  | 78  | 77  | 76  | 75  | 74  | 73  | 72      | 71    | 70  | 69  | 68  | 67  | 66  | 65  | 64  |
| +5     | 95  | 94  | 93  | 92  | 91  | 90  | 89  | 88      | 87    | 86  | 85  | 84  | 83  | 82  | 81  | 80  |
| +6     | 111 | 110 | 109 | 108 | 107 | 106 | 105 | 104     | 103   | 102 | 101 | 100 | 99  | 98  | 97  | 96  |
| +7     |     |     | 125 | 124 | 123 | 122 | 121 | 120     | 119   | 118 | 117 | 116 | 115 | 114 | 113 | 112 |

Refer to NX Unit I/O Data Active Status on page 9-18 under Details of I/O Data in the EtherCAT Coupler Unit on page 9-17 for details on this status.

| Index<br>(hex) | Subin-<br>dex<br>(hex) | Object name                   | Default                                       | Data range                                              | Unit | Data<br>attribute | Size                        | Access | PDO<br>map-<br>ping   | Com-<br>plete<br>access |
|----------------|------------------------|-------------------------------|-----------------------------------------------|---------------------------------------------------------|------|-------------------|-----------------------------|--------|-----------------------|-------------------------|
| 3007           |                        | NX Unit Error Status          |                                               |                                                         |      |                   |                             |        |                       | Not pos-<br>sible.      |
|                | 00                     | Number of entries             | 04 hex                                        | 04 hex                                                  |      |                   | 1 byte<br>(U8)              | RO     | Not<br>possi-<br>ble. |                         |
|                | 01                     | NX Unit Error Sta-<br>tus 15  | 0000 hex                                      | 0000<br>to<br>FFFF hex                                  |      |                   | ARRAY[0.<br>.1] OF<br>BYTE  | RO     | Possi-<br>ble.        |                         |
|                | 02                     | NX Unit Error Sta-<br>tus 31  | 00000000<br>hex                               | 00000000<br>to<br>FFFFFFF hex                           |      |                   | ARRAY[0.<br>.3] OF<br>BYTE  | RO     | Possi-<br>ble.        |                         |
|                | 03                     | NX Unit Error Sta-<br>tus 63  | 00000000000<br>00000 hex                      | 0000000000000<br>0000<br>to<br>FFFFFFFFFFF<br>FFFFF hex |      |                   | ARRAY[0.<br>.7] OF<br>BYTE  | RO     | Possi-<br>ble.        |                         |
|                | 04                     | NX Unit Error Sta-<br>tus 125 | 0000000000<br>0000000000<br>0000000000<br>hex | 000000000000<br>0000000000000000000000000               |      |                   | ARRAY[0.<br>.15] OF<br>BYTE | RO     | Possi-<br>ble.        |                         |

• This object tells whether errors exist in the NX Units.

• The number shown at the end of each object name for subindexes 01 to 04 hex gives the number of NX Units for which the status is acquired. The data assignments are given in the following table. The number in each cell is the NX Unit number of the corresponding NX Unit. NX Unit number 0 represents the EtherCAT Coupler Unit.

The applicable bit is 0 (FALSE) if no error exists, or 1 (TRUE) if an error exists.

| Word   |            |     |     |     |     |     |     | Bit pos | ition |     |     | _   |     |     |     |     |
|--------|------------|-----|-----|-----|-----|-----|-----|---------|-------|-----|-----|-----|-----|-----|-----|-----|
| offset | 15         | 14  | 13  | 12  | 11  | 10  | 09  | 08      | 07    | 06  | 05  | 04  | 03  | 02  | 01  | 00  |
| +0     | 15         | 14  | 13  | 12  | 11  | 10  | 9   | 8       | 7     | 6   | 5   | 4   | 3   | 2   | 1   | 0   |
| +1     | 31         | 30  | 29  | 28  | 27  | 26  | 25  | 24      | 23    | 22  | 21  | 20  | 19  | 18  | 17  | 16  |
| +2     | 47         | 46  | 45  | 44  | 43  | 42  | 41  | 40      | 39    | 38  | 37  | 36  | 35  | 34  | 33  | 32  |
| +3     | 63         | 62  | 61  | 60  | 59  | 58  | 57  | 56      | 55    | 54  | 53  | 52  | 51  | 50  | 49  | 48  |
| +4     | 79         | 78  | 77  | 76  | 75  | 74  | 73  | 72      | 71    | 70  | 69  | 68  | 67  | 66  | 65  | 64  |
| +5     | 95         | 94  | 93  | 92  | 91  | 90  | 89  | 88      | 87    | 86  | 85  | 84  | 83  | 82  | 81  | 80  |
| +6     | 111        | 110 | 109 | 108 | 107 | 106 | 105 | 104     | 103   | 102 | 101 | 100 | 99  | 98  | 97  | 96  |
| +7     | $\nearrow$ |     | 125 | 124 | 123 | 122 | 121 | 120     | 119   | 118 | 117 | 116 | 115 | 114 | 113 | 112 |

Refer to NX Unit Error Status under *Details of I/O Data in the EtherCAT Coupler Unit* on page 9-17 for details on this status.

| Index<br>(hex) | Subin-<br>dex<br>(hex) | Object name                              | Default                  | Data range                                           | Unit | Data<br>attribute | Size             | Access | PDO<br>map-<br>ping   | Com-<br>plete<br>access |
|----------------|------------------------|------------------------------------------|--------------------------|------------------------------------------------------|------|-------------------|------------------|--------|-----------------------|-------------------------|
| 300A           |                        | Timestamp of Syn-<br>chronous IO Refresh |                          |                                                      |      |                   |                  |        |                       | Not pos-<br>sible.      |
|                | 00                     | Number of entries                        | 02 hex                   | 02 hex                                               |      |                   | 1 byte<br>(U8)   | RO     | Not<br>possi-<br>ble. |                         |
|                | 01                     | Timestamp of syn-<br>chronous input      | 00000000000<br>00000 hex | 000000000000<br>0000<br>to<br>FFFFFFFFFF<br>FFFF hex | ns   |                   | 8 bytes<br>(U64) | RO     | Possi-<br>ble.        |                         |
|                | 02                     | Timestamp of syn-<br>chronous output     | 00000000000<br>00000 hex | 000000000000<br>0000<br>to<br>FFFFFFFFF<br>FFFF hex  | ns   |                   | 8 bytes<br>(U64) | RO     | Possi-<br>ble.        |                         |

• This object gives the time stamps for when synchronous I/O refreshing was processed.

• Subindex 01 hex gives the time stamp for when the NX Unit performed synchronous inputs.

• Subindex 02 hex gives the time stamp for when the NX Unit performed synchronous outputs.

| Index<br>(hex) | Subin-<br>dex<br>(hex) | Object name                                          | Default  | Data range             | Unit | Data<br>attribute | Size             | Access | PDO<br>map-<br>ping   | Com-<br>plete<br>access |
|----------------|------------------------|------------------------------------------------------|----------|------------------------|------|-------------------|------------------|--------|-----------------------|-------------------------|
| 3802           |                        | NX Unit Configura-<br>tion                           |          |                        |      |                   |                  |        |                       | Not pos-<br>sible.      |
|                | 00                     | Number of entries                                    | 04 hex   | 04 hex                 |      |                   | 1 byte<br>(U8)   | RO     | Not<br>possi-<br>ble. |                         |
|                | 01                     | NX Unit Configura-<br>tion set                       | 0000 hex | 0000<br>to<br>0001 hex |      | R                 | 2 bytes<br>(U16) | RW     | Not<br>possi-<br>ble. |                         |
|                | 04                     | NX Unit Serial Num-<br>ber Verification Set-<br>ting | 0000 hex | 0000<br>to<br>0001 hex |      | R                 | 2 bytes<br>(U16) | RW     | Not<br>possi-<br>ble. |                         |

• This object gives the management function of the configuration information for the EtherCAT Slave Terminal.

• Subindex 01 hex tells whether the configuration information is set as confirmed or cancelled. The configuration information consists of the Unit configuration information and I/O allocation information.

If the subindex is set to cancel, all of memory is cleared, a restart is executed, and the Unit configuration information is created automatically. This means the physical Unit configuration information is used, and no Unit configuration information is registered separately.

If the subindex is set to confirm, a restart is executed and the Unit configuration information is registered automatically.

0000 hex: Cancel configuration information

0001 hex: Confirm configuration information

Subindex 04 hex gives the setting of the serial number check method for NX Units. If this subindex is
set to Setting = Actual device, the serial numbers of the NX Units are verified at these times: when
the power is turned ON and after the EtherCAT Coupler Unit is restarted. The serial numbers of the
NX Units saved in the Unit configuration information are compared with the actual device numbers of
the NX Units.

0000 hex: No check

0001 hex: Setting = Actual device

Α

| Index<br>(hex) | Subin-<br>dex<br>(hex) | Object name                             | Default  | Data range          | Unit | Data<br>attribute | Size             | Access | PDO<br>map-<br>ping   | Com-<br>plete<br>access |
|----------------|------------------------|-----------------------------------------|----------|---------------------|------|-------------------|------------------|--------|-----------------------|-------------------------|
| 3804           |                        | Error Detection Set-<br>ting of NX Unit |          |                     |      |                   |                  |        |                       | Not pos-<br>sible.      |
|                | 00                     | Number of entries                       | 02 hex   | 02 hex              |      |                   | 1 byte<br>(U8)   | RO     | Not<br>possi-<br>ble. |                         |
|                | 02                     | NX Unit Connection<br>Wait Time         | 0003 hex | 0003 to 00C8<br>hex | s    | R                 | 2 bytes<br>(U16) | RW     | Not<br>possi-<br>ble. |                         |

• This object implements the function with which the EtherCAT Coupler Unit monitors the NX Units.

• Subindex 02 hex gives the time for which the EtherCAT Coupler Unit will wait for the NX Units to be connected. The setting range for the wait time to monitor for a connection is from 3 (default) to 200 s.

| Index<br>(hex) | Subin-<br>dex<br>(hex) | Object name                      | Default | Data range   | Unit | Data<br>attri-<br>bute | Size           | Acces<br>s | PDO<br>map-<br>ping   | Com-<br>plete<br>access |
|----------------|------------------------|----------------------------------|---------|--------------|------|------------------------|----------------|------------|-----------------------|-------------------------|
| 3805           |                        | Fail-soft Operation Set-<br>ting |         |              |      |                        |                |            |                       | Not pos-<br>sible.      |
|                | 00                     | Number of entries                | 01 hex  | 01 hex       |      |                        | 1 byte<br>(U8) | RO         | Not<br>possi-<br>ble. |                         |
|                | 01                     | Fail-soft Operation Set-<br>ting | 01 hex  | 00 or 01 hex |      | R                      | 1 byte<br>(U8) | RW         | Not<br>possi-<br>ble. |                         |

• This object gives the fail-soft operation setting for the EtherCAT Slave Terminal.

• Fail-soft operation is enabled when 00 hex is written to subindex 01 hex. Write 01 hex to disable fail-soft operation.

| Index<br>(hex) | Subin-<br>dex<br>(hex) | Object name                               | Default | Data range   | Unit | Data<br>attri-<br>bute | Size           | Acces<br>s | PDO<br>map-<br>ping   | Com-<br>plete<br>access |
|----------------|------------------------|-------------------------------------------|---------|--------------|------|------------------------|----------------|------------|-----------------------|-------------------------|
| 3806           |                        | Preventing Incorrect<br>Operation Setting |         |              |      |                        |                |            |                       | Not pos-<br>sible.      |
|                | 00                     | Number of entries                         | 01 hex  | 01 hex       |      |                        | 1 byte<br>(U8) | RO         | Not<br>possi-<br>ble. |                         |
|                | 01                     | USB Connection Prohi-<br>bition Setting   | 00 hex  | 00 or 01 hex |      | A                      | 1 byte<br>(U8) | RW         | Not<br>possi-<br>ble. |                         |

• This object gives the setting for preventing incorrect operation for the EtherCAT Slave Terminal.

• Subindex 01 hex allows you to prohibit Sysmac Studio online connections through the peripheral USB port on the EtherCAT Coupler Unit. Refer to *11-12 Prohibiting USB Connections* on page 11-44 for details on prohibiting a USB connection.

 Write 00 hex to subindex 01 hex to disable prohibiting USB connections and enable the Sysmac Studio to go online. Write 01 hex to enable prohibiting USB connections and prevent the Sysmac Studio from going online.

| Index<br>(hex) | Subin-<br>dex<br>(hex) | Object name       | Default  | Data range | Unit | Data<br>attribute | Size             | Access | PDO<br>map-<br>ping   | Com-<br>plete<br>access |
|----------------|------------------------|-------------------|----------|------------|------|-------------------|------------------|--------|-----------------------|-------------------------|
| 3807           |                        | Restart           |          |            |      |                   |                  |        |                       | Not pos-<br>sible.      |
|                | 00                     | Number of entries | 01 hex   |            |      |                   | 1 byte<br>(U8)   | RO     | Not<br>possi-<br>ble. |                         |
|                | 01                     | Unit Restart      | 0000 hex | 0000 hex   |      | A                 | 2 bytes<br>(U16) | RW     | Not<br>possi-<br>ble. |                         |

• This object implements a restart of the EtherCAT Slave Terminal.

- Write 0000 hex to subindex 01 hex to restart the entire EtherCAT Slave Terminal. If you write a value other than 0000 hex, the abort code is returned.
- To use this object to restart the EtherCAT Slave Terminal, change the EtherCAT communications state to the Pre-Operational state (Pre-Op) before execution.

| Index<br>(hex) | Sub<br>index<br>(hex) | Object name                    | Default | Data range   | Unit | Data<br>attri-<br>bute | Size                                    | Access | PDO<br>map-<br>ping   | Com-<br>plete<br>access |
|----------------|-----------------------|--------------------------------|---------|--------------|------|------------------------|-----------------------------------------|--------|-----------------------|-------------------------|
| 3809           |                       | Coupler Unit Current<br>Errors |         |              |      |                        |                                         |        |                       | Not pos-<br>sible.      |
|                | 00                    | Number of entries              | 01 hex  | 01 to 21 hex |      |                        | 1 byte<br>(U8)                          | RO     | Not<br>possi-<br>ble. |                         |
|                | 01                    | Update Count                   |         |              |      |                        | 2 bytes<br>(U16)                        | RO     | Not<br>possi-<br>ble. |                         |
|                | 02                    | Current Error 1                |         |              |      |                        | 50 bytes<br>(ARRAY[0<br>49] OF<br>BYTE) | RO     | Not<br>possi-<br>ble. |                         |
|                |                       |                                |         |              |      |                        |                                         |        |                       |                         |
|                | 21                    | Current Error 32               |         |              |      |                        | 50 bytes<br>(ARRAY[0<br>49] OF<br>BYTE) | RO     | Not<br>possi-<br>ble. |                         |

This object gives the current errors in the EtherCAT Coupler Unit.

• Subindex 00 hex gives the number of current errors plus 1. If there are no current errors, the value of subindex 00 hex is 01 hex.

- Subindex 01 hex is the update count. The update count works as a counter that is updated when an error occurs. You can check for changes in the update count to detect when a new error occurs.
- The format of subindexes 02 hex to 21 hex is given below.

| Field name      | Size (bytes) | Description                                                             |
|-----------------|--------------|-------------------------------------------------------------------------|
| Record Number   | 4            | Instance of an error occurrence                                         |
| Unit Number     | 1            | The unit number of the EtherCAT Coupler Unit where the error            |
|                 |              | occurred.                                                               |
| Event Level     | 1            | Event Level                                                             |
|                 |              | 01 hex: Major fault level                                               |
|                 |              | 02 hex: Partial fault level                                             |
|                 |              | 03 hex: Minor fault level                                               |
|                 |              | 04 hex: Observation                                                     |
|                 |              | 05 hex: Information                                                     |
| Time of Occur-  | 4            | The time the error occurred. <sup>*1</sup>                              |
| rence           |              |                                                                         |
| Product Code    | 4            | The product code of the EtherCAT Coupler Unit where the error occurred. |
|                 |              | 00610201 hex: NX-ECC201                                                 |
|                 |              | 00610202 hex: NX-ECC202                                                 |
|                 |              | 00610203 hex: NX-ECC203                                                 |
| Event Code      | 4            | The event code. <sup>*2</sup>                                           |
| System Informa- | 32           | System information.                                                     |
| tion            |              |                                                                         |

\*1. You can set the time by writing the time data to index 10F9 hex. Set the time data in seconds as the relative value from 1970/1/1, 0:00:00. If you do not set the time, the value of the time of occurrence will be 0 (1970/1/1, 0:00:00).

\*2. Refer to 13-3-2 Event Codes for Errors and Troubleshooting Procedures on page 13-15 for details.

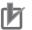

### **Precautions for Correct Use**

- The value of subindex 01 hex has no specific meaning. You can use changes in the value of subindex 01 hex to determine when a new error has occurred.
- If there are more than 32 current errors, the value of subindex 00 hex remains at 21 hex (33 decimal) and is not updated. Therefore, use subindex 01 hex to determine if a new error has occurred.
- If there are less than 32 current errors, information on the current errors is stored in order starting from subindex 02 hex. However, when there are more than 32 current errors, the subindexes where the information on the new errors is stored is undefined. Therefore, when there are more than 32 current errors, read the values of subindex 02 hex to subindex 21 hex while monitoring the value of subindex 01 hex. If the value of subindex 01 hex changes while you are reading the information on current errors, read all of the values from subindex 02 hex to 21 hex.

| Index<br>(hex) | Sub<br>index<br>(hex) | Object name            | Default | Data range   | Unit | Data<br>attri-<br>bute | Size                                    | Access | PDO<br>map-<br>ping   | Com-<br>plete<br>access |
|----------------|-----------------------|------------------------|---------|--------------|------|------------------------|-----------------------------------------|--------|-----------------------|-------------------------|
| 380A           |                       | Coupler Unit Event Log |         |              |      |                        |                                         |        |                       | Not pos-<br>sible.      |
|                | 00                    | Number of entries      | 01 hex  | 01 to 81 hex |      |                        | 1 byte<br>(U8)                          | RO     | Not<br>possi-<br>ble. |                         |
|                | 01                    | Newest record No.      |         |              |      |                        | 4 bytes<br>(U32)                        | RO     | Not<br>possi-<br>ble. |                         |
|                | 02                    | Event log 1            |         |              |      |                        | 50 bytes<br>(ARRAY[0<br>49] OF<br>BYTE) | RO     | Not<br>possi-<br>ble. |                         |
|                |                       |                        |         |              |      |                        |                                         |        |                       |                         |
|                | 81                    | Event log 128          |         |              |      |                        | 50 bytes<br>(ARRAY[0<br>49] OF<br>BYTE) | RO     | Not<br>possi-<br>ble. |                         |

This object gives the event log from the EtherCAT Coupler Unit.

- Subindex 00 hex gives the number of event log records plus 1. If there are no event log records, the value of subindex 00 hex is 01 hex.
- Subindex 01 hex is the newest record number. The newest record number works as a counter that is updated when an event occurs. You can check for changes in the newest record number to detect when a new event occurs.
- The format of subindexes 02 hex to 81 hex is given below.

| Field name     | Size (bytes) | Description                                                            |
|----------------|--------------|------------------------------------------------------------------------|
| Record Number  | 4            | Instance of an event occurrence                                        |
| Unit Number    | 1            | The unit number of the EtherCAT Coupler Unit where the event occurred. |
| Event Level    | 1            | Event Level                                                            |
|                |              | 01 hex: Major fault level                                              |
|                |              | 02 hex: Partial fault level                                            |
|                |              | 03 hex: Minor fault level                                              |
|                |              | 04 hex: Observation                                                    |
|                |              | 05 hex: Information                                                    |
| Time of Occur- | 4            | The time the event occurred. <sup>*1</sup>                             |
| rence          |              |                                                                        |

| Field name         | Size (bytes) | Description                                                             |
|--------------------|--------------|-------------------------------------------------------------------------|
| Product Code       | 4            | The product code of the EtherCAT Coupler Unit where the event occurred. |
|                    |              | 00610201 hex: NX-ECC201                                                 |
|                    |              | 00610202 hex: NX-ECC202                                                 |
|                    |              | 00610203 hex: NX-ECC203                                                 |
| Event Code         | 4            | The event code. <sup>*2</sup>                                           |
| System Information | 32           | System information.                                                     |

\*1. You can set the time by writing the time data to index 10F9 hex. Set the time data in seconds as the relative value from 1970/1/1, 0:00:00. If you do not set the time, the value of the time of occurrence will be 0 (1970/1/1, 0:00:00).

\*2. Refer to 13-3-2 Event Codes for Errors and Troubleshooting Procedures on page 13-15 for details.

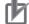

### **Precautions for Correct Use**

- The value of subindex 01 hex has no specific meaning. You can use changes in the value of subindex 01 hex to determine when a new event has occurred.
- If there are more than 128 events, the value of subindex 00 hex remains at 81 hex (129 decimal) and is not updated. Therefore, use subindex 01 hex to determine if a new event has occurred.
- If there are less than 128 events, the event log contents are stored in order starting from sbindex 02 hex. However, when there are more than 128 events in the event log, the subindexes where the information on the new events is stored is undefined. Therefore, when there are more than 128 events in the event log, read the values of subindex 02 hex to subindex 81 hex while monitoring the value of subindex 01 hex. If the value of subindex 01 hex changes while you are reading the information on events, read all of the values from subindex 02 hex to 81 hex.

| Index<br>(hex)     | Sub<br>index<br>(hex) | Object name                               | Default         | Data range                  | Unit | Data<br>attri-<br>bute | Size             | Access | PDO<br>map-<br>ping   | Com-<br>plete<br>access |
|--------------------|-----------------------|-------------------------------------------|-----------------|-----------------------------|------|------------------------|------------------|--------|-----------------------|-------------------------|
| 380B <sup>*1</sup> |                       | Switch Parameter Write<br>Mode            |                 |                             |      |                        |                  |        |                       | Not pos-<br>sible.      |
|                    | 00                    | Number of entries                         | 3F hex          | 3F hex                      |      |                        | 1 byte<br>(U8)   | RO     | Not<br>possi-<br>ble. |                         |
|                    | 01                    | Switch Parameter Write<br>Mode NX Unit 1  | 00000000<br>hex | 00000000 to<br>52575250 hex |      |                        | 4 bytes<br>(U32) | RW     | Not<br>possi-<br>ble. |                         |
|                    |                       |                                           |                 |                             |      |                        |                  |        |                       |                         |
|                    | 3F                    | Switch Parameter Write<br>Mode NX Unit 63 | 00000000<br>hex | 00000000 to<br>52575250 hex |      |                        | 4 bytes<br>(U32) | RW     | Not<br>possi-<br>ble. |                         |

\*1. This object can be used with NX-ECC203 version 1.5 or later.

- This object indicates the functions to change NX Units to Parameter Write Mode. You can change the
  parameters that are held for power interruptions only in an NX Unit that has been changed to Parameter Write Mode.
- Specify the NX Units to change to Parameter Write Mode with subindexes 01 hex to 3F hex. The number in the object name indicates the NX Unit number.
- The I/O data in the specified NX Units will be undefined during the mode change and the bits in NX Unit I/O Data Active Status will be 0 (FALSE). After you restart an NX Unit, do not use I/O data in controls until the relevant bits in NX Unit I/O Data Active Status change to 1 (TRUE).
- To prevent inadvertent changes in the mode, the NX Units will be changed to Parameter Write Mode only when a specific value is written to subindexes 01 hex to 3F hex. The specific value means "prwr."

| MSB    |        |        | LSB    |
|--------|--------|--------|--------|
| r      | w      | r      | р      |
| 52 hex | 57 hex | 52 hex | 50 hex |
|        |        |        |        |

If you write a value other than the specific value, the abort code is returned.

- During a read, the object gives 00000001 hex (command enabled).
- You cannot use this object to change Safety CPU Units and Safety I/O Units to Parameter Write Mode. If you specify a Safety CPU Unit or Safety I/O Unit, the abort code is returned.

| Index<br>(hex)     | Sub<br>index<br>(hex) | Object name                         | Default                  | Data range                                         | Unit         | Data<br>attri-<br>bute | Size             | Access | PDO<br>map-<br>ping   | Com-<br>plete<br>access |
|--------------------|-----------------------|-------------------------------------|--------------------------|----------------------------------------------------|--------------|------------------------|------------------|--------|-----------------------|-------------------------|
| 380C <sup>*1</sup> |                       | Coupler Unit Total<br>Power-On Time |                          |                                                    |              |                        |                  |        |                       | Not pos-<br>sible.      |
|                    | 00                    | Number of entries                   | 40 hex                   | 40 hex                                             |              |                        | 1 byte<br>(U8)   | RO     | Not<br>possi-<br>ble. |                         |
|                    | 01                    | Coupler Unit Total<br>Power-On Time | 00000000000<br>00000 hex | 000000000000<br>0000 to<br>FFFFFFFFFF<br>FFFFF hex | Min-<br>utes |                        | 8 bytes<br>(U64) | RO     | Not<br>possi-<br>ble. |                         |

\*1. This object can be used with NX-ECC203 version 1.5 or later.

- This object gives the total power-ON time of the Communications Coupler Unit. The unit is minutes.

| Index<br>(hex)     | Sub<br>index<br>(hex) | Object name                       | Default                  | Data range                                         | Unit         | Data<br>attri-<br>bute | Size             | Access | PDO<br>map-<br>ping   | Com-<br>plete<br>access |
|--------------------|-----------------------|-----------------------------------|--------------------------|----------------------------------------------------|--------------|------------------------|------------------|--------|-----------------------|-------------------------|
| 380D <sup>*1</sup> |                       | NX Unit Total Power-On<br>Time    |                          |                                                    |              |                        |                  |        |                       | Not pos-<br>sible.      |
|                    | 00                    | Number of entries                 | 40 hex                   | 40 hex                                             |              |                        | 1 byte<br>(U8)   | RO     | Not<br>possi-<br>ble. |                         |
|                    | 01                    | NX Unit 1 Total<br>Power-On Time  | 00000000000<br>00000 hex | 000000000000<br>0000 to<br>FFFFFFFFFF<br>FFFFF hex | Min-<br>utes |                        | 8 bytes<br>(U64) | RO     | Not<br>possi-<br>ble. |                         |
|                    |                       |                                   |                          |                                                    |              |                        |                  |        |                       |                         |
|                    | 3F                    | NX Unit 63 Total<br>Power-On Time | 00000000000<br>00000 hex | 000000000000<br>0000 to<br>FFFFFFFFFF<br>FFFFF hex | Min-<br>utes |                        | 8 bytes<br>(U64) | RO     | Not<br>possi-<br>ble. |                         |

\*1. This object can be used with NX-ECC203 version 1.5 or later.

- This object gives the total power-ON times of NX Units. The unit is minutes.
- Use subindexes 01 hex to 3F hex to specify the NX Units. The number in the object name indicates the NX Unit number.

| Index<br>(hex)     | Sub<br>index<br>(hex) | Object name        | Default  | Data range | Unit | Data<br>attri-<br>bute | Size             | Access | PDO<br>map-<br>ping   | Com-<br>plete<br>access |
|--------------------|-----------------------|--------------------|----------|------------|------|------------------------|------------------|--------|-----------------------|-------------------------|
| 380E <sup>*1</sup> |                       | NX Unit Restart    |          |            |      |                        |                  |        |                       | Not pos-<br>sible.      |
|                    | 00                    | Number of entries  | 40 hex   | 40 hex     |      |                        | 1 byte<br>(U8)   | RO     | Not<br>possi-<br>ble. |                         |
|                    | 01                    | NX Unit 1 Restart  | 0000 hex | 0000 hex   |      | A                      | 2 bytes<br>(U16) | RW     | Not<br>possi-<br>ble. |                         |
|                    |                       |                    |          |            |      |                        |                  |        |                       |                         |
|                    | 3F                    | NX Unit 63 Restart | 0000 hex | 0000 hex   |      | A                      | 2 bytes<br>(U16) | RW     | Not<br>possi-<br>ble. |                         |

\*1. This object can be used with NX-ECC203 version 1.5 or later.

- This object restarts NX Units.
- Use subindexes 01 hex to 3F hex to specify the NX Units. The number in the object name indicates the NX Unit number.
- The specified NX Units are restarted when 0000 hex is written to subindexes 01 hex to 3F hex. If you write a value other than 0000 hex, the abort code is returned.
- The I/O data for restarted NX Units is undefined.
- Do not use the I/O data in controls while the relevant bits in NX Unit I/O Data Active Status (index 3006 hex) are FALSE. After you restart an NX Unit, use the I/O data in controls only after you confirm that the relevant bits in NX Unit I/O Data Active Status (index 3006 hex) are TRUE.

| Index<br>(hex)     | Sub<br>index<br>(hex) | Object name                   | Default | Data range                                 | Unit | Data<br>attri-<br>bute | Size           | Access | PDO<br>map-<br>ping   | Com-<br>plete<br>access |
|--------------------|-----------------------|-------------------------------|---------|--------------------------------------------|------|------------------------|----------------|--------|-----------------------|-------------------------|
| 380F <sup>*1</sup> |                       | Store Parameters Com-<br>mand |         |                                            |      |                        |                |        |                       | Not pos-<br>sible.      |
|                    | 00                    | Number of entries             | 03 hex  | 03 hex                                     |      |                        | 1 byte<br>(U8) | RO     | Not<br>possi-<br>ble. |                         |
|                    | 01                    | Store Parameters Com-         | 01 hex, | Read                                       |      | А                      | ARRAY[0.       | RW     | Not                   |                         |
|                    |                       | mand                          | 00 hex, | Byte 0: 01 hex                             |      |                        | .3] OF<br>BYTE |        | possi-<br>ble.        |                         |
|                    |                       |                               | 00 hex, | Byte 1: 00 hex                             |      |                        | DTIC           |        |                       |                         |
|                    |                       |                               | 00 hex  | Byte 2: 00 hex                             |      |                        |                |        |                       |                         |
|                    |                       |                               |         | Byte 3: 00 hex                             |      |                        |                |        |                       |                         |
|                    |                       |                               |         | Write                                      |      |                        |                |        |                       |                         |
|                    |                       |                               |         | Byte 0: 73 hex                             |      |                        |                |        |                       |                         |
|                    |                       |                               |         | Byte 1: 61 hex                             |      |                        |                |        |                       |                         |
|                    |                       |                               |         | Byte 2: 30 to 33<br>hex or 76 hex          |      |                        |                |        |                       |                         |
|                    |                       |                               |         | Byte 3: 30 to 39<br>hex or 61 to 66<br>hex |      |                        |                |        |                       |                         |
|                    | 02                    | Store Parameters Sta-<br>tus  | 00 hex  | 00 to FF hex                               |      |                        | 1 byte<br>(U8) | RO     | Not<br>possi-<br>ble. |                         |
|                    | 03                    | Store Parameters              | 00 hex, | Byte 0: 00 to FF                           |      |                        | ARRAY[0.       | RO     | Not                   |                         |
|                    |                       | Response                      | 00 hex  | hex<br>Byte 1: 00 hex                      |      |                        | .1] OF<br>BYTE |        | possi-<br>ble.        |                         |

\*1. This object can be used with NX-ECC203 version 1.5 or later.

• This object is used to store parameters.

Α

• Use subindex 01 hex to specify the Store Parameters Command. Specify the value of the Store Parameters Command as given below according to the Unit for which to save the parameters.

| Unit                  | Byte 0 (hex)     | Byte 1 (hex)     | Byte 2 (hex)                      | Byte 3 (hex)                      |
|-----------------------|------------------|------------------|-----------------------------------|-----------------------------------|
| Entire Slave Terminal | 73 <sup>*1</sup> | 61 <sup>*2</sup> | 76 <sup>*3</sup>                  | 65 <sup>*4</sup>                  |
| NX Unit               | 1                |                  | ASCII code for upper              | ASCII code for lower              |
|                       |                  |                  | digit of unit number in           | digit of unit number in           |
|                       |                  |                  | 2-digit hexadecimal <sup>*5</sup> | 2-digit hexadecimal <sup>*5</sup> |

\*1. This indicates the ASCII code for "s."

- \*2. This indicates the ASCII code for "a."
- \*3. This indicates the ASCII code for "v."
- \*4. This indicates the ASCII code for "e."
- \*5. For example, if the unit number is 1, the value of byte 2 is 30 hex (i.e., the ASCII code for "0") and the value of byte 3 is 31 hex (i.e., the ASCII code for "1") If the unit number is 63, the value of byte 2 is 33 hex (i.e., the ASCII code for "3") and the value of byte 3 is 66 hex (i.e., the ASCII code for "f")
- The abort code is returned in the following cases.
  - a) If you write any value other than the above values to subindex 01 hex
  - b) If you execute the Store Parameters Command again while saving the parameters is still in progress
  - c) If an NX Unit with the specified unit number is not in the Slave Terminal
- If you read subindex 01 hex, 00000001 hex (command enabled) is returned.
- The status of saving the parameters is stored in subindex 02 hex. The meanings of the values of the Store Parameters Status are given in the following table.

| Store Parameters Status (hex) | Meaning                                         |
|-------------------------------|-------------------------------------------------|
| 00                            | Store Parameters Command executed successfully, |
|                               | no response.                                    |
| 01                            | Reserved.                                       |
| 02                            | Store Parameters Command execution failed, no   |
|                               | response.                                       |
| 03 to FE                      | Reserved.                                       |
| FF                            | Store Parameters Command execution in progress. |

- When the Store Parameters Command is acknowledged, an SDO response is immediately returned to the EtherCAT master. However, the parameters are not yet saved at that point. The results of the execution of the Store Parameters Command are stored in the Store Parameters Response in subindex 03 hex. The meanings of the values of the Store Parameters Response are the same as for the Store Parameters Status.
- If you execute index 1010 hex during execution of index 380F hex, the abort code is returned.
- The status of the NX Unit will not change when this object is executed.
- To save the parameters for the entire Slave Terminal, the EtherCAT Coupler Unit must be in Pre-Operational (Pre-Op) state. If it is not in Pre-Operational (Pre-Op) state, the abort code is returned.
- A message to save the parameters for an NX Unit will be acknowledged only if the NX Unit is in Parameter Write Mode. If it is not in Parameter Write Mode, the abort code is returned. If that occurs, use index 380B hex to change the NX Unit to Parameter Write Mode.
- You cannot use this object to save parameters for Safety CPU Units and Safety I/O Units. If you specify a Safety CPU Unit or Safety I/O Unit, the abort code is returned.
- If a Unit Configuration Verification Error occurs, the abort code is returned.

| Index<br>(hex)     | Sub<br>index<br>(hex) | Object name                             | Default | Data range                                 | Unit | Data<br>attri-<br>bute | Size           | Access | PDO<br>map-<br>ping   | Com-<br>plete<br>access |
|--------------------|-----------------------|-----------------------------------------|---------|--------------------------------------------|------|------------------------|----------------|--------|-----------------------|-------------------------|
| 3810 <sup>*1</sup> |                       | Restore Default Param-<br>eters Command |         |                                            |      |                        |                |        |                       | Not pos-<br>sible.      |
|                    | 00                    | Number of entries                       | 03 hex  | 03 hex                                     |      |                        | 1 byte<br>(U8) | RO     | Not<br>possi-<br>ble. |                         |
|                    | 01                    | Restore Default Param-                  | 01 hex, | Read                                       |      | А                      | ARRAY[0.       | RW     | Not                   |                         |
|                    |                       | eters Command                           | 00 hex, | Byte 0: 01 hex                             |      |                        | .3] OF         |        | possi-                |                         |
|                    |                       |                                         | 00 hex, | Byte 1: 00 hex                             |      |                        | BYTE           |        | ble.                  |                         |
|                    |                       |                                         | 00 hex  | Byte 2: 00 hex                             |      |                        |                |        |                       |                         |
|                    |                       |                                         |         | Byte 3: 00 hex                             |      |                        |                |        |                       |                         |
|                    |                       |                                         |         | Write                                      |      |                        |                |        |                       |                         |
|                    |                       |                                         |         | Byte 0: 6C hex                             |      |                        |                |        |                       |                         |
|                    |                       |                                         |         | Byte 1: 6F hex                             |      |                        |                |        |                       |                         |
|                    |                       |                                         |         | Byte 2: 30 to 33<br>hex or 61 hex          |      |                        |                |        |                       |                         |
|                    |                       |                                         |         | Byte 3: 30 to 39<br>hex or 61 to 66<br>hex |      |                        |                |        |                       |                         |
|                    | 02                    | Restore Default Param-<br>eters Status  | 00 hex  | 00 to FF hex                               |      |                        | 1 byte<br>(U8) | RO     | Not<br>possi-<br>ble. |                         |
|                    | 03                    | Restore Default Param-                  | 00 hex, | Byte 0: 00 to FF                           |      |                        | ARRAY[0.       | RO     | Not                   |                         |
|                    |                       | eters Response                          | 00 hex  | hex                                        |      |                        | .1] OF         |        | possi-                |                         |
|                    |                       |                                         |         | Byte 1: 00 hex                             |      |                        | BYTE           |        | ble.                  |                         |

\*1. This object can be used with NX-ECC203 version 1.5 or later.

- This object initializes parameters.
- Use subindex 01 hex to specify the Restore Default Parameters Command. Specify the value of the Restore Default Parameters Command as given below according to the Unit for which to initialize the parameters.

| Unit                  | Byte 0 (hex)     | Byte 1 (hex)     | Byte 2 (hex)                                                 | Byte 3 (hex)                                                 |
|-----------------------|------------------|------------------|--------------------------------------------------------------|--------------------------------------------------------------|
| Entire Slave Terminal | 6C <sup>*1</sup> | 6F <sup>*2</sup> | 61 <sup>*3</sup>                                             | 64 <sup>*4</sup>                                             |
| NX Unit               |                  |                  | ASCII code for upper                                         | ASCII code for lower                                         |
|                       |                  |                  | digit of unit number in<br>2-digit hexadecimal <sup>*5</sup> | digit of unit number in<br>2-digit hexadecimal <sup>*5</sup> |

- \*1. This indicates the ASCII code for "I."
- \*2. This indicates the ASCII code for "o."
- \*3. This indicates the ASCII code for "a."
- \*4. This indicates the ASCII code for "d."
- \*5. For example, if the unit number is 1, the value of byte 2 is 30 hex (i.e., the ASCII code for "0") and the value of byte 3 is 31 hex (i.e., the ASCII code for "1") If the unit number is 63, the value of byte 2 is 33 hex (i.e., the ASCII code for "3") and the value of byte 3 is 66 hex (i.e., the ASCII code for "f")
- The abort code is returned in the following cases.
  - a) If you write any value other than the above values to subindex 01 hex
  - b) If you execute the Restore Default Parameters Command again while initializing the parameters is still in progress
  - c) If an NX Unit with the specified unit number is not in the Slave Terminal
- If you read subindex 01 hex, 00000001 hex (command enabled) is returned.
- The status of initializing the parameters is stored in subindex 02 hex. The meanings of the values of the Restore Default Parameters Status are given in the following table.

Α

| Restore Default Parameters Sta-<br>tus (hex) | Meaning                                          |
|----------------------------------------------|--------------------------------------------------|
| 00                                           | Restore Default Parameters Command executed suc- |
|                                              | cessfully, no response.                          |
| 01                                           | Reserved.                                        |
| 02                                           | Restore Default Parameters Command execution     |
|                                              | failed, no response.                             |
| 03 to FE                                     | Reserved.                                        |
| FF                                           | Restore Default Parameters Command execution in  |
|                                              | progress.                                        |

- When the Restore Default Parameters Command is acknowledged, an SDO response is immediately returned to the EtherCAT master. However, the parameters are not yet initialized at that point. The results of the execution of the Restore Default Parameters Command are stored in the Restore Default Parameters Response in subindex 03 hex. The meanings of the values of the Restore Default Parameters Response are the same as for the Restore Default Parameters Status.
- If you execute index 1011 hex during execution of index 3810 hex, the abort code is returned.
- The status of the NX Unit will not change when this object is executed.
- To initialize the parameters for the entire Slave Terminal, the EtherCAT Coupler Unit must be in Pre-Operational (Pre-Op) state. If it is not in Pre-Operational (Pre-Op) state, the abort code is returned.
- A message to initialize the parameters for an NX Unit will be acknowledged only if the NX Unit is in Parameter Write Mode. If it is not in Parameter Write Mode, the abort code is returned. If that occurs, use index 380B hex to change the NX Unit to Parameter Write Mode.
- You cannot use this object to initialize parameters for Safety CPU Units and Safety I/O Units. If you specify a Safety CPU Unit or Safety I/O Unit, the abort code is returned.

| Index<br>(hex)      | Sub<br>index<br>(hex) | Object name            | Default | Data range   | Unit | Data<br>attri-<br>bute | Size                                    | Access | PDO<br>map-<br>ping   | Com-<br>plete<br>access |
|---------------------|-----------------------|------------------------|---------|--------------|------|------------------------|-----------------------------------------|--------|-----------------------|-------------------------|
| 4010 +<br>((NX      |                       | NX Unit Current Errors |         |              |      |                        |                                         |        |                       | Not pos-<br>sible.      |
| Unit<br>No<br>01) × | 00                    | Number of entries      | 01 hex  | 01 to 21 hex |      |                        | 1 byte<br>(U8)                          | RO     | Not<br>possi-<br>ble. |                         |
| 20)                 | 01                    | Update Count           |         |              |      |                        | 2 bytes<br>(U16)                        | RO     | Not<br>possi-<br>ble. |                         |
|                     | 02                    | Current Error 1        |         |              |      |                        | 50 bytes<br>(ARRAY[0<br>49] OF<br>BYTE) | RO     | Not<br>possi-<br>ble. |                         |
|                     |                       |                        |         |              |      |                        |                                         |        |                       |                         |
|                     | 21                    | Current Error 32       |         |              |      |                        | 50 bytes<br>(ARRAY[0<br>49] OF<br>BYTE) | RO     | Not<br>possi-<br>ble. |                         |

• If a Unit Configuration Verification Error occurs, the abort code is returned.

- This object gives the current errors in the NX Unit.
- Subindex 00 hex gives the number of current errors plus 1. If there are no current errors, the value of subindex 00 hex is 01 hex.
- Subindex 01 hex is the update count. The update count works as a counter that is updated when an error occurs. You can check for changes in the update count to detect when a new error occurs.
- The format of subindexes 02 hex to 21 hex is given below.

| Field name    | Size (bytes) | Description                                              |
|---------------|--------------|----------------------------------------------------------|
| Record Number | 4            | Instance of an error occurrence                          |
| Unit Number   | 1            | The unit number of the NX Unit where the event occurred. |

| Field name      | Size (bytes) | Description                                            |
|-----------------|--------------|--------------------------------------------------------|
| Event Level     | 1            | Event Level                                            |
|                 |              | 01 hex: Major fault level                              |
|                 |              | 02 hex: Partial fault level                            |
|                 |              | 03 hex: Minor fault level                              |
|                 |              | 04 hex: Observation                                    |
|                 |              | 05 hex: Information                                    |
| Time of Occur-  | 4            | The time the error occurred. <sup>*1</sup>             |
| rence           |              |                                                        |
| Product Code    | 4            | The unique product code of the NX Unit where the error |
|                 |              | occurred.                                              |
| Event Code      | 4            | The event code. <sup>*2</sup>                          |
| System Informa- | 32           | System information.                                    |
| tion            |              |                                                        |

- \*1. You can set the time by writing the time data to index 10F9 hex. Set the time data in seconds as the relative value from 1970/1/1, 0:00:00. If you do not set the time, the value of the time of occurrence will be 0 (1970/1/1, 0:00:00).
- \*2. Refer to the manuals for the NX Units for details.

### Precautions for Correct Use

- The value of subindex 01 hex has no specific meaning. You can use changes in the value of subindex 01 hex to determine when a new error has occurred.
- If there are more than 32 current errors, the value of subindex 00 hex remains at 21 hex (33 decimal) and is not updated. Therefore, use subindex 01 hex to determine if a new error has occurred.
- If there are less than 32 current errors, information on the current errors is stored in order starting from subindex 02 hex. However, when there are more than 32 current errors, the subindexes where the information on the new errors is stored is undefined. Therefore, when there are more than 32 current errors, read the values of subindex 02 hex to subindex 21 hex while monitoring the value of subindex 01 hex. If the value of subindex 01 hex (Newest record No.) changes while you are reading the information on current errors, read all of the values from subindex 02 hex (Event log 1) to 128 hex (Event log 128).

| Index<br>(hex)      | Sub<br>index<br>(hex) | Object name       | Default | Data range   | Unit | Data<br>attri-<br>bute | Size                                    | Access | PDO<br>map-<br>ping   | Com-<br>plete<br>access |
|---------------------|-----------------------|-------------------|---------|--------------|------|------------------------|-----------------------------------------|--------|-----------------------|-------------------------|
| 4011 +<br>((NX      |                       | NX Unit Event Log |         |              |      |                        |                                         |        |                       | Not pos-<br>sible.      |
| Unit<br>No<br>01) × | 00                    | Number of entries | 01 hex  | 01 to 81 hex |      |                        | 1 byte<br>(U8)                          | RO     | Not<br>possi-<br>ble. |                         |
| 20)                 | 01                    | Newest record No. |         |              |      |                        | 4 bytes<br>(U32)                        | RO     | Not<br>possi-<br>ble. |                         |
|                     | 02                    | Event log 1       |         |              |      |                        | 50 bytes<br>(ARRAY[0<br>49] OF<br>BYTE) | RO     | Not<br>possi-<br>ble. |                         |
|                     |                       |                   |         |              |      |                        |                                         |        |                       |                         |
|                     | 81                    | Event log 128     |         |              |      |                        | 50 bytes<br>(ARRAY[0<br>49] OF<br>BYTE) | RO     | Not<br>possi-<br>ble. |                         |

• This object gives the event log from the NX Unit.

• Subindex 00 hex gives the number of event log records plus 1. If there are no event log records, the value of subindex 00 hex is 01 hex.

Α

• Subindex 01 hex is the newest record number. The newest record number works as a counter that is updated when an event occurs. You can check for changes in the newest record number to detect when a new event occurs.

| Field name      | Size (bytes) | Description                                              |
|-----------------|--------------|----------------------------------------------------------|
| Record Number   | 4            | Instance of an event occurrence                          |
| Unit Number     | 1            | The unit number of the NX Unit where the event occurred. |
| Event Level     | 1            | Event Level                                              |
|                 |              | 01 hex: Major fault level                                |
|                 |              | 02 hex: Partial fault level                              |
|                 |              | 03 hex: Minor fault level                                |
|                 |              | 04 hex: Observation                                      |
|                 |              | 05 hex: Information                                      |
| Time of Occur-  | 4            | The time the event occurred. <sup>*1</sup>               |
| rence           |              |                                                          |
| Product Code    | 4            | The unique product code of the NX Unit where the event   |
|                 |              | occurred.                                                |
| Event Code      | 4            | The event code. <sup>*2</sup>                            |
| System Informa- | 32           | System information.                                      |
| tion            |              |                                                          |

• The format of subindexes 02 hex to 81 hex is given below.

\*1. You can set the time by writing the time data to index 10F9 hex. Set the time data in seconds as the relative value from 1970/1/1, 0:00:00. If you do not set the time, the value of the time of occurrence will be 0 (1970/1/1, 0:00:00).

\*2. Refer to the manuals for the NX Units for details.

#### **Precautions for Correct Use**

- The value of subindex 01 hex has no specific meaning. You can use changes in the value of subindex 01 hex to determine when a new event has occurred.
- If there are more than 128 events, the value of subindex 00 hex remains at 81 hex (129 decimal) and is not updated. Therefore, use subindex 01 hex to determine if a new event has occurred.
- If there are less than 128 events, the event log contents are stored in order starting from sbindex 02 hex. However, when there are more than 128 events in the event log, the subindexes where the information on the new events is stored is undefined. Therefore, when there are more than 128 events in the event log, read the values of subindex 02 hex to subindex 81 hex while monitoring the value of subindex 01 hex. If the value of subindex 01 hex changes while you are reading the information on events, read all of the values from subindex 02 hex to 81 hex.

| Index<br>(hex)               | Sub<br>index<br>(hex) | Object name                | Default         | Data range                 | Unit | Data<br>attri-<br>bute | Size             | Access | PDO<br>map-<br>ping | Com-<br>plete<br>access |
|------------------------------|-----------------------|----------------------------|-----------------|----------------------------|------|------------------------|------------------|--------|---------------------|-------------------------|
| 4012 +<br>((NX<br>Unit<br>No |                       | NX Unit Event Log<br>Clear | 00000000<br>hex | 00000000 to<br>FFFFFFF hex |      | A                      | 4 bytes<br>(U32) | RW     |                     | Not pos-<br>sible.      |
| 01) ×<br>20)                 |                       |                            |                 |                            |      |                        |                  |        |                     |                         |

• This object clears the event log from an NX Unit.

• To prevent inadvertent clearing of the event log, the event log is cleared only when a specific value is written.

The specific value means "elcl."

MSB

 I
 c
 I
 e

 6c hex
 63 hex
 6c hex
 65 hex

If you write a value other than the specific value, the abort code is returned.

LSB

• During a read, the object gives 00000001 hex (command enabled).

| Index<br>(hex)                                             | Sub<br>index<br>(hex) | Object name | Default | Data range | Unit | Data<br>attri-<br>bute | Size | Access | PDO<br>map-<br>ping | Com-<br>plete<br>access |
|------------------------------------------------------------|-----------------------|-------------|---------|------------|------|------------------------|------|--------|---------------------|-------------------------|
| 5000 +<br>((NX<br>Unit<br>No<br>01) ×<br>20) <sup>*1</sup> | *2                    | *2          | *2      | *2         | *2   | *2                     | *2   | *2     | *2                  | *2                      |

\*1. These subindexes can be used with NX-ECC203 version 1.5 or later.

\*2. The contents depends on the specifications of the NX Unit.

- This object is used to read and edit the Unit operation settings of an NX Unit.
- Index numbers from index 5000 + (NX Unit number 01) × 20 hex to 501F + (NX Unit number 01) × 20 hex correspond to NX objects 5000 hex to 501F hex in the NX Unit. The following table shows a corresponding example of index numbers and NX object index numbers for NX Unit number 1 and 4.

| NX Unit number | Index (hex) | NX object index (hex) |
|----------------|-------------|-----------------------|
| 1              | 5000        | 5000                  |
|                |             |                       |
|                | 501F        | 501F                  |
| 4              | 5060        | 5000                  |
|                |             |                       |
|                | 507F        | 501F                  |

• Refer to the manuals for the NX Units for specifications of the NX objects for each NX Unit.

• You cannot use this object for the NX-PG0 Pulse Output Unit.

## A-7-10 Device Profile Area

The device profile area for the EtherCAT Slave Terminal is listed below.

| Index (hex)  | Description             |
|--------------|-------------------------|
| 6000 to 6FFF | Input Data Object Area  |
| 7000 to 7FFF | Output Data Object Area |
| 8000 to 801F | Configuration Area      |
| 9000 to 901F | Information Area        |

## Input Data Object Area

The following figure and table show how index numbers for input data objects are assigned to the NX Units in an EtherCAT Slave Terminal.

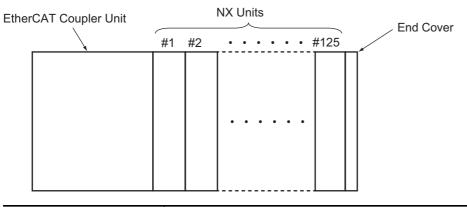

| Object type                     | NX Units <sup>*1</sup> |          |  |          |  |  |  |
|---------------------------------|------------------------|----------|--|----------|--|--|--|
| object type                     | #1                     | #2       |  | #125     |  |  |  |
| Input Data Objects (application | 6000                   | 6020     |  | 6F80     |  |  |  |
| objects for TxPDOs)             | to                     | to       |  | to       |  |  |  |
|                                 | 601F hex               | 603F hex |  | 6F9F hex |  |  |  |

\*1. #1 to #125 are the NX Unit numbers for the NX Units.

This object does not allow complete access.

The reading and writing specifications for this object are listed below.

- If the Object Is Mapped to a PDO: Reading and writing are not allowed.
- If the Object Is Not Mapped to a PDO:

Reading and writing depend on the communications control status. The specifications are given in the following table.

| Status           | Specification                                  |
|------------------|------------------------------------------------|
| Pre-Operational  | Reading and writing are not allowed.           |
| Safe-Operational | Reading is allowed and writing is not allowed. |
| Operational      | Reading is allowed and writing is not allowed. |

# Output Data Object Area

The following figure and table show how index numbers for output data objects are assigned to the NX Units in an EtherCAT Slave Terminal.

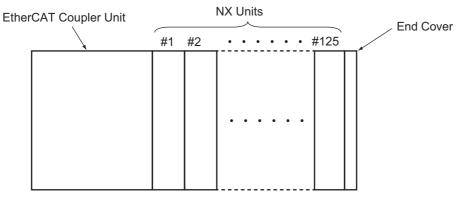

| Object type                   | NX Units <sup>*1</sup> |          |  |          |  |  |  |  |
|-------------------------------|------------------------|----------|--|----------|--|--|--|--|
| Objecttype                    | #1                     | #2       |  | #125     |  |  |  |  |
| Output Data Objects (applica- | 7000                   | 7020     |  | 7F80     |  |  |  |  |
| tion objects for RxPDOs)      | to                     | to       |  | to       |  |  |  |  |
|                               | 701F hex               | 703F hex |  | 7F9F hex |  |  |  |  |

\*1. #1 to #125 are the NX Unit numbers for the NX Units.

This object does not allow complete access.

The reading and writing specifications for this object are listed below.

- If the Object Is Mapped to a PDO: Reading and writing are not allowed.
- If the Object Is Not Mapped to a PDO:

Reading and writing depend on the communications control status. The specifications are given in the following table.

| Status           | Specification                                  |
|------------------|------------------------------------------------|
| Pre-Operational  | Reading and writing are not allowed.           |
| Safe-Operational | Reading is allowed and writing is not allowed. |
| Operational      | Reading and writing are allowed.               |

# **Configuration Object Area**

The following figure and table show how index numbers for configuration objects are assigned to the EtherCAT Slave Terminal.

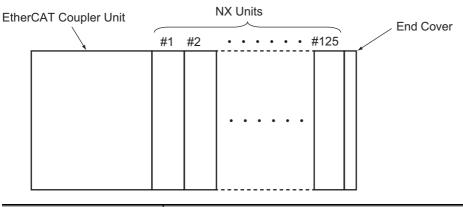

| Object type           |          | NX Units <sup>*1</sup> |  |          |  |  |  |  |  |
|-----------------------|----------|------------------------|--|----------|--|--|--|--|--|
|                       | #1       | #2                     |  | #125     |  |  |  |  |  |
| Configuration Objects | 8000     | 8020                   |  | 8F80     |  |  |  |  |  |
|                       | to       | to                     |  | to       |  |  |  |  |  |
|                       | 801F hex | 803F hex               |  | 8F9F hex |  |  |  |  |  |

\*1. #1 to #125 are the NX Unit numbers for the NX Units.

| Index<br>(hex)         | Subin-<br>dex<br>(hex) | Object name        | Default             | Data range                    | Unit | Data<br>attribute | Size             | Access | PDO<br>map-<br>ping   | Com-<br>plete<br>access |
|------------------------|------------------------|--------------------|---------------------|-------------------------------|------|-------------------|------------------|--------|-----------------------|-------------------------|
| 8000 +<br>((NX         |                        | Configuration Area |                     |                               |      |                   |                  |        |                       | Possible.               |
| Unit<br>No. –<br>01) × | 00                     | Number of entries  | 0A hex              | 0A hex                        |      |                   | 1 byte<br>(U8)   | RO     | Not<br>possi-<br>ble. |                         |
| 20)                    | 01                     | Unit No            | NX Unit num-<br>ber | 0000<br>to<br>007D hex        |      |                   | 2 bytes<br>(U16) | RO     | Not<br>possi-<br>ble. |                         |
|                        | 04                     | Device Type        | Depends on<br>Unit. | 00000000<br>to<br>FFFFFFF hex |      |                   | 4 bytes<br>(U32) | RO     | Not<br>possi-<br>ble. |                         |
|                        | 05                     | Vendor Code        | Depends on<br>Unit. | 00000000<br>to<br>FFFFFFF hex |      |                   | 4 bytes<br>(U32) | RO     | Not<br>possi-<br>ble. |                         |
|                        | 06                     | Product Code       | Depends on<br>Unit. | 00000000<br>to<br>FFFFFFF hex |      |                   | 4 bytes<br>(U32) | RO     | Not<br>possi-<br>ble. |                         |
|                        | 07                     | Unit Version       | Depends on<br>Unit. | 00000000<br>to<br>FFFFFFF hex |      |                   | 4 bytes<br>(U32) | RO     | Not<br>possi-<br>ble. |                         |
|                        | 08                     | Serial Number      | Depends on<br>Unit. | 00000000<br>to<br>FFFFFFF hex |      |                   | 4 bytes<br>(U32) | RO     | Not<br>possi-<br>ble. |                         |
|                        | 09                     | Module PDO group   | Depends on<br>Unit. | 0000<br>to<br>FFFF hex        |      |                   | 2 bytes<br>(U16) | RO     | Not<br>possi-<br>ble. |                         |
|                        | 0A                     | Module Ident       | Depends on<br>Unit. | 00000000<br>to<br>FFFFFFF hex |      |                   | 4 bytes<br>(U32) | RO     | Not<br>possi-<br>ble. |                         |

 This object gives information that describes the Unit configuration that was downloaded for the NX Units.

- Subindex 01 hex gives the NX Unit number of the NX Unit.
- Subindex 04 hex gives the unique device type for the NX Unit.

- Subindex 05 hex gives the unique vendor code for the NX Unit.
- Subindex 06 hex gives the unique product code for the NX Unit.
- Subindex 07 hex gives the unique Unit revision of the NX Unit.
- Subindex 08 hex gives the unique serial number for the NX Unit.
- Subindex 09 hex gives the PDO group number where the NX Unit is assigned.
  - 0004 hex: Safety PDO group
  - 0003 hex: Bit PDO group
  - 0002 hex: Word PDO group
  - 0001 hex: Coupler PDO group
- Subindex 0A hex gives the module identification number of the NX Unit.

## **Information Object Area**

The following figure and table show how index numbers for information objects are assigned to the EtherCAT Slave Terminal.

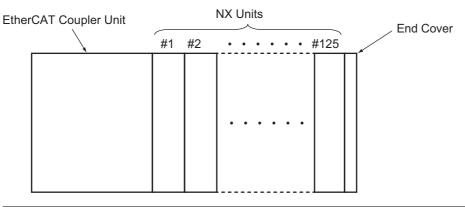

| Object type        | NX Units <sup>*1</sup> |          |  |          |  |  |  |  |
|--------------------|------------------------|----------|--|----------|--|--|--|--|
| Object type        | #1                     | #2       |  | #125     |  |  |  |  |
| Information Object | 9000                   | 9020     |  | 9F80     |  |  |  |  |
|                    | to                     | to       |  | to       |  |  |  |  |
|                    | 901F hex               | 903F hex |  | 9F9F hex |  |  |  |  |

\*1. #1 to #125 are the NX Unit numbers for the NX Units.

| Index<br>(hex)        | Subin-<br>dex<br>(hex) | Object name        | Default             | Data range                    | Unit | Data<br>attribute | Size             | Access | PDO<br>map-<br>ping   | Com-<br>plete<br>access |
|-----------------------|------------------------|--------------------|---------------------|-------------------------------|------|-------------------|------------------|--------|-----------------------|-------------------------|
| 9000 +                |                        | Information Area 1 |                     |                               |      |                   |                  |        |                       | Possible.               |
| ((NX<br>Unit<br>No. – | 00                     | Number of entries  | 0A hex              | 0A hex                        |      |                   | 1 byte<br>(U8)   | RO     | Not<br>possi-<br>ble. |                         |
| 01) ×<br>20)          | 01                     | Unit No            | NX Unit num-<br>ber | 0000<br>to<br>007D hex        |      |                   | 2 bytes<br>(U16) | RO     | Not<br>possi-<br>ble. |                         |
|                       | 04                     | Device Type        | Depends on<br>Unit. | 00000000<br>to FFFFFFF<br>hex |      |                   | 4 bytes<br>(U32) | RO     | Not<br>possi-<br>ble. |                         |
|                       | 05                     | Vendor Code        | Depends on<br>Unit. | 00000000<br>to FFFFFFF<br>hex |      |                   | 4 bytes<br>(U32) | RO     | Not<br>possi-<br>ble. |                         |
|                       | 06                     | Product Code       | Depends on<br>Unit. | 00000000<br>to FFFFFFF<br>hex |      |                   | 4 bytes<br>(U32) | RO     | Not<br>possi-<br>ble. |                         |
|                       | 07                     | Unit Version       | Depends on<br>Unit. | 00000000<br>to FFFFFFF<br>hex |      |                   | 4 bytes<br>(U32) | RO     | Not<br>possi-<br>ble. |                         |
|                       | 08                     | Serial Number      | Depends on<br>Unit. | 00000000<br>to FFFFFFF<br>hex |      |                   | 4 bytes<br>(U32) | RO     | Not<br>possi-<br>ble. |                         |
|                       | 09                     | Module PDO group   | Depends on<br>Unit. | 0000<br>to<br>FFFF hex        |      |                   | 2 bytes<br>(U16) | RO     | Not<br>possi-<br>ble. |                         |
|                       | 0A                     | Module Ident       | Depends on<br>Unit. | 00000000<br>to FFFFFFF<br>hex |      |                   | 4 bytes<br>(U32) | RO     | Not<br>possi-<br>ble. |                         |

• This object gives information that describes the actual Unit configuration of the NX Units.

• Subindex 01 hex gives the NX Unit number of the NX Unit.

- Subindex 04 hex gives the unique device type for the NX Unit.
- Subindex 05 hex gives the unique vendor code for the NX Unit.
- Subindex 06 hex gives the unique product code for the NX Unit.
- Subindex 07 hex gives the unique Unit revision of the NX Unit.
- Subindex 08 hex gives the unique serial number for the NX Unit.
- Subindex 09 hex gives the PDO group number where the NX Unit is assigned.
  - 0004 hex: Safety PDO group
  - 0003 hex: Bit PDO group
  - 0002 hex: Word PDO group
  - 0001 hex: Coupler PDO group
- Subindex 0A hex gives the module identification number of the NX Unit.

| Index<br>(hex) | Subin-<br>dex<br>(hex) | Object name                   | Default         | Data range   | Unit | Data<br>attribute | Size             | Access | PDO<br>map-<br>ping   | Com-<br>plete<br>access |
|----------------|------------------------|-------------------------------|-----------------|--------------|------|-------------------|------------------|--------|-----------------------|-------------------------|
| F000           |                        | Modular Device<br>Profile     |                 |              |      |                   |                  |        |                       | Possible.               |
|                | 00                     | Number of objects             | 05 hex          | 05 hex       |      |                   | 1 byte<br>(U8)   | RO     | Not<br>possi-<br>ble. |                         |
|                | 01                     | Index distance                | 0020 hex        | 0020 hex     |      |                   | 2 bytes<br>(U16) | RO     | Not<br>possi-<br>ble. |                         |
|                | 02                     | Maximum number<br>of modules  | 007D hex        | 007D hex     |      |                   | 2 bytes<br>(U16) | RO     | Not<br>possi-<br>ble. |                         |
|                | 03                     | General configura-<br>tion    | 000003F9<br>hex | 000003F9 hex |      |                   | 4 bytes<br>(U32) | RO     | Not<br>possi-<br>ble. |                         |
|                | 04                     | General Information           | 000003F9<br>hex | 000003F9 hex |      |                   | 4 bytes<br>(U32) | RO     | Not<br>possi-<br>ble. |                         |
|                | 05                     | Module PDO Group<br>of device | 0004 hex        | 0004 hex     |      |                   | 2 bytes<br>(U16) | RO     | Not<br>possi-<br>ble. |                         |

## A-7-11 Modular Device-specific Area

• This object gives the profile information.

• Subindex 01 hex gives the interval between indexes.

• Subindex 02 hex gives the number of NX Units that you can connect.

• Subindex 03 hex gives the valid subindexes in the object dictionary from 8000 to 8F9F hex. Each bit position gives a supported subindex.

• Subindex 04 hex gives the valid subindexes in the object dictionary from 9000 to 9F9F hex. Each bit position gives a supported subindex.

• Subindex 05 hex gives the number of PDO groups in the module.

| Index<br>(hex) | Subin-<br>dex<br>(hex) | Object name                                 | Default  | Data range | Unit | Data<br>attribute | Size             | Access | PDO<br>map-<br>ping   | Com-<br>plete<br>access |
|----------------|------------------------|---------------------------------------------|----------|------------|------|-------------------|------------------|--------|-----------------------|-------------------------|
| F00E           |                        | Module PDO Group<br>Alignment PDO<br>Number |          |            |      |                   |                  |        |                       | Possible.               |
|                | 00                     | Number of objects                           | 04 hex   | 04 hex     |      |                   | 1 byte<br>(U8)   | RO     | Not<br>possi-<br>ble. |                         |
|                | 01                     | PDO Number of<br>Module Group 0             | 01F4 hex | 01F4 hex   |      |                   | 2 bytes<br>(U16) | RO     | Not<br>possi-<br>ble. |                         |
|                | 02                     | PDO Number of<br>Module Group 1             | 01F5 hex | 01F5 hex   |      |                   | 2 bytes<br>(U16) | RO     | Not<br>possi-<br>ble. |                         |
|                | 03                     | PDO Number of<br>Module Group 2             | 01F6 hex | 01F6 hex   |      |                   | 2 bytes<br>(U16) | RO     | Not<br>possi-<br>ble. |                         |
|                | 04                     | PDO Number of<br>Module Group 3             | 01F7 hex | 01F7 hex   |      |                   | 2 bytes<br>(U16) | RO     | Not<br>possi-<br>ble. |                         |

This object gives the alignment PDO number for the module PDO group.

- Subindex 01 hex gives the PDO numbers 17F4 and 1BF4 hex for module group 0.
- Subindex 02 hex gives the PDO numbers 17F5 and 1BF5 hex for module group 1.
- Subindex 03 hex gives the PDO numbers 17F6 and 1BF6 hex for module group 2.
- Subindex 04 hex gives the PDO numbers 17F7 and 1BF7 hex for module group 3.

| Index<br>(hex) | Subin-<br>dex<br>(hex) | Object name                             | Default | Data range | Unit | Data<br>attribute | Size           | Access | PDO<br>map-<br>ping   | Com-<br>plete<br>access |
|----------------|------------------------|-----------------------------------------|---------|------------|------|-------------------|----------------|--------|-----------------------|-------------------------|
| F00F           |                        | Module PDO Group<br>Alignment           |         |            |      |                   |                |        |                       | Possible.               |
|                | 00                     | Number of objects                       | 04 hex  | 04 hex     |      |                   | 1 byte<br>(U8) | RO     | Not<br>possi-<br>ble. |                         |
|                | 01                     | Alignment in bytes<br>of Module Group 0 | 02 hex  | 02 hex     |      |                   | 1 byte<br>(U8) | RO     | Not<br>possi-<br>ble. |                         |
|                | 02                     | Alignment in bytes<br>of Module Group 1 | 02 hex  | 02 hex     |      |                   | 1 byte<br>(U8) | RO     | Not<br>possi-<br>ble. |                         |
|                | 03                     | Alignment in bytes<br>of Module Group 2 | 02 hex  | 02 hex     |      |                   | 1 byte<br>(U8) | RO     | Not<br>possi-<br>ble. |                         |
|                | 04                     | Alignment in bytes<br>of Module Group 3 | 02 hex  | 02 hex     |      |                   | 1 byte<br>(U8) | RO     | Not<br>possi-<br>ble. |                         |

• This object gives the alignment size for the module PDO group.

- Subindex 01 hex gives the alignment size for module group 0.
- Subindex 02 hex gives the alignment size for module group 1.
- Subindex 03 hex gives the alignment size for module group 2.
- Subindex 04 hex gives the alignment size for module group 3.

| Index<br>(hex) | Subin-<br>dex<br>(hex) | Object name                                           | Default             | Data range                    | Unit | Data<br>attribute | Size             | Access | PDO<br>map-<br>ping   | Com-<br>plete<br>access |
|----------------|------------------------|-------------------------------------------------------|---------------------|-------------------------------|------|-------------------|------------------|--------|-----------------------|-------------------------|
| F030           |                        | Configured Module<br>Ident List 1                     |                     |                               |      |                   |                  |        |                       | Possible.               |
|                | 00                     | Number of objects                                     | 7D hex              | 7D hex                        |      |                   | 1 byte<br>(U8)   | RO     | Not<br>possi-<br>ble. |                         |
|                | 01                     | Module Ident of the module configured on position 1   | Depends on<br>Unit. | 00000000<br>to FFFFFFF<br>hex |      |                   | 4 bytes<br>(U32) | RO     | Not<br>possi-<br>ble. |                         |
|                |                        |                                                       |                     |                               |      |                   |                  |        |                       |                         |
|                | 7D                     | Module Ident of the module configured on position 125 | Depends on<br>Unit. | 00000000<br>to FFFFFFF<br>hex |      |                   | 4 bytes<br>(U32) | RO     | Not<br>possi-<br>ble. |                         |

• This object gives the module ID information in the settings information.

• Subindexes 01 to 7D hex give the module ID information for each NX Unit from NX Unit number 1 to 125.

| Index<br>(hex) | Subin-<br>dex<br>(hex) | Object name                                         | Default             | Data range                    | Unit | Data<br>attribute | Size             | Access | PDO<br>map-<br>ping   | Com-<br>plete<br>access |
|----------------|------------------------|-----------------------------------------------------|---------------------|-------------------------------|------|-------------------|------------------|--------|-----------------------|-------------------------|
| F050           |                        | Detected Module<br>Ident List 1                     |                     |                               |      |                   |                  |        |                       | Possible.               |
|                | 00                     | Number of objects                                   | 7D hex              | 7D hex                        |      |                   | 1 byte<br>(U8)   | RO     | Not<br>possi-<br>ble. |                         |
|                | 01                     | Module Ident of the module detected on position 1   | Depends on<br>Unit. | 00000000<br>to FFFFFFF<br>hex |      |                   | 4 bytes<br>(U32) | RO     | Not<br>possi-<br>ble. |                         |
|                |                        |                                                     |                     |                               |      |                   |                  |        |                       |                         |
|                | 7D                     | Module Ident of the module detected on position 125 | Depends on<br>Unit. | 00000000<br>to FFFFFFF<br>hex |      |                   | 4 bytes<br>(U32) | RO     | Not<br>possi-<br>ble. |                         |

• This object gives the module ID information in the actual configuration information.

 Subindexes 01 to 7D hex give the module ID information for each NX Unit from NX Unit number 1 to 125. A

# A-8 NX Objects

This section explains the NX objects that are implemented by the EtherCAT Coupler Unit.

### A-8-1 NX Objects

NX objects are exclusively for EtherCAT Slave Terminals.

Access those NX objects if you want to access data which is not allocated to I/O or data for unit operation settings on the EtherCAT Slave Terminal.

You can read or write these objects with special instructions that are supported by the NJ/NX-series CPU Units and NY-series Industrial PCs. The Read NX Unit Object (NX\_ReadObj) instruction reads NX objects, and the Write NX Unit Object (NX\_WriteObj) writes NX objects. Refer to the instructions reference manual for the connected CPU Unit or Industrial PC for information on the instructions.

Refer to the manuals for the individual NX Units for details on the NX objects that are implemented by each NX Unit.

type>

### A-8-2 Format of Object Descriptions

name>

dex>

| Index<br>(hex)  | Subindex<br>(hex)                                                                                                    | Object name                                                                                                    | Default             | Data range             | Unit          | Data type                                                                            | Access            | I/O alloca-<br>tion          |
|-----------------|----------------------------------------------------------------------------------------------------|----------------------------------------------------------------------------------------------------|---------------------|------------------------|---------------|--------------------------------------------------------------------------------------|-------------------|------------------------------|
| <index></index> | <subin-< td=""><td><object< td=""><td><default></default></td><td><data range=""></data></td><td><unit></unit></td><td><data< td=""><td><access></access></td><td><i allo-<="" o="" td=""></i></td></data<></td></object<></td></subin-<> | <object< td=""><td><default></default></td><td><data range=""></data></td><td><unit></unit></td><td><data< td=""><td><access></access></td><td><i allo-<="" o="" td=""></i></td></data<></td></object<> | <default></default> | <data range=""></data> | <unit></unit> | <data< td=""><td><access></access></td><td><i allo-<="" o="" td=""></i></td></data<> | <access></access> | <i allo-<="" o="" td=""></i> |

This manual describes NX objects with the following format.

Items within the <> brackets are replaced with data. Each item has the following meaning.

| Item           | Description                                                                                                    |
|----------------|----------------------------------------------------------------------------------------------------|
| Index          | This is the index of the object that is expressed as a four-digit hexadecimal number.                                                              |
| Subindex       | This is the subindex of the object that is expressed as a two-digit hexadecimal number.                                                            |
| Object name    | This is the name of the object. For a subindex, this is the name of the subindex.                                                                  |
| Default        | This is the value that is set by default.                                                                                                    |
| Data range     | For a read-only (RO) object, this is the range of the data that you can read. For a read/write (RW) object, this is the setting range of the data. |
| Unit           | The unit is the physical units.                                                                                                    |
| Data type      | This is the data type of the object.                                                                                                    |
| Access         | This data tells if the object is read-only or read/write.                                                                                          |
|                | RO: Read only                                                                                                    |
|                | RW: Read/write                                                                                                    |
| I/O allocation | This tells whether I/O allocation is allowed.                                                                                                    |
| Data attribute | This is the timing when changes to writable objects are enabled.                                                                                   |
|                | Y: Enabled by restarting                                                                                                    |
|                | N: Enabled at all times                                                                                                    |
|                | : Write-prohibited                                                                                                    |

Data attribute <Data

attribute>

cation>

## A-8-3 Unit Information Object

| Index<br>(hex) | Subindex<br>(hex) | Object name       | Default         | Data range                 | Unit | Data type                 | Acce<br>ss | I/O<br>allo-<br>cat-<br>ion | Data<br>attri-<br>bute |
|----------------|-------------------|-------------------|-----------------|----------------------------|------|---------------------------|------------|-----------------------------|------------------------|
| 1000           |                   | NX Bus Identity   |                 |                            |      |                           |            |                             |                        |
|                | 00                | Number of Entries | 7               | 7                          |      | USINT                     | RO         | Not<br>possi-<br>ble.       |                        |
|                | 02                | Model             |                 |                            |      | ARRAY<br>[011] OF<br>BYTE | RO         | Not<br>possi-<br>ble.       |                        |
|                | 04                | Product Code      |                 |                            |      | UDINT                     | RO         | Not<br>possi-<br>ble.       |                        |
|                | 05                | Vendor Code       | 00000001<br>hex |                            |      | UDINT                     | RO         | Not<br>possi-<br>ble.       |                        |
|                | 06                | Unit version      |                 |                            |      | UDINT                     | RO         | Not<br>possi-<br>ble.       |                        |
|                | 07                | Serial Number     |                 | 00000000 to<br>FFFFFFF hex |      | UDINT                     | RO         | Not<br>possi-<br>ble.       |                        |

This object gives the product information.

• Subindex 02 hex returns the Unit model number in ASCII. If all 12 bytes are not required, the remaining bytes are filled with spaces (\$20).

- Subindex 04 hex returns 00610201 hex for the NX-ECC201 and 00610202 hex for the NX-ECC202. The NX-ECC203 returns 00610203 hex.
- Subindex 06 hex gives the Unit version of the product. Bits 24 to 31: Integer part of the Unit version. Bits 16 to 23: Fractional part of the Unit version. Bits 0 to 15: Reserved
- Subindex 07 hex gives the serial number of the product.

| Index<br>(hex) | Subindex<br>(hex) | Object name       | Default                                                           | Data range                 | Unit | Data type                 | Access | I/O allo-<br>cation | Data<br>attribute |
|----------------|-------------------|-------------------|-------------------------------------------------------------------|----------------------------|------|---------------------------|--------|---------------------|-------------------|
| 1001           |                   | Production Info   |                                                                   |                            |      |                           |        |                     |                   |
|                | 00                | Number of Entries | 4                                                                 | 4                          |      | USINT                     | RO     | Not pos-<br>sible.  |                   |
|                | 01                | Lot Number        |                                                                   | 00000000 to<br>FFFFFFF hex |      | UDINT                     | RO     | Not pos-<br>sible.  |                   |
|                | 02                | Hardware Version  | "V1.00"<br>(padded<br>with 15<br>spaces<br>(character<br>20 hex)) |                            |      | ARRAY[0<br>19] OF<br>BYTE | RO     | Not pos-<br>sible.  |                   |
|                | 03                | Software Version  |                                                                   |                            |      | ARRAY[0<br>19] OF<br>BYTE | RO     | Not pos-<br>sible.  |                   |

• Subindex 01 hex gives the lot number of the product.

• Subindex 02 hex gives the hardware version as a text string.

• Subindex 03 hex gives the software version as a text string.

## A-8-4 Objects That Accept I/O Allocations

These objects accept I/O allocations.

Refer to Allocatable I/O Data in an EtherCAT Coupler Unit on page 9-15 under 9-2-4 I/O Allocation Information on page 9-13 for details on the data for objects that allow I/O allocations.

| Index<br>(hex) | Subindex<br>(hex) | Object name         | Default | Data range       | Unit | Data type | Access | I/O allo-<br>cation | Data<br>attribute |
|----------------|-------------------|---------------------|---------|------------------|------|-----------|--------|---------------------|-------------------|
| 2001           |                   | Sysmac Error Status |         |                  |      |           |        |                     |                   |
|                | 00                | Number of Entries   | 1       | 1                |      | USINT     | RO     | Not pos-<br>sible.  |                   |
|                | 01                | Sysmac Error Status | 02 hex  |                  |      | BYTE      | RO     | Possi-<br>ble.      |                   |
|                |                   | Observation         | FALSE   | TRUE or<br>FALSE |      | BOOL      | RO     | Possi-<br>ble.      |                   |
|                |                   | Minor Fault         | FALSE   | TRUE or<br>FALSE |      | BOOL      | RO     | Possi-<br>ble.      |                   |

• Subindex 01 hex gives the Sysmac error status for the EtherCAT Slave Terminal.

| Index<br>(hex) | Subindex<br>(hex) | Object name                        | Default | Data range       | Unit | Data type                  | Access | I/O allo-<br>cation   | Data<br>attribute |
|----------------|-------------------|------------------------------------|---------|------------------|------|----------------------------|--------|-----------------------|-------------------|
| 2003           |                   | NX Unit Registration<br>Status     |         |                  |      |                            |        |                       |                   |
|                | 00                | Number of Entries                  | 4       | 4                |      | USINT                      | RO     | Not<br>possi-<br>ble. |                   |
|                | 01                | NX Unit Registration<br>Status 15  | FALSE   | TRUE or<br>FALSE |      | ARRAY[0<br>15] OF<br>BOOL  | RO     | Possi-<br>ble.        |                   |
|                | 02                | NX Unit Registration<br>Status 31  | FALSE   | TRUE or<br>FALSE |      | ARRAY[0<br>31] OF<br>BOOL  | RO     | Possi-<br>ble.        |                   |
|                | 03                | NX Unit Registration<br>Status 63  | FALSE   | TRUE or<br>FALSE |      | ARRAY[0<br>63] OF<br>BOOL  | RO     | Possi-<br>ble.        |                   |
|                | 04                | NX Unit Registration<br>Status 125 | FALSE   | TRUE or<br>FALSE |      | ARRAY[0<br>125] OF<br>BOOL | RO     | Possi-<br>ble.        |                   |

• Subindexes 01 to 04 hex tell whether the NX Unit is registered in the Unit configuration information.

| Index<br>(hex) | Subindex<br>(hex) | Object name                           | Default | Data range       | Unit | Data type                  | Access | I/O allo-<br>cation | Data<br>attribute |
|----------------|-------------------|---------------------------------------|---------|------------------|------|----------------------------|--------|---------------------|-------------------|
| 2004           |                   | NX Unit Message<br>Enabled Status     |         |                  |      |                            |        |                     |                   |
|                | 00                | Number of Entries                     | 4       | 4                |      | USINT                      | RO     | Not pos-<br>sible.  |                   |
|                | 01                | NX Unit Message<br>Enabled Status 15  | FALSE   | TRUE or<br>FALSE |      | ARRAY[0<br>15] OF<br>BOOL  | RO     | Possi-<br>ble.      |                   |
|                | 02                | NX Unit Message<br>Enabled Status 31  | FALSE   | TRUE or<br>FALSE |      | ARRAY[0<br>31] OF<br>BOOL  | RO     | Possi-<br>ble.      |                   |
|                | 03                | NX Unit Message<br>Enabled Status 63  | FALSE   | TRUE or<br>FALSE |      | ARRAY[0<br>63] OF<br>BOOL  | RO     | Possi-<br>ble.      |                   |
|                | 04                | NX Unit Message<br>Enabled Status 125 | FALSE   | TRUE or<br>FALSE |      | ARRAY[0<br>125] OF<br>BOOL | RO     | Possi-<br>ble.      |                   |

• Subindexes 01 to 04 tell whether the message communications are enabled in the NX Units.

| Index<br>(hex) | Subindex<br>(hex) | Object name                           | Default | Data range       | Unit | Data type                  | Access | I/O allo-<br>cation | Data<br>attribute |
|----------------|-------------------|---------------------------------------|---------|------------------|------|----------------------------|--------|---------------------|-------------------|
| 2005           |                   | NX Unit I/O Data<br>Active Status     |         |                  |      |                            |        |                     |                   |
|                | 00                | Number of Entries                     | 4       | 4                |      | USINT                      | RO     | Not pos-<br>sible.  |                   |
|                | 01                | NX Unit I/O Data<br>Active Status 15  | FALSE   | TRUE or<br>FALSE |      | ARRAY[0<br>15] OF<br>BOOL  | RO     | Possible.           |                   |
|                | 02                | NX Unit I/O Data<br>Active Status 31  | FALSE   | TRUE or<br>FALSE |      | ARRAY[0<br>31] OF<br>BOOL  | RO     | Possible.           |                   |
|                | 03                | NX Unit I/O Data<br>Active Status 63  | FALSE   | TRUE or<br>FALSE |      | ARRAY[0<br>63] OF<br>BOOL  | RO     | Possible.           |                   |
|                | 04                | NX Unit I/O Data<br>Active Status 125 | FALSE   | TRUE or<br>FALSE |      | ARRAY[0<br>125] OF<br>BOOL | RO     | Possible.           |                   |

• Subindexes 01 to 04 tell whether the NX Units can perform I/O data communications.

| Index<br>(hex) | Subindex<br>(hex) | Object name                 | Default | Data range       | Unit | Data type                  | Access | I/O allo-<br>cation | Data<br>attribute |
|----------------|-------------------|-----------------------------|---------|------------------|------|----------------------------|--------|---------------------|-------------------|
| 2006           |                   | NX Unit Error Status        |         |                  |      |                            |        |                     |                   |
|                | 00                | Number of Entries           | 4       | 4                |      | USINT                      | RO     | Not pos-<br>sible.  |                   |
|                | 01                | NX Unit Error Status<br>15  | FALSE   | TRUE or<br>FALSE |      | ARRAY[0<br>15] OF<br>BOOL  | RO     | Possi-<br>ble.      |                   |
|                | 02                | NX Unit Error Status<br>31  | FALSE   | TRUE or<br>FALSE |      | ARRAY[0<br>31] OF<br>BOOL  | RO     | Possi-<br>ble.      |                   |
|                | 03                | NX Unit Error Status<br>63  | FALSE   | TRUE or<br>FALSE |      | ARRAY[0<br>63] OF<br>BOOL  | RO     | Possi-<br>ble.      |                   |
|                | 04                | NX Unit Error Status<br>125 | FALSE   | TRUE or<br>FALSE |      | ARRAY[0<br>125] OF<br>BOOL | RO     | Possi-<br>ble.      |                   |

• Subindexes 01 to 04 tell whether errors exist in the NX Units.

| Index<br>(hex) | Subindex<br>(hex) | Object name                                | Default | Data range                       | Unit | Data type | Access | I/O allo-<br>cation   | Data<br>attribute |
|----------------|-------------------|--------------------------------------------|---------|----------------------------------|------|-----------|--------|-----------------------|-------------------|
| 200A           |                   | Time Stamp of Syn-<br>chronous I/O Refresh |         |                                  |      |           |        |                       |                   |
|                | 00                | Number of Entries                          | 2       | 2                                |      | USINT     | RO     | Not<br>possi-<br>ble. |                   |
|                | 01                | Time Stamp of Syn-<br>chronous Input       | 0       | 0 to<br>184467440737<br>09551615 | ns   | ULINT     | RO     | Possi-<br>ble.        |                   |
|                | 02                | Time Stamp of Syn-<br>chronous Output      | 0       | 0 to<br>184467440737<br>09551615 | ns   | ULINT     | RO     | Possi-<br>ble.        |                   |

• Subindex 01 hex gives the time stamp for when the NX Unit performed synchronous input refreshing.

• Subindex 02 hex gives the time stamp for when the NX Unit performed synchronous output refreshing.

## A-8-5 Other Objects

This section lists other objects.

| Index<br>(hex) | Subindex<br>(hex) | Object name                         | Default  | Data range       | Unit | Data type | Access | I/O allo-<br>cation | Data<br>attribute |
|----------------|-------------------|-------------------------------------|----------|------------------|------|-----------|--------|---------------------|-------------------|
| 2002           |                   | Coupler Unit Sysmac<br>Error Status |          |                  |      |           |        |                     |                   |
|                | 00                | Number of Entries                   | 1        | 1                |      | USINT     | RO     | Not pos-<br>sible.  |                   |
|                | 01                | Coupler Unit Sysmac<br>Error Status | 0002 hex |                  |      | WORD      | RO     | Not pos-<br>sible.  |                   |
|                |                   | Coupler Unit Obser-<br>vation       | FALSE    | TRUE or<br>FALSE |      | BOOL      | RO     | Not pos-<br>sible.  |                   |
|                |                   | Coupler Unit Minor<br>Fault         | FALSE    | TRUE or<br>FALSE |      | BOOL      | RO     | Not pos-<br>sible.  |                   |

• Subindex 01 hex gives the Sysmac error status for the EtherCAT Coupler Unit.

The assignments of bits for subindex 01 hex are listed below. A bit is FALSE if no error exists or TRUE if an error exists. Bit 1 is always 1 (TRUE). Bit 1 does not indicate an error. Bits 6 to 15: Reserved
 Bit 5: Minor Fault
 Bit 4: Observation
 Bits 0 to 3: Reserved

 Each bit is updated at the following times. The status changes to TRUE when an error occurs. The status changes to FALSE when the error is reset. Even if the cause of the error has been removed, you must reset the error for the status to change to FALSE.

| Index<br>(hex) | Subindex<br>(hex) | Object name                      | Default  | Data range       | Unit | Data type | Access | I/O allo-<br>cation   | Data attri-<br>bute |
|----------------|-------------------|----------------------------------|----------|------------------|------|-----------|--------|-----------------------|---------------------|
| 2007           |                   | NX Unit Sysmac<br>Error Status   |          |                  |      |           |        |                       |                     |
|                | 00                | Number of Entries                | 125      | 125              |      | USINT     | RO     | Not<br>possi-<br>ble. |                     |
|                | 01                | NX Unit 1 Sysmac<br>Error Status | 0000 hex |                  |      | WORD      | RO     | Not<br>possi-<br>ble. |                     |
|                |                   | NX Unit 1 Observa-<br>tion       | FALSE    | TRUE or<br>FALSE |      | BOOL      | RO     | Not<br>possi-<br>ble. |                     |
|                |                   | NX Unit 1 Minor<br>Fault         | FALSE    | TRUE or<br>FALSE |      | BOOL      | RO     | Not<br>possi-<br>ble. |                     |
|                | 02                | NX Unit 2 Sysmac<br>Error Status | 0000 hex |                  |      | WORD      | RO     | Not<br>possi-<br>ble. |                     |
|                |                   | NX Unit 2 Observa-<br>tion       | FALSE    | TRUE or<br>FALSE |      | BOOL      | RO     | Not<br>possi-<br>ble. |                     |
|                |                   | NX Unit 2 Minor<br>Fault         | FALSE    | TRUE or<br>FALSE |      | BOOL      | RO     | Not<br>possi-<br>ble. |                     |
|                |                   | *1                               | *1       | *1               | *1   | *1        | *1     | *1                    | *1                  |

| Index<br>(hex) | Subindex<br>(hex) | Object name                          | Default  | Data range       | Unit | Data type | Access | I/O allo-<br>cation   | Data attri-<br>bute |
|----------------|-------------------|--------------------------------------|----------|------------------|------|-----------|--------|-----------------------|---------------------|
| 2007           | 7D                | NX Unit 125 Sys-<br>mac Error Status | 0000 hex |                  |      | WORD      | RO     | Not<br>possi-<br>ble. |                     |
|                |                   | NX Unit 125 Obser-<br>vation         | FALSE    | TRUE or<br>FALSE |      | BOOL      | RO     | Not<br>possi-<br>ble. |                     |
|                |                   | NX Unit 125 Minor<br>Fault           | FALSE    | TRUE or<br>FALSE |      | BOOL      | RO     | Not<br>possi-<br>ble. |                     |

- Subindexes 01 to 7D hex give the Sysmac error status of each NX Unit from NX Unit number 1 to 125. The number in the object name gives the NX Unit number for the NX Unit for which the status is acquired.
- The assignments of bits for subindexes 01 to 7D hex are listed below. A bit is FALSE if no error exists or TRUE if an error exists. Bits 6 to 15: Reserved

Bits 6 to 15: Reser Bit 5: Minor Fault Bit 4: Observation

Bits 0 to 3: Reserved

 Each bit is updated at the following times. The status changes to TRUE when an error occurs. The status changes to FALSE when the error is reset. Even if the cause of the error has been removed, you must reset the error for the status to change to FALSE.

| Index<br>(hex)     | Subindex<br>(hex) | Object name                    | Default  | Data range              | Unit | Data type | Access | I/O allo-<br>cation   | Data attri-<br>bute |
|--------------------|-------------------|--------------------------------|----------|-------------------------|------|-----------|--------|-----------------------|---------------------|
| 200B <sup>*1</sup> |                   | New Messages<br>Available      |          |                         |      |           |        |                       |                     |
|                    | 00                | Number of Entries              | 1        | 1                       |      | USINT     | RO     | Not<br>possi-<br>ble. |                     |
|                    | 01                | New Messages<br>Available      | 0000 hex | 0000 hex or<br>0001 hex |      | WORD      | RO     | Possi-<br>ble.        |                     |
|                    |                   | New Messages<br>Available Flag | FALSE    | TRUE or<br>FALSE        |      | BOOL      | RO     | Possi-<br>ble.        |                     |
|                    |                   | Padding                        | 0        | 0                       |      | 15 bits   | RO     | Possi-<br>ble.        |                     |

\*1. This object can be used with NX-ECC203 version 1.5 or later.

- Subindex 01 hex indicates whether the error log is updated.
- Subindex 01 hex is updated at the following times.

The status changes to TRUE when the error log is updated. The status changes to FALSE when the subindex number of the most recent error log record is written to index 10F3 hex (Diagnosis History), subindex 04 hex (New Messages Available) of the CoE objects depends on the EtherCAT master.

Refer to *Diagnosis History* on page A-35 for details on index 10F3 hex (Diagnosis History) of the CoE objects.

| Index<br>(hex) | Subindex<br>(hex) | Object name                                          | Default | Data range | Unit | Data type | Access | I/O allo-<br>cation | Data attri-<br>bute |
|----------------|-------------------|------------------------------------------------------|---------|------------|------|-----------|--------|---------------------|---------------------|
| 4000           |                   | NX Unit Configura-<br>tion                           |         |            |      |           |        |                     |                     |
|                | 00                | Number of Entries                                    | 4       | 4          |      | USINT     | RO     | Not pos-<br>sible.  |                     |
|                | 04                | NX Unit Serial Num-<br>ber Verification Set-<br>ting | 0       | 0 to 1     |      | USINT     | RW     | Not pos-<br>sible.  | Y                   |

• Subindex 04 tells whether the serial number verification is enabled.

0: Not selected.

1: Setting = Actual device

Serial numbers are verified only for NX Units (not for EtherCAT Coupler Units).

| Index<br>(hex) | Subindex<br>(hex) | Object name                             | Default | Data range | Unit | Data type | Access | I/O allo-<br>cation | Data<br>attribute |
|----------------|-------------------|-----------------------------------------|---------|------------|------|-----------|--------|---------------------|-------------------|
| 4007           |                   | Error Detection Set-<br>ting of NX Unit |         |            |      |           |        |                     |                   |
|                | 00                | Number of Entries                       | 2       | 2          |      | USINT     | RO     | Not pos-<br>sible.  |                   |
|                | 02                | NX Unit Connection<br>Wait Time         | 3       | 3 to 200   | S    | UINT      | RW     | Not pos-<br>sible.  | Y                 |

• Subindex 02 hex gives the wait time to monitor for connection of the NX Units.

| Index<br>(hex) | Subindex<br>(hex) | Object name                                 | Default | Data range | Unit | Data type | Acce<br>ss | I/O<br>allo-<br>cat-<br>ion | Data<br>attri-<br>bute |
|----------------|-------------------|---------------------------------------------|---------|------------|------|-----------|------------|-----------------------------|------------------------|
| 400A           |                   | Preventing Incorrect Opera-<br>tion Setting |         |            |      |           |            |                             |                        |
|                | 00                | Number of Entries                           | 2       | 2          |      | USINT     | RO         | Not<br>possi-<br>ble.       |                        |
|                | 01                | USB Connection Prohibi-<br>tion Setting     | 0       | 0 or 1     |      | USINT     | RW         | Not<br>possi-<br>ble.       | N                      |

Subobject 01 hex specifies whether to prohibit Sysmac Studio online connections through the peripheral USB port on the EtherCAT Coupler Unit. Set subindex 01 to *Enable* to prohibit the connection.
 Disable

1: Enable

Refer to *11-12 Prohibiting USB Connections* on page 11-44 for details on prohibiting USB connections.

| Index<br>(hex) | Subindex<br>(hex) | Object name                 | Default | Data range | Unit | Data type | Acce<br>ss | I/O<br>allo-<br>cat-<br>ion | Data<br>attri-<br>bute |
|----------------|-------------------|-----------------------------|---------|------------|------|-----------|------------|-----------------------------|------------------------|
| 400D           |                   | Fail-soft Operation Setting |         |            |      |           |            |                             |                        |
|                | 00                | Number of Entries           | 2       | 2          |      | USINT     | RO         | Not<br>possi-<br>ble.       |                        |
|                | 01                | Fail-soft Operation Setting | 1       | 0 or 1     |      | USINT     | RW         | Not<br>possi-<br>ble.       | Y                      |

 Subindex 01 hex specifies whether to use fail-soft operation for the EtherCAT Slave Terminal. Set subindex 01 to *Fail-soft operation* to use fail-soft operation.
 0: Fail-soft operation

#### 1: Stop Refer to *11-11 Fail-soft Operation* on page 11-40 for details on fail-soft operation.

| Index<br>(hex) | Subindex<br>(hex) | Object name                                                | Default | Data range | Unit | Data type | Access | I/O allo-<br>cation   | Data<br>attribute |
|----------------|-------------------|------------------------------------------------------------|---------|------------|------|-----------|--------|-----------------------|-------------------|
| 5000           |                   | Communications Error<br>Setting                            |         |            |      |           |        |                       |                   |
|                | 00                | Number of Entries                                          | 1       | 1          |      | USINT     | RO     | Not<br>possi-<br>ble. |                   |
|                | 01                | Consecutive Commu-<br>nications Error Detec-<br>tion Count | 1       | 0 to 15    |      | USINT     | RW     | Not<br>possi-<br>ble. | Y                 |

• Subindex 01 hex sets the number of consecutive communications errors to detect before generating a communications data error. A Communications Synchronization Error occurs when the number of consecutive communications errors exceeds this setting.

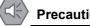

### Precautions for Safe Use

When you use an NJ/NX-series CPU Unit with the cable redundancy function in DC Mode, set the Communications Error Setting set value for EtherCAT slaves in DC Mode to the following value. If the communications cable is disconnected or the power supply of the EtherCAT slaves is turned OFF with the Communications Error Setting set value set to any other value, communications may discontinue due to a Communications Synchronization Error.

Project unit version 1.42 or later: 2 or higher

Project unit version earlier than 1.42: 1 (default value) or higher

| Index<br>(hex) | Subindex<br>(hex) | Object name                          | Default | Data range | Unit | Data type | Access | I/O allo-<br>cation   | Data<br>attribute |
|----------------|-------------------|--------------------------------------|---------|------------|------|-----------|--------|-----------------------|-------------------|
| 5001           |                   | Sync Not Received<br>Timeout Setting |         |            |      |           |        |                       |                   |
|                | 00                | Number of Entries                    | 1       | 1          |      | USINT     | RO     | Not<br>possi-<br>ble. |                   |
|                | 01                | Sync Error Monitoring<br>Time        | 0       | 0 to 600   | s    | UINT      | RW     | Not<br>possi-<br>ble. | Y                 |

 Subindex 01 sets the time until a synchronization error is generated. A Synchronization Error occurs if the first SYNC0 signal input does not turn ON within this set time after the EtherCAT Coupler Unit enters the Safe-Operational state.

A value of 0 implies 120 s.

# A-9 Terminal Block Model Numbers

This section describes the models of screwless clamping terminal blocks for the EtherCAT Coupler Units and NX Units.

### A-9-1 Model Number Notation

The terminal block model numbers are assigned based on the following rules.

| NX- <u>TB</u>                                                                                                    |  |
|----------------------------------------------------------------------------------------------------|--|
| Product Type<br>TB: Terminal block                                                                                                    |  |
| Terminal Specification<br>A: Column number indications A and B, no functional ground terminals<br>B: Column number indications C and D, no functional ground terminals<br>C: Column number indications A and B, functional ground terminals |  |
| Number of Terminals<br>08: 8 terminals<br>12: 12 terminals<br>16: 16 terminals                                                                                                    |  |
| Other Specification<br>1: Terminal current capacity of 4 A<br>2: Terminal current capacity of 10 A                                                                                                    |  |

### A-9-2 Models

The following table lists the terminal blocks.

Refer to 4-5 Terminal Blocks on page 4-14 for the terminal blocks that are applicable to the EtherCAT Coupler Unit.

| Terminal block<br>model number | Number of terminals | Ground termi-<br>nal mark | Terminal cur-<br>rent capacity |
|--------------------------------|---------------------|---------------------------|--------------------------------|
| NX-TBA081                      | 8                   | None                      | 4 A                            |
| NX-TBA121                      | 12                  | None                      | 4 A                            |
| NX-TBA161                      | 16                  | None                      | 4 A                            |
| NX-TBB121                      | 12                  | None                      | 4 A                            |
| NX-TBB161                      | 16                  | None                      | 4 A                            |
| NX-TBA082                      | 8                   | None                      | 10 A                           |
| NX-TBA122                      | 12                  | None                      | 10 A                           |
| NX-TBA162                      | 16                  | None                      | 10 A                           |
| NX-TBB082                      | 8                   | None                      | 10 A                           |
| NX-TBB122                      | 12                  | None                      | 10 A                           |
| NX-TBB162                      | 16                  | None                      | 10 A                           |
| NX-TBC082                      | 8                   | Provided                  | 10 A                           |
| NX-TBC162                      | 16                  | Provided                  | 10 A                           |

Note When you purchase a terminal block, purchase an NX-TB

# **A-10 Functional Restrictions by Model**

The functions supported by EtherCAT Coupler Units depend on the model number of the EtherCAT Coupler Unit. There are also functional restrictions depending on the unit version.

|                      | Function                      | NX-ECC201              | NX-ECC202              | NX-ECC203  |  |  |  |
|----------------------|-------------------------------|------------------------|------------------------|------------|--|--|--|
| Setting Slave Termir | nals                          | Supported.             |                        |            |  |  |  |
| Cyclic I/O Refresh-  | Free-Run Refreshing           | Supported.             |                        |            |  |  |  |
| ing                  | Synchronous I/O Refreshing    | Supported.             |                        |            |  |  |  |
|                      | Task Period Prioritized       | Not supported.         |                        | Supported. |  |  |  |
|                      | Refreshing                    |                        |                        |            |  |  |  |
|                      | Time Stamp Refreshing         | Restricted.            | Supported.             |            |  |  |  |
| NX Unit Mounting Se  | ettings                       | Supported.             |                        |            |  |  |  |
| Sysmac Device        | Troubleshooting with Error    | Supported.             |                        |            |  |  |  |
| Functionality        | Notification through Sysmac   |                        |                        |            |  |  |  |
| Unique to Ether-     | Error Status                  |                        |                        |            |  |  |  |
| CAT Slaves           | Saving Node Address Settings  | Supported.             |                        |            |  |  |  |
|                      | Verifying the EtherCAT Net-   | Supported.             |                        |            |  |  |  |
|                      | work Configuration Using      |                        |                        |            |  |  |  |
|                      | Serial Numbers                |                        |                        |            |  |  |  |
|                      | SII Data Checking             | Supported.             |                        |            |  |  |  |
| Security             | Operation Authority Verifica- | Supported.             |                        |            |  |  |  |
|                      | tion                          |                        |                        |            |  |  |  |
| Event Logs           |                               | Supported.             | 1                      |            |  |  |  |
| Clearing All Memory  | 1                             | Restricted.            | Supported.             |            |  |  |  |
| Restarting           |                               | Restricted.            | Supported.             |            |  |  |  |
| Changing Event Lev   | vels                          | Supported.             |                        |            |  |  |  |
| Resetting Errors     |                               | Supported.             |                        |            |  |  |  |
| I/O Checking         |                               | Restricted. Supported. |                        |            |  |  |  |
| Fail-soft Operation  | Fail-soft Operation           |                        | Restricted. Supported. |            |  |  |  |
| 0                    | Prohibiting USB Connections   |                        | Restricted. Supported. |            |  |  |  |
| Monitoring Total Pov | ver-ON Time                   | Restricted.            | Supported.             |            |  |  |  |

Functional restrictions and support are given for each model in the following table.

Refer to A-11-2 Functions That Were Added or Changed for Each Unit Version on page A-93 for details on the restrictions on functionality for different unit versions of the EtherCAT Coupler Units.

Some support functions of the EtherCAT Coupler Units are restricted depending on the models of the NX Units and unit versions. Refer to *Support Functions of the Communications Coupler Units and Restrictions on the NX Units* of the *NX-series Data Reference Manual* (Cat. No. W525) for support functions of the EtherCAT Coupler Units and restrictions on the NX Units.

# **A-11 Version Information**

This section describes the relationship between the unit versions of the EtherCAT Coupler Units, the unit versions of the NJ/NX-series CPU Units, the unit versions of the NY-series Industrial PCs, and the versions of the Sysmac Studio.

### A-11-1 Relationship between Unit Versions

The following table shows the relationship between the unit version of the EtherCAT Coupler Unit, the unit version of the CPU Unit, the unit version of the Industrial PC, and the version of the Sysmac Studio. If you use any of the combinations of versions/unit versions that are the same or that are later or higher than the corresponding versions given in the following table, you can use all of the functions that are supported by that unit version of the EtherCAT Coupler Unit. Refer to *A-11-2 Functions That Were Added or Changed for Each Unit Version* on page A-93 for the functions that are supported for each unit version of the EtherCAT Coupler Unit.

Depending on the type and model of the Unit, some Units do not have all of the versions given in the corresponding versions. If a Unit does not have the specified version, support is provided by the oldest available version after the specified version. Refer to *Version Information* in the user's manuals for the specific Units for the relation between models and versions.

Refer to version-related information on the CPU Unit or Industrial PC for corresponding versions when using CPU Unit versions, Industrial PC unit versions, and Sysmac Studio versions that are the same or that are later or higher than the corresponding versions given in the following table.

| EtherCAT Coup | ler Unit          |                                  | Corresponding unit version/version |                                  |                               |                                          |                               |  |
|---------------|-------------------|----------------------------------|------------------------------------|----------------------------------|-------------------------------|------------------------------------------|-------------------------------|--|
|               |                   | Using an NX-series CPU           |                                    | Using an NJ                      | l-series CPU                  | Using an NY-series Indus-                |                               |  |
|               |                   | U                                | nit                                | U                                | nit                           | tria                                     | PC                            |  |
| Model         | Unit ver-<br>sion | Unit ver-<br>sion of CPU<br>Unit | Sysmac<br>Studio ver-<br>sion      | Unit ver-<br>sion of CPU<br>Unit | Sysmac<br>Studio ver-<br>sion | Unit ver-<br>sion of<br>Industrial<br>PC | Sysmac<br>Studio ver-<br>sion |  |
| NX-ECC201     | 1.2               | Ver. 1.10                        | Ver. 1.12                          | Ver. 1.07                        | Ver. 1.08                     | Ver. 1.12                                | Ver. 1.17                     |  |
|               | 1.1               | Ī                                |                                    | Ver. 1.06                        | Ver. 1.07                     |                                          |                               |  |
|               | 1.0               | ]                                |                                    | Ver. 1.05                        | Ver. 1.06                     |                                          |                               |  |
| NX-ECC202     | 1.2 <sup>*1</sup> |                                  |                                    | Ver. 1.07                        | Ver. 1.08                     |                                          |                               |  |
| NX-ECC203     | 1.7               |                                  | Ver. 1.41                          |                                  | Ver. 1.41                     |                                          | Ver. 1.41                     |  |
|               | 1.6               | Ī                                | Ver. 1.25                          |                                  | Ver. 1.25                     |                                          | Ver. 1.25                     |  |
|               | 1.5               | Ī                                | Ver. 1.19                          |                                  | Ver. 1.19                     |                                          | Ver. 1.19                     |  |
|               | 1.4               | ]                                | Ver. 1.16                          | ]                                | Ver. 1.16                     |                                          | Ver. 1.17                     |  |
|               | 1.3 <sup>*2</sup> |                                  | Ver. 1.12                          |                                  | Ver. 1.12                     |                                          |                               |  |

\*1. For the NX-ECC202, there is no unit version of 1.1 or earlier.

\*2. For the NX-ECC203, there is no unit version of 1.2 or earlier.

### Precautions for Correct Use

On the Select Device Area of the Project Properties Dialog Box on the Sysmac Studio, select version 1.05 or later for the NJ-series CPU Unit version. You cannot use the EtherCAT Coupler Unit if you select version 1.04 or earlier for the unit version.

## A-11-2 Functions That Were Added or Changed for Each Unit Version

This section gives the functions that were added or changed for each unit version of the EtherCAT Coupler Unit.

## **Changes in and Additions to Functions**

The following table shows the unit version of the EtherCAT Coupler Unit, the unit version of the CPU Unit, the unit version of the Industrial PC, and the version of the Sysmac Studio for changes in or additions to the functions.

You can also use the added or changed functions with the versions/unit versions given in the table or with later/higher versions.

Refer to version-related information on the CPU Unit or Industrial PC for corresponding versions when using CPU Unit versions, Industrial PC unit versions, and Sysmac Studio versions that are the same or that are later or higher than the corresponding versions given in the following table.

Depending on the type and model of the Unit, some Units do not have all of the versions given in the corresponding versions. If a Unit does not have the specified version, support is provided by the oldest available version after the specified version. Refer to *Version Information* in the user's manuals for the specific Units for the relation between models and versions.

### • NX-ECC201

The following table shows the relationship when the CPU Unit is connected.

|                                                                    |                                                                                                    |                    |           | Corres                            | sponding              | unit versio     | n/version           |       |
|--------------------------------------------------------------------|----------------------------------------------------------------------------------------------------|--------------------|-----------|-----------------------------------|-----------------------|-----------------|---------------------|-------|
| Function                                                           |                                                                                                    | Change<br>or addi- |           | Using an<br>NX-series CPU<br>Unit |                       | Using an<br>CPU | NX Unit<br>restric- |       |
|                                                                    |                                                                                                    | tion               | pler Unit | CPU<br>Unit                       | Sys-<br>mac<br>Studio | CPU Unit        | Sysmac<br>Studio    | tions |
| Changing the m<br>pler Unit                                        | odel of an EtherCAT Cou-                                                                                                    | Addition           | Ver. 1.0  | Ver.<br>1.10                      | Ver.<br>1.13          | Ver. 1.05       | Ver. 1.09           | None  |
| Restarting                                                         | Restarting a specified NX<br>Unit                                                                                                    | Addition           | Ver. 1.2  |                                   |                       | Ver. 1.07<br>*1 | Ver. 1.08           | Yes   |
| I/O checking                                                       |                                                                                                    | Addition           | Ver. 1.2  |                                   |                       | Ver. 1.05       | Ver. 1.08           | Yes   |
| Fail-soft operati                                                  | on                                                                                                    | Addition           | Ver. 1.2  |                                   |                       | Ver. 1.05       | Ver. 1.08           | None  |
| Prohibiting USB                                                    | connections                                                                                                    | Addition           | Ver. 1.2  |                                   |                       | Ver. 1.05       | Ver. 1.08           | None  |
| Monitoring total                                                   | Monitoring total power-ON time <sup>*2</sup>                                                                                                    |                    | Ver. 1.2  |                                   |                       | Ver. 1.05       | Ver. 1.08           | Yes   |
| Restarting<br>after Clear All<br>Memory oper-<br>ation             | Restarting only the speci-<br>fied NX Unit after perform-<br>ing the Clear All Memory<br>operation for a specified<br>NX Unit                                     | Change             | Ver. 1.2  |                                   |                       | Ver. 1.05       | Ver. 1.08           | Yes   |
| Restarting<br>after transfer-<br>ring Unit oper-<br>ation settings | Restarting the NX Unit to<br>which the Unit operation<br>settings were transferred<br>when you transfer the set-<br>tings to a specified NX<br>Unit <sup>*3</sup> | Change             | Ver. 1.2  |                                   |                       | Ver. 1.05       | Ver. 1.08           | Yes   |
|                                                                    | e Terminal settings through<br>the EtherCAT Coupler Unit                                                                                                    | Addition           | Ver. 1.0  |                                   |                       | Ver. 1.05       | Ver. 1.08           | None  |
| I/O refreshing<br>methods                                          | <ul> <li>Time stamp refreshing</li> <li>Input refreshing with<br/>input changed times</li> <li>Output refreshing with<br/>specified time stamps</li> </ul>        | Addition           | Ver. 1.1  |                                   |                       | Ver. 1.06<br>*4 | Ver. 1.07           | Yes   |

\*1. An NJ-series CPU Unit with unit version 1.07 or later is required to specify an NX Unit for the restart instruction. If you do not specify an NX Unit with the restart instruction, you can use version 1.05. Refer to the *NJ/NX-series Instructions Reference Manual* (Cat. No. W502) for information on specifying an NX Unit for the restart instruction.

\*2. The instruction to read the total power ON time is supported by an NJ-series CPU Unit with version 1.10 or later, or an NX-series CPU Unit.

\*3. This applies when there are changes to the Unit operation settings that require restarting the Unit.

\*4. The instructions for time stamp refreshing are supported by NJ-series CPU Units with unit version 1.06 or later. If you do not use instructions for time stamp refreshing, you can use version 1.05. Refer to the *NJ/NX-series Instructions Reference Manual* (Cat. No. W502) for information on the instructions for time stamp refreshing.

|                                                                    |                                                                                                    | Change   | Ether-    | Corresponding u | NX Unit            |          |
|--------------------------------------------------------------------|----------------------------------------------------------------------------------------------------|----------|-----------|-----------------|--------------------|----------|
|                                                                    | Function                                                                                                    | or addi- | CAT Cou-  | Using an NY-sei | ries Industrial PC | restric- |
|                                                                    |                                                                                                    | tion     | pler Unit | Industrial PC   | Sysmac Studio      | tions    |
| Changing the m<br>pler Unit                                        | nodel of an EtherCAT Cou-                                                                                                    | Addition | Ver. 1.0  | Ver. 1.12       | Ver. 1.16          | None     |
| Restarting                                                         | Restarting a specified NX<br>Unit                                                                                                    | Addition | Ver. 1.2  |                 |                    | Yes      |
| I/O checking                                                       | ·                                                                                                    | Addition | Ver. 1.2  |                 |                    | Yes      |
| Fail-soft operati                                                  | on                                                                                                    | Addition | Ver. 1.2  |                 |                    | None     |
| Prohibiting USE                                                    | 3 connections                                                                                                    | Addition | Ver. 1.2  |                 |                    | None     |
| Monitoring total                                                   | power-ON time                                                                                                    | Addition | Ver. 1.2  |                 |                    | Yes      |
| Restarting<br>after Clear All<br>Memory oper-<br>ation             | Restarting only the speci-<br>fied NX Unit after perform-<br>ing the Clear All Memory<br>operation for a specified<br>NX Unit                                     | Change   | Ver. 1.2  |                 |                    | Yes      |
| Restarting<br>after transfer-<br>ring Unit oper-<br>ation settings | Restarting the NX Unit to<br>which the Unit operation<br>settings were transferred<br>when you transfer the set-<br>tings to a specified NX<br>Unit <sup>*1</sup> | Change   | Ver. 1.2  |                 |                    | Yes      |
|                                                                    | e Terminal settings through<br>n the EtherCAT Coupler Unit                                                                                                    | Addition | Ver. 1.0  |                 |                    | None     |
| I/O refreshing<br>methods                                          | <ul> <li>Time stamp refreshing</li> <li>Input refreshing with<br/>input changed times</li> <li>Output refreshing with<br/>specified time stamps</li> </ul>        | Addition | Ver. 1.1  |                 |                    | Yes      |

The following table shows the relationship when the Industrial PC is connected.

\*1. This applies when there are changes to the Unit operation settings that require restarting the Unit.

Refer to Support Functions of the Communications Coupler Units and Restrictions on the NX Units of the NX-series Data Reference Manual (Cat. No. W525) for the restrictions on NX Units. Refer to A-10 Functional Restrictions by Model on page A-91 for the functions supported by this model.

### • NX-ECC202

There are no unit version updates. Therefore, functionality is not added or changed. Refer to *A-10 Functional Restrictions by Model* on page A-91 for the functions supported by this model.

### • NX-ECC203

The following table shows the relationship when the CPU Unit is connected.

|                                                                         |          |          | Corres            | ponding u        | nit version/      | version          |          |
|-------------------------------------------------------------------------|----------|----------|-------------------|------------------|-------------------|------------------|----------|
|                                                                         | Change   | EtherCAT | Using an I        |                  | -                 | NJ-series        | NX Unit  |
| Function                                                                | or addi- | Coupler  | CPU Unit          |                  | CPU Unit          |                  | restric- |
|                                                                         | tion     | Unit     | CPU Unit          | Sysmac<br>Studio | CPU Unit          | Sysmac<br>Studio | tions    |
| Added the attached information to the<br>synchronization error event    | Change   | Ver.1.7  | Ver.1.10          | Ver.1.41         | Ver.1.07          | Ver.1.41         | None     |
| <ul> <li>The following events are no longer</li> </ul>                  |          |          |                   |                  |                   |                  |          |
| registered in the event log <sup>*1</sup>                               |          |          |                   |                  |                   |                  |          |
| NX Unit Minor Fault                                                     |          |          |                   |                  |                   |                  |          |
| NX Unit Observation                                                     |          |          |                   |                  |                   |                  |          |
| Support for the cable redundancy func-<br>tion <sup>*2</sup>            | Change   | Ver.1.6  | Ver.1.40<br>*4 *5 | Ver.1.29         | Ver.1.40<br>*4 *5 | Ver.1.29         | None     |
|                                                                         |          |          | 4 5               |                  | 4 5               |                  |          |
| (Minimum value of the communications                                    |          |          |                   |                  |                   |                  |          |
| cycle: 125 μs) <sup>*3</sup>                                            |          |          |                   |                  |                   |                  |          |
| CoE objects                                                             | Change   | Ver.1.6  | Ver.1.10          | Ver.1.25         | Ver.1.07          | Ver.1.25         | None     |
| <ul> <li>Sync Manager 2 Synchronization<br/>(index 1C32 hex)</li> </ul> |          |          |                   |                  |                   |                  |          |
| <ul> <li>Sync Manager 3 Synchronization<br/>(index 1C33 hex)</li> </ul> |          |          |                   |                  |                   |                  |          |
| Default and data range of Number of<br>Synchronization Parameters       |          |          |                   |                  |                   |                  |          |
| Subindex number of Cycle Time Too<br>Small                              |          |          |                   |                  |                   |                  |          |

|          |          | 001165            | ponung u                                                          | nit version/v                                                                                             | version                                                                                                    |                                                                                                    |
|----------|----------|-------------------|-------------------------------------------------------------------|----------------------------------------------------------------------------------------------------|----------------------------------------------------------------------------------------------------|----------------------------------------------------------------------------------------------------|
| Change   | EtherCAT |                   |                                                                   | -                                                                                                    |                                                                                                    | NX Unit                                                                                                    |
|          | -        | CPU               |                                                                   | CPU                                                                                                    |                                                                                                    | restric-                                                                                                    |
| tion     | Unit     | CPU Unit          | Sysmac<br>Studio                                                  | CPU Unit                                                                                                  | Sysmac<br>Studio                                                                                                    | tions                                                                                                    |
| Addition | Ver. 1.5 | Ver. 1.10         | Ver. 1.19                                                         | Ver. 1.07                                                                                                 | Ver. 1.19                                                                                                    | Yes                                                                                                    |
|          |          |                   |                                                                   |                                                                                                    |                                                                                                    |                                                                                                    |
|          |          |                   |                                                                   |                                                                                                    |                                                                                                    |                                                                                                    |
|          |          |                   |                                                                   |                                                                                                    |                                                                                                    |                                                                                                    |
|          |          |                   |                                                                   |                                                                                                    |                                                                                                    |                                                                                                    |
|          |          |                   |                                                                   |                                                                                                    |                                                                                                    |                                                                                                    |
|          |          |                   |                                                                   |                                                                                                    |                                                                                                    |                                                                                                    |
|          |          |                   |                                                                   |                                                                                                    |                                                                                                    |                                                                                                    |
|          |          |                   |                                                                   |                                                                                                    |                                                                                                    |                                                                                                    |
|          |          |                   |                                                                   |                                                                                                    |                                                                                                    |                                                                                                    |
|          |          |                   |                                                                   |                                                                                                    |                                                                                                    |                                                                                                    |
|          |          |                   |                                                                   |                                                                                                    |                                                                                                    |                                                                                                    |
|          |          |                   |                                                                   |                                                                                                    |                                                                                                    |                                                                                                    |
|          |          |                   |                                                                   |                                                                                                    |                                                                                                    |                                                                                                    |
|          |          |                   |                                                                   |                                                                                                    |                                                                                                    |                                                                                                    |
|          |          |                   |                                                                   |                                                                                                    |                                                                                                    |                                                                                                    |
|          |          |                   |                                                                   |                                                                                                    |                                                                                                    |                                                                                                    |
| Addition | Ver. 1.5 | Ver.1.40          | Ver.1.29                                                          | Ver.1.40                                                                                                  | Ver.1.29                                                                                                    | None                                                                                                    |
|          |          | 4 0               |                                                                   | 4 0                                                                                                    |                                                                                                    |                                                                                                    |
|          |          |                   |                                                                   |                                                                                                    |                                                                                                    |                                                                                                    |
|          | Addition | Addition Ver. 1.5 | Coupler<br>Unit     CPU       Addition     Ver. 1.5     Ver. 1.10 | Coupler<br>Unit     CPU Unit     Sysmac<br>Studio       Addition     Ver. 1.5     Ver. 1.10     Ver. 1.19 | Coupler<br>tion         Coupler<br>Unit         CPU Unit         Sysmac<br>Studio         CPU Unit           Addition         Ver. 1.5         Ver. 1.10         Ver. 1.19         Ver. 1.07           Addition         Ver. 1.5         Ver. 1.10         Ver. 1.19         Ver. 1.07 | Or addi-<br>tion         Coupler<br>Unit         CPU Unit         Sysmac<br>Studio         CPU Unit         Sysmac<br>Studio           Addition         Ver. 1.5         Ver. 1.10         Ver. 1.19         Ver. 1.07         Ver. 1.19           Addition         Ver. 1.5         Ver. 1.10         Ver. 1.19         Ver. 1.07         Ver. 1.19           Addition         Ver. 1.5         Ver. 1.10         Ver. 1.19         Ver. 1.07         Ver. 1.19           Addition         Ver. 1.5         Ver. 1.10         Ver. 1.19         Ver. 1.07         Ver. 1.19 |

\*1. The following events are reported as current errors, but are not registered in the event log. NX Unit Minor Fault NX Unit Observation

Therefore, check and troubleshoot the errors for the NX Unit that caused these events.

- \*2. The cable redundancy function can be realized by configuring a ring topology. The support of ring topology depends on the specifications of the connected EtherCAT master. Confirm the specifications of the connected EtherCAT master.
- \*3. If the slave device is operated at a cycle shorter than the minimum value of the communications cycle, the EtherCAT frame may be lost or the communications may be disabled.
- \*4. Ring topology cannot be configured with CPU Unit models that do not have the specified versions or later. For unit versions of CPU Units, refer to *Version Information* in the user's manual of the connected CPU Unit.
- \*5. The cable redundancy function of the built-in EtherCAT port on a CPU Unit can be used with project unit version 1.40 or later in the Sysmac Studio project. It cannot be used with project unit version earlier than 1.40.

The following table shows the relationship when the Industrial PC is connected.

|                                                                                                    | Change EtherCAT Corresponding unit version/version |          |               |                     |              |  |
|----------------------------------------------------------------------------------------------------|----------------------------------------------------|----------|---------------|---------------------|--------------|--|
| Function                                                                                                    | Change<br>or addi-                                 | Coupler  |               | eries Industrial PC | NX Unit      |  |
| T unction                                                                                                    | tion                                               | Unit     | Industrial PC | Sysmac Studio       | restrictions |  |
| <ul> <li>Added the attached information to<br/>the synchronization error event</li> <li>The following events are no longer<br/>registered in the event log<sup>*1</sup></li> </ul> | Change                                             | Ver.1.7  | Ver.1.12      | Ver.1.41            | None         |  |
| NX Unit Minor Fault<br>NX Unit Observation                                                                                                    |                                                    |          |               |                     |              |  |
| Support for the cable redundancy func-                                                                                                    | Change                                             | Ver.1.6  | Not possible. | Not possible.       | None.        |  |
| tion *2                                                                                                    | Unange                                             | VCI. 1.0 |               | Not possible.       | None.        |  |
| (Minimum value of the communications                                                                                                    |                                                    |          |               |                     |              |  |
| cycle: 125 μs) <sup>*3</sup>                                                                                                    |                                                    |          |               |                     |              |  |
| CoE objects                                                                                                    | Change                                             | Ver.1.6  | Ver.1.12      | Ver.1.25            | None.        |  |
| <ul> <li>Sync Manager 2 Synchronization<br/>(index 1C32 hex)</li> </ul>                                                                                                    |                                                    |          |               |                     |              |  |
| <ul> <li>Sync Manager 3 Synchronization<br/>(index 1C33 hex)</li> </ul>                                                                                                    |                                                    |          |               |                     |              |  |
| Default and data range of Number of Synchronization Parameters                                                                                                    |                                                    |          |               |                     |              |  |
| Subindex number of Cycle Time Too<br>Small                                                                                                    |                                                    |          |               |                     |              |  |
| CoE objects                                                                                                    | Addition                                           | Ver. 1.5 | Ver. 1.12     | Ver. 1.19           | Yes          |  |
| <ul> <li>Store Parameters (index 1010 hex)</li> </ul>                                                                                                    |                                                    |          |               |                     |              |  |
| Restore Default Parameters (index 1011 hex)                                                                                                    |                                                    |          |               |                     |              |  |
| <ul> <li>Diagnosis History (index 10F3 hex)</li> </ul>                                                                                                    |                                                    |          |               |                     |              |  |
| Present Time for Event Log (index 10F9 hex)                                                                                                    |                                                    |          |               |                     |              |  |
| Coupler Unit Current Errors (index 3809 hex)                                                                                                    |                                                    |          |               |                     |              |  |
| Coupler Unit Event Log (index 380A hex)                                                                                                    |                                                    |          |               |                     |              |  |
| • Switch Parameter Write Mode (index 380B hex)                                                                                                    |                                                    |          |               |                     |              |  |
| Coupler Unit Total Power-On Time     (index 380C hex)                                                                                                    |                                                    |          |               |                     |              |  |
| • NX Unit Total Power-On Time (index 380D hex)                                                                                                    |                                                    |          |               |                     |              |  |
| NX Unit Restart (index 380E hex)                                                                                                    |                                                    |          |               |                     |              |  |
| • Store Parameters Command (index 380F hex)                                                                                                    |                                                    |          |               |                     |              |  |
| Restore Default Parameters Com-<br>mand (index 3810 hex)                                                                                                    |                                                    |          |               |                     |              |  |
| • NX Unit Current Errors (index 4010 + (NX Unit number - 01) x 20))                                                                                                    |                                                    |          |               |                     |              |  |
| • NX Unit Event Log (index 4011 + (NX<br>Unit number - 01) x 20))                                                                                                    |                                                    |          |               |                     |              |  |
| <ul> <li>NX Unit Event Log Clear (index 4012<br/>+ (NX Unit number - 01) x 20))</li> </ul>                                                                                         |                                                    |          |               |                     |              |  |
| <ul> <li>Editing Unit operation settings for NX<br/>Units (index 5000 + (NX Unit number<br/>- 01) x 20))</li> </ul>                                                                |                                                    |          |               |                     |              |  |

|                                                  | Change   | EtherCAT | Corresponding u | NX Unit<br>restrictions |              |
|--------------------------------------------------|----------|----------|-----------------|-------------------------|--------------|
| Function                                         | or addi- | Coupler  | Using an NY-ser |                         |              |
|                                                  | tion     | Unit     | Industrial PC   | Sysmac Studio           | restrictions |
| Cable redundancy function *2                     | Addition | Ver. 1.5 | Not possible.   | Not possible.           | None         |
| (Minimum value of the communications             |          |          |                 |                         |              |
| cycle: 250 μs) <sup>*3</sup>                     |          |          |                 |                         |              |
| Communications support in DC Mode                | Addition | Ver. 1.4 | Ver. 1.12       | Ver. 1.16               | None         |
| for the following EtherCAT masters <sup>*4</sup> |          |          |                 |                         |              |
| • CK3E-000                                       |          |          |                 |                         |              |
| • NY512-A600-1XX□13910                           |          |          |                 |                         |              |

\*1. The following events are reported as current errors, but are not registered in the event log. NX Unit Minor Fault NX Unit Observation

Therefore, check and troubleshoot the errors for the NX Unit that caused these events.

- \*2. The cable redundancy function can be realized by configuring a ring topology. The support of ring topology depends on the specifications of the connected EtherCAT master. Confirm the specifications of the connected EtherCAT master.
- \*3. If the slave device is operated at a cycle shorter than the minimum value of the communications cycle, the EtherCAT frame may be lost or the communications may be disabled.
- \*4. Refer to the connection guide for the appropriate EtherCAT master for details on how to use EtherCAT Slave Terminals with these EtherCAT masters.

Refer to Support Functions of the Communications Coupler Units and Restrictions on the NX Units of the NX-series Data Reference Manual (Cat. No. W525) for the restrictions on NX Units. Refer to A-10 Functional Restrictions by Model on page A-91 for the functions supported by this model.

## Addition of Connectable NX Units

Additions are sometimes made to the NX Units that you can connect to an EtherCAT Coupler Unit when the unit version of the EtherCAT Coupler Unit is upgraded.

For the NX Units that you can connect to an EtherCAT Coupler Unit, refer to Version Information with Communications Coupler Units in the NX-series Data Reference Manual (Cat. No. W525).

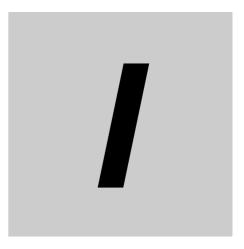

# Index

# Index

### Numerics

| 12-terminal type |  |
|------------------|--|
| 16-terminal type |  |
| 35-mm DIN Track  |  |
| 8-terminal type  |  |
|                  |  |

### Α

| access                               | A-30, A-82      |
|--------------------------------------|-----------------|
| accessory                            | 3-5             |
| active configuration                 |                 |
| Additional I/O Power Supply Unit     | 5-4             |
| Additional NX Unit Power Supply Unit | 5-3             |
| AL status                            | 13-58           |
| AL status codes                      | 13-58           |
| allocatable I/O data points          |                 |
| Analog I/O Units                     |                 |
| applicable wires                     | 7-15            |
| application objects                  |                 |
| assignable tasks                     | 10-23           |
| assigning axis variables             | 9-3, 9-36, 9-40 |
| assigning device variables           |                 |
| attaching a terminal block           |                 |
|                                      |                 |

### В

| backing up<br>backing up settings |    |
|-----------------------------------|----|
| blocks                            |    |
| built-in EtherCAT port            | 14 |

## С

| cable redundancy                         |            |
|------------------------------------------|------------|
| calculating the effective value          | 5-15       |
| CAN application protocol over EtherCAT . |            |
| changing event levels                    | 11-27      |
| changing the model of an EtherCAT Coupl  | er Unit or |
| NX Unit                                  | 9-13, 9-32 |
| changing the Unit configuration          |            |
| checking the wiring                      |            |
| CiA                                      |            |
| clearing all memory                      | 11-21      |
| clock information                        | 11-16      |
| Coding Pins                              | 7-26       |
| CoE objects                              | A-27       |
| commercially available markers           | 6-20       |
| communications cable                     |            |
| communications connectors                |            |
| Communications Coupler Unit              |            |
| communications cycle                     |            |
| Communications Interface Unit            |            |
|                                          |            |

comparing and merging with<br/>actual Unit configuration of the Slave Terminal9-28comparing settings9-44complete accessA-30configuration width of an EtherCAT Slave Terminal6-24connecting/removing wires7-18crimping tool7-16current errors13-13

### D

| A-30, A-82 |
|------------|
| A-27, A-82 |
| 8-10       |
|            |
| 10-6       |
| A-30, A-82 |
|            |
|            |
|            |
|            |
|            |
| 6-7        |
|            |
|            |
|            |
|            |

## Е

| Edit Slave Terminal Configuration Tab Page          | 9-11  |
|-----------------------------------------------------|-------|
| emergency error codes                               | 13-55 |
| emergency messages                                  | 13-54 |
| Enable Distributed Clock                            | 9-7   |
| Enable/Disable Settings                             | 9-6   |
| End Plate                                           | 6-6   |
| ENI                                                 | A-12  |
| error descriptions                                  |       |
| error logs                                          |       |
| error table                                         | 13-15 |
| ESI (EtherCAT Slave Information) file               | 2-6   |
| EtherCAT Configuration Edit Tab Page                |       |
| EtherCAT Coupler Unit                               |       |
| EtherCAT master                                     | 2-6   |
| EtherCAT slave information                          | 8-3   |
| EtherCAT Slave Terminals                            | 1-6   |
| event codes                                         | 11-16 |
| event levels                                        |       |
| event logs                                          | 11-13 |
| event sources                                       | 11-15 |
| exporting the EtherCAT network configuration        |       |
| information                                         | 9-8   |
| exporting the EtherCAT Slave Terminal configuration | n     |
| information                                         |       |
| exporting/importing Slave Terminal settings and     |       |
| NX Unit settings                                    | 9-29  |
| -                                                   |       |

external power supplies .....5-16

### F

| fail-soft operation         | 11-40      |
|-----------------------------|------------|
| ferrules                    | 7-15       |
| Free-Run Mode               | 8-10, 10-7 |
| Free-Run refreshing         | 10-8       |
| functional ground terminal  | 4-16       |
| functional ground terminals | 7-10       |

## G

| getting NX Unit serial numbers     | 9-29 |
|------------------------------------|------|
| going online                       | 2-9  |
| ground resistance of 100 W or less | 7-12 |
| ground terminal mark               | 4-14 |
| ground terminals                   | 7-10 |

## Н

| hardware switch | n4-10 |
|-----------------|-------|
|-----------------|-------|

### I

| <ul> <li>I/O allocation</li> <li>I/O allocation information</li> <li>I/O allocation settings</li> <li>I/O Allocation Status</li> <li>I/O checking</li> <li>I/O data</li> <li>I/O data size</li> <li>I/O entries</li> <li>I/O Entry Mapping List</li></ul>                                                             |                 |
|----------------------------------------------------------------------------------------------------|-----------------|
| I/O power supply                                                                                                    |                 |
| I/O Power Supply Connection Unit                                                                                                    |                 |
| I/O power supply terminals                                                                                                    |                 |
| I/O refreshing                                                                                                    |                 |
| I/O Refreshing Mode                                                                                                    |                 |
| I/O response times                                                                                                    | 12-2            |
| index                                                                                                    | ~ ~ . ~ . ~ ~   |
| Index                                                                                                    | 8-6, A-30, A-82 |
| indicators                                                                                                    | 4-2, 4-3        |
|                                                                                                    | 4-2, 4-3        |
| indicators                                                                                                    | 4-2, 4-3<br>14  |
| indicators<br>Industrial PC<br>Init<br>input port                                                                                                    |                 |
| indicators<br>Industrial PC<br>Init<br>input port<br>input prioritized refreshing                                                                                                    |                 |
| indicators<br>Industrial PC<br>Init<br>input port<br>input prioritized refreshing<br>input refreshing with input changed times                                                                                                    |                 |
| indicators<br>Industrial PC<br>Init<br>input port<br>input prioritized refreshing<br>input refreshing with input changed times<br>inrush current                                                                                                    |                 |
| indicators<br>Industrial PC<br>Init<br>input port<br>input prioritized refreshing<br>input refreshing with input changed times<br>inrush current<br>installation dimensions                                                                                                    | 4-2, 4-3<br>    |
| indicators<br>Industrial PC<br>Init<br>input port<br>input prioritized refreshing<br>input refreshing with input changed times<br>inrush current<br>installation dimensions<br>installation height                                                                                                    | 4-2, 4-3<br>    |
| indicators<br>Industrial PC<br>Init<br>input port<br>input prioritized refreshing<br>input refreshing with input changed times<br>inrush current<br>installation dimensions<br>installation height<br>installation in cabinets or control panels                                                                      | 4-2, 4-3<br>    |
| indicators<br>Industrial PC<br>Init<br>input port<br>input prioritized refreshing<br>input refreshing with input changed times<br>inrush current<br>installation dimensions<br>installation height<br>installation in cabinets or control panels<br>installation locations for protective devices .                   | 4-2, 4-3<br>    |
| indicators<br>Industrial PC<br>Init<br>input port<br>input prioritized refreshing<br>input refreshing with input changed times<br>inrush current<br>installation dimensions<br>installation height<br>installation height<br>installation locations for protective devices .<br>installation method in control panels | 4-2, 4-3<br>    |
| indicators<br>Industrial PC<br>Init<br>input port<br>input prioritized refreshing<br>input refreshing with input changed times<br>inrush current<br>installation dimensions<br>installation height<br>installation in cabinets or control panels<br>installation locations for protective devices .                   | 4-2, 4-3<br>    |

### L

| Load Cell Input Unit | 2-7   |
|----------------------|-------|
| log of the errors    | 13-13 |

### Μ

| mailbox communications                      | 1-4      |
|---------------------------------------------|----------|
| marker attachment locations                 | 4-2, 4-3 |
| maximum I/O power supply current            | 5-12     |
| message response time                       | 12-37    |
| minor fault                                 | 11-16    |
| model number                                | 4-5      |
| monitoring total power-ON time              | 11-46    |
| mounting the EtherCAT Slave Terminal on DIN | Track6-3 |

### Ν

| New messages available                           | 9-20     |
|--------------------------------------------------|----------|
| node address                                     |          |
| _node5UnitErr                                    |          |
| node5UnitMsg                                     |          |
| node5UnitRun                                     |          |
| number of connectable NX Units                   |          |
| number of I/O entry mappings                     | 9-13     |
| number of tasks to assign                        |          |
| NX bus connector                                 | 4-2, 4-3 |
| NX objects                                       | A-82     |
| NX Unit Connection Time                          |          |
| NX Unit Error Status                             | 9-19     |
| NX Unit I/O Data Active Status                   | 9-18     |
| NX Unit Message Enabled Status                   | 9-18     |
| NX Unit Mounting Setting                         | 9-10     |
| NX Unit mounting settings                        | 11-5     |
| NX Unit Number                                   |          |
| NX Unit power                                    |          |
| NX Unit power supply capacity                    |          |
| NX Unit power supply capacity and restrictions . |          |
| NX Unit Registration Status                      |          |
| NX Units                                         | 2-6      |
|                                                  |          |

### 0

| object dictionary                                  | 8-2         |
|----------------------------------------------------|-------------|
| object dictionary area                             | A-27        |
| object name                                        | .A-30, A-82 |
| observation                                        |             |
| operation authority verification                   |             |
| operation for task period prioritized refreshing   |             |
| operation of Free-Run refreshing                   |             |
| operation of input refreshing with input changed   |             |
| times                                              |             |
| operation of output refreshing with specified time |             |
| stamps                                             |             |
| operation of synchronous I/O refreshing            |             |
| operation of time stamp refreshing                 |             |
| operation with input prioritized refreshing        |             |
| operation with output prioritized refreshing       |             |
|                                                    |             |
| Operational                                        |             |

| output port                                   | 7-7  |
|-----------------------------------------------|------|
| output prioritized refreshing1                | 0-8  |
| output refreshing with specified time stamps1 | 0-8  |
| overcurrent5                                  | 5-19 |
|                                               |      |

### Ρ

| PDO                                                    |
|--------------------------------------------------------|
| PDO communications1-4                                  |
| PDO groupsA-12                                         |
| PDO mappingA-30                                        |
| PDO mapping objects8-5, 8-6                            |
| PDO mappings8-6                                        |
| periodic inspection points 14-2                        |
| peripheral USB port4-2, 4-13                           |
| Position Interface Units2-7                            |
| power supply-related Units5-3                          |
| Pre-Operational8-4                                     |
| preventing incorrect attachment of terminal blocks7-26 |
| primary period10-3                                     |
| primary periodic task10-3, 10-4                        |
| priority-5 periodic task 10-3                          |
| process data communications1-4                         |
| process data communications cycle 10-2                 |
| process data communications cycle 1 10-3               |
| process data communications cycle 2 10-3               |
| process data objects8-2                                |
| programming sample9-39                                 |
| prohibiting USB connections11-44                       |
| protective devices5-19                                 |
| protrusions for removing the Unit4-2, 4-3, 4-4         |

## R

| recommended power supplies     | 5-16, 5-18 |
|--------------------------------|------------|
| recommended screwdriver        | 7-18       |
| refresh cycle of each NX Unit  | 10-2       |
| refresh cycle of the NX bus    | 10-2       |
| release holes                  | 4-14       |
| removing a terminal block      | 7-25       |
| resetting errors               |            |
| restarting                     |            |
| restarting individual NX Units |            |
| restarting Slave Terminal      | 11-24      |
| restricted region              |            |
| restrictions on inrush current |            |
| Revision                       |            |
| RJ45 connectors                |            |
| rotary switches                | 4-2, 4-10  |
| RxPDO                          |            |

## S

| Safe-Operational               |  |
|--------------------------------|--|
| safety control system          |  |
| Safety Control Units           |  |
| Safety CPU Unit                |  |
| Safety I/O Units               |  |
| SD Memory Card backup function |  |

| SDO                                        |            |
|--------------------------------------------|------------|
| SDO communications                         |            |
| security                                   | 11-11      |
| selecting protective devices               | 5-20       |
| send/receive PDO data sizes                | 3-3        |
| Serial Number Check Method                 |            |
| service data objects                       |            |
| setting parameter                          |            |
| Setting Parameters                         |            |
| setting the task periods of periodic tasks | 10-19      |
| SII                                        | 11-10      |
| size                                       | A-30       |
| solid wires                                |            |
| special instructions                       | 12-37, A-9 |
| special marker printer                     |            |
| subindex                                   | A-30, A-82 |
| supply from external source                |            |
| supply from the NX bus                     | 5-9        |
| Sync0                                      |            |
| synchronous I/O refreshing                 |            |
| Sysmac device functionality                |            |
| Sysmac error status                        |            |
| Sysmac Studio                              |            |
| Sysmac Studio Controller backup function   |            |
| System Units                               |            |
|                                            |            |

### Т

| task period of the periodic task       | 10-2           |
|----------------------------------------|----------------|
| task period prioritized refreshing     | 10-8           |
| task period warning                    | 10-20, 10-21   |
| Temperature Control Unit               |                |
| terminal block                         | 4-2, 4-3, 4-14 |
| terminal holes                         | 4-14           |
| terminal number indications            | 4-14           |
| through-wiring                         | 7-9            |
| time stamp refreshing                  | 10-8           |
| Time Stamps of Synchronous I/O Refresh |                |
| total power-ON time                    | 11-46          |
| transferring settings                  |                |
| troubleshooting                        | 13-12          |
| twisted wires                          |                |
| twisted-pair cable                     |                |
| TxPDO                                  |                |
|                                        |                |

## U

| Unit                              | A-30, A-82    |
|-----------------------------------|---------------|
| Unit application data             |               |
| Unit configuration information    |               |
| Unit hookup guides                | 4-2, 4-3, 4-4 |
| Unit operation settings           |               |
| Unit power supply                 |               |
| Unit power supply terminals       |               |
| unit specifications               |               |
| unit versions                     |               |
| unmounted Units                   | 11-7          |
| unwired terminals                 |               |
| uploading Slave Terminal settings |               |
|                                   |               |

### V

| version of the Sysmac Studio         | A-92       |
|--------------------------------------|------------|
| voltage drop in the I/O power supply | 5-10, 5-13 |

### W

| wiring ducte |     |
|--------------|-----|
| wining ducts | 0-4 |

Index

#### OMRON Corporation Kyoto, JAPAN

#### ion Industrial Automation Company

#### Contact: www.ia.omron.com

Regional Headquarters OMRON EUROPE B.V. Wegalaan 67-69, 2132 JD Hoofddorp The Netherlands Tel: (31)2356-81-300/Fax: (31)2356-81-388

OMRON ASIA PACIFIC PTE. LTD. No. 438A Alexandra Road # 05-05/08 (Lobby 2), Alexandra Technopark, Singapore 119967 Tel: (65) 6835-3011/Fax: (65) 6835-2711 OMRON ELECTRONICS LLC 2895 Greenspoint Parkway, Suite 200 Hoffman Estates, IL 60169 U.S.A. Tel: (1) 847-843-7900/Fax: (1) 847-843-7787

OMRON (CHINA) CO., LTD. Room 2211, Bank of China Tower, 200 Yin Cheng Zhong Road, PuDong New Area, Shanghai, 200120, China Tel: (86) 21-5037-2222/Fax: (86) 21-5037-2200

#### Authorized Distributor:

© OMRON Corporation 2013-2020 All Rights Reserved. In the interest of product improvement, specifications are subject to change without notice.

Cat. No. W519-E1-15